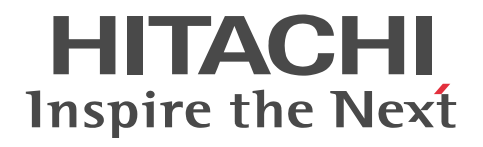

uCosminexus Application Server

# **Expansion Guide**

3020-3-Y08-20(E)

#### ■ Relevant program products

See the manual *uCosminexus Application Server Overview*.

#### ■ Export restrictions

If you export this product, please check all restrictions (for example, Japan's Foreign Exchange and Foreign Trade Law, and USA export control laws and regulations), and carry out all required procedures.

If you require more information or clarification, please contact your Hitachi sales representative.

#### ■ Trademarks

Active Directory is either a registered trademark or trademark of Microsoft Corporation in the United States and/or other countries.

AIX is a trademark of International Business Machines Corporation in the United States, other countries, or both.

AX2000 is a product name of A10 Networks, Inc.

F5, F5 Networks, BIG-IP and iControl are trademarks or registered trademarks of F5 Networks, Inc. in the U.S. and certain other countries.

All Borland brand and product names are trademarks or registered trademarks of Borland Software Corporation in the United States and other countries.

BSAFE is a registered trademark or a trademark of EMC Corporation in the United States and/or other countries

CORBA is a registered trademark of Object Management Group, Inc. in the United States.

HP-UX is a product name of Hewlett-Packard Development Company, L.P. in the U.S. and other countries.

IIOP is a trademark of Object Management Group, Inc. in the United States.

Linux(R) is a registered trademark or trademark of Linus Torvalds in the U.S. and/or other countries.

Microsoft is either a registered trademark or trademark of Microsoft Corporation in the United States and/or other countries.

MyEclipse is a product name of Genuitec Company in the United States.

OMG, CORBA, IIOP, UML, Unified Modeling Language, MDA and Model Driven Architecture are either registered trademarks or trademarks of Object Management Group, Inc. in the United States and/or other countries.

Oracle and Java are registered trademarks of Oracle Corporation and/or its affiliates.

RSA is a registered trademark or a trademark of EMC Corporation in the United States and/or other countries.

SOAP is an XML-based protocol for sending messages and making remote procedure calls in a distributed environment.

All SPARC trademarks are used under license and are trademarks or registered trademarks of SPARC International, Inc., in the United States and other countries. Products bearing SPARC trademarks are based upon an architecture developed by Sun Microsystems, Inc.

SQL Server is a registered trademark or a trademark of Microsoft Corporation in the United States and other countries. UNIX is a registered trademark of The Open Group in the United States and other countries.

VisiBroker is a trademark or registered trademark of Micro Focus IP Development Limited or its subsidiaries or affiliated companies in the United Kingdom, United States and other countries.

Windows, Windows Server, and Windows Vista are either registered trademarks or trademarks of Microsoft Corporation in the United States and/or other countries.

The other company names and product names are either trademarks or registered trademarks of the respective companies.

Eclipse is an open development platform for tools integration provided by Eclipse Foundation, Inc., an open source community for development tool providers.

Other product and company names mentioned in this document may be the trademarks of their respective companies.

This product includes software developed by the Apache Software Foundation (http://www.apache.org/).

Other product and company names mentioned in this document may be the trademarks of their respective owners. Throughout this document Hitachi has attempted to distinguish trademarks from descriptive terms by writing the name with the capitalization used by the manufacturer, or by writing the name with initial capital letters. Hitachi cannot attest to the accuracy of this information. Use of a trademark in this document should not be regarded as affecting the validity of the trademark.

#### ■ Microsoft product screen shots

Microsoft product screen shot(s) reprinted with permission from Microsoft Corporation.

#### ■ Microsoft product name abbreviations

This manual uses the following abbreviations for Microsoft product names:

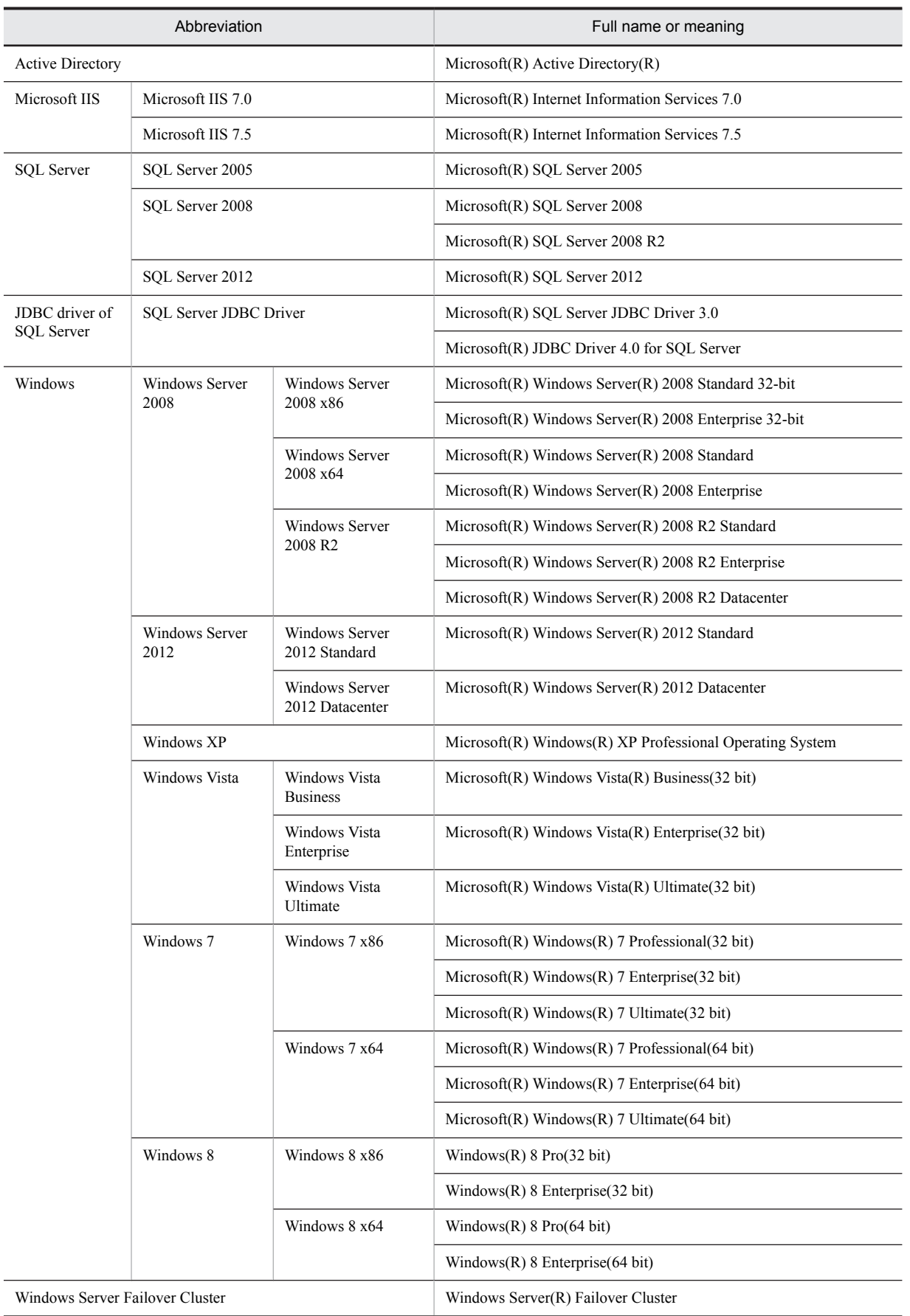

Note that Windows 32 bit and Windows 64 bit are sometimes respectively referred to as Windows x86 and Windows x64.

#### ■ Restrictions

Information in this document is subject to change without notice and does not represent a commitment on the part of Hitachi. The software described in this manual is furnished according to a license agreement with Hitachi. The license agreement contains all of the terms and conditions governing your use of the software and documentation, including all warranty rights, limitations of liability, and disclaimers of warranty.

Material contained in this document may describe Hitachi products not available or features not available in your country.

No part of this material may be reproduced in any form or by any means without permission in writing from the publisher. Printed in Japan.

#### ■ Issued

Aug. 2015: 3020-3-Y08-20(E)

#### ■ Copyright

All Rights Reserved. Copyright (C) 2013, 2015, Hitachi, Ltd.

#### Summary of amendments

The following table lists changes in this manual (3020-3-Y08-20(E)) and product changes related to this manual.

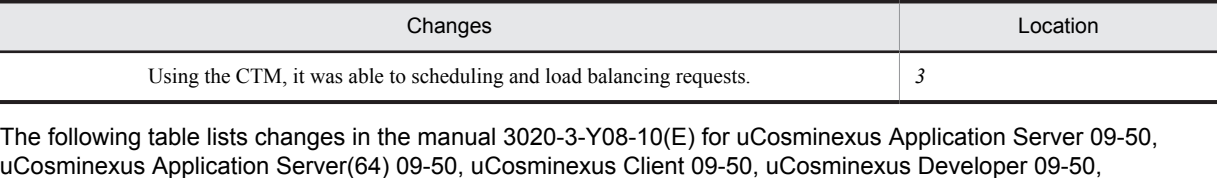

uCosminexus Service Architect 09-50, uCosminexus Service Platform 09-50, and uCosminexus Service Platform(64) 09-50 and product changes related to that manual:

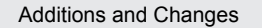

The execution of a batch job integrated with JP1/Advanced Shell is now supported.

The RAR file of SQL Server has been changed to DBConnector\_SQLServer\_CP.rar, which is a RAR file common to the SQL Server versions.

*Invoking Enterprise Bean of EJB3.0 or later* has been added to requests, which you cannot schedule in CTM.

The EADs session failover functionality, which implements the session failover functionality by integrating with EADs has been added.

The following functionality, which control migration of objects based on the reference relation with the explicit management heap functionality have been added.

- **•** Functionality that controls object movement to the Explicit memory block
- **•** Functionality for specifying classes for which application of the explicit management heap functionality is to be excluded

Functionality that you can use to execute release processing of the Explicit memory block by using the javagc command has been added.

The description on notes has been moved from the release notes.

In addition to the above changes, minor editorial corrections have been made.

# Preface

For details on the prerequisites before reading this manual, see the manual *uCosminexus Application Server Overview*.

### ■ Non-supported functionality

Some functionality described in this manual is not supported. Non-supported functionality includes:

- **•** Audit log functionality
- **•** Compatibility functionality
- **•** Cosminexus DABroker Library
- **•** Cosminexus Reliable Messaging
- **•** Cosminexus TPBroker and VisiBroker
- **•** Cosminexus Web Service Security
- **•** Cosminexus XML Security Core functionality
- **•** JP1 linkage functionality
- **•** Management portal functionality
- **•** Migration functionality
- **•** SOAP applications complying with specifications other than JAX-WS 2.1
- **•** uCosminexus OpenTP1 linkage functionality
- **•** Virtualized system functionality
- **•** XML Processor high-speed parse support functionality

#### ■ Non-supported compatibility functionality

"Compatibility functionality" in the above list refers to the following functionality:

- **•** Basic mode
- **•** Check of JSP source compliance (cjjsp2java) with JSP1.1 and JSP1.2 specifications
- **•** Database connection using Cosminexus DABroker Library
- **•** EJB client application log subdirectory exclusive mode
- **•** J2EE application test functionality
- **•** Memory session failover functionality
- **•** Servlet engine mode
- **•** Simple Web server functionality
- **•** Switching multiple existing execution environments
- **•** Using EJB 2.1 and Servlet 2.4 annotation

# **Contents**

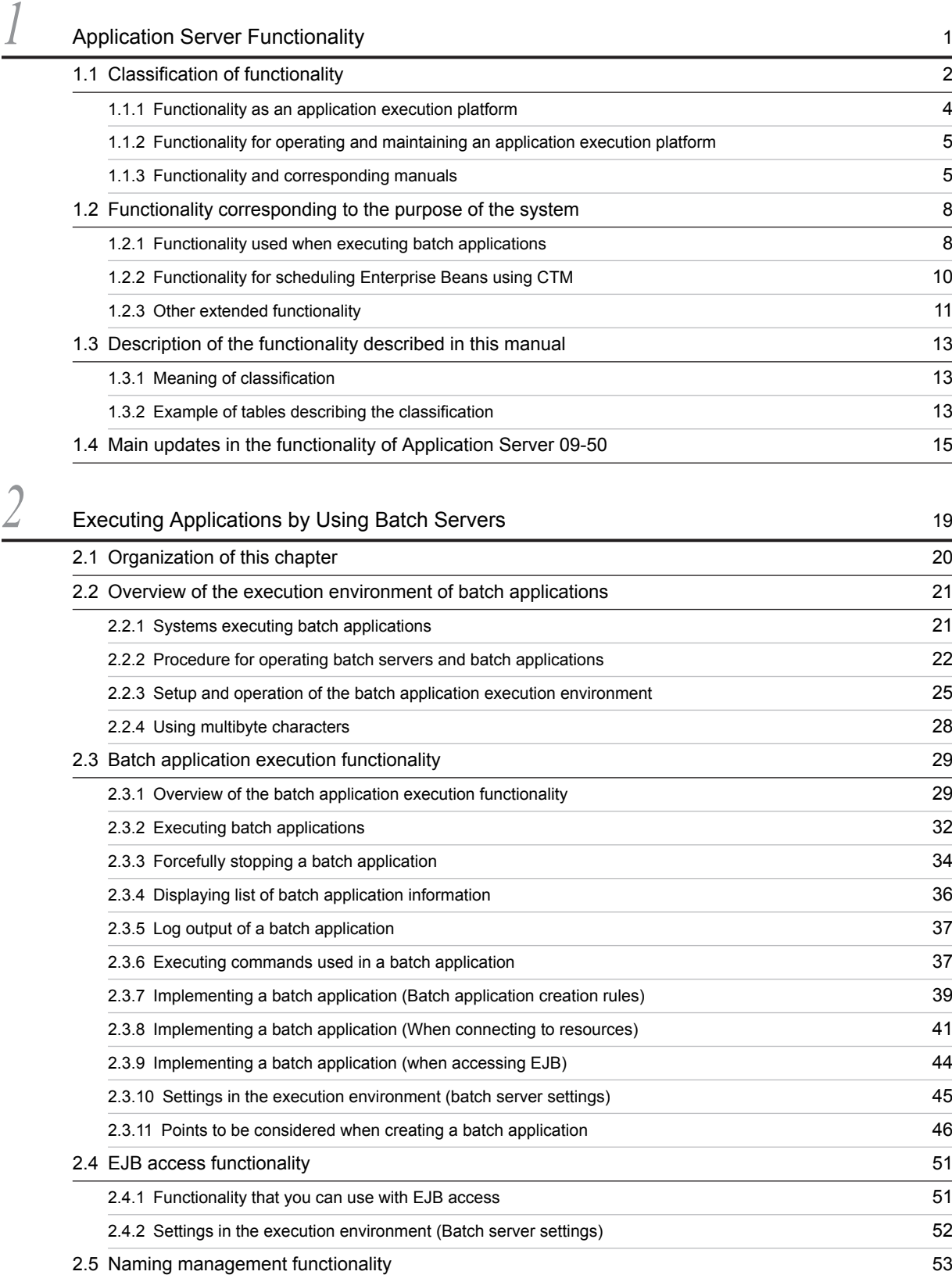

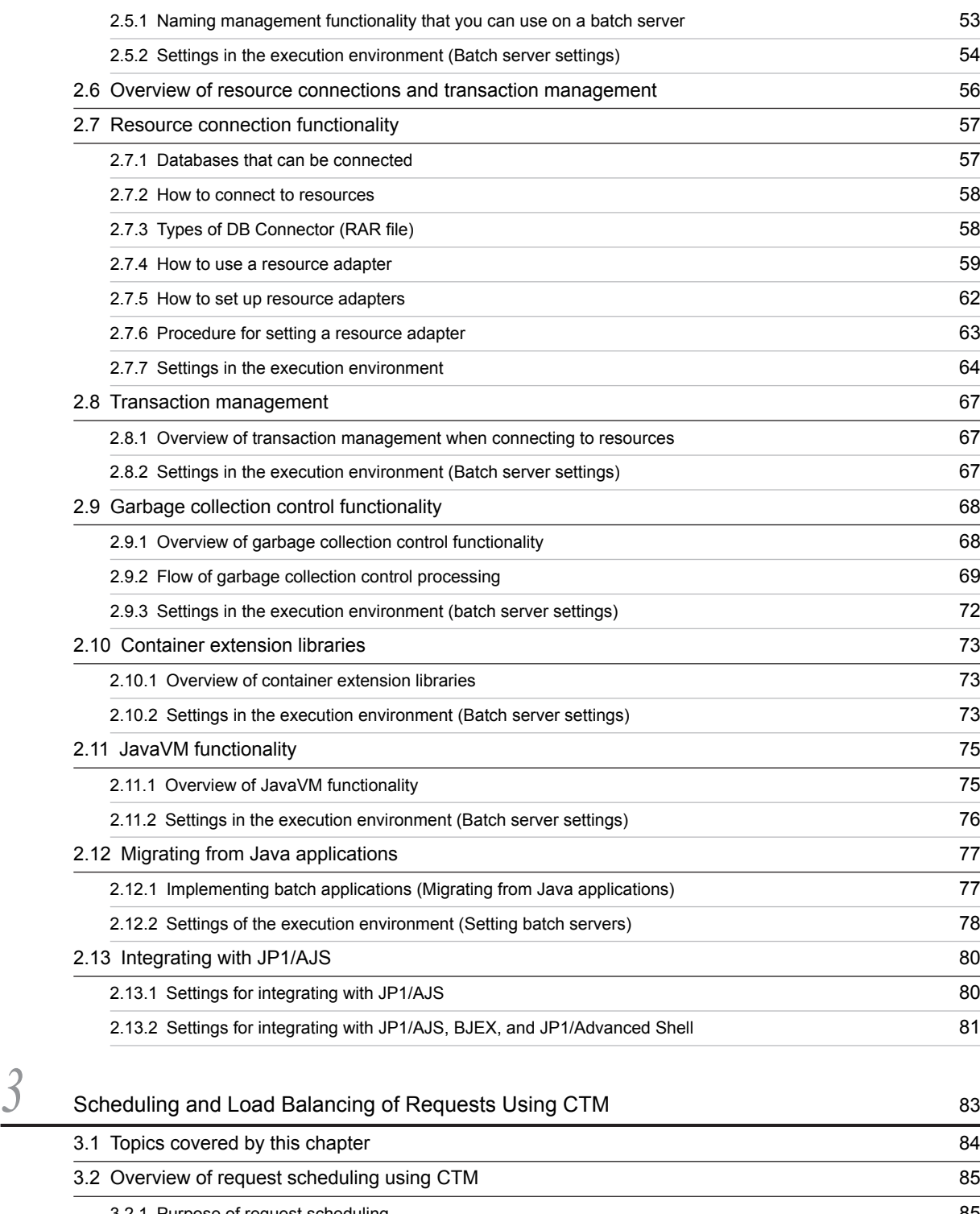

[3.2.1 Purpose of request scheduling](#page-102-0) 85 [3.2.2 Type of requests that can be controlled by CTM](#page-102-0) 85 [3.2.3 Client applications that send requests](#page-103-0) 86 [3.2.4 Processing performed for using CTM](#page-103-0) 86 [3.2.5 Basis on which to create schedule queues and sharing schedule queues](#page-104-0) 87 [3.2.6 Length of a schedule queue](#page-107-0) 90 [3.3 Process configuration for using CTM 91](#page-108-0)

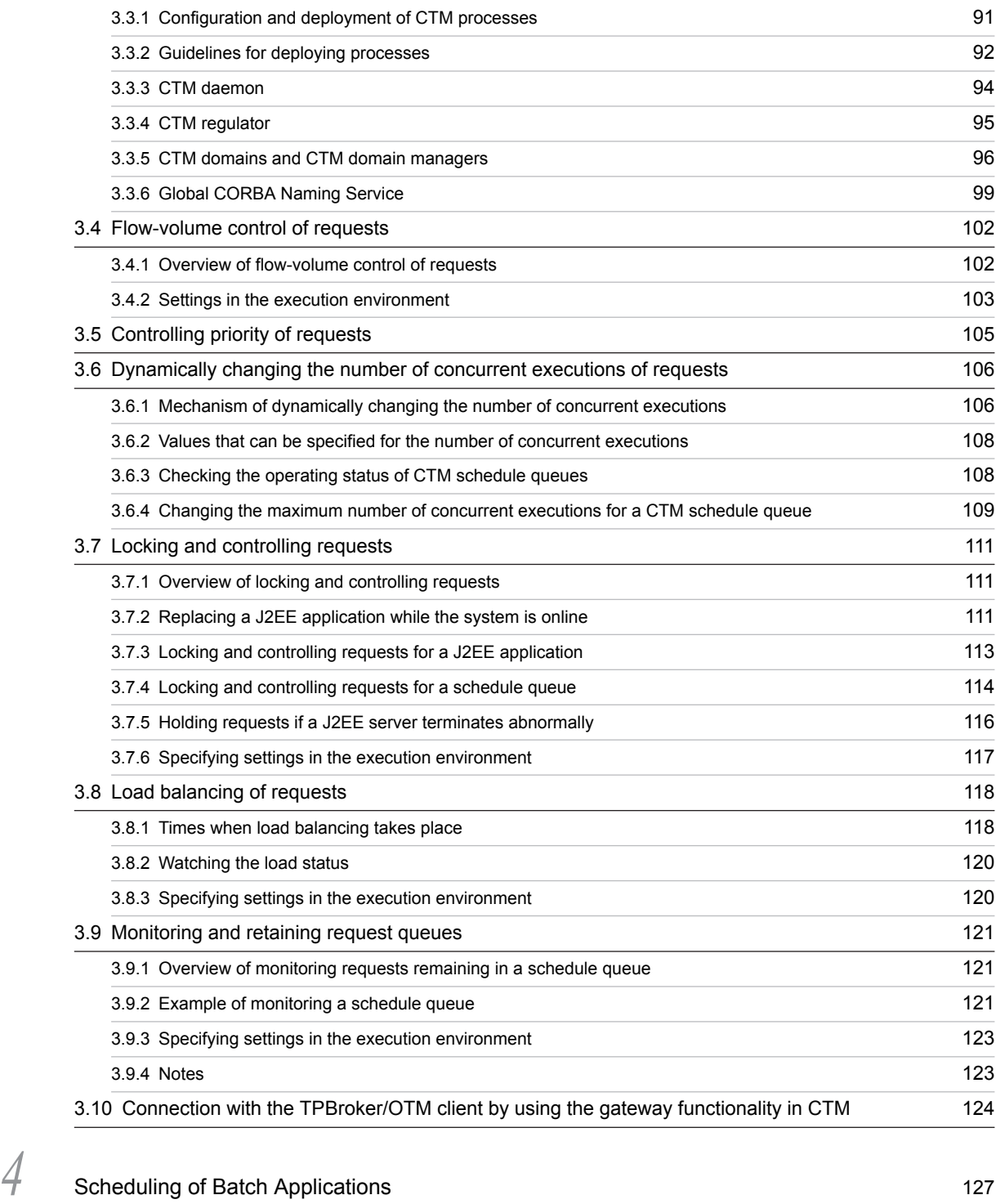

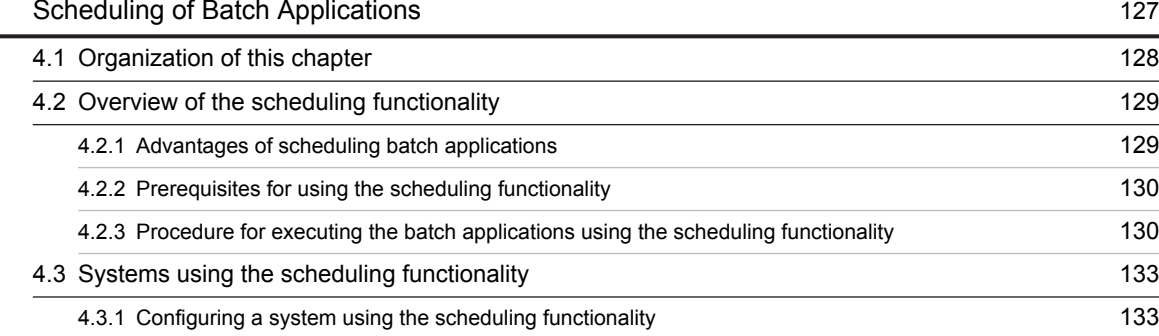

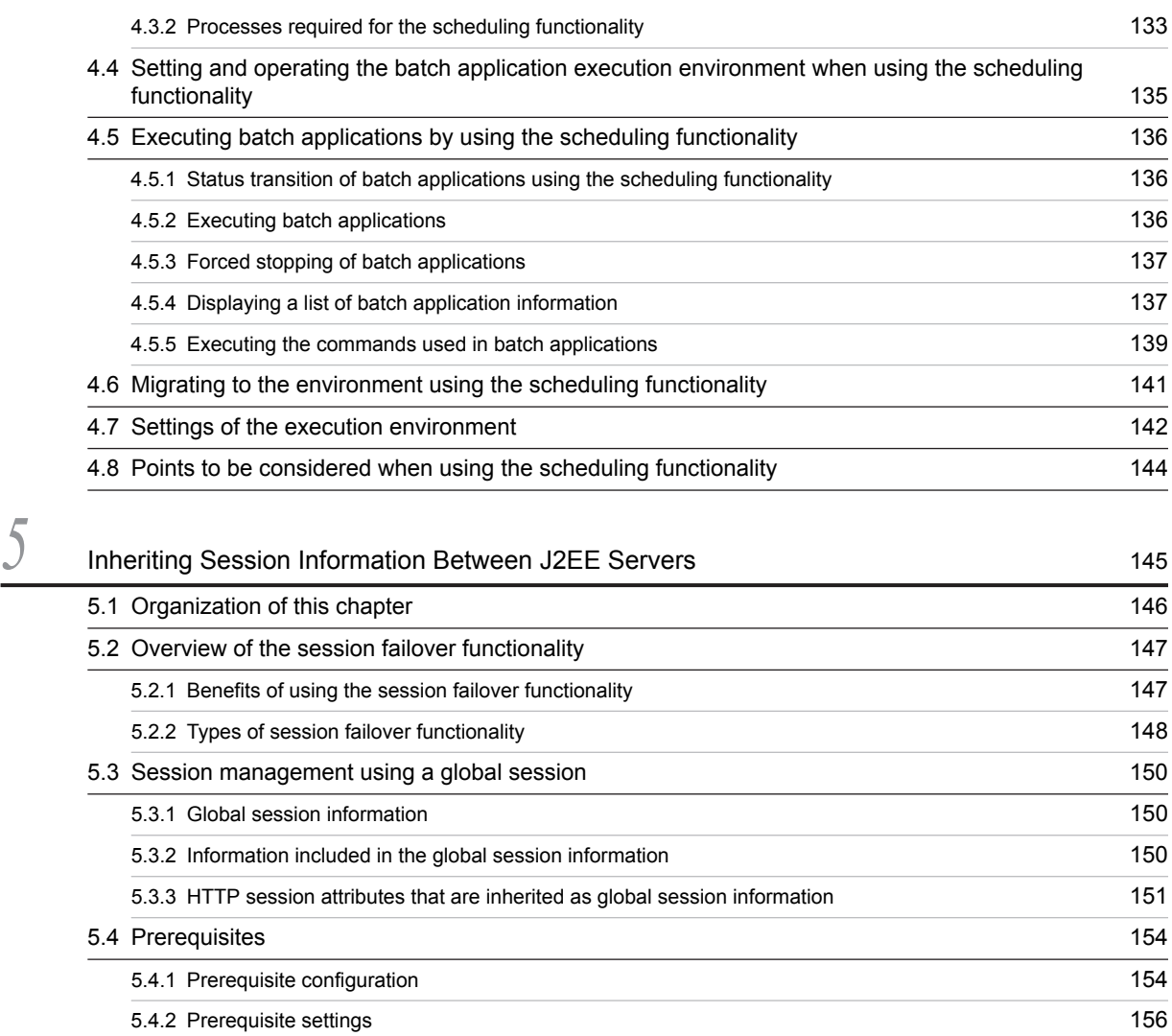

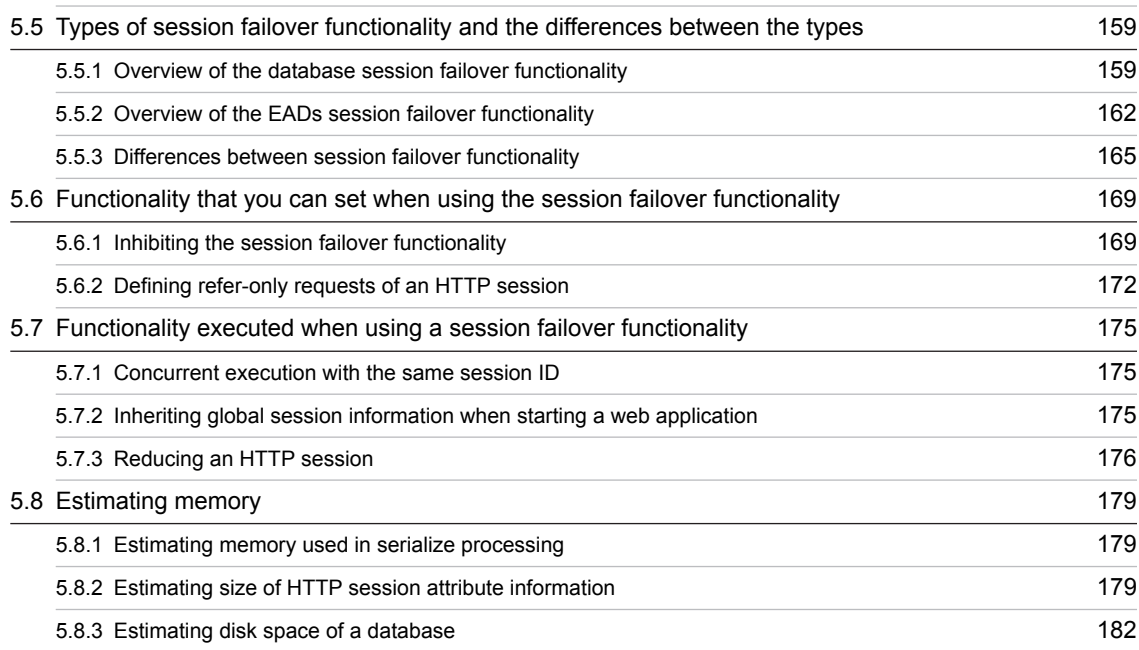

[5.8.4 Estimating memory of an EADs server](#page-201-0) 184

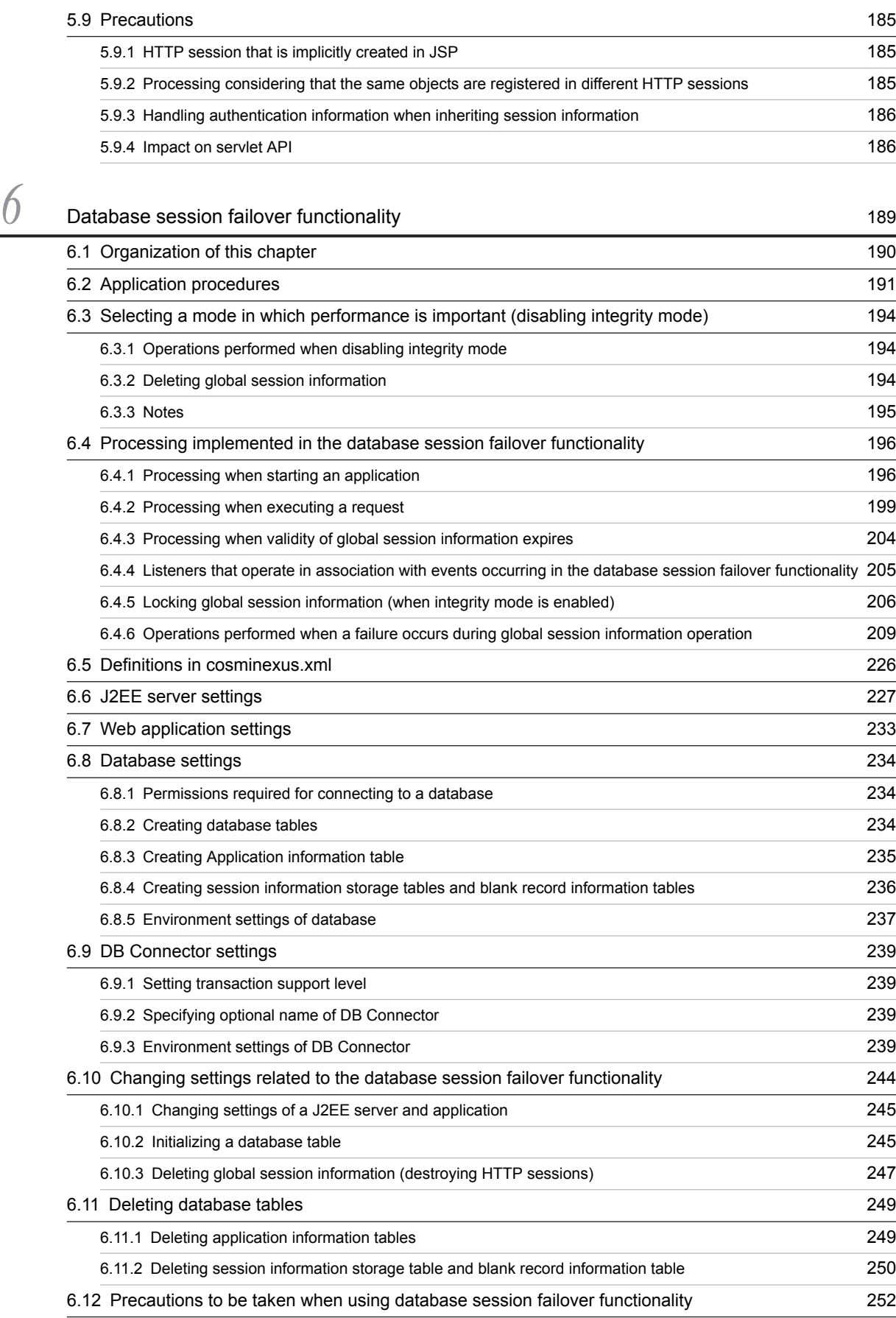

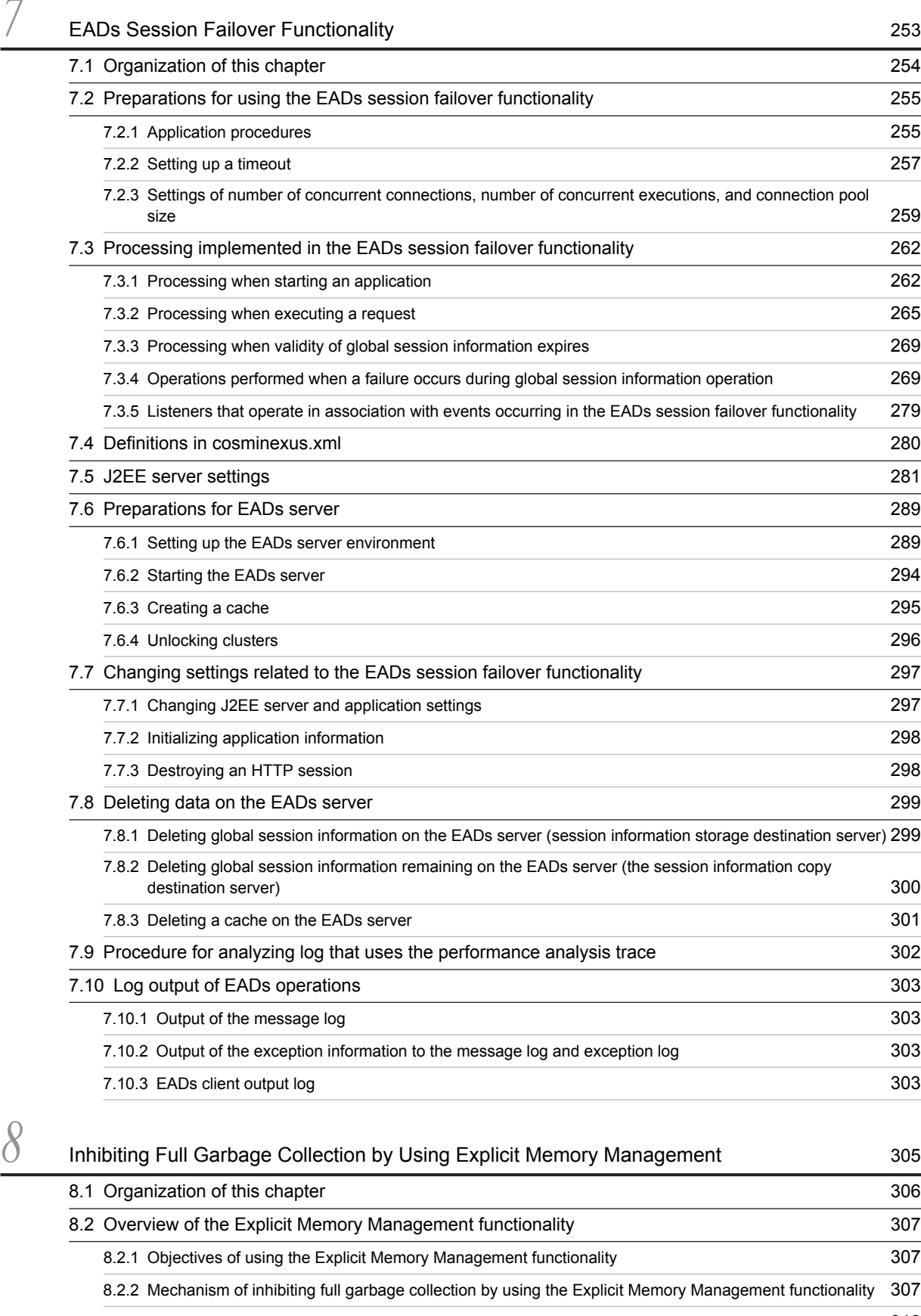

[8.2.3 Prerequisites for using the Explicit Memory Management functionality](#page-329-0) 312

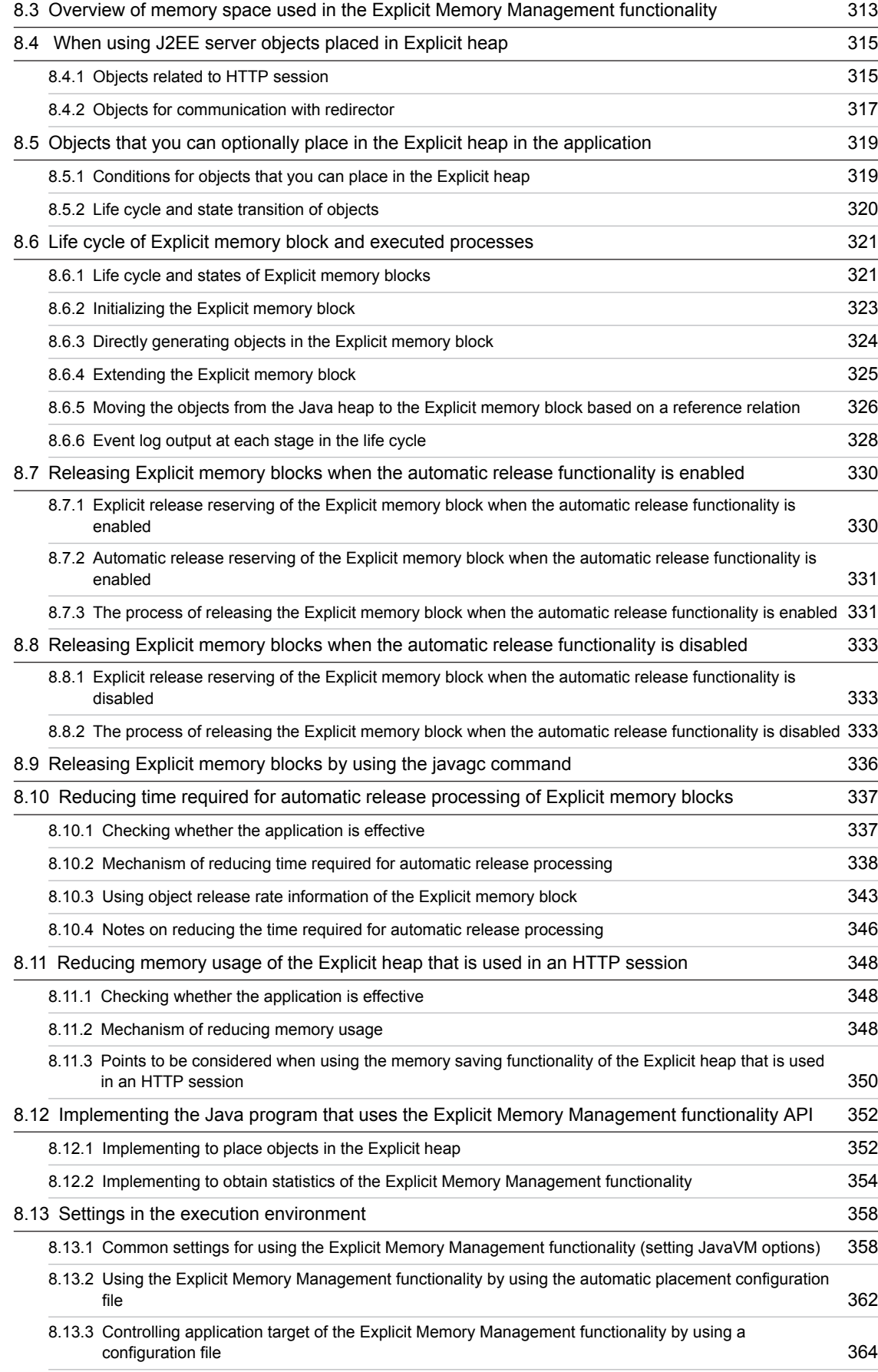

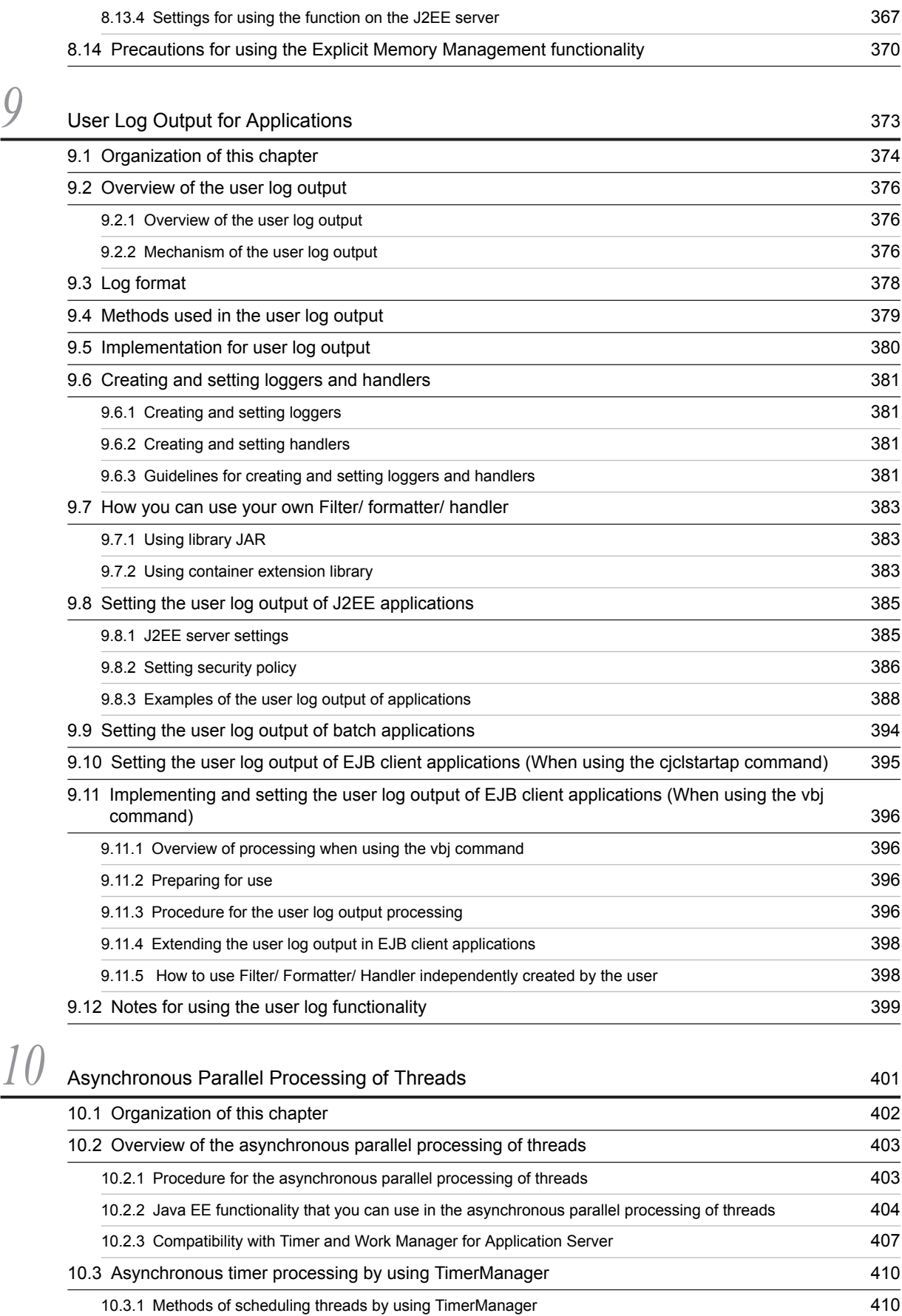

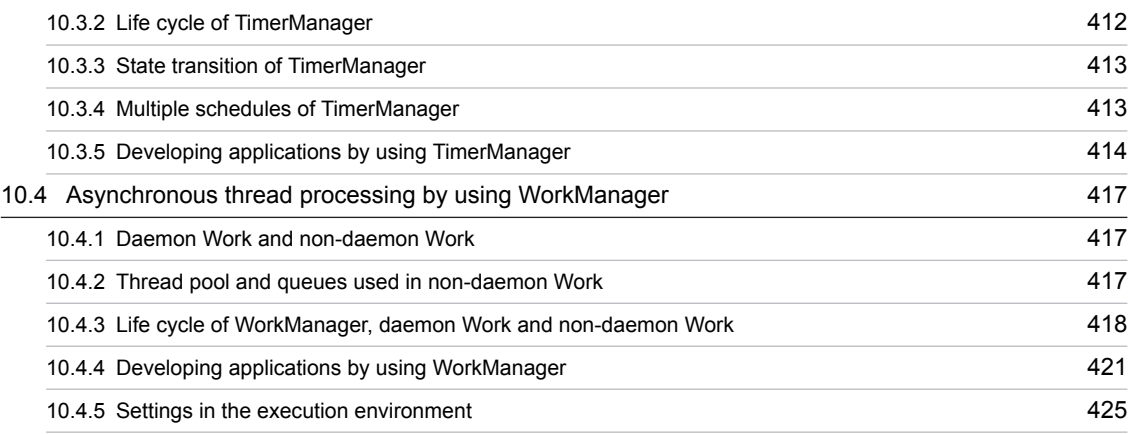

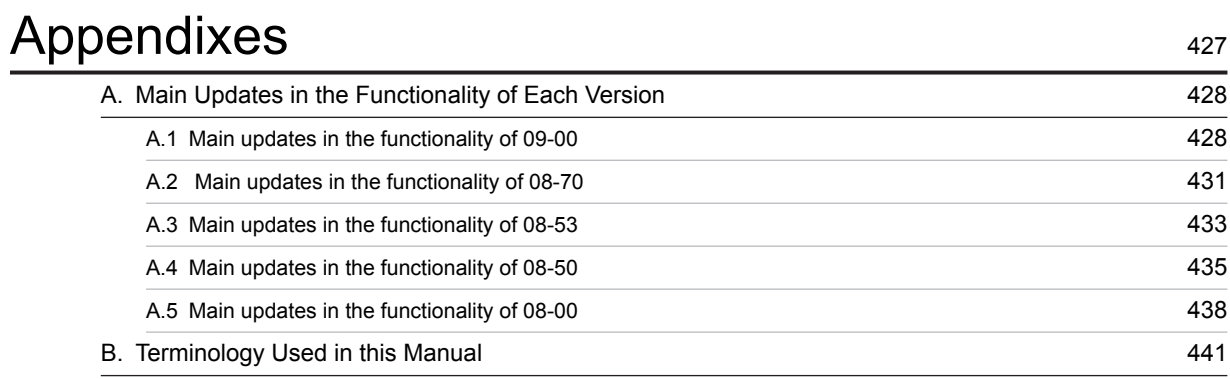

# [Index](#page-460-0) 443

<span id="page-18-0"></span>

# *1* Application Server Functionality

This chapter describes the classification and the purpose of the functionality of Application Server and the manuals corresponding to the functionality. This chapter also describes the functionality that is changed in this version.

# <span id="page-19-0"></span>1.1 Classification of functionality

*Application Server* is a product used for building an environment to execute applications mainly on a J2EE server compliant with Java EE 6 and to develop the applications that run in the execution environment. You can use a variety of functionality such as the functionality compliant with the Java EE standard specifications and the functionality independently expanded on Application Server. By selecting and using the functionality according to the purpose and intended use, you can build and operate a highly reliable system with an excellent processing performance.

The following are the broad classifications of the Application Server functionality:

- **•** Functionality that serves as an execution platform for applications
- Functionality that is used for operating and maintaining an execution platform for applications

The above-mentioned functionality can be further classified according to the positioning and the intended usage of the functionality. The Application Server manuals are provided according to the classification of the functionality.

The following figure shows the classification of the Application Server functionality and the set of manuals corresponding to each functionality.

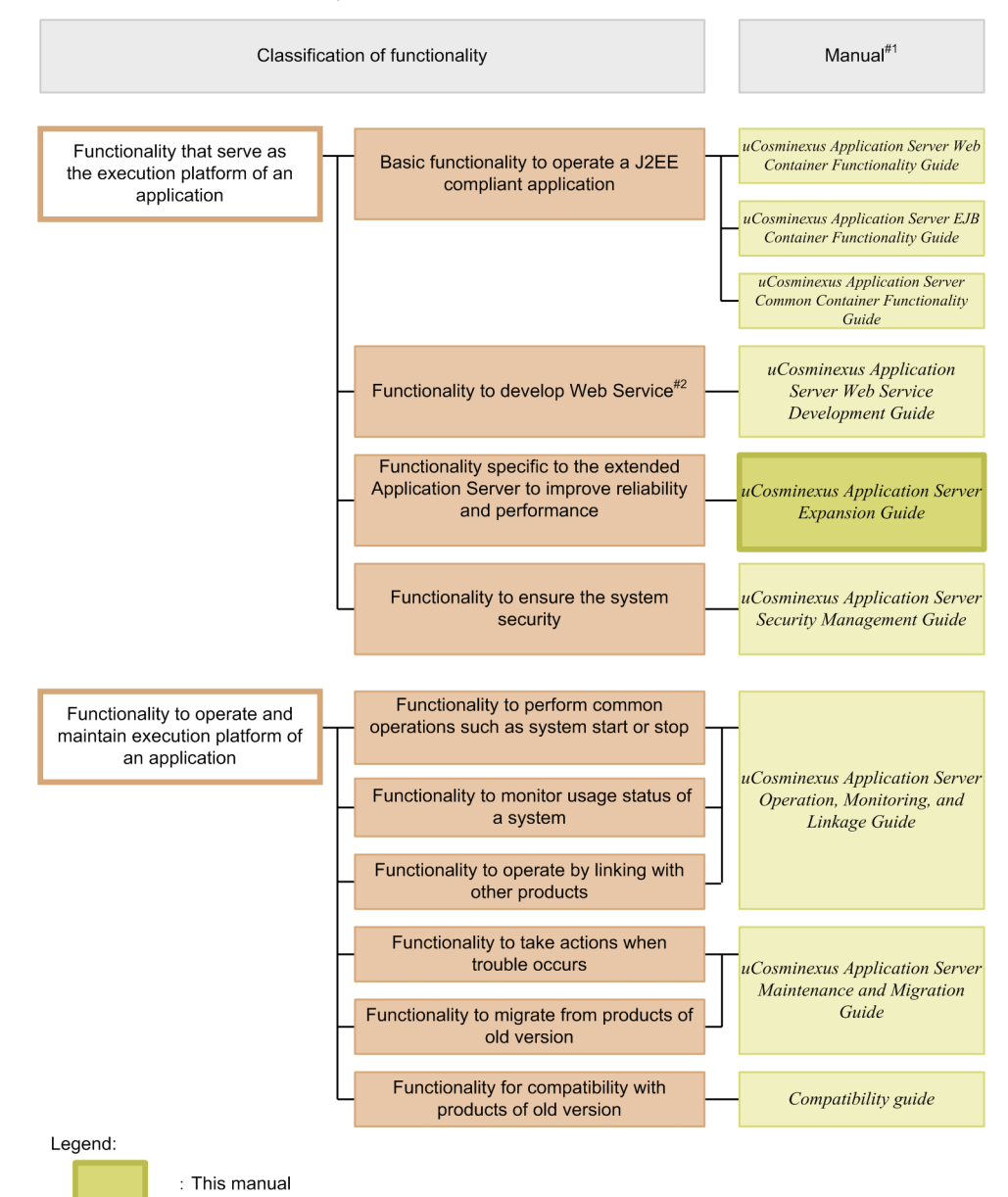

#### Figure 1-1: Classification of the Application Server functionality and the set of manuals corresponding to each functionality

#1

*uCosminexus Application Server* has been omitted from the manual names.

#2

With Application Server, you can execute SOAP Web Services and RESTful Web Services. Depending on the purpose, see the following manuals except the *uCosminexus Application Server Web Services Development Guide*.

When developing and executing SOAP applications

**•** *uCosminexus Application Server SOAP Application Development Guide*

When ensuring security for SOAP Web Services and SOAP applications

- **•** *uCosminexus Application Server XML Security Core User Guide*
- **•** *uCosminexus Application Server Web Service Security Users Guide*

For details on the XML processing

**•** *uCosminexus Application Server XML Processor User Guide*

<span id="page-21-0"></span>The following subsections describe the classification of functionality and the manuals corresponding to the respective functionality.

## 1.1.1 Functionality as an application execution platform

This functionality works as a platform for executing the online businesses and batch businesses implemented as applications. You choose a functionality that you want to use according to the intended use of the system and your requirements.

You must examine whether you want to use the functionality that serves as an execution platform for applications, even before you perform the system building or application development.

This subsection describes the functionality that serves as a platform for executing applications, according to their classification.

#### (1) Basic functionality to operate applications (Basic development functionality)

This functionality includes the basic functionality for operating the applications (J2EE applications). This functionality is mainly a J2EE server functionality.

Application Server provides a Java EE6-compliant J2EE server. The J2EE server provides a functionality that is compliant with the standard specifications and provides a functionality unique to Application Server.

The basic development functionality can be further classified into three types according to the types of J2EE applications for which you use the functionality. The manuals for the Application Server functionality have been divided according to this classification.

The following is an overview of each classification:

**• Functionality for executing Web applications (Web containers)**

This classification includes the Web container functionality that serves as an execution platform for Web applications, and the functionality executed by linking Web containers and Web servers.

#### **• Functionality for executing Enterprise Beans (EJB containers)**

This classification includes the EJB container functionality that serves as a platform for executing Enterprise Beans. This classification also includes the EJB client functionality for invoking Enterprise Beans.

**• Functionality used in both Web applications and Enterprise Beans (Common container functionality)** This classification includes the functionality that can be used in the Web applications and the Enterprise Beans running on the Web and EJB containers respectively.

#### (2) Functionality for developing Web Services

This classification includes the functionality that serves as an execution environment and a development environment of Web Services.

Application Server provides the following engines:

- **•** A JAX-WS engine that binds the SOAP messages in accordance with the JAX-WS specifications
- **•** A JAX-RS engine that binds RESTful HTTP messages in accordance with the JAX-RS specifications

#### (3) Functionality unique to Application Server, which are extended for improving reliability and performance (Extended functionality)

This classification includes the functionality that is independently extended on Application Server. This classification also includes the functionality implemented by using the non-J2EE server processes such as a batch server, CTM, and a database.

With Application Server, various functionality are extended to improve the reliability of the system and to execute operations in a stable way. Furthermore, the functionality is also extended to operate applications other than J2EE applications (batch applications) in the Java environment.

#### <span id="page-22-0"></span>(4) Functionality for ensuring the security of a system (Security management functionality)

This classification includes the functionality for ensuring the security of an Application Server-based system. This classification includes the functionality such as the authentication functionality used for preventing unauthorized access and the encryption functionality used for preventing information leakage from communication channels.

## 1.1.2 Functionality for operating and maintaining an application execution platform

This functionality is used for effectively operating and maintaining an application execution platform. You use this functionality, after starting the system operations, as and when required. However, depending on the functionality, you are required to implement the settings and applications in advance.

This subsection describes the functionality for operating and maintaining an application execution platform, according to their classification.

#### (1) Functionality used for daily operations, such as starting and stopping a system (Operation functionality)

This classification includes the functionality used in daily operations, such as starting or stopping systems, starting or stopping applications, and replacing applications.

#### (2) Functionality for monitoring the system usage (Watch functionality)

This classification includes the functionality used for monitoring the system usage and the resource depletion. This classification also includes the functionality that is used to output the information used in monitoring the system operation history.

#### (3) Functionality for operating the system by linking with other products (Linkage functionality)

This classification includes the functionality that is implemented by linking with other products, such as JP1 and cluster software.

#### (4) Functionality for troubleshooting (Maintenance functionality)

This classification includes the functionality used for troubleshooting. This classification also includes the functionality used to output the information that is referenced during troubleshooting.

#### (5) Functionality for migrating from products of older versions (Migration functionality)

This classification includes the functionality used for migrating from an older Application Server to a new Application Server.

#### (6) Functionality for compatibility with products of earlier versions (Compatibility functionality)

This classification includes the functionality used for maintaining the compatibility with older versions of Application Server. For the compatibility functionality, we recommend the migration with the corresponding recommended functionality.

## 1.1.3 Functionality and corresponding manuals

The functionality guides for Application Server are divided according to the classification of functionality. The following table describes the classification of functionality and the manuals corresponding to the functionality.

| Classification                       | Functionality                                                                                             | Reference manual#1                                 |
|--------------------------------------|----------------------------------------------------------------------------------------------------|----------------------------------------------------|
| Basic development<br>functionality   | Web container                                                                                             | Web Container<br><b>Functionality Guide</b>        |
|                                      | Using JSF and JSTL                                                                                        |                                                    |
|                                      | Web server linkage                                                                                        |                                                    |
|                                      | In-process HTTP server                                                                                    |                                                    |
|                                      | Servlet and JSP implementation                                                                            |                                                    |
|                                      | EJB container                                                                                             | <b>EJB</b> Container<br><b>Functionality Guide</b> |
|                                      | EJB client                                                                                                |                                                    |
|                                      | Points to be considered when implementing Enterprise Beans                                                |                                                    |
|                                      | Naming management                                                                                         | Common Container<br><b>Functionality Guide</b>     |
|                                      | Managing resource connection and transactions                                                             |                                                    |
|                                      | Invoking Application Server from OpenTP1 (TP1 inbound integrated function)                                |                                                    |
|                                      | Using JPA on Application Server                                                                           |                                                    |
|                                      | Cosminexus JPA provider                                                                                   |                                                    |
|                                      | Cosminexus JMS provider                                                                                   |                                                    |
|                                      | Using JavaMail                                                                                            |                                                    |
|                                      | Using CDI with Application Server                                                                         |                                                    |
|                                      | Using Bean Validation with Application Server                                                             |                                                    |
|                                      | Managing application attributes                                                                           |                                                    |
|                                      | Using annotations                                                                                         |                                                    |
|                                      | Format and deployment of J2EE applications                                                                |                                                    |
|                                      | Container extension library                                                                               |                                                    |
| <b>Extended functionality</b>        | Executing applications using batch servers                                                                | Expansion Guide#2                                  |
|                                      | Scheduling and load balancing requests using CTM                                                          |                                                    |
|                                      | Scheduling batch applications                                                                             |                                                    |
|                                      | Inheriting the session information between J2EE servers (Session failover<br>functionality)               |                                                    |
|                                      | The database session failover functionality                                                               |                                                    |
|                                      | The EADs session failover functionality                                                                   |                                                    |
|                                      | Output of application user logs                                                                           |                                                    |
|                                      | Asynchronous parallel processing of threads                                                               |                                                    |
| Security management<br>functionality | Authentication using integrated user management                                                           | Security Management<br>Guide                       |
|                                      | Authentication using application settings                                                                 |                                                    |
|                                      | Using TLSv1.2 in the SSL/TLS communication                                                                |                                                    |
|                                      | Controlling with the management functionality of load balancers that use API-<br>based direct connections |                                                    |

Table 1-1: Classification of functionality and corresponding manuals

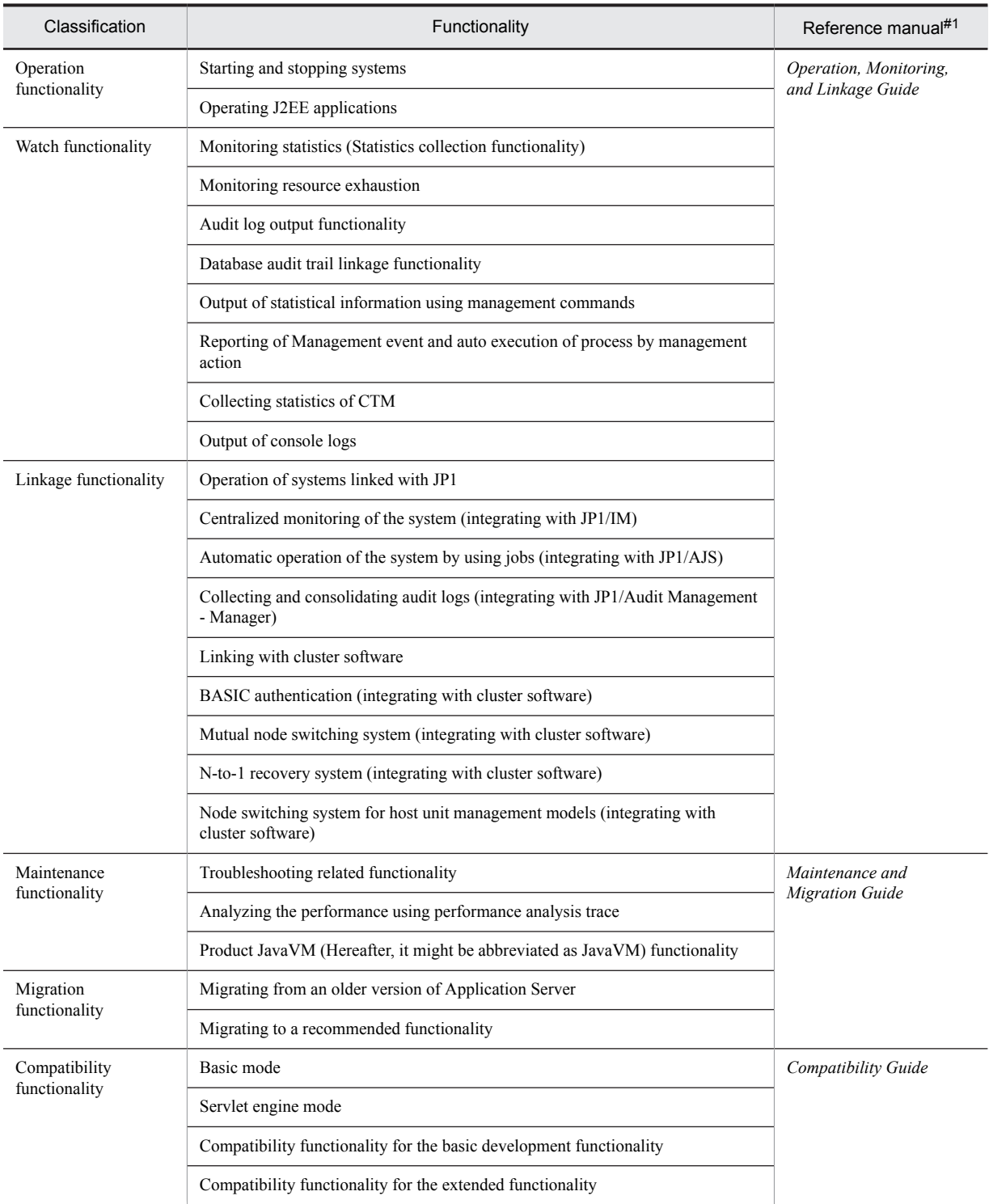

#1

*uCosminexus Application Server* has been omitted from the manual names.

#2

This manual.

# <span id="page-25-0"></span>1.2 Functionality corresponding to the purpose of the system

With Application Server, you must choose the applicable functionality according to the purpose of the system to be built and operated.

This subsection describes which functionality, from among the functionality extended on Application Server, is best used in which system. The functionality-wise mapping is described on the basis of the following points:

#### • Reliability

This functionality is best used in a system, from which high reliability is expected. This category includes the functionality for enhancing the system availability (stable operations) and fault tolerance, and the functionality for enhancing the security such as user authentication.

#### • Performance

This functionality is best used in a system, which adds value to the performance. This category includes the functionality used for the performance tuning of a system.

• Operation and Maintenance

This functionality is best used when efficient operation and maintenance is to be performed.

• Scalability

This functionality is best used when a system is to be flexibly expanded or reduced, and when the system configuration is to be flexibly changed.

• Others

This functionality is used to comply with other individual purposes.

The functionality expanded on Application Server include the Java EE standard functionality and the functionality independently expanded on Application Server. When you choose the functionality, you confirm the compliance with the Java EE standards, as and when required.

## 1.2.1 Functionality used when executing batch applications

The following table describes the functionality used when executing batch applications. Select the functionality according to the purpose of the system. For details on the functionality, see Reference location in the table.

#### Table 1–2: Corresponding functionality used when executing batch applications and the purpose of systems

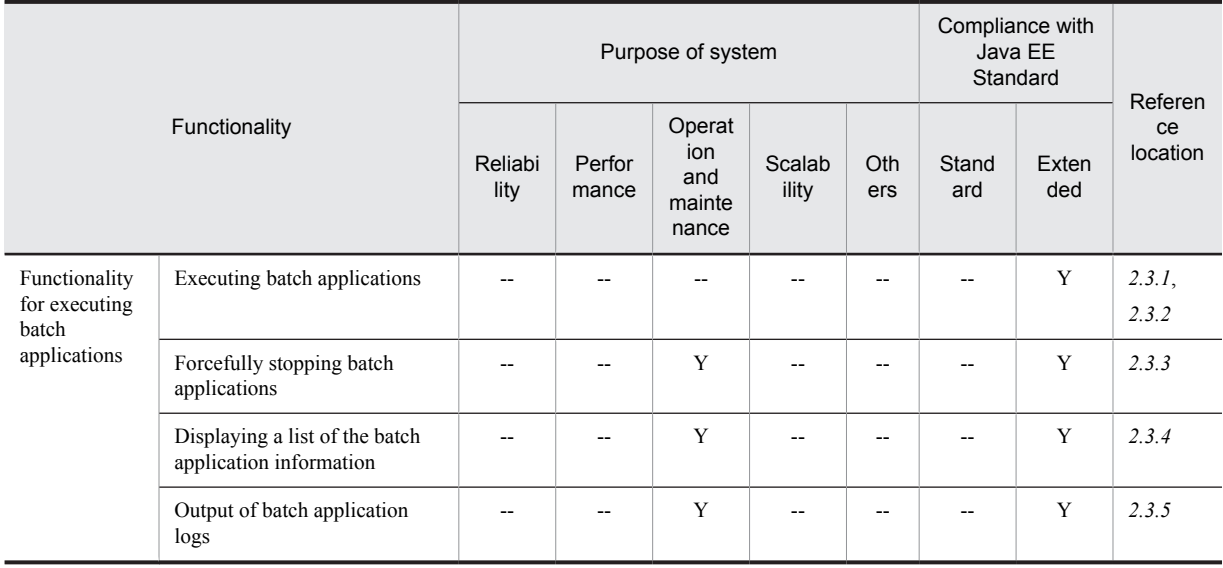

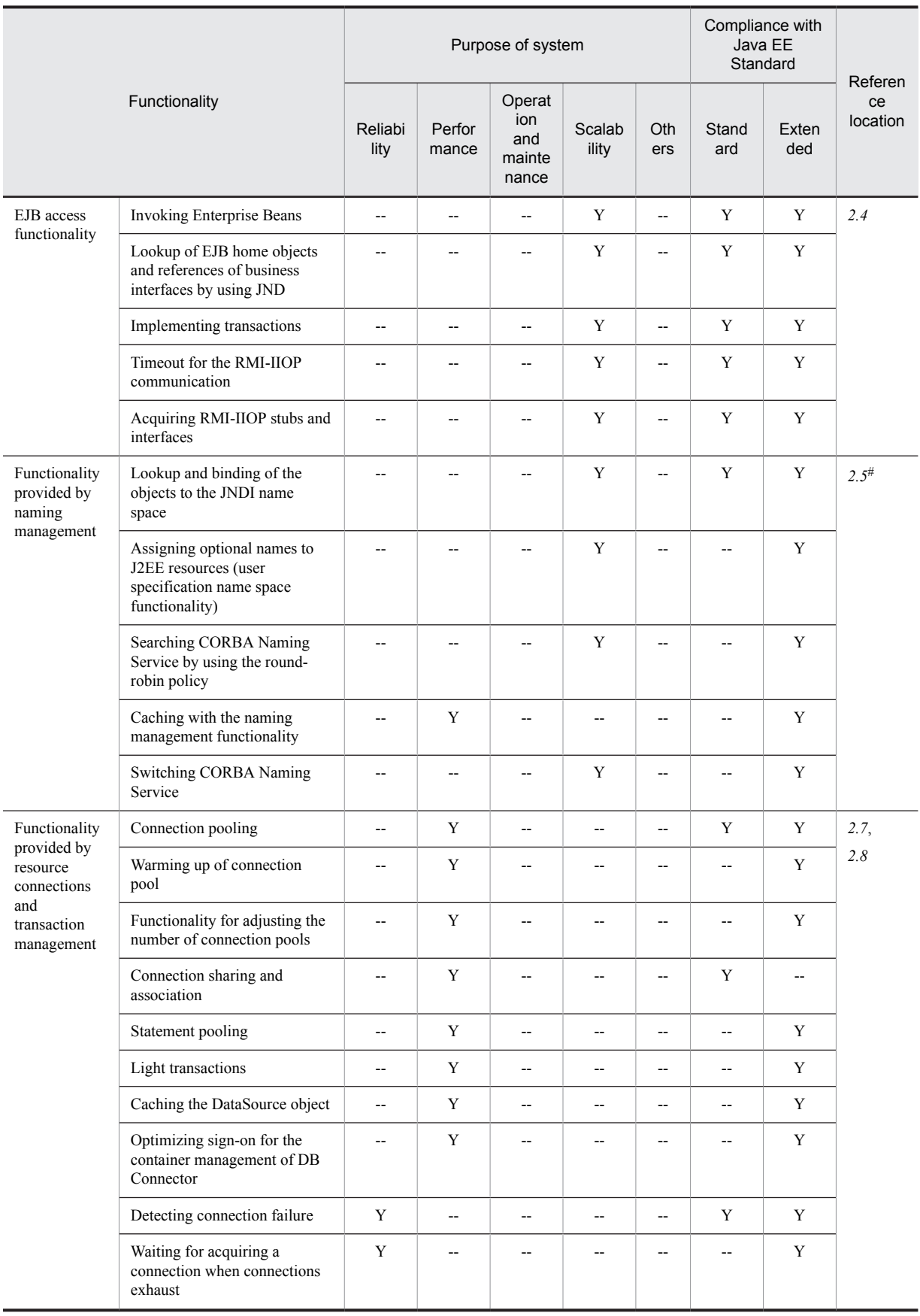

<span id="page-27-0"></span>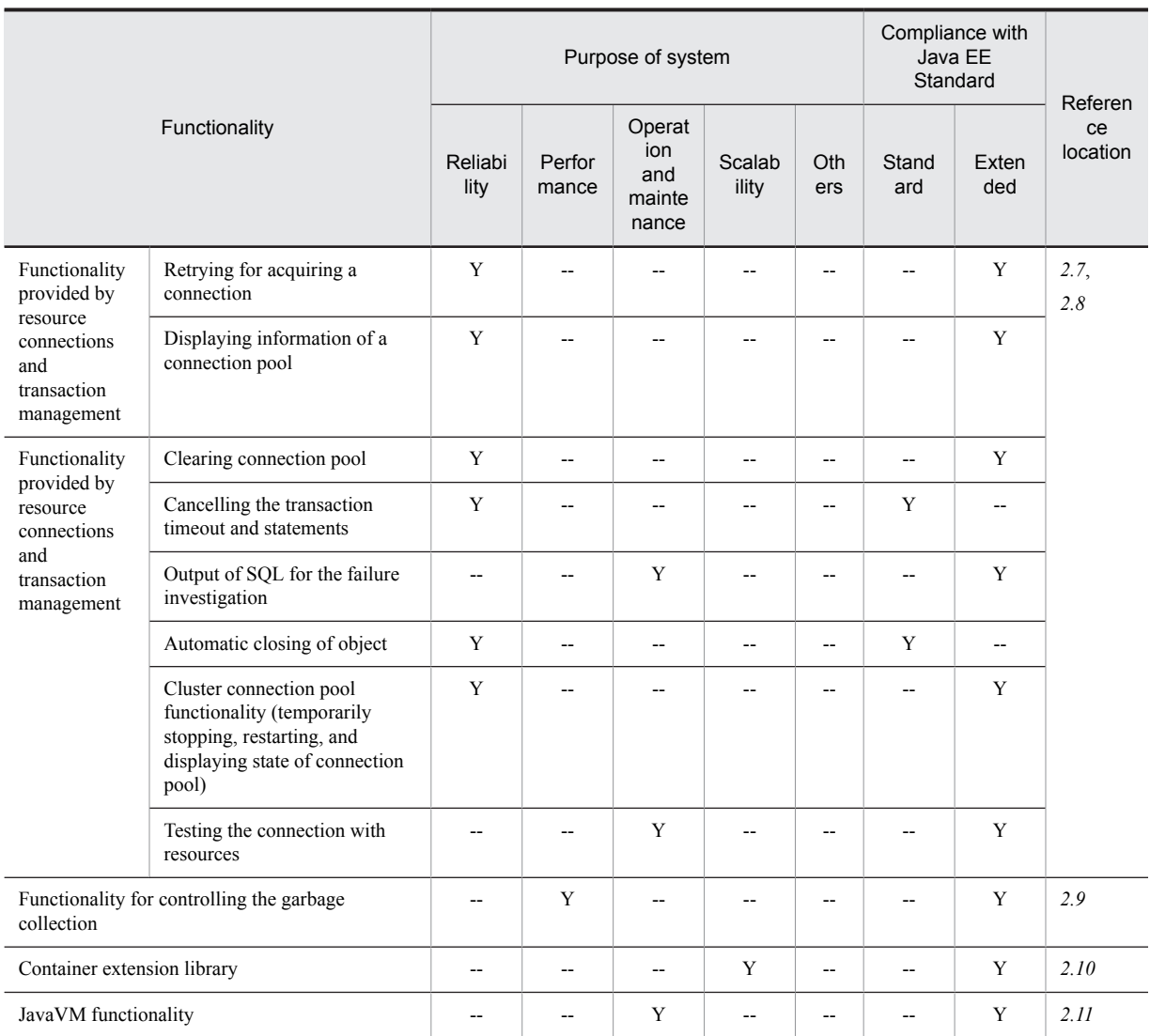

Legend:

Y: Supported

--: Not supported

 $\#$ 

The functionality, for which Y is specified in both the Standard and Extended columns of the Compliance with Java EE Standard column, indicates that the functionality unique to Application Server has been extended to the Java EE standard functionality. The functionality, for which  $Y$  is specified only in the *Extended* column, indicates the functionality unique to Application Server.

Note

In the case of batch applications, you can assign optional names only to J2EE resources. The description of Enterprise Beans is not applicable.

# 1.2.2 Functionality for scheduling Enterprise Beans using CTM

The following table describes the functionality for scheduling Enterprise Beans using CMT. Select the functionality according to the purpose of the system. For details on the functionality, see Reference location in the table.

<span id="page-28-0"></span>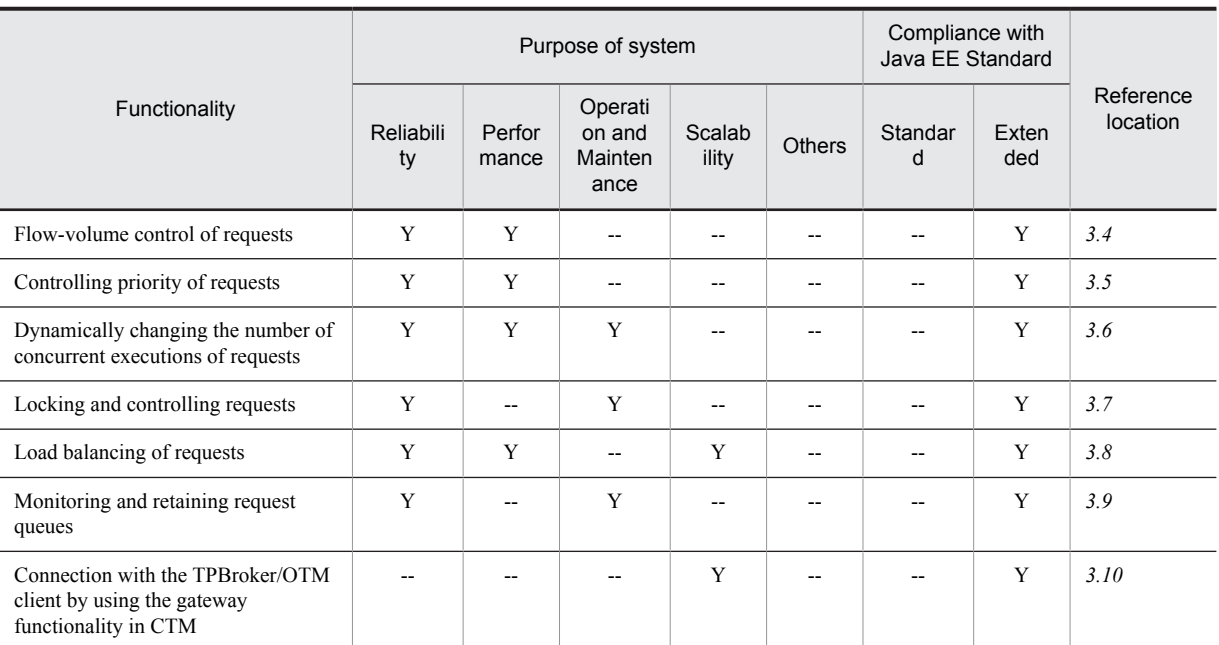

#### Table 1-3: Correspondence between the Enterprise Bean scheduling functionality using CTM and the purpose of systems

Legend:

Y: Supported

--: Not supported

#

The functionality, for which *Y* is specified only in the *Extended* column of the *Compliance with Java EE Standard* column, indicates the functionality unique to Application Server.

# 1.2.3 Other extended functionality

The following table describes the other extended functionality. Select the functionality according to the purpose of the system. For details on the functionality, see *Reference location* in the table.

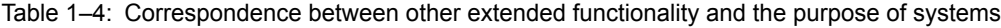

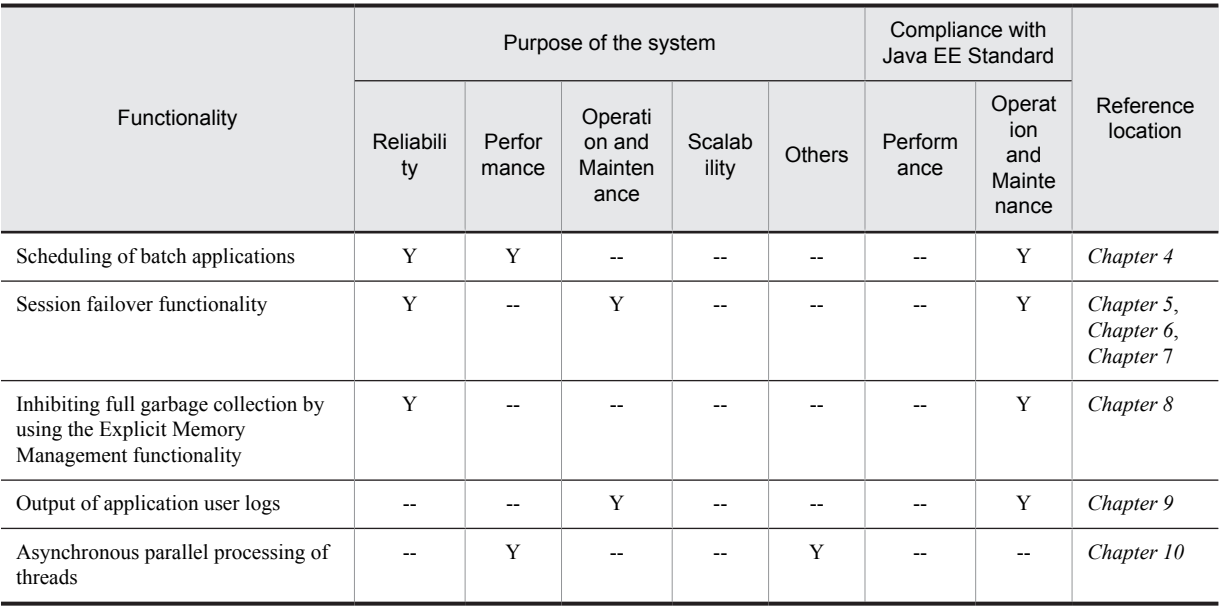

Legend:

Y: Supported

--: Not supported

#

The functionality, for which *Y* is specified in both the *Standard* and *Extended* columns of the *Compliance with Java EE Standard* column, indicates that the functionality unique to Application Server has been extended to the Java EE standard functionality. The functionality, for which *Y* is specified only in the *Extended* column, indicates the functionality unique to Application Server.

# <span id="page-30-0"></span>1.3 Description of the functionality described in this manual

This section describes the meaning of the classification used for describing the functionality in this manual, and also provides an example of the tables used for describing classification.

# 1.3.1 Meaning of classification

The description of the functionality in this manual is classified into the following five categories. You can select and read the required location depending on the purpose for referencing this manual.

**•** Description

This part describes the functionality. This describes the purpose, characteristics, and mechanism of the functionality. Read the description, if you want to get an overview of the functionality.

**•** Implementation

This part describes how to perform coding and how to describe a DD. Read this when you develop applications.

**•** Setup

This part describes how to set up the properties required for building systems. Read this when you build systems.

**•** Operation

This part describes how to perform operations. This part describes the procedure for performing operations and also the execution examples of the commands to be used. Read this when you operate the system.

**•** Notes

This part describes the overall points to be considered when using the functionality. Make sure to read the description of the points to be considered.

## 1.3.2 Example of tables describing the classification

The *classification of the functionality* is described in a table. The title of the table is *Organization of this chapter* or *Organization of this section*.

The following is an example of a table describing the classification of the functionality.

#### **Example of a table describing the classification of the functionality**

**Table X-1: Organization of this chapter (***XX* **functionality)**

| Category       | Title                                                     | Reference location |
|----------------|-----------------------------------------------------------|--------------------|
| Description    | What is the XX functionality?                             | <i>X.1</i>         |
| Implementation | Implementing an application                               | X <sub>2</sub>     |
|                | Definitions in a DD and cosminexus. $xm1^{\#}$            | $X_3$              |
| Setup          | Settings in the execution environment                     | X.4                |
| Operation      | Performing operations by using the $XX$ functionality     | X.5                |
| <b>Notes</b>   | Points to be considered when using the $XX$ functionality | X.6                |

#

For details on cosminexus.xml, see *11. Managing Application Properties* in the *uCosminexus Application Server Common Container Functionality Guide*.

Tip

**Setting up the properties of an application that does not include cosminexus.xml**

For an application that does not include cosminexus.xml, you set up or change the properties after importing the application into the execution environment. You can also change the already specified properties in the execution environment.

You specify the application settings in the execution environment using the server management commands and property files. For details on how to set up applications by using the server management commands and property files, see *3.5.2 Procedure for setting up J2EE application properties* in the *uCosminexus Application Server Application Setup Guide*.

The tags specified in the property files correspond to either a DD or cosminexus.xml. For details on the mapping between a DD or cosminexus.xml and the tags in the property files, see 2.1 Specifications used in *Cosminexus application property fil*e *(cosminexus.xml)* in the *uCosminexus Application Server Application and Resource Definition Reference Guide*.

Note that the properties specified in a property file can also be specified in HITACHI Application Integrated Property File.

# <span id="page-32-0"></span>1.4 Main updates in the functionality of Application Server 09-50

This section describes the main updates in the functionality of Application Server 09-50 and the purpose of each update.

The following contents are described in this section:

- **•** This section gives an overview of the main updates in the functionality of Application Server 09-50. For details on the functionality, see *Reference location*. *Reference manual* and *Reference location* describe the main features of a particular functionality.
- **•** *uCosminexus Application Server* is omitted from the manual names mentioned in the *Reference manual* column.

#### (1) Improving development productivity

The following table describes the items that have been changed for improving development productivity.

#### Table 1-5: Changes made for improving development productivity

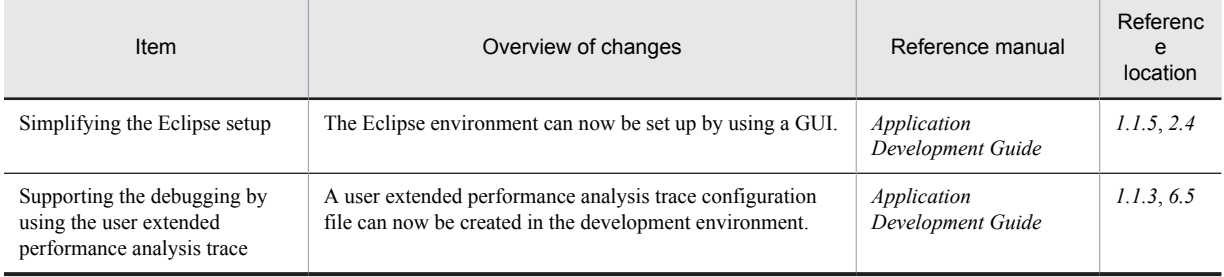

#### (2) Simplifying implementation and setup

The following table describes the items that are changed to simplify implementation and setup.

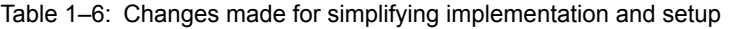

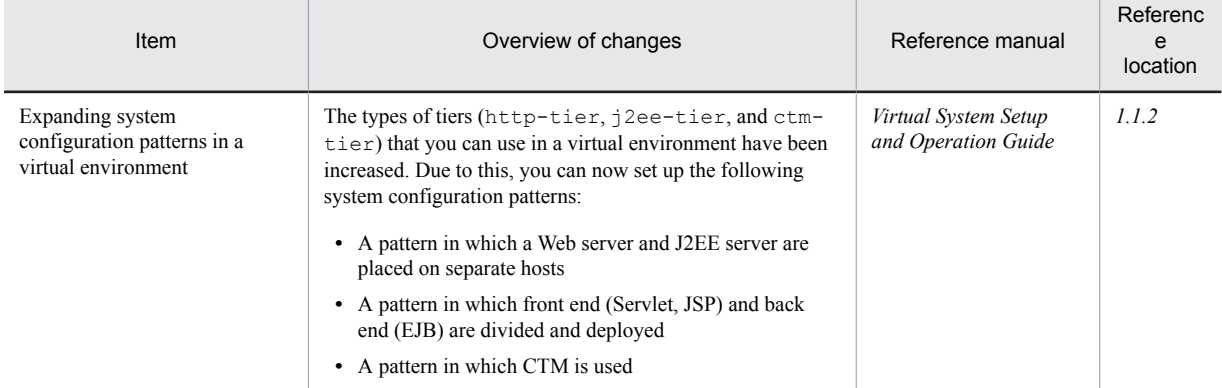

#### (3) Supporting standard and existing functionality

The following table describes the items that are changed to support the standard and existing functionality.

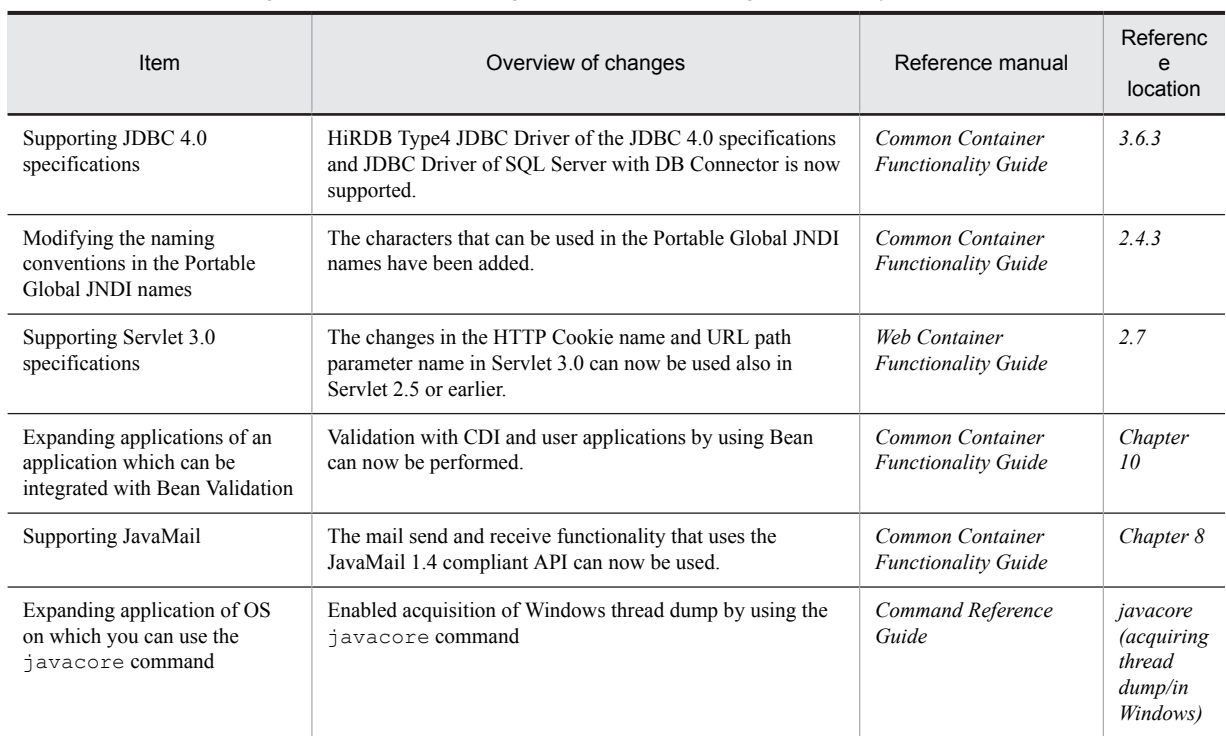

#### Table 1-7: Changes made for supporting standard and existing functionality

## (4) Maintaining and improving reliability

The following table describes the items that are changed for maintaining and improving reliability.

#### Table 1-8: Changes made for maintaining and improving reliability

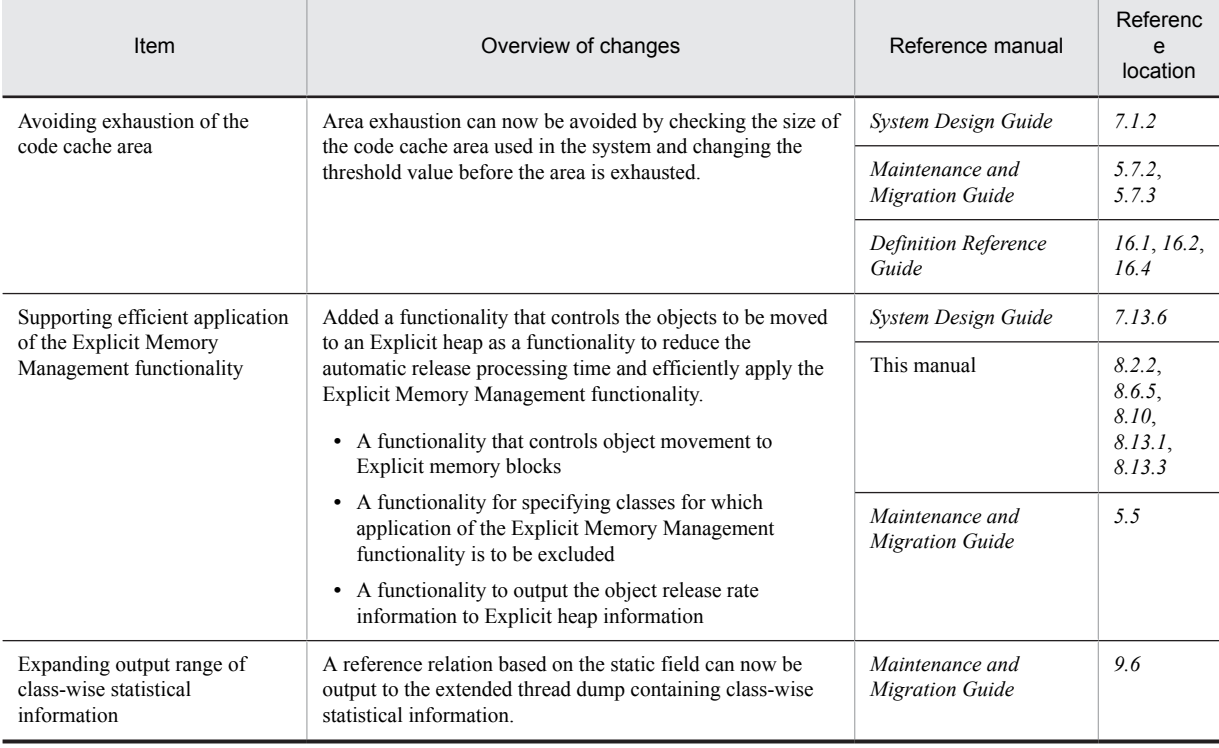

#### (5) Maintaining and improving the operation performance

The following table describes the items that are changed for maintaining and improving operation performance.

#### Table 1-9: Changes made for maintaining and improving operation performance

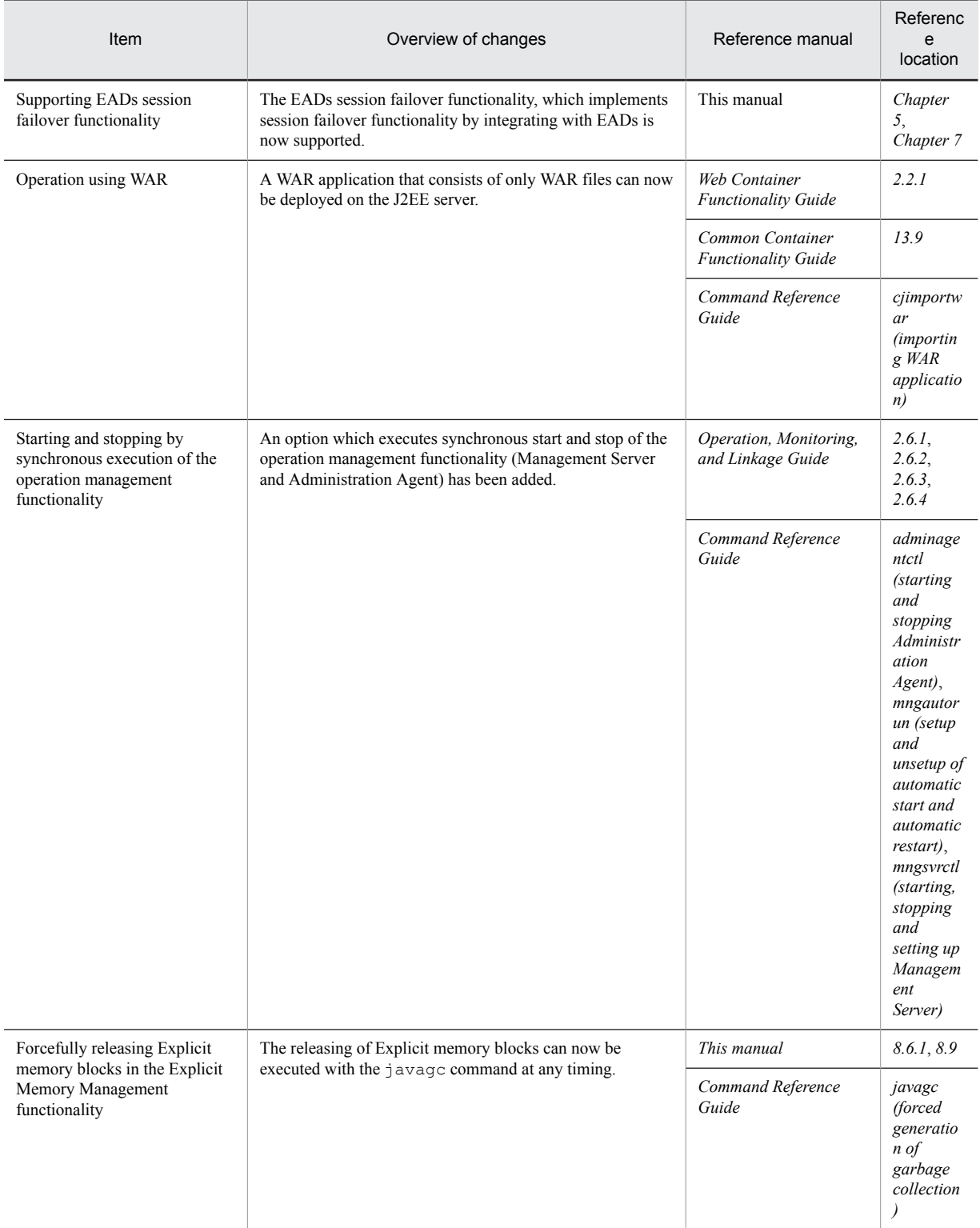

## (6) Other purposes

The following table describes the items that are changed for other purposes.

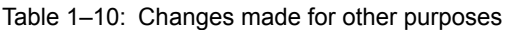

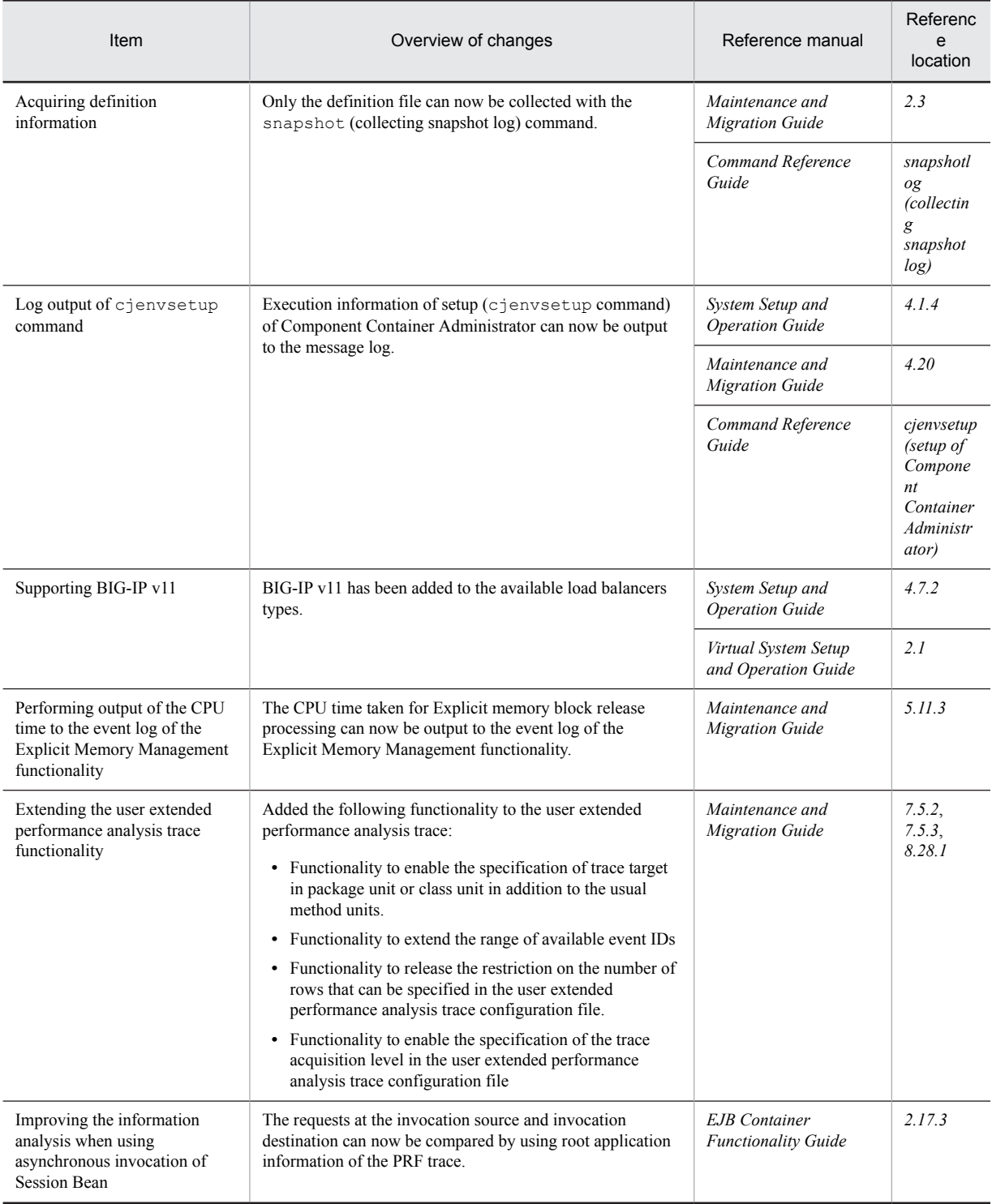

Legend:

--: Reference the entire manual.
# *2* Executing Applications by Using Batch Servers

A *batch server* is a server used for executing batch applications. This chapter describes the functionality provided with a batch server and details on how to create batch applications.

For details on executing the batch applications that use the scheduling functionality of batch applications, see *[4. Scheduling of Batch Applications](#page-144-0)*.

# 2.1 Organization of this chapter

An application used for executing a batch job, which is developed in Java, is called a *batch application*. You execute batch applications on batch servers that are the JavaVM processes of the resident type.

For an overview of executing the applications by using batch servers, see *[2.2 Overview of the execution environment](#page-38-0) [of batch applications](#page-38-0)*. For an overview of the resource connections of batch applications, see *[2.6 Overview of resource](#page-73-0) [connections and transaction management](#page-73-0)*.

The following table describes the batch server functionality that is provided by Application Server and the *reference location* for each functionality.

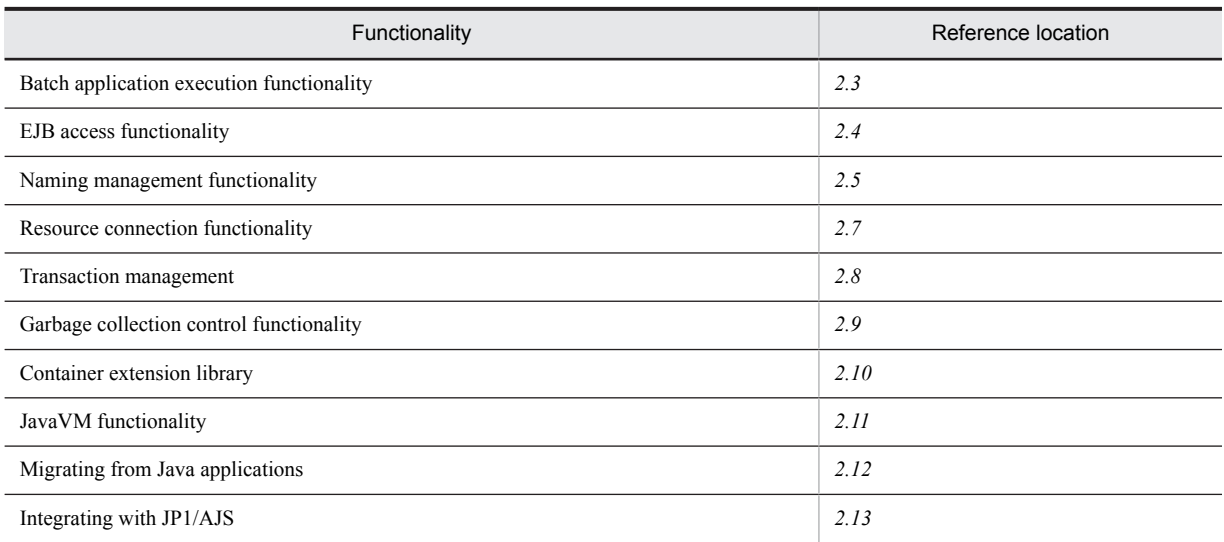

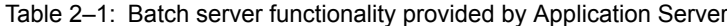

In addition to the functionality mentioned in *Table 2-1*, the scheduling functionality of batch applications are provided with batch servers. Hereafter, this functionality is called the *scheduling functionality*. For details on the scheduling functionality, see *[4. Scheduling Batch Applications](#page-144-0)*.

# <span id="page-38-0"></span>2.2 Overview of the execution environment of batch applications

This section gives an overview of the execution environment of batch applications.

A *batch application* is a Java application with the implemented batch processing. The *execution environment* of batch applications is an environment used for executing batch applications. The execution environment is configured from a batch server that is a JavaVM process of the resident type. With Application Server, you execute the batch applications on the batch server by using commands. You can concurrently execute only one batch application on a batch server.

With batch servers, batch services are provided as the functionality to execute batch applications. If you execute a batch execution command (cjexecjob command), the batch service starts the execution of batch applications based on information of the batch applications. If you execute a batch forced stop command ( $c$ ) $k$ ill) $\phi$  command), the batch service forcefully stops batch applications being executed. If you execute a batch list display command (cjlistjob), the batch service outputs information of batch applications.

You can integrate the execution environment of batch applications with JP1/AJS. You can execute a batch application from JP1/AJS by defining the batch execution command as a JP1/AJS job in advance. You can also define the batch forced stop command as a JP1/AJS job.

The following figure shows the flow of executing batch applications.

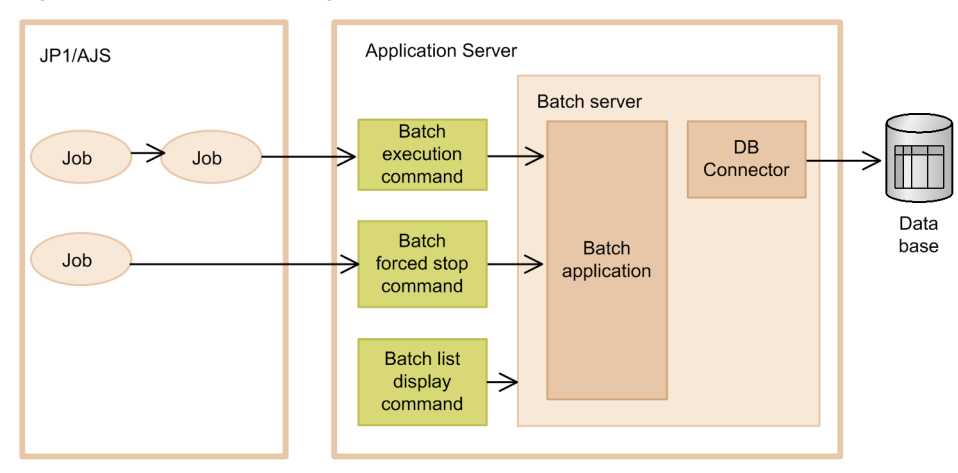

Figure 2-1: Flow of executing batch applications

# 2.2.1 Systems executing batch applications

The systems executing batch applications require batch servers. You can also integrate the systems that execute batch applications, with the following products:

- **•** JP1/AJS
- **•** BJEX or JP1/Advanced Shell

If you integrate the systems with these products, you can define the start and stop of batch servers and the start of batch applications as jobs, for automatic execution of the batch applications. Also, if you integrate the system with BJEX or JP1/Advanced Shell you can use the functionality with the conditional execution of job steps that uses return values of batch application execution commands and automatically stop the batch application when you forcefully stop the job.

This subsection describes the structure of a system that executes batch applications. For details on the system that uses the scheduling functionality, see *[4. Scheduling Batch Applications](#page-144-0)*.

The following figure shows the configuration example of a system that executes batch applications.

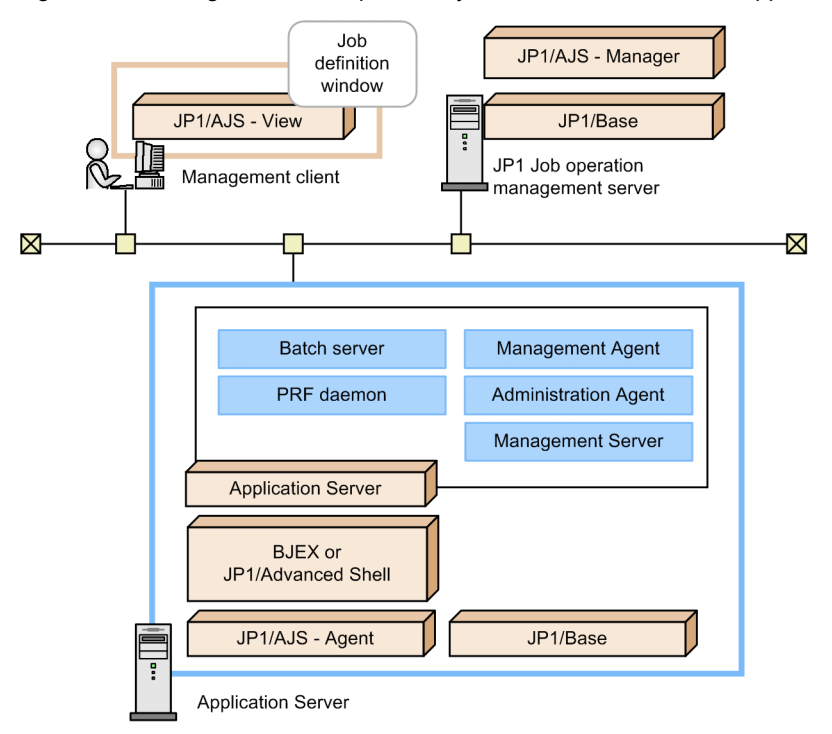

Figure 2-2: Configuration example of a system that executes batch applications

In this figure, the system that executes batch applications is integrated with the following products:

- **•** JP1/AJS
- **•** BJEX or JP1/Advanced Shell

If the system is not integrated with these products, you do not require Administration Client, JP1 job Management Server, BJEX, JP1/Advanced Shell, JP1/AJS - Agent, and the JP1/Base of the batch server shown in the figure.

### 2.2.2 Procedure for operating batch servers and batch applications

This subsection describes the procedure for operating batch servers and batch applications for each system structure.

#### (1) Systems integrated with JP1/AJS

With a system that is integrated with JP1/AJS, you can start a batch server, or execute and forcefully stop a batch application with JP1/AJS. With JP1/AJS, you define the operations of batch servers and batch applications as jobs, in advance.

The following figure shows the flow of operations of batch servers and batch applications.

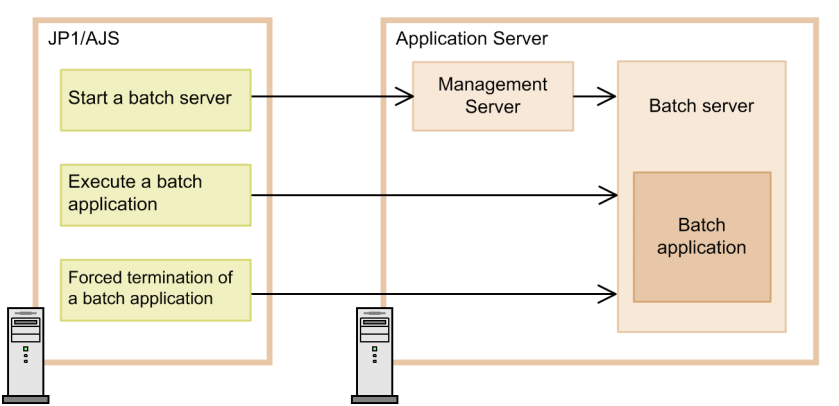

Figure 2-3: Flow of operations of batch servers and batch applications (Integrated with JP1/AJS)

The batch server is started from JP1/AJS via Management Server of Application Server. On the other hand, you can directly execute and forcefully stop batch applications from JP1/AJS. With JP1/AJS, you define these operations as the UNIX jobs or PC jobs in advance.

For details on the job definition in JP1/AJS, see *[2.13.1 Settings for integrating with JP1/AJS](#page-97-0)*.

#### Reference note

You can also configure without deploying Management Server. However, if you configure without deploying Management Server, and if an attempt to forcefully stop a batch application fails, you must manually restart the batch server. If you monitor the batch server by using Management Server, the batch server automatically restarts when trouble occurs. Hence, we recommend the operations using Management Server.

#### (2) Systems integrated with JP1/AJS, BJEX and JP1/Advanced Shell

With a system that is integrated with the following products, you can start a batch server, or execute and forcefully stop a batch application from JP1/AJS, BJEX or JP1/Advanced Shell.

- **•** JP1/AJS
- **•** BJEX or JP1/Advanced Shell

With JP1/AJS, BJEX and JP1/Advanced Shell, you define the operations of batch servers or batch applications as jobs in advance.

#### **!** Important note

When you want to integrate a system with BJEX, you must also integrate the system. When you use JP1/AJS and want to integrate a system with JP1/Advanced Shell, you do not need to integrate the system with JP1/AJS.

The following figure shows the flow of operations of batch servers and batch applications.

#### Figure 2-4: Flow of operations of batch servers and batch applications (integrating with JP1/AJS, BJEX, and JP1/Advanced Shell)

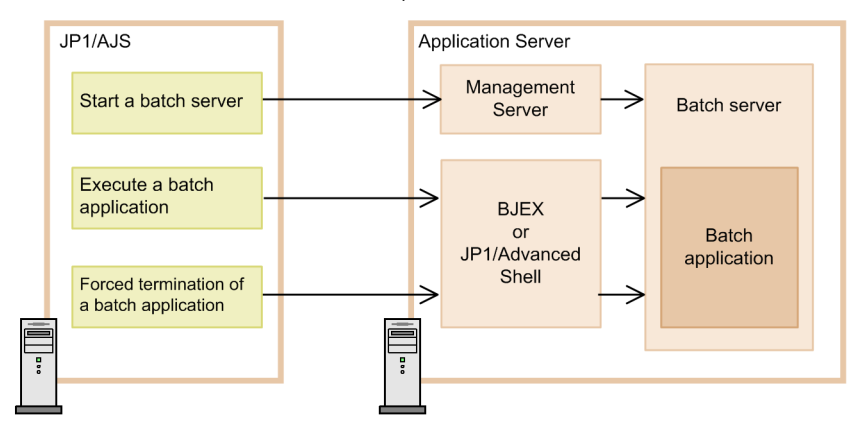

The batch server is started from JP1/AJS via Management Server of Application Server. Execute batch applications and forced stop of batch applications from JP1/AJS via BJEX or JP1/Advanced Shell. Therefore, in JP1/AJS, BJEX, and JP1/Advanced Shell, you define the following operations as jobs in advance:

- **•** Starting a batch server You define as a UNIX job or a PC job of JP1/AJS.
- **•** Executing a batch application

Specify a job definition XML file of BJEX or job definition script file of JP1/Advanced Shell as a UNIX job or a PC job of JP1/AJS. Define execution of batch applications in the job definition XML file of BJEX or job definition script file of JP1/Advanced Shell.

**•** Forced stop of the batch application

If you forcefully stop the running UNIX job or PC job from JP1/AJS, BJEX or JP1/Advanced Shell that receives the instruction, this automatically stops the batch application.

For details on the job definition of JP1/AJS, BJEX, and JP1/Advanced Shell, see *[2.13.2 Settings for integrating with](#page-98-0) [JP1/AJS, BJEX, and JP1/Advanced Shell](#page-98-0)*.

#### Reference note

- **•** You can also configure without deploying Management Server. However, if you configure without deploying Management Server, and if an attempt to forcefully stop a batch application fails, you must manually restart the batch server. If you monitor the batch server by using Management Server, the batch server restarts automatically when trouble occurs. Hence, we recommend the operations using Management Server.
- **•** You can use the job log output functionality of BJEX with the batch server. However, the CPU operating time and memory usage of the cjexecjob command are output to the log that is output by using the job log output functionality. You cannot output the CPU operating time and memory usage of a job step of Java batch application itself.

#### (3) Systems not integrated with JP1/AJS, BJEX, and JP1/Advanced Shell

With systems not integrated with JP1/AJS, BJEX, and JP1/Advanced Shell, you directly use commands to start batch servers or forcefully stop batch applications.

The following figure shows the flow of operations of batch servers and batch applications.

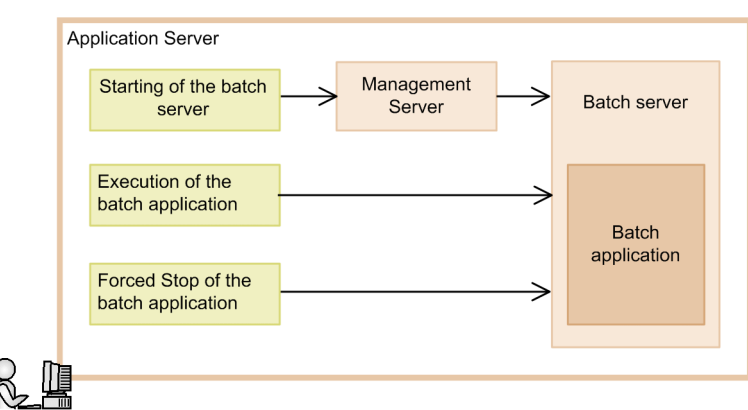

Figure 2-5: Flow of operations of batch servers and batch applications

A batch server is started via Management Server of Application Server by using the commands provided by the Smart Composer functionality. On the other hand, you directly use commands (the *batch execution* and *batch forced stop* commands) provided by the batch application execution functionality to forcefully stop the batch applications.

#### Reference note

You can also configure systems without deploying Management Server. However, if you configure the systems without setting up Management Server and if and attempt to forcefully stop a batch application fails; you must manually restart the batch server. If a batch server is monitoring using Management Server, when trouble occurs, the batch server automatically. Hence, we recommend the operations using Management Server.

# 2.2.3 Setup and operation of the batch application execution environment

This subsection describes how to set up and operate the batch application execution environment. This subsection also describes the programs that can be integrated with the batch application execution environment.

#### (1) Setting up the batch application execution environment

You use the Smart Composer functionality and server management commands to set up the batch application execution environment. The procedure for setting up the batch application execution environment is as follows:

1. Set up systems by using the Smart Composer functionality.

You define the system configuration in the Easy Setup definition file and use the commands provided with the Smart Composer functionality to execute the batch setup of systems.

2. Set up resource adapters by using the server management commands. You implement this process only when connecting to a database from a batch application.

For details on the Smart Composer functionality and the server management commands, see *4.6 Setting up a system that executes batch applications* in the *uCosminexus Application Server System Setup and Operation Guide*.

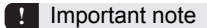

If you want to set up multiple batch servers, you must perform changes in such a way so that the port number of TCP/IP, used with the server, is not duplicated. For the batch server also, you use the port number of TCP/IP that is being used with a J2EE server. If you want to concurrently start multiple batch servers, and concurrently start the batch server and the J2EE server, set up in such a way so that no duplicate port numbers are used. For details on the port numbers, see *3.16 Port numbers of TCP/UDP used by Application Server processes* in the *uCosminexus Application Server System Design Guide*.

#### Reference note

You can also set up the batch application execution environment by using the management portal. For details on setting up the batch application execution environment by using the management portal, see *5. Setting up and deleting a system that executes batch applications* in the *uCosminexus Application Server Management Portal User Guide*.

#### (2) Operating batch application execution environment

The procedure for operating the batch application execution environment is as follows:

#### 1. Starting a system

You use the commands provided with the Smart Composer functionality and start the entire system including the batch servers. You also start DB Connector, when connecting to resources from batch applications.

2. Executing a batch application

Start a batch application by using the cjexecjob command.

3. Stopping a batch server

You use the commands provided with the Smart Composer functionality and stop the entire system including the batch server.

#### Reference note

For details on starting and stopping the batch application execution environment by using the management portal, see *6.1. Starting and stopping a system* in the *uCosminexus Application Server Management Portal User Guide*.

If you integrate a system with JP1/AJS, batch servers and batch applications can start from JP1/AJS. If you integrate the system with JP1/AJS, BJEX, and JP1/Advanced Shell, the batch servers can start from JP1/AJS and the batch applications can start from BJEX or JP1/Advanced Shell.

For details on starting and stopping the systems, see *2.6 Setting the start and stop of systems* in the *uCosminexus Application Server Operation, Monitoring, and Linkage Guide*. For details on how to start the batch applications, see *[2.3.2 Executing batch applications](#page-49-0)*.

You can use the following operation functionality with the systems executing batch applications:

#### (a) Functionality that support daily operations of systems

In addition to start and stop of systems, you can monitor the operation status and resource usage status of batch servers. This subsection gives an overview of the functionality used for supporting the daily operations of the systems.

#### **• Monitoring statistics (statistics collection functionality)**

This functionality regularly monitors the operation status of batch servers and acquires statistics for server performance and resource information.

#### **• Output statistics by using management commands**

This functionality monitors the logical servers in management domain and acquires statistics by using management commands.

#### **• Monitoring resource exhaustion**

This functionality monitors the resources such as memory and threads with batch servers as the target. The information, related to the resources targeted for monitoring, is output to a file at regular intervals. An alert is generated if the status of resources, targeted for monitoring, exceeds the specified threshold. If an alert is generated, a message is output and the event is reported to Management Server.

**• Reporting Management event and automatically executing a processing from Management action**

Management events can be issued by considering all the messages output when a batch application is running, as triggers. By defining the operations to be performed, when Management events are reported, on Management Server machine, actions are now automatically executed when Management events occur.

#### **• Collecting statistics of CTM**

When using the functionality of scheduling batch applications, you can collect statistics output from CTM. You can analyze processing performance of CTM on the basis of this information.

For details on the functionality that support daily operations of the systems, see *1.2.1 Functionality that support daily operations of systems* in the *uCosminexus Application Server Operation, Monitoring, and Linkage Guide*.

#### (b) Functionality that support maintenance of systems

You can output the information of processes, started by Administration Agent, such as a batch server as console logs. This subsection gives an overview of console log output.

#### **• Console log output**

You can output console output information such as standard output and standard error output of processes, started by Administration Agent, to the console log. For details on the console log output, see *11. Console log output* in the *uCosminexus Application Server Operation, Monitoring, and Linkage Guide*.

You can output the logs of batch application as user logs. The user log output is one of the extended functionality. This subsection gives an overview of user log output.

#### **• User log output**

If an exception occurs in a batch application, you can output message and log in the Hitachi Trace Common Library format. For details on user logs, see *[9. Output of the user logs of applications](#page-390-0)*.

#### (c) Functionality that support monitoring of a system

With this functionality you can output the history and the operations executed by the system architects and operators for programs of Application Server. You can also record the accounts used when a batch application accessed a database. This subsection given an overview of the functionality that supports the monitoring of systems.

#### **• Output of audit logs**

You can output the operations performed by system architects and operators for the programs of Application Server and the history of program actions associated with the operations. You can use this information for monitoring the systems.

#### **• Integrating with the database audit trail functionality**

By integrating a system with the database audit trail functionality provided by a database, you can record the accounts that are used when a batch application access the database.

For details on the functionality that supports the monitoring of systems, see the following chapters:

- **•** *6. Audit log output functionality* in the *uCosminexus Application Server Operation, Monitoring, and Linkage Guide*
- **•** *7. Database audit trail integration functionality* in the *uCosminexus Application Server Operation, Monitoring, and Linkage Guide*

#### (d) Functionality for maintaining a system

You can acquire troubleshooting data when a batch server detects an error. This subsection gives an overview of the functionality used for maintaining a system.

#### **• Troubleshooting**

If you use a command during error detection, you can acquire troubleshooting data when Management Server detects the fault at the logical server. You can also output and collect the snapshot log of component software on Application Server.

For example, if trouble occurs in a system, the snapshot log is automatically collected as troubleshooting information.

#### **• Performance analysis of a system by using performance analysis trace**

The performance analysis trace is the functionality that collects performance analysis information output by the functionality of Application Server. You can analyze system performance and bottlenecks on the basis of this information.

For details on the functionality used for maintaining the systems, see the *uCosminexus Application Server Maintenance and Migration Guide*.

#### (3) Integrating with other programs

You can integrate the following programs with the systems executing batch applications:

- **•** Integrating with JP1
- **•** Integrating with cluster software

For details on the integration with JP1, see *12. Operations of a system integrated with JP1* in the *uCosminexus Application Server Operation, Monitoring, and Linkage Guide*. For details on the integration with cluster software, see *16. Integrating with cluster software* in the *uCosminexus Application Server Operation, Monitoring, and Linkage Guide*.

#### (a) Overview of the management functionality by integrating with JP1

This subsection gives an overview of the management functionality by integrating with JP1.

#### **• Centralized monitoring of systems (integrating with JP1/IM)**

By performing centralized monitoring of resource status of entire business system, you can understand and examine operation performance, detect trouble occurrences, determine causes, and take countermeasures. You can implement this functionality by integrating with JP1/IM.

#### **• Automatically operating a system by using jobs (integrating with JP1/AJS)**

By defining and automating a schedule of starting and stopping servers and applications in advance, you can achieve efficient resource allocation, operation efficiency, and power saving. By integrating with JP1/AJ**S**, you can implement automatic operations of systems by using custom jobs.

#### **• Collecting and consolidating audit log (integrating with JP1/Audit Management - Manager)**

You can automatically collect the audit logs used for monitoring systems, and manage the logs in a batch. You can implement this functionality by integrating with JP1/Audit Management - Manager.

#### (b) Overview of node switching functionality by integrating with cluster software

This subsection gives an overview of the node switching functionality by integrating with cluster software. The cluster software that can be integrated is; Windows Server Failover Cluster# (in Windows) and HA monitor (in AIX, HP-UX, and Linux). For Solaris, you cannot operate a system integrated with the cluster software.

#

You can use Windows Server 2012 and Windows Server 2008 as an OS.

#### **• BASIC authentication**

This is a system configuration where executing node and standby node are set up in one-to-one ratio. In the case of the batch application execution environment, the BASIC authentication operations are supported on Application Server. When an error is detected on the executing node server or maintaining a system, this functionality is used for continuing the business processing by automatically switching to a server that is already kept in the standby state. As a result, you can decrease system downtime and impact on business processing of client. In the case of the batch application execution environment, you cannot use BASIC authentication of Management Server, because Management Server is not deployed.

#### **• Mutual node switching system**

With the BASIC authentication configuration, two servers operate as active nodes and serve as spare nodes for each other. The operations of the mutual node switching systems on Application Server are supported.

#### **• Node switching system that targets host unit management model**

This is a system configuration where N executing nodes and one spare node of the host unit management model are placed. The operations of node switching systems on Application Server of the host unit management model are supported.

### 2.2.4 Using multibyte characters

When using multibyte characters with the following items, use the same encoding of multibyte characters for all items:

- When using multibyte characters in the option definition file (usrconf.cfg) for batch applications
- When using multibyte characters in the option definition file (usrconf.cfg) for batch servers
- When specifying multibyte characters in the arguments of the cjexecjob command
- When output multibyte characters to java.lang.System.out or java.lang.System.err in the source code of batch applications

Enable display of corresponding character encoding in the environment variable LANG of console, on which the batch server and the cjexecjob command are executed.

# <span id="page-46-0"></span>2.3 Batch application execution functionality

The *batch application execution functionality* is one of the functionality provided with a batch server. The batch application execution functionality executes batch applications and outputs the data, output by batch applications, to the log output functionality.

This section describes the batch application execution functionality.

The following table describes the organization of this section.

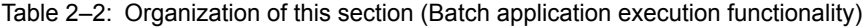

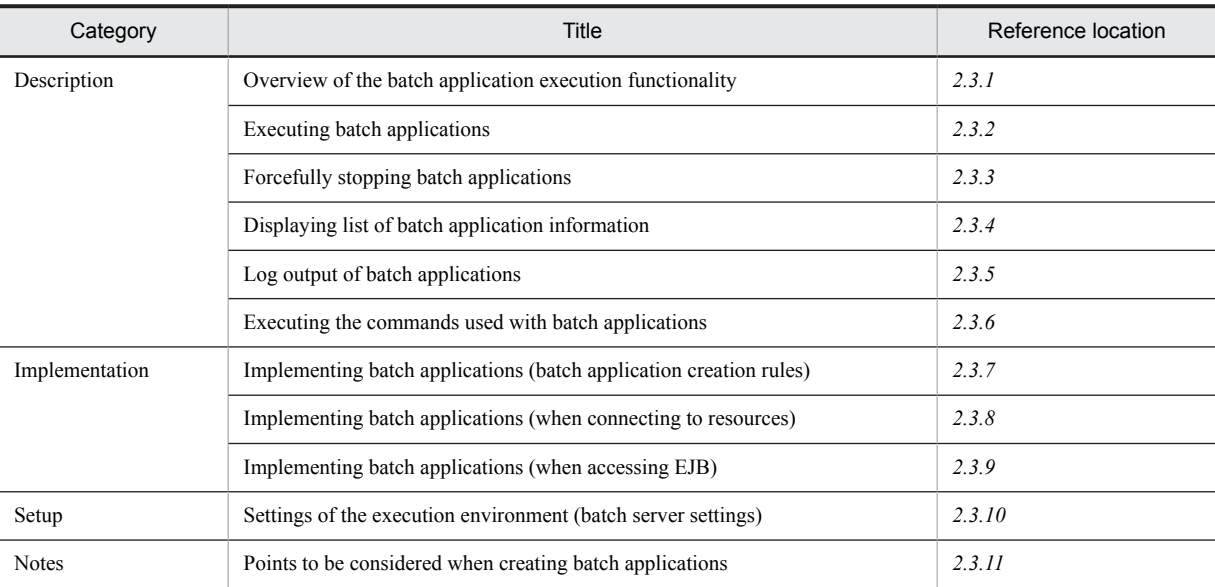

# There is no specific explanation of *Operation* for this functionality.

# 2.3.1 Overview of the batch application execution functionality

The *batch application execution functionality* is used for executing batch applications. A batch application is executed on batch loader provided with the batch application execution functionality. The contents output by the batch application that is being executed are output to the log output functionality.

The following figure shows the batch application execution functionality.

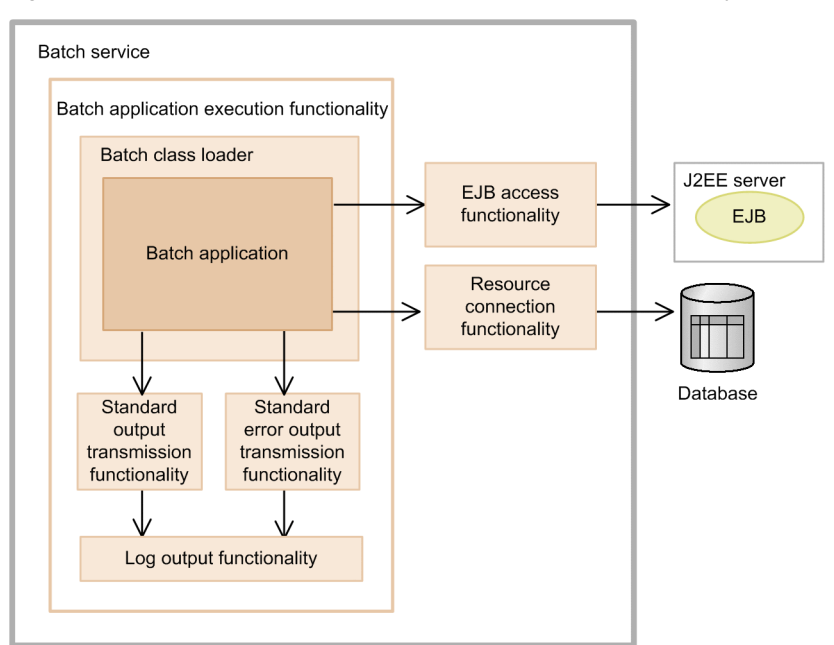

Figure 2-6: Overview of the batch application execution functionality

You can integrate the batch application execution functionality with the EJB access functionality and the resource connection functionality.

- **•** If you integrate the batch application execution functionality with the EJB access functionality, you can access EJB of other J2EE servers from a batch application.
- If you integrate this functionality with the resource connection functionality, you can connect to a database from a batch application.

For details on the EJB access functionality, see *[2.4.1 Functionality that you can use with EJB access](#page-68-0)* and for details on the resource connection functionality, see *[2.7 Resource connection functionality](#page-74-0)*.

The following subsections describe life cycle of a batch application and a class loader that executes the batch application:

#### (1) Life cycle of a batch application

You use the cjexecjob command to start a batch application. The following figure shows the life cycle of a batch application.

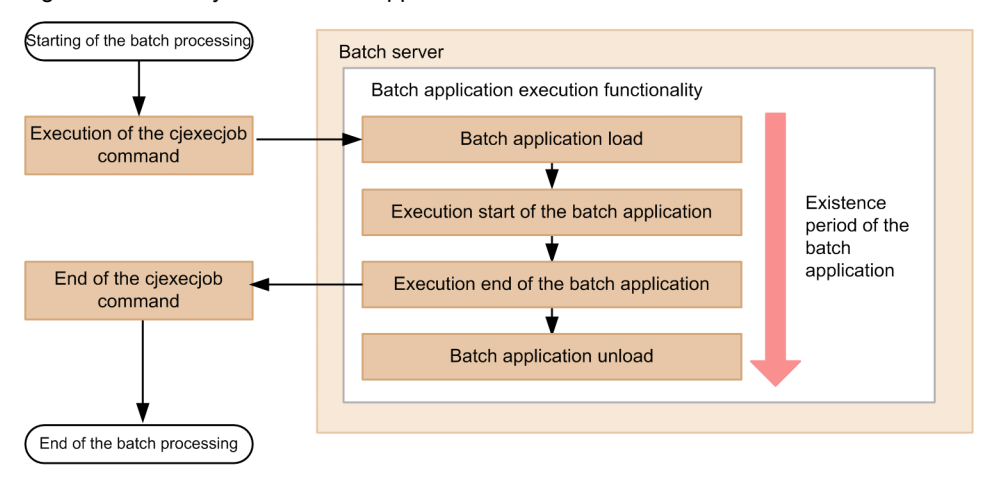

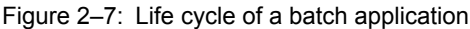

- <span id="page-48-0"></span>1. If you execute the cjexecjob command, batch class loader loads a batch application.
- 2. The batch application is executed on a batch server.
- 3. The batch application processing ends.

After the batch application processing ends, a garbage collection is performed for the batch class loader that which loaded the batch application.

4. Classes of the batch application are unloaded.

**!** Important note

A batch application is loaded to a batch class whenever you execute the cjexecjob command and the class is unloaded when processing is complete. We do not recommend that you operate a resident batch application on a batch server.

#### (2) State transition of a batch application

The following figure shows the state transition of a batch application.

Figure 2‒8: State transition of a batch application (When the scheduling functionality is not used)

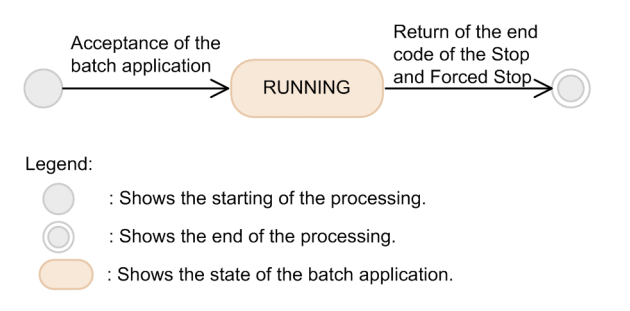

RUNNING is a state that shows that the batch application is executing on a batch server.

You can confirm the state of a batch application from the batch application information. For details on how to display the batch application information, see *[2.3.4 Displaying list of batch application information](#page-53-0)*.

#### (3) Class loader executing a batch application

When executing a batch application, a class loader for the batch application is generated on the batch server. The batch application is executed on the class loader. The following figure shows the configuration of a class loader for batch applications.

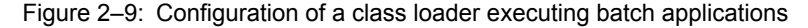

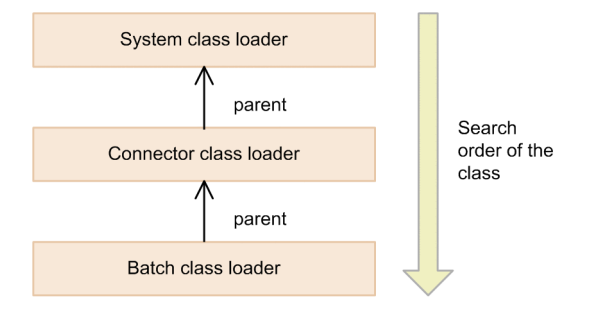

The following subsections describe the above figure:

**•** System class loader

A system class loader loads classes provided by the component software of Application Server and classes of the container extension library.

- **•** Timing of generation: When the J2EE server starts up
- **•** Timing of destruction: When the J2EE server stops

<span id="page-49-0"></span>**•** Connector class loader

A connector class loader loads the classes included in resource adapters. Only one connector class loader exists on a batch server.

- **•** Timing of generation: When the J2EE server starts up
- **•** Timing of destrucion: When the J2EE server stops
- **•** Batch class loader

A batch class loader loads the classes included in a batch application. A batch class loader is created for respective executions of the cjexecjob command, and is destroyed when the batch application ends. A context class loader of the thread, used for executing a batch application, is a batch class loader.

- **•** Timing of generation: When a batch application is executed
- **•** Timing of destruction: When the batch application ends

When a batch class loader is generated, a message stating that the batch class loader is generated is output (KDJE55013-I message). A message stating that end processing of the batch class loader isexecuted is also output (KDJE55014-I message).

For details on precautions to be taken for destroying class loader, see *Appendix B.1 Configuring default class loader* in the *uCosminexus Application Server Common Container Functionality Guide.* Properly read the class loader destruction timing and the message that is output when destroying the class loader.

# 2.3.2 Executing batch applications

You use the cjexecjob command to start batch applications. When execution of the main method of batch applications ends, a batch server performs full garbage collection. This subsection describes how to start batch applications, and processing for starting and ending the batch applications.

If you want to stop a running batch application, you forcefully stop the batch application. For details on how to forcefully stop the batch applications, see *[2.3.3 Forcefully stopping a batch application](#page-51-0)*.

#### (1) How to start batch applications

This subsection describes how to start batch applications.

You use the cjexecjob command to start a batch application. You use the following three methods execute the cjexecjob command:

1. Method for directly executing the cjexecjob command

You start a batch application by using this method, if you do not want to use JP1/AJS, BJEX, and JP1/Advanced Shell.

- 2. Method for defining the cjexecjob command as a JP1/AJS job and executing from JP1/AJS You start a batch application by using this method, if you use only JP1/AJS.
- 3. Method for defining the cjexecjob command as a BJEX job step and executing a BJEX job from JP1/AJS You start a batch application by using this method, if you use JP1/AJS and BJEX.
- 4. Method for using and executing the adshjava command provided by JP1/Advanced Shell from the job definition script file of JP1/Advanced Shell

Start a batch application by using this method if you want to use JP1/Advanced Shell. With this method, you can directly execute JP1/Advanced Shell or you can also execute JP1/Advanced Shell via JP1/AJS.

For details on the definitions of JP1/AJS, BJEX and JP1/Advanced Shell jobs that are used when starting a batch application with method 2, 3, and 4, see *[2.13 Integrating with JP1/AJ](#page-97-0) S*.

You start a batch server in advance for executing a batch application from JP1/AJS, BJEX, and JP1/Advanced Shell.

#### (2) Processing of starting a batch application

If you specify a class name and class path of a batch application in the  $c$ j $\alpha$ zecjob command, the batch application specified in the cjexecjob command starts. The following processing is executed when you start a batch application:

- 1. Output a message (KDJE55000-I) stating that processing of a batch application starts.
- 2. Output a message (KDJE55001-I) stating that the main method of the batch application starts.
- 3. Execute the public static void main(String[]) method or the public static int main(String[]) method.

When starting a batch application, the public static void main (String[]) method or the public static int main(String[]) method of an execution class that is specified in the cjexecjob command is invoked. For method arguments, you set up the arguments specified after class name of the cjexecjob command.

#### **If an attempt to start a batch application fails**

If the main method is not defined in a batch application, an attempt to start the batch application fails. If an attempt to start the batch application fails, the batch server and the cjexecjob command operate as follows:

**•** Batch server operation

The batch server outputs a message, and returns the information stating failure in starting the batch application with message string to the cjexecjob command.

- **•** The cjexecjob command operation
	- The command outputs the message string received from the batch server and forcefully stops the application. 1 is returned as a return value of the command.

The following table describes the conditions when an attempt to start a batch application fails, and the messages output by a batch server.

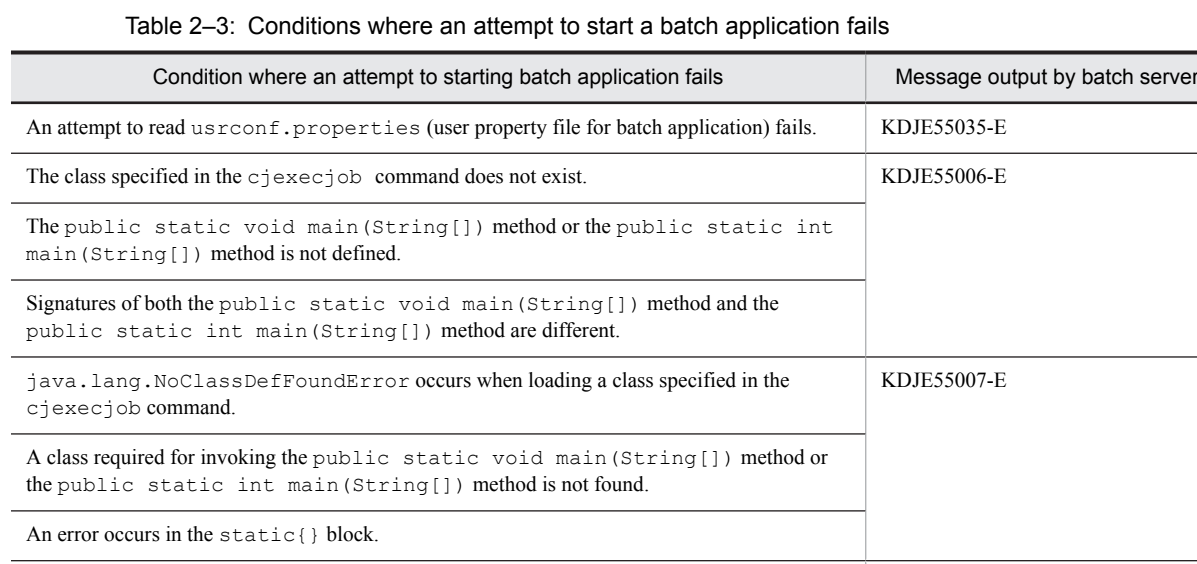

#### (3) Processing of ending a batch application

The batch application processing ends after execution of the main method is complete. The processing executed at the end a batch application is as follows:

1. Output a message (KDJE55002-I) stating that the end processing of a batch application starts.

You cannot execute the main method due to a problem other than those mentioned above. KDJE55008-E

- 2. Output a message (KDJE55003-I) stating that the end processing of a batch application is complete.
- 3. Execute a full garbage collection.
- 4. Send the end code of the batch application to the cjexecjob command.

The following table describes the end conditions of batch applications and operations of batch servers and the cjexecjob command during that time.

<span id="page-51-0"></span>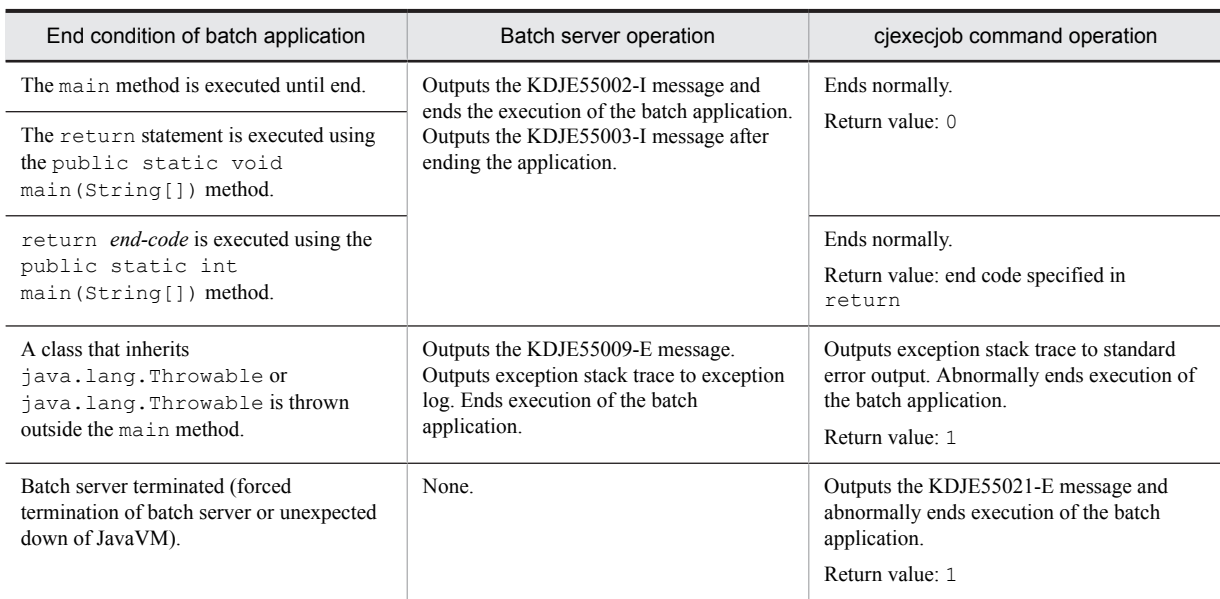

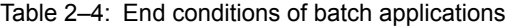

An execution of a batch application does not end even if you end the cjexecjob command by using **Ctrl+C** or signal during the execution of the batch application. Execute  $\sigma$  kill  $\phi$  if you want to forcefully stop execution of a batch application. However, if you forcefully stop using the cjkilljob command, the end code of the cjexecjob command is indefinite. For details on the batch forced stop command, see *2.3.3 Forcefully stopping a batch application*.

#### (4) Points to be considered when executing batch applications

If you invoke and use EJB or DB Connector from batch applications, existence of EJB and DB Connector to be used is not checked when you start the batch applications. If EJB or DB Connector referenced from the batch applications do not exist, a runtime error occurs during the execution of the batch applications. Before starting a batch application, check whether EJB at the reference location exists or not. When connecting to a database from a batch application by using DB Connector, keep the DB Connector started on the batch server.

# 2.3.3 Forcefully stopping a batch application

You can stop a running batch application as and when required. This is called *Forced Stop* of a batch application. This subsection describes Forced Stop of a batch application.

#### (1) How to forcefully stop a batch application

You use the cjkilljob command to forcefully stop a batch application. You use the following three methods to execute the cjkilljob command:

1. Method to directly execute the cjkilljob command

You execute the command by using this method if you do not want to use JP1/AJS.

2. Method to define the  $\text{c}_1\text{kill}$  to b command as a recovery job of JP1/AJS and to execute with extension of forced stop of a job or a jobnet

You execute the command by using this method when using JP1/AJS irrespective of the usage status of BJEX or JP1/Advanced Shell.

For details on the definition of JP1/AJS job when forcefully stopping a batch application as a recovery job of JP1/AJS with method 2, see *[2.13 Integrating with JP1/AJS](#page-97-0)*.

3. Method for forcefully stopping a batch application by extending forced stop of BJEX or JP1/Advanced Shell

If you execute a batch application by using BJEX or JP1/Advanced Shell, the batch application executed with these products is also automatically stopped when BJEX or JP1/Advanced Shell is forcefully stopped. You do not need to define recovery jobs of JP1/AJS in this method.

Note that if an attempt to forcefully stop a batch application fails, the batch server is forcefully stopped. As a result, when executing multiple applications in continuation, you must restart the batch server. We recommend that you tperform settings in advance, in such a way so that the batch server automatically restarts, when an attempt to forcefully stop the batch application fails. You can implement automatic restart of a batch sever by using operation monitoring of Management Server. For details, see *2.4. Automatic restart when failure occurs* in the *uCosminexus Application Server Operation, Monitoring, and Linkage Guide*.

#### (2) Processing of forced stop of a batch application

You use the cjkilljob command to forcefully stop a running batch application. When using the cjkilljob command, you execute the method cancellation for the thread that executes the batch application, and forcefully stop the batch application.

The method cancellation is a functionality that cancels the running methods. However, you may or may not cancel a method, depending on the area where you are executing the method. The area where you can cancel a method is called a *non-protected area* and the area where you cannot cancel a method is called a *protected area*. A method is canceled if the method under execution is in a non-protected area. The same method cancellation is performed during the forced stop of a batch application that is performed by the functionality of monitoring the J2EE application execution time. For details on the method cancellation processing, see *5.3.4 Method cancellation* in the *uCosminexus Application Server Operation, Monitoring, and Linkage Guide*.

The following processes are executed when you forcefully stop a batch application.

- 1. Output a message (KDJE55004-I) stating that the processing to forcefully stop a batch application starts.
- 2. Execute the method cancellation for the public static void main(String[]) method or the public static int main(String[]) method.

If an attempt to cancel a method fails, an attempt to execute forced stop fails, KDJE55017-E is output, and the batch server forcefully stops. If an attempt to execute forced stop fails, restart the batch server.

- 3. Output a message (KDJE55005-I) stating that the processing of forcefully stopping the batch application is complete.
- 4. Execute a full garbage collection.
- 5. Send the end code of batch application to the cjexecjob command.

The following table describes the conditions where a batch application is forcefully stopped:

Table 2‒5: Conditions for forced stop of a batch application

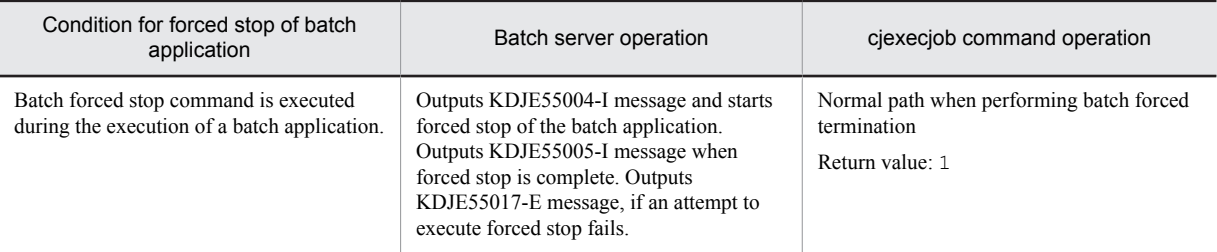

If you execute a batch application by using the adshjava command of JP1/Advanced Shell, JP1/Advanced Shell automatically executes the cjkilljob command and forcefully stops the batch application when you forcefully stop a job of JP1/Advanced Shell.

#### (3) Points to be considered when forcefully stopping a batch application

If an attempt to forcefully stop a batch application fails, the batch server is forcefully stopped. When executing multiple batch applications in continuation, you must restart the batch server before starting a batch application that is to be executed after forcefully stopping the batch server. Hence, set up in such a way so that the batch server automatically restarts by using Management Server. For details, see *5.3.4 Method cancellation* in the *uCosminexus Application Server Operation, Monitoring, and Linkage Guide*.

# <span id="page-53-0"></span>2.3.4 Displaying list of batch application information

You can display a list of information such as state of the running batch applications and start time of batch execution commands as batch application information. This subsection describes the list display of batch application information.

#### (1) How to display a list of batch application information

To display a list of batch application information, you directly execute the cjlistjob command irrespective of whether JP1/AJS is used.

You can acquire the batch application information in the unit of a batch server. In arguments of the  $c$ jlistjob command, you specify the batch server name for which you want to acquire the batch application information.

#### (2) Processing of displaying a list of batch application information

If you execute the cjlistjob command, you can acquire information of batch applications running on the batch server that is specified in the argument. The batch application information is output to the standard output format.

The following table describes the batch application information that you can acquire.

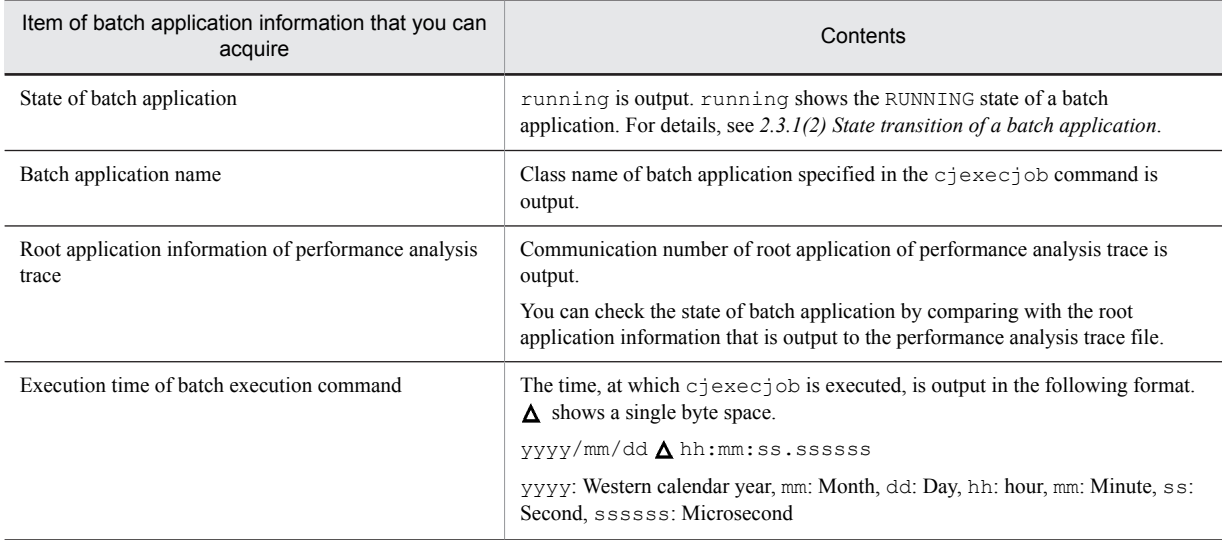

#### Table 2-6: Batch application information that you can acquire

If there is no batch application, nothing is output even if you execute the cjlistjob command. In such case, the cjlistjob command ends normally.

The following example shows the output format and the output example of the cjlistjob command.  $\Delta$  shows a single byte space.

#### **Output format of cjlistjob command**

*State-of-batch-application*?*Batch-application-name*?*Root-application-information-ofperformance-analysis-trace*?*Execution-time-of-batch-execution-command*

#### **Output example of cjlistjob command**

running com.hitachi.mypackage.batchApp1 0x0000000000123456 2008/04/14 17:27:35.689012

This example shows that a batch application that started on 2008/4/14 17:27:35.689012, on the batch server specified in argument of the cjlistjob command is being executed.

### <span id="page-54-0"></span>2.3.5 Log output of a batch application

On a batch server, execution logs of batch applications are output. In the execution logs, the output contents that are output by the running batch applications are output as the standard output or standard error output, for each batch execution command. You can use this information for investigation when a fault occurs.

A batch server outputs the data, written by batch applications in  $j$  ava.lang. System.out and java.lang.System.err to the respective following locations:

• Data written to java.lang. System.out by batch applications

This data is output to the following locations by standard output transfer functionality of batch server:

- **•** User output log of batch server
- **•** Standard output of batch server
- **•** Standard output of cjexecjob command
- Data written to java.lang. System.err by batch application This data is output to the following locations by the standard error output transfer functionality of batch server:
	- **•** User error log of batch server
	- **•** Standard error output of batch server
	- **•** Standard error output of cjexecjob command

The messages output by the cjexecjob, cjkilljob, and cjlistjob commands are output to the respective following locations according to the message level:

#### I (Information)

Output to standard output. However, the messages (KDJE55029-I, KDJE55030-I, and KDJE55052-I) that show usage method of commands are output to the standard error output.

E (Error) and W (Warning)

Output to the standard error output.

For details on the commands used for executing the batch applications, see *3.3 Commands used in batch applications* in the *uCosminexus Application Server Command Reference Guide*. For details on the message levels, see *7.1 Format for describing messages* in the manual *uCosminexus Application Server Messages*.

### 2.3.6 Executing commands used in a batch application

This subsection describes the execution of commands used in a batch application.

You can use the following three types of commands in a batch application:

**•** cjexecjob command (batch execution command)

This command is used for executing a batch application.

**•** cjkilljob command (batch forced stop command)

This command is used to forcefully stop a running batch application.

**•** cjlistjob command (batch list display command) This command is used for displaying a list of batch application information.

You might not be able to execute these commands depending on the state of the batch server. The following subsections describe batch server states and execution of commands. For details on the commands, see *3.3 Commands used in a batch application* in the *uCosminexus Application Server Command Reference Guide*.

#### (1) States of batch server and execution of commands

You might not be able to execute the cjexecjob, cjkilljob, and cjlistjob commands depending on the state of a batch server. The following figure shows the state of a batch server and availability of the commands for execution.

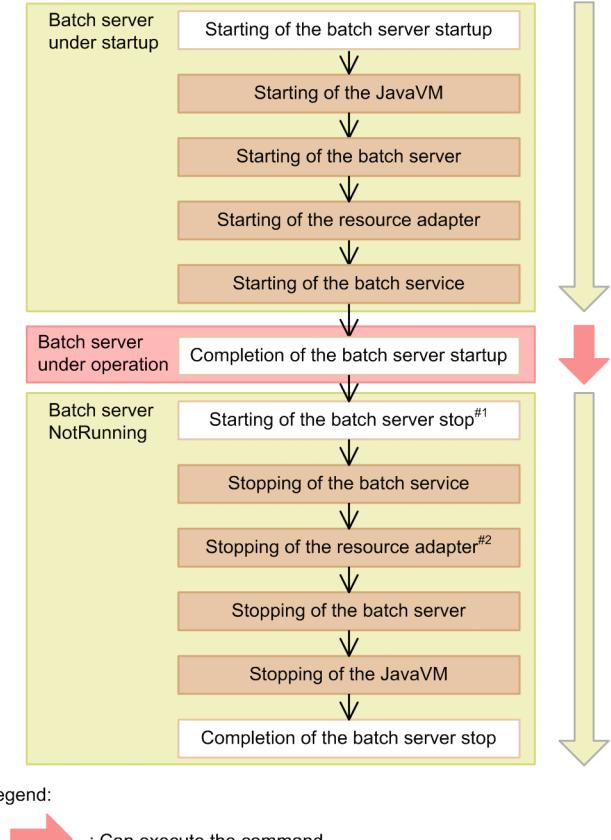

Figure 2-10: States of a batch server and availability of commands for execution

Legend:

: Can execute the command

: Can not execute the command (the "KDJE55012-E" message is output)

#1: In the case of an executing batch application, stand by till the batch application ends. #2: In the case of a start-state resource adapter, stop the resource adapter.

You cannot execute the cjexecjob, cjkilljob, and cjlistjob commands after stopping a batch server. The KDJE55010-E message is output.

If another command is processing on the batch server, you might not be able to execute the commands, depending on the type of the command. The following table describes availability of the commands for execution, when a command is processing on a batch server.

Table 2-7: Availability of the commands for execution when a command is processing on a batch server

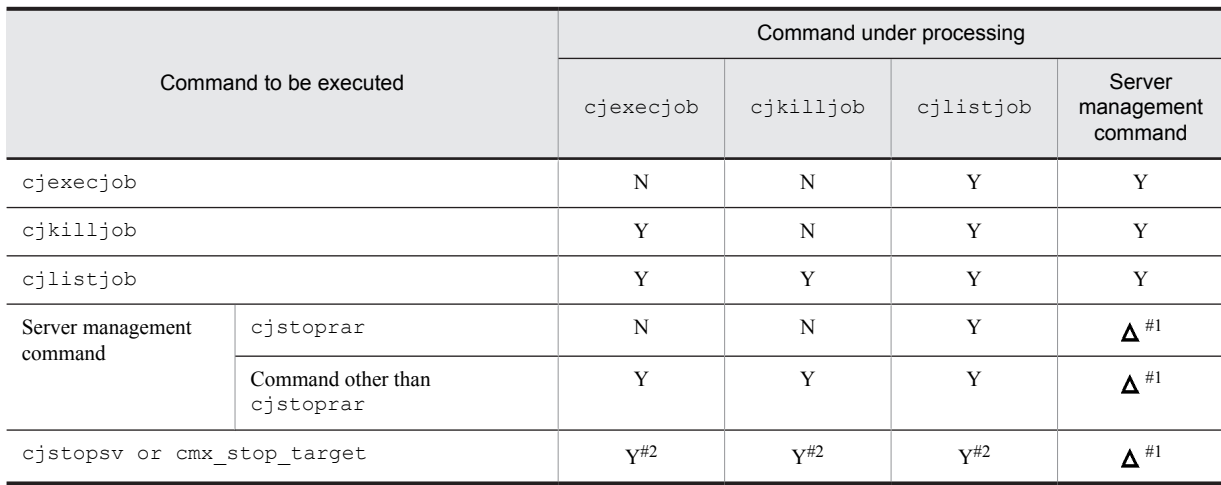

<span id="page-56-0"></span>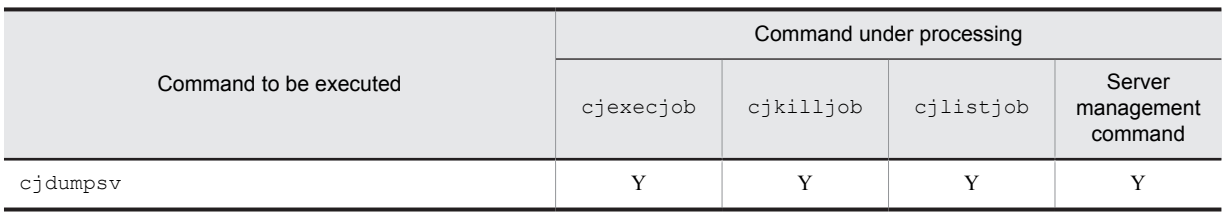

Legend:

Y: Can be executed

N: Cannot be executed

 $\Delta$ : Varies as per command type

#1: Operations vary as per the type of the server management command. For details, see *3.2.2 Exclusive access control of server management commands* in the *uCosminexus Application Server Application Setup Guide*.

#2: In the case of a running batch application, outputs the KDJE55033-I message and waits for the end of the batch application.

#### (2) If a batch server terminates abnormally during a command processing

When processing of the cjexecjob, cjkilljob, or cjlistjob command is executing on a batch server and if the batch server terminates abnormally, the KDJE55021-E message is output. Confirm the state of the batch server and execute the command again.

#### (3) Points to be considered when executing commands

Consider the following when executing commands:

- **•** If there is no batch server when executing the cjexecjob, cjkilljob, or cjlistjob command, the command outputs the KDJE55010-E message and ends abnormally.
- **•** If the ejbserver.ctm.enabled parameter in the Easy Setup definition file and the value specified in the batch.ctm.enabled key in usrconf.cfg (option definition file for batch application) do not match, an error might occur when executing the following commands:
	- When executing the cjexecjob command, the command might output the KDJE55067-E message and end abnormally.
	- When executing the cjlistjob command, the batch application information might not be output.

# 2.3.7 Implementing a batch application (Batch application creation rules)

A batch application is a Java application with the implemented contents of batch processing. This subsection describes the rules for creating batch applications.

#### (1) File format of a batch application

You set up a batch application in the class file format specified in JavaVM. When using multiple classes, you can also perform the following:

- **•** Include a directory with the deployed class file, in class path.
- **•** Include a JAR file with the archived class file is archived, in class path.

#### (2) Processing that can be implemented in a batch application

In a batch application, you can implement the processing that can be coded in Java. However, there are some points to be considered when using the threads that are used in file operations or batch applications. For details on the points to be considered when creating an application, see *[2.3.11 Points to be considered when creating a batch application](#page-63-0)*.

#### (3) Starting batch processing

Define one of the following methods in the batch application, as a method to start batch processing:

- **•** public static void main(String[])
- **•** public static int main(String[])

You cannot execute a batch application, if the return value type of the main method and modifier are different. You can specify *throws* in the main method. The arguments specified in the cjexecjob command are passed to the arguments of the main method by a string array.

If you have enabled the use of the JavaVM end method, the batch server creates a batch application execution start thread and registers the thread in a thread group (batchThreadGroup). You can use the JavaVM end method if true is specified in the ejbserver.batch.application.exit.enabled parameter in the Easy Setup definition file. For details on how to set up the ejbserver. batch.application.exit.enabled parameter, see *[2.3.10 Settings in the execution environment \( batch server settings\)](#page-62-0)*.

#### (4) Ending batch processing

Processing ends when the batch application state changes to one of the following states:

- Execution of the main method of the class specified in arguments of the cjexecjob command ends.
- **•** An exception or error is thrown outside the main method.

A thread of the batch application (thread belonging to batchThreadGroup) ends when the state changes to one of the following states.

- **•** If you invoke the JavaVM end method.
- **•** If the main method returns.
- **•** If an exception occurred in the main thread is not caught.

The following table describes end processing that you can execute when ending a batch application.

#### Table 2‒8: End processing, that you can execute when closing a batch application

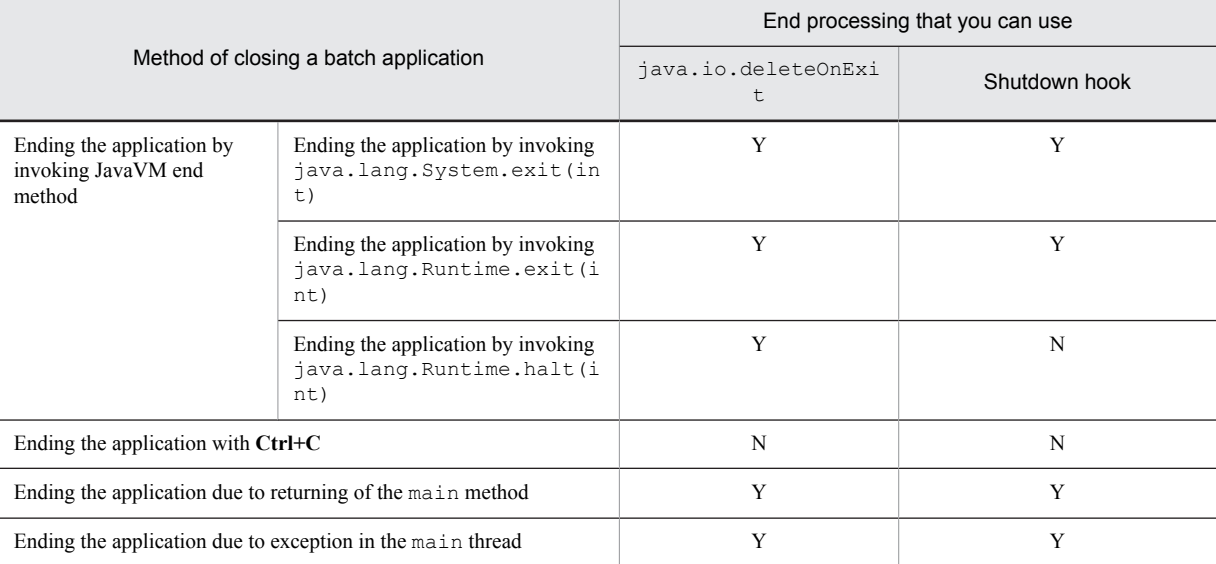

Legend:

Y: Can be used

N: Cannot be used

You can use the JavaVM end method, if  $true$  is specified in the

ejbserver.batch.application.exit.enabled parameter in the Easy Setup definition file. For details on the settings of the ejbserver.batch.application.exit.enabled parameter, see *[2.3.10 Settings in the](#page-62-0) [execution environment \(batch server settings\)](#page-62-0)*.

### <span id="page-58-0"></span>2.3.8 Implementing a batch application (When connecting to resources)

This subsection describes how to create a batch application to be connected to resources. This subsection also describes how to create a batch application and how to migrate from an existing batch application.

#### (1) When creating a batch application

If you want to create a batch application, we recommend using DB Connector for connecting to resources. DB Connector is a resource adapter provided on Application Server used for connecting to a database. The following subsection describes how to connect to resources by using DB Connector.

1. Set DB Connector on batch server.

You assign an optional name to an object of DB Connector by using the user-specified name space functionality and register the object in JNDI name space. Make sure to use the user-specified namespace functionality, when connecting to a database from a batch application.

You deploy DB Connector on a batch server, and then set up the optional name in the HITACHI Connector Property file. As shown in the following example, you add the <optional name>tag in the <resourceexternal-property> tag of the HITACHI Connector Property file and set up an optional name.

#### **Example of setting**

```
<connector-runtime>
 :
    <resource-external-property>
        <optional-name>optional name of DB Connector</optional-name>
    </resource-external-property>
</connector-runtime>
```
For details on how to assign optional names of DB Connector, see *2.6 Assigning optional name to Enterprise Bean or J2EE server (user-specified name space functionality)* in the *uCosminexus Application Server Common Container Functionality Guide*.

For details on how to set up DB Connector, see *3.3 Resource connections* in the *uCosminexus Application Server Common Container Functionality Guide*.

2. Perform lookup of DB Connector with the optional name specified in step 1 and acquire the connection factory (javax.sql.DataSource interface).

Acquire java.sql.Connection from the acquired connection factory. The following example shows coding:

```
String dbName = <Optional name of DB Connector>;
      InitialContext ic = new InitialContext();
DataSource ds = (DataSource) ic.lookup(dbName);
Connection con = ds.getConnection();
```
3. Connect to resources using the acquired java.sql.Connection.

java.sql.Connection provided by JDBC driver and API are the same.

#### **!** Important note

When using DB Connector, start DB Connector on a batch server, and then start the batch application.

#### (2) When migrating from an existing batch application

When migrating from an existing batch application (Java application), following two methods are used to connect to resources:

- **•** Changing to resource connections that use DB Connector provided with Cosminexus.
- **•** Connecting to resources by using JDBC driver (without changing connection method).

When you do not use DB Connector, you need not modify code of the batch application. However, you cannot use the functionality provided with DB Connector and the garbage collection control functionality. This section describes the migration method of changing the resource connection method to DB Connector and the migration method of using JDBC driver (without changing connection method).

(a) Changing to resource connections that use DB Connector

If you want to use DB Connector, change the batch application so that you can acquire java.sql.Connection from DB Connector. You use the following method for changing batch applications:

1. Set up DB Connector on batch server.

You assign an optional name to an object of DB Connector by using the user-specified name space functionality and register the object in JNDI name space. Make sure to use the user-specified namespace functionality, when connecting to a database from a batch application.

You deploy DB Connector on the batch server and then set up the optional name in the HITACHI Connector Property file. As shown in the following example, you add the <optional-name>tag in the <resourceexternal-property> tag of the HITACHI Connector Property file and set up an optional name.

#### **Example of setting**

```
<connector-runtime>
 :
 <resource-external-property>
        <optional-name>optional name of DB Connector</optional-name>
    </resource-external-property>
</connector-runtime>
```
For details on how to assign optional names of DB Connector, see *2.6 Assigning optional name to Enterprise Bean or J2EE server (user-specified name space functionality)* in the *uCosminexus Application Server Common Container Functionality Guide*.

For details on how to set up DB Connector, see *3.3 Resource connections* in the *uCosminexus Application Server Common Container Functionality Guide*.

2. Change the code of resource connection processing in batch application so as to use DB Connector.

The following example shows a batch application before processing. The underlined parts show the Connection acquisition processing. Change this processing to the underlined processing with *Batch application after change*. The underlined part of *Batch application after change* is the Connection acquisition processing of DB Connector.

• Batch application before change

```
Class.forName("oracle.jdbc.driver.OracleDriver");
Connection con = DriverManager.getConnection(uri,"user","pass");
con.setAutoCommit(false);
Statement stmt = con.createStatement();
stmt.executeBatch();
con.commit();
```
**•** Batch application after change

```
String dbName = <Optional name of DB Connector>
InitialContext ic = new InitialContext();
DataSource ds = (DataSource)ic.lookup(dbName);
Connection con = ds.getConnection();
con.setAutoCommit(false);
Statement stmt = con.createStatement();
stmt.executeBatch();
con.commit();
```
You can use java.sql.Connection acquired from DB Connector in the same way as java.sql.Connection of JDBC driver. Hence, if you change only the acquisition method of java.sql.Connection, there is no need to change the code of other batch applications.

#### **!** Important note

When using DB Connector, start DB Connector on a batch server, and then execute the batch application.

#### (b) Connecting to resources by using JDBC driver

When using a JDBC driver, you need not modify code of a batch application. However, you must add libraries of the JDBC driver to be used to the class path of batch server. For details, follow the settings of the JDBC driver to be used. The following example describes how to add libraries of the JDBC driver to the class path of a batch server. To add libraries to the class path of a batch server, you add the following code to usrconf.cfg (option definition file for batch server):

add.class.path = *full-path-of-library-of-JDBC-driver*

For details on usrconf.cfg (option definition file for a batch server), see *3.2 usrconf.cfg (option definition file for batch server)* in the *uCosminexus Application Server Definition Reference Guide*.

#### (3) Notes on batch application to be connected to resources

Note the following, when creating a batch application to be connected to resources:

#### ■ Points to be considered when executing a batch application

Do not stop or change the settings of DB Connector, when a batch application is running. You stop or change the settings of DB Connector after the batch application ends.

#### ■ Closing a connection

With a batch server, connection is not automatically closed. Therefore, implement in the application in such a way so that the used connections close without fail.

#### ■ Using local transactions of JTA

You can use local transactions of JTA in a batch application. You use local transactions of JTA with the following methods:

1. Acquire the UserTransaction object with one of the following methods:

- **•** Acquire by performing lookup of Naming Service. Lookup name: HITACHI\_EJB/SERVERS/*Server-name*/SERVICES/UserTransaction
- **•** Acquire by using the getUserTransaction method of the com.hitachi.software.ejb.ejbclient.UserTransactionFactory class.
- 2. Invoke the begin() method of the UserTransaction object and start the transaction.
- 3. Connect to resources.

4. Invoke the commit() or rollback method of the UserTransaction object and conclude the transaction.

For details on how to use the UserTransaction interface, see *3.4.8 Processing overview and points to be considered when using UserTransaction interface* in the *uCosminexus Application Server Common Container Functionality Guide*.

The points to be considered when using UserTransaction are as follows:

- **•** You can use only the main thread for UserTransaction. You cannot use with a user thread.
- **•** Start and conclude the transaction with main thread.
- **•** Transaction is not inherited when a thread is generated.
- **•** You cannot pass connections or interface (statement) acquired from connections between threads. If you use this interface, the operation becomes invalid.

#### ■ Concluding a transaction

If you start a transaction in a batch application, make sure to implement conclude processing in the batch application. If you close the batch application without implementing conclude processing of the transaction, the transaction is rolled back after a timeout time exceeds.

In this case, depending on the specified value of ejbserver.batch.application.exit.enabled parameter in Easy Setup definition file, behavior at the time of starting a transaction (javax.transaction.UserTransaction#begin()) in the batch application to be executed new, varies.

#### **If "true" is specified in ejbserver.batch.application.exit.enabled parameter**

You can start the transaction in the batch application to be executed next (accepts javax.transaction.UserTransaction#begin()).

#### <span id="page-61-0"></span>**If "false" is specified in ejbserver.batch.application.exit.enabled parameter**

You cannot start the transaction in the batch application to be executed next. In this case, javax.transaction.NotSupportedException occurs and KDJE31009-E No nested transaction is supported is output as detailed information.

Restart the batch server for recovering from the State in which you cannot start a transaction.

For details on the settings of the ejbserver.batch.application.exit.enabled parameter, see *[2.3.10](#page-62-0) [Settings in the execution environment \(batch server settings\)](#page-62-0)*.

### 2.3.9 Implementing a batch application (when accessing EJB)

You can access EJBs of a J2EE application from a batch application. When creating a batch application that accesses EJBs, you can perform lookup of EJBs to be accessed, with the following name and then use EJBs.

- Name bound automatically (name starting with Portable Global JNDI name or HITACHI EJB)
- **•** Optional name that uses user-specified namespace functionality

When accessing EJB, you prepare the batch application with the following procedure:

- 1. Preparing EJB to be accessed from the batch application Set up a J2EE application that includes EJB to be accessed from the batch application to the start state.
- 2. Implementing the batch application

In the batch application, you implement the code for using EJB.

3. Executing the batch application

You execute the batch application created in step 2.

The following subsections describe the procedure:

#### (1) Preparing EJB

You prepare a J2EE application, including EJB to be accessed, from a batch application. Also you prepare a J2EE server for executing the J2EE application. For details on how to set up the J2EE servers, see *4.1 Setup of a system which improves machine performance by placing Web server on another host* in the *uCosminexus Application Server System Setup and Operation Guide*.

Start the J2EE application on the J2EE server that is set up. Use the cjgetstubsjar command, and acquire the RMI-IIOP stub and interface of the started J2EE application.

If you perform lookup on an optional name, when accessing EJB from a batch application, you specify an optional name of EJB in advance by using the user-specified namespace functionality. For details on setting the optional names of EJBs, see *2.6 Assigning optional name to Enterprise Bean or J2EE server (user-specified name space functionality)* in the *uCosminexus Application Server Common Container Functionality Guide*.

#### (2) Implementing batch application

You implement the code for acquiring EJB that is set up in *(1) Preparing EJB*, in a batch application. The following example shows coding:

```
String EjbName = EJB-lookup-name;
InitialContext ic = new InitialContext();
Object objref = ic.lookup(EjbName);
Home-interface-class-name home =
    (Home-interface-class-name) PortableRemoteObject.narrow(objref,
                              Home-interface-class-name.class;
EJB-object-class-name ejbobj = home.create();
```
Prepare home interface and EJB object file in advance. You must include home interface and EJB object in class path when compiling and executing batch applications.

#### <span id="page-62-0"></span>(3) Executing the batch application

When executing a batch application, you specify the stub acquired in *(1) Preparing EJB* and the interface file used in *(2) Implementing batch application* with full path, in class path.

You specify URL of Naming Service used to search EJB, as a value of java.naming.provider.url in usrconf.properties (user property file for batch application).

However, when concurrently using the resource connection functionality and the EJB access functionality, use the Naming Service switching functionality and specify Naming Service which performs lookup of EJB. In this case, do not specify java.naming.provider.url in usrconf.properties (user property file for batch application). For details on the Naming Service switching functionality, see *2.10 Switching CORBA Naming Service* in the *uCosminexus Application Server Common Container Functionality Guide*.

# 2.3.10 Settings in the execution environment (batch server settings)

You must perform batch server settings, if you want to use batch application execution functionality. Implement the batch server settings in the Easy Setup definition file.

#### **!** Important note

By default, the scheduling functionality is not used (set to false). When not using the scheduling functionality, do not change settings of the following parameter and key.

- **•** ejbserver.ctm.enabled parameter of a logical J2EE server (j2ee-server) in the Easy Setup definition file.
- batch.ctm.enabled key in usrconf.cfg (object definition file for batch application)

You specify the definition of batch application execution functionality in the  $\leq$ configuration> tag of the logical J2EE server (j2ee-server) of the Easy Setup definition file.

The following table describes the definition of batch application execution functionality in the Easy Setup definition file.

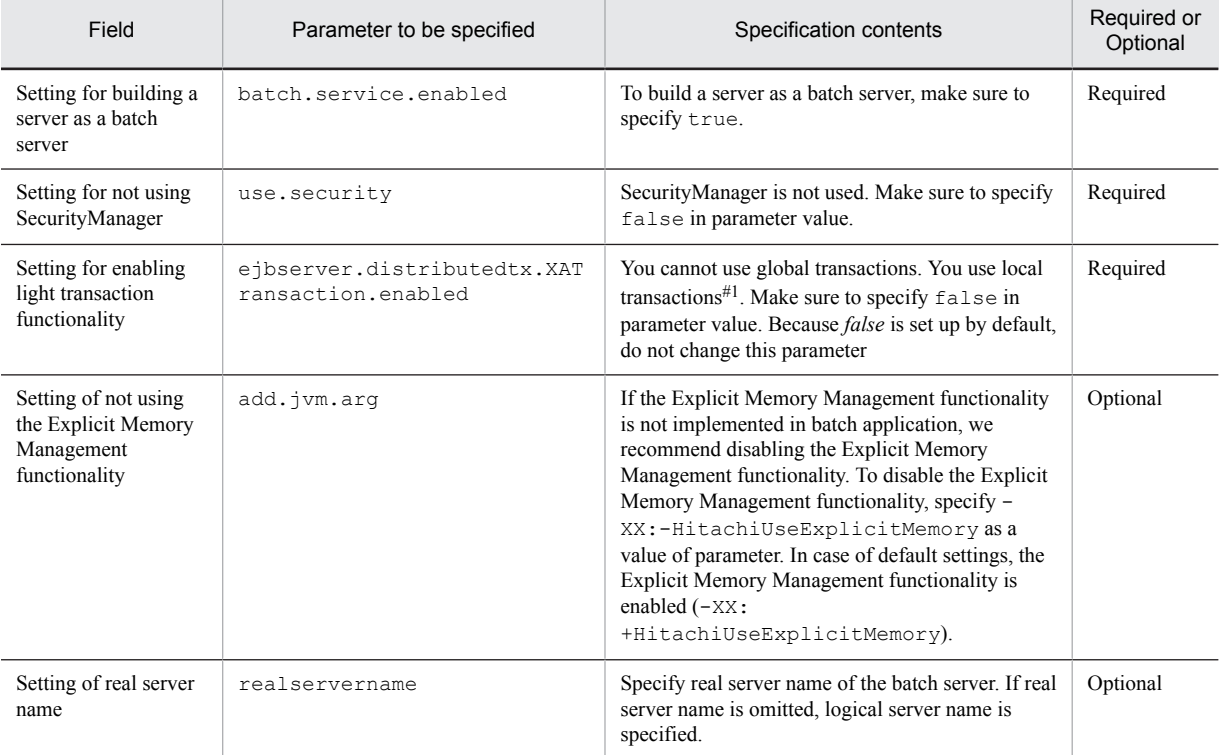

#### Table 2‒9: Definition of batch application execution functionality in the Easy Setup definition file

<span id="page-63-0"></span>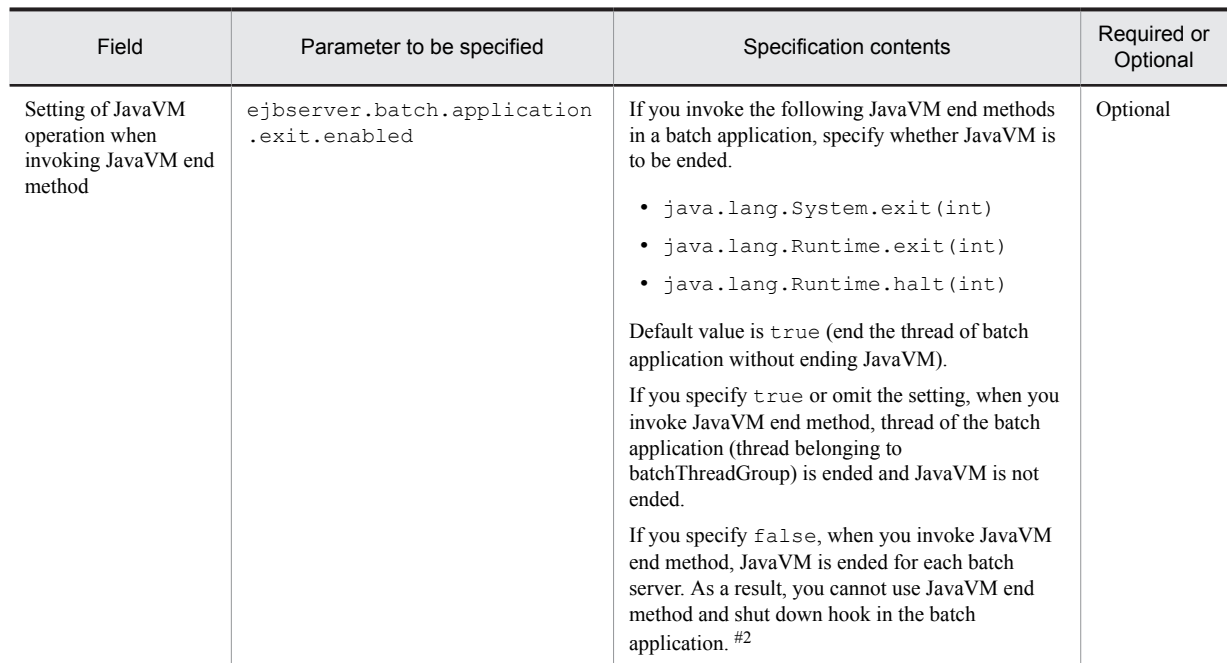

Legend:

Required: Must be specified

Optional: Specify as and when required

# For details on the Easy Setup definition file and parameters, see *uCosminexus Application Server Definition Reference Guide*.

#1 In the case of a batch server, you use the light transaction functionality that provides the optimized environment in a local transaction. The light transaction functionality is enabled, if false is specified in the

ejbserver.distributedtx.XATransaction.enabled parameter.

#2 If false is specified in the ejbserver.batch.application.exit.enabled parameter, you cannot use the JavaVM end method and shutdown hook. Take actions as followings:

**•** Actions for the JavaVM end method

You code the batch processing contents in the public static int main (String[]) method. When returning end code, you use return *end-code*. However, if you use return, the finally block is executed.

**•** Actions for shutdown hook

If you want to implement processing, when closing a batch application, code the processing in the finally block of the main method.

# 2.3.11 Points to be considered when creating a batch application

This subsection describes the processing, for which you must take care when creating a batch application, and the functionality that you cannot use in a batch application. Confirm these contents, and then create a batch application.

#### (1) Processes that require attention

You must take care of the following processing, when creating a batch application:

#### ■ File and directory operations

Do not operate the following files and directories in a batch application:

- **•** Files and directories below the Cosminexus installation directory For details on the files and directories under the Cosminexus installation directory, see *Appendix B Directory structure after installation* in the *uCosminexus Application Server System Setup and Operation Guide*.
- **•** Files and directories below the work directories of batch server For details on the work directories of a batch server, see *Appendix C.2 Work directories of batch server* in the *uCosminexus Application Server System Setup and Operation Guide*.

When handling the files and directories in a batch application, you cannot use a relative path as a path of the files and directories. If you want to acquire a relative path from a directory by executing the cjexecjob command, use the value of ejbserver.batch.currentdir. For details on ejbserver.batch.currentdir, see *ejbserver.batch.currentdir property* in the *uCosminexus Application Server API Reference Guide*.

The following example shows how to modify a batch application.

Before modification

File  $f = new File("DataFile.txt");$ 

After modification

```
File f = new File(System.getProperty("ejbserver.batch.currentdir") +
System.getProperty("file.separator") + "DataFile.txt");
```
#### ■ Using threads

A batch server does not wait for end of thread that is created or started by a batch application. When using threads in a batch application, you implement in such a way so that all the started user threads are completed before ending the batch application. User threads are out of scope of method cancellation.

If true is specified in the ejbserver.batch.application.exit.enabled parameter in the Easy Setup definition file, note the following points:

- **•** You cannot create a thread group (ThreadGroup).
- **•** If a handler inheriting UncaughtExceptionHandler that is an interface of java.lang.Thread class is registered in a batch application, the processing of the registered handler is executed, when invoking JavaVM end method. In this case, the jp.co.Hitachi.soft.jvm.SpecialThrowable exception might be passed in an argument of the uncaughtException method.

If a thread created by a batch application remains, the classes of the batch application or the used resources are not released. As a result, when you attempt to start next batch application, the batch application might fail to start. In a user thread, you cannot invoke the following batch server functionality:

- **•** Batch application execution functionality
- **•** EJB access functionality
- **•** Functionality provided by naming management
- **•** Functionality provided by resource connection and transaction management
- **•** Garbage collection control functionality
- **•** Functionality provided by container extension library

#### ■ Automatic closing of resources when ending JavaVM

On a batch server, a batch application is executed on JavaVM of the server. Therefore, if the implementation expects the processing of automatically closing resources, as a part of ending JavaVM, memory or file descriptor leakage might occur. For example, leakage occurs in the following cases:

- **•** If a ZIP file or a JAR file is open and if you do not explicitly close the file, C heap area leaks.
- **•** If you specify ejbserver.batch.application.exit.enabled=false in usrconf.properties on a batch server, the file is not deleted until the batch server stops even if you use java.io.File.deleteOnExit(). C heap area leaks until the batch server stops.

To avoid these problems, implement batch applications in such a way so that the resources close properly.

If you do not explicitly close files and sockets, the timing of resource release is indefinite. This might impact the execution of subsequent batch applications. Make sure to explicitly close files and sockets.

In the case of a batch server, you cannot use automatic closing of connection. Make sure to close connection inside batch applications.

#### ■ Using JavaVM end methods

If you specify true in the ejbserver.batch.application.exit.enabled parameter in the Easy Setup definition file, you can use the following JavaVM end methods:

- **•** java.lang.System.exit(int)
- **•** java.lang.Runtime.exit(int)
- **•** java.lang.Runtime.halt(int)

For details on the settings of the ejbserver.batch.application.exit.enabled parameter, see *[2.3.10](#page-62-0) [Settings in the execution environment \(batch server settings\)](#page-62-0)*. For details on the points to be considered when using the JavaVM end methods, see (*[3\) Points to be considered when using JavaVM end method](#page-66-0)*.

#### ■ Using shutdown hook

If you specify true in the ejbserver.batch.application.exit.enabled parameter in the Easy Setup definition file, you can use shutdown hook in the following cases:

- **•** If you invoke JavaVM end method
- **•** If the main method returns
- **•** If an exception that occurs in the main thread is not caught

For details on the settings of the ejbserver.batch.application.exit.enabled parameter, see *[2.3.10](#page-62-0) [Settings in the execution environment \(batch server settings\)](#page-62-0)*.

#### (2) Functionality that you cannot implement in batch applications

You cannot use the following functionality in a batch application. Take actions by using the procedure shown in *Action*.

#### ■ Input from standard input

You cannot perform input processing from standard input that uses java.lang.System.in.

Action

Use a file when an input processing is required.

#### ■ Using JNI

You cannot use the execution functionality of native libraries through JNI.

Action

When using JNI, use through container extension library. In that case, load native libraries in container extension library.

#### ■ Replacing set of system properties

You cannot use the following method:

**•** java.lang.System.setProperties(java.util.Properties)

#### Action

Use java.lang.System.setProperty(String, String).

#### ■ Reallocating standard output stream and standard error output stream

You cannot use the following methods:

- **•** java.lang.System.setOut(java.io.PrintStream)
- **•** java.lang.System.setErr(java.io.PrintStream)

#### <span id="page-66-0"></span>Action

Do not use java.lang.System.out and java.lang.System.err. You directly use the PrintStream object that you want to output.

#### (3) Points to be considered when using JavaVM end method

If you specify true in the ejbserver.batch.application.exit.enabled parameter in the Easy Setup definition file, JavaVM is not ended even if you use the JavaVM end method in a batch application. In such case, you can end only the thread invoked by the JavaVM end method.

This subsection describes the points to be considered when using the JavaVM end method if you have specified true in the ejbserver.batch.application.exit.enabled parameter.

#### ■ Differences with Java language specifications

The specifications of the JavaVM end method used in a batch application are different from the Java language specifications. The following table describes the differences with Java language specifications.

| Field                                | In Java language specification                                          | In batch application                                                                                                    |
|--------------------------------------|-------------------------------------------------------------------------|----------------------------------------------------------------------------------------------------|
| End target                           | JavaVM                                                                  | Thread which invoked JavaVM end method                                                                                                    |
| java logic coded after<br>invocation | Processing, coded after invoking JavaVM<br>end method, is not executed. | Processing, coded after invoking JavaVM end method, is executed<br>in the following cases:<br>• If JavaVM end method is coded in try block, corresponding<br>finally block is executed. $#1$<br><b>If</b><br>$\bullet$<br>java.lang.Thread.UncaughtExceptionHandler<br>is registered in thread, UncaughtExceptionHandler is<br>executed. $#1$ |
| Multiple invocation                  | Cannot be used.                                                         | Multiple invocation is performed in the following cases:<br>• If you invoke the same JavaVM end method from finally<br>block as in the case of the thread that invokes the JavaVM end<br>method<br>• If you invoke JavaVM end method from multiple user<br>threads $\frac{H2}{2}$ , started from the batch application                        |

Table 2-10: Differences with Java language specifications

#1: You might not be able to end the thread, if an exception occurs in the finally block and in the method invoked in the finally block, and execution of the finally block is interrupted in middle without catching the exception in the finally block.

In the following cases, the time might be required for ending a thread or you might not able to end the thread:

- If Java program processing for which the time is required is coded in the finally block and in the method invoked in the finally block
- Java program processing for which the time is required is coded in java.lang.Thread.UncaughtExceptionHandler

An infinite loop, monitor waiting by the synchronized statement, and waiting by java.lang.wait() are processes of a Java program that require time.

#2: User thread shows a child thread created by a batch application. Take care of the following, when using user threads:

- If interruptedException is caught in the run() method, a user thread is not ended, and remains as it is.
- **•** If the main thread has ended even if the user thread remains, start of next application is accepted. However, memory leakage occurs.

#### Reference note

If you want to end JavaVM when executing the JavaVM end method, you specify false in the ejbserver.batch.application.exit.enabled parameter in the Easy Setup definition file. If you specify false, JavaVM ends for each batch server when executing the JavaVM end method.

■ Processing when you invoke JavaVM end method

This subsection describes a processing, when you invoke JavaVM end method for each batch application.

#### **If you invoke JavaVM end method in a batch application, implemented with a single thread**

You end the main thread and end the execution of a batch application.

The following table describes the operations, when the JavaVM end method is invoked for multiple times.

#### Table 2-11: Operations when JavaVM end method is invoked for multiple times (In the case of a batch application implemented with a single thread)

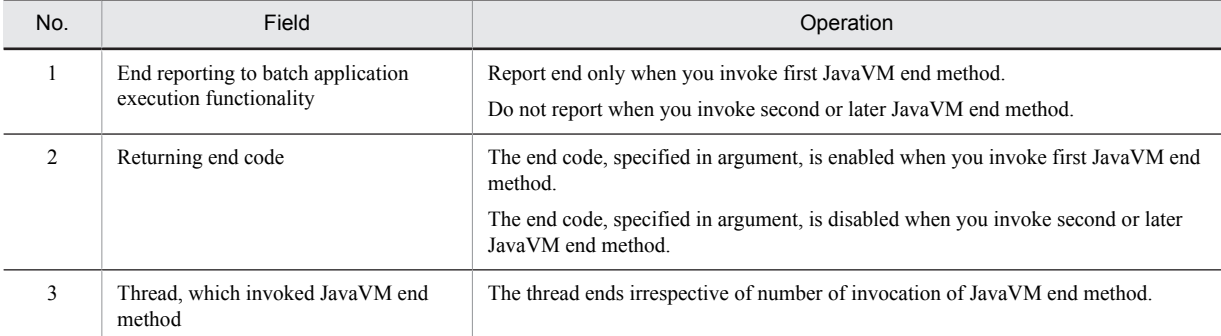

#### **If you invoke JavaVM end method in a batch application, implemented with multithread**

A thread that invokes the JavaVM end method ends. The processing of other threads varies according to the source thread, from which the JavaVM end method is invoked.

**•** If you invoke the JavaVM end method with the main thread, and if the main method returns or if an exception occurred in the main thread is not caught.

Batch application execution functionality executes interrupt of java.lang.Thread class for all running user threads.

**•** If you invoke JavaVM end method with user thread

The batch application execution functionality executes interrupt of the java.lang.Thread class for all running user threads, except the following threads:

- User thread, which invoked JavaVM end method

- main thread

The batch application execution functionality executes method cancellation for the main thread that invokes a user thread. If method cancellation is successful, the main thread ends, and then the batch application ends. If an attempt to execute method cancellation fails, JavaVM ends for each batch server.

We do not recommend invoking the JavaVM end method in user threads because an attempt to execute method cancellation.

In both the cases, when the main thread ends, start of next batch application is accepted irrespective of whether a user thread remains.

# <span id="page-68-0"></span>2.4 EJB access functionality

You can access EJB of other J2EE application from a batch application. This functionality is called *EJB access*. This section describes the functionality that you can use with the EJB access functionality.

For details on how to create a batch application that accesses EJBs, see *[2.3.9 Implementing a batch application \(when](#page-61-0) [accessing EJB\)](#page-61-0)*.

The following table describes the organization of this section.

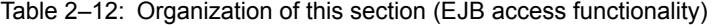

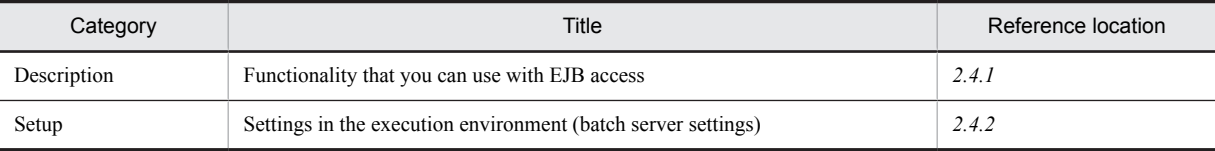

# There is no specific description of *Implementation*, *Operation* and *Notes* for this functionality.

# 2.4.1 Functionality that you can use with EJB access

The following table describes the functionality that you can use with EJB access. For details on the functionality, see the description in *Reference location*.

| Category    |                                   | Functionality                                                          | Explanation                                                                                                    | Reference<br>manual#                           | Reference<br>location |
|-------------|-----------------------------------|------------------------------------------------------------------------|----------------------------------------------------------------------------------------------------|------------------------------------------------|-----------------------|
| <b>JNDI</b> | <b>Basic</b><br>function<br>ality | Binding and<br>lookup of objects<br>to JNDI<br>namespace               | You can lookup the reference of EJB home objects and<br>business interface from Naming Service by using<br>automatically bound name (Portable Global JNDI name<br>or name starting with HITACHI EJB) or user-specified<br>namespace. | Common<br>Container<br>Functionalit<br>v Guide | 2.3                   |
|             | Extende<br>d<br>function<br>ality | Searching<br><b>CORBA Naming</b><br>Service with<br>round-robin policy | For the systems, which are configured with multiple<br>Naming Service and J2EE servers, you can perform<br>lookup from a batch application with round robin.<br>Accordingly, you can achieve load balancing.                         |                                                | 2.7                   |
|             |                                   | Caching by<br>naming<br>management<br>functionality                    | You can maintain (cache) objects, looked up from<br>Naming Service, on memory. You can decrease cost on<br>access performance to Naming Service by using cache.                                                                      |                                                | 2.8                   |
| <b>EJB</b>  |                                   | Executing<br>Enterprise Bean                                           | You can invoke Enterprise Bean, being executed in EJB<br>container, from a batch application. However, you can                                                                                                    | EJB<br>Container<br>Functionalit<br>y Guide    | 2.2                   |
|             |                                   | Invoking<br>Enterprise Bean                                            | use only remote invocation method. You cannot perform<br>local invocation.                                                                                                    |                                                | 3.4                   |
|             |                                   | Acquiring RMI-<br><b>IIOP</b> stub and<br>interface                    | You can invoke an application from a batch application<br>by using RMI-IIOP functionality of Cosminexus<br>TPBroker.                                                                                                    |                                                | 3.7                   |
|             |                                   | Invoking remote<br>interface of EJB                                    | You can select send operation if communication failure<br>occurs when invoking EJB from a batch application.                                                                                                    |                                                | 2.13                  |
| Transaction |                                   | Transaction<br>management                                              | You can start and conclude transactions in a batch<br>application. However, you cannot use global<br>transactions in a batch application.                                                                                            | Common<br>Container<br>Functionalit<br>y Guide | 3.4                   |
|             |                                   | Implementing<br>transactions in                                        | You can start and conclude transactions in a batch<br>application by acquiring UserTransaction. The                                                                                                    | EJB<br>Container                               | 3.5                   |

Table 2-13: Functionality that you can use with EJB access

<span id="page-69-0"></span>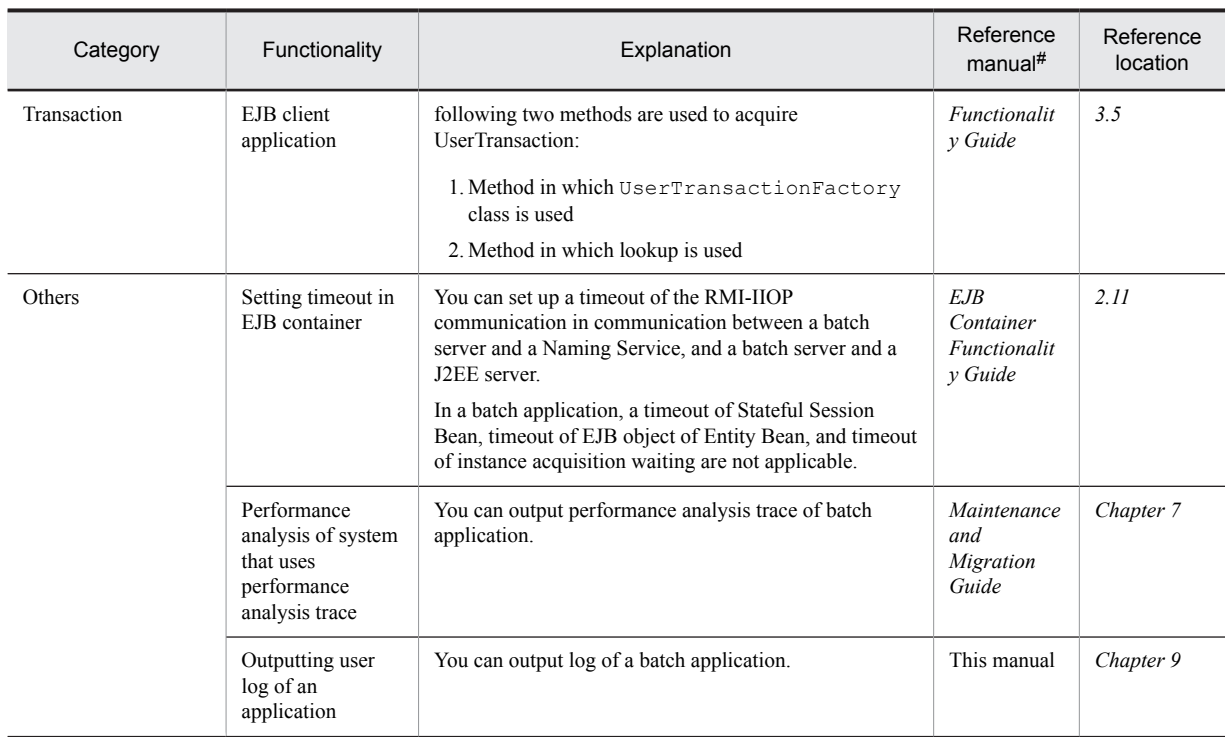

# *uCosminexus Application Server* is omitted in the manual names mentioned in *Reference manual*.

# 2.4.2 Settings in the execution environment (Batch server settings)

You must perform batch server settings, if you want to use EJB access functionality.

You implement the batch server settings in the Easy Setup definition file. You specify the definition of the EJB access functionality in the <configuration> tag of the logical J2EE server (j2ee-server) of the Easy Setup definition file.

The following table describes the definition of the EJB access functionality in the Easy Setup definition file.

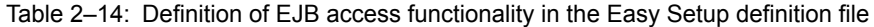

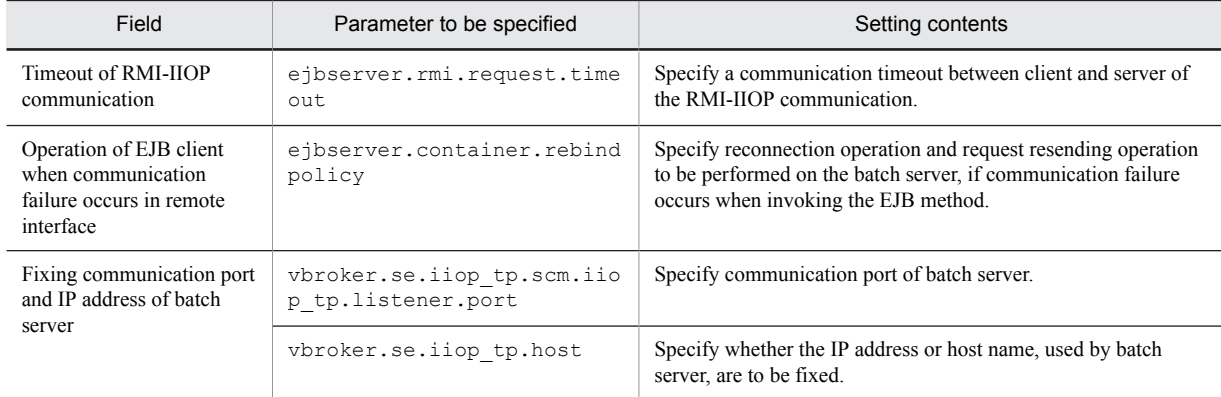

# For details on Easy Setup definition file and parameters, see *uCosminexus Application Server Definition Reference Guide*.

# <span id="page-70-0"></span>2.5 Naming management functionality

*Naming management* is one of the functionality provided by a J2EE service. The J2EE service is a functionality used as a component functionality of J2EE container. With the naming management, names and storage locations of objects (EJB home objects corresponding to Enterprise Bean, references of business interface, and J2EE resources) are managed. By using the naming management functionality, for a batch application, you can use the required objects from the names even if you do not know the storage location of Enterprise Beans or resources to be invoked. This section describes the naming management functionality that you can use with batch servers, and how to set up the naming management functionality.

The following table describes the organization of this section.

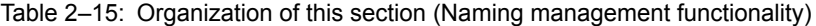

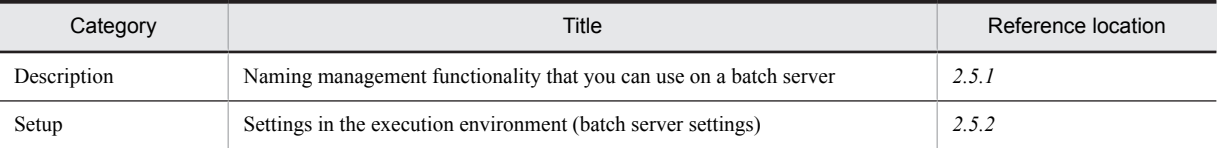

# There is no specific description *of Implementation*, *Operation* and *Notes* for this functionality.

# 2.5.1 Naming management functionality that you can use on a batch server

The following table describes the naming management functionality that you can use on a batch server. For details on the naming management functionality, see *2. Naming management* in the *uCosminexus Application Server Common Container Functionality Guide*.

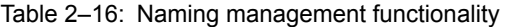

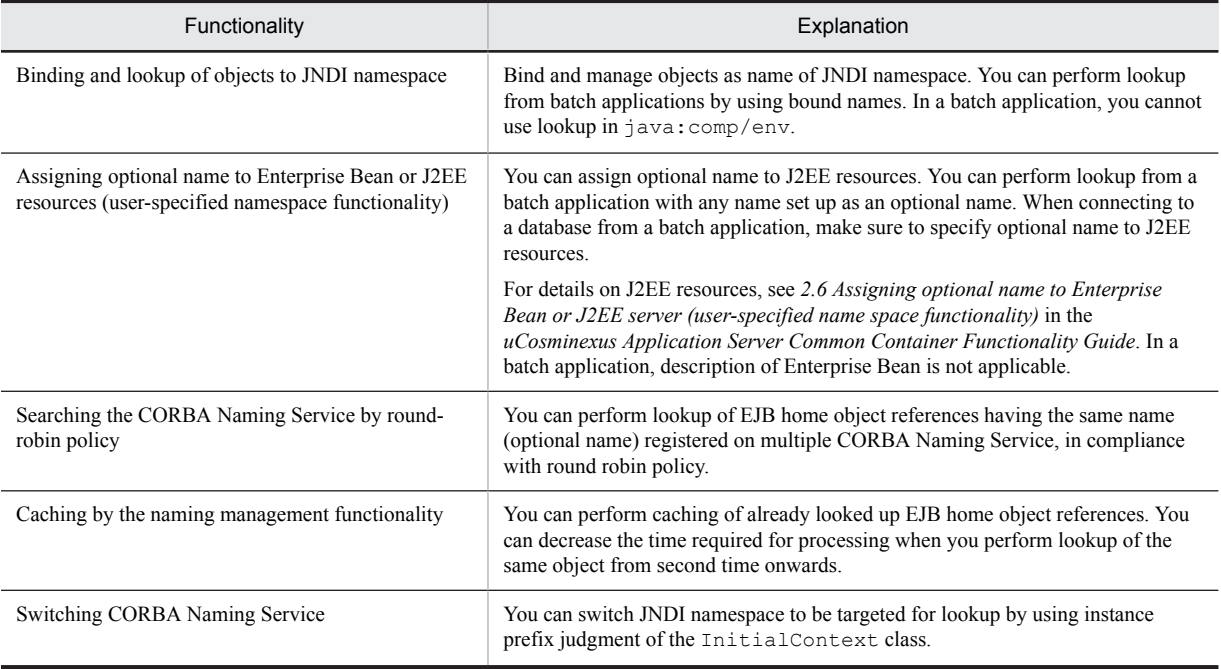

With the JNDI of naming management functionality, objects (remote objects of RMI-IIOP and objects such as JDBC data source) other than the CORBA object reference are handled as follows:

- **•** The objects other than the CORBA object reference are registered by converting the targeted objects to the CORBA objects and registering the CORBA object reference to the CORBA Naming Service.
- The objects other than CORBA objects are searched by searching the CORBA object reference and acquiring original objects by reverse conversion from the CORBA objects.

# <span id="page-71-0"></span>2.5.2 Settings in the execution environment (Batch server settings)

You must perform batch server settings, if you want to use naming management functionality.

You implement the batch server settings in the Easy Setup definition file. You specify the definition of the naming management functionality in the <configuration> tag of a logical J2EE server (j2ee-server) of the Easy Setup definition file.

The following table describes the definition of the naming management functionality in the Easy Setup definition file.

Table 2-17: Definition of naming management functionality in the Easy Setup definition file

| Field                                         | Parameter to be specified                                              | Setting contents                                                                                                    |  |  |
|-----------------------------------------------|------------------------------------------------------------------------|----------------------------------------------------------------------------------------------------|--|--|
| Basic set up                                  | ejbserver.naming.host                                                  | Specify host name of the CORBA Naming Service. #1                                                                                                    |  |  |
|                                               | ejbserver.naming.port                                                  | Specify port number of the CORBA Naming Service. #1                                                                                                    |  |  |
| Round robin search#2                          | ejbserver.jndi.namingservice.gr<br>oup.list                            | Specify group of the CORBA Naming Service.                                                                                                    |  |  |
|                                               | ejbserver.jndi.namingservice.gr<br>oup.Specify-group-name.providerurls | Specify root location of the CORBA Naming Service<br>belonging to each group.                                                                                                    |  |  |
|                                               | java.naming.factory.initial                                            | Specify class in which implementation of<br>InitialContextFactory is delegated.                                                                                                    |  |  |
| Naming caching                                | ejbserver.jndi.cache                                                   | Specify whether the caching in naming is to be enabled.                                                                                                    |  |  |
|                                               | ejbserver.jndi.cache.interval                                          | Specify cache clearing interval.                                                                                                    |  |  |
|                                               | ejbserver.jndi.cache.interval.c<br>lear.option                         | Specify range of cache clearing.<br>Example of setting for regularly clearing cache (when<br>defining physical tier) is as follows:                                                                                                    |  |  |
|                                               |                                                                        | (Example)<br><configuration><br/><logical-server-type>j2ee-server<!--<br-->logical-server-type&gt;<br/><param/><br/><param-name>ejbserver.jndi.cache<!--<br-->param-name&gt;<br/><param-value>on</param-value><br/><br/><param/><br/><param-<br>name&gt;ejbserver.jndi.cache.interval<!--<br-->param-name&gt;<br/><param-value>60</param-value><br/><math>\langle</math>/param&gt;<br/><param/><br/><param-<br>name&gt;ejbserver.jndi.cache.interval.clea<br/>r.option</param-<br></param-<br></param-name><br/><param-value>check</param-value><br/><br/><configuration></configuration></logical-server-type></configuration> |  |  |
| Communication<br>timeout of Naming<br>Service | ejbserver.jndi.request.timeout                                         | Specify timeout time for communicating with Naming<br>Service.                                                                                                    |  |  |

Note: For details on the Easy Setup definition file and parameters, see *4.6 Easy Setup definition file* in the *uCosminexus Application Server Definition Reference Guide*.
#1: By default, batch server automatically starts and uses the CORBA Naming Service having *localhost* host name and 900 port number by inline process.

#2: For round robin search, using the user-specified namespace functionality is a prerequisite. If you want to use user-specified namespace functionality, you must customize operation settings of server management commands. For details on how to specify the settings, see *2.6.7 Settings in the execution environment* in the *uCosminexus Application Server Common Container Functionality Guide*.

## 2.6 Overview of resource connections and transaction management

In a batch application, you can connect to a database by extending processing. To connect to a database from a batch application, you deploy and use a resource adapter, corresponding to the resources to be connected. DB Connector that is the resource adapter used for connecting to a database is provided with Application Server.

With Application Server, the connection pooling and the transaction management functionality are provided for accessing these resources efficiently and reliably. When using the connection pooling, you can perform pooling of connections for resources and use the connections efficiently. Properly remove the connections, in which failure occurs, from the connection pool. When using the transaction management functionality, transaction manager properly controls transactions of resource access, on the basis of transaction attributes specified for each method and instructions by JTA interface (UserTransaction).

You cannot use global transactions in a batch application.

The following figure shows an example of connecting to resources by using the connection pooling and the transaction management functionality.

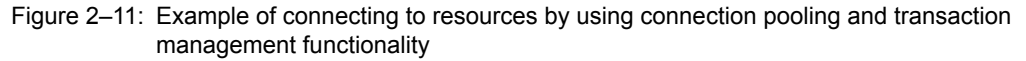

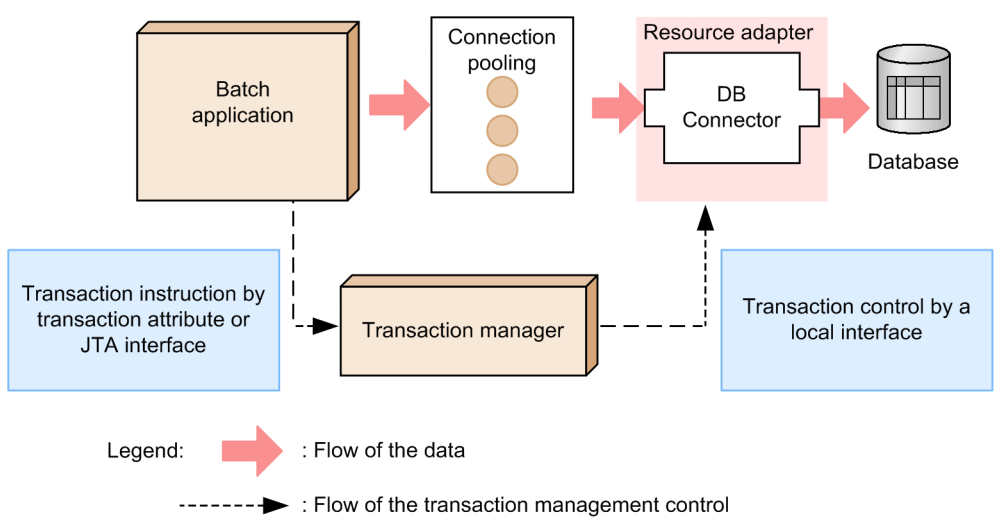

For details on how to create a batch application to be connected to resources, see *[2.3.8 Implementing a batch](#page-58-0) [application \(when connecting to resources\)](#page-58-0)*.

## 2.7 Resource connection functionality

In a batch application, you can use a database as a resource. This section describes how to connect to a database from a batch application.

The following table describes the organization of this section.

Table 2-18: Organization of this section (Resource connection functionality)

| Category    | Title                                    | Reference location |
|-------------|------------------------------------------|--------------------|
| Description | Databases that can be connected          | 2.7.1              |
|             | How to connect to resources              | 2.7.2              |
|             | Types of DB Connector (RAR file)         | 2.7.3              |
|             | How to use a resource adapter            | 2.7.4              |
|             | How to set up a resource adapter         | 2.7.5              |
|             | Procedure for setting a resource adapter | 2.7.6              |
| Setup       | Settings in the execution environment    | 2.7.7              |

# There is no specific description of I*mplementation*, *Operation* and *Notes* for this functionality.

### 2.7.1 Databases that can be connected

You can connect to the following databases from a batch server. However, you cannot use global transactions on a batch server.

- **•** HiRDB
- **•** Oracle
- SOL Server<sup>#</sup>
- **•** XDM/RD E2

#: You can connect to SQL Server only in Windows.

For using these databases, you use a resource adapter. To use a resource adapter, you must use the server management commands and perform operations such as setting properties of and importing resource adapters. For details on setting the resource adapters, see *[2.7.7\(2\) Resource adapter settings](#page-82-0)*.

Before setting resources, understand the points to be considered when setting resources. When using the server management commands, customize operation settings of the server management command as and when required. For details on the points to be considered when setting resources and operation settings for using the server management commands, see *3.3 Customizing operation settings of server management commands* in the *uCosminexus Application Server Application Setup Guide*.

For the following details on connecting to databases, see *3.6 Connecting to databases* in the *uCosminexus Application Server Common Container Functionality Guide*.

- **•** Overview of connecting with DB Connector
- **•** Mapping of databases and JDBC drivers
- **•** JDBC specifications supported by DB Connector
- Prerequisites and points to be considered when connecting to a database  $#$

#: See this description depending on the type of database to be connected.

### <span id="page-75-0"></span>2.7.2 How to connect to resources

To connect to a database form a batch application, directly use JDBC drivers or use resource adapters provided on Application Server. Use DB Connector if you want to use a resource adapter. The following table describes the functionality that you can use when connecting to a database from a batch application, for each connection method. If you use DB Connector, in addition to the functionality mentioned in the table below, you can also use the functionality provided by DB Connector. For details on the functionality provided by DB Connector, see *[2.7.4\(1\) Resource adapter](#page-76-0) [functionality](#page-76-0)*.

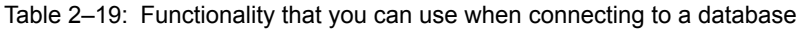

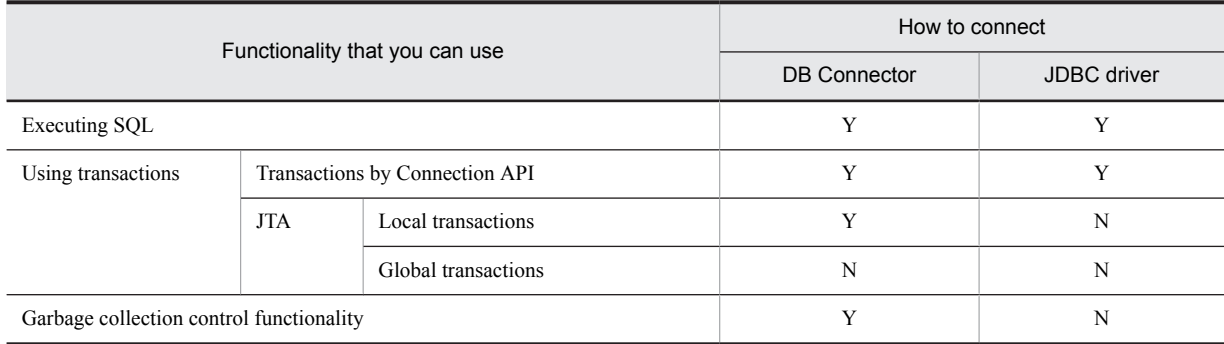

Legend:

Y: Can be used

N: Cannot be used

### 2.7.3 Types of DB Connector (RAR file)

When connecting to a database by using DB Connector, you use a RAR file appropriate to the JDBC driver to be used. You use the server management commands to operate the RAR file. For details on how to operate the RAR files by using the server management commands, see *4. Setting a resource adapter* in the *uCosminexus Application Server Application Setup Guide*.

The following table describes the types of JDBC driver and RAR files that you can use on a batch server:

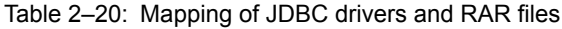

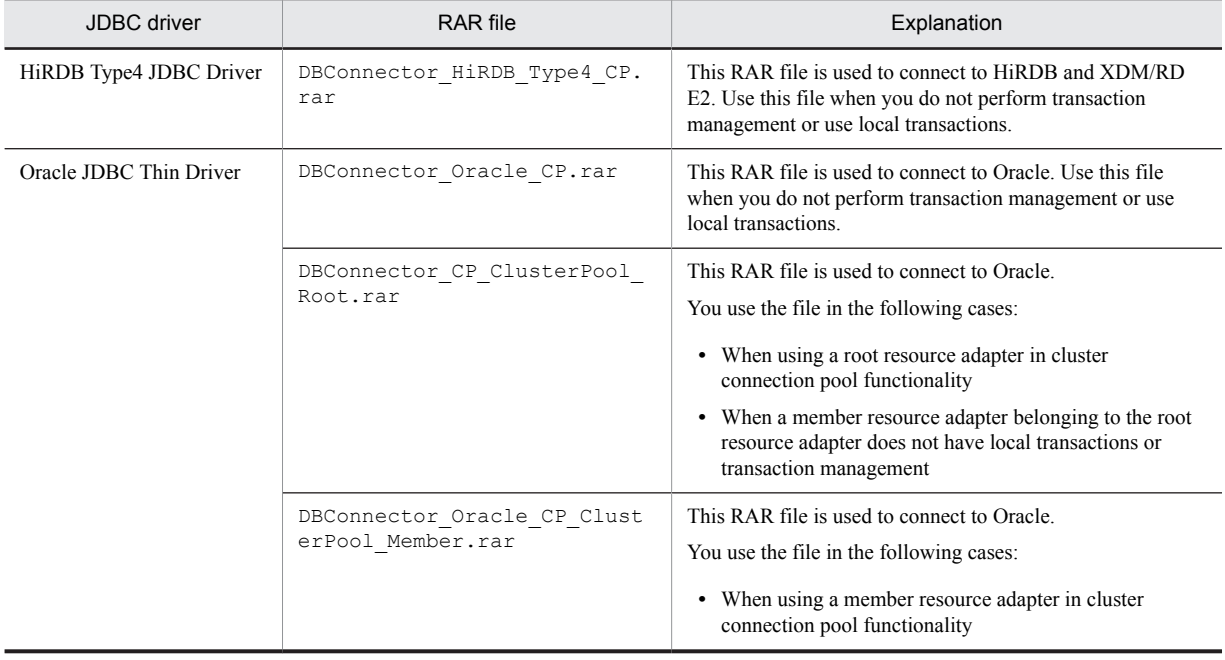

<span id="page-76-0"></span>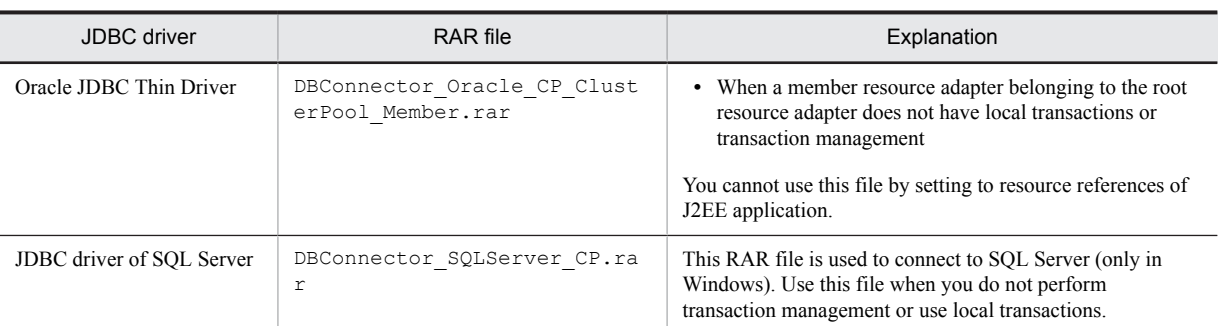

# When using a new RAR file of DB Connector, you can use a template file of the HITACHI Connector Property file provided with Application Server and define properties. The template file of the HITACHI Connector Property file is provided for RAR files of all DB Connectors. For details on the provided template files, see *4.1.14 Template files of Connector property file* in the *uCosminexus Application Server Application and Resource Definition Reference Guide*.

### 2.7.4 How to use a resource adapter

When connecting to resources by using a resource adapter, deploy the resource adapter as a J2EE resource adapter. A J2EE resource adapter is the resource adapter deployed on a J2EE server. For details on how to deploy the resource adapters, see *3.3.7 How to set up a resource adapter* in the *uCosminexus Application Server Common Container Functionality Guide*.

### (1) Resource adapter functionality

The following table describes the functionality that you can use for connecting to a database, in the case of a batch server. For details on the functionality, see description at respective *Reference location*.

| Functionality                                 | Field                                                   | Explanation                                                                                                    | Reference<br>manual <sup>#1</sup>             | Reference<br>location |
|-----------------------------------------------|---------------------------------------------------------|----------------------------------------------------------------------------------------------------|-----------------------------------------------|-----------------------|
| Functionality<br>for<br>performance<br>tuning | Connection<br>pooling                                   | You can speedily process connection requests from the<br>application by pooling the connections in memory.                                                                                                    | Common<br>Container<br>Functionality<br>Guide | 3.14.1                |
|                                               | Warm-up of<br>connection pool                           | Create connections of the number that is specified when<br>you start a server or a resource adapter. By pooling the<br>connections, speedily process the connection requests<br>immediately after starting the connection pool. |                                               | 3.14.2                |
|                                               | Functionality for<br>adjusting number<br>of connections | This functionality gradually decreases unnecessary<br>connections in the pool, at regular intervals.                                                                                                    |                                               | 3.14.2                |
|                                               | Connection<br>sharing association                       | By sharing connections, you can decrease the processing<br>time required for acquiring connections.                                                                                                    |                                               | 3.14.3                |
|                                               |                                                         | In connection sharing, connect logical connections and<br>physical connections that are the connections of the<br>connection destination resources, as many-to-one.                                                             |                                               |                       |
|                                               |                                                         | However, you cannot use connection association in a<br>batch application.                                                                                                    |                                               |                       |
|                                               | Statement pooling                                       | In the processing that uses PreparedStatement and<br>CallableStatement, you can pool these statements<br>and shorten the processing time required for creating the<br>same statements.                                          |                                               | 3.14.4                |
|                                               | Caching of<br>DataSource<br>objects                     | When making search request of DataSource type object<br>by using JNDI interface, you can cache DataSource<br>objects.                                                                                                    |                                               | 3.14.7                |
|                                               | Optimizing sign-<br>on in container                     | If you want to perform sign-on in container<br>management, you can optimize on the sign-on operation.                                                                                                    |                                               | 3.14.8                |

Table 2-21: Resource adapter functionality

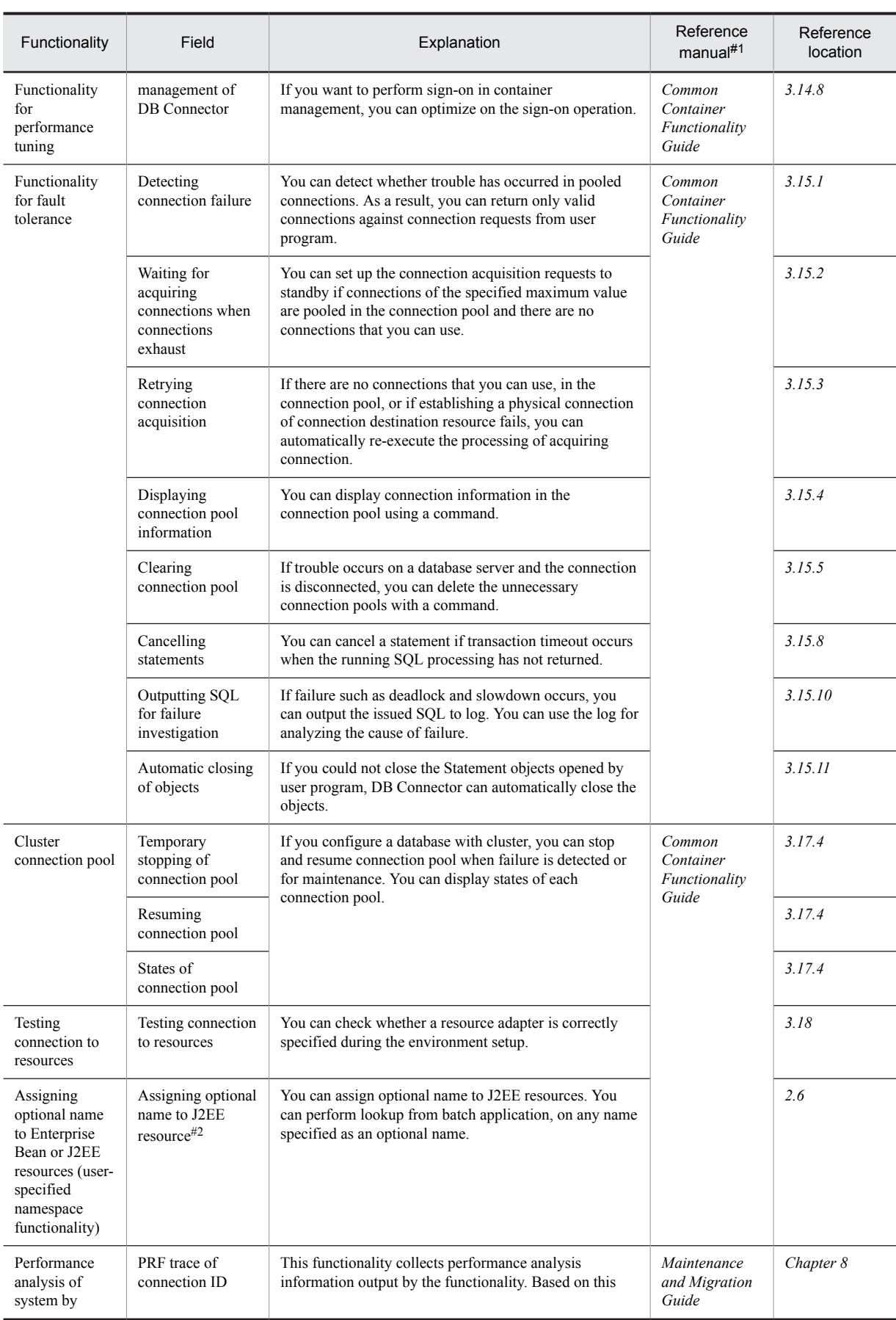

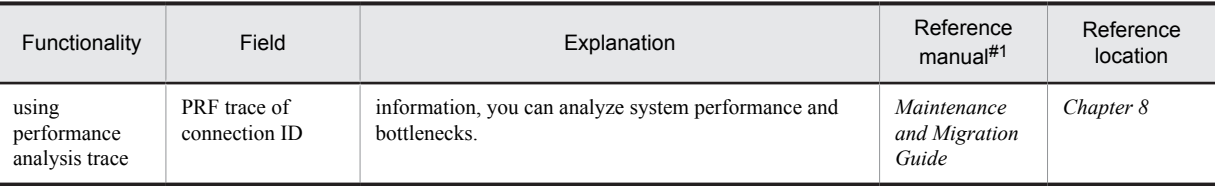

#1 *uCosminexus Application Server* is omitted in the manual name mentioned in the *Reference manual* column. #2 For a batch server, make sure to use the optional name of the resource adapter.

The following table describes functionality that you can use for each type of resource adapter.

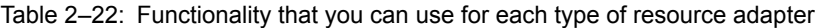

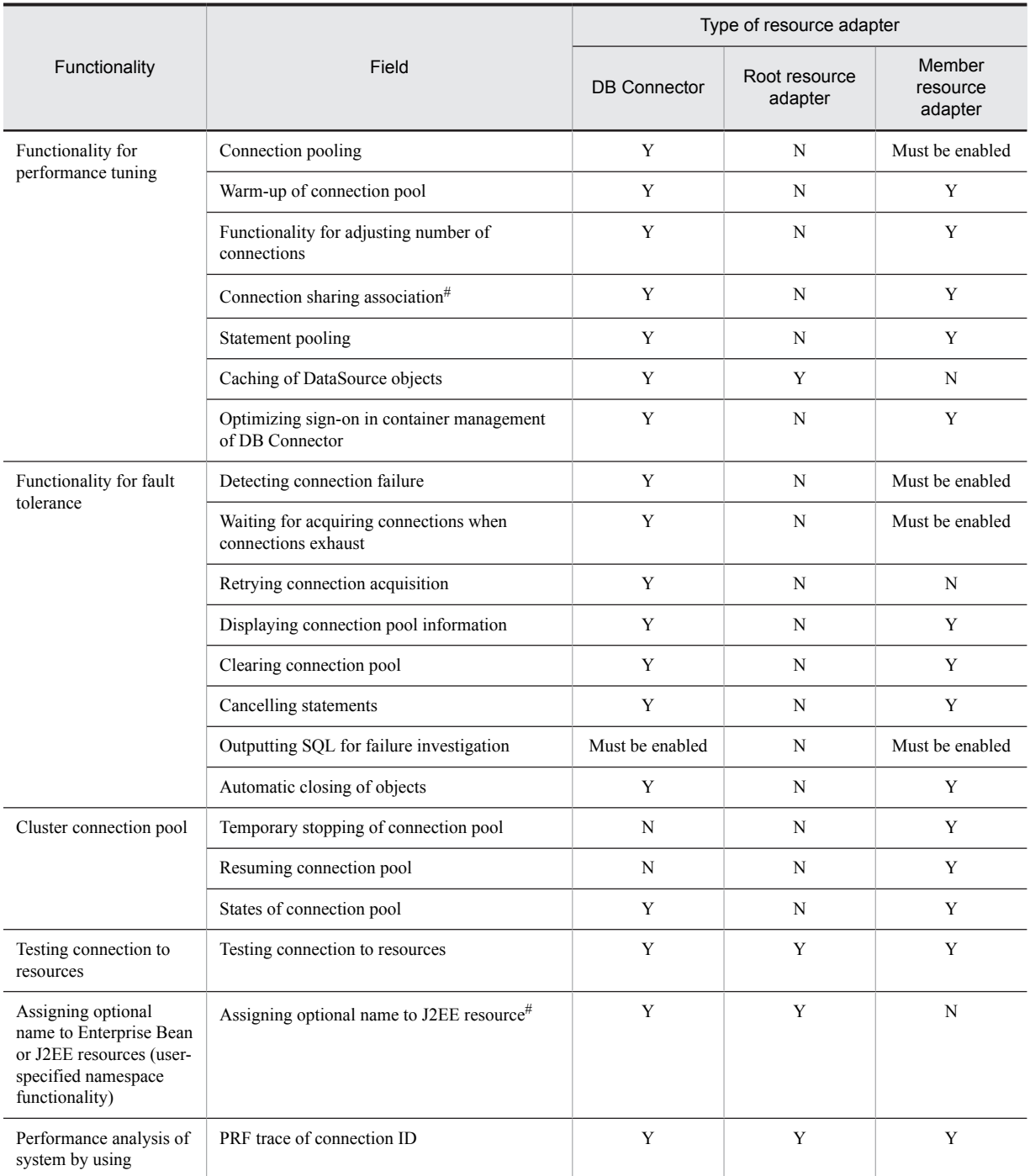

<span id="page-79-0"></span>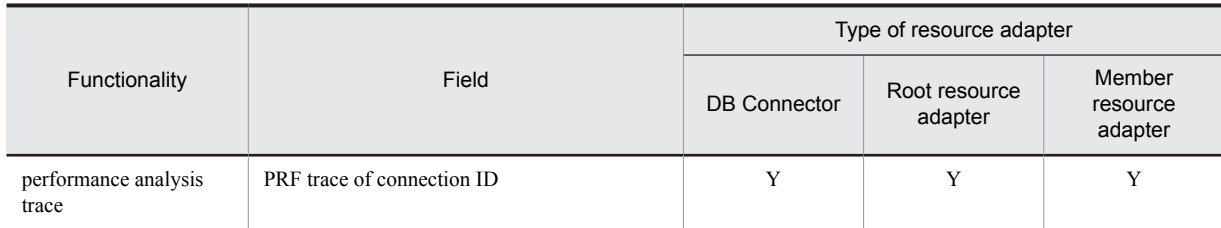

Legends:

Y: Can be used

N: Cannot be used

# You cannot use connection association with a batch application.

### (2) Functionality other than resource adapter

This subsection describes the functionality other than the implemented resource adapters. You can use the functionality described here irrespective of the type of resource adapter.

The following table describes the functionality other than the implemented resource adapters. For details on the functionality, see *Reference location*.

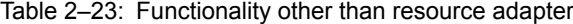

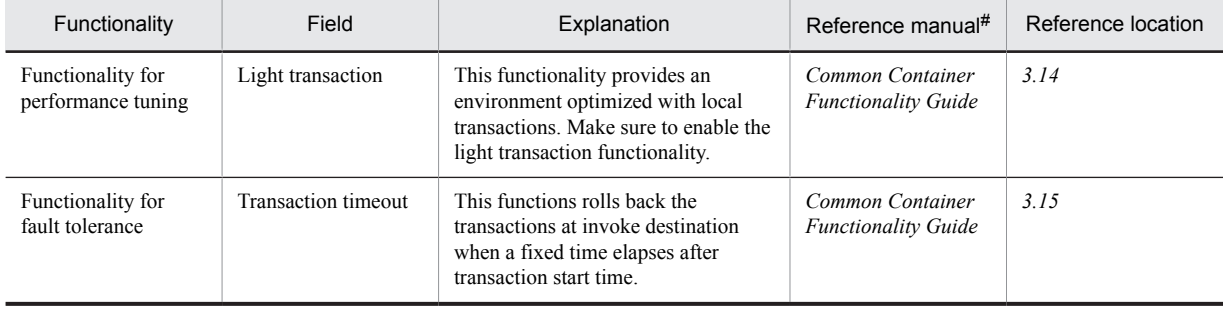

# *uCosminexus Application Server* is omitted in the manual name mentioned in *Reference location*.

#### **!** Important note

The transaction management functionality on a J2EE server includes the functionality for automatically concluding transactions. However, you cannot use the functionality of automatically concluding transactions on a batch server.

### (3) Notes for optional name of resource adapter

If you have deployed multiple resource adapters with the same optional name, an error message is output and an attempt to start the resource adapters fails.

### 2.7.5 How to set up resource adapters

To connect to a database from a batch application, use a resource adapter called DB Connector. This subsection describes setting of resource adapter, which is used on a batch server. On a batch server, deploy and use a resource adapter as a J2EE resource adapter.

Reference note

If resource adapter is DB Connector, you can use template file of Connector property file provided with Application Server. If you use the template file of Connector property file, you can edit the Connector property file before importing DB Connector. As a result, the operation of acquiring Connector property file to be edited, by using the server management command (cjgetrarprop or cjgetresprop command) is no more required. Templates in Connector property file are stored in the following locations. Copy and use the template files.

```
• In Windows,
Cosminexus-installation-directory \CC\admin\templates\
```

```
• In UNIX,
/opt/Cosminexus/CC/admin/templates/
```
For details on template files of Connector property file and points to be considered when using the template files, see *4.1.14 Template files of Connector property file* in the *uCosminexus Application Server Application and Resource Definition Reference Guide*.

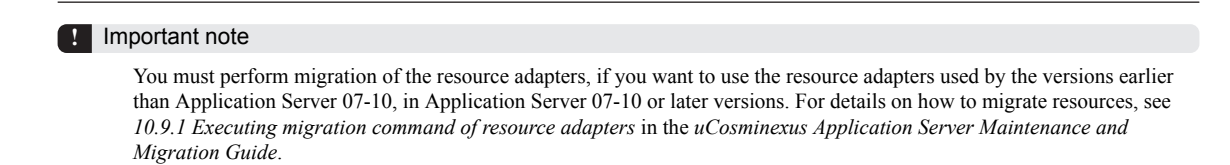

### 2.7.6 Procedure for setting a resource adapter

You use the server management commands to set up resource adapters. With a batch server, you deploy and use a resource adapter as a J2EE resource adapter.

The following figure shows the flow of new settings of a resource adapter, to be used on a batch server.

Figure 2–12: Flow of new settings of a resource adapter, to be used on a batch server

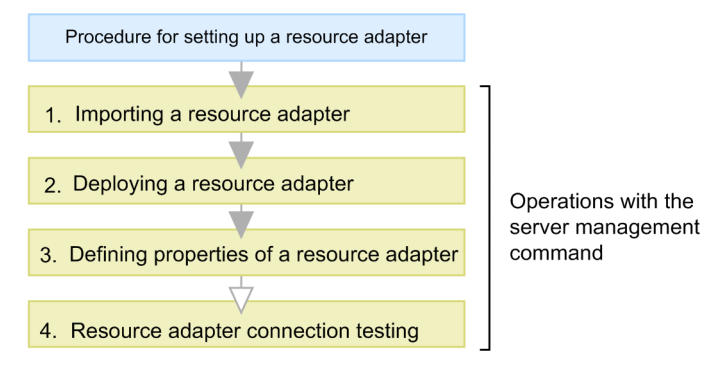

Legend: : Required tasks  $\bigtriangledown$  : Optional tasks

The following subsections describe steps from 1 through 4 of the above figure:

1. Import a resource adapter by using a server management command.

You import a resource adapter by using the cjimportres command.

For details on the resource adapters to be imported, see *[2.7.3 Types of DB Connector \(RAR file\)](#page-75-0)*.

2. Deploy a resource adapter by using a server management command.

You deploy a resource adapter by using the cjdeployrar command.

If you deploy a resource adapter, you can use the resource adapter as a J2EE resource adapter. *J2EE resource adapter* is a resource adapter that is deployed as a shared stand-alone module on a batch server. If you deploy the resource adapter imported by the server management command, you can use the resource adapter on the batch server.

3. Define resource adapter properties by using server management commands.

Acquire Connector property file with the cjgetrarprop command, edit the file and reflect edited contents with the cjsetrarprop command.

In the case of a batch server, you specify an optional name to the resource adapter by using the user-specified namespace functionality. You define the settings of optional names performed with the user-specified namespace functionality in property of the resource adapters. For details on settings of the user-specified namespace functionality, see *2.6 Assigning optional name to Enterprise Bean or J2EE resource (user-specified namespace functionality)* in the *uCosminexus Application Server Common Container Functionality Guide*.

For details on the contents that you can specify in the property definition of resource adapters, see *[2.7.7\(2\)](#page-82-0) [Resource adapter settings](#page-82-0)*.

4. Test connection of the resource adapter by using a server management command.

<span id="page-81-0"></span>Execute the test connection of resource adapters by using the cjtestres command. For details on the validation contents of Connection Test performed for the resources, see *3.18 Testing connection to resources* in the *uCosminexus Application Server Common Container Functionality Guide*.

For details on the operations with the server management commands, see *3. Basic operations of server management commands* in the *uCosminexus Application Server Application Setup Guide*. For details on the cjimportres command, see *cjimportres (importing resources)* in the *uCosminexus Application Server API Reference Guide*. For details on the cjdeployrar command, see *cjdeployrar (deploying resource adapters)* in the *uCosminexus Application Server API Reference Guide*. For details on the cjgetrarprop command, see *cjgetrarprop (acquiring properties of RAR file)* in the *uCosminexus Application Server API Reference Guide*. For details on the cjtestres command, see *cjtestres (testing connections of resources)* in the *uCosminexus Application Server API Reference Guide*. For details on the properties, see *4. Property files used for setting resources* in the *uCosminexus Application Server Application and Resource Definition Reference Guide*.

For details on the following procedures, see *3.3.8 Procedure for setting resource adapters (when deploying and using as J2EE resource adapter)* in the *uCosminexus Application Server Common Container Functionality Guide*. In that case, read *J2EE server* as *Batch server* and *J2EE application* as *batch application*.

- Procedure for setting a resource adapter when using cluster connection pool functionality
- **•** Procedure for changing settings of a resource adapter
- **•** Procedure for replacing a resource adapter

#### Reference note

In the following cases, you can efficiently specify a resource adapter by exporting and importing:

- **•** If you export a resource adapter, which is specified in development environment, import it to operating environment, and then use it
- **•** If you export a resource adapter, which is already running in operating environment, import it to add-on batch server, and then use it

You execute export and import with cjexportrar and cjimportres.

You cannot export and import, and use resource adapters between the hosts having different version and platform of Application Server. Set a new resource adapter when setting a resource adapter on a host, which exports resource adapters, and a host having different version and platform of Application Server.

### 2.7.7 Settings in the execution environment

You must perform batch server and resource adapter settings if you use resource connection functionality. .

This subsection describes the settings for using the resource connection functionality.

#### (1) Batch server settings

You implement the batch server settings in the Easy Setup definition file. You specify the definition of batch application execution functionality in the *configuration* tag of logical J2EE server (j2ee-server) of the Easy Setup definition file.

The following table describes the definition of resource connection functionality in Easy Setup definition file.

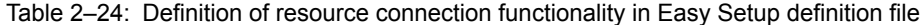

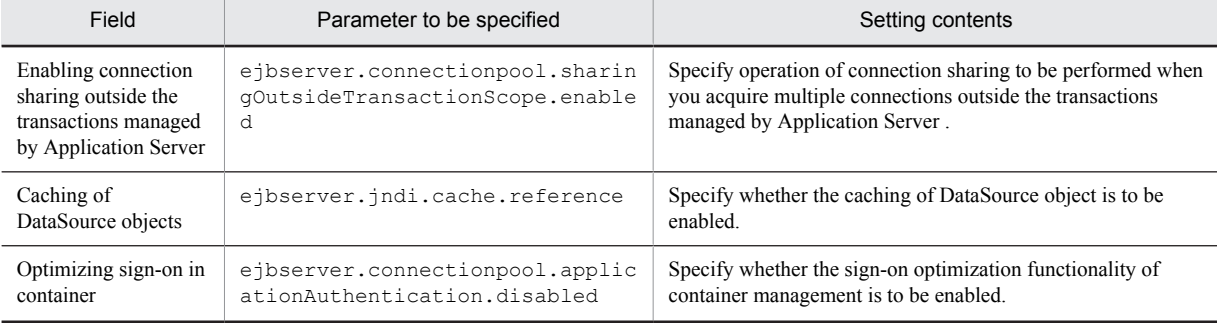

<span id="page-82-0"></span>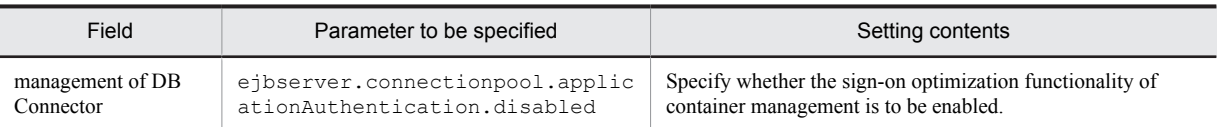

# For details on the Easy Setup definition file and parameters, see *4.6 Easy Setup definition file* in the *uCosminexus Application Server Definition Reference Guide*.

### (2) Resource adapter settings

In the case of a batch application to be connected to resources, you specify an optional name to resource adapters by using the user-specified namespace functionality. To lookup resource adapters from a batch application, you use the optional name set up with user-specified namespace functionality. For details on the settings of the user-specified namespace functionality, see *[2.3.8 Implementing a batch application \(when connecting to resources\)](#page-58-0)*.

#### Reference note

Before performing resource settings, understand the notes on resource settings. When using server management commands, customize operation settings of server management commands as and when required. For notes on the resource settings and operation settings for using the server management commands, see *3.3 Customizing operation settings of server management commands* in the *uCosminexus Application Server Application Setup Guide*.

You implement resource adapter settings in the HITACHI Connector Property file.

The following table describes the definition of resource connection functionality in the HITACHI Connector Property file.

| Category                 | Field                                                    | Setting contents                                                                                                    |
|--------------------------|----------------------------------------------------------|----------------------------------------------------------------------------------------------------|
| General information      | Transaction support level                                | Set transaction support level in the <transaction-support><br/>tag. You specify no transaction management (NoTransaction) or<br/>local transaction (LocalTransaction). You cannot specify global<br/>transaction (XATransaction) for batch servers.</transaction-support> |
| Configuration properties | Waiting time until database<br>connection is established | Specify a waiting time of a batch application until a database<br>connection is established, in loginTimeout of the <config-<br>property&gt;tag.</config-<br>                                                                                                    |
|                          | Cancelling statements                                    | Specify whether the statement cancellation performed when a<br>transaction timeout occurs is to be enabled, in CancelStatement<br>of the <config-property> tag.</config-property>                                                                                         |
|                          | Pool size of PreparedStatement <sup>#1</sup>             | Specify pool size of PreparedStatement, in<br>PreparedStatementPoolSize of the <config-property><br/>tag.</config-property>                                                                                                    |
|                          | Pool size of CallableStatement <sup>#1</sup>             | Specify pool size of CallableStatement, in<br>CallableStatementPoolSize of the <config-property><br/>tag.</config-property>                                                                                                    |
| Runtime properties       | Minimum value and maximum<br>value of a connection       | Specify minimum value and maximum value of connections to be<br>pooled in the connection pool, in MinPoolSize and<br>MaxPoolSize of the <property> tag.</property>                                                                                                    |
|                          | Detecting failure in a connection                        | Specify a timing of detecting connection failure, in<br>ValidationType of <i>property</i> tag. Specify failure detection interval<br>in Validation Interval                                                                                                    |
|                          |                                                          | When setting a timeout when connection failure is detected, enable<br>the usage of connection management thread in<br>NetworkFailureTimeout. <sup>#2</sup>                                                                                                    |
|                          | Connection acquisition retry                             | Specify retry count in case of connection acquisition failure, in<br>RetryCount of the <property>tag. Specify retry intervals in<br/>RetryInterval.</property>                                                                                                    |

Table 2-25: Definition of resource connection functionality in the HITACHI Connector Property file

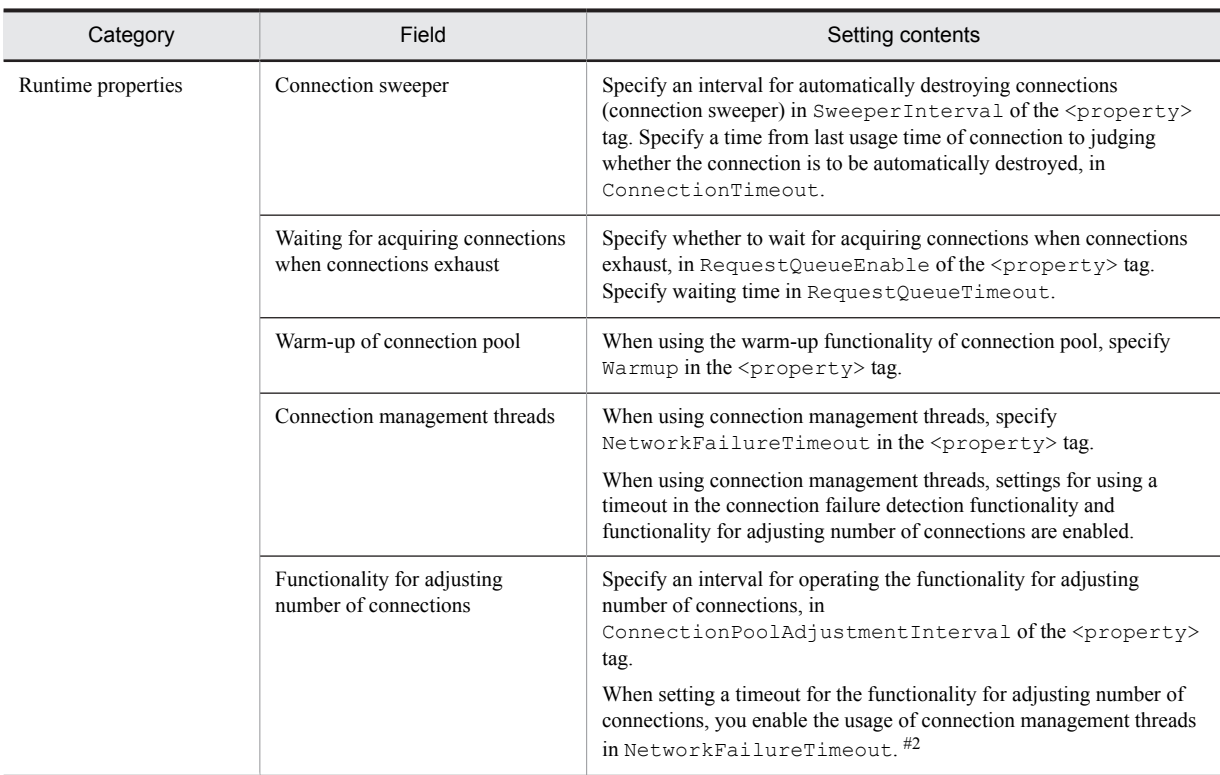

#: For details on the HITACHI Connector Property file, see *4. Property files used for resource settings* in the *uCosminexus Application Server Application and Resource Definition Reference Guide*.

#1: In the case of XDM/RD E2 11-01 or earlier versions, specify 0 in these properties, because you cannot use the statement pooling functionality.

#2: Set up with the same key. Therefore, when you use a timeout with the connection failure detection functionality, you use of a timeout is also enabled in the functionality for adjusting number of connections. For timeout time, specify any time (default value is 5 seconds) in the key (ejbserver.connectionpool.validation.timeout), specified in a J2EE server of the Easy Setup definition file.

For details on the definition of DB Connector properties specified when connecting to a database by using DB Connector, see *4.1.2 Overview of items to be set up and operations* in the *uCosminexus Application Server Application Setup Guide*.

## 2.8 Transaction management

This section describes the transaction management when connecting to resources.

The following table describes the organization of this section.

#### Table 2-26: Organization of this section (Transaction management)

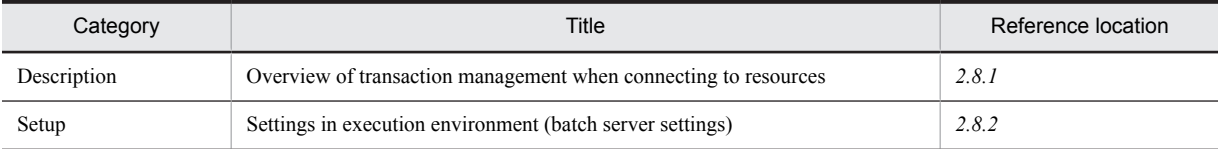

# There is no specific description of *Implementation*, *Operation* and *Notes* for this functionality.

### 2.8.1 Overview of transaction management when connecting to resources

There are two methods of managing transactions when connecting to resources; managing transactions with Application Server and directly managing transactions by a user without managing with Application Server. When connecting to a database, you can manage transactions by using transaction manager with Application Server. For details on the transaction management, see *3.4.1 How to manage transactions in resource connection* in the *uCosminexus Application Server Common Container Functionality Guide*.

A transaction that can be managed with a batch server is a local transaction. You cannot use global transactions. Make sure to enable the light transaction functionality on a batch server. Light transaction functionality is a functionality which provides an environment, which is optimized with local transactions. For details on the local transactions and light transaction functionality, see *3.4.2 Local transactions and global transactions* in the *uCosminexus Application Server Common Container Functionality Guide*.

When invoking EJBs, if a system exception occurs at invocation destination, transactions at invocation source and invocation destination operate as follows.

#### **Transactions at invocation source**

Transactions are not marked for rollback.

#### **Transaction at invocation destination**

Transactions are rolled back by container. These operations are defined in EJB specifications.

### 2.8.2 Settings in the execution environment (Batch server settings)

You must perform batch server settings, if you want to use transaction management functionality.

You implement the batch server settings in the Easy Setup definition file. You specify the definition of the transaction management functionality in the <configuration>tag of a logical J2EE server ( $i$ 2ee-server) of the Easy Setup definition file. You specify the following parameters:

**•** ejbserver.jta.TransactionManager.defaultTimeOut

You specify the default value of a timeout for transactions started on a batch server.

For details on a transaction timeout, see *3.15 Functionality for fault tolerance* in the *uCosminexus Application Server Common Container Functionality Guide*. For details on the Easy Setup definition file and parameters, see *4.6 Easy Setup definition file* in the *uCosminexus Application Server Definition Reference Guide*.

## 2.9 Garbage collection control functionality

You can use the *garbage collection control functionality* on a batch server. This section gives an overview, processing flow, and setting methods of the garbage collection control functionality.

The following table describes the organization of this section.

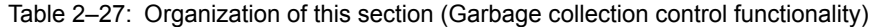

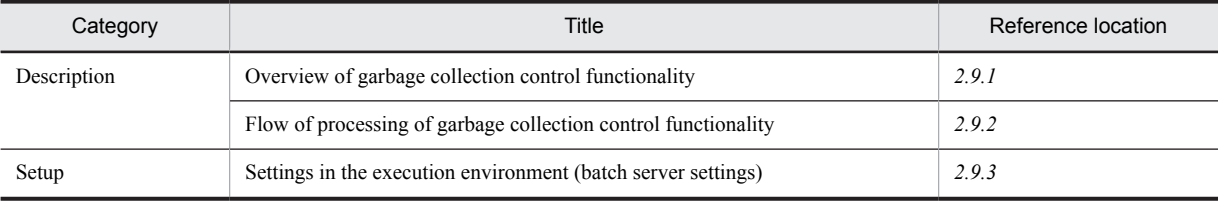

# There is no specific description of *Implementation*, *Operation* and *Notes* for this functionality.

### 2.9.1 Overview of garbage collection control functionality

A *garbage collection* is a technique for automatically collecting memory areas that are used by programs, and allowing other program to use the areas. A JavaVM executes the garbage collection.

Time is required for processing the garbage collection. During execution of a garbage collection, all program processing on JavaVM stop. Therefore, ability to properly execute garbage collection has a great impact on the processing performance of a system.

To avoid resource exclusion for long time by batch applications, the *garbage collection control functionality* is provided on batch servers. The garbage collection control functionality is the functionality that explicitly executes a full garbage collection, when resource exclusion is not performed. By using the garbage collection control functionality, you can avoid generation of a full garbage collection during the resource exclusion.

The garbage collection control functionality is described below with an example.

If you are not using the garbage collection control functionality, the problems shown in the following figure occur in an environment where the batch processing and online processing are executed in parallel.

Figure 2-13: When you are not using garbage collection control functionality

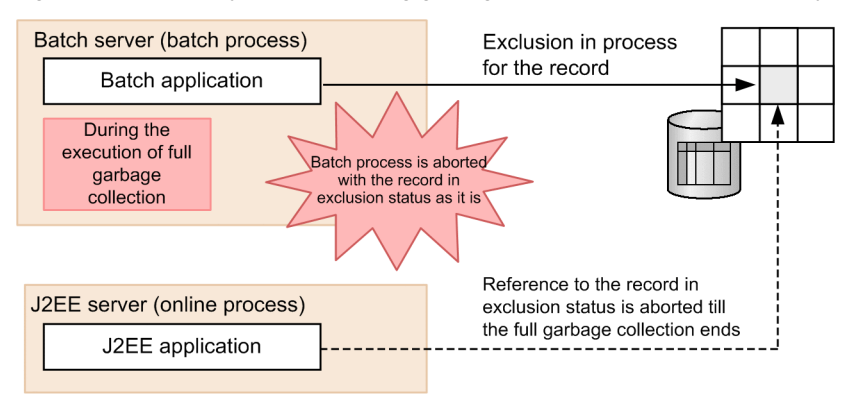

In this figure, a full garbage collection has occurred during resource exclusion in a batch application. As a result, a batch application processing stops when performing the resource exclusion. During this time, if records under exclusion are referenced from online processing, the online processing also stops until the full garbage collection of batch server ends.

The following figure shows the status, if you use the garbage collection control functionality.

#### <span id="page-86-0"></span>Figure 2-14: If you use garbage collection control functionality

• During the exclusion of record

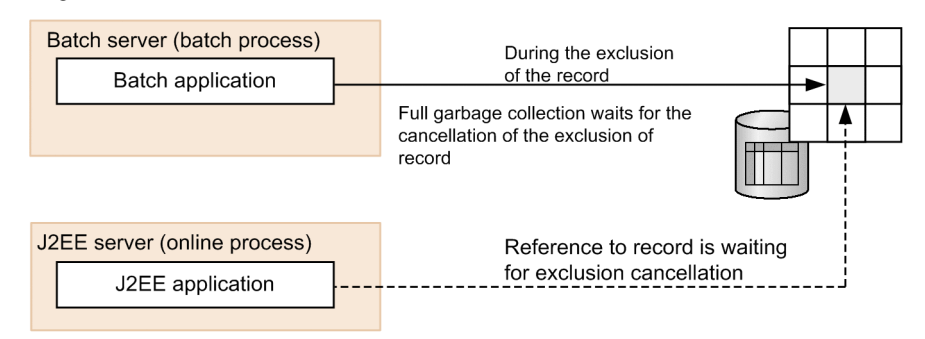

#### • After the cancellation of the exclusion of the record

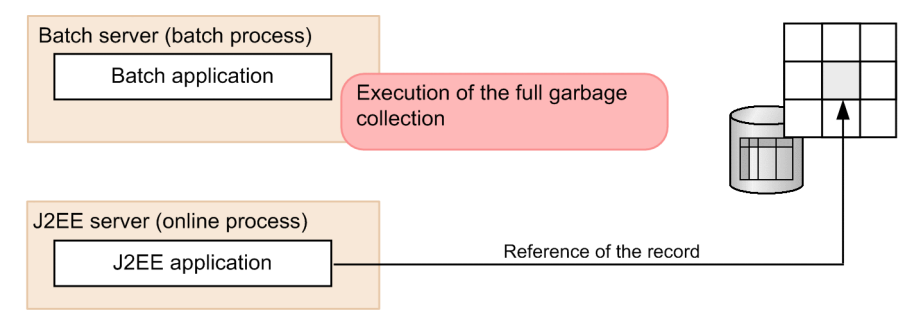

As shown in the figure, when execution request of full garbage is sent, execution of full garbage collection is put on standby, if batch server is performing exclusion of resources.

When a record exclusion is released, a full garbage collection is executed on a batch server. The online processing is also able to access the resources. As a result, you can avoid long time resource exclusion in a batch application.

### 2.9.2 Flow of garbage collection control processing

The garbage collection control is processed with the following procedure.

Figure 2-15: Flow of garbage collection control processing

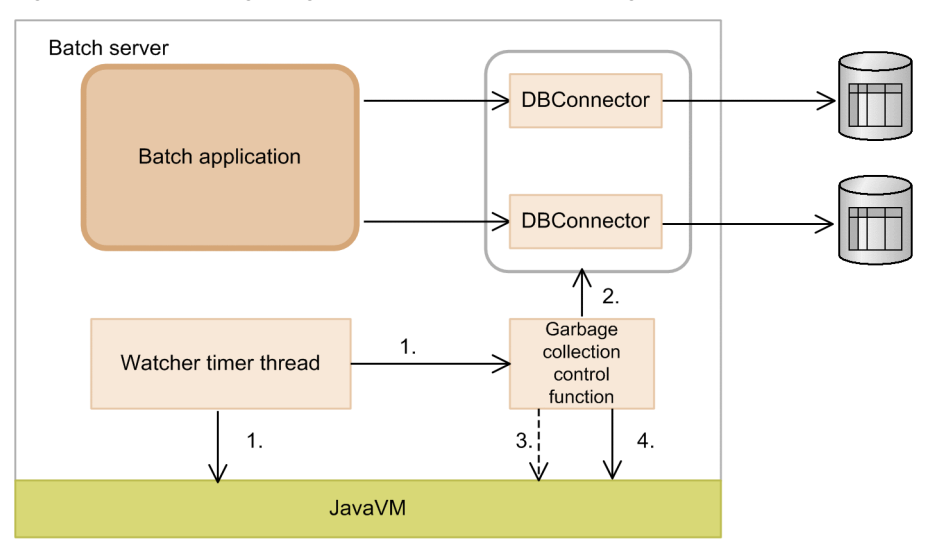

1. Monitoring memory

Monitoring timer thread monitors memory of JavaVM. If conditions described in step *(1)* are fulfilled, a garbage collection execution request is sent to the garbage collection control functionality.

2. Checking resource exclusion

When a garbage collection execution request is sent, the garbage collection control functionality examines whether resources are in exclusion.

3. Waiting for execution of full garbage collection

If resources are under exclusion, the execution of full garbage collection is put on standby.

4. Executing full garbage collection

When resource exclusion is released, a full garbage collection is executed.

The following subsections describe each process:

### (1) Monitoring memory

The monitoring timer thread monitors JavaVM memory and sends a garbage collection execution request to garbage collection control functionality, if any of the following conditions are fulfilled:

- **•** Tenured area consumption size / Tenured area total size x 100 = threshold of garbage collection control
- **•** New area total size / Tenured area maximum free size x 100 = threshold of garbage collection control
- **•** Permanent area consumption size / Permanent area total size x 100 = threshold of garbage collection control

### (2) Checking resource exclusion

When a garbage collection execution request is generated, the garbage collection control functionality checks connections used by the batch application. When checking the connections, the functionality confirms whether the batch application is performing resource exclusion.

The following table describes states considered as the resources are in exclusion.

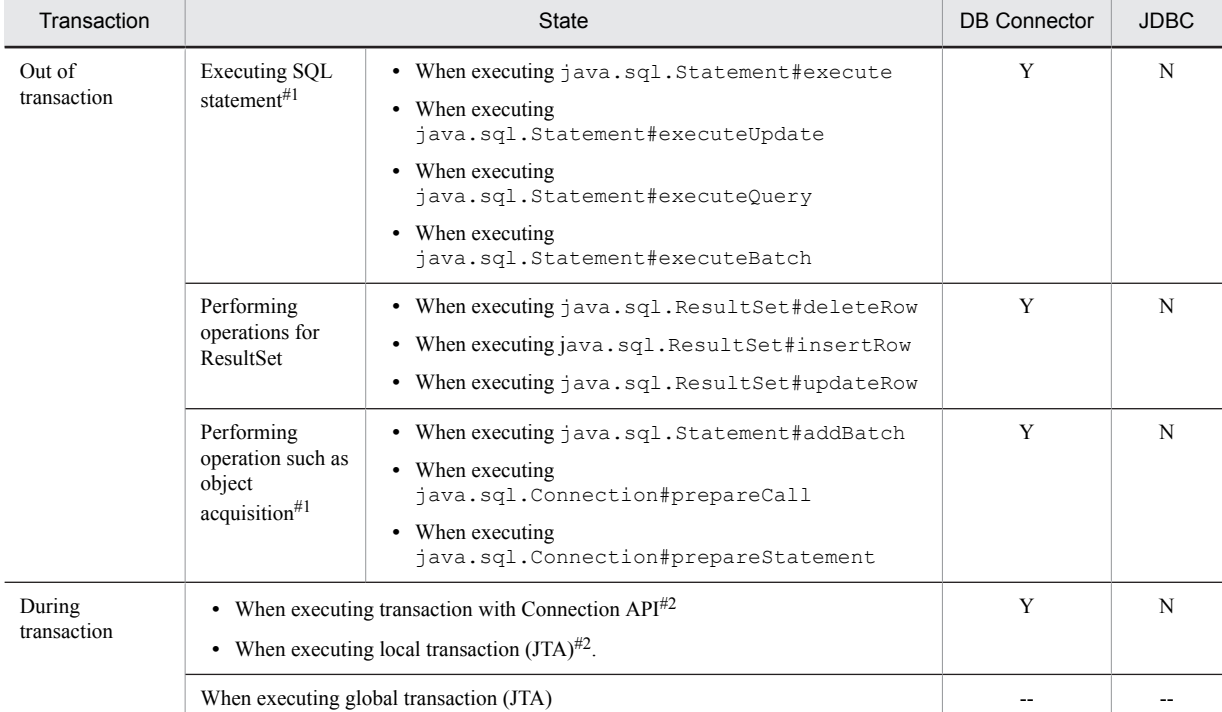

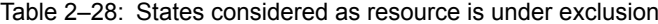

Legend: Y: Handled as resource under exclusion

N: Handled as resource not under exclusion

--: Not applicable

#1: java.sql.Statement in the table -includes sub-interfaces java.sql.PreparedStatement and java.sql.CallableStatement.

#2: Shows a status after starting a transaction (after executing setAutoCommit (false) or UserTransaction.begin), in which execution of SQL statement or operation for ResultSet is performed one or more times, and transaction conclusion processing is not complete.

Resource operations performed by using JDBC are handled as no resource exclusion. For example, if you execute a program in which execution of JDBC SQL statements and transaction processing on DB Connector are mixed, only the transaction processing on DB Connector is targeted for the garbage collection control functionality.

#### (3) Waiting for the execution of the full garbage collection

If it is determined that resources are in exclusion, the KDJE55024-I message is output and the state is waiting for execution of a full garbage collection. The full garbage collection continues to be in standby state even if there is single resource exclusion. The following figure shows an example of waiting for execution of the full garbage collection.

#### Figure 2–16: Example of waiting for execution of the full garbage collection

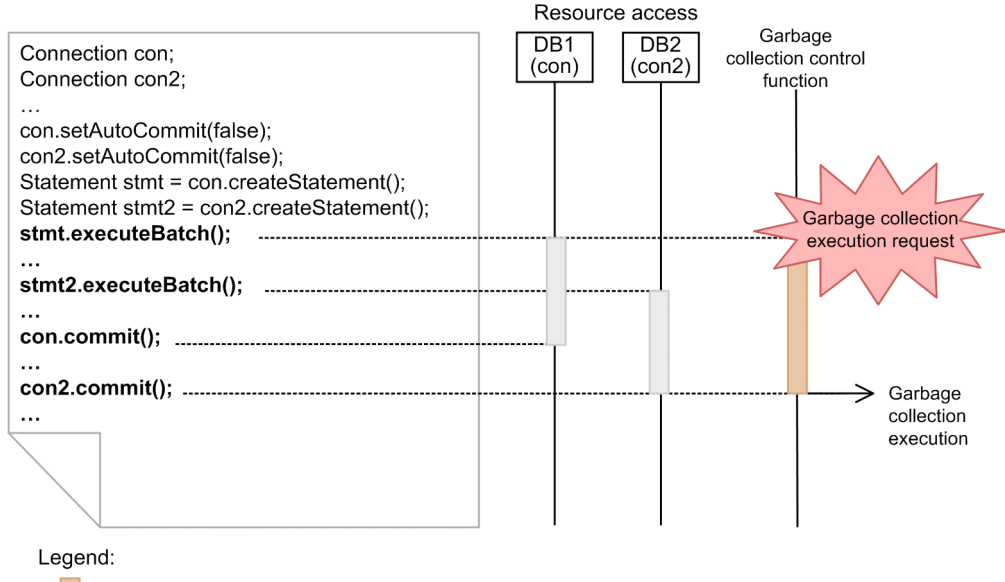

: Garbage collection pending state

Resource exclusion state

In this figure, two resources are accessed in a single job program. If execution of a full garbage collection is requested during resource exclusion, the garbage collection control functionality sets execution of the full garbage collection to standby state. When con2.commit() that ends the access of two resources is executed, the exclusion is removed.

#### (4) Executing full garbage collection

If there is no resource exclusion, a full garbage collection is executed.

### (5) Notes

- **•** You can concurrently execute only one batch application.
- **•** You can execute processing to multiple resources from one batch application. However, you cannot use global transactions.
- **•** If there is no sufficient free memory even in the state of waiting for execution of full garbage collection, JavaVM might perform full garbage collection. This occurs when a threshold of memory usage for executing garbage

<span id="page-89-0"></span>collection is large or when exclusion interval of resource is long. See *9.4 Setting threshold used in garbage collection control* in the *uCosminexus Application Server System Design Guide and tune the threshold of memory usage*.

### 2.9.3 Settings in the execution environment (batch server settings)

You must perform batch server settings, if you want to use garbage collection control functionality.

You implement the batch server settings in the Easy Setup definition file. You specify the definition of the garbage collection control functionality in the <configuration> tag of a logical J2EE server (j2ee-server) of the Easy Setup definition file. The parameter to be specified is as follows:

**•** ejbserver.batch.gc.watch.threshold

You specify threshold for memory usage, which is the condition for executing garbage collection.

For details on the Easy Setup definition file and parameters, see *4.6 Easy Setup definition file* in the *uCosminexus Application Server Definition Reference Guide.*

## 2.10 Container extension libraries

On a batch server, if you want to use common processing between applications, you can use user-created libraries. You can extend application functionality by using user-created libraries. This section gives an overview and setting method of container extension libraries.

The following table describes the organization of this section.

Table 2-29: Organization of this section (Container extension libraries)

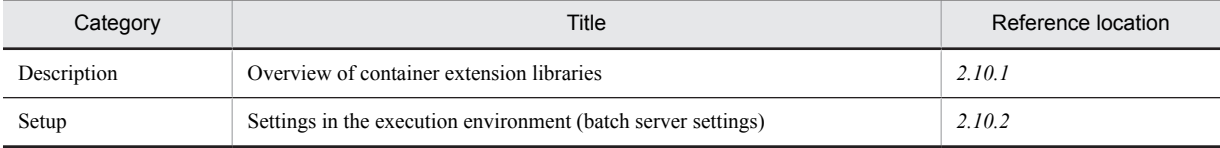

# There is no specific description of *Implementation*, *Operation* and *Notes* for this functionality.

### 2.10.1 Overview of container extension libraries

A library that applications can commonly use is called *Container extension library*. You can commonly use these libraries between applications and invoke user-created libraries. Libraries, which are set up in the container extension library are loaded in the system class loader. For details, see *[2.3.1 Overview of batch application execution](#page-46-0) [functionality](#page-46-0)*.

You can use container extension libraries on a batch server. However, you cannot set up and use a batch application in a container extension library.

You can specify an invocation of container extension libraries when stating and terminating the server by using *Server start/stop hook functionality*. You can initialize the JNI functionality used in container extension libraries.

For using container extension libraries, you compile the libraries in one JAR file and define the settings for using container extension libraries in usrconf.cfg. If the container extension libraries use JNI, you need to perform settings for using server start/stop hook functionality.

For an overview of using the container extension libraries, see *14.2 Using container extension libraries* in the *uCosminexus Application Server Common Container Functionality Guide*. For details on how to implement the server start/stop hook functionality, see *14.4.2 How to implement server start/stop hook functionality* in the *uCosminexus Application Server Common Container Functionality Guide*.

#### **!** Important note

The following access permission is given for container extension libraries. You cannot change the access permissions. java.security.AllPermission

However, the access permission of setSecurityManager of java.lang.RuntimePermission is not given.

### 2.10.2 Settings in the execution environment (Batch server settings)

You must perform batch server settings if you want to use container extension library functionality.

You implement the batch server settings in the Easy Setup definition file. You specify the definition of container extension library functionality in the *<configuration*> tag of a logical J2EE server (*j*2ee-server) of the Easy Setup definition file. The parameters to be specified are as follows:

**•** add.class.path

Specify path of JAR file of the container extension library.

**•** add.library.path

Specify search path of library for JNI.

For details on the Easy Setup definition file and parameters, see *4.6 Easy Setup definition file* in the *uCosminexus Application Server Definition Reference Guide*.

For details on setting method for using container extension library functionality, see *14.3.3 Settings for using container extension library functionality* in the *uCosminexus Application Server Common Container Functionality Guide*.

## 2.11 JavaVM functionality

This section describes JavaVM functionality.

The following table describes the organization of this section.

#### Table 2-30: Organization of this section (JavaVM functionality)

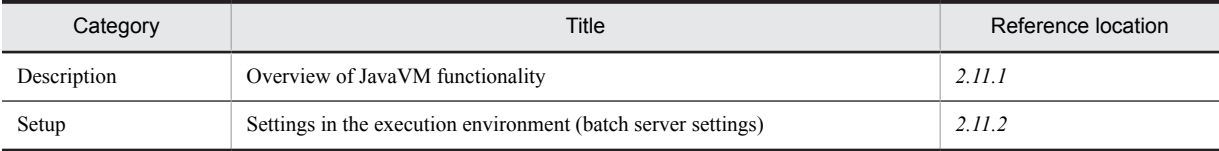

#: There is no specific description of *Implementation*, *Operation* and *Notes* for this functionality.

### 2.11.1 Overview of JavaVM functionality

The processes of a batch server that operates with Application Server are executed on JavaVM.

JavaVM is an independent JavaVM provided by Cosminexus Developer's Kit for Java that is the component software. The following table describes JavaVM functionality. For details on the functionality, see *Reference location*.

| Functionality                                                                   | Explanation                                                                                                    | Reference manual#                         | Reference location |
|---------------------------------------------------------------------------------|----------------------------------------------------------------------------------------------------|-------------------------------------------|--------------------|
| <b>Explicit Memory</b><br>Management functionality                              | You can place Java objects, which causes full<br>garbage collection, in the Explicit heap area. By<br>using Java object used in application, you can inhibit<br>occurrence of a full garbage collection.                                                                                                    | This manual                               | Chapter 8          |
| Class-wise statistics<br>functionality                                          | You can output size of all instances in the members,<br>possessed by instance of each class, to extended<br>thread dump as class-wise statistics. If you output<br>class-wise statistics for multiple times, you can<br>investigate changes in Java objects or states of Java<br>objects having short life span with garbage<br>collection. The functionality such as instance<br>statistics functionality, STATIC member statistics<br>functionality, reference related information output<br>functionality, functionality for garbage collection<br>selection before statistics, functionality for statistics<br>of unnecessary objects in Tenured area, and<br>functionality for base object list output of the<br>Tenured increase factor are used as functionality to<br>output class-wise statistics. | Maintenance and<br><b>Migration Guide</b> | 9.3                |
| Class-wise statistics<br>analysis functionality                                 | Based on class-wise statistics output to extended<br>thread dump, you can output total size of instances<br>for each class and number of instances for each class<br>as two types CSV files.                                                                                                    |                                           | 9.10               |
| Functionality for output<br>age distribution<br>information of Survivor<br>area | When executing copy garbage collection, you can<br>output age distribution of Java objects in the<br>Survivor area to JavaVM log file. You can check<br>usage status of Survivor area and use for tuning the<br>memory size.                                                                                                    |                                           | 9.11               |
| hndlwrap functionality                                                          | You can inhibit occurrence of logoff events of<br>JavaVM during logoff.                                                                                                    |                                           | 9.12               |

Table 2‒31: JavaVM functionality

# *uCosminexus Application Server* is omitted in the manual name mentioned in *Reference manual*.

In JavaVM, log output contents are extended so that you can use the contents for analyzing the causes of failures and checking system status. This log is output to JavaVM log file. You can acquire a lot of troubleshooting information also from standard JavaVM. The availability of a system can be improved by using this log (extended verbosegc

<span id="page-93-0"></span>information) and performing appropriate tuning. For details on JavaVM log file, see *4.10 JavaVM log (JavaVM log file)* in the *uCosminexus Application Server Maintenance and Migration Guide*. For details on the JavaVM tuning, see *7. Memory tuning of JavaVM* in the *uCosminexus Application Server System Design Guide*.

### 2.11.2 Settings in the execution environment (Batch server settings)

You must perform batch server settings if you want to use JavaVM functionality.

You implement the batch server settings in the Easy Setup definition file. You specify the definition of JavaVM functionality in <configuration> tag of a logical J2EE server (j2ee-server) of the Easy Setup definition file.

The following table describes the definition of JavaVM functionality in Easy Setup definition file.

|                                                            | Parameter to be specified |                                                          |                                                                                                    |  |
|------------------------------------------------------------|---------------------------|----------------------------------------------------------|----------------------------------------------------------------------------------------------------|--|
| Field                                                      | Parameter<br>name         | Parameter value                                          | Setting contents                                                                                                    |  |
| Using the Explicit<br>Memory Management<br>functionality   | add.jvm.ar<br>q           | $-XX:$<br>+HitachiUseExplicitMemor<br>У                  | If the Explicit Memory Management functionality<br>is implemented in a batch application, you specify<br>the use of the Explicit Memory Management<br>functionality.                                                                    |  |
|                                                            |                           |                                                          | For details on the JavaVM options that you can<br>specify when using the Explicit Memory<br>Management functionality, see 8.13.1 Common<br>settings for using the Explicit Memory Management<br>functionality (setting JavaVM options). |  |
| Output age distribution<br>information of<br>Survivor area | add.jvm.ar<br>q           | $-XX:$<br>+HitachiVerboseGCPrintTe<br>nuringDistribution | Specify outputting of age distribution information<br>of Java objects in the Survivor area, to JavaVM log<br>file, when copy garbage collection occurs.                                                                                 |  |
| Acquiring JavaVM log<br>(JavaVM log file)                  | add.jvm.ar<br>q           | $-XX:$<br>+HitachiOutOfMemoryStack<br>$Trace^{\#}$       | Specify output of exception information and stack<br>trace to JavaVM log file.                                                                                                    |  |
|                                                            |                           | $-XX: +H$ itachiVerboseGC <sup>#</sup>                   | Specify output of extended verbosege information<br>to JavaVM log file, when garbage collection<br>occurs.                                                                                                    |  |
|                                                            |                           | $-XX:$<br>+HitachiJavaClassLibTrac<br>$e^{\#}$           | Specify output of stack trace of class libraries to<br>JavaVM log file.                                                                                                    |  |

Table 2-32: Definition of JavaVM functionality in the Easy Setup definition file

Note: For details on the Easy Setup definition file and parameters, see *4.6 Easy Setup definition file* in the *uCosminexus Application Server Definition Reference Guide*.

#: Even if you specify any one, JavaVM log file is output. If you specify -XX:+HitachiOutOfMemoryStackTrace, -XX: +HitachiOutOfMemorySize and -XX:+HitachiOutOfMemoryCause are specified simultaneously.

## 2.12 Migrating from Java applications

You can execute Java applications, which you execute using the cjclstartap command provided with Application Server, as batch applications on batch servers. If you want to execute the Java applications as batch applications on batch servers, you might require to migrate the applications and the execution environment. This section describes the cases where migration is required and how to migrate applications and the execution environment.

The following table describes the organization of this section.

Table 2–33: Organization of this section (Migrating from Java applications)

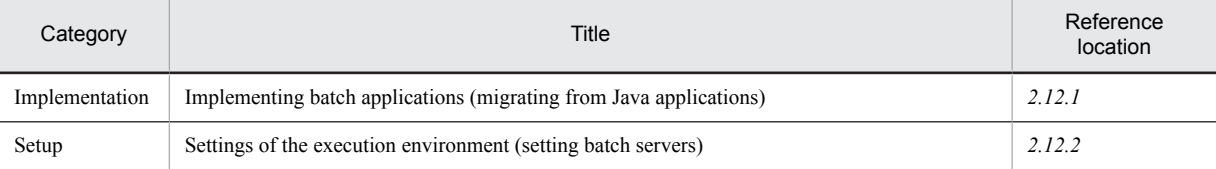

# There is no specific explanation of *Description, Operation*, *and Precautions* for this functionality.

### 2.12.1 Implementing batch applications (Migrating from Java applications)

This section describes the changes required in Java applications for migrating the Java applications to batch applications.

You must migrate the Java applications in the following cases:

- **•** If you are implementing a process that corresponds to the points to be considered when using batch applications You must consider the operations of files and directories while implementing with the batch applications.
	- How to migrate

The processes of batch applications that require attention are described in *[2.3.11\(1\) Processes that require](#page-63-0) [attention](#page-63-0)*. Reference these contents, and modify Java application.

**•** If you are implementing a functionality that cannot be used with batch applications

You cannot use many functionality with batch applications. For example, you cannot input from the standard input format or use JNI.

How to migrate

For the functionality that cannot be used with batch applications and the alternative methods for using the functionality, see *[2.3.11\(2\) Functionality that you cannot implement in batch applications](#page-65-0)*. Reference these contents, and modify Java applications.

• If the unsupported properties are defined in usrconf.properties (user property file for batch applications) With batch applications, you can continue to use the usrconf.properties file (user property file for Java applications) that you use with the Java applications that are migrated.

However, in the usrconf.properties file (user property file for Java applications), if you have defined the properties that are not supported with <code>usrconf.properties</code> (user property file for batch applications) $^{\#}$  and you are referencing the values from the batch applications, you must modify the applications.

How to migrate

Modify the batch application in such a way so that you do not reference the properties that are not supported by usrconf.properties (user property file for batch applications).

#

This excludes the user-defined property. For details on the properties supported by usrconf.properties (user property file for batch applications), see *3.7 usrconf.properties (User property file for batch applications)* in the *uCosminexus Application Server Definition Reference Guide*.

### <span id="page-95-0"></span>2.12.2 Settings of the execution environment (Setting batch servers)

When you want to migrate Java applications to batch applications, you might need to change the settings of batch servers. This section describes the cases where you need to change setting of the batch servers.

You can use the following two files, which are used in the execution environment of Java applications until now, as it is in the execution environment of a batch server:

- usrconf.cfg (option definition file for Java applications)
- **•** usrconf.properties (user property file for Java applications)

However, you must migrate the files, if corresponding to the following conditions:

• If you set up a storage location of usrconf.cfg (option definition file for Java applications) and usrconf.properties (user property file for Java applications) in the CJCLUSRCONFDIR environment variable

How to migrate

Specify a storage location of usrconf.cfg (option definition file for batch applications) and usrconf.properties (user property file for batch applications) in the CJBATCHUSRCONFDIR environment variable with an absolute path.

• If you specify an option other than  $-cp$ ,  $-c$  lasspath, and  $-D$  in add. jvm.arg of usrconf.cfg (option definition file for Java applications)

How to migrate

Describe the option settings in usrconf.cfg (option definition file for batch applications). When you want to execute multiple batch applications in a sequence, on one batch server, you must adjust the definition settings. An example is given below. In the example, the value of application 2, for which a greater value is specified, is set up on a batch server.

For example: If add.jvm.arg=-Xmx512m is set up in application 1 and add.jvm.arg=-Xmx768m is set up in application 2,

specify add.jvm.arg=-Xmx768m on the batch server.

**•** If ejb.client.log.directory is specified in usrconf.cfg (option definition file for Java applications) and the log output location is changed from the default value

How to migrate

Specify batch.log.directory in usrconf.cfg (option definition file for batch applications) and set up an output location for logs other than the default location.

**•** If ejb.client.ejb.log or ejb.client.log.appid is specified in usrconf.cfg (option definition file for Java applications) and the log output location is changed from the default value

How to migrate

There is no method for migration. In the case of a batch server, you cannot specify a log output location that is specified by using ejb.client.ejb.log and ejb.client.log.appid.

**•** If ejb.client.directory.shareable=true is specified in usrconf.cfg (option definition file for Java applications) and multiple applications are executing concurrently

How to migrate

You cannot concurrently execute multiple batch applications on one batch server. Therefore, prepare the same number of batch servers as the maximum number of batch applications that will be concurrently executing. Change the server name specified in the  $\sigma$  exectiob command in such a way so that the batch applications operate on the respective batch servers.

• If the unsupported properties are defined in usrconf.properties (user property file for batch applications) In usrconf.properties (user property file for Java applications), if you have defined the properties not supported by <code>usrconf.properties</code> (user property file for batch applications) $^{\#},$  you must modify usrconf.properties (user property file for Java applications).

#### How to migrate

Delete the definition of the properties, not supported by usrconf.properties (user property file for batch applications), from usrconf.properties (user property file for Java applications).

#

This excludes the user-defined property. For details on the properties that are supported by usrconf.properties (user property file for batch applications), see *3.7 usrconf.properties (User property file for batch applications)* in the *uCosminexus Application Server Definition Reference Guide*.

## 2.13 Integrating with JP1/AJS

You can operate a system that executes batch applications, by integrating with JP1/AJS. You can also operate the system by using BJEX or JP1/Advanced Shell, besides using JP1/AJS. This section describes the settings for integrating with JP1/AJS, BJEX, and JP1/Advanced Shell.

The following table describes the organization of this section.

#### Table 2‒34: Organization of this section (Integrating with JP1/AJS)

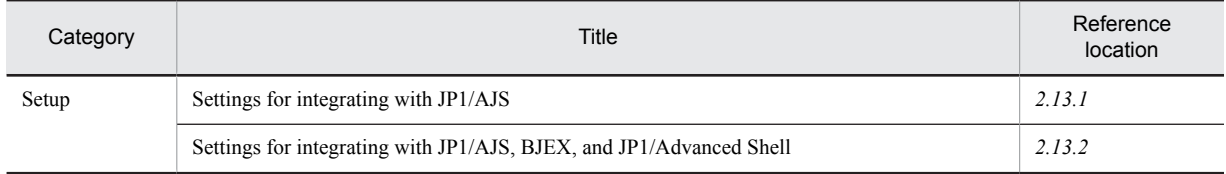

# There is no specific explanation of *Description*, *Implementation, Operation*, *and Precautions* for this functionality.

Reference note

For an overview of the systems integrated with JP1/AJS and the systems integrated with JP1/AJS, BJEX, and JP1/Advanced Shell, see *[2.2.1 Systems executing batch applications](#page-38-0)* and *[2.2.2 Procedure for operating batch servers and batch](#page-39-0) [applications](#page-39-0)*.

### 2.13.1 Settings for integrating with JP1/AJS

This subsection describes the definition of JP1/AJS jobs, when systems are integrated with JP1/AJS.

Start a batch server in advance when executing a batch application from JP1/AJS.

### (1) Starting a batch application

When you want to integrate the systems with JP1/AJS, you define the cjexecjob command as a UNIX job or PC job of JP1/AJS. Specify the following contents in **Script file name**, **Parameter**, and **User at the time of execution** fields on the window used for defining the properties of a JP1/AJS job.

**•** Script file name

Specifies the cjexecjob command. For details on the path of the cjexecjob command, see *cjexecjob (Executing batch applications)* in the *uCosminexus Application Server Command Reference Guide*.

**•** Parameter

Specifies class name and arguments of the batch applications to be executed.

**•** User at the time of execution

Specifies the user who executes a batch server.

For details on the settings of JP1/AJS, see the *JP1/Automatic Job Management System Operation Guide*.

### (2) Forced termination of a batch application

When the system is integrated with JP1/AJS, and you forcefully terminate a job-net or a job, you define the cjkilljob command as a recovery job of JP1/AJS. However, when you want to forcefully stop a root job-net, the recovery job is not executed. Therefore, the batch application that is executing on a batch server continues as it is. In such cases, directly execute the cjkilljob command and forcefully stop the batch application.

For details on the settings of JP1/AJS, see the *JP1/Automatic Job Management System Operation Guide*.

### <span id="page-98-0"></span>2.13.2 Settings for integrating with JP1/AJS, BJEX, and JP1/Advanced Shell

This subsection describes the definition of JP1/AJS, BJEX, and JP1/Advanced Shell jobs, when integrating with AJS, BJEX and JP1/Advanced Shell.

Start the batch server in advance when executing the batch job applications of BJEX or JP1/Advanced Shell from JP1/ AJS.

### (1) Starting a batch application

When you want to integrate the systems with JP1/AJS, BJEX and JP1/Advanced Shell, specify the following contents for JP1/AJS, BJEX, and JP1/Advanced Shell respectively:

**•** Settings when integrating with BJEX

You define the execution of the cjexecjob command in a batch job of BJEX. In such cases, define the cjexecjob command as a job step of the batch job.

In addition, you define the following contents for the job definition XML of BJEX.

**•** EXEC element

Sets the definition for executing the cjexecjob command.

**•** PGM property

Defines the cjexecjob command.

**•** PARM property

Defines the arguments of the cjexecjob command. However, the maximum length of an argument conforms to the BJEX specifications.

For details on the settings in BJEX, see the *uCosminexus Batch Job Execution Server Usage Guide*.

**•** Settings when integrating with JP1/Advanced Shell

Use the adshjava command with JP1/Advanced Shell. By executing the adshjava command in the job definition script of JP1/Advanced Shell, the cjexecjob command is invoked and batch application is executed while processing the adshjava command. With the adshjava command, you can execute batch applications on a specific batch server, as you can specify a batch server name and schedule group name in addition to a class name of a batch application.

For details on the adshjava command, see the manual *JP1/Advanced Shell*.

**•** JP1/AJS settings

Defines the execution command of a batch job of BJEX or JP1/Advanced Shell as a job. For details on the settings in JP1/AJS, see the *JP1/Automatic Job Management System Operation Guide*.

### (2) Forced termination of a batch application

When integrating with BJEX or JP1/Advanced Shell, you can force stop the running batch application automatically just by forcefully stopping the execution command of BJEX or JP1/Advanced Shell batch job. As a result, you do not need to define the recovery job.

# *3* Scheduling and Load Balancing of Requests Using CTM

This chapter describes the scheduling and load balancing of requests.

A business system needs to be reliable, able to maintain stable processing in the event of a local failure, and responsive to varying business processing demands, as required. To fulfill these requirements, the application server performs processing such as OLTP-based request scheduling and load balancing with clustered servers.

Note that the functionality described in this chapter can be used with only the products that include Component Transaction Monitor (CTM). For details about products compatible with this functionality, see *2.2.1 Mapping between products and the component software* in the manual *uCosminexus Application Server Overview*.

## 3.1 Topics covered by this chapter

This chapter describes the scheduling and load balancing of requests that CTM can implement. CTM improves system stability and operability by appropriately scheduling the executions of requests from clients, and then distributing these requests to multiple J2EE servers.

For an overview of request scheduling using CTM, see *[3.2 Overview of request scheduling using CTM](#page-102-0)*. For the process configuration for using CTM, see *[3.3 Process configuration for using CTM](#page-108-0)*.

Each section in this chapter describes a specific CTM function. The following table lists the functions described and their respective sections.

Table 3-1: CTM functions

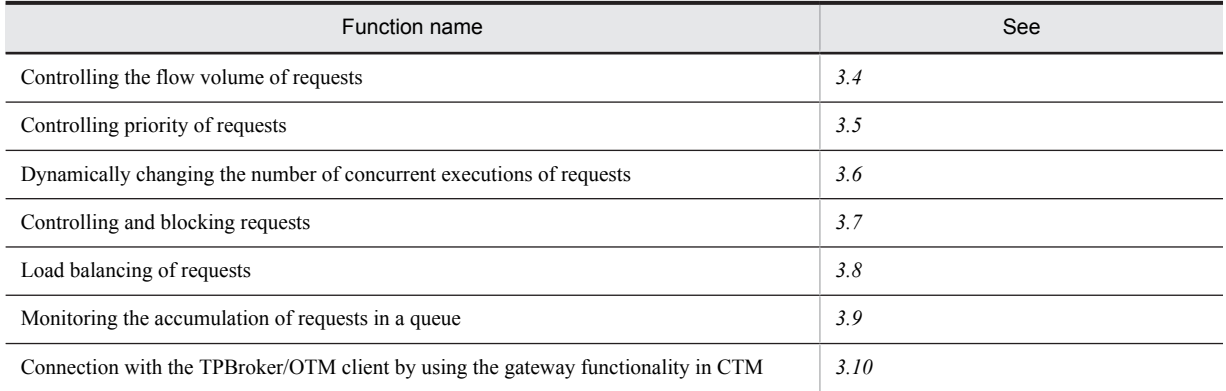

You can also collect statistics on CTM operations. For details about how to collect statistics on CTM operations, see *Chapter 10. Collecting CTM Statistics* in the *uCosminexus Application Server Operation, Monitoring, and Linkage Guide*.

## <span id="page-102-0"></span>3.2 Overview of request scheduling using CTM

This section provides an overview of request scheduling using CTM.

The application server uses a software component called *Component Transaction Monitor* (CTM) to schedule the executions of requests. CTM controls requests by using a *queue*. The queue that CTM uses to schedule request executions is called a *schedule queue*.

### 3.2.1 Purpose of request scheduling

In a large-scale business system, many requests might concentrate on the J2EE server that is executing a specific J2EE application. To execute jobs smoothly with load on servers balanced and system availability maintained, the business system needs to distribute requests to multiple destinations and control the volume of requests that flow in any given period. In a configuration in which processing is distributed to multiple J2EE servers, to improve overall system performance, the business system needs to send an issued request to the J2EE server that is least heavily loaded.

Request scheduling allows a system to execute the above required processing, and is key to stable system operation and optimal use of each J2EE server. In addition, overall system availability improves because if a problem occurs in a specific J2EE server, J2EE application, or business-processing program (Enterprise Bean), the system can continue processing in reduced mode by isolating only the affected sections.

Request scheduling allows the application server to provide the following six functions:

**•** Controlling the flow volume of requests

By limiting the number of threads that can run concurrently on each J2EE server, load is balanced between J2EE servers, for stable and high throughput.

- **•** Controlling priority of requests By assigning priority levels to clients, requests from clients with a high priority can be processed first.
- **•** Dynamically changing the number of concurrent executions of requests The maximum number of requests that can be executed concurrently can be changed temporarily without stopping the CTM daemon.
- **•** Controlling and blocking requests

Maintenance can be performed without stopping the system by stopping acceptance of requests for a specific J2EE application or by stopping the dequeuing of requests. As a result, system availability is improved.

• Load balancing of requests

Processing is distributed to balance the load between J2EE servers. As a result, overall system performance and availability can be improved.

**•** Monitoring the accumulation of requests in a queue The number of requests contained in the schedule queue can be monitored.

### 3.2.2 Type of requests that can be controlled by CTM

The requests that can be scheduled by CTM are only calls issued to stateless session beans through a remote interface via RMI-IIOP communication.

Note that CTM cannot schedule the requests shown below.

Requests that cannot be scheduled by CTM:

- **•** Calls to stateful session beans and entity beans
- **•** Calls issued through the local interface and calls to message-driven beans (These calls are not issued via RMI-IIOP communication.)
- **•** Calls to enterprise beans for EJB 3.0 or later

In the case where multiple business-processing programs in the same J2EE application are to be called by requests, use a remote interface only when you want those requests to be scheduled. If the scheduling of those requests is unnecessary, we recommend making calls by using the local interface, based on processing performance considerations.

Whether requests are to be controlled by CTM can be selected for each J2EE application or for each businessprocessing program (bean) in a J2EE application. For example, to exclude the business-processing programs that have a remote interface from control by CTM, change the settings by defining the relevant properties for the J2EE application. For details about the settings for request scheduling by CTM, see *[3.4.2 Settings in the execution](#page-120-0) [environment](#page-120-0)*.

### 3.2.3 Client applications that send requests

The following EJB clients can use CTM:

- **•** EJB client applications
- **•** JSP/servlets
- **•** Other enterprise beans

Development of the above software does not require a special interface. Set them to look up the Global CORBA Naming Service linked to the CTM daemon (the CORBA naming service specified for the -CTMINSRef option of the ctmstart command).

Note that the software you develop must be able to switch the target CORBA naming service if a specific application server in the system fails. Therefore, code the software so that it resumes processing from  $l$ ookup of JNDI if an exception occurs during processing of lookup, create, invoke, or remove.

### 3.2.4 Processing performed for using CTM

If CTM is enabled, the processing for using CTM is performed at the following times:

- **•** At startup of a J2EE server
- **•** At startup of a J2EE application
- **•** At termination of a J2EE application
- **•** At termination of a J2EE server

The following describes the processing performed at the above times.

### (1) Processing performed at startup of a J2EE server

To start a J2EE application that is customized to use CTM, when the J2EE server is started, you must establish and initialize a connection to the CTM daemon as follows:

- 1. Specify the settings for using CTM.
- 2. Start the CTM daemon.
- 3. Start the J2EE server.

When the J2EE server starts, it establishes and initializes a connection to the CTM daemon. Make sure that the CTM daemon is started before you start the J2EE server.

For details about the settings for using the CTM daemon, see *[3.4.2 Settings in the execution environment](#page-120-0)*. For details about how to start the CTM daemon and J2EE server, see *4.1.24 Starting the system (when using CUI)* in the *uCosminexus Application Server System Setup and Operation Guide*. If Smart Composer is used to start the system, the CTM daemon is started, and then the J2EE server is started.

If establishment and initialization of a connection to the CTM daemon fails during startup of the J2EE server, startup of the J2EE server fails. In this case, correct the cause of the failure, and then restart the J2EE server.

### (2) Processing performed at startup of a J2EE application

When a J2EE application is started, the J2EE server requests the CTM daemon to activate a schedule queue with the specified queue name. In response to the request, the CTM daemon activates the queue, and then executes create on the J2EE server for any business-processing programs that the CTM daemon can process. The CTM daemon executes

as many create instances as the number of concurrent threads (Parallel Count) for each business-processing program that is directly called by the CTM daemon.

Each time the EJB object reference that corresponds to a business-processing program is created, the EJB object reference is returned to the CTM daemon. The CTM daemon pools the received EJB object references, and then assigns them to requests that are input to the schedule queue. Thus requests are distributed to business-processing programs via the EJB object references.

### (3) Processing performed at termination of a J2EE application

When a J2EE application is terminated, first, the CTM daemon is requested to lock (de-activate) the schedule queue managed by the CTM daemon to prevent the CTM daemon from distributing new requests. After de-activating the schedule queue, the CTM daemon executes remove on the J2EE server for any business-processing programs that the CTM daemon can process. The CTM daemon executes as many remove instances as the number of concurrent threads (Parallel Count) for each business-processing program that is directly called by the CTM daemon.

After that, J2EE application termination processing is executed in the same way as when CTM is not used.

#### (4) Processing performed at termination of a J2EE server

When the J2EE server is terminated, the connection between the J2EE server and CTM daemon is closed.

### 3.2.5 Basis on which to create schedule queues and sharing schedule queues

Queues can be created on a J2EE application basis or on a bean basis. This subsection describes the configuration of schedule queues and sharing of schedule queues. This subsection also describes the advantages of sharing queues and not sharing queues.

### (1) Basis on which to create schedule queues

Execution of each request from clients is scheduled by using schedule queues managed by the CTM daemon. Schedule queues can be created on a J2EE application basis or on a bean basis. If schedule queues are created on a J2EE application basis, J2EE application names are used as the default queue names. If schedule queues are created on a bean basis, bean names are used as the default queue names.

#### (2) Sharing schedule queues

Business-processing programs or J2EE application beans that have different interfaces can share a schedule queue that is created on a J2EE application or bean basis. The requests controlled by using schedule queues are managed by using a combination of the EJB home reference name (registered in the global CORBA Naming Service) and the remote interface name (of the business-processing program).

For J2EE applications or beans to share a schedule queue, they must be associated with the same CTM daemon and must satisfy the following conditions.

For J2EE applications to share a schedule queue:

- **•** The queue names must be the same.
- The J2EE applications must consist of the same business-processing programs. (The J2EE applications must contain exactly the same enterprise beans to the extent that CTM recognizes.)

For beans to share a schedule queue:

- **•** The queue names must be the same.
- **•** The beans must be the same.

J2EE applications for which different queue names are specified cannot share a schedule queue even if the J2EE applications consist of the same business-processing programs. Similarly, J2EE applications consisting of different business-processing programs cannot share a schedule queue even if the queue names specified for the J2EE applications are the same.

A schedule queue can be shared across J2EE servers. To share a schedule queue across J2EE servers, use the userspecified namespace functionality to assign an alias (optional name) to each enterprise bean (business-processing program). For details about this functionality, see *2.3 Binding and looking up objects in the JNDI name* in the *uCosminexus Application Server Common Container Functionality Guide*. Make sure that you assign an optional name as a J2EE application property.

#### Reference note

- **•** If J2EE applications are imported with the default settings, the lookup names for business-processing programs are assigned in the following format: /HITACHI\_EJB/SERVERS/*J2EE-server-name*/EJB/*J2EE-application-name*/ *business-processing-program-name*. Because a specific J2EE server name is included in this format, J2EE applications having lookup names in this format cannot share a schedule queue across J2EE servers.
- **•** It is impossible to share a schedule queue by importing multiple J2EE applications with the same name on one J2EE server.

#### (3) Advantages of sharing schedule queues

This subsection describes the advantages of sharing schedule queues on a J2EE application basis and on a bean basis, separately.

#### (a) Sharing on a J2EE application basis

If a schedule queue is shared by J2EE applications, requests can be distributed to J2EE applications on multiple J2EE servers.

Advantages of sharing schedule queues are as follows:

- The number of threads running concurrently can be controlled between the J2EE applications that share a queue. Therefore, degradation of performance can be prevented when a specific J2EE application is heavily loaded. This improves the stability of system processing.
- **•** If a J2EE server that shares a queue fails, the system can operate in reduced mode to process requests in the queue with the J2EE applications on other normally operating J2EE servers. This prevents business processing from stopping.

The following figure shows an example of sharing a schedule queue.

Figure 3–1: Example of sharing schedule queues (by J2EE applications)

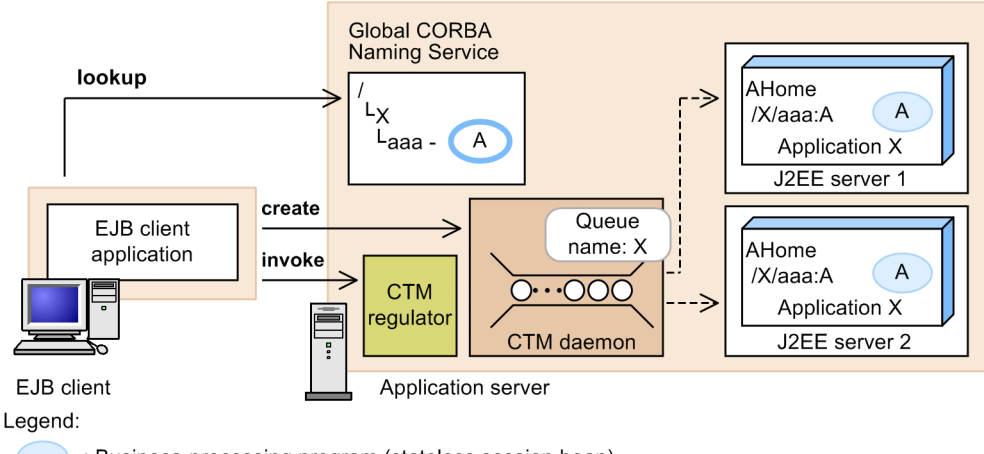

: Business-processing program (stateless session bean)

- : Business-processing program information (EJB home object reference)
- : Control of request distribution د:
- : Method call from client application

The EJB client executes lookup for the global CORBA Naming Service. If a schedule queue is shared, the EJB client can obtain a reference to the queue (in this example, a reference to queue X can be obtained). When the EJB client executes create for that queue, the EJB client obtains a reference to the CTM regulator. When the EJB client executes invoke for that reference, schedule queue X distributes processing to J2EE server 1 or J2EE server 2.

#### (b) Sharing on a bean basis

If a schedule queue is shared by beans, requests can be distributed to beans on multiple J2EE servers.

Advantages of sharing schedule queues are as follows:

- Queues can be assigned to specific types of beans, so as not to affect other beans in the same J2EE application.
- **•** The number of threads running concurrently can be controlled between the beans that share a queue. Therefore, degradation of performance can be prevented when a specific bean is heavily loaded. This improves stability of system processing.
- **•** If a J2EE server that shares a queue fails, the system can operate in reduced mode to process the requests in the queue with the beans on other normally operating J2EE servers. This prevents business processing from stopping.

The following figure shows an example of sharing a schedule queue.

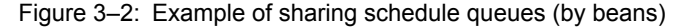

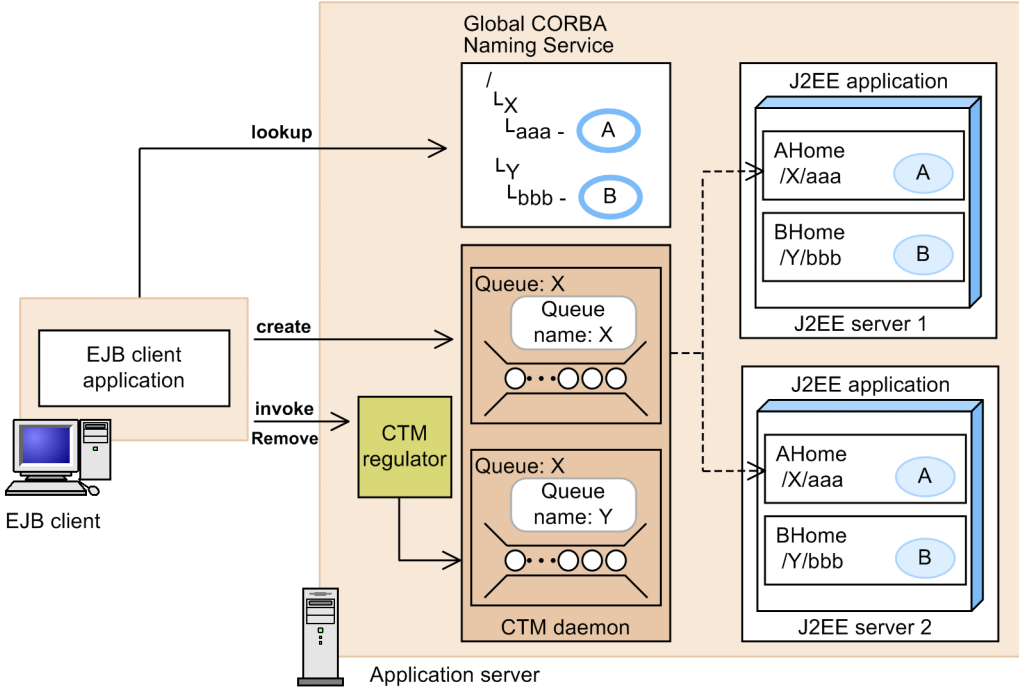

Legend:

: Business-processing program (stateless session bean)

Business-processing program information (EJB home object reference)

: Control of request distribution

 $\geq$  : Method call from the client application

The EJB client executes lookup for the global CORBA Naming Service. If a schedule queue is shared, the EJB client can obtain a reference to the queue (in this example, a reference to queue X can be obtained). When the EJB client executes create for that queue, the EJB client obtains a reference to the CTM regulator. When the EJB client executes invoke for that reference, schedule queue X distributes processing to bean A on either J2EE server 1 or J2EE server 2.

#### (4) Advantages of not sharing schedule queues

If no schedule queues are shared when the same J2EE applications have been imported on different J2EE servers or when the same beans exist on different J2EE servers, each queue individually controls requests to be executed on a certain server.

No sharing of schedule queues makes it impossible to use load balancing or reduced mode. However, accumulation of requests in a schedule queue does not affect execution of requests in other schedule queues. Therefore, requests in each queue are processed smoothly.

For schedule queues not to be shared, specify different lookup names for the business-processing programs in each J2EE application rather than specifying optional names.

The following figure shows an example of not sharing schedule queues.

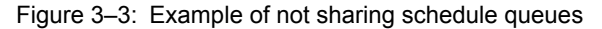

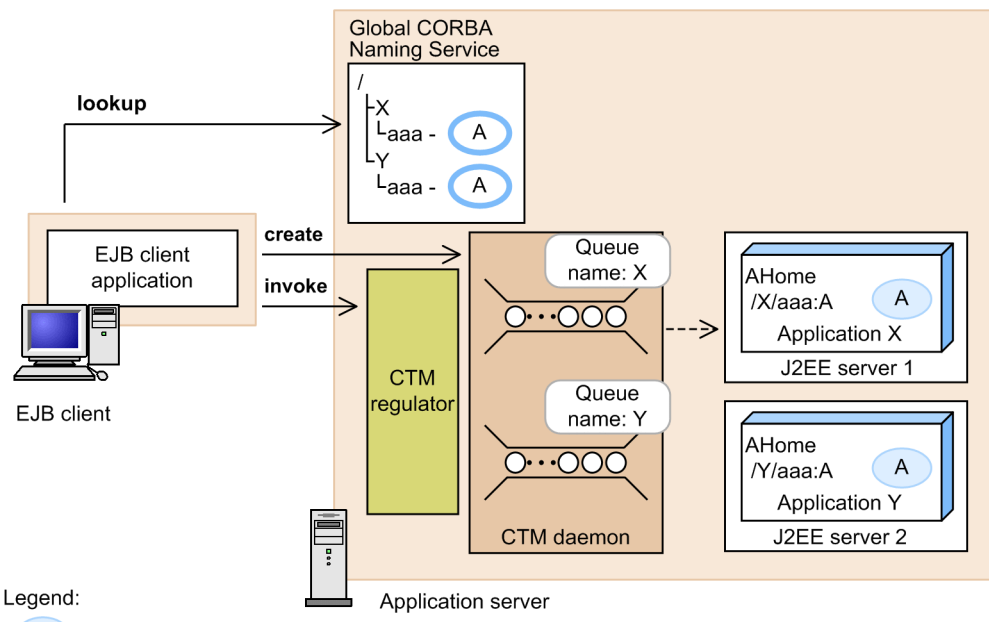

: Business-processing program (stateless session bean)

- : Business-processing program information (EJB home object reference)
- $\Rightarrow$  : Control of request distribution
- $\Rightarrow$  : Method call from the client application

The EJB client executes lookup for the global CORBA Naming Service. If no schedule queues are shared, the EJB client can obtain a reference to the queue that controls the specified J2EE application (in this example, a reference to queue X can be obtained). When the EJB client executes create for that queue, the EJB client obtains a reference to the CTM regulator. When the EJB client executes invoke for that reference, processing is distributed to J2EE server 1 that is controlled by schedule queue X.

### 3.2.6 Length of a schedule queue

The length of a schedule queue can be set on the following bases:

- **•** On a CTM daemon basis
- **•** On a J2EE application basis
- **•** On a session bean basis

For details about setting the schedule queue length on a CTM daemon basis, see *[3.3.3\(2\) Registering requests in a](#page-112-0) [schedule queue](#page-112-0)*.

To set the schedule queue length on a J2EE application basis or on a session bean basis, use the <queue-length> element in the <scheduling> element. For details about the request scheduling settings in CTM, see *[3.4.2\(3\) Using](#page-121-0) [server management commands to specify the settings](#page-121-0)*.

Note that because a schedule queue to be shared has already been created, specification of the length for that schedule queue does not take effect.
# 3.3 Process configuration for using CTM

This section describes the process configuration of an environment that uses CTM to schedule requests, and provides guidelines for deploying processes. This section also describes the function of each process.

# 3.3.1 Configuration and deployment of CTM processes

The following figure shows an example of deploying processes for using CTM.

Figure 3-4: Example of processes that make up CTM

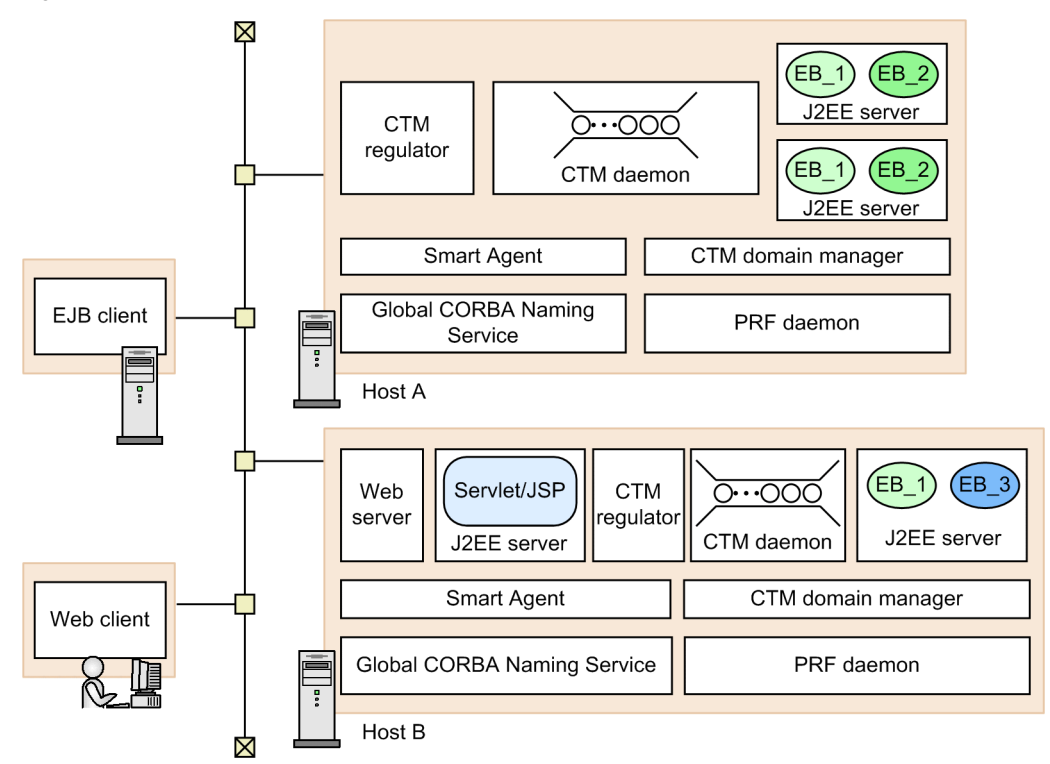

The following table describes the main functionality of each process.

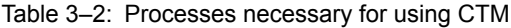

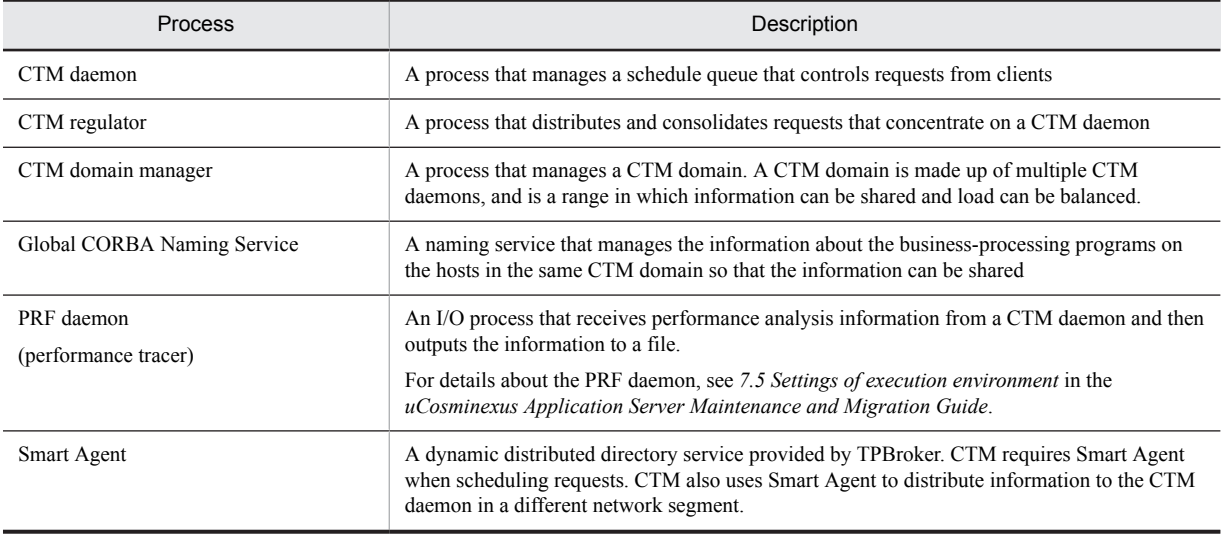

3. Scheduling and Load Balancing of Requests Using CTM

# 3.3.2 Guidelines for deploying processes

This subsection provides the guidelines for deploying processes:

- **•** Deploy one CTM daemon on one host.
- All hosts on which a J2EE server or CTM regulator is deployed require a CTM daemon.
- **•** One CTM daemon can control multiple J2EE servers.
- Multiple CTM regulators can be deployed per CTM daemon. Note, however, that if 256 or more requests are simultaneously sent to one CTM regulator, performance might be degraded. In this case, deploy more CTM regulators.
- No CTM daemon is required on client hosts on which the EJB client is operating.
- **•** Deploy one CTM domain manager on a host on which a CTM daemon is deployed. If you want multiple CTM daemons to participate in the same CTM domain, specify the same CTM domain manager name for the relevant hosts.
- Deploy a CTM daemon on the host to be used as the integrated naming scheduler server (although a J2EE server is not deployed on this host). You do not need to deploy a CTM regulator on this host. For details about the integrated naming scheduler server, see *(4) Configuration in which an independent integrated naming scheduler server is set up (integrated naming scheduler server model)*.

For details about how to start each process, see *Chapter 2. Starting and Stopping a System* in the *uCosminexus Application Server Operation, Monitoring, and Linkage Guide*.

The following subsections describe the deployment patterns of processes used for CTM.

## (1) Configuration in which many EJB clients call J2EE servers

The following figure shows an example of the configuration in which many EJB clients call J2EE servers on application servers that are deployed in parallel.

Figure 3‒5: Example of the configuration in which many EJB clients call J2EE servers

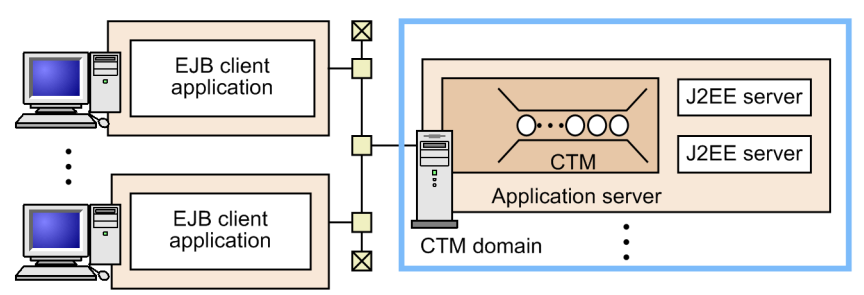

Note: CTM in this figure includes the CTM daemon, CTM regulator, Smart Agent, Global CORBA Naming Service, CTM domain manager, and PRF daemon.

## (2) Configuration in which web browsers call J2EE servers (small-scale configuration)

The following figure shows an example of the configuration in which web browsers call J2EE servers via web containers on web servers or application servers that are deployed in parallel. In this configuration, a web server and application server are installed on the same host.

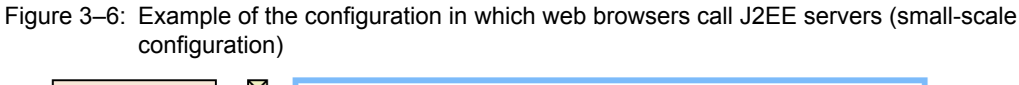

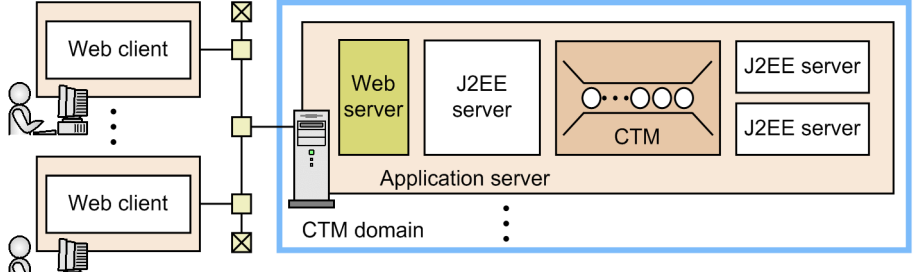

Note: CTM in this figure includes the CTM daemon, CTM regulator, Smart Agent, Global CORBA Naming Service, CTM domain manager, and PRF daemon.

## (3) Configuration in which web browsers call J2EE servers (large-scale configuration)

The following figure shows an example of the configuration in which web browsers call J2EE servers on application servers via web containers on web servers. In this configuration, a web server and application server are installed on separate hosts. Therefore, web servers and application servers can be easily combined in a many-to-many relationship.

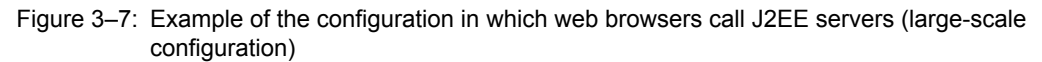

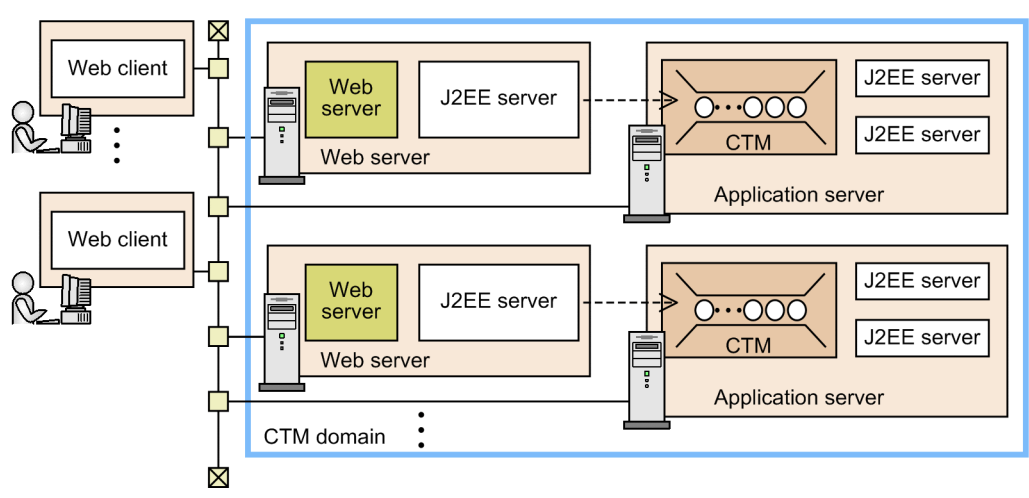

Note: CTM in this figure includes the CTM daemon, CTM regulator, Smart Agent, Global CORBA Naming Service, CTM domain manager, and PRF daemon.

## (4) Configuration in which an independent integrated naming scheduler server is set up (integrated naming scheduler server model)

In this configuration, the global CORBA Naming Service is deployed on a separate host. If replicas of the host are created, availability of the naming service can be improved. A host on which the global CORBA Naming Service is deployed is called an *integrated naming scheduler server*. No J2EE servers need to be installed on integrated naming scheduler servers.

However, to register (in the global CORBA Naming Service on an integrated naming scheduler server) information about business-processing programs on other hosts, a CTM daemon must also be deployed on the integrated naming scheduler server.

The following figure shows an example of the configuration in which an independent integrated naming scheduler server is set up.

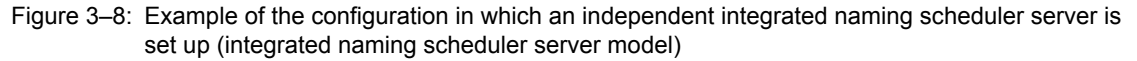

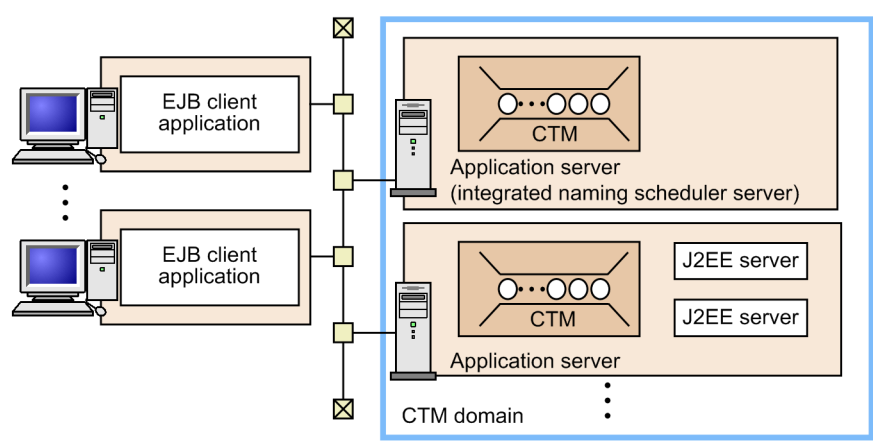

Note: CTM in this figure includes the CTM daemon, CTM regulator, Smart Agent, Global CORBA Naming Service, CTM domain manager, and PRF daemon.

Note that in this configuration, requests other than create are not sent to CTM daemons on integrated naming scheduler servers. Therefore, the CTM regulator does not need to be activated on integrated naming scheduler servers.

## 3.3.3 CTM daemon

A CTM daemon is a process that has scheduler functionality. It manages and schedules requests from clients.

#### **!** Important note

To start a CTM daemon as a Windows service, specify -Dvbroker.orb.isNTService=true as a startup command option.

CTM daemons receive requests from clients via processes called *CTM regulators*. For details about the CTM regulator, see *[3.3.4 CTM regulator](#page-112-0)*.

Note that the functionality of CTM daemons is configured by specifying arguments for the ctmstart command executed at startup of CTM daemons. In a system set up by using the management portal, configuration can be completed by using logical CTM beforehand.

A CTM daemon manages requests in the following sequence:

- 1. Distributing requests
- 2. Registering requests in a schedule queue
- 3. Calling business-processing programs
- 4. Returning results

The above steps are described below.

#### (1) Distributing requests

When a CTM daemon receives a request, it manages the request by itself or distributes the request to another CTM daemon, based on the load status of the CTM daemons.

The CTM daemons exchange their own load information with each other. When a CTM daemon receives a request, the CTM daemon determines which CTM daemon will manage the request based on the shared load information.

The CTM daemons in a certain range of area (called a *CTM domain*) share information about the business-processing programs contained in J2EE applications that the CTM daemons manage. The shared information is registered in the global CORBA Naming Service on the hosts on which the CTM daemons exist. If a CTM daemon receives a request to execute a business-processing program that the CTM daemon does not manage, the shared information allows the CTM daemon to distribute the request to the appropriate CTM daemon.

<span id="page-112-0"></span>For details about the global CORBA Naming Service, see *[3.3.6 Global CORBA Naming Service](#page-116-0)*. For details about CTM domains, see *[3.3.5 CTM domains and CTM domain managers](#page-113-0)*.

CTM daemons distribute requests based on the create-based selection policy or schedule policy.

Both the create-based selection policy and schedule policy allow you to select which of the following types of distribution is used during startup of CTM daemons:

- **•** A received request is distributed to the least heavily loaded CTM daemon.
- **•** A received request is distributed to the CTM daemon that received the request.
- Note that if the CTM daemon that received a request is in a high load state or blocked state, another CTM daemon manages the request. The threshold that judges a high load state is calculated from the percentage of the used capacity of queues.

For when the create-based selection policy or schedule policy is applied, see *[3.8 Load balancing of requests](#page-135-0)*.

The schedule policy is specified by using the -CTMDispatchPolicy argument of the ctmstart command. The create-based selection policy is specified by using the -CTMCreatePolicy argument of the ctmstart command.

Request transfer timeout

A timeout can be set for the request transfer processing between CTM daemons. The timeout can be specified by using the -CTMDCSendTimeOut option of the ctmstart command.

#### (2) Registering requests in a schedule queue

Requests distributed based on the schedule policy are registered in the schedule queue. The maximum number of requests that can be registered in the schedule queue is set at startup of CTM daemons. If the maximum number of transferable requests is exceeded, an error is returned to the client. If a maximum number of requests (queue length) is not set, 50 is set by default.

The length of the queue in which requests can be registered is specified by using the -CTMMaxRequestCount argument of the ctmstart command at startup of CTM daemons. In a system set up by using the management portal, the queue length can be set beforehand by using logical CTM. For details about the ctmstart command, see *ctmstart (start CTM daemon)* in the *uCosminexus Application Server Command Reference Guide*.

#### (3) Calling business-processing programs

Requests registered in the schedule queue call business-processing programs on J2EE servers managed by CTM daemons. These requests do not call business-processing programs on abnormally-terminated J2EE servers or hung business-processing programs.

#### (4) Returning results

After requests are processed, replies from business-processing programs (enterprise beans) are returned to the clients via CTM daemons. If the time period during which a request is in the schedule queue exceeds the request timeout, the request is discarded.

## 3.3.4 CTM regulator

A CTM regulator is a process that solves a problem caused by request concentration on CTM daemons by regulating (consolidating) connections or requests. A CTM regulator is deployed at the front end of a CTM daemon, and distributes and consolidates connections or requests (invoke or remove requests) from EJB clients.

For example, in a large-scale system, if many clients issue many requests, the system might not operate stably or system-managed resources might become insufficient, preventing the system from operating normally. These phenomena are due to request concentration on CTM daemons that schedule requests. Request concentration increases the number of connections, causing processes to use a larger number of resources, such as opened files and sockets.

A CTM regulator is a special process that solves problems due to request concentration. CTM regulators consolidate connections from clients into one to control the number of connections established per CTM daemon. This control is <span id="page-113-0"></span>called *connection regulation*. CTM regulators distribute resources to processes by regulating a large number of connections, so that a large-scale system can operate more stably.

The following figure shows how connections are regulated.

Figure 3-9: How connections are regulated

· No CTM regulator deployed

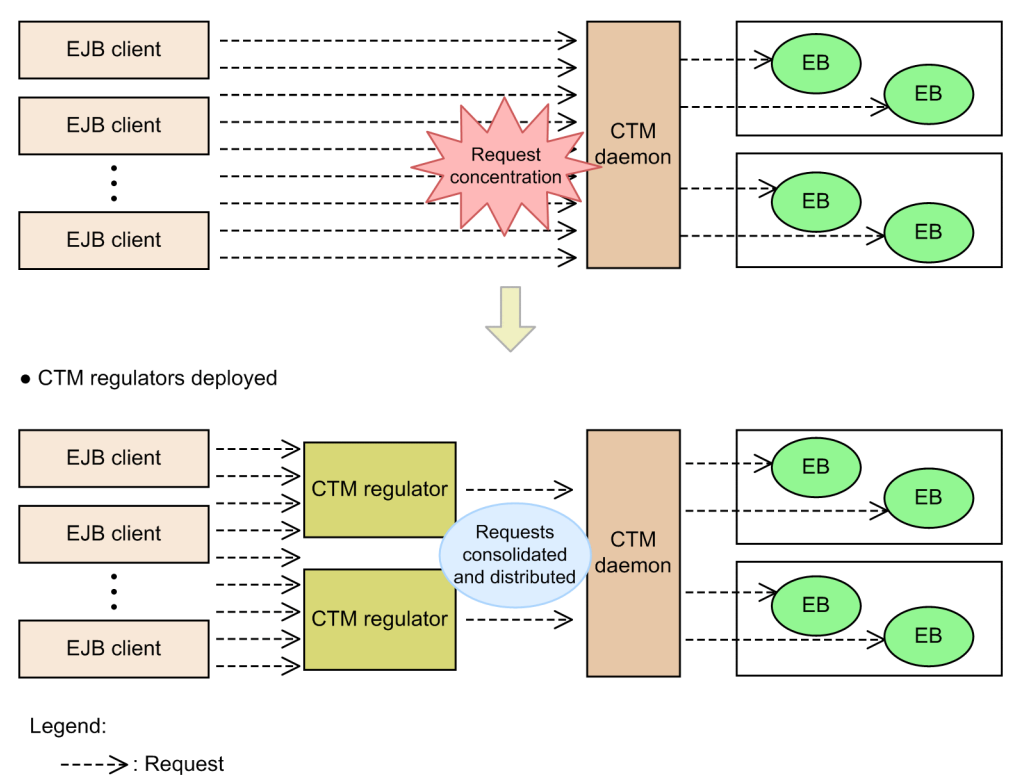

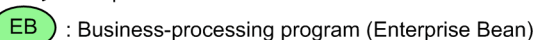

to the EJB client.

When a CTM regulator receives a request from an EJB client, the CTM regulator transfers the request to the corresponding CTM daemon, and then waits for a reply. Upon receiving a reply, the CTM regulator returns the reply

In CTM, multiple CTM regulators can be deployed per CTM daemon, as required. If a CTM regulator receives 256 or more requests simultaneously, performance might be degraded. In such a case, increase the number of CTM regulators, regardless of the number of client processes. Note that CTM regulators and the corresponding CTM daemon must be deployed on the same host.

For the integrated naming scheduler server model in which a naming service and a J2EE server are deployed on separate hosts, the integrated naming scheduler server does not accept any requests other than create. Therefore, CTM regulators do not need to be activated on the integrated naming scheduler server.

# 3.3.5 CTM domains and CTM domain managers

A *CTM domain* is a range of area in which CTM daemons exchange information about registered business-processing programs and schedule queue load status with each other to share information and perform load balancing. Each CTM domain is identified by a CTM domain name. Requests are distributed and scheduled among the CTM daemons in the same CTM domain. The range of each CTM domain and the information about the CTM daemons in each CTM domain are managed by the CTM domain manager.

**Tip** 

CTM domains are included in the management domain managed by Management Server.

#### **!** Important note

Adding CTM domains increases information in the file system. For CTM domains that are no longer used, use the ctmdminfo command to delete the CTM domain information.

A *CTM domain manager* is a daemon process that manages the information about the CTM daemons that exist in the same CTM domain. A CTM domain manager is required on each host on which CTM daemons are deployed.

The way a CTM domain manager distributes information to other CTM domain managers differs depending on whether the other CTM domain managers are in other network segments.

Note that the functionality of CTM domain managers is configured by specifying arguments for the ctmdmstart command executed at startup of CTM daemon managers. In a system set up by using the management portal, configuration can be completed by using logical CTM beforehand. For details about the command, see *ctmdmstart (start CTM domain manager)* in the *uCosminexus Application Server Command Reference Guide*.

#### **!** Important note

- **•** To start a CTM domain manager as a Windows service, specify -Dvbroker.orb.isNTService=true as a startup command option.
- **•** If a CTM daemon terminates abnormally in Windows, the CTM domain manager forcibly terminates the child processes of the CTM daemon.
- **•** If a CTM domain manager terminates abnormally, execute the CTM domain manager normal startup command (ctmdmstart) with the -CTMForceStart or -CTMAutoForce option.

#### (1) Sharing information with CTM domain managers in the same network segment

A CTM domain manager distributes information about the CTM daemons that exist on the host to the CTM domain managers on other hosts by broadcast. The following figure shows how CTM domain managers in the same network segment share information.

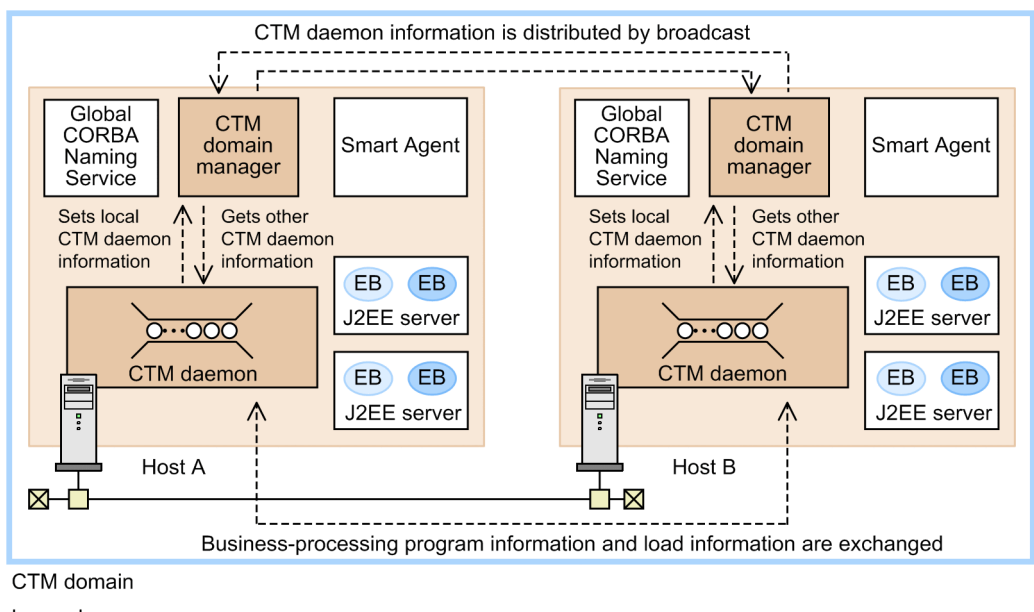

Figure 3–10: Sharing information with CTM domain managers in the same network segment

Legend:

EB EB : Business-processing programs

Note: CTM regulator and PRF daemon processes are omitted.

To add a new CTM daemon to an existing CTM domain, on a host in that CTM domain, start a CTM domain manager that has the same domain name and port number as other CTM domain managers. A new CTM daemon will then participate in the domain. You do not need to update the environment definitions and other information in the existing CTM domain. Therefore, you can easily scale out the system by simply copying the system environment.

### (2) Sharing information with CTM domain managers in different network segments

Broadcast cannot send information beyond routers, and, therefore, cannot be used to share information between CTM domain managers in different network segments. For these CTM domain managers to share information, the information must be distributed by using Smart Agent.

The following figure shows how CTM domain managers in different network segments share information.

#### Figure 3-11: Sharing information with CTM domain managers in different network segments

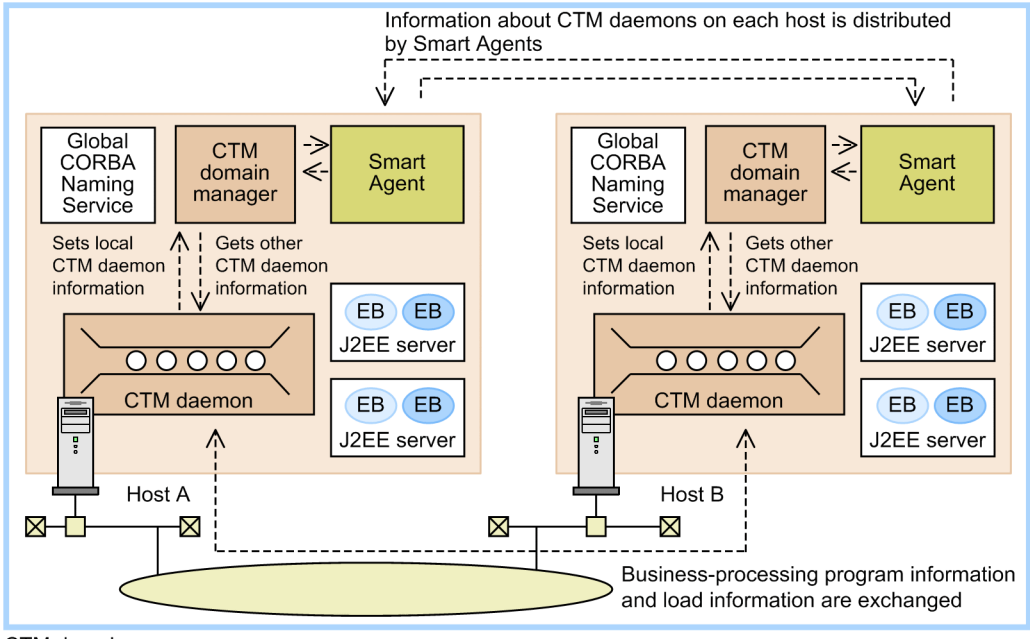

CTM domain

Legend:

EB EB : Business-processing programs

Note: CTM regulator and PRF daemon processes are omitted.

The following shows the settings that are necessary to create a CTM domain with multiple network segments:

**•** When starting a CTM domain manager, specify the host name or IP address of the CTM domain manager that information is to be shared with.

You can specify the queue in which requests can be registered by using the  $-CTMS$ endHost argument of the ctmdmstart command at startup of CTM domain managers. In a system set up by using the management portal, the queue can be set beforehand by using logical CTM.

**•** Connect the Smart Agent in the local network segment to the Smart Agent in the other network segment.

#### (3) Restarting only the CTM domain manager

If a CTM domain manager terminates abnormally, you might be able to restart only the CTM domain manager when restart is attempted. Whether restart is possible is automatically determined. If impossible, the entire system terminates abnormally, and you must restart the entire system.

### (4) Checking the operating status of CTM domain managers

A CTM domain manager checks whether the CTM domain managers on other hosts are running. The interval time at which a CTM domain manager performs this check can be changed. To change the check interval time, use the -CTMAliveCheckCount option of the ctmdmstart command.

If a CTM domain manager performs an operating status check and does not receive CTM node information, it judges that the CTM domain managers on those nodes are not running. The CTM domain manager then deletes the CTM

<span id="page-116-0"></span>information about those nodes. No requests will be distributed to the CTM daemons on those nodes. The following figure shows how a CTM domain manager checks the operating status of other CTM domain managers.

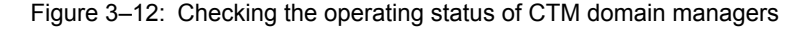

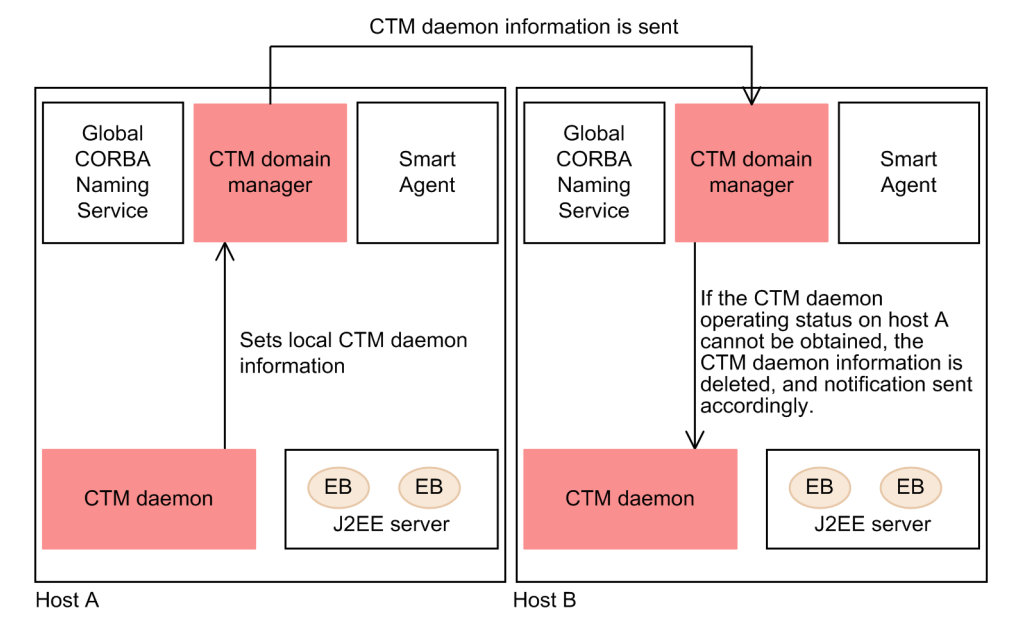

The host-B CTM domain manager waits for the information about the host-A CTM daemon from the host-A CTM domain manager. The host-B CTM domain manager waits for response for the following time: CTM daemon information transmission interval **x** dead-or-alive decision monitoring coefficient. If the wait times out, the host-B CTM domain manager deletes the information about the host-A CTM daemon, and notifies the host-B CTM daemon that the information about the host-A CTM daemon was deleted. As a result, the host-B CTM daemon will not distribute any requests to the host-A CTM daemon.

## 3.3.6 Global CORBA Naming Service

CTM-based request scheduling uses the global CORBA Naming Service as the naming service.

The *global CORBA Naming Service* is a naming service that manages information about the business-processing programs (stateless session beans) contained in the same CTM domain so that the information can be shared. The global CORBA Naming Service allows the hosts in the CTM domain to share the information about the EJB home object references registered on those hosts. The global CORBA Naming Service can be used to find J2EE servers on which a requested business-processing program is registered if that program is not registered on the J2EE server of the CTM daemon that received the request. With the global CORBA Naming Service, requests can be distributed to appropriate CTM daemons in this way.

A global CORBA Naming Service is deployed for each CTM daemon. CTM daemons exchange information with each other, including information about the business-processing programs on other hosts. Each CTM daemon registers this information in the global CORBA Naming Service on the local host. The information of the global CORBA Naming Services is thus shared within a CTM domain. Therefore, to obtain information about J2EE servers on other hosts, deploy a CTM daemon that runs only a global CORBA Naming Service (without running the J2EE server) on the integrated naming scheduler server.

The characteristics of a global CORBA Naming Service are as follows:

- **•** System availability can be improved by minimizing the area affected by a failure.
- Information can be shared within a domain by deploying a global CORBA Naming Service for each CTM daemon. Therefore, if a problem occurs in the global CORBA Naming Service on a host, operation can continue with the global CORBA Naming Service on another host. As a result, system availability can be improved.
- **•** The lookup-target naming service does not need to be selected for each business-processing program. If load balancing is implemented by clustering, the same information about business-processing programs (EJB home object reference information) is registered in all global CORBA Naming Services in the CTM domain.

Therefore, the lookup-target naming service does not need to be selected for each business-processing program to be executed. This prevents the load from concentrating on a specific naming service, thus enabling proper load balancing.

The below figure is an example of processing in a system that uses global CORBA Naming Services.

In this example, the CTM daemons on hosts A and B are registered in the same CTM domain. Business-processing programs A and B are registered in the J2EE server on host A. Business-processing program C is registered in the J2EE server on host B. Note that a failure has occurred on host A. Also note that the EJB client application was started by specifying a system property (java.naming.factory.initial key) that is set to perform a round-robin search.

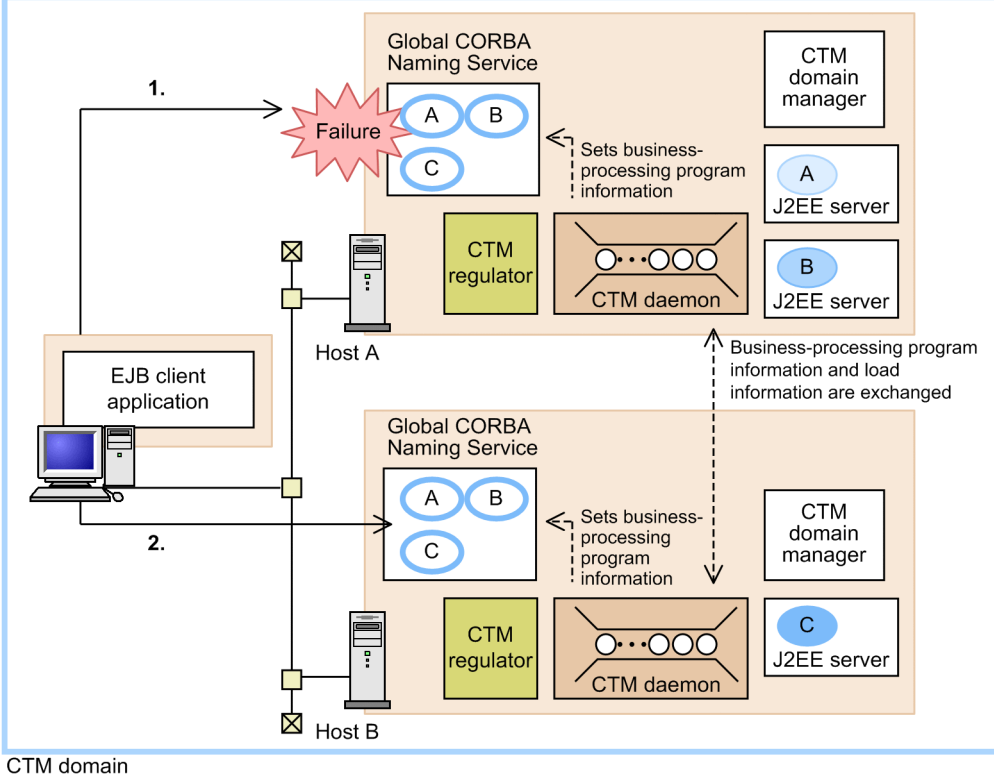

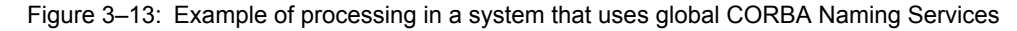

Legend:

: Business-processing programs (stateless session beans)

: Business-processing program information (EJB home object reference)

- $---\rightarrow \cdot$  Data flow
- $\Rightarrow$  : Method call from the client application

Note: Smart Agent and PRF daemon processes are omitted.

The following describes the processing in the above figure:

- 1. For the EJB client application to start business-processing program C, first, an EJB home object reference to that program must be looked up from a global CORBA Naming Service. In this figure, the EJB client application executes lookup for the global CORBA Naming Service on host A, but an exception is thrown for the lookup because of a failure on host A.
- 2. If a global CORBA Naming Service fails when round-robin search is enabled with the EJB client application's system property, the application automatically switches the lookup destination to another global CORBA Naming Service in the CTM domain. In this example, the EJB client application re-executes lookup, and obtains an EJB home object reference to business-processing program C from the global CORBA Naming Service on host B. Business-processing program C, which is installed on application server B, can then be executed regardless of the failure on application server A.

If no failure occurs on application server A, the global CORBA Naming Service on host A returns a reference in response to lookup in step 1. When the EJB client application uses the reference to request create, the CTM daemons on hosts A and B determine which CTM daemon manages the request. As a result, an EJB home object reference to business-processing program C on host B is returned to the EJB client application.

#### **!** Important note

- **•** If a problem occurs on a host on which a global CORBA Naming Service is registered, restart the application server on the host so that the CTM daemon re-registers schedule queue references in the global CORBA Naming Service.
- **•** While a request is being processed, CORBA::*XXXX* exceptions might be sent to the standard output or standard error output. These exceptions are harmless if processing continues without changing the status.

# 3.4 Flow-volume control of requests

The flow-volume control function of CTM limits the number of requests that can be concurrently executed on each J2EE server to moderate the load on the J2EE servers. As a result, stable and high throughput is achieved. The following table shows the structure of this section.

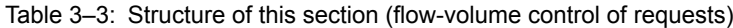

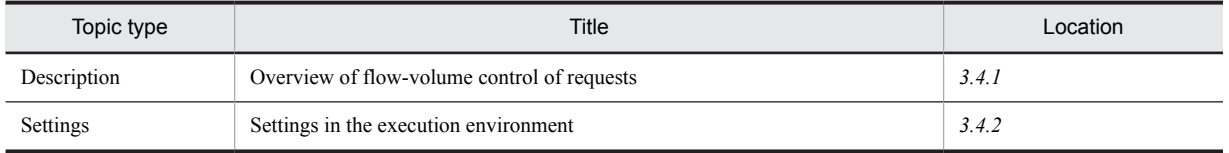

Note: This section does not provide *Implementation*, *Operation*, and *Notes* types of topics that are specific to this function.

# 3.4.1 Overview of flow-volume control of requests

This subsection describes flow-volume control of CTM.

To control the number of requests that are executed concurrently, the flow-volume control function places a preset limit on the number of threads that can be concurrently generated on each J2EE server. This function moderates the load on the J2EE servers, thus providing stable and high throughput. This function can also prevent contention of a CPU or exclusive resource.

Flow-volume control of CTM is enabled by using a CTM daemon and the schedule queue managed by the CTM daemon.

The following figure shows an overview of flow-volume control of CTM, and provides an example of schedule queue sharing on a J2EE application basis.

Figure 3-14: Overview of flow-volume control of CTM

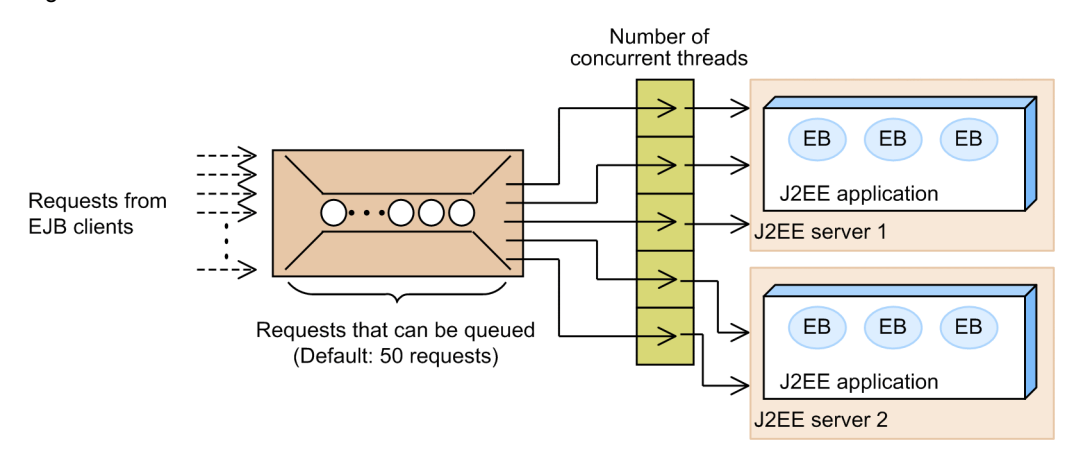

A CTM daemon adds received requests to a schedule queue, and executes as many requests as the maximum number of concurrent threads set for the schedule queue. The CTM daemon repeats this processing. If the number of requests from clients instantaneously increases, the CTM daemon controls the flow volume so that the number of requests executed by each J2EE server does not exceed the maximum number of concurrent threads. If the same J2EE application is installed on multiple J2EE servers and the schedule queue is shared by each instance of that J2EE application, the requested business-processing program can be executed in parallel. The degree of parallelism can be determined by the number of instances of that J2EE application and the maximum number of concurrent threads for each J2EE application. You can set the maximum number of requests that can be registered in a schedule queue. Note that if the maximum number of requests that can be registered is not set for a schedule queue, the setting for the CTM daemon is used by default. If the maximum is exceeded, an error is returned.

Note that the EJB container can also control the degree of parallelism for a 2EE application. The following describes the effect of combining the parallelism control of the EJB container and the flow-volume control of CTM.

- <span id="page-120-0"></span>• If the degree of parallelism reaches the upper limit for the EJB container on a J2EE server, requests can be transferred to another J2EE server. Even when the upper limit is not reached, if the load on the EJB container is high, requests can be transferred to other J2EE servers.
- **•** Message queuing by CTM might limit the number of queued requests to the preset maximum. Therefore, if more requests than the maximum are sent to the EJB container, an error can be reported.
- **•** Instance pooling of the EJB container can also be used simultaneously.

The maximum number of threads that can be controlled by CTM is specified by the -

CTMDispatchParallelCount argument of the ctmstart command executed when the CTM daemon is started. The maximum number of requests that can be registered in a queue is specified by the - CTMMaxRequestCount argument of that command. If the system was set up by using the management portal, you

can set these values in logical CTM beforehand. For details about the ctmstart command, see *ctmstart (start CTM daemon)* in the *uCosminexus Application Server Command Reference Guide*.

#### **!** Important note

- In flow-volume control of CTM, the maximum number of concurrent threads (Parallel Count) is set for each schedule queue. The maximum number of instances that can be pooled (maximum of Pooled Instances) can be set for each stateless session bean called by CTM. Note that if the maximum number of instances that can be pooled is less than the number of concurrent threads for the schedule queue, instances might be insufficient when a stateless session bean is called.
- **•** If CTM is used, EJB object references are registered in the local CORBA Naming Service, in addition to the global CORBA Naming Service, on each host. In some application configurations, therefore, enterprise beans can be called by directly executing lookup for the local CORBA Naming Service without using CTM. Note, however, that in this case, the number of concurrent threads specified by CTM is not guaranteed. Therefore, do not operate in such a manner.

## 3.4.2 Settings in the execution environment

Before you can use CTM functions, you must set up the system configuration in which CTM can be used. For details about the system configuration and setup procedure, see the *uCosminexus Application Server System Design Guide* and the *uCosminexus Application Server System Setup and Operation Guide*.

The settings for using CTM functions to schedule requests can be specified in the Easy Setup definition file. In this file, specify the CTM identifiers of CTM daemons, the lengths of CTM queues, and other settings for parameters whose names begin with ejbserver.ctm.

To schedule requests by using CTM, you must perform the following operations:

- **•** Create execution-environment directories and specifying environment variable settings
- **•** Specify the settings by using the Easy Setup definition file
- **•** Specify the settings by using server management commands

### (1) Creating execution-environment directories and specifying environment variable settings

When you set up a system without using Management Server, to use CTM in the system, you must create the execution-environment directories for CTM and the performance tracer, and then specify them for environment variables.

For details about creating execution-environment directories and specifying environment variables, see *Appendix H. System Environment Variables* in the *uCosminexus Application Server Command Reference Guide*.

Note that if you use Management Server to set up a system, you do not need to set the environment variables for using CTM.

#### **!** Important note

In AIX, note the following points when setting environment variables:

• In the execution environment for Component Transaction Monitor, set early for the PSALLOC environment variable. If you do not set early, correct operation cannot be guaranteed when memory becomes insufficient.

- The PSALLOC environment variable, which specifies early paging space allocation mode in AIX, is set to early. In this mode, paging space estimation needs to be considered. For details, see *System Management Concepts: Operating System and Devices*, which is documentation for AIX.
- In the execution environment for Component Transaction Monitor, set true for the NODISCLAIM environment variable. If PSALLOC is early, NODISCLAIM must be true. If you do not set true, the response, throughput, and CPU usage rate might be severely degraded.
- **•** To expand the user data area and shared memory area used by Component Transaction Monitor, set MAXDATA=0x40000000 for the LDR\_CNTRL environment variable. Then, specify 1 GB as the size of memory to be allocated.
- In the execution environment for Component Transaction Monitor, set ON for the EXTSHM environment variable. If you do not set ON, shared memory might not be accessible.

## (2) Using the Easy Setup definition file to specify the settings

To schedule requests by using CTM, in the Easy Setup definition file, set the properties shown below in the <configuration> element for the logical J2EE server (j2ee-server). For details about the Easy Setup definition file, see *4.6 Easy Setup definition file* in the *uCosminexus Application Server Definition Reference Guide*.

- **•** ejbserver.ctm.ActivateTimeOut Specifies the time for which the J2EE server can wait before the schedule queue is activated at startup of the J2EE application that uses CTM.
- **•** ejbserver.ctm.DeactivateTimeOut Specifies the time for which the J2EE server can wait before the schedule queue is de-activated (before requests being executed are completed) at termination of the J2EE application that uses CTM.
- **•** ejbserver.ctm.QueueLength Specifies the length of the CTM queue generated by the J2EE server at startup of the J2EE application that uses CTM.
- **•** ejbserver.client.ctm.RequestPriority Specifies the priority level of requests that the J2EE server sends to CTM.

### (3) Using server management commands to specify the settings

This subsection describes the settings that can be specified by using server management commands. For details about operations that can be performed by using server management commands, see *Chapter 3. Basic Operations of Server Management Commands* in the *uCosminexus Application Server Application Setup Guide*.

**•** Settings for each J2EE application

You use the application properties file to specify the following settings:

- The <managed-by-ctm> element can be used to set whether to use CTM.
- The  $\le$ scheduling> element can be used to set the name, length, and other attributes of the schedule queue.
- The <scheduling-unit> element can be used to select the schedule queue deployment basis (on a J2EE application basis or bean basis).
- **•** Settings for each stateless session bean

You use the session bean properties file to specify the following settings:

- The <enable-scheduling> element can be used to specify the scheduling-target stateless session bean included in the J2EE application.
- The <maximum> or <minimum> element in the <pooled-instance> element in the <stateless> element can be used to set the maximum or minimum number of instances to be pooled. Note that to dynamically change the degree of parallelism of CTM during operation, you must set 0 (indefinite) as the maximum.
- The  $\le$ scheduling> element can be used to set the name, length, and other attributes of the schedule queue.

After you use the  $c$ <sub>j</sub> getappprop command to obtain a properties file, edit the file, and then use the cjsetappprop command to apply the new contents to the J2EE applications.

# 3.5 Controlling priority of requests

This section describes the CTM function that controls the priority of requests.

Priority levels can be assigned to requests controlled by CTM. If EJB clients are assigned priority levels, requests from EJB clients with a higher priority level are dequeued and processed earlier than requests from EJB clients with a lower priority level.

The priority of requests is set as a property of a J2EE server operating as an EJB client, a web container server, or an EJB client application. CTM processes requests from EJB clients with a smaller priority value earlier.

# 3.6 Dynamically changing the number of concurrent executions of requests

When CTM performs flow-volume control of requests, it can also dynamically change the number of concurrent executions of requests for a schedule queue without stopping CTM daemons. This function can temporarily increase or decrease the number of concurrent executions according to the processing of services managed by schedule queues.

The following table shows the structure of this section.

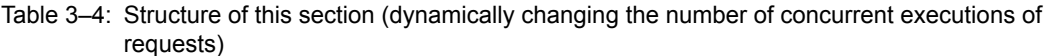

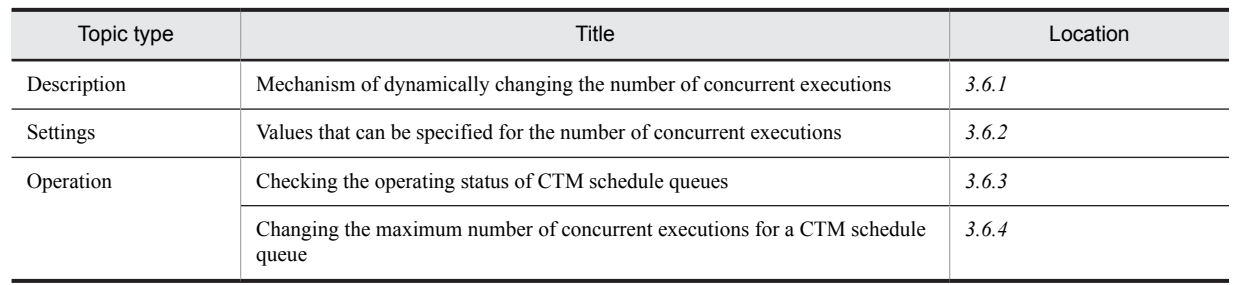

Note: This section does not provide *Implementation* and *Notes* types of topics that are specific to this function.

Dynamic change of the number of concurrent executions in CTM is executed by using the ctmchpara command. For details about changing the number of concurrent executions for a schedule queue, see *[3.6.4 Changing the](#page-126-0) [maximum number of concurrent executions for a CTM schedule queue](#page-126-0)*. For details about the ctmchpara command, see *ctmchpara (change the number of concurrent executions for schedule queues)* in the *uCosminexus Application Server Command Reference Guide*.

Tip

The number of concurrent executions for a schedule queue changed by the ctmchpara command is effective until the CTM daemon is terminated. The change is not applied to parallel count set for an individual J2EE application. If a J2EE application is restarted by restarting the CTM daemon, the value of parallel count set for that J2EE application takes effect.

# 3.6.1 Mechanism of dynamically changing the number of concurrent executions

The following figure shows an overview of dynamically changing the number of concurrent threads in CTM.

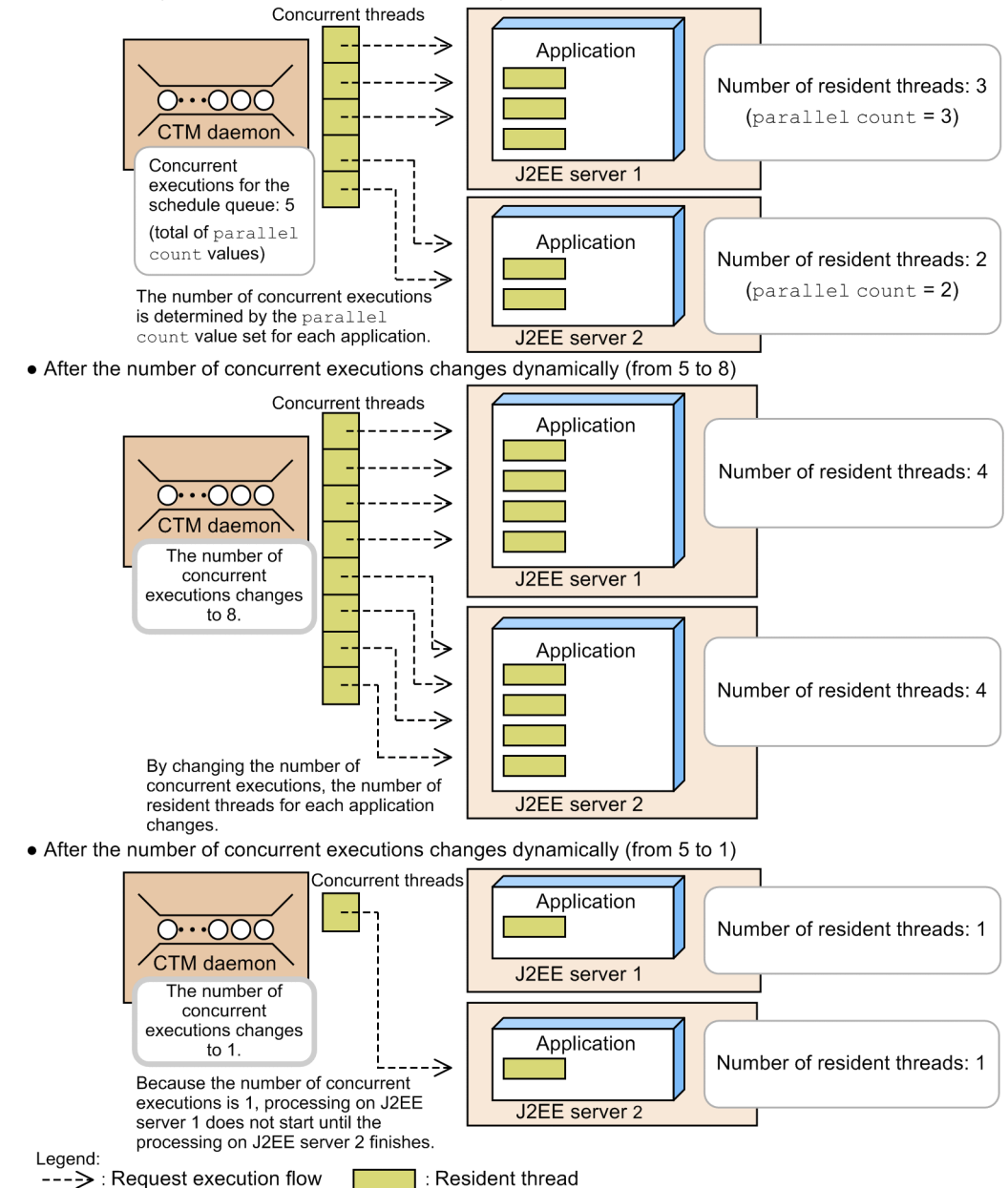

Figure 3-15: Overview of dynamically changing the number of concurrent executions in CTM

• Initial status (number of concurrent executions is 5)

The following subsections describe Figure 3-15.

#### (1) Initial status (number of concurrent executions is 5)

This subsection describes the status existing when a J2EE server is started before the number of concurrent executions is changed dynamically. The schedule queue managed by the CTM daemon is shared by the J2EE applications on J2EE servers 1 and 2.

For the J2EE application on J2EE server 1, the number of concurrent executions (parallel count) is set to 3 as a stateless session bean property. For the J2EE application on J2EE server 2, the number of concurrent executions (parallel count) is set to 2 as a stateless session bean property. In this case, the number of concurrent executions for the schedule queue is  $5(3 + 2)$ .

When the CTM daemon receives a request, threads for executing the request are generated as needed on both J2EE servers. No more threads than the value set by parallel count for the J2EE application can be generated. The generated threads are made resident in memory (not deleted).

<span id="page-125-0"></span>Note that the parallel count value can be set or changed by using server management commands.

#### (2) After the number of concurrent executions changes dynamically (from 5 to 8)

This subsection describes how the system behaves if the number of concurrent executions for a schedule queue dynamically changes to 8.

If the number of concurrent executions for a schedule queue increases dynamically, the number of resident threads that process the requests for each J2EE application increases accordingly.

Note that if the number of resident threads changes, the number of resident threads for each J2EE application that shares the schedule queue is balanced. This process is called *balancing the number of resident threads*. For example, assume that three J2EE servers contain J2EE application instances whose parallel count values are 40, 30, and 60, and as many resident threads as those values have been generated. In this case, if the number of concurrent executions for a schedule queue is changed to 120, the number of resident threads for each J2EE server changes to 40 as a result of balancing (120 / 3).

For the case in Figure 3-15, because there are 2 J2EE servers when the number of concurrent executions for a schedule queue is 8, 4 resident threads are generated for each J2EE server.

### (3) After the number of concurrent executions changes dynamically (from 5 to 1)

This subsection describes how the system behaves if the number of concurrent executions for a schedule queue is reduced from 5 to 1.

As in the case where the number of concurrent executions increases, when the number of concurrent executions decreases, the number of resident threads that process the requests for each J2EE application also decreases accordingly. In this case, the number of resident threads for each J2EE application is balanced.

However, if the number of concurrent executions for a schedule queue decreases to fewer than the number of J2EE application instances that share the schedule queue, simple balancing causes some J2EE servers to not receive requests. To prevent this, at least one resident thread is generated for each instance.

For the case in Figure 3-15, because there are 2 J2EE servers when the number of concurrent executions is 1, a minimum of 1 resident thread is generated for each J2EE server. Even in this case, however, no more requests than the number of concurrent executions can be processed concurrently. Therefore, the thread for J2EE server 1 does not execute processing until processing with the thread for J2EE server 2 finishes.

## 3.6.2 Values that can be specified for the number of concurrent executions

This subsection describes the value that can be specified for the number of concurrent executions if the number of concurrent executions dynamically changes.

The value that can be specified for the number of concurrent executions is an integer from 1 to the number of J2EE application instances that share the schedule queue **x** 127. 127 is the maximum value for the number of concurrent executions for a J2EE application (parallel count).

Note, however, that you cannot specify a value larger than the value that was specified for -CTMDispatchParallelCount when the CTM daemon was started.

You cannot specify the following values. If you specify one of the following values, an error is output, and the number of concurrent executions does not change.

**•** 0

- **•** Value larger than the number of J2EE application instances that share the schedule queue **x** 127
- Value larger than the value specified for  $-$ CTMDispatchParallelCount of the ctmstart command

## 3.6.3 Checking the operating status of CTM schedule queues

This subsection describes how to check the operating status of CTM schedule queues. The operating status of CTM schedule queues can be checked by using the mngsvrutil management command.

<span id="page-126-0"></span>To check the operating status of CTM schedule queues, execute the management command by specifying the get subcommand with the queueApps argument. When this command is executed, you can obtain information such as the number of concurrent executions specified at startup of a J2EE application and the number of resident threads currently generated for a J2EE application.

The following shows the format and an execution example of the above command.

Format:

```
mngsvrutil -m Management-Server-host-name[:port-number] -u management-user-ID -p management-
password -t logical-server-name get queueApps
```

```
Execution example:
```
mngsvrutil -m mnghost -u user01 -p pw1 -t myServer get queueApps

For details about the mngsvrutil command, the subcommands of that command, and the information that can be obtained by using that command, see *mngsvrutil (Management Server management command)* in the *uCosminexus Application Server Command Reference Guide*.

## 3.6.4 Changing the maximum number of concurrent executions for a CTM schedule queue

This subsection describes how to change the maximum value for the dynamically changed number of concurrent executions of a J2EE application for a schedule queue.

The procedure for changing the maximum value for the dynamically changed number of concurrent executions of a J2EE application for a CTM schedule queue is as follows:

- 1. Check the current value for the maximum number of concurrent executions for the target CTM schedule queue. To do this, use the ctmlsque CTM command. For details, see *(1) Checking the maximum operating status of CTM schedule queues*.
- 2. Change the maximum number of concurrent executions for the target CTM schedule queue.

To do this, use the ctmchpara CTM command. For details, see *(2) Checking the number of concurrent executions for a CTM schedule queue*.

3. Check the new value for the maximum number of concurrent executions for the target CTM schedule queue. To do this, use the ctmlsque CTM command. For details, see *(1) Checking the operating status of CTM schedule queues*.

Note that you can change the maximum number of concurrent executions for a CTM schedule queue when the state of the schedule queue is one of the following:

- **•** A: Scheduling is possible.
- **•** H: Schedule queue is locked.
- **•** C: Locked but scheduling is possible.

#### (1) Checking the operating status of CTM schedule queues

To check the operating status of CTM schedule queues, execute the ctmlsque command with -CTMAppInfo specified. This command outputs the information about the J2EE applications that share schedule queues. The following shows the format and an execution example of the above command.

Format:

ctmlsque -CTMDomain *CTM-domain-name* -CTMID *CTM-identifier* -CTMAppInfo

Execution example:

ctmlsque -CTMDomain domain01 -CTMID CTM01 -CTMAppInfo

For details about the ctmlsque command and the information output by the command, see *ctmlsque (output schedule queue information)* in the *uCosminexus Application Server Command Reference Guide*.

### (2) Checking the maximum number of concurrent executions for a CTM schedule queue

To change the maximum number of concurrent executions for a CTM schedule queue, execute the ctmchpara command. The following shows the format and an execution example of the above command.

#### Format:

ctmchpara -CTMDomain *CTM-domain-name* -CTMID *CTM-identifier* -CTMQueue *registered-schedulequeue-name* -CTMChangeCount *number-of-concurrent-executions*

#### Execution example:

ctmchpara -CTMDomain domain01 -CTMID CTM01-CTMQueue que01 -CTMChangeCount 10

After executing the command, confirm that the change has been applied. For details about how to check the status of schedule queues, see *(1) Checking the operating status of CTM schedule queues*.

For details about the ctmchpara command and the information output by the command, see *ctmchpara (change the number of concurrent executions for schedule queues)* in the *uCosminexus Application Server Command Reference Guide*.

# 3.7 Locking and controlling requests

Locking and controlling requests (service lock) is a function that improves system availability by stopping reception of requests to a specific J2EE application, or by enabling replacement or restart of a J2EE application without stopping the entire system.

The following table shows the structure of this section.

Table 3–5: Structure of this section (locking and controlling requests)

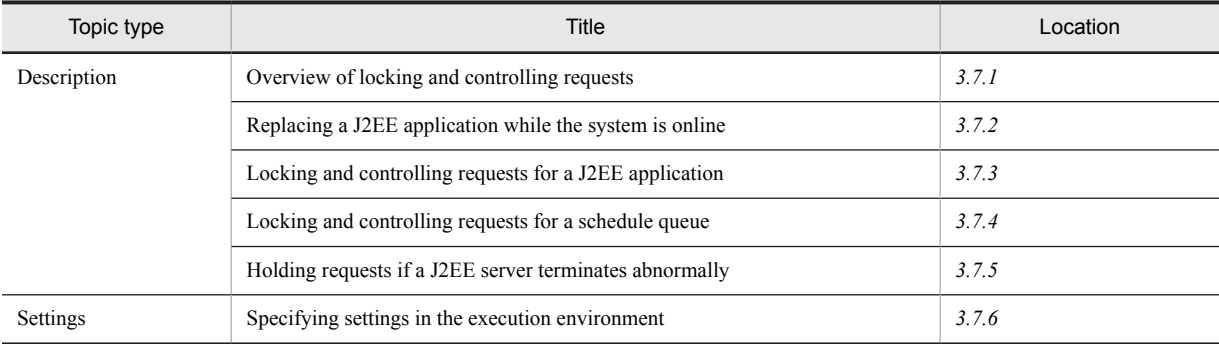

Note: This section does not provide *Implementation*, *Operation*, and *Notes* types of topics that are specific to this function.

## 3.7.1 Overview of locking and controlling requests

While CTM is scheduling requests, it can lock and control requests for a specific schedule queue. Locking and controlling requests for a schedule queue enables *service lock*, which allows you to replace a specific J2EE application without stopping the system.

Locking and controlling requests of CTM provide the following functions:

- **•** Replacing a J2EE application while the system is online You can replace a J2EE application without clearing requests from the schedule queue.
- **•** Locking and controlling requests for a J2EE application

The system waits for requests to finish before locking a J2EE application.

**•** Locking and controlling requests for a schedule queue

The system immediately locks a schedule queue. At this time, the user can select whether to discard the requests in the queue.

**•** Holding requests if a J2EE server terminates abnormally

The system holds requests in the schedule queue for a certain length of time if the J2EE server terminates abnormally.

To perform locking and controlling requests, use the mngsvrutil management command. For details about this command, see *mngsvrutil (Management Server management command)* in the *uCosminexus Application Server Command Reference Guide*.

## 3.7.2 Replacing a J2EE application while the system is online

You can replace a J2EE application while the system is online.

This subsection provides an overview of replacement and describes the replacement procedure.

### (1) Overview of replacement

Replace a J2EE application after the CTM daemon closes the exit of the schedule queue. While the exit is closed, requests from clients can be added to the schedule queue. Therefore, system operation can continue without causing the requests for the relevant application to fail. However, if an attempt is made to add a request to the schedule queue when the schedule queue is full, an error is returned to the relevant client.

The following figure shows an overview of replacing a J2EE application while the system is online.

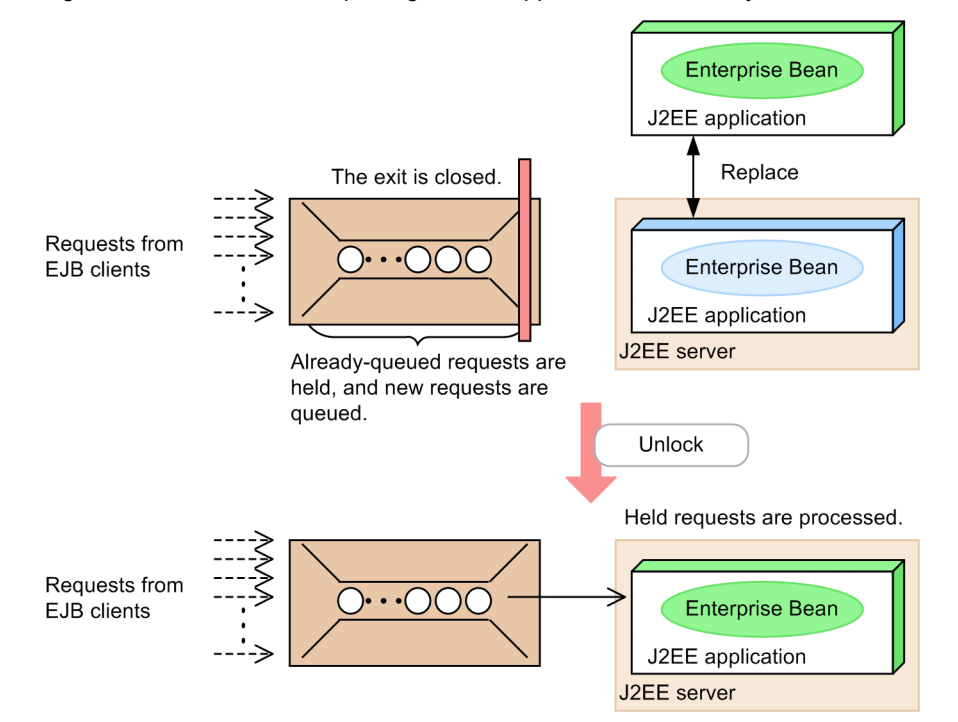

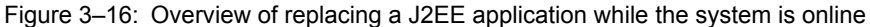

### (2) Replacement procedure

Before you can replace a J2EE application while the system is online, the exit of the schedule queue for the J2EE application must be closed. To close the exit and replace the J2EE application, use the mngsvrutil management command.

In addition to replacing a specific J2EE application, you can also replace J2EE applications on a host basis or on a management domain basis.

To close the exit of a schedule queue, execute the mngsvrutil command with the hold subcommand specified. While the exit of a schedule queue is closed, requests from clients can be added to the schedule queue. However, if an attempt is made to add a request when the schedule queue is full, an error is returned to the relevant client.

When you have replaced a J2EE application, unlock the schedule queue. To unlock the schedule queue, execute the mngsvrutil command with the release subcommand specified. When the schedule queue is unlocked, the J2EE application restarts processing the queued requests.

The following procedure shows how to replace a J2EE application while the system is online by using CTM.

1. Close the exit of the CTM schedule queue for the J2EE application that you want to replace.

The following shows the format and an execution example of the mngsvrutil command that is executed when a J2EE application is replaced.

Format:

mngsvrutil -m *Management-Server-host-name*[:*port-number*] -u *management-user-ID* -p *managementpassword* -t *CTM-name* hold queue *queue-name* out

#### Execution example:

mngsvrutil -m mnghost -u user01 -p pw1 -t ctm01 hold queue App1 out

2. Replace the J2EE application.

Stop the J2EE application, and then replace it with a new one. After that, start the new J2EE application.

For details about how to replace a J2EE application, *5.6.3 Replacing and Maintaining a J2EE Application* in the *uCosminexus Application Server Operation, Monitoring, and Linkage Guide*.

<span id="page-130-0"></span>3. Unlock the CTM schedule queue by executing the mngsvrutil command with the release subcommand specified.

The following shows the format and an execution example of the mngsvrutil command executed in this step. Format:

```
mngsvrutil -m Management-Server-host-name[:port-number] -u management-user-ID -p management-
password -t CTM-name release queue queue-name
```
Execution example:

mngsvrutil -m mnghost -u user01 -p pw1 -t ctm01 release queue App1

For details about the mngsvrutil command, see *mngsvrutil (Management Server management command)* in the *uCosminexus Application Server Command Reference Guide*.

## 3.7.3 Locking and controlling requests for a J2EE application

When you stop a J2EE application, the system can wait until all requests in the schedule queue are processed. If the J2EE application that you stop is the last of the J2EE applications that share the schedule queue, there might be requests in the schedule queue. If the system waits, these requests will be processed successfully.

This subsection provides an overview of locking and controlling requests for a J2EE application, and describes the procedure for locking a schedule queue.

## (1) Overview of locking and controlling requests for a J2EE application

When the last of the J2EE applications that share a schedule queue stops, the CTM daemon closes the entrance of the schedule queue to perform a service lock so that the queue receives no more requests. After that, the system waits until all requests in the schedule queue are processed, and then stops the J2EE application.

The following figure shows an overview of locking and controlling requests for a J2EE application.

#### Figure 3-17: Overview of locking and controlling requests for a J2EE application

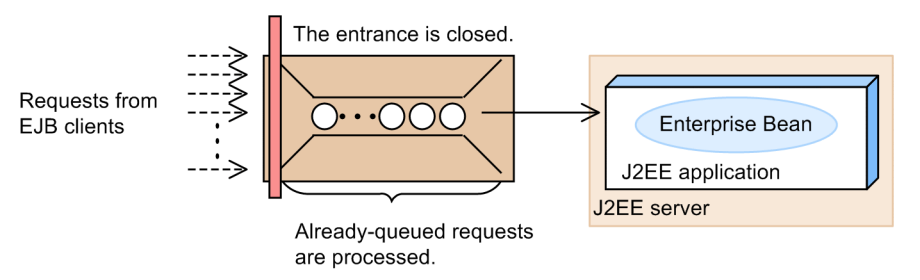

When CTM executes the locking and controlling of requests for a J2EE application, the following operations take place:

- **•** Reception of new requests stops.
- **•** Processing of already-queued requests that have been distributed to J2EE servers continues.
- **•** For already-queued requests that have not yet been distributed to J2EE servers, a java.rmi.RemoteException error is returned.

### (2) Procedure for locking schedule queues

Use the management command to lock schedule queues.

The following shows the format and execution examples of the management command executed when all J2EE applications on a specific host are stopped. For details about the management command, see *mngsvrutil (Management Server management command)* in the *uCosminexus Application Server Command Reference Guide*.

#### <span id="page-131-0"></span>Format:

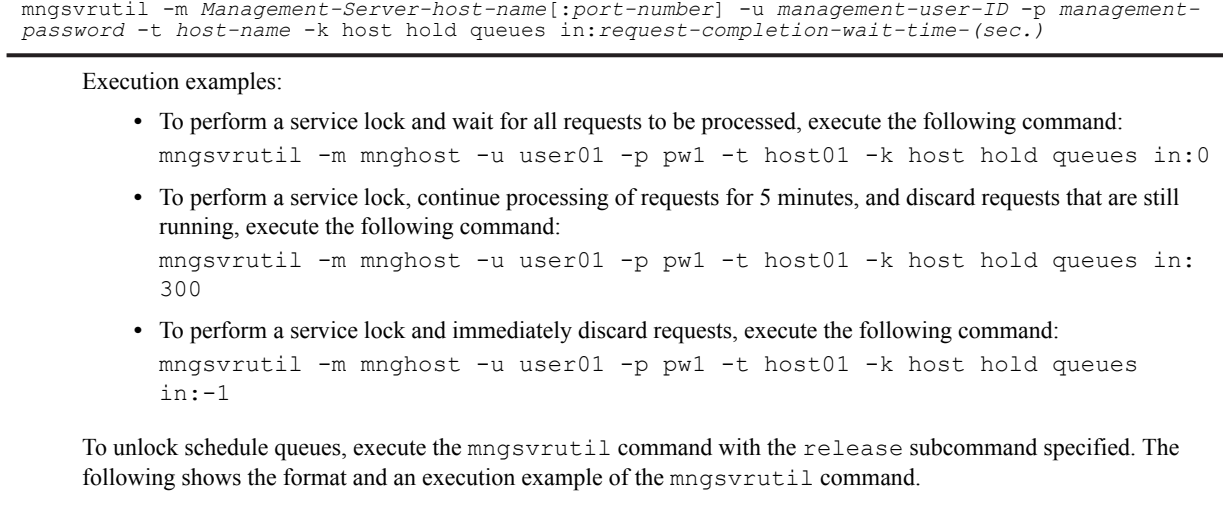

#### Format:

```
mngsvrutil -m Management-Server-host-name[:port-number] -u management-user-ID -p management-
password -t host-name -k host release queues
```
#### Execution example:

mngsvrutil -m mnghost01 -u user01 -p pw1 -t host01 -k host release queues

## 3.7.4 Locking and controlling requests for a schedule queue

There are the following two types of locking and controlling requests for a schedule queue:

- **•** Forced locking
- **•** Timeout-triggered locking

This subsection provides an overview of locking and controlling requests for a schedule queue. This subsection also describes the procedures for performing a forced locking and timeout-triggered locking.

#### (1) Overview of locking and controlling requests for a schedule queue

You can directly lock a schedule queue. This allows you to simultaneously stop all J2EE applications that share the schedule queue. You can select whether to discard requests remaining in the schedule queue immediately, or continue processing them for a certain length of time. If you choose to continue processing, you can specify the timeout value to forcibly discard the requests that are not processed in the specified time. Processing of requests that are being executed on J2EE servers continues.

In response to a request to lock a schedule queue, the CTM daemon closes the exit of the schedule queue to perform a service lock so that the queue receives no more requests. Already-queued requests are handled (discarded or processed) as pre-specified, and then the lock of the schedule queue is completed. If queued requests are discarded, they are returned to the clients as errors. If queued requests are processed, after processing continues for a preset time, any requests whose processing does not end within the time are returned as errors.

The following figure shows an overview of locking and controlling requests for a schedule queue.

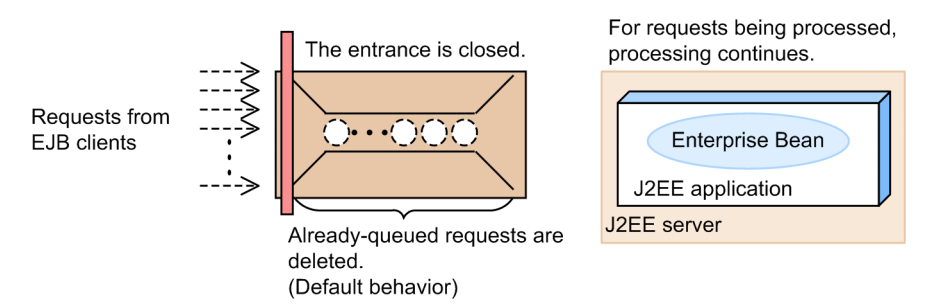

Figure 3-18: Overview of locking and controlling requests for a schedule queue

In a back-end system that uses CTM, to simultaneously stop all J2EE applications on a host or all J2EE applications that share a schedule queue, directly lock the schedule queue for those J2EE applications. You can then stop the J2EE applications.

If you use the management command to directly lock schedule queues for J2EE applications, you can stop J2EE applications for each schedule queue that is shared by J2EE applications, for each host, or for each management domain. When you do so, you can select whether queued requests are to be discarded immediately or processed for a certain length of time. Any queued requests that you choose to discard are returned to the clients as errors. If you choose to process queued requests for a certain length of time, requests whose processing does not end in the specified time are returned to the clients as errors.

How you can use the management command to perform a CTM service lock is described below. The following subsections describe two types of locks: forced locking and timeout-triggered locking. Use forced locking in cases such as when you must lock a queue immediately because the CTM daemon is in a high load state.

#### (2) Forced locking of a schedule queue

You can lock a schedule queue without it communicating with the CTM daemon. This is called *forced locking of a schedule queue*. Forced locking can be used to immediately lock a queue in such a case where the load on the CTM daemon is high. If you use normal locking, the schedule queue communicates with the CTM daemon, and then discards the requests in the queue. In this case, if the CTM daemon is in a high-load state, communication with the CTM daemon takes time. Therefore, time is also needed before the queue is locked.

If you use forced locking, you can immediately lock the queue because communication between the queue and the CTM daemon is skipped. Note that discarding of queued requests takes place the next time the CTM daemon exchanges the load information with other CTM daemons.

To perform forced locking, execute the mngsvrutil management command with the hold subcommand and queue force argument specified. When you perform forced locking of a schedule queue, the requests in the queue are discarded after a certain length of time. If you do not want to discard the requests, execute the ctmholdque command with the -CTMRequestLeave option specified.

You can unlock a schedule queue locked by forced locking in the same way as you unlock a schedule queue locked in the ordinary manner. For details about the mngsvrutil command, see *mngsvrutil (Management Server management command)* in the *uCosminexus Application Server Command Reference Guide*.

The following shows the format and an execution example of the mngsvrutil command executed to perform forced locking.

Format:

mngsvrutil -m *Management-Server-host-name*[:*port-number*] -u *management-user-ID* -p *managementpassword* -t *host-name* -k host hold queues force

#### Execution example:

mngsvrutil -m mnghost -u user01 -p pw1 -t host01 -k host hold queues force

## (3) Timeout-triggered locking of a schedule queue

The CTM daemon of a schedule queue monitors EJB client timeouts at regular intervals, and locks the schedule queue when the number of timeout occurrences exceeds a preset value. This is called *timeout-triggered locking of a schedule queue*.

<span id="page-133-0"></span>The following describes timeout occurrences. First, see the following figure.

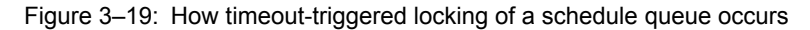

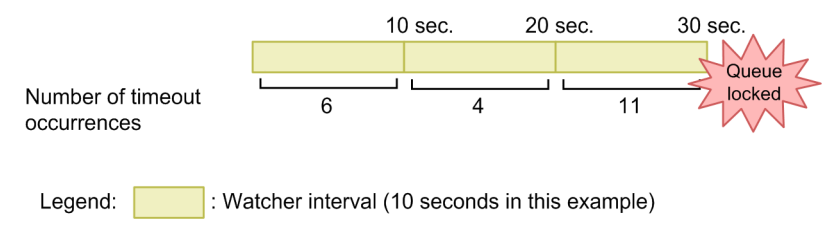

In the above figure, the number of timeout occurrences is watched every 10 seconds. Counting of timeout occurrences continues only within each watcher interval. When a watcher interval ends, the counter is reset, and the next watcher interval starts.

For example, assume that the timeout count threshold is set to 10. In this case, if 10 or more timeouts occur in a 10 second watcher interval, the queue is locked. Note that if 10 timeout occurrences are detected, locking of a queue takes place when the next watcher interval starts. In the above figure, 11 timeouts are detected 30 seconds after the start of watching. Therefore, the queue is locked after 30 seconds has elapsed since watching started.

Timeout-triggered locking for a schedule queue is set by using an option specified during startup of the CTM daemon. Specify the -CTMWatchRequest option when executing the ctmstart command.

# 3.7.5 Holding requests if a J2EE server terminates abnormally

If a J2EE server terminates abnormally, the requests in the schedule queue are held for a certain length of time.

For this reason, errors are not immediately returned to users when a J2EE server terminates abnormally. In addition, the schedule queue continues to receive requests from clients until the J2EE server restarts. The schedule queue can receive requests while it is not full. Therefore, if a J2EE server fails, you can continue operation without clients noticing the failure by restarting the J2EE server immediately. Note, however, that errors are returned to the clients if the number of queued requests exceeds the maximum.

To set this function, specify the -CTMQueueDeleteWait option when executing the ctmstart command. For details about this command, see *ctmstart (start CTM daemon)* in the *uCosminexus Application Server Command Reference Guide*.

The following figure shows an overview of holding requests if a J2EE server terminates abnormally.

Figure 3-20: Overview of holding requests if a J2EE server terminates abnormally

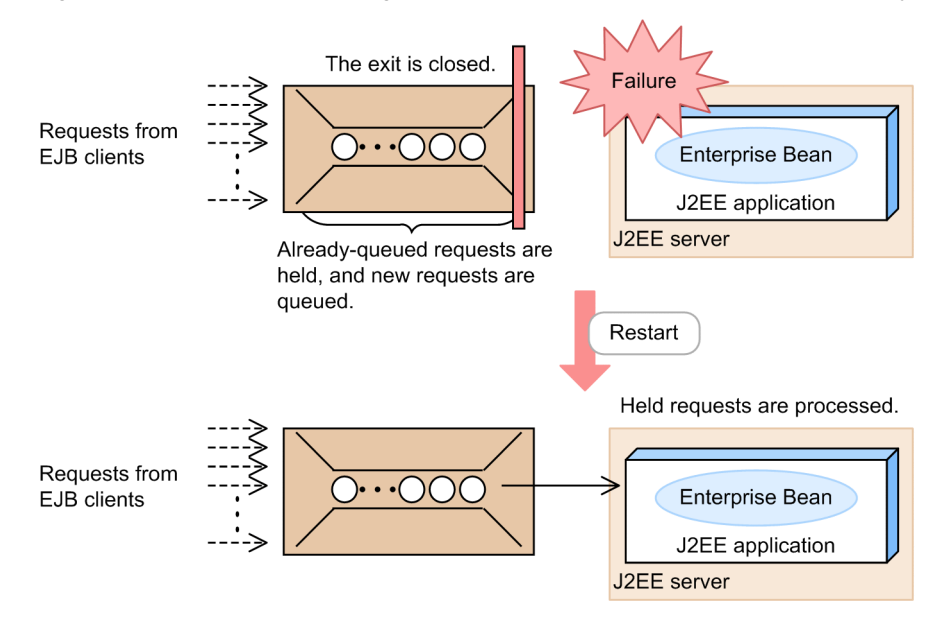

# <span id="page-134-0"></span>3.7.6 Specifying settings in the execution environment

Before you can use timeout-triggered locking of a schedule queue, you must specify the necessary CTM daemon settings.

To specify the CTM daemon settings, use the Easy Setup definition file. Timeout-triggered locking is related to loadbalancing of requests. The location in which to define load-balancing of requests is the <configuration> element for logical CTM (component-transaction-monitor) in the Easy Setup definition file.

The following table describes the parameters related to timeout-triggered locking for a schedule queue in the Easy Setup definition file.

Table 3–6: Parameters related to timeout-triggered locking for a schedule queue in the Easy Setup definition file

| Parameter           | Description                                                                                         |
|---------------------|----------------------------------------------------------------------------------------------------|
| ctm.RequestCount    | Specifies the number of timeouts that can occur before the queue is locked.                         |
| ctm.RequestInterval | Specifies the time interval in which the number of timeouts that occurred is<br>counted.            |
| ctm.WatchRequest    | Specifies whether to lock the queue when transmission of a request to the J2EE<br>server times out. |

For details about the Easy Setup definition file and the parameters that can be specified in the file, see *4.6 Easy Setup definition file* in the *uCosminexus Application Server Definition Reference Guide*.

# <span id="page-135-0"></span>3.8 Load balancing of requests

Load balancing is a function that improves overall system availability by equally distributing processing to parallel J2EE servers (typically seen in a cluster configuration). Load balancing can distribute create and invoke requests from clients to servers, processes, and threads.

The following table shows the structure of this section.

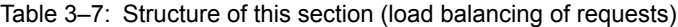

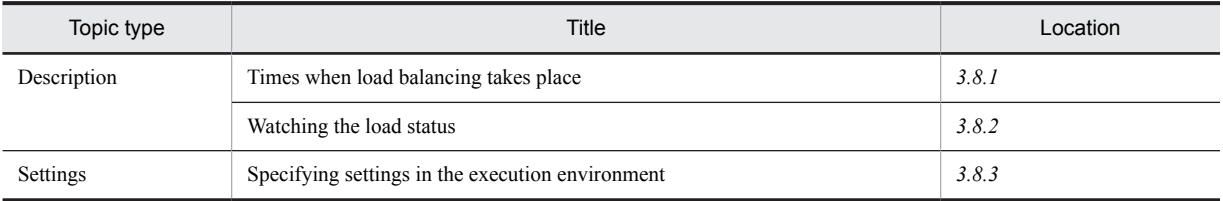

Note: This section does not provide *Implementation*, *Operation*, and *Notes* types of topics that are specific to this function.

Load balancing can be performed across J2EE applications that share a schedule queue. By exchanging load information among CTM daemons, load balancing can also be performed for business-processing programs included in J2EE applications controlled by different schedule queues.

# 3.8.1 Times when load balancing takes place

CTM performs load balancing at the following two times:

- **•** When an EJB object reference is obtained by a create request If load balancing takes place at this time, the create-based selection policy decides whether processing is assigned preferentially to the CTM daemon that received the request, or to the CTM daemon that is least loaded.
- When a business method is executed through a remote interface by an invoke request If load balancing takes place at this time, the schedule policy decides whether processing is assigned preferentially to the CTM daemon that received the request, or to the CTM daemon that is least loaded.

The following figure shows an overview of how a client calls business-processing programs and the times when load balancing takes place.

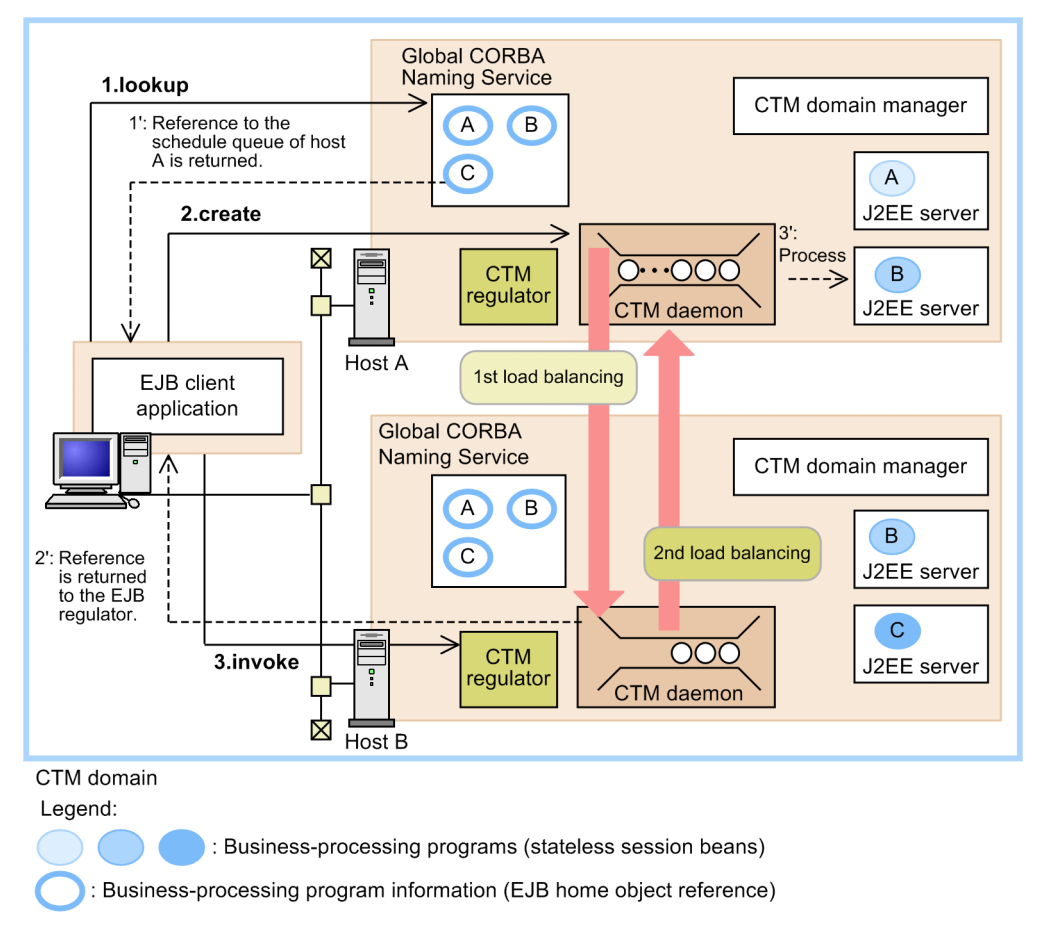

#### Figure 3-21: How an EJB client calls business-processing programs and the times when load balancing takes place

---->: Data flow

 $\rightarrow$  : Method call from the client application

Note: The processes of Smart Agent and the PRF daemon are omitted.

The following describes the processing illustrated in the above figure.

1. The EJB client executes lookup for one of the global CORBA Naming Services deployed on hosts.

In the above figure, lookup is executed for host A.

In each global CORBA Naming Service, references to schedule queues are registered. In the above figure, host A returns a registered schedule queue reference.

2. The EJB client uses the obtained reference to execute create.

In the above figure, create is executed for the CTM daemon on host A.

At this time, the first load balancing takes place.

The create-based selection policy decides how to balance the load.

The CTM daemon that received the create request returns either of the following references to the EJB client based on the create-based selection policy:

- Reference to the CTM regulator that corresponds to the CTM daemon on the host that received the create request
- Reference to the CTM regulator that corresponds to the CTM daemon that is least loaded in the CTM domain
- In the above figure, a reference to the CTM regulator on host B is returned.
- 3. The EJB client uses the obtained reference to execute the invoke or remove request defined in the remote interface.

<span id="page-137-0"></span>In the above figure, the invoke request is executed for the CTM regulator on host B. The CTM regulator then sends the request to the CTM daemon.

At this time, the second load balancing takes place.

The schedule policy decides how to balance the load when the invoke request is executed.<sup>#</sup>

In the above figure, processing is assigned to the CTM daemon on host A, which received the request. The request is then registered in the schedule queue. When the request is executed, it is associated with the already-pooled reference to an EJB object, and the relevant business-processing program on the J2EE server is called. At this time, a J2EE server that was terminated abnormally or a business-processing program that timed out due to a hang is never called.

#

The schedule policy is not used for execution of remove.

A reply from a business-processing program is returned to the EJB client via the CTM daemon that received the request.

## 3.8.2 Watching the load status

CTM can watch the load status of schedule queues. CTM performs watching of the load status at an interval specified for each J2EE server. Use an argument to specify the interval when executing the ctmstart command to start a CTM daemon. If the system you are using is a system that was set up by using the management portal, you can set the interval in logical CTM beforehand. For details about the ctmstart command, see *ctmstart (start CTM daemon)* in the *uCosminexus Application Server Command Reference Guide*.

## 3.8.3 Specifying settings in the execution environment

Before you can use load balancing of requests, you must specify the necessary CTM daemon settings.

To specify the CTM daemon settings, use the Easy Setup definition file. Load-balancing of requests is defined by the <configuration> element for logical CTM (component-transaction-monitor) in the Easy Setup definition file.

The following table describes the parameters for load balancing of requests in the Easy Setup definition file.

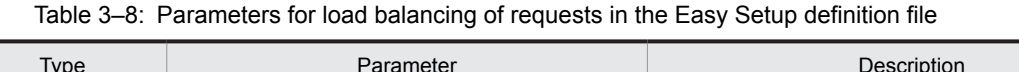

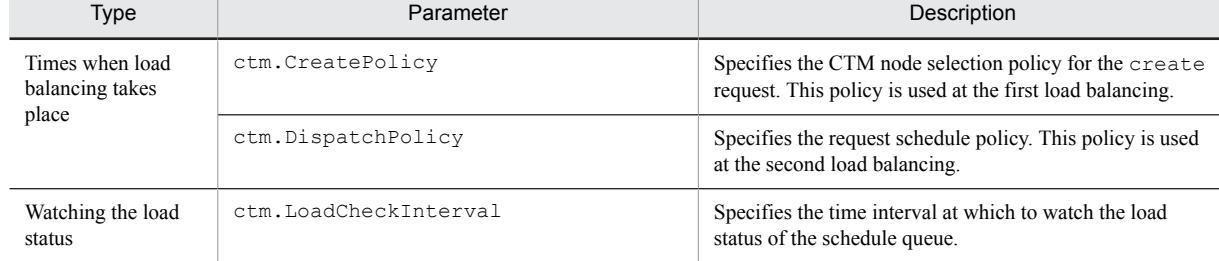

For details about the Easy Setup definition file and the parameters that can be specified in the file, see *4.6 Easy Setup definition file* in the *uCosminexus Application Server Definition Reference Guide*.

# 3.9 Monitoring and retaining request queues

The following table shows the structure of this section.

Table 3-9: Structure of this section (monitoring and retaining request queues)

| Topic type   | Title                                                         | Location |
|--------------|---------------------------------------------------------------|----------|
| Description  | Overview of monitoring requests remaining in a schedule queue | 3.9.1    |
|              | Example of monitoring a schedule queue                        | 3.9.2    |
| Settings     | Specifying settings in the execution environment              | 3.9.3    |
| <b>Notes</b> | <b>Notes</b>                                                  | 3.9.4    |

Note: This section does not provide *Implementation* and *Operation* types of topics that are specific to this function.

On a J2EE server, if it takes time for the CTM daemon to dequeue requests from the schedule queue, requests might remain in the queue for a long time. These requests are monitored by using the *schedule queue monitoring function*. This function is described below.

## 3.9.1 Overview of monitoring requests remaining in a schedule queue

The schedule queue monitoring function monitors the number of requests in a schedule queue. If the number of queued requests exceeds a certain percentage, the CTM daemon outputs a message and terminates abnormally.

A schedule queue is monitored as follows:

- 1. The schedule queue monitoring function starts when the preset threshold percentage value of used capacity of the queue is exceeded.
- 2. When the function starts, it checks the filling status of the schedule queue at the specified time interval.
- 3. When the function performs a check, if the following expression is true, the CTM daemon terminates abnormally:
	- Schedule queue monitoring expression:

 $(P / C_{n-1})$  < (M1 / 100)

- P: Number of requests processed during the period from the previous check to the current time
- $C_{n-1}$ : Number of queued requests at the check before the last check  $(C_n)$
- M1: Threshold for stopping the system (system processing percentage)

To use the schedule queue monitoring function, specify the -CTMWatchQueue option when executing the ctmstart command. For details about the ctmstart command, see *ctmstart (start CTM daemon)* in the *uCosminexus Application Server Command Reference Guide*.

## 3.9.2 Example of monitoring a schedule queue

This subsection provides an example to explain the monitoring of a schedule queue.

The example in this subsection assumes that the following settings have been specified:

- **•** Queue filling percentage triggering schedule queue monitoring: 60%
- Threshold for stopping the system:  $70\%$
- **•** Schedule queue check interval: 1 second

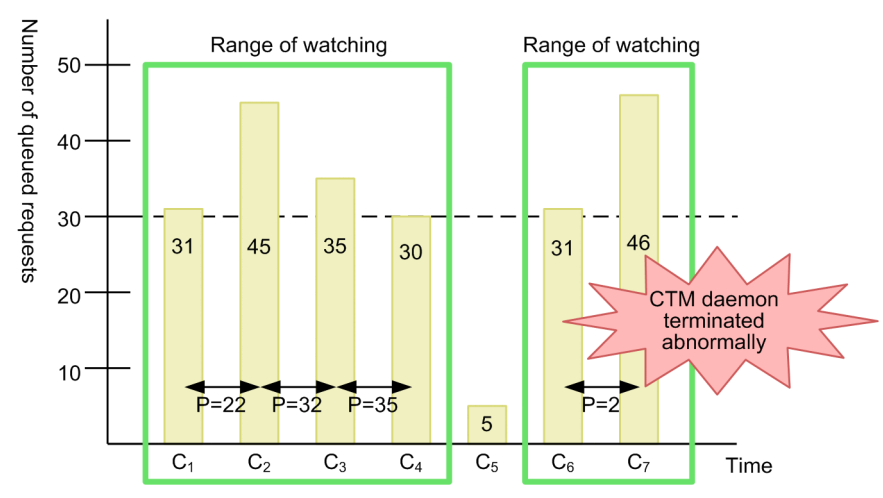

Figure 3-22: Example of schedule queue monitoring

Legend: Cn: Watching point P: Number of processed requests

In this example, the threshold of the system processing percentage for stopping the system is set to 70%. Therefore, the right side of the schedule queue monitoring expression (M1 / 100) is 70 / 100 (= 0.7). Therefore, the expression in this example is as follows:

Schedule queue monitoring expression in this example:

 $(P / C_{n-1})$  < 0.7

In this case, the CTM daemon terminates abnormally when the left side ( $P / C_{n-1}$ ) is less than 0.7.

This example also assumes that the maximum number of requests that can be contained in the schedule queue is 50. Therefore, 60% of schedule queue filling percentage means 30 queued requests. Therefore, monitoring of the schedule queue starts when the number of queued requests exceeds 30.

The following describes the processing of schedule queue monitoring for each check point:

 $C_1$ 

At check point  $C_1$ , 31 requests are in the schedule queue. Because the schedule queue filling percentage exceeds 60% (or, 30 requests), monitoring of the schedule queue starts.

 $C<sub>2</sub>$ 

At check point C<sub>2</sub>, P (number of requests processed from C<sub>1</sub> to C<sub>2</sub>) = 22. Therefore, the left side of the schedule queue monitoring expression ( $P / C_n$ -1) is as follows:

#### $(P / C_1) = 22 / 31 = 0.7$

Because the resulting value (0.7) is equal to the threshold for stopping the system (70%), the CTM daemon does not stop.

Also, the number of queued requests at  $C_2$  is 45. Because this number exceeds the queue filling percentage triggering schedule queue monitoring, 60% (or, 30 requests), monitoring of the schedule queue continues.

 $C_3$ 

At check point C<sub>3</sub>, P (number of requests processed from C<sub>2</sub> to C<sub>3</sub>) = 32. Therefore, the left side of the schedule queue monitoring expression ( $P / C_{n-1}$ ) is as follows:

 $(P / C_2) = 32 / 45 = 0.71$ 

Because the resulting value (0.71) is greater than the threshold for stopping the system (70%), the CTM daemon does not stop.

Also, the number of queued requests at  $C_3$  is 35. Because this number exceeds the queue filling percentage triggering schedule queue monitoring, 60% (or, 30 requests), monitoring of the schedule queue continues.

<span id="page-140-0"></span> $C<sub>4</sub>$ 

At check point C<sub>4</sub>, P (number of requests processed from C<sub>3</sub> to C<sub>4</sub>) = 35. Therefore, the left side of the schedule queue monitoring expression  $(P / C_{n-1})$  is as follows:

 $(P / C_3) = 35 / 35 = 1$ 

Because the resulting value  $(1)$  is greater than the threshold for stopping the system  $(70\%)$ , the CTM daemon does not stop.

Also, the number of queued requests at  $C_4$  is 30. Because this number is equal to the queue filling percentage triggering schedule queue monitoring, 60% (or, 30 requests), monitoring of the schedule queue stops.

 $C_5$ 

At check point C<sub>5</sub>, P (number of requests processed from C<sub>4</sub> to C<sub>5</sub>) = 5. Therefore, the left side of the schedule queue monitoring expression ( $P / C_{n-1}$ ) is as follows:

 $(P / C_4) = 5 / 30 = 0.16$ 

Although this value is less than 0.7 (70%), the threshold for stopping the system, the CTM daemon does not stop because the schedule queue is not monitored at  $C_5$ .

 $C<sub>6</sub>$ 

At check point  $C_6$ , 31 requests are in the schedule queue. Because the queue filling percentage triggering schedule queue monitoring, 60% (or, 30 requests), is exceeded, monitoring of the schedule queue starts.

 $C<sub>7</sub>$ 

At check point  $C_7$ , P (number of requests processed from  $C_6$  to  $C_7$ ) = 2. Therefore, the left side of the schedule queue monitoring expression ( $P / C_{n-1}$ ) is as follows:

 $(P / C_6) = 2 / 31 = 0.06$ 

Because this value is less than 0.7 (70%), the threshold for stopping the system, the CTM daemon terminates abnormally.

# 3.9.3 Specifying settings in the execution environment

Before you can monitor the number of requests in a schedule queue, you must specify the necessary CTM daemon settings.

To specify the CTM daemon settings, use the Easy Setup definition file. Schedule queue monitoring is related to loadbalancing of requests. The location in which to define load-balancing of requests is the <configuration> element for logical CTM (component-transaction-monitor) in the Easy Setup definition file. For the ctm. QueueRate parameter, specify the queue filling percentage as the threshold that triggers start of schedule queue monitoring.

For details about the Easy Setup definition file and the parameters that can be specified in the file, see *4.6 Easy Setup definition file* in the *uCosminexus Application Server Definition Reference Guide*.

## 3.9.4 Notes

- For a request queue that is monitored, if the queue locking command (ctmholdque) is used to discard queued requests, they are treated as requests that were already processed.
- If the queue locking command ( $ctmholdque$ ) is executed for a monitored request queue, the monitoring state changes as follows:
	- If the queue is locked normally (ctmholdque without options) Because all requests in the queue are discarded, the number of queued requests decreases. As a result, monitoring of the queue ends.
	- If the entrance of the queue is locked (ctmholdque with the -CTMRequestLeave option) Because all requests in the queue are processed by servers, monitoring of the queue continues.
	- If the exit of the queue is locked (ctmholdque with the -CTMChangeServer option) The requests in the queue are not processed. Because the system processing percentage is 0, the system stops. As a result, monitoring of the queue ends.

# 3.10 Connection with the TPBroker/OTM client by using the gateway functionality in CTM

CTM provides gateway functionality, which allows the following types of clients to call J2EE applications that operate on application servers:

**•** TPBroker clients

Client applications developed by using TPBroker Version 5 or later.

**•** TPBroker OTM clients Client applications developed by using TPBroker Object Transaction Monitor.

Also, CTM can output analysis information about the gateways that send and receive requests. This information can be converted into CSV format. The converted information can then be used for further analysis with analysis information output by other J2EE server functions. For details about performance analysis trace output, see the description of performance trace analysis in *Chapter 7. Performance Analysis by Using Trace based Performance Analysis* in the *uCosminexus Application Server Maintenance and Migration Guide*.

The following figure shows an overview of calling J2EE applications from a TPBroker client or TPBroker OTM client by using the CTM gateway functionality.

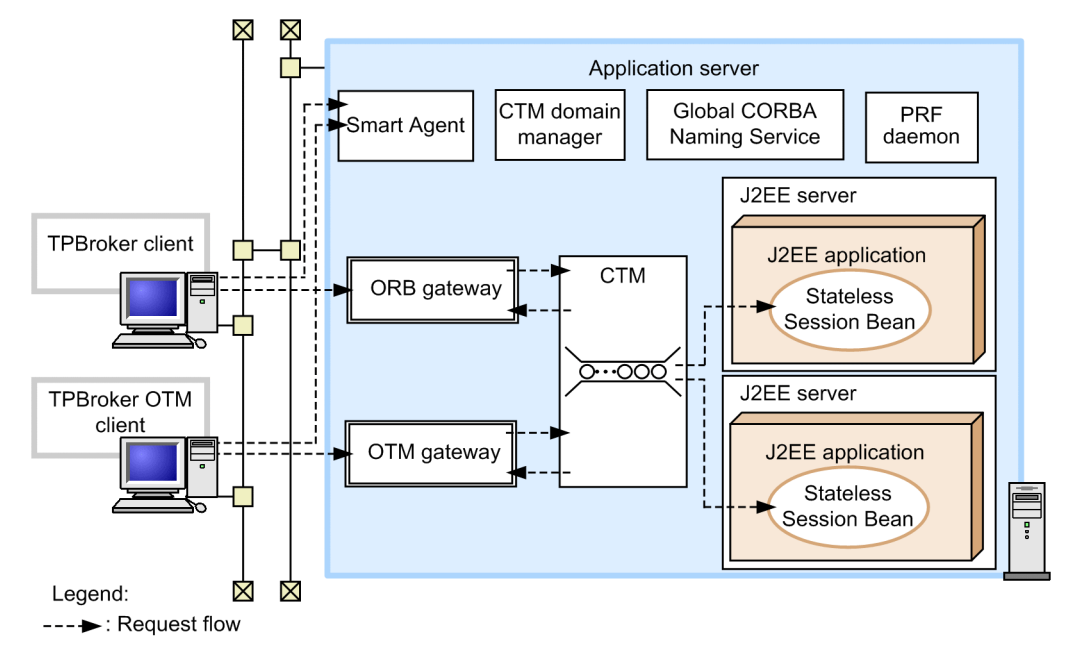

Figure 3‒23: Overview of calling J2EE applications from a TPBroker client or TPBroker OTM client

When the TPBroker client sends a request to the J2EE application on a J2EE server, the request passes through an ORB gateway. When the TPBroker OTM client sends a request to the J2EE application on a J2EE server, the request passes through an OTM gateway. The ORB and OTM gateways are processes provided by CTM, and are started when the CTM daemon is started.

The following describes how TPBroker and TPBroker OTM clients can send requests to J2EE applications, and how references can be resolved.

**•** For TPBroker clients

If 1 is specified for the -CTMAgent or -CTMIDLConnect option of the ctmregltd command, the CTM regulator enables the ORB gateway functionality. If 1 is specified for -CTMAgent, a CORBA reference is registered in the smart agent by using the EJB lookup name as an object name. Therefore, the TPBroker client resolves the reference destination by specifying the EJB lookup name as an argument for \_bind(). If 1 is specified for -CTMIDLConnect, the TPBroker client resolves the reference destination by using the ctmgetior command to obtain the IOR string.

**•** For TPBroker OTM clients

If 1 or a larger value is specified for the -CTMTSCGwStart option of the ctmstart command, the OTM gateway starts. On the TPBroker OTM client, specify the EJB lookup (registration) name as a TSC acceptor name for an argument of the constructor that generates a TSC user proxy. Note that the TSC acceptor name cannot be omitted. Select *TSC regulator* as the connection protocol.

You might want to develop client applications that allow TPBroker clients or TPBroker OTM clients to call applications on J2EE servers. For details about how to develop such applications, see the documentation for TPBroker or TPBroker Object Transaction Monitor.
# **Scheduling of Batch Applications**

If you use the scheduling functionality of batch applications, you can control the execution requests of batch applications. As a result, you can receive multiple execution requests for batch applications without changing the number of batch servers. This chapter gives an overview of how to schedule batch applications. This chapter describes how to execute batch applications by using the scheduling functionality and the settings required for using the scheduling functionality.

You can use the scheduling functionality only in the products that contain Cosminexus Component Transaction Monitor in the component software. For details on the products that you can use, see *2.2.1 Mapping between products and the component software* in the manual *uCosminexus Application Server Overview*.

# 4.1 Organization of this chapter

The *batch application scheduling functionality* is the functionality that uses CTM to control the execution requests of batch applications to be executed on batch servers. Hereafter, this functionality is called *scheduling functionality*. The following table describes the organization of this chapter.

| Classification | Title                                                                                                    | Reference location |
|----------------|----------------------------------------------------------------------------------------------------|--------------------|
| Description    | Overview of the scheduling functionality                                                                     | 4.2                |
|                | Systems using the scheduling functionality                                                                   | 4.3                |
|                | Setting and operating the batch application execution environment when using the<br>scheduling functionality | 4.4                |
|                | Executing batch applications by using the scheduling functionality                                           | 4.5                |
|                | Migrating to the environment using the scheduling functionality                                              | 4.6                |
| Setup          | Settings of the execution environment                                                                        | 4.7                |
| <b>Notes</b>   | Points to be considered when using the scheduling functionality                                              | 4.8                |

Table 4-1: Organization of this chapter (Scheduling of batch applications)

#

There is no specific description of *Setup and Operation* for this functionality.

For details on the functionality provided with batch servers and the generation of batch applications, see *[2. Executing](#page-36-0) [Applications by Using Batch Servers](#page-36-0)*.

# <span id="page-146-0"></span>4.2 Overview of the scheduling functionality

This section gives an overview of the scheduling functionality.

With Application Server, use CTM for scheduling batch applications. The CTM uses a queue to control the execution of batch applications. This queue is called a *schedule queue*.

# 4.2.1 Advantages of scheduling batch applications

This subsection describes the advantages of using the scheduling functionality.

With a batch server, you can execute one batch application at a time. You use the batch execution commands provided with Application Server to start batch applications. The batch server after receiving a batch application execution request from the batch execution command, starts the batch application.

If you do not use the scheduling functionality, the batch application execution requests, exceeding the number of batch servers, cannot be received. In such cases, the requests that are not received, give error. Moreover, in the batch execution command, you are required to define the batch server on which you want to execute an application.

If you use the scheduling functionality, the batch application execution requests, exceeding the number of batch servers, are accumulated in a schedule queue by using CTM, and an error does not occur. The accumulated requests are distributed to batch servers by using CTM. As a result, you can execute the batch execution commands irrespective of the number of batch servers. Also, the CTM distributes the batch application execution requests to batch servers, so you need not define the batch server on which you want to execute an application, in the batch execution command.

The following figure shows the flow of execution of batch applications when you use and do not use the scheduling functionality.

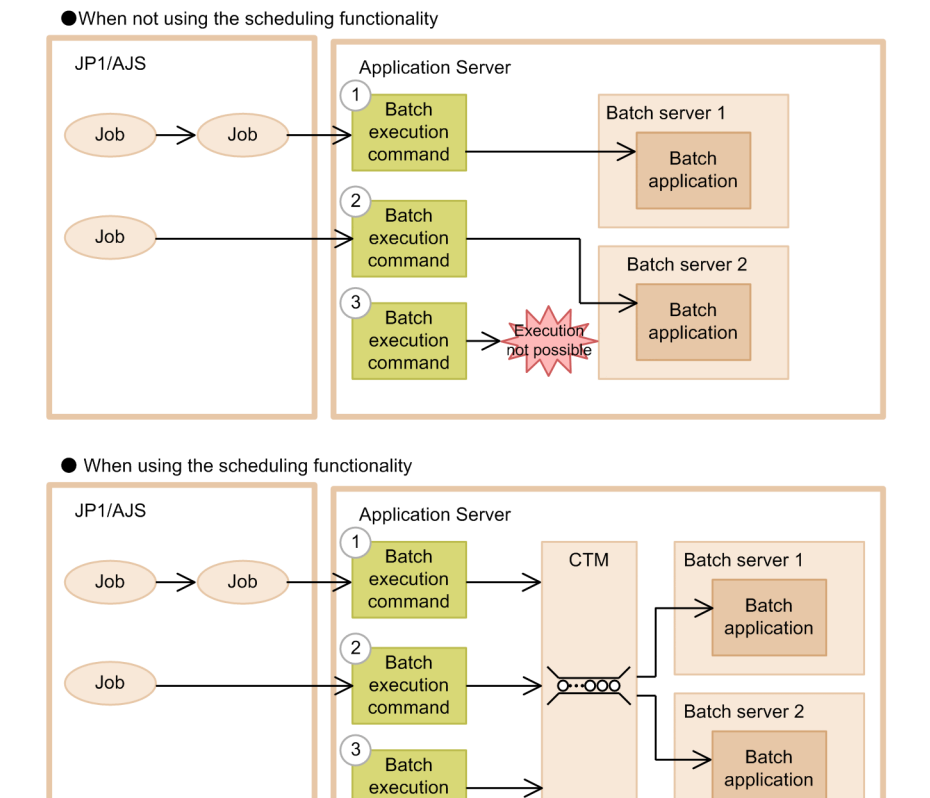

Figure 4-1: Flow of execution of batch applications when using and not using the scheduling functionality

Legend:

: Indicates the schedule queue.

This figure shows an example in which batch servers concurrently execute the batch execution commands from the JP1/AJS jobs or a direct machine, for two systems.

If you do not use the scheduling functionality, you cannot concurrently execute the batch execution commands shown in steps 2 and 3, in the above figure. If you use the scheduling functionality, you can concurrently execute the batch execution commands shown in steps 2 and 3, because the batch application execution requests are distributed to batch servers by using CTM.

## 4.2.2 Prerequisites for using the scheduling functionality

command

This subsection describes the prerequisites for using the scheduling functionality.

If you use the scheduling functionality, using CTM is a prerequisite. For details on the CTM, see *[3. Scheduling and](#page-100-0) [Load Balancing of Requests Using CTM](#page-100-0)*.

To use CTM, you must build a system which is configured to use CTM. For details on the configuration for using the CTM, see *[4.3 Systems using the scheduling functionality](#page-150-0)*.

## 4.2.3 Procedure for executing the batch applications using the scheduling functionality

This subsection describes the procedure for executing batch applications.

If you use the scheduling functionality, the batch applications executed on batch servers are differentiated by job IDs. A *Job ID* is a string used for differentiating execution requests for the batch applications to be executed. You can

specify any value when executing a command. If you omit a job ID while executing a command, the scheduling functionality automatically generates a job ID. This Job ID is managed by CTM.

A batch server group, to which batch applications are distributed using CTM, is called a *schedule group*. A schedule queue is created for respective schedule groups. Specify the schedule group, if you want to control the number of concurrent operations for respective business classifications of batch applications. Set up a unique schedule group in a system. You must set up the schedule groups separately even if CTM is different for each machine. When specifying the schedule groups, you must specify with the batch execution commands and on the batch servers. For details on how to perform settings, see *[4.7 Settings of the execution environment](#page-159-0)*.

Even when you use the scheduling functionality, you can integrate the execution environment of batch applications with JP1/AJS.

The following figure shows the flow of execution of batch applications by using the scheduling functionality.

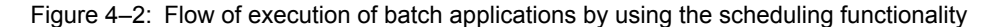

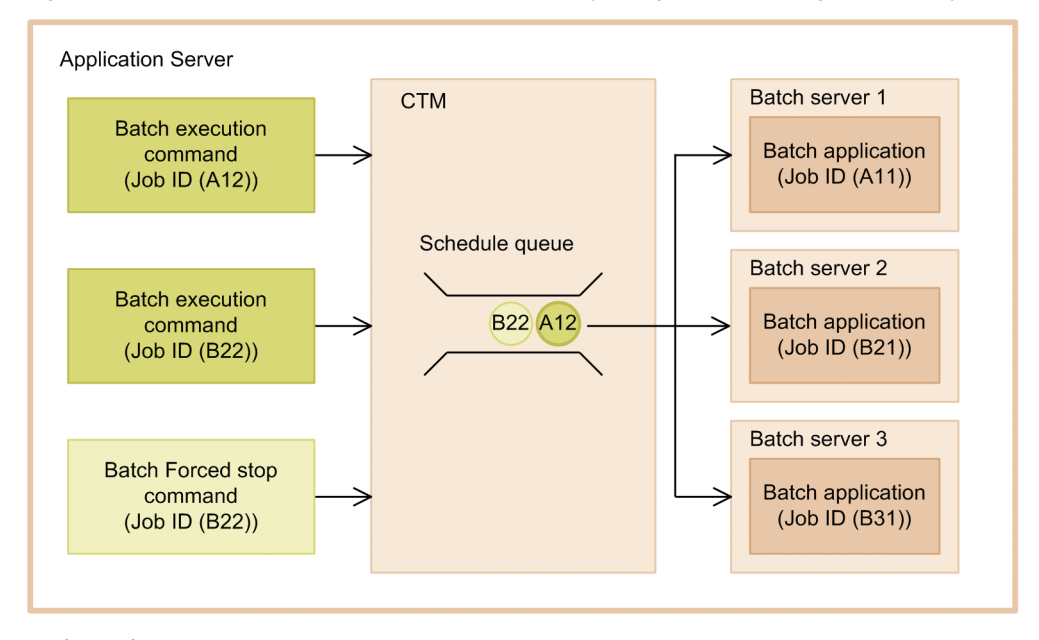

#### Legend:

: Indicates the schedule queue.

- $\left( \mathbf{x}\right)$ : Indicates the batch application execution request. x indicates the job ID.
- $\Omega$ : Indicates the execution request of the batch application to be deleted due to execution of the Batch Forced stop command. x indicates the job ID.

In this figure, the batch application execution requests are distributed from batch server 1 through batch server 3, which belong to the same schedule group, by using CTM. The batch application execution requests which overflow from the schedule queue give an error.

The following figure shows the flow of execution of batch applications by using multiple schedule groups.

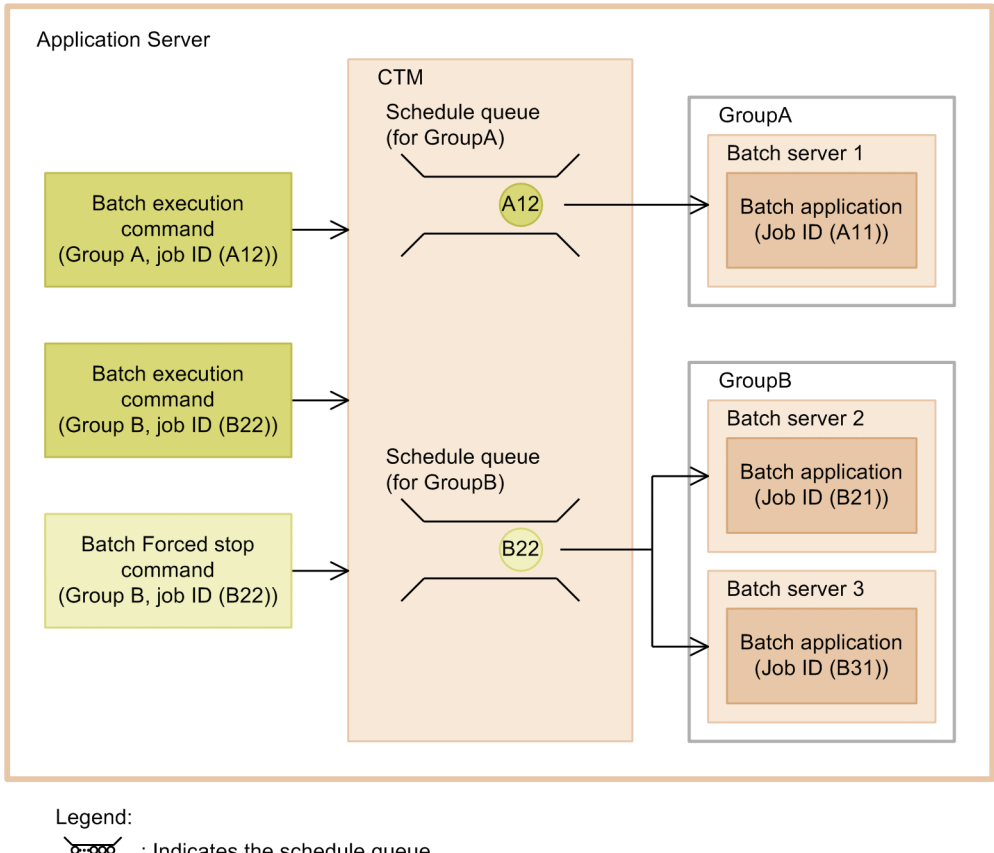

Figure 4-3: Flow of execution of batch applications by using multiple schedule groups

- : Indicates the schedule queue.
- $(x)$ : Indicates the batch application execution request. x indicates the job ID.
- $(x)$ : Indicates the execution request of the batch application to be deleted due to execution of the Batch Forced stop command. x indicates the job ID.

This figure shows an example where two schedule groups GroupA and GroupB are specified, and two schedule queues are created. You use a command to define the schedule group to be used. The batch applications are distributed to schedule queues according to the schedule group settings of the command. In this figure, batch applications are running on batch servers of schedule groups, so the batch applications received by CTM are on standby in a schedule queue.

# <span id="page-150-0"></span>4.3 Systems using the scheduling functionality

This section describes the system configuration and processes required for a system using the scheduling functionality.

## 4.3.1 Configuring a system using the scheduling functionality

This subsection describes the configuration of a system using the scheduling functionality.

The following figure shows an example of configuring a system using the scheduling functionality.

Figure 4–4: Example of configuring a system using the scheduling functionality

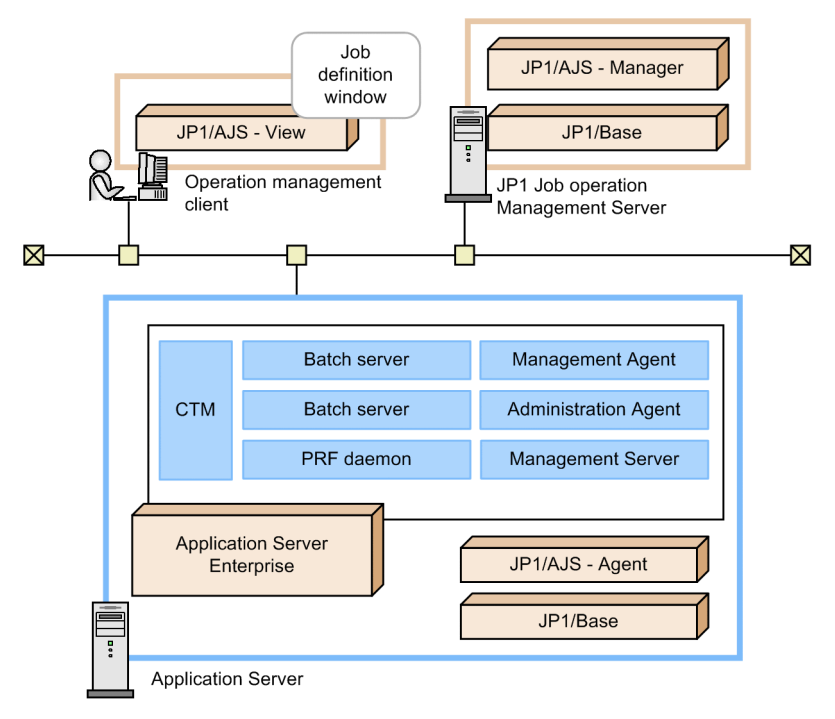

In this figure, the system that is executing batch applications is integrated with JP1/AJS. If you do not integrate the system with JP1/AJS, the management client, JP1 Job Management Server, and JP1/AJS - Agent and JP1/Base of Application Server, shown in the above figure, are not required. For the operation procedures of batch servers and batch applications, see *[2.2.2\(1\) System integrated with JP1/AJS](#page-39-0)* and *[2.2.2\(3\) System not integrated with JP1/AJS,](#page-41-0) BJEX, and [JP1/Advanced Shell](#page-41-0)*.

## 4.3.2 Processes required for the scheduling functionality

This subsection describes the processes required for the scheduling functionality.

When using the scheduling functionality, you use CTM. The following figure shows an example of the process configuration of Application Server using the scheduling functionality.

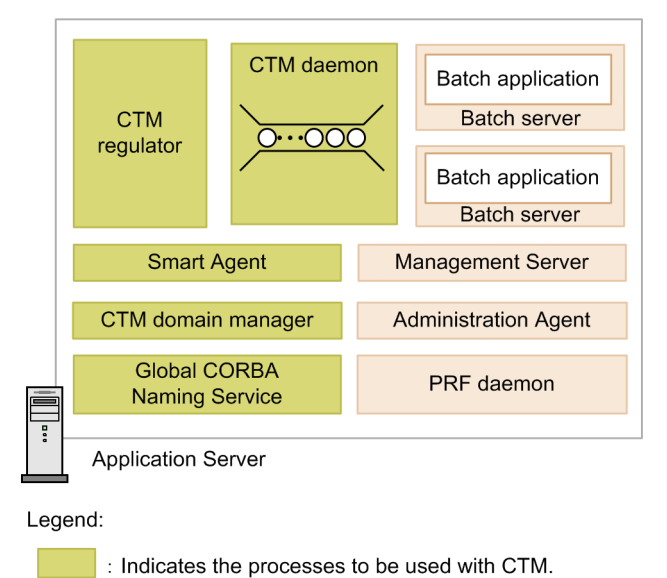

Figure 4-5: Example of process configuration of Application Server (For using the scheduling functionality)

: Indicates the processes to be used in the system that executes the batch application.

The following table gives an overview of the processes used in CTM.

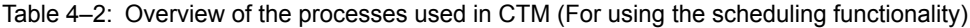

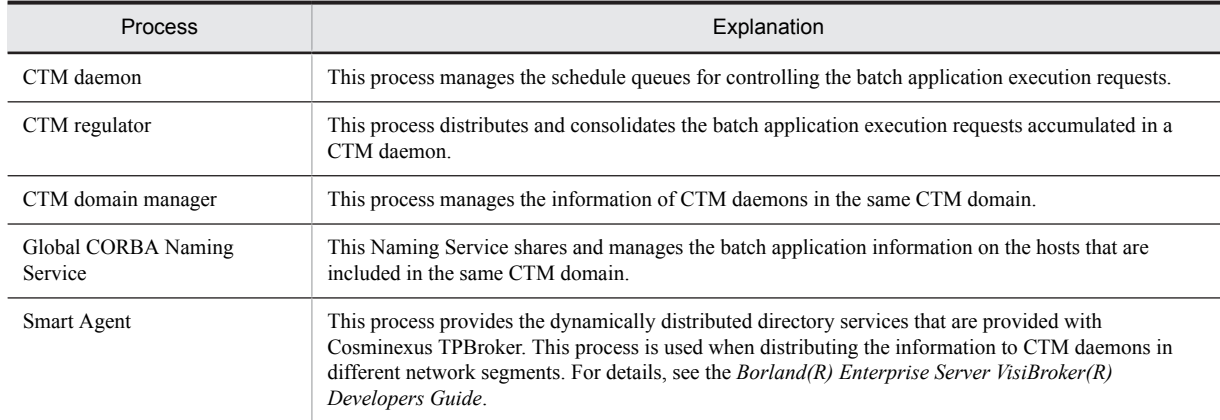

For details on the guidelines to arrange the processes and for the respective processes, see *[3. Scheduling and Load](#page-100-0) [Balancing of Requests Using CTM](#page-100-0)*.

The *PRF daemon* (performance tracer) is also used in CTM as an I/O process to output the performance analysis information, which is output by the CTM daemon. For details, see *7.2.1 Overview of performance analysis trace of Application Server* in the *uCosminexus Application Server Maintenance and Migration Guide*.

# <span id="page-152-0"></span>4.4 Setting and operating the batch application execution environment when using the scheduling functionality

This section describes how to set up and operate an execution environment for batch applications.

Even if you use the scheduling functionality, you use the Smart Composer functionality and server management commands to build an execution environment for batch applications. In this case, the same operation procedures and usable operation functionality of the batch application execution environment are used as when the scheduling functionality is not used.

For the procedure of building a batch application execution environment, see *[2.2.3\(1\) Setting up a batch application](#page-42-0) [execution environment](#page-42-0)*. However, when using the scheduling functionality, you are required to set up an environment and build CTM and Smart Agent in addition to defining and setting up a batch server. You also use the Smart Composer functionality when building CTM and Smart Agent. For details, see *4.6 Building systems for executing batch applications* in the *uCosminexus Application Server System Setup and Operation Guide*. For details on the operations that can be performed in a batch application execution environment and the operation procedures, see *[2.2.3\(2\) Operation of batch application execution environment](#page-43-0)*.

You can integrate with JP1 and cluster software even in a system that uses the scheduling functionality. For details, see *[2.2.3\(3\) Integration with other programs](#page-44-0)*.

# <span id="page-153-0"></span>4.5 Executing batch applications by using the scheduling functionality

This section describes the execution of batch applications by using the scheduling functionality. For details on the batch application execution functionality, see *[2.3.1 Overview of batch application execution functionality](#page-46-0)*.

The same execution logs of batch applications are output by batch servers as those that are output when using the scheduling functionality. For details on the execution logs of batch applications, see *[2.3.5 Log output of batch](#page-54-0) [applications](#page-54-0)*.

# 4.5.1 Status transition of batch applications using the scheduling functionality

This subsection describes the status transition of batch applications using the scheduling functionality.

The following figure shows the status transition of batch applications.

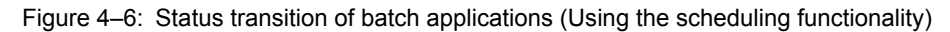

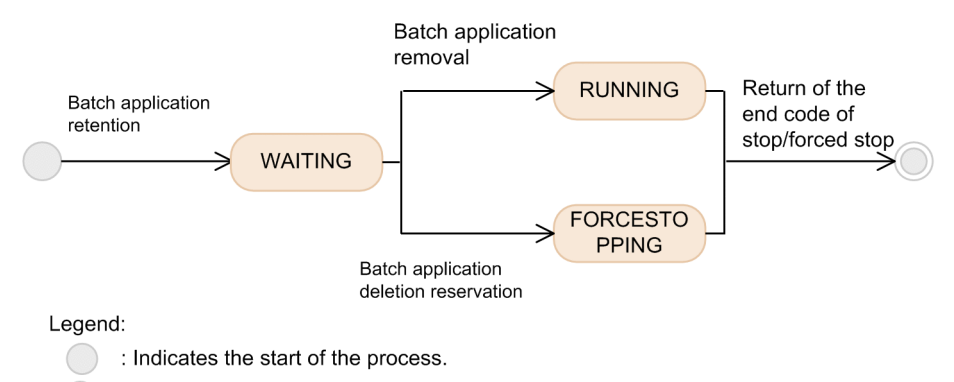

: Indicates the end of the process

: Indicates the state of a batch application.

The following table describes the respective status of batch applications.

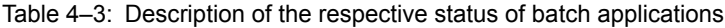

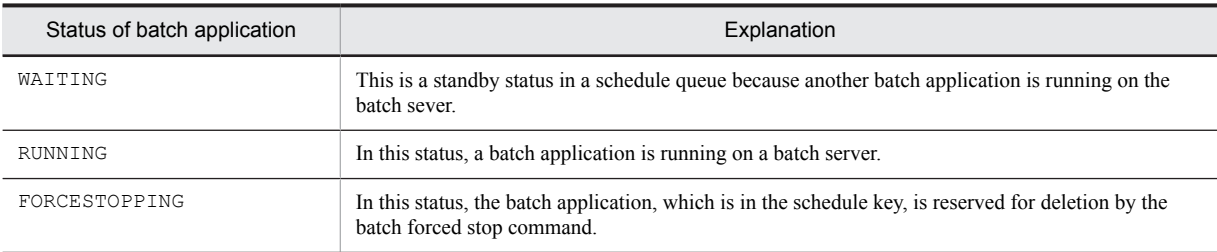

You can confirm the status of batch applications from the batch application information. For details on how to display the batch applications information, see *[4.5.4 Displaying a list of batch application information](#page-154-0)*.

## 4.5.2 Executing batch applications

You use the cjexecjob command to start batch applications. You can use the following two methods to execute the cjexecjob command:

1. Directly executing the cjexecjob command

If you do not use JP1/AJS, you can use this method to start a batch application.

<span id="page-154-0"></span>2. Defining the cjexecjob command as a JP1/AJS job, and executing from JP1/AJS If you use JP1/AJS, you can use this method to start a batch application.

For details on the definition of JP1/AJS jobs when starting batch applications by using the *method 2*, see *[2.13](#page-97-0) [Integrating with JP1/AJS](#page-97-0)*. Start a batch server in advance when you want to execute a batch application from JP1/AJS.

The same points are to be considered when starting, ending and executing the batch applications which are considered when the scheduling functionality is not used. For details, see *[2.3.2 Executing batch applications](#page-49-0)*.

## 4.5.3 Forced stopping of batch applications

You use the  $c_j$  kill $j$ ob command for forced stopping of batch applications. If you use the scheduling functionality, you specify a job ID in the  $c$ <sup> $\dagger$ kill<sup> $\dagger$ </sup>ob command.</sup>

If a batch application execution request specified by a job ID is on standby status in a schedule queue, the request is reserved for deletion. The batch application execution request, which is reserved for deletion, is deleted when the request is removed from a schedule queue by using CTM.

If the batch application execution request specified by the job ID is running on a batch server, the application is forcefully stopped.

You use the same method to forcefully stop batch applications and consider the same points when forcefully stopping and executing batch applications as in the case of not using the scheduling functionality. For details, see *[2.3.3](#page-51-0) [Forcefully stopping batch applications](#page-51-0)*.

## 4.5.4 Displaying a list of batch application information

You can display a list of items such as the status of batch applications (running or standby) and the start time of batch execution commands as the batch application information. This subsection describes the list display of the batch application information.

#### (1) How to display a list of batch application information

To display a list of batch application information, directly execute the cjlistjob command, irrespective of whether you are using JP1/AJS.

You can acquire the batch application information in the following units:

- **•** Schedule groups specified in the command argument
- **•** All schedule groups

In the argument of the cilistiob command, you specify the schedule group name, to which the batch server (for which you want to acquire the batch application information) belongs, or the -all option. You can specify multiple schedule group names. If you specify the  $-\text{all}$  option, you can acquire the batch application information of all the schedule groups that are used by the batch servers of the same machine.

#### (2) Processing for displaying a list of batch application information

If you execute the cjlistjob command, you can acquire information of the running batch applications in the schedule group, specified in the argument or in batch.schedule.group.name key of usrconf.cfg (option definition file for batch applications). The batch application information is output to the standard output.

The following table describes the batch application information that you can acquire.

#### Table 4–4: Batch application information that you can acquire

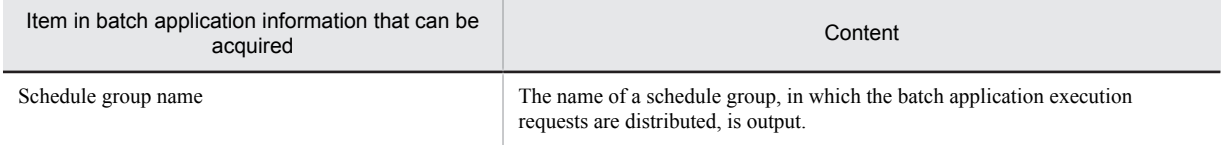

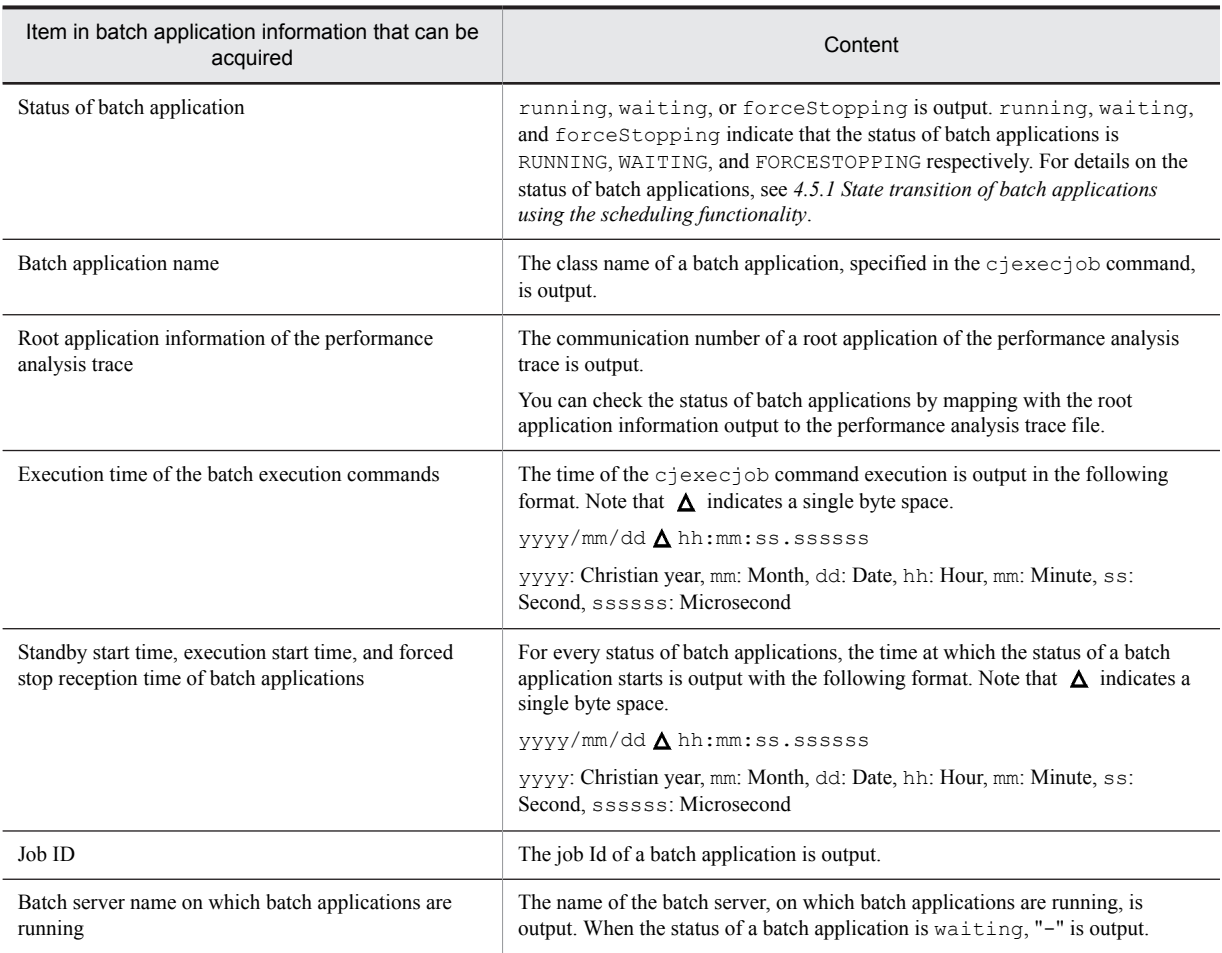

If a batch application does not exist, nothing is output even if you execute the cjlistjob command. In this case, the cjlistjob command ends successfully.

The following example describes the format and the output of the cjlistjob command. Note that  $\Delta$  indicates a single byte space.

**Output format of the** cjlistjob **command**

*Schedule-group-name State-of-batch-application Batch-application-name* Root-application-information-of-performance-analysis-trace  $\Delta$  Execution-time-of*batch-execution-command Standby-start-time-,-execution-start-time-and-forcedstop-reception-time-of-batch-application Job-ID Batch-server-name-on-whichbatch-application-is-running Schedule-group-name State-of-batch-application Batch-application-name* Root-application-information-of-performance-analysis-trace  $\Delta$  Execution-time-of*batch-execution-command Standby-start-time-,-execution-start-time-and-forcedstop-reception-time-of-batch-application Job-ID Batch-server-name-on-whichbatch-application-is-running* :

**Output example of the** cjlistjob **command**

JOBGROUP running com.hitachi.mypackage.batchApp1 0x0000000000123456 2008/04/14 17:27:35.689012 2008/04/14 17:27:37.182777 HOGE MybatchServer1 JOBGROUP running com.hitachi.mypackage.batchApp2 0x00000000002345678 2008/04/14 17:45:20.123456 2008/04/14 19:21:56.271354 102 MybatchServer2 JOBGROUP running com.hitachi.mypackage.batchApp3 0x000000000034567890 2008/04/14 18:15:54.397890 2008/04/14 19:00:00.123447 #5HL390\_G3CV7 MybatchServer3 JOBGROUP waitting com.hitachi.mypackage.batchApp4 0x000000000045678901 2008/04/14 18:30:24.125444 2008/04/14 18:30:25.006220 112345 -

This example shows that in the schedule group JOBGROUP, batch applications are running on MybatchServer1, MybatchServer2, and MybatchServer3. Also, an execution request of the batch application batchApp4 is on standby.

## 4.5.5 Executing the commands used in batch applications

The same types of commands used in batch applications, status of batch servers and execution of commands are used as in the case when a scheduling functionality is not used, except the points described below. The differences are:

- You can execute the cjexecjob command even when you are processing the cjexecjob command on a batch server.
- When the status of a batch server is any one of the following, and if you execute the cjexecjob, cjkilljob, or cjlistjob command, the KDJE55046-E message is output:
	- **•** When a batch server is starting
	- When a batch server is stopping
	- **•** After the batch server is stopped
- Between the cjexecjob command and the batch server, you can set up a time until a timeout occurs between the cjkilljob or cjlistjob command and CTM. Set up a timeout by using the batch.request.timeout key in usrconf.cfg (option definition file for batch applications). For details on how to set up a timeout, see *[4.7\(3\) Settings of commands used in batch applications](#page-160-0)*.

For the points other than these differences, see *[2.3.6 Executing the commands used in batch application](#page-54-0)*.

This subsection describes the countermeasures that you need to take in the case of an abnormal end during the processing of a command used in a batch application, and the points to be considered when executing the commands.

#### (1) When a batch server ends abnormally while processing a command

When the cjexecjob, cjkilljob, or cjlistjob command is processing on a batch server, if the batch server ends abnormally, the KDJE55021-E message is output. Confirm the status of the batch server and re-execute the command.

#### (2) When a CTM daemon or a CTM regulator ends abnormally while processing a command

When the cjexecjob, cjkilljob, or cjlistjob command is processing, if the CTM daemon or the CTM regulator ends abnormally, the KDJE55047-E message is output. This message is output if a process ends abnormally while communicating with the CTM daemon or the CTM regulator, after acquiring the schedule group name from Smart Agent. Confirm the status of the CTM daemon and the CTM regulator, and re-execute the command.

#### (3) Points to be considered when executing commands

The following points are to be considered when executing the commands:

- On a machine having multiple IP addresses, if an IP address is not specified in usrconf.cfg (option definition file for batch applications) or in an environment variable, the IP address to which the ORB gateway connects is automatically determined.
- **•** If you use the scheduling functionality, you execute batch applications on the batch server to which CTM distributes the applications. As a result, you cannot directly execute the cjexecjob command for batch servers.
- If you execute the cjkilljob command for a standby batch application, CTM reserves the batch application for deletion. The batch application, which is reserved for deletion, is deleted when removed from the schedule queue. In such cases, the batch application, which is reserved for deletion, remains in the schedule queue, so consider the following points:
	- You cannot use a job ID that duplicates with the batch application reserved for deletion.
	- Due to execution of the cjexecjob command, if the number of batch application execution requests exceeds the number that you can register in a schedule queue, the KDJE55060-E message is output and the batch server ends abnormally.
- If you execute the cikilliob command for a standby batch application, the ciexecjob command does not end until the batch application is taken out from the schedule queue.
- **•** If no batch server exists, when you execute the cjexecjob, cjkilljob, or cjlistjob command, a message is output and the command ends abnormally. An output message varies according to the specification of the batch.ctm.enabled key in usrconf.cfg (option definition file for batch applications).
	- **•** If true is specified,

The KDJE55010-E or KDJE55046-E message is output.

- **•** If false is specified,
	- The KDJE55010-E message is output.
- **•** When executing the cjexecjob command, the command might end abnormally depending on the specification in the Easy Setup definition file and usrconf.cfg (option definition file for batch applications).
	- **•** If true is specified in the ejbserver.ctm.enabled parameter of the Easy Setup definition file, and if false is specified using the batch.ctm.enabled key in usrconf.cfg (option definition file for batch applications), the KDJE55067-E message is output, and the command ends abnormally.
	- **•** If false is specified in the ejbserver.ctm.enabled parameter of the Easy Setup definition file, and if true is specified using the batch.ctm.enabled key in usrconf.cfg (option definition file for batch applications), the KDJE55046-E message is output, and the command ends abnormally.
- When executing the cjlistjob command, if false is specified in the ejbserver.ctm.enabled parameter of the Easy Setup definition file, and if true is specified using the batch.ctm.enabled key in usrconf.cfg (option definition file for batch applications), the command is not received on the batch server. In such cases, the batch application information is not output.

# <span id="page-158-0"></span>4.6 Migrating to the environment using the scheduling functionality

This section describes how to migrate from an environment where the scheduling functionality is not used. When migrating an execution environment of batch applications, from an environment that does not use the scheduling functionality to an environment that uses the scheduling functionality, you cannot use the environment in use, as it is.

In the environment which is in use, you must edit the definition files. The following table describes the files, for which you need to edit the settings, when migrating the environment.

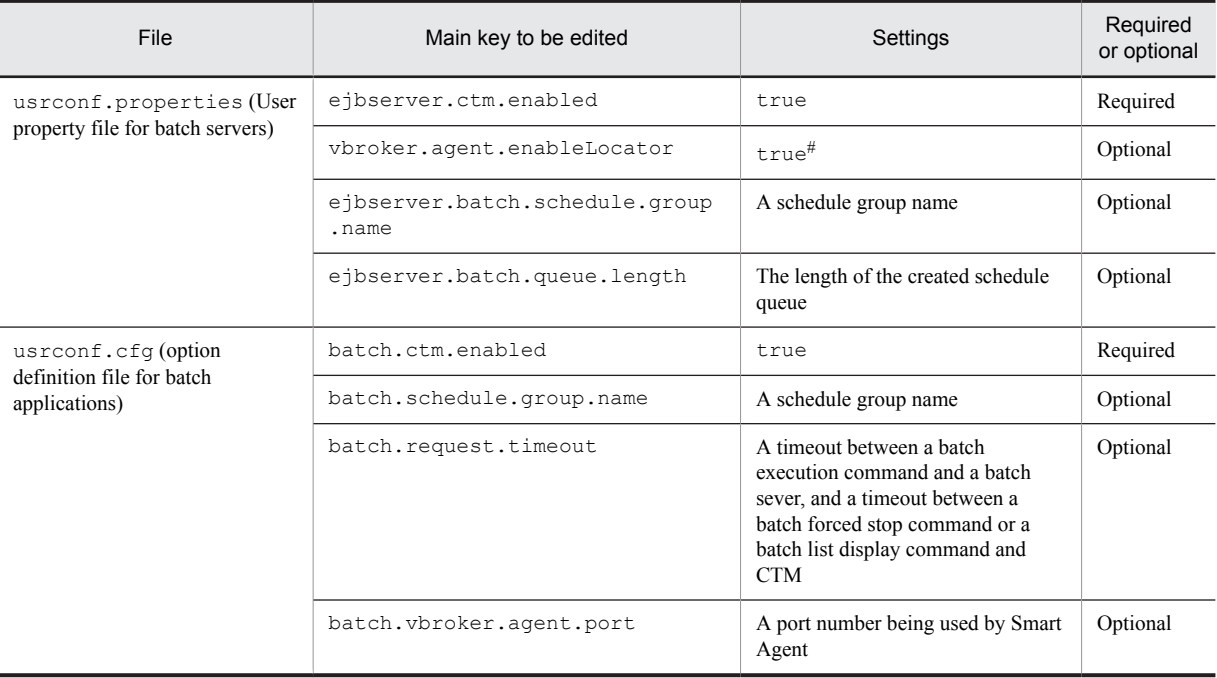

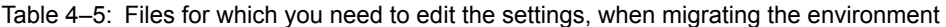

Legend:

Required: You must specify

Optional: Specify as and when required

Note: This section describes the main keys to be edited when migrating to an environment that uses the scheduling functionality. For details on the usrconf.properties file (user property file for batch servers) and the keys, see *3.3 usrconf.properties (user property file for batch servers)* in the *uCosminexus Application Server Definition Reference Guide*.

For details on the usrconf.cfg file (option definition file for batch applications) and the keys, see *3.6 usrconf.cfg (option definition file for batch applications)* in the *uCosminexus Application Server Definition Reference Guide*.

#: false is specified by default. However, when integrating with CTM, true is specified automatically.

For details on the parameters to be edited in respective files, see the *uCosminexus Application Server Definition Reference Guide*.

# <span id="page-159-0"></span>4.7 Settings of the execution environment

You are required to perform the following settings for using the scheduling functionality:

- **•** Batch servers
- **•** CTM
- **•** Commands to be used with batch applications

This section describes the respective settings. Note that you also need to specify the definition of the batch application execution functionality for using the scheduling functionality. For details on the definition of the batch application execution functionality, see *[2.3.10 Settings of the execution environment \(Setting batch servers\)](#page-62-0)*.

#### (1) Settings of batch servers

You execute the batch server settings in the Easy Setup definition file. You specify the definitions of the scheduling functionality in the <configuration> tag of logical J2EE servers (j2ee-server) in the Easy Setup definition file.

The following table describes the definitions of the scheduling functionality in the Easy Setup definition file.

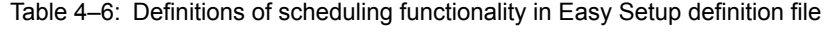

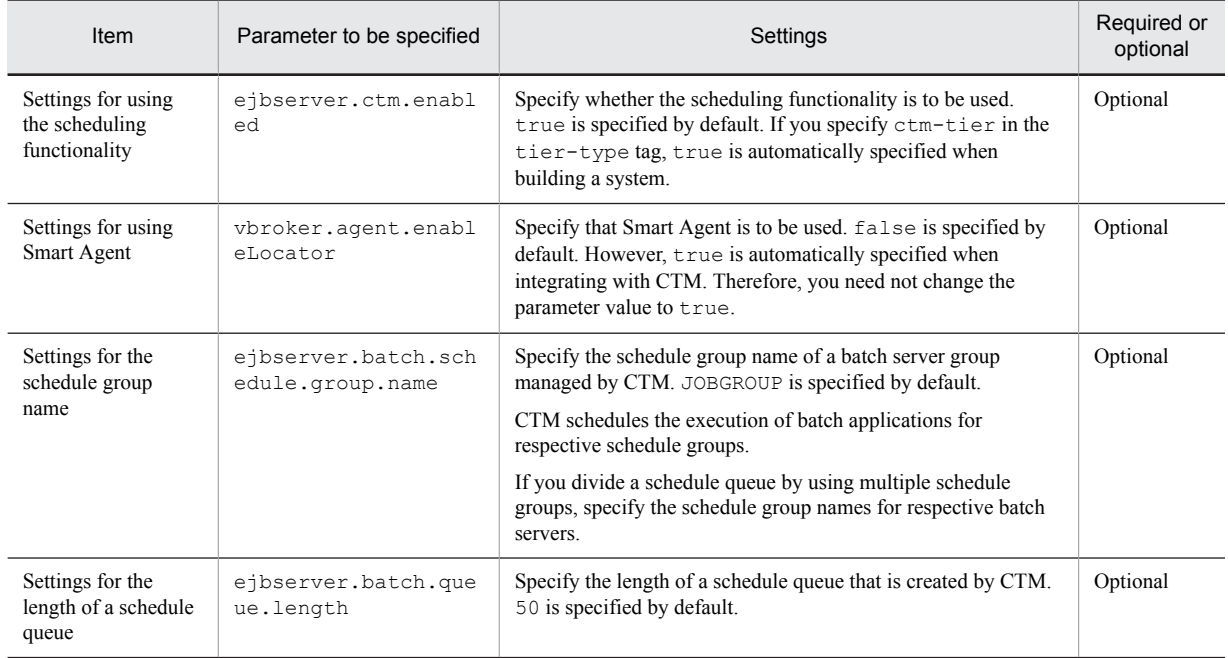

Legend:

Optional: Specify as and when required

Note: This section describes the main parameters to be specified when using the scheduling functionality. When using the scheduling functionality, you can also optionally specify the following parameters starting with ejbserver.ctm:

- **•** ejbserver.ctm.ActivateTimeOut
- **•** ejbserver.ctm.CTMDomain
- **•** ejbserver.ctm.CTMID
- **•** ejbserver.ctm.CTMMyHost
- **•** ejbserver.ctm.DeactivateTimeOut

For details on the Easy Setup definition file and parameters, see the *uCosminexus Application Server Definition Reference Guide.*

#### <span id="page-160-0"></span>(2) Settings of CTM

You execute the CTM settings with the Easy Setup definition file. You specify the definition of the scheduling functionality in the configuration *tag* of the logical CTM (componenttransaction-monitor) in the Easy Setup definition file. The following parameters are to be specified. Specify these parameters without fail.

**•** ctm.Agent

When using the scheduling functionality, you use the ORB gateway functionality of the CTM regulator. Specify the value of parameter as 1 without fail.

For details on the Easy Setup definition file and parameters, see *4.6 Easy Setup definition file* in the *uCosminexus Application Server Definition Reference Guide*.

#### (3) Settings for the commands to be used with batch applications

You execute the settings of the commands to be used with batch applications, in usrconf.cfg (option definition file for batch applications). You specify command options in usrconf.cfg for definitions of the scheduling functionality.

The following table describes the definitions of the scheduling functionality in usrconf.cfg.

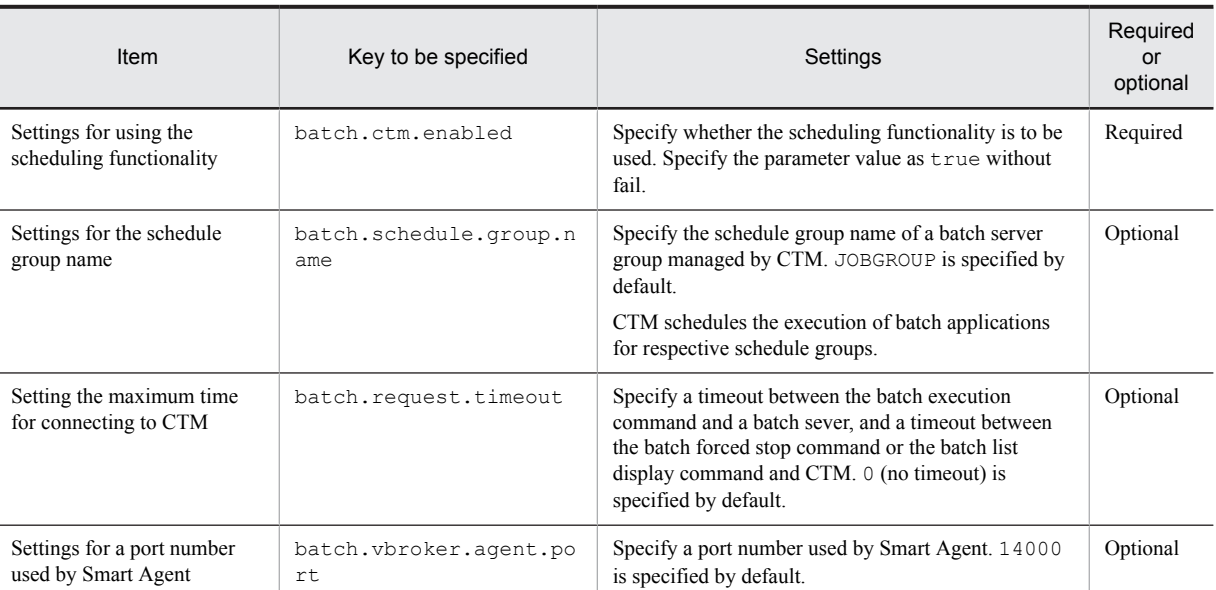

#### Table 4–7: Definitions of the scheduling functionality in usrconf.cfg

Legend:

Required: You must specify

Optional: Specify as and when required

Note: This section describes the main keys to be specified when using the scheduling functionality. For details on usrconf.cfg (option definition file for batch applications) and the keys, see *3.6 usrconf.cfg (option definition file for batch applications)* in the *uCosminexus Application Server Definition Reference Guide*.

# <span id="page-161-0"></span>4.8 Points to be considered when using the scheduling functionality

You consider the following points when using the scheduling functionality:

- **•** With the CTM daemon used for the scheduling functionality, do not perform load balancing of the requests from clients for J2EE servers.
- **•** Do not perform load balancing of requests for batch servers between multiple CTM daemons. Specify different schedule group names on the batch servers connected to multiple CTM daemons.

If you execute the load balancing of requests for batch servers between multiple CTM daemons, though the batch application execution requests are accepted, the following problems might occur:

- You cannot view the list of batch application information (you cannot acquire the batch application information).
- **•** Forced stopping of batch applications fails.
- **•** If you execute the batch forced stop command while passing a batch application execution request from a schedule queue to a batch server, the KDJE55016-W message is output and you cannot forcefully stop the batch application. In such cases, you execute the batch list display command and confirm the status of the batch application. If the batch application state is running, re-execute the batch forced stop command.
- **•** If a timeout occurs between CTM and a batch server, the KDJE55061-E message is output. In such cases, CTM does not manage the batch application execution requests and the running batch applications. In such cases, when performing the list display or forced stopping for the running batch applications, execute commands by specifying batch server names. Execute the batch list display command after changing the settings for not using the scheduling functionality. To specify the settings for not using the scheduling functionality, specify false in the batch.ctm.enabled key in usrconf.cfg (option definition file for batch applications). You can identify the batch server names specified in commands, in the message (KDJE55066-I) for the batch execution commands.
- **•** Before a batch application starts on a batch server, if the batch execution command is terminated using **Ctrl**+**C** or a timeout, the KDJE55007-E message is output to a message log, and an attempt to start the batch application fails. In such cases, the KDJE40062-E message might be output to the standard error output.

# *5* Inheriting Session Information Between J2EE Servers

This chapter describes the overview, prerequisites, and memory estimation of the session failover functionality, which is functionality for inheriting session information between J2EE servers. This chapter also describes the types of the session failover functionality and the differences between the types.

# 5.1 Organization of this chapter

Use the session failover functionality for inheriting session information between J2EE servers. This section gives an overview of the session failover functionality, types of the session failover functionality, and the differences between the types.

The following table describes the organization of this chapter.

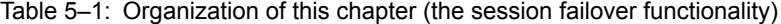

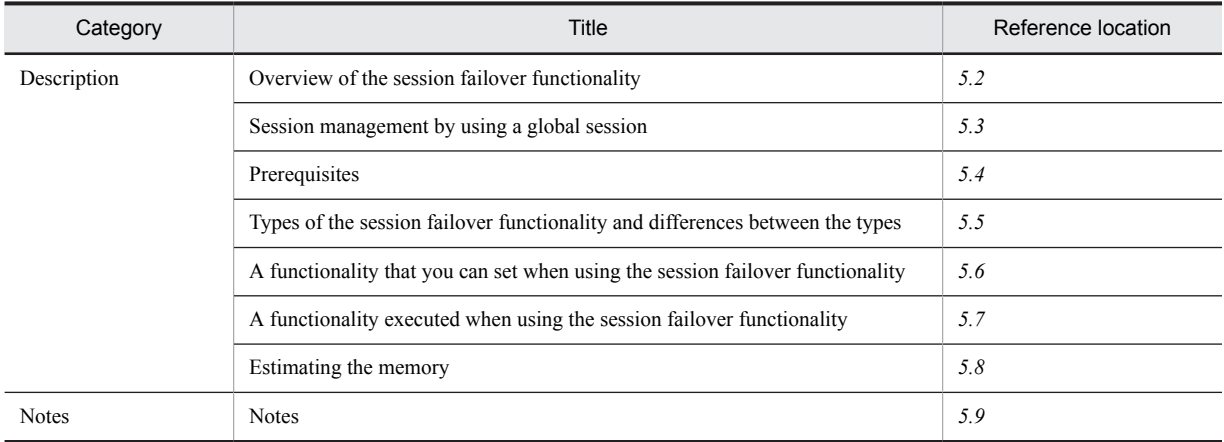

# There is no specific description on the Implementation, setup, and operations for this functionality.

# <span id="page-164-0"></span>5.2 Overview of the session failover functionality

The session failover functionality inherits objects registered in the HttpSession object on a J2EE server when a software failure, hardware failure, or network failure occurs on a J2EE sever or a Web server.

If you use the session failover functionality and if a failure occurs on a specific J2EE server in a system, you can continue the operations on another J2EE server by inheriting session information before failure. Thus, you can improve the availability of the system.

The following subsections describe the benefits of using the session failover functionality and the types of functionality.

## 5.2.1 Benefits of using the session failover functionality

The HttpSession object is retained in the memory of a J2EE server. The HttpSession object is lost if a failure occurs on the J2EE server. In the case of a system configured from multiple J2EE servers, if a failure occurs on one J2EE server, requests are transferred to another J2EE server. However, because the HttpSession object is lost, the information registered in the HttpSession object (**Session information**) is not inherited. As a result, the session is treated as a new session in a J2EE application on the J2EE server to which the requests are transferred. For example, if a failure occurs on a window after user authentication processing, you must login again.

If you use the session failover functionality, you can manage the session information and if a failure occurs on a J2EE server, you can pass the managed information to another J2EE server. As a result, even when a failure occurs on a J2EE server and requests are transferred to another J2EE server, you can continue operations in the state before failure.

You can also inherit the login state on other J2EE servers by using the session failover functionality even if you are using integrated user management.

The following figure shows the flow of processing when using and not using the session failover functionality.

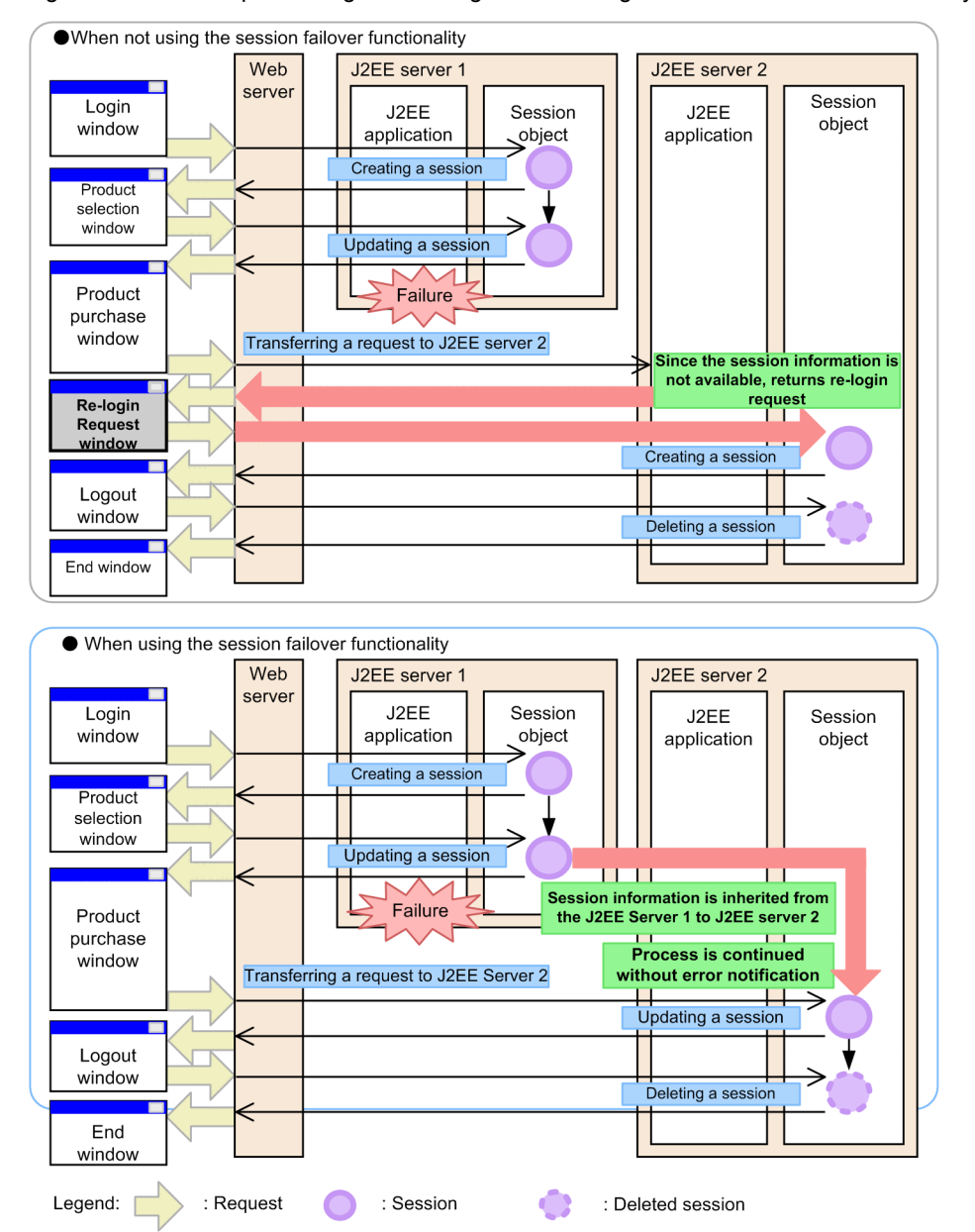

Figure 5-1: Flow of processing when using and not using the session failover functionality

If a failure occurs on a server when you are not using the session failover functionality, you must login again because the session information is lost.

If you use the session failover functionality, session information is inherited between servers, and hence you can continue the processing without noticing a failure on a server when performing user operations in a browser.

# 5.2.2 Types of session failover functionality

The following are the two types of the session failover functionality depending on the storage location of session information:

**•** The database session failover functionality

This functionality stores the session information in a database and manages the information. For details on the overview of the database session failover functionality, see *[5.5.1 Overview of the database](#page-176-0) [session failover functionality](#page-176-0)*.

For details on the application procedure, flow of processing, and settings, see *[6. Database session failover](#page-206-0) [functionality](#page-206-0)*.

**•** The EADs session failover functionality

This functionality stores the session information in the memory area of an EADs server and manages it. For details on the overview of the EADs session failover functionality, see *[5.5.2 Overview of the EADs session](#page-179-0) [failover functionality](#page-179-0)*.

For details on the application procedure, flow of processing, and settings, see *[7. EADs session failover](#page-270-0) [functionality](#page-270-0)*.

# <span id="page-167-0"></span>5.3 Session management using a global session

This section describes the global session information managed by using the session failover functionality. This section also describes the conditions and precautions for the attributes of HTTP sessions, which are inherited as the global session information.

## 5.3.1 Global session information

With the session failover functionality, a J2EE server can inherit the information of the objects registered in the HttpSession object on another J2EE server.

Invoke a session that you can inherit and use between multiple J2EE servers as a *global session*. An HTTP session is lost if a failure occurs on the J2EE server, which handles that session. On the other hand, because a global session is managed by a process (a database or EADs server) other than the J2EE server, it is not lost even if a failure occurs on the J2EE server. As a result, if a failure occurs on one J2EE server, you can create an HTTP session on another J2EE server and inherit the global session information.

If you are using a global session, the information of the HttpSession object that is inherited on another J2EE server, is called the *global session information*.

For details on the scope of the HTTP session and global session, see the following figure.

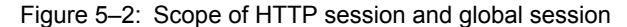

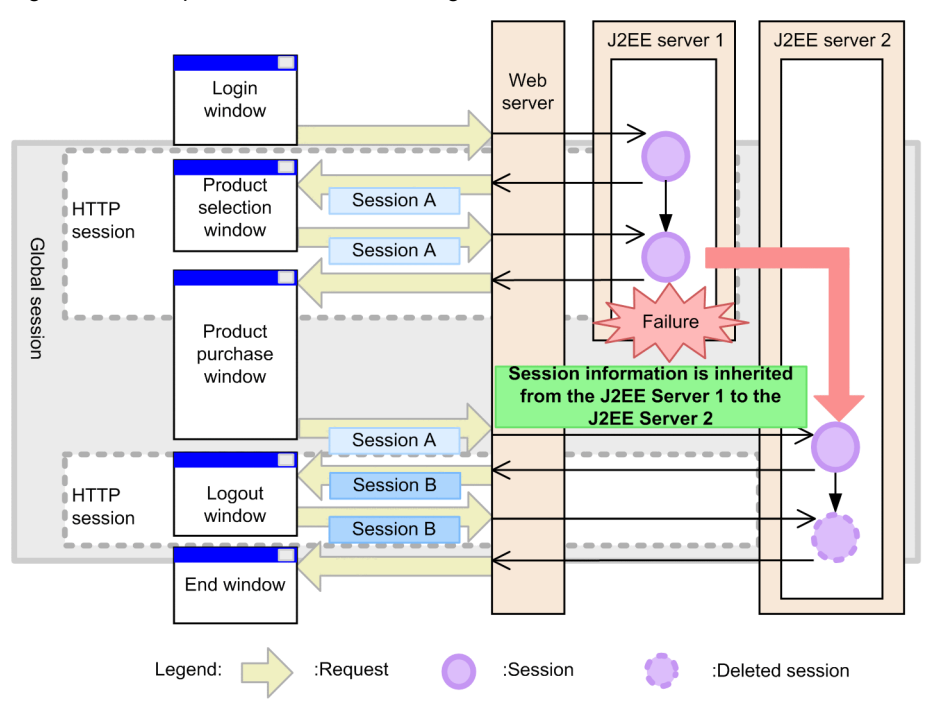

With the session failover functionality, because the global session information is inherited when a failure occurs on a J2EE server, you can continue operations in the state before the failure occurrence without reporting an error to the user.

## 5.3.2 Information included in the global session information

If you use the database session failover functionality, the global session information is stored in records of the session information storage table created in a database. When the global session information is stored, one record is assigned to each HTTP session.

On the other hand, if you use the EADs session failover functionality, the global session information is stored in a session information cache on the EADs server.

The information described in the following table is included in the global session information.

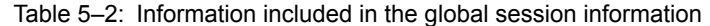

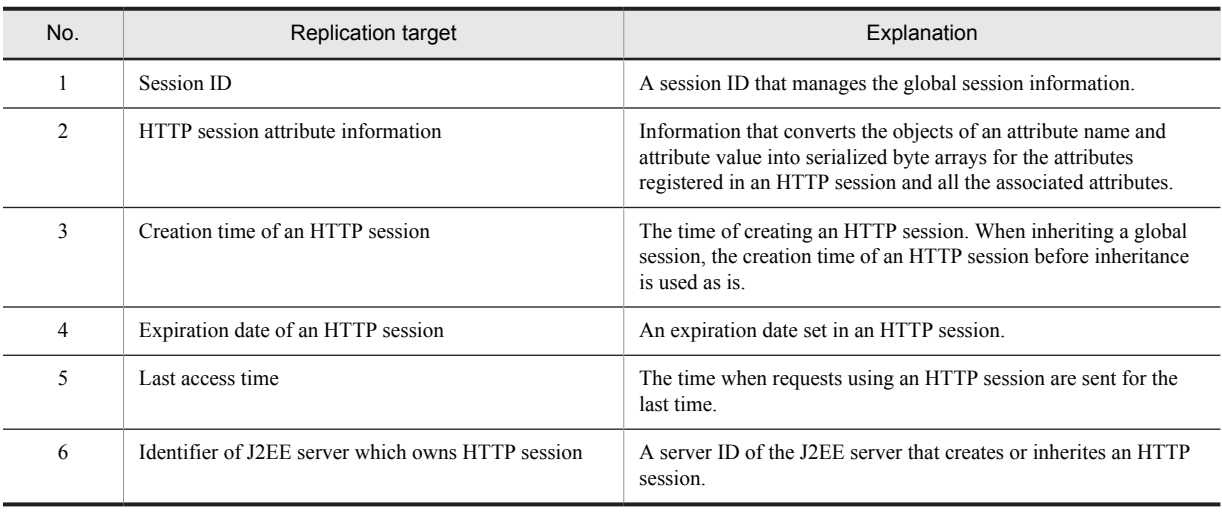

Reference note

- **•** Database tables used in the database session failover functionality include an application information table that stores the setting information of Web applications, a session information storage table that stores the global session information, and a blank record information table that manages unused records in the session information storage table.
- **•** The cache of an EADs server used in an EADs session failover includes a session information cache that stores the global session information and an application information cache that stores the setting information of Web applications.

# 5.3.3 HTTP session attributes that are inherited as global session information

This subsection describes the following items related to the HTTP session attributes that can be inherited when a failure occurs.

- **•** Conditions for the HTTP session attributes that can be inherited
- **•** Objects supported as target for inheriting
- **•** Can or cannot inherit the session information depending on object contents
- **•** Notes on serialize processing when inheriting HTTP session attributes
- **•** Notes on deserialize processing when inheriting HTTP session attributes

#### (1) Conditions for the HTTP session attributes that can be inherited

In the session failover functionality, serialization of objects occurs in update processing of the global session information and deserialization of objects occurs in inherit processing. Hence, attributes to be registered in an HTTP session must satisfy the following condition:

• It is an object of serializable class that has implemented the java.io.Serializable interface.

#### (2) Objects supported as targets for inheriting

With the session failover functionality, the following objects of serializable classes are supported as targets for inheriting:

- **•** Objects of the classes provided by a J2EE application.
- **•** Objects of the classes provided on J2SE.

However, with inheritance processing, it is not checked whether an object of a serializable class, which is registered in an HTTP session, is supported by the session failover functionality.

#### (3) Conditions for inheriting the session information depending on object contents

The following table describes whether you can or cannot inherit the session information depending on the contents of objects registered in an HTTP session.

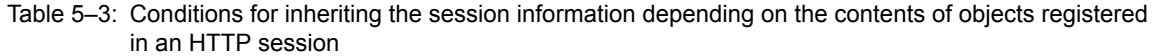

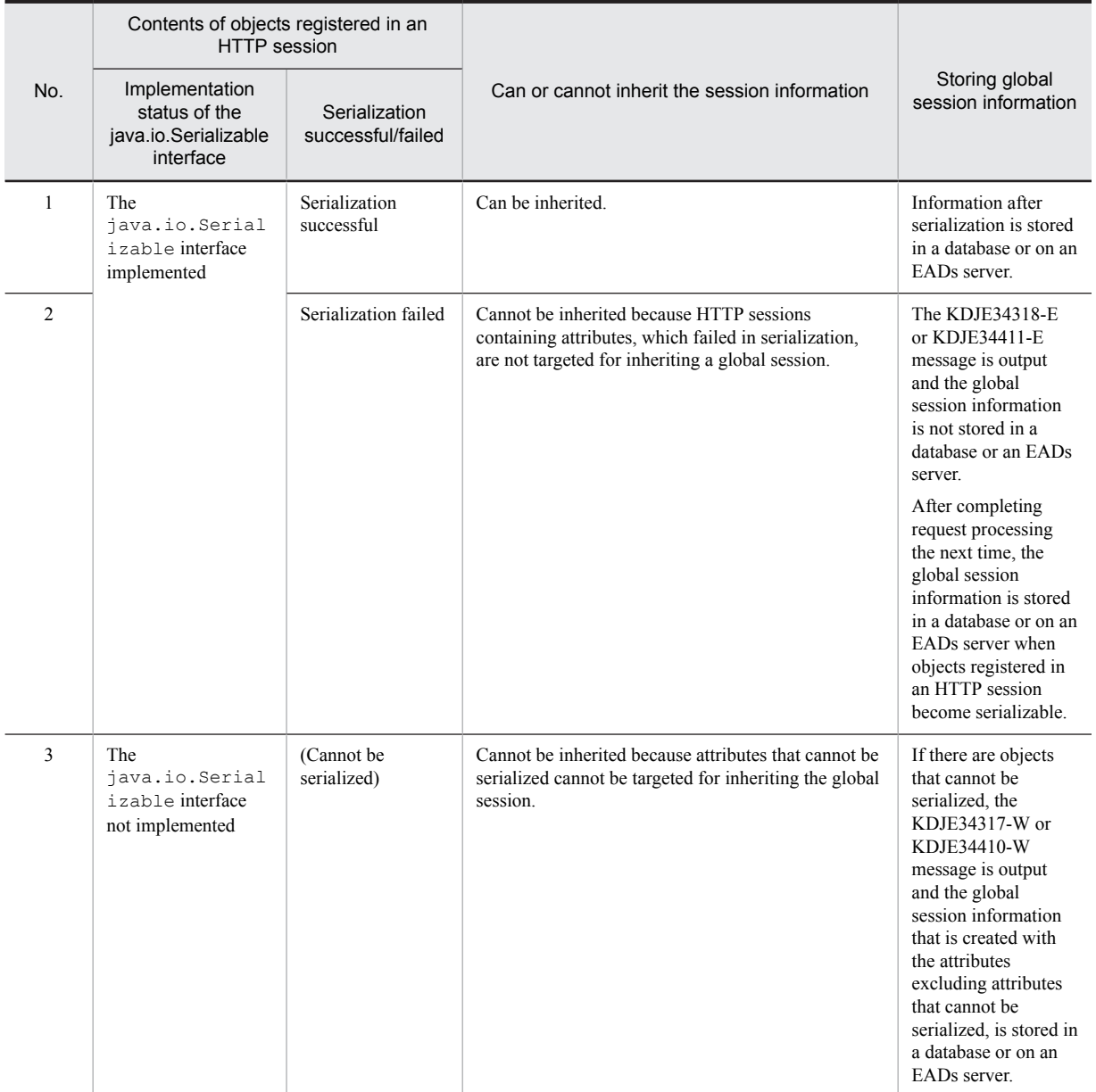

#### (4) Notes on serialize processing when inheriting HTTP session attributes

Notes on serialize processing are as follows:

#### (a) Impact of serialize processing on performance

The serialize processing is executed not only for the objects targeted for inheriting but also for all the objects that are referenced from the objects targeted for inheriting. Hence, if you register a class containing information, which need not be inherited, in an HTTP session, performance might deteriorate.

#### (b) When the java.lang.OutOfMemoryError error occurs

In the serialize processing, data after serialization is temporarily created exceeding the number of HttpSession objects set in the application. As a result, if you register huge objects in an HTTP session, the java.lang.OutOfMemoryError error might occur while creating the global session information.

#### (c) When serialization fails and its measures

In the following cases, the KDJE34317-W, KDJE34318-E, KDJE34410-W, or KDJE34411-E message is output and serialization fails.

- If objects referenced from the objects registered in an HTTP session (objects of serializable classes) include the objects for which classes other than serializable classes are implemented.
- **•** If the writeObject (java.io.OutputStream out) method is implemented in objects and if an exception occurs when serializing.

If serialization fails, processing for updating and inheriting the global session information is not executed. To execute the processing, you must take one of the following actions:

- **•** Cancel the registration of objects that failed in serialization, in an HTTP session.
- **•** Change the objects that failed in serialization and eliminate the cause of failure.

#### (5) Notes on deserialize processing when inheriting HTTP session attributes

Deserialization fails in the following cases:

- **•** If you add changes that cause failure in deserialization in a Web application and if the Web application is different than in the case of serialization.
- If the readObject (java.io.OutputStream out) method is implemented in objects and if an exception occurs when deserializing.

If deserialization of session information fails when receiving a request or in the processing of inheriting global session information when starting a Web application, global session information and session information is deleted, and KDJE34326-E or KDJE34413-E is output. Because inheriting of the session fails, the request is processed in the absence of an HTTP session.

# <span id="page-171-0"></span>5.4 Prerequisites

This section describes the prerequisites for using the session failover functionality.

## 5.4.1 Prerequisite configuration

If you want to use the session failover functionality, a system configuration that uses a load balancer and distributes requests on multiple J2EE servers, is a prerequisite. Moreover, it is necessary to deploy a database or an EADs server for storing HTTP session information that is created on each J2EE server.

The following figure shows the prerequisite configuration for using the database session failover functionality or the EADs session failover functionality.

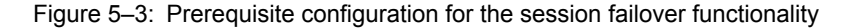

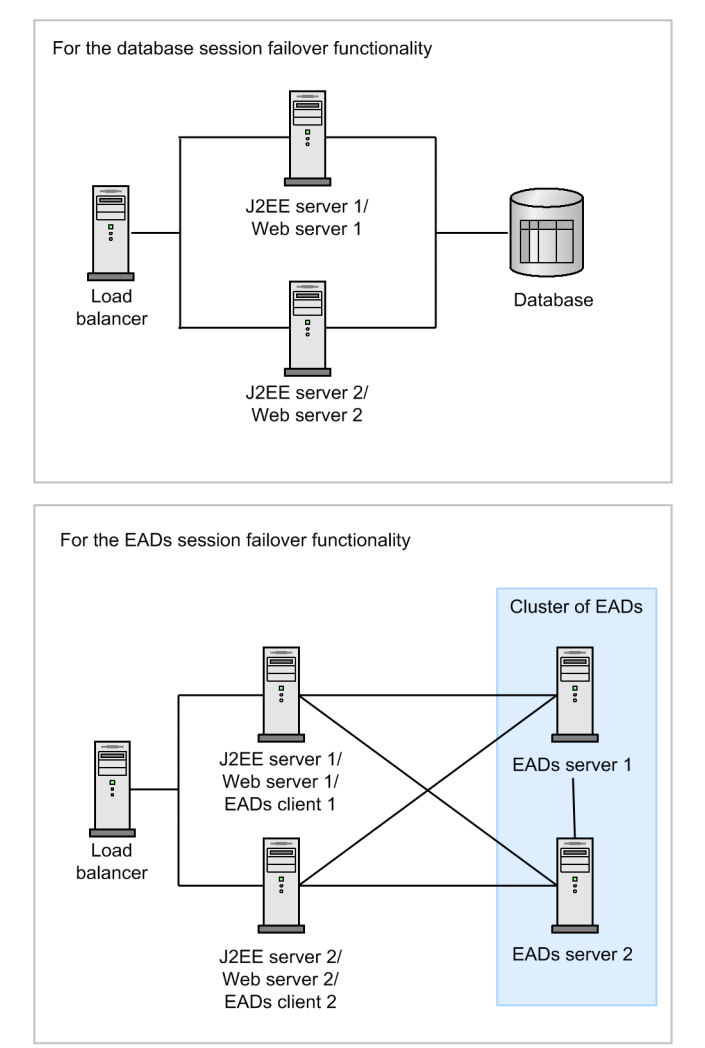

#### **•** Load balancer

For using the session failover functionality, use of a load balancer is a prerequisite.

If you are using the load balancer of a redirector, you cannot use the session failover functionality. If you concurrently use the session failover functionality and load balancer of a redirector, the following problems occur:

- **•** You cannot balance a load of the J2EE server itself with a load balancer.
- **•** You cannot send a health check of the load balancer to any J2EE server. Even when a failure occurs on a J2EE server, redirector transfers requests to the normal J2EE server. As a result, you cannot detect the failure on the J2EE server with the load balancer.

#### Reference note

#### **Distributing a request with a load balancer**

Requests are distributed with a **load balancer**. This distributes the load, achieving stable operations of the system and improving processing performance.

The load balancing performed by using a load balancer has the advantage that the load related to the load balancing processing is not applied to the Web server and J2EE server. Methods for the request distribution vary according to the load balancer.

The following figure shows an example of distributing requests by using a load balancer.

#### Figure 5-4: Example of request distribution by using a load balancer

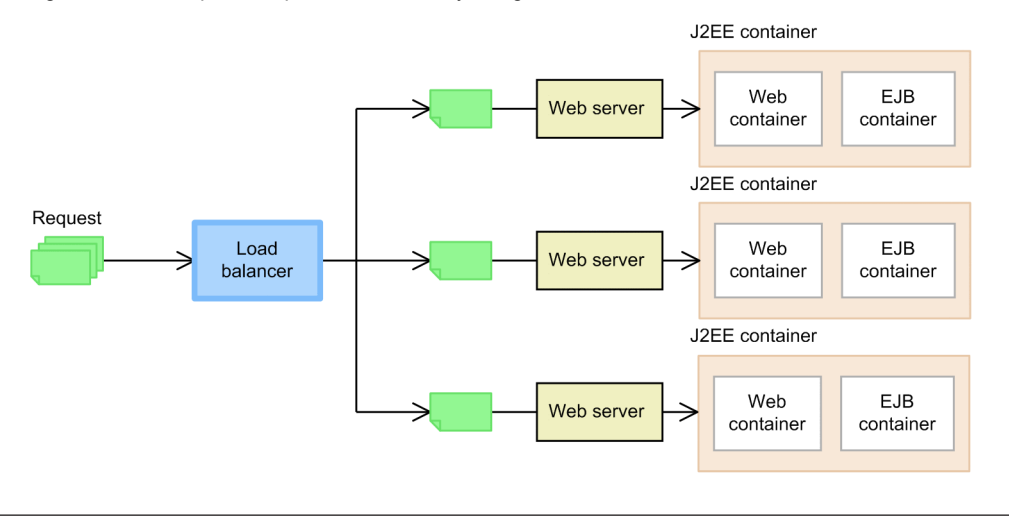

#### **•** The J2EE server or Web server

For using the session failover functionality, arrange one or more J2EE servers and Web servers in one system. We recommend that you arrange two or more servers in the preparation for a J2EE server failure.

**•** EADs client

When using the EADs session failover functionality, an EADs client is required on the J2EE server for operating data on the EADs sever from a J2EE server. The following table describes the software required for an EADs client.

#### Table 5-4: Software required for an EADs client

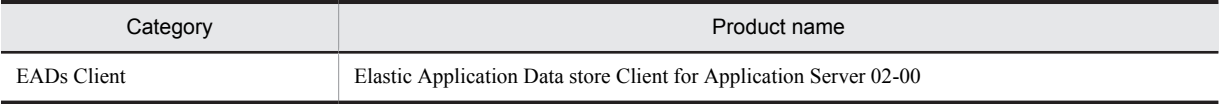

**•** Database

When using the database session failover functionality, a database is required as a storage location of session information. The following table describes mapping of the databases, which you can use as a storage destination of session information, JDBC drivers, and resource adapters.

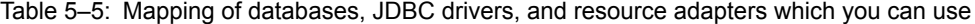

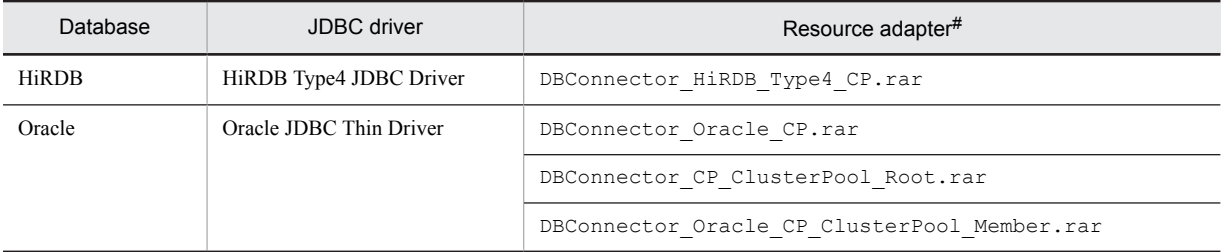

# DB Connector is the resource adapter used in the database session failover functionality. For details on the settings required for DB Connector used in the database session failover functionality, see *[6.9 DB Connector Settings](#page-256-0)*.

For details on the system configuration for using the database session failover functionality, see *3.10.1 Configuration that uses a database (the database session failover functionality)* in the *uCosminexus Application Server System Design Guide*.

If the configuration that uses the database session failover functionality satisfies the conditions described here, you need not redesign from the system configuration. You can use the database session failover functionality if you implement the functionality settings and perform parameter tuning.

**•** EADs server

When using the EADs session failover functionality, an EADs server, which you can use to store session information, is required. Use the EADs server used in the EADs session failover functionality only in the EADs session failover functionality. You can also improve availability by increasing the number of EADs servers. A set of multiple EADs servers is called an EADs cluster.

The following table describes the software required for EADs server.

#### Table 5–6: Software required for an EADs server

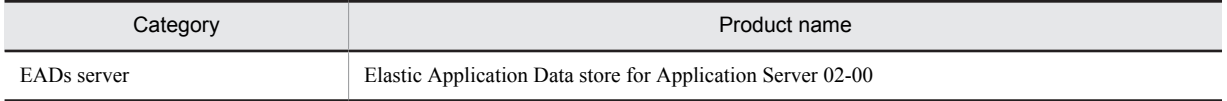

For details on the system configuration for using the EADs session failover functionality, see *3.10.2 Configuration in which EADs server is placed on a different machine from the J2EE server (the EADs session failover functionality)* or *3.10.3 Configuration in which the EADs server is placed on the same machine as the J2EE server (the EADs session failover functionality)* in the *uCosminexus Application Server System Design Guide*. Note that you cannot use an EADs application in the EADs session failover environment.

## 5.4.2 Prerequisite settings

This subsection describes the prerequisite settings for using the session failover functionality.

#### (1) Common prerequisite settings of the session failover functionality

The following settings are required when using the database session failover functionality and EADs session failover functionality.

#### **• Adding a server ID to a session ID by using the server ID addition functionality of HttpSession**

This functionality adds a server ID to a session ID of HTTPSession. This functionality must be enabled if you want to use the database session failover functionality (disabling integrity mode) or EADs session failover functionality. Set different server IDs for each replicated J2EE server.

If you disable the server ID addition functionality of HttpSession, the KDJE34371-E or KDJE34404-E error message is output to the message log when starting the Web application, and the Web application fails to start. If you do not set a different server ID for each replicated J2EE server, global session information might be inherited on an unintended J2EE server and the integrity of global session information might be lost.

For details on the functionality of adding server ID to session ID of HttpSession, see *2.7.6 Adding server ID to session ID and Cookie* in the *uCosminexus Application Server Web Container Functionality Guide*.

#### **• Setting sticky of an HTTP session**

To use the session failover functionality in the environment used by the load balancer, you must set sticky for the HTTP session.

If you do not set sticky for the HTTP session, distribution destination of the requests that retain HTTP session is not fixed. As a result, an HTTP session is inherited every time you receive a request that retains an HTTP session, and this might result in the performance deterioration.

#### **• Setting the host time**

For using the session failover functionality, set the same time on each host, on which the J2EE servers in the system run.

Information such as the creation time and last access time of an HTTP session is included in the session information to be stored in a database or on an EADs server. If the time set on each host is different, the information that is different from the setting time of local host is included in the session information. As a result, if you inherit a session, problems might occur when controlling the HTTP session.

#### (2) Prerequisite settings of the database session failover functionality

The following settings are required when using the database session failover functionality.

#### **• Deleting invalid session IDs retained by the Web client**

This functionality deletes the information of HTTP Cookie, which is retained in the Web client when disabling an HTTP session, and inhibits sending of a session ID to disabled HTTP sessions. For using the database session failover functionality, you must enable this functionality.

If you have disabled deletion of HTTP Cookie that indicates the session ID of an HTTP session, the KDJE34339-E error message is output to the message log when starting a Web application, and the Web application fails to start. For details on deleting HTTP Cookie that indicates the session ID of an HTTP session, see *2.7.4 Deleting invalid session IDs retained by a Web client* in the *uCosminexus Application Server Web Container Functionality Guide*.

#### **• Specifying the upper limit of the number of HttpSession objects**

This functionality sets the upper limit of the number of a valid HttpSession object. Set this functionality when enabling the integrity mode.

If you have set to cancel the Web application start process in the case of failure in the negotiation processing that is executed when an application starts a, you must set a valid value (1 or above) as an upper limit If you have not specified the upper limit of the number of HttpSession objects, the KDJE34303-E error message is output to the message log when starting an application, and the application fails to start.

However, if you have set to continue the Web application start process in the case of failure in the negotiation process, setting the upper limit of the number of HttpSession objects is optional. You can also specify -1 (unlimited) as the upper limit. If you set -1 (unlimited) as the upper limit of the number of HTTPSession objects or if you specify a value greater than the number of records in the session information storage table of the database, the operation performed when the number of HttpSession objects exceeds the number of records in the session information storage table is as follows:

When an integrity mode is disabled (optional)

The corresponding HTTP sessions reduce and request processing continues.

#### When an integrity mode is enabled

The KDJE34380-E error message is output to the message log and corresponding HTTP session is not created.

For details on settings of the upper limit of the number of HttpSession objects, see *2.7.5 Setting upper limit of the number of HttpSession objects* in the *uCosminexus Application Server Web Container Functionality Guide*.

For details on negotiation processing, see *[6.4.1 Processing when starting the application](#page-213-0)*.

For details on integrity mode, see *5.5.1(4) [Operation mode of the database session failover functionality](#page-177-0)*. For details on reduction of HTTP sessions when an integrity mode is disabled, see *[5.7.3 Reducing an HTTP](#page-193-0) [session](#page-193-0)*.

#### **• Setting default pending queues and pending queues in the Web application unit, and pending queues in the URL group unit**

If the functionality for controlling the number of concurrently executed threads in an Web application unit is enabled, and if vacancies in the default pending queue, pending queues in the Web application unit, and pending queues in the URL group unit become insufficient, specify whether the 503 error is to be returned to the client, in the webserver.dbsfo.thread control queue.enabled parameter in the Easy Setup definition file. Note that by default the 503 error is returned to the client.

If you set not to return the 503 error to client, set a sufficiently large value in the pending queue size.

If you set to return the 503 error to client, do not perform the following HTTP session updates on the error page specified in web.xml.

**•** Creating an HTTP session

If the Web application creates an HTTP session, the

com.hitachi.software.web.dbsfo.SessionOperationException exception is thrown at the invocation source of the getSession method in the javax.servlet.http.HttpServletRequest interface and an HTTP session is not created.

• Changing the expiration date of an HTTP session (invoking the setMaxInactiveInterval method in the javax.servlet.http.HttpSession interface)

If the Web application changes the expiration date of an HTTP session, the expiration date of the global session on the database does not change. If the global session is inherited, the expiration date returns to the state before change.

**•** Changing the attribute information of the HTTP session

If the Web application changes the HTTP session attribute information, the global session information on the database does not change. If the global session is inherited, the attribute information returns to the state before change.

**•** Disabling an HTTP session (invoking the invalidate method in the javax.servlet.http.HttpSession interface) If theWweb application invokes the invalidate method in the

javax.servlet.http.HttpSession interface, the

com.hitachi.software.web.dbsfo.SessionOperationException exception is thrown.

#### **• The user-specified namespace functionality**

When using the database session failover functionality, the system considers that the look up of J2EE resources in optional names that are given by using the user-specified name space functionality, is already performed.

Hence, if you have specified the following parameter in the properties of the J2EE server and are using the roundrobin search functionality, you cannot use the database session failover functionality.

java.naming.factory.initial=com.hitachi.software.ejb.jndi.GroupContextFactor y

If you have specified this parameter, the KDJE34305-E error message is output to the message log when starting a Web application, and the Web application fails to start.

If round-robin search is required in the J2EE application to be operated on the J2EE server, do not specify the classes delegated to implement the InitialContextFactory, in the properties of the J2EE server. You must specify the classes in an argument when generating InitialContext for each application. For details on the round-robin search functionality, see *2.7 Searching CORBA naming services by using round-robin policy* in the *uCosminexus Application Server Common Container Functionality Guide*.

# <span id="page-176-0"></span>5.5 Types of session failover functionality and the differences between the types

The database session failover functionality and EADs session failover functionality are used for inheriting session information between J2EE servers. This section describes an overview of each functionality and the differences between the functionalities.

## 5.5.1 Overview of the database session failover functionality

The database session failover functionality manages session information in a database and inherits session information between J2EE servers when a failure occurs. When a failure occurs, you can re-create the session based on the session information stored in the database and can continue the normal operations.

This subsection describes an overview and the operation mode of the processing of the database session failover functionality.

#### (1) Procedure for storing the session information

If you use the database session failover functionality and a session creation processing is generated by a request, the processing is extended and the session information is stored in a database.

The following figure shows the flow of storing session information.

Figure 5–5: Flow of storing session information (the database session failover functionality)

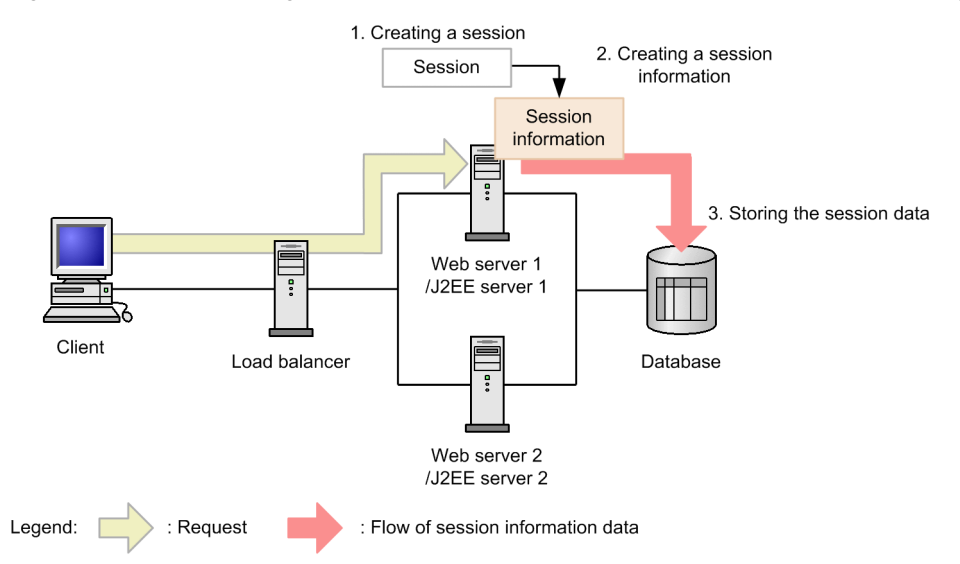

No. corresponds to the numbers in the figure.

- 1. If the Web server receives a request requiring the creation of a session, from the client, a session is created on the J2EE server.
- 2. The session information is created for the session.
- 3. The session information is stored in the database.

If a failure occurs in the Web server 1 or J2EE server 1, the session information stored in the database is inherited by the web server 2 or J2EE server 2, and you can continue the operations in the state before failure.

#### (2) Flow of processing when a failure occurs on a Web server or a J2EE server

If a failure occurs on a Web server or a J2EE server, you can re-create a session on another J2EE server based on the session information stored in the database and continue the normal operations.

<span id="page-177-0"></span>The following figure shows the flow of processing when a failure occurs on a Web server or a J2EE server:

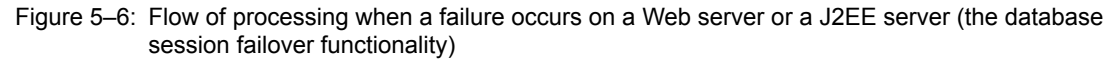

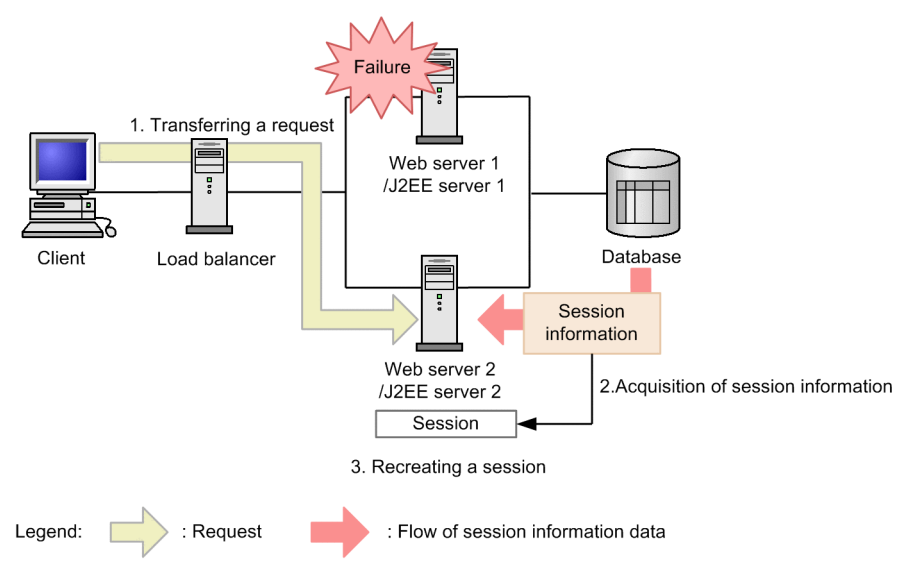

1. If a failure occurs on the Web server 1, the load balancer transfers the request to the Web server 2.

- 2. Because the session associated with the request does not exist when processing the request on the J2EE server at the transfer destination, it inherits the session information from the database.
- 3. The session is re-created.

The session is successfully inherited and you can continue operations in the state before failure.

When you restart the J2EE server 1 and Web server 1 recovering from failure, the requests are again sent to the Web server 1.

#### (3) Flow of processing when a failure occurs in a database

If a failure occurs in a database, you can continue operations by operating only the session information on the J2EE server. When the database recovers from the failure and you can access the database in session operations after that, the functionality updates the database with the session information operated on the J2EE server.

As a result, the client can continue operations without recognizing the database failure.

#### (4) Operation mode of the database session failover functionality

If multiple requests with the same session ID for the global session information that is stored in the database are concurrently sent, you can concurrently process multiple requests by default. Thus, you can control the degradation of the processing performance caused by the use of the database session failover functionality.

However, a prerequisite of this operation is that processing such as concurrently updating global session information of the same session ID from multiple replicated J2EE servers should not occur. If global session information with the same session ID is updated from multiple J2EE servers, consistency of global session information might be lost. You must enable a mode for maintaining consistency of global session information in the systems in which such cases cannot be allowed.

The mode that maintains consistency of global session information is called **I***ntegrity mode*. If you enable this mode, a lock is set to the database whenever you update a global session. If multiple requests with the same session ID are concurrently sent, the requests are serially processed and the global session information does not become inconsistent. However, request processing performance might be affected because multiple requests cannot be concurrently executed and the lock set up and release processing occurs whenever global session information is stored.

As a result, when using the database session failover functionality, you need to examine the mode to perform the operations depending on the purpose and characteristics of the system.

The following table describes the main differences depending on enabling or disabling the integrity mode.

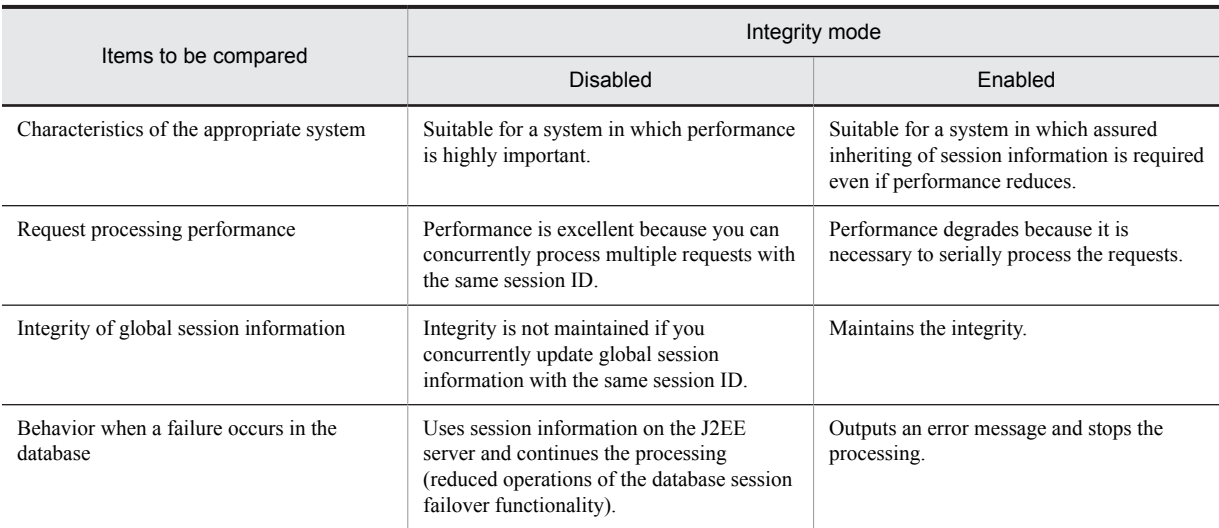

#### Table 5-7: Main differences depending on enabling or disabling the integrity mode

The following figure shows the flow of request processing in each mode:

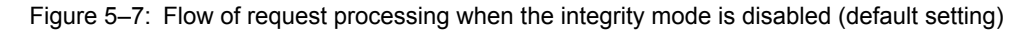

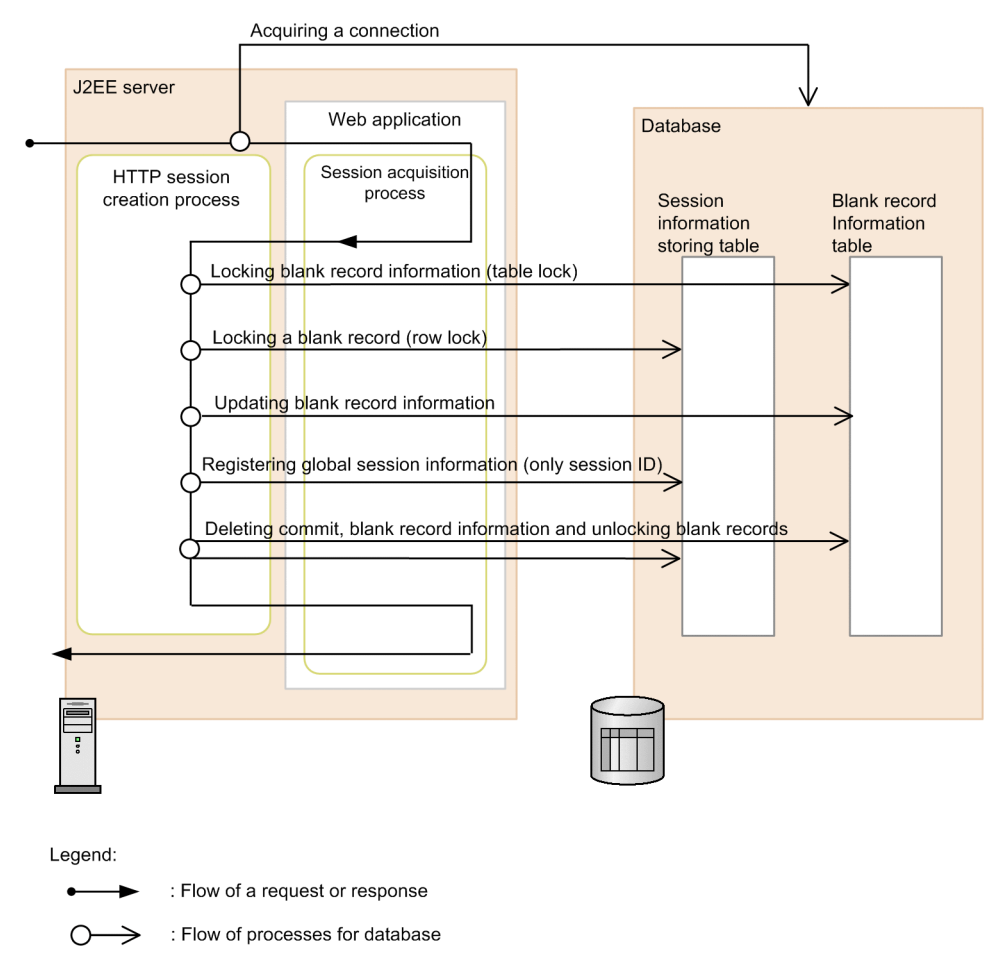

If integrity mode is disabled, a database lock is acquired and released when creating global session information in the database by extending HTTP session creation processing. However, a lock is not acquired with session acquisition processing after you commit once. The database lock acquisition processing and release processing are not executed with the subsequent update processing of global session information.

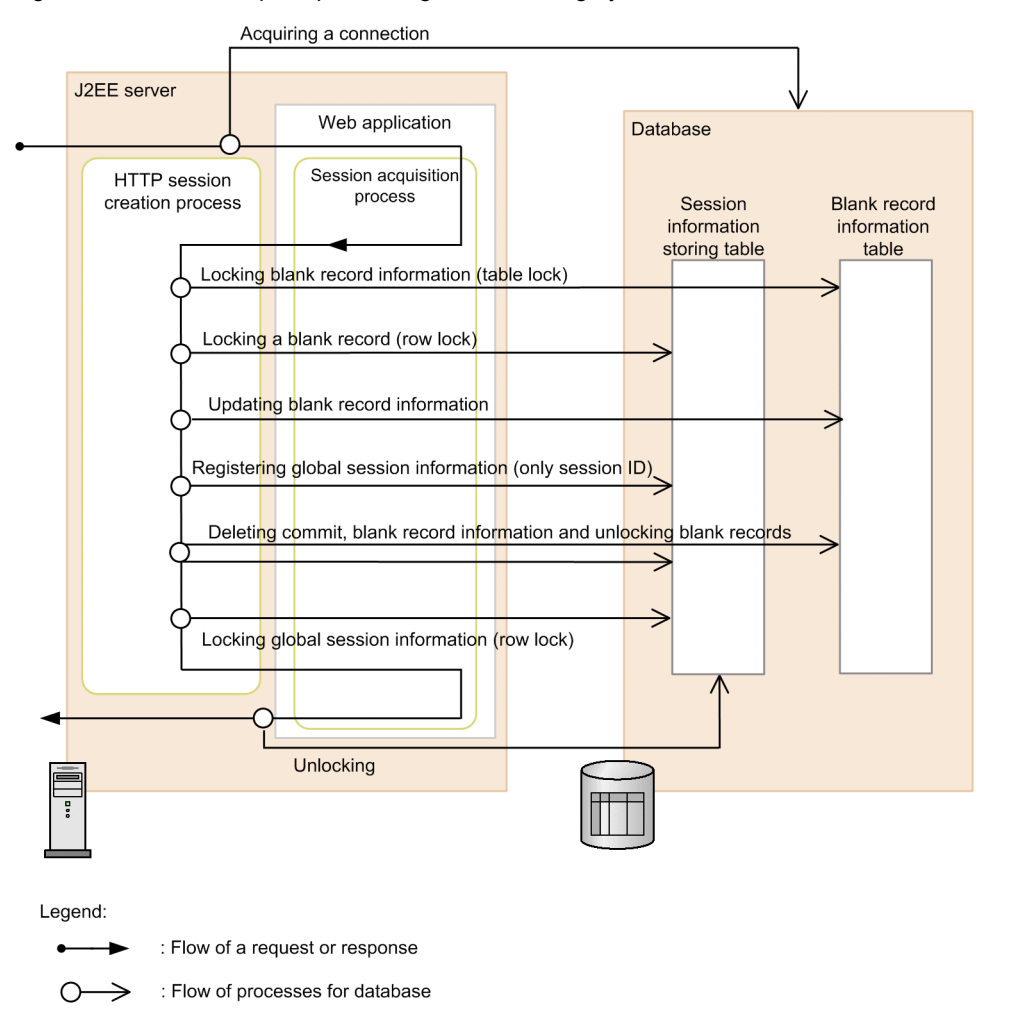

<span id="page-179-0"></span>Figure 5-8: Flow of request processing when an integrity mode is enabled

If an integrity mode is enabled, a database lock is acquired and released when creating global session information in the database by extending the HTTP session creation processing. In addition, a lock is acquired again in session acquisition processing after you commit once. Thus, even if a failure occurs on a J2EE server or in a database during execution of a Web application after creating the HTTP session, inconsistency does not occur in the database processing. With the subsequent update processing of global session information, the processing is implemented for acquiring a database lock whenever updating the global session informaiton and unlocking after the updation is complete.

For details on the operations when locking global session information, see *[6.4.5\(1\) Invocation result of lock](#page-224-0) [acquisition processing when acquiring lock](#page-224-0)*.

The functionality that you can use vary depending on whether the setting of an integrity mode is enabled or disabled.

## 5.5.2 Overview of the EADs session failover functionality

The EADs session failover functionality manages session information on an EADs server and inherits session information between J2EE servers when a failure occurs. When a failure occurs, you can re-create the session based on the session information stored in the EADs server and can continue the normal operations.

However, if the global session information of the same session ID is concurrently updated from multiple J2EE servers, consistency of global session information might be lost.

This subsection describes an overview of the processing of the EADs session failover functionality.
## (1) Procedure for storing session information

If you use the EADs session failover functionality and a session creation processing occurs, the processing is extended and the session information is stored on an EADs server. The EADs server for storing the session information is decided for each Web application.

For details on the EADs, server see the *Elastic Application Data store User Guide*.

The following figure shows the flow of storing the session information.

Figure 5–9: Flow of storing the session information (the EADs session failover functionality)

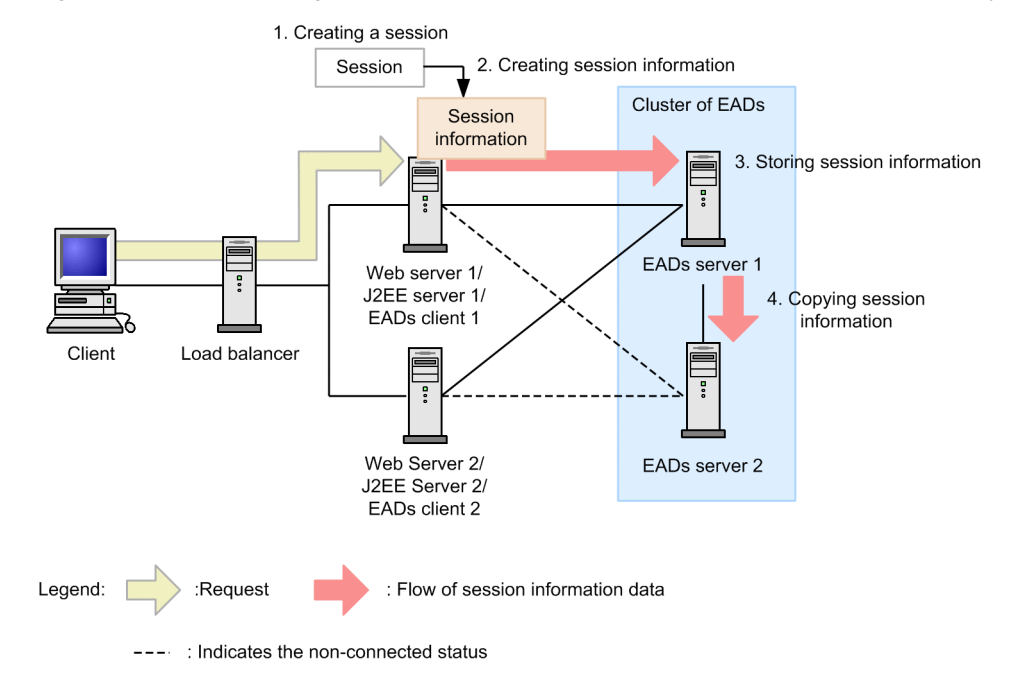

No. corresponds to the numbers in the figure.

- 1. If the Web server receives a request requiring creation of a session from the client, a session is created on the J2EE server.
- 2. Session information is created for the session.
- 3. The session information is stored in the session information cache on the EADs server 1 (the session information storage destination server) through the EADs client.
- 4. The EADs session failover functionality automatically copies the session information stored in the session information cache on EADs server 1 to the session information cache on the EADs server 2 (the session information copy destination server) in the cluster.

Hereafter, the EADs server on which the session information is stored is called a *session information storage destination server*. The EADs server, onto which the session information stored on the session information storage destination server is copied, is called a *session information copy destination server*.

## (2) Flow of processing when a failure occurs on a Web server or a J2EE server

If a failure occurs on a Web server or a J2EE server, you can re-create the session on another J2EE server on the basis of the session information stored in the session information cache on the EADs server and continue the normal operations.

The following figure shows the processing when a failure occurs on a J2EE server.

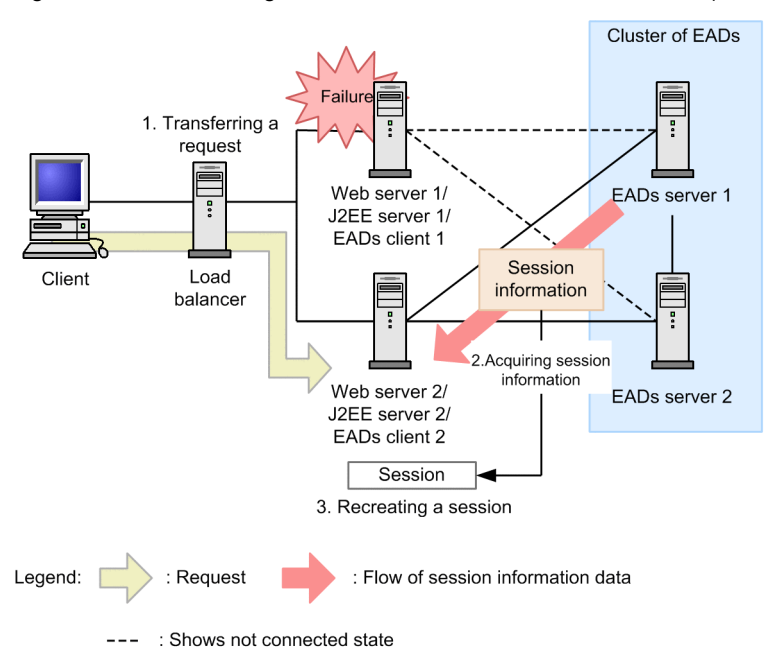

Figure 5-10: Processing when a failure occurs on a J2EE server (the EADs session failover functionality)

- 1. If a failure occurs on J2EE server 1, load balancer transfers the request to J2EE server 2.
- 2. Because the session associated with the request does not exist when processing the request on the J2EE server at the transfer destination, the J2EE server inherits the session information from the EADs server 1 (the session information storage destination server).
- 3. The session is recreated.

The session is successfully inherited and you can continue the operations in the state before failure.

When you restart the J2EE server 1 and J2EE server 1 recovers from failure, the requests are again sent to J2EE server 1.

## (3) Flow of processing when a failure occurs on an EADs server

If a failure occurs on an EADs server, the EADs functionality automatically disconnects the EADs server on which the failure occurred, from the cluster. If the EADs server on which the failure occurred, is a session information storage destination server, a normal EADs server in the cluster (the session information copy destination server) switches as a session information storage destination server. Because the EADs Sever connected from the J2EE server also automatically switches with the switching of the session information storage destination server, you can continue the operation as is.

If the EADs server, on which the failure occurred is a session information copy destination server, you can connect to the session information storage destination EADs server from the J2EE server and thus continue the operation as is.

The following figure shows the processing when a failure occurs on the session information storage destination EADs server.

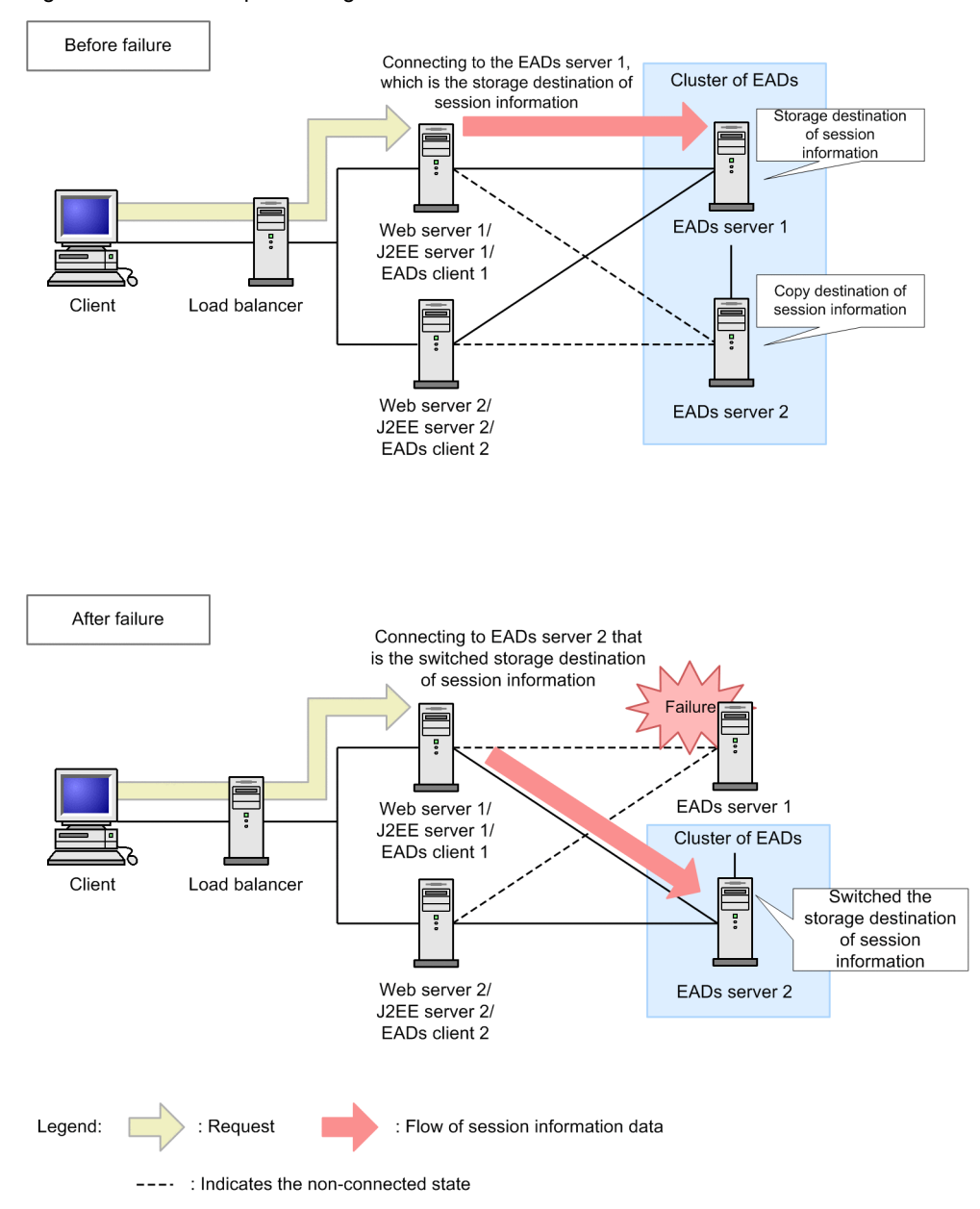

## Figure 5-11: Flow of processing when a failure occurs on an EADs server

## 5.5.3 Differences between session failover functionality

This subsection describes the differences between the database session failover functionality and EADs session failover functionality. When there are differences in the functionality when an integrity mode in the database session failover functionality is enabled and disabled, the differences are described separately.

## (1) Comparing superiority of session failover functionality

The following table describes a comparison of the superiority of the database session failover functionality (when an integrity mode is enabled or disabled) and EADs session failover functionality. This table describes a comparison of the superiority when an integrity mode of the database session failover functionality is disabled.

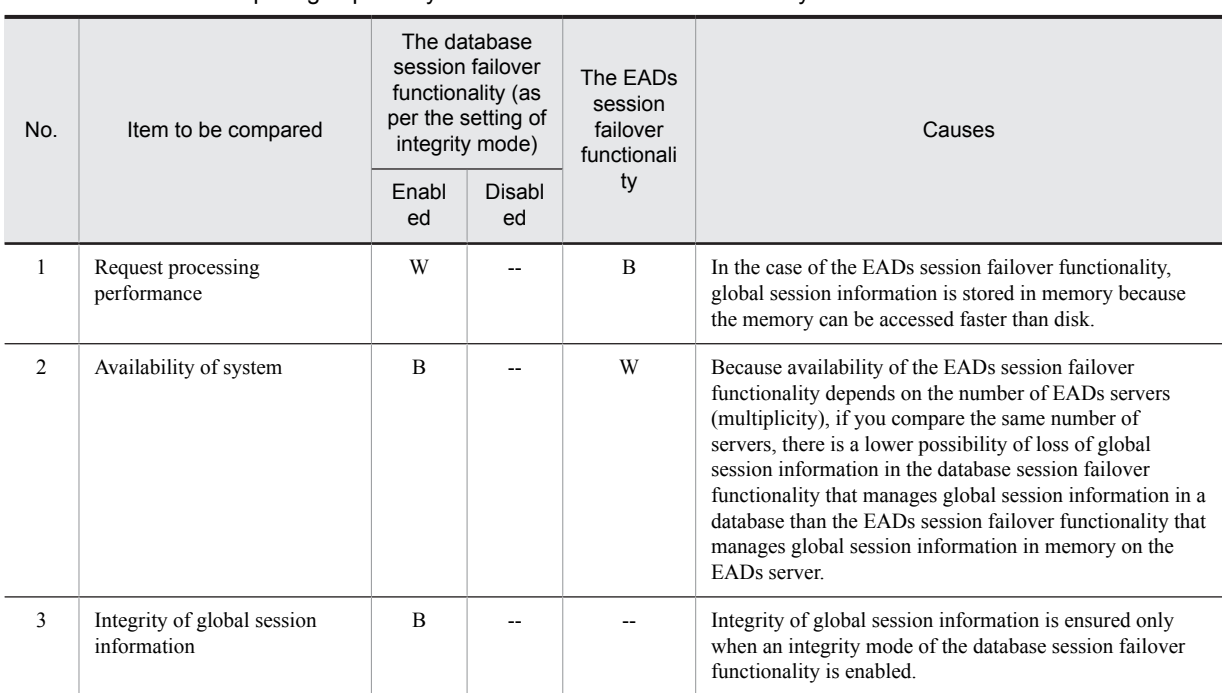

## Table 5-8: Comparing superiority of the session failover functionality

## Legend:

B: Better than the standard value in functional requirements.

W: Worse than the standard value in functional requirements.

--: Standard value

## (2) Available session failover functionality

The following table describes the available session failover functionality.

## Table 5-9: Available session failover functionality

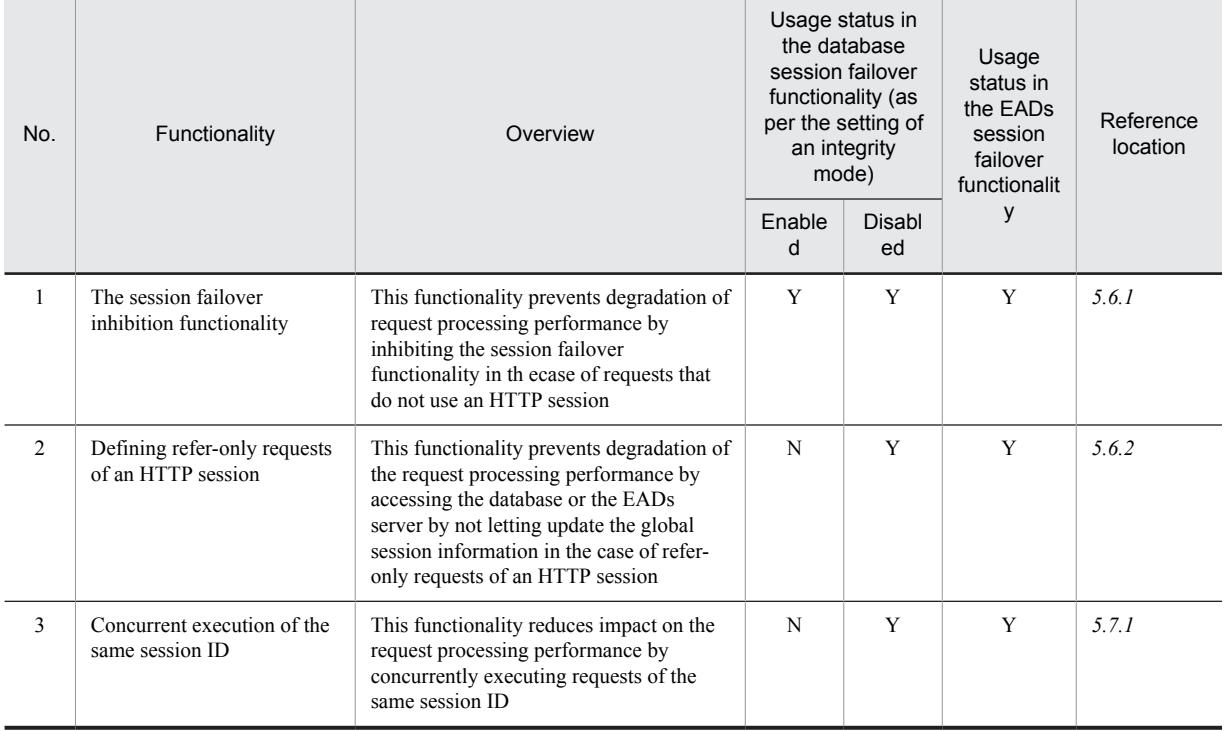

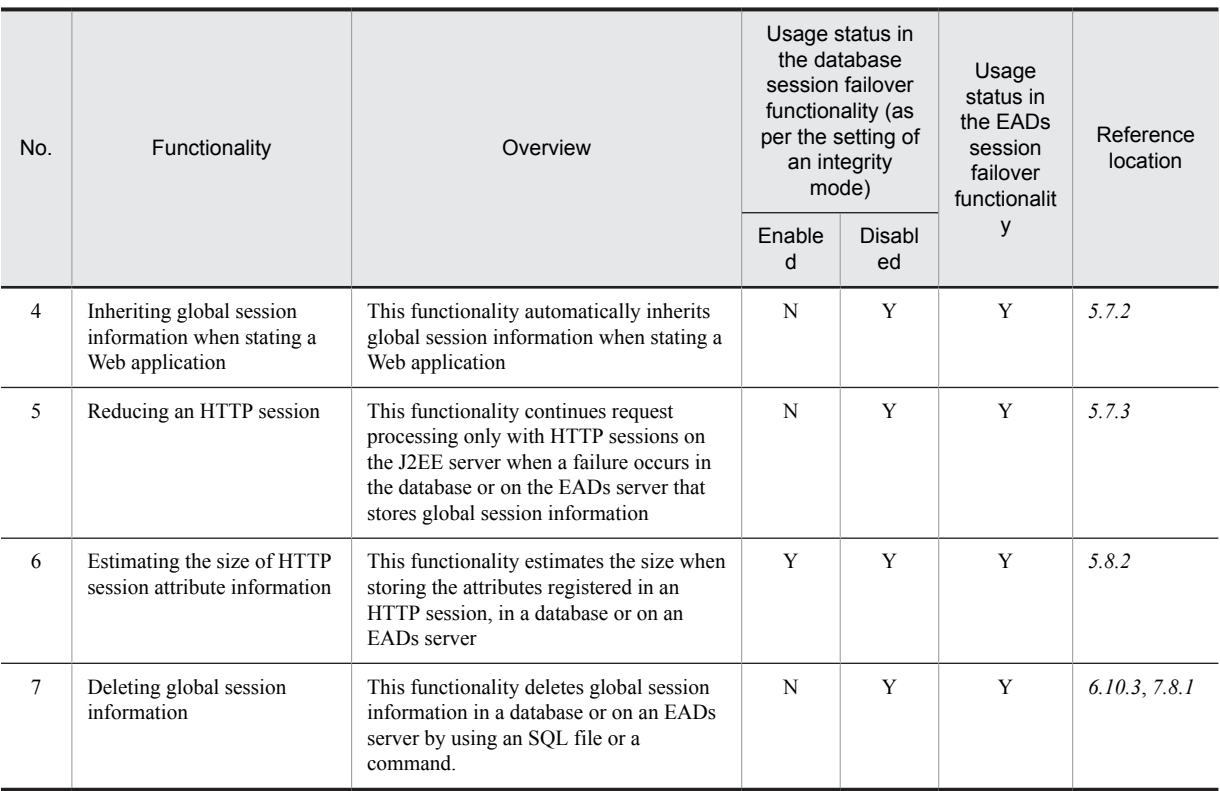

Legend:

Y: Can be used.

N: Cannot be used.

For details on operations, functionality that you can use, and the precautions to be taken when you disable an integrity mode of the database session failover functionality, see *[6.3 Selecting a mode in which performance is highly important](#page-211-0) [\(disabling an integrity mode\)](#page-211-0)*.

For details on settings of an integrity mode, see *[6.6 J2EE server settings](#page-244-0)*.

## (3) Operations in the case of a failure occurrence

Because storage locations of session information are different in the database session failover functionality and EADs session failover functionality, the operations when a failure occurs are different. The following table describes the operations of each functionality in the case of a failure occurrence.

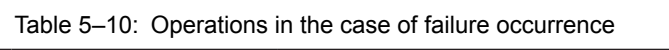

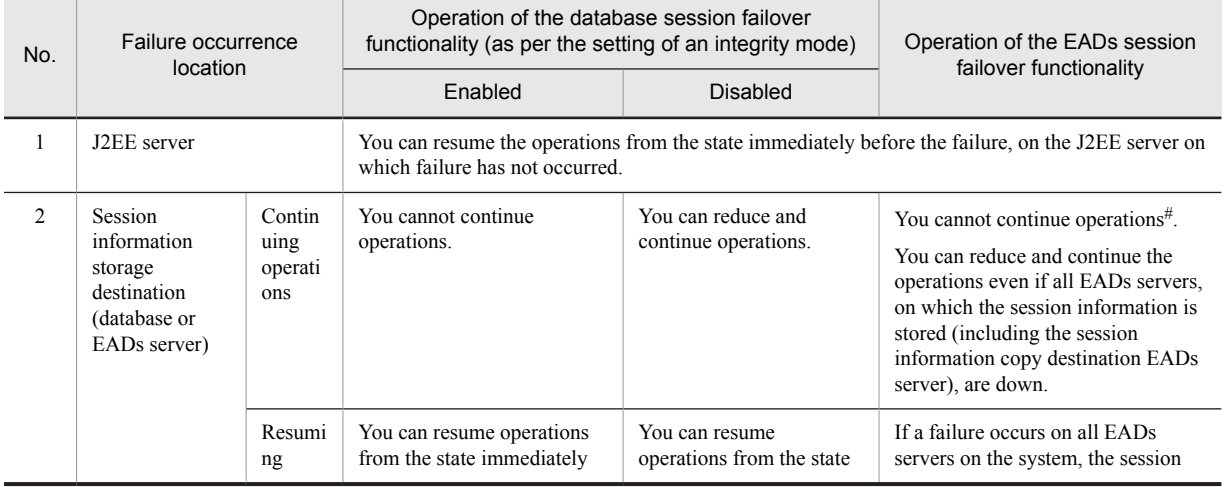

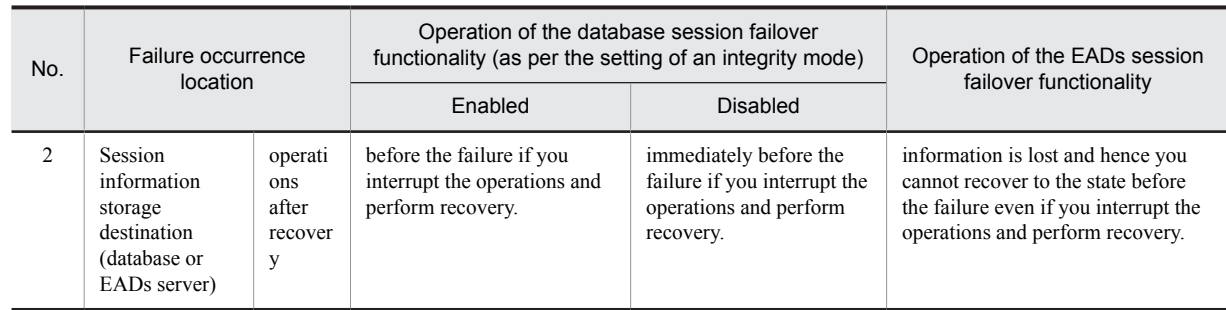

#

Even if a failure occurs on an EADs server on which session information is stored, data is secured until the reducing number of EADs servers reaches the number of multiplicity defined in EADs minus one. For details on multiplicity, see the *Elastic Application Data store User Guide*.

# <span id="page-186-0"></span>5.6 Functionality that you can set when using the session failover functionality

This section describes the following functionality that you can set when using the session failover functionality. You can use the functionality as and when required.

- **•** Inhibiting session failover
- Defining refer-only requests of an HTTP session<sup>#</sup>

# You cannot use the functionality that defines refer-only requests of an HTTP session when you enable the integrity mode of the database session failover functionality.

## 5.6.1 Inhibiting the session failover functionality

If you enable the session failover functionality and receive requests for which an HTTP session is acquired, processing such as accessing a database or an EADs server, and serializing the HTTP session are executed. If the same session ID as the request for which an HTTP session is acquired is sent even for the requests related to the static contents or contents that do not require an HTTP session, the session failover functionality operates and performs unnecessary processing such as accessing a database or an EADs server or serializing the HTTP sessions.

If you set a URl pattern that inhibits the session failover functionality in a URI or an extension, the processing of the session failover functionality for the requests of the set URL patterns is inhibited. Hence, unnecessary processing does not occur and processing performance improves. Thus, if you have set the session failover functionality, the functionality which inhibits the session failover only for the specific URL patterns is called *session failover inhibitionion functionality*.

The following figure shows the differences in the executed processing when a session failover inhibitionion functionality is enabled or disabled with an example of the database session failover functionality. In the case of the EADs session failover functionality, the global session information storage destination (the session information storage table) shown in the figure changes to the session information cache on the EADs server.

Figure 5-12: Differences in the processing when the session failover inhibition functionality is enabled or disabled (the database session failover functionality)

●When not deterring the database session failover functionality (deterring is disabled)

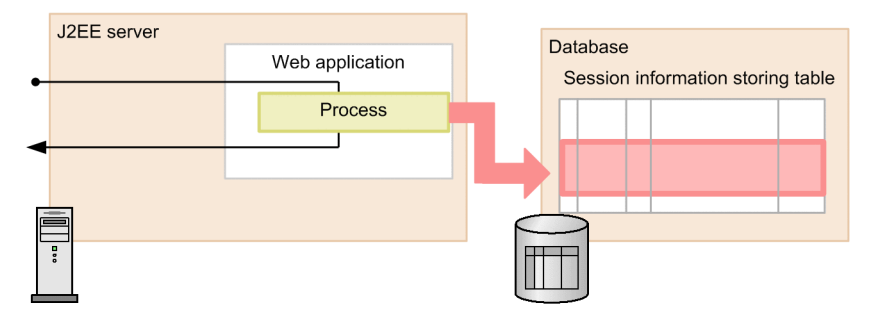

Implements the process and, stores session information in a database

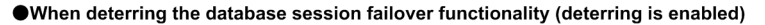

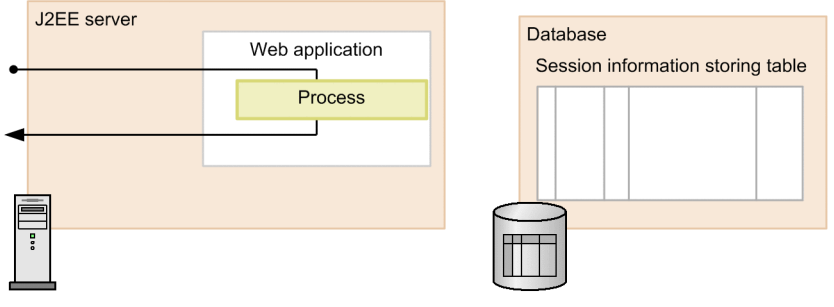

On implementing the process, the database is not accessed and hence the process performance improves.

Legend:  $\bullet$ Flow of a request or response : Global session information

You can use the session failover inhibitionion functionality not only for improving performance but also for the following purposes:

The database session failover functionality when you enable the integrity mode, executes the exclusive processing for requests of the same session ID. For example, if you invoke a servlet or JSP, for which the processing continues for a long time, such as the servlet or JSP that you must make resident for performing the PUSH delivery, from one of the HTML frames, all the requests sent from the same frame are not executed until processing of that servlet or JSP is complete. This happens because all the requests sent from one frame are the requests that send the same session ID.

For preventing such situations, you must inhibit the session failover functionality for particular requests that do not use the HTTP session.

The following figure shows the differences in processing executed when you enable or disable the session failover inhibitionion functionality when using the database session failover functionality by enabling the integrity mode. Note that the request 1 and request 2 in the figure send the same session ID.

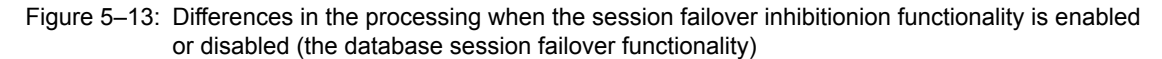

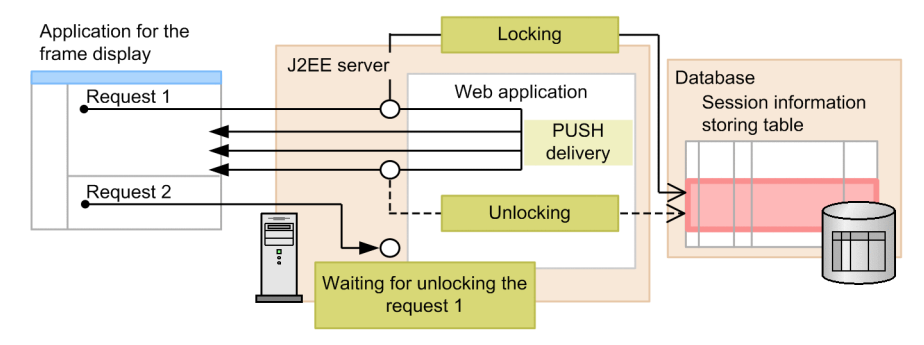

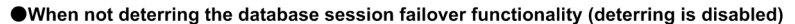

Request 1 does not use the HTTP session but, in order to send the acquired session ID, acquire a lock of the global session information before processing the request

For servlet/JSP in which the process does not end a the request 1 is PUSH delivery, as the processing of request 2 is exclusively performed, the processing of request 2 waits for the processing of request 1 to end.

#### ● When deterring the database session failover functionality (deterring is enabled)

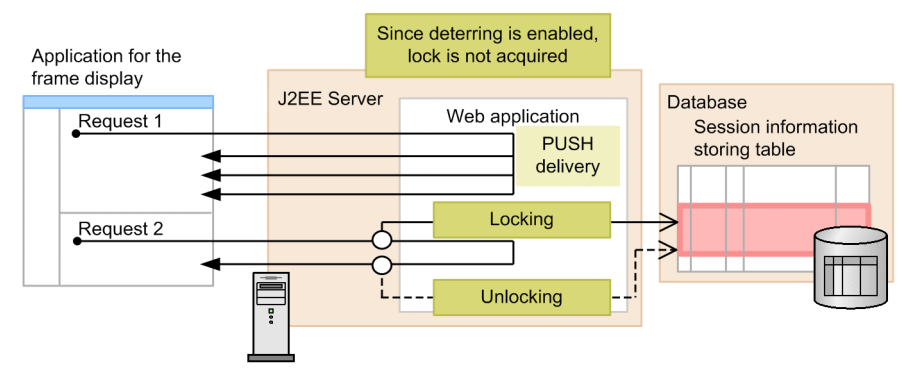

If you set the URI of request 1 that does not use an HTTP session as the deterring target for the database session failover functionality, you can process the request 2 executed later, without waiting for the locking of the global session information.

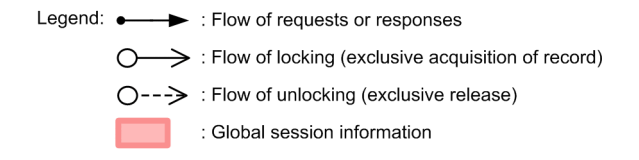

You can set enabling or disabling of the session failover inhibitionion functionality in the J2EE server unit or Web application unit.

For details on the settings in J2EE server unit when using the database session failover functionality, see *[6.6 J2EE](#page-244-0) [server settings](#page-244-0)* and for details on settings in the Web application unit, see *[6.5 Definitions in cosminexus.xml](#page-243-0)*.

For details on the settings in J2EE server unit when using the EADs session failover functionality, see *[7.5 J2EE server](#page-298-0) [settings](#page-298-0)* and for details on settings in the Web application unit, see *[7.4 Definitions in cosminexus.xml](#page-297-0)*.

## ■ Notes

This subsection describes the precautions to be taken when using the session failover inhibitionion functionality.

**•** If you invoke the getSession() method or getSession(boolean create) method in the javax.servlet.http.HttpServletRequest interface during a request processing for which the session failover inhibitionion functionality has disabled the session failover functionality, the com.hitachi.software.web.dbsfo.SessionOperationException exception or

<span id="page-189-0"></span>com.hitachi.software.web.eadssfo.SessionOperationException exception is thrown. As a result, you cannot apply the session failover inhibition functionality for the requests that invoke this method. For details on the com.hitachi.software.web.dbsfo.SessionOperationException exception and com.hitachi.software.web.eadssfo.SessionOperationException exception, see *3.1 Exception classes* in the *uCosminexus Application Server API Reference Guide*.

- **•** As the requests for which the session failover inhibitionion functionality has disabled the session failover functionality are not the requests that use an HTTP session, the access time of the HTTP session is not updated. Impacts of the functionality are:
	- The getLastAccessedTime() method in the javax.servlet.http.HttpSession interface returns the time of executing the request that used the previous HTTP session.
	- If the difference between the current time and the access time of an HTTP session exceeds the timeout time. the HTTP session times out. As a result, after creating an HTTP session, if you continue sending only the requests for which the session failover functionality is disabled, the HTTP session might time out.
- **•** With JSP, an HTTP session is implicitly created by default. As a result, when applying the session failover inhibitionion functionality to JSP for which an HTTP session is not required, you must explicitly use session attributes of the page directive and set such that the HTTP session is not created.
- **•** If you use the FORM authentication as a login authentication functionality provided by the Web container, an HTTP session is implicitly created. If you use the FORM authentication in the requests for which the session failover inhibitionion functionality has disabled the session failover functionality, you cannot create an HTTP session. As a result, com.hitachi.software.web.dbsfo.SessionOperationException exception or com.hitachi.software.web.eadssfo.SessionOperationException exception occurs and authentication is not performed. However, if you have already created a session, exception does not occur and authentication is performed even for a request for which the session failover inhibitionion functionality has disabled the session failover functionality.

## 5.6.2 Defining refer-only requests of an HTTP session

*The functionality for defining refer-only requests in HTTP session* sets the URL patterns of the requests that are only to be referenced and not to be updated (*refer-only requests*), and thus deters the serialization of HTTP sessions or access to the database or EADs server, for requests of those URL patterns.

You can use this functionality when you disable the database session failover functionality and in the case of the EADs session failover functionality.

The following figure shows the flow of processing when you define refer-only requests for using the EADs session failover functionality. In the case of the database session failover functionality, the global session information storage destination in the figure changes to the session information storage table in the database.

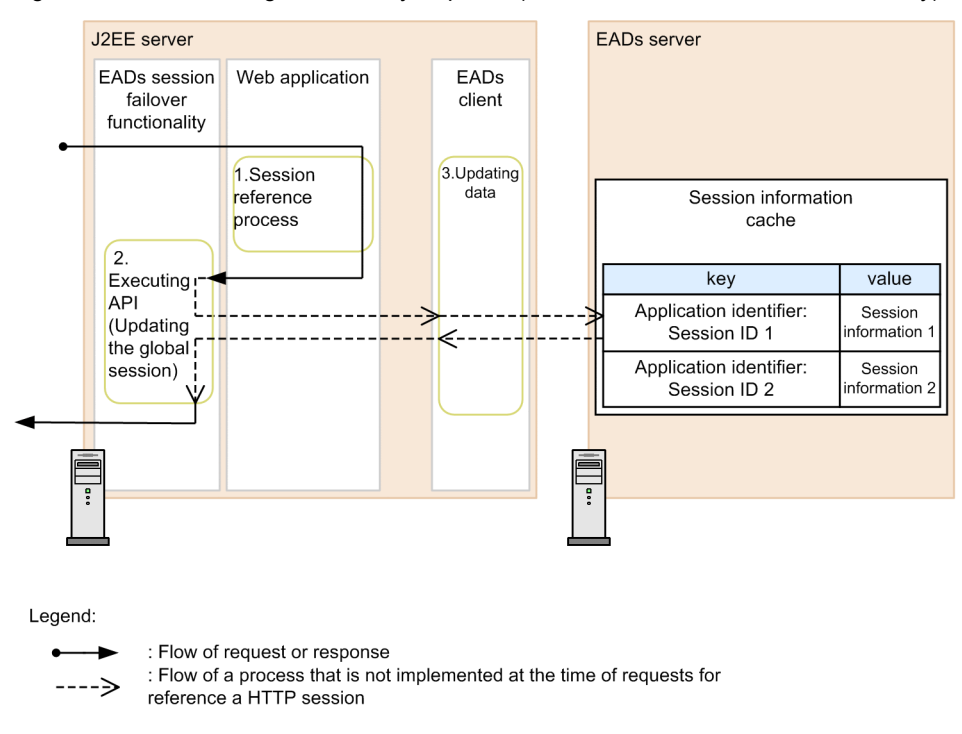

## Figure 5-14: Processing of refer-only requests (the EADs session failover functionality)

With processing of refer-only requests, a response is returned after executing a Web application that refers to the session. Processing of the global session information updation that is executed in the case of the requests that update the HTTP session, indicated by the dotted line arrows in the figure is not executed.

Note that you can use the session failover inhibition functionality in the case of the requests, which not only update but also not refer to the HTTP session. The requests corresponding to both the refer-only requests and the requests targeted for session failover inhibition functionality, processing are executed as the requests targeted for the session failover inhibitionion functionality. For details on the session failover inhibitionion functionality, see *[5.6.1 Inhibiting](#page-186-0) [the session failover functionality](#page-186-0)*.

You can set the functionality of defining refer-only requests of an HTTP session in the J2EE server unit or Web application unit.

For details on the settings in the J2EE server unit in the case of the database session failover functionality, see *[6.6](#page-244-0) [J2EE server settings](#page-244-0)*.

For details on the settings in the J2EE server unit in the case of the EADs session failover functionality, see *[7.5 J2EE](#page-298-0) [server settings](#page-298-0)* and for details on settings in the Web application unit, see *7.4 [Definitions in cosminexus.xml](#page-297-0)*.

## ■ Notes

This subsection describes the precautions to be taken when defining refer-only requests of an HTTP session.

- You cannot disable an HTTP session with a refer-only request. If you invoke the invalidate () method in the javax.servlet.http.HttpSession interface that disables an HTTP session with a refer-only request, com.hitachi.software.web.dbsfo.SessionOperationException exception or com.hitachi.software.web.eadssfo.SessionOperationException exception is thrown in a Web application.
- **•** Even in the case of refer-only requests, for the first request for which an HTTP session does not exist, an HTTP session is created, updated, and deleted. At that time, the global session information in the database or on the EADs server is also updated.

For the second and subsequent requests for which an HTTP session does not exist, the global session information in the database or on the EADs sever is not updated even if the Web application updates the HTTP session. As a result, when inheriting the global session, attribute information of the HTTP session returns to the state before update.

• If you change the expiration date of an HTTP session (invoking the setMaxInactiveInterval() method in the javax.servlet.http.HttpSession interface) in refer-only request processing, an expiration date of a global session does not change. As a result, when inheriting the global session, the expiration date of the session returns to the state before change.

- **•** If you change the attribute information of an HTTP session in refer-only request processing, global session information does not change. As a result, when inheriting the global session, attribute information of the HTTP session returns to the state before change. Changes refer to the following changes in attribute information:
	- **•** Registering a new attribute information in an HTTP session or replacing the registered session attributes by using the setAttribute() method or the putValue() method in the javax.servlet.http.HttpSession interface.
	- Deleting the attribute information registered in an HTTP session by using the removeAttribute() method or the removeValue () method in the javax.servlet.http.HttpSession interface.
	- **•** Changing the contents of attribute information registered in an HTTP session.

The following is an example of changing the contents of attribute information of a session:

java.util.Hashtable table = (java.util.Hashtable)session.getAttribute("attr1"); table.put("key1", "value1");

In this example, session is a variable that stores HttpSession objects. The java.util.Hashtable object is registered as attribute information of a session in HttpSession objects with the *attr1* name in another request.

# <span id="page-192-0"></span>5.7 Functionality executed when using a session failover functionality

This section describes the functionality that are automatically executed when using the session failover functionality. The functionality described here are applied when you disable the integrity mode of the database session failover functionality and in the case of the EADs session failover functionality. This functionality are not applied when the integrity mode in the database session failover functionality is enabled.

## 5.7.1 Concurrent execution with the same session ID

*The functionality of concurrent execution with the same session ID* concurrently executes multiple requests when multiple requests of the same session ID are sent to multiple replicated J2EE servers or to one J2EE server. Global session information is not locked/released because multiple request processing are concurrently executed.

## ■ Notes

If you want to concurrently execute multiple requests processing by using concurrent execution of the same session ID, processing order of Servlet API issued by the web application will be uncertain.

For the same HTTP session, if you concurrently send a request that registers attributes (the setAttribute() method in the javax.servlet.http.HttpSession interface) and a request that disables the session (the invalidate() method in the javax.servlet.http.HttpSession interface), or if you send duplicate requests that disable a session, the attributes for HTTP sessions, which are already disabled, might be registered or disabled depending on the processing order of Servlet API. In this case, Servlet API throws java.lang.IllegalStateException exception. As a result, implement web applications by considering that Servlet API throws java.lang.IllegalStateException exception.

## 5.7.2 Inheriting global session information when starting a web application

If you stop a web application or a J2EE server, or if a J2EE server becomes process down due to a failure, an HTTP session on the J2EE server is destroyed. The functionality that inherits global session information when restarting a web application is called Inhibiting global session information when starting a web application.

The following is the procedure of inheriting global session information when restarting a web application after a J2EE server is down due to a failure.

- 1. Obtain the list of session IDs of the global session information to be inherited from a database or an EADs server. Obtain the list of session IDs of the global session information to be inherited from a database or an EADs server when starting a web application.
- 2. Execute the processing of inheriting the global session information.

When you obtain the list of session IDs, output KDJE34344-I or KDJE34429-I message to the message log and start the processing of inheriting global session information.

With processing of inheriting the global session information, inherit the global session information of the session IDs included in the list one by one from the database or the EADs server to the J2EE server.

If you cannot inherit the global session information, a message corresponding to the cause of the failure is output.

3. End the processing of inheriting.

When the processing of inheriting all global session information present in the list of session IDs completes, KDJE34349-I or KDJE34430-I message is output to the message log.

Note that global session information is not inherited in the case of the conditions described in the following table.

<span id="page-193-0"></span>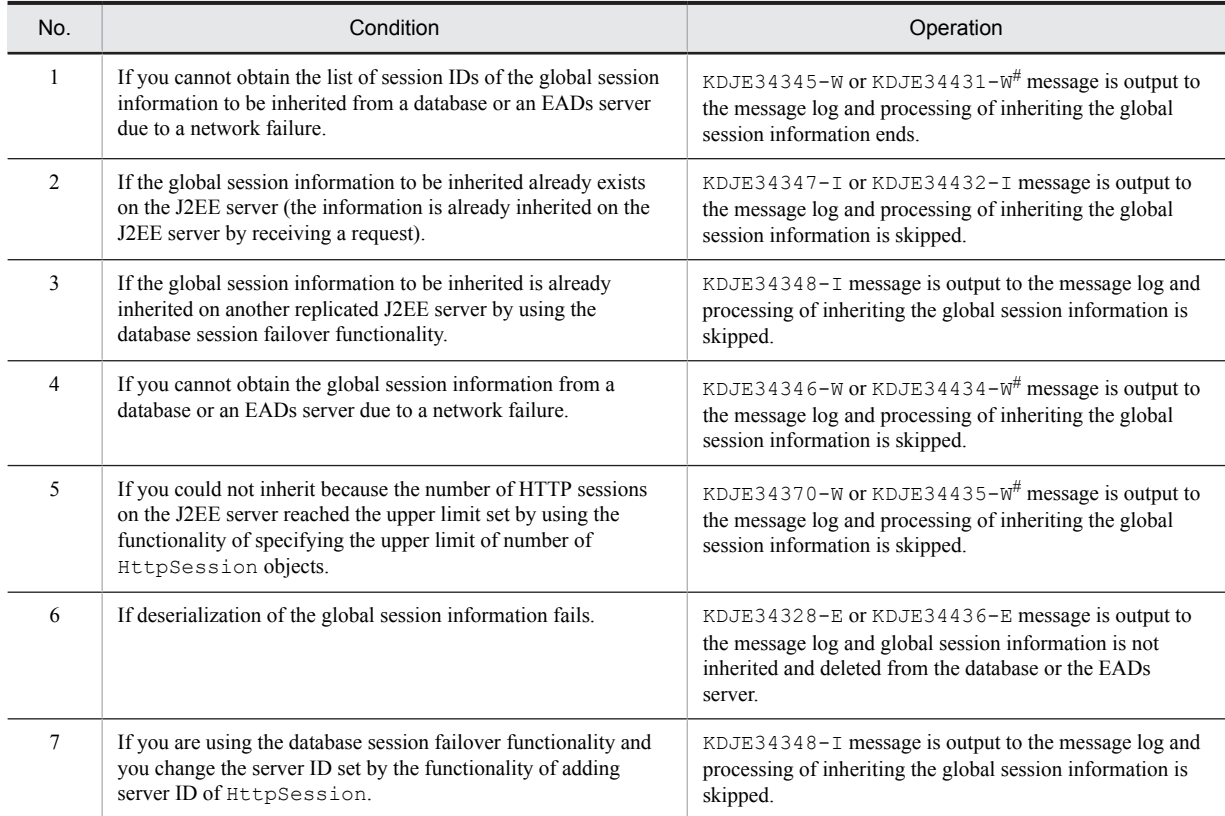

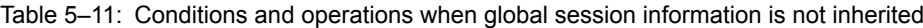

# If this message is output, again start the web application by eliminating the cause of the failure or the global session information continues to remain in the session information cache on the EADs server until a request is received and inherited. For details on the procedure of deleting remaining global session information, see *[7.8.1 Deleting global session information on an EADs server](#page-316-0) [\(session information storage destination server\)](#page-316-0)*.

# 5.7.3 Reducing an HTTP session

*Reducing HTTP session* is functionality that continues request processing by using HTTP session on the J2EE server without interrupting the processing, if a failure described in the following table occurs in a database or on an EADs server.

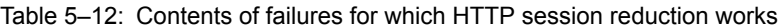

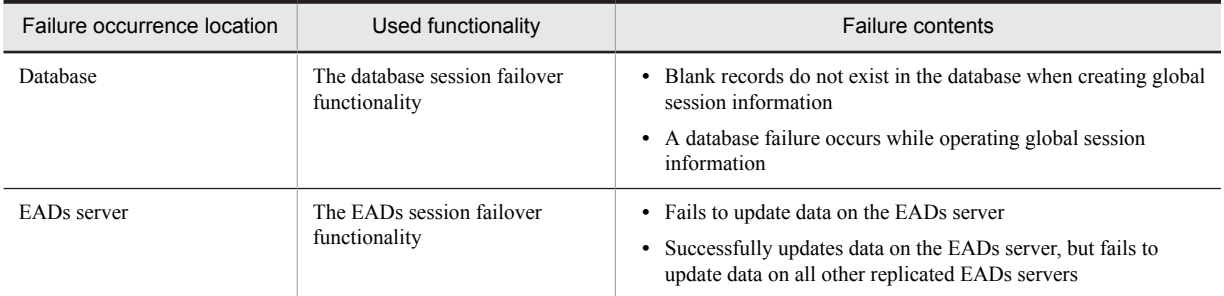

The table describes operations when reducing an HTTP session due to a failure, for each used functionality.

## **• The database session failover functionality**

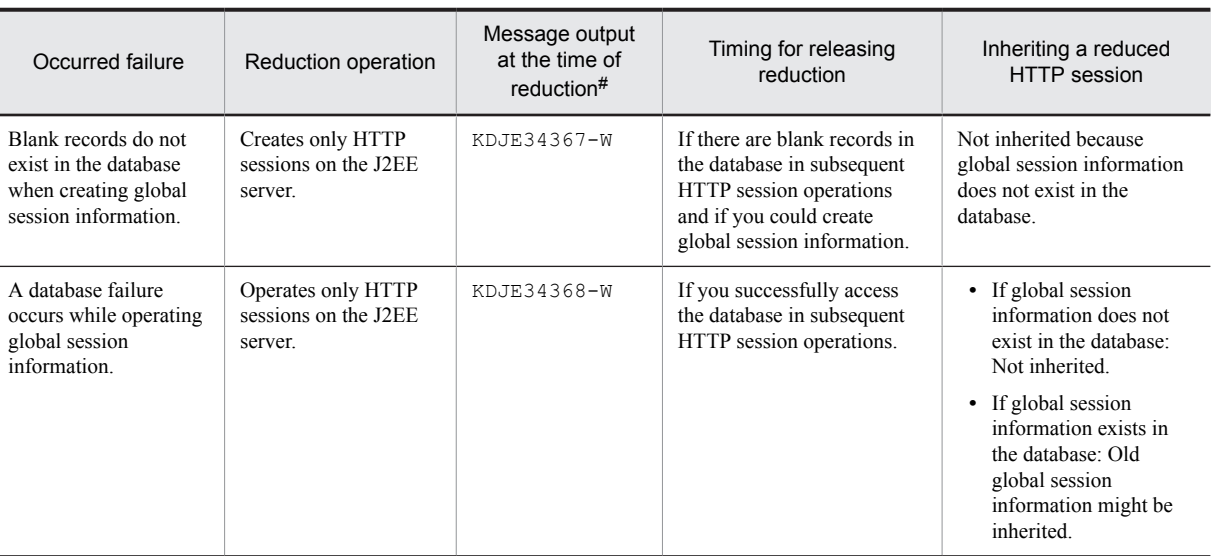

## Table 5-13: Operations when reducing an HTTP session (in the case of the database session failover functionality)

#

This message is output for each occurred failure when a session is reduced for the first time. Thereafter, the message is not output after all reduced sessions disappear until you perform session reduction once again. Note that KDJE34369-I message is output if all reduced HTTP sessions disappear.

## **• The EADs session failover functionality**

## Table 5-14: Operations when reducing an HTTP session (in the case of the EADs session failover functionality)

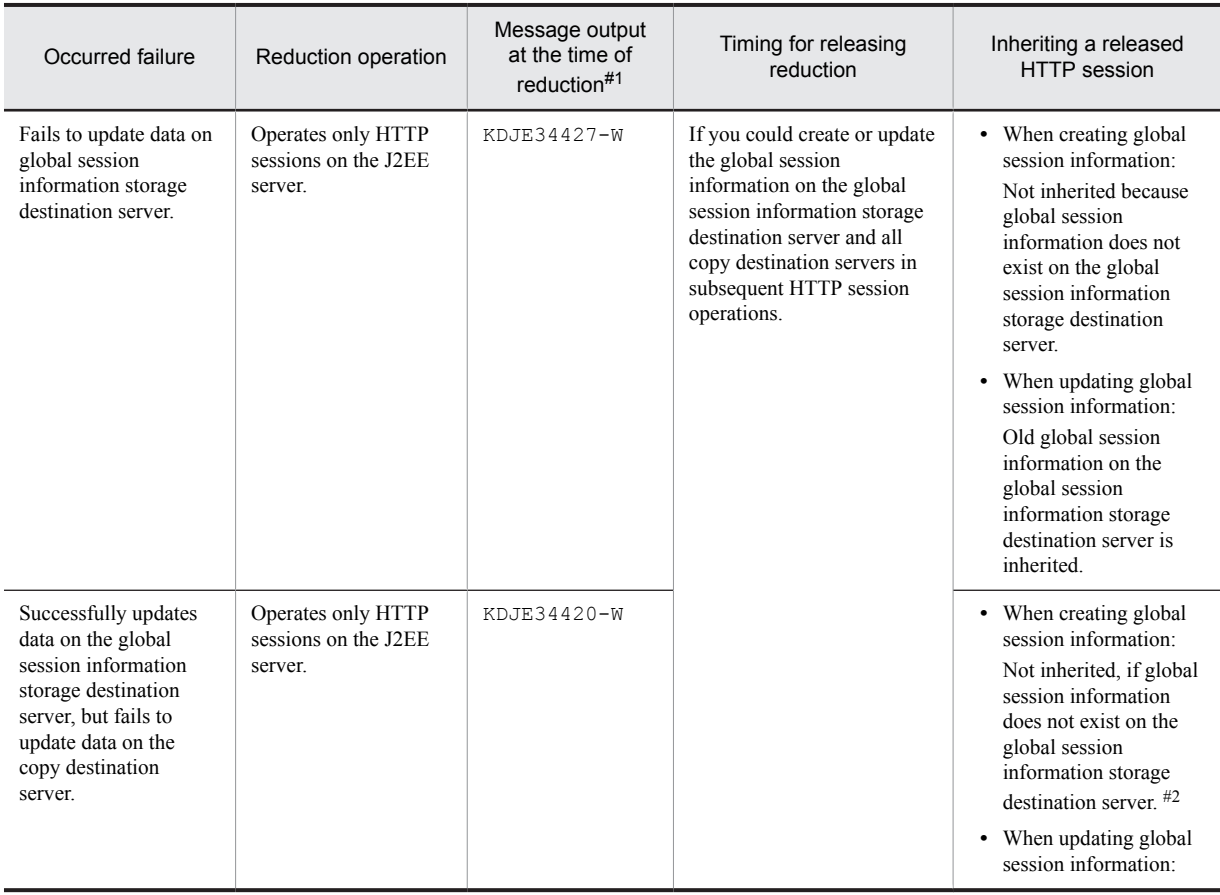

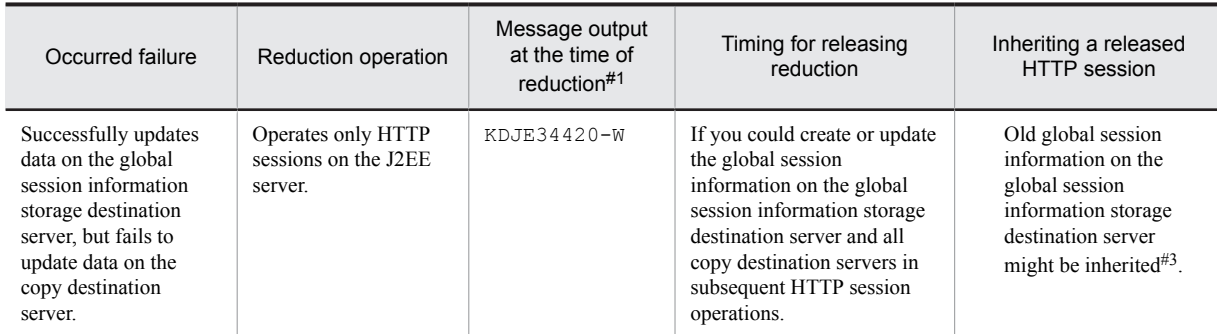

#1

This message is output for each occurred failure when a session is reduced for the first time. Thereafter, the message is not output after all reduced sessions disappear until you perform session reduction once again. Note that KDJE34428-I message is output if all reduced HTTP sessions disappear.

#2

If a failure occurs on the global session information storage destination server and if a copy destination server, on which global session information is not created, is set as the global session information storage destination server, thestate changes to the state where global session information does not exist.

#3

If a failure occurs on the global session information storage destination server and if a copy destination server, on which global session information is not updated, is set as the global session information storage destination server, the state changes to the state where old global session information exists.

# <span id="page-196-0"></span>5.8 Estimating memory

If you want to use the session failover functionality, estimate the following memory sizes as a preparation for environment setup.

- **•** The database session failover functionality
	- **•** Memory used in serialize processing
	- **•** Size of HTTP session attribute information
	- **•** Table capacity of database
- **•** The EADs session failover functionality
	- **•** Memory used in serialize processing
	- **•** Size of HTTP session attribute information
	- **•** Memory of EADs server

This section describes how to estimate the size of each memory.

## 5.8.1 Estimating memory used in serialize processing

With the session failover functionality, memory is temporarily allocated for serializing HTTP session attribute information when completing the request processing. You must consider the memory space required for this memory allocation when performing JavaVM tuning.

In tuning, estimate the increased amount of memory (**maximum increased amount**) considering the case if memory allocation processing duplicates in multiple threads. The formulas for calculating maximum increased amount of memory used for request processing, in web application unit and in J2EE server unit, are as follows:

```
Maximum increased amount of memory used in web application unit (bytes)=
  Max Threads#1 x maximum size of HTTP session attribute information#2 + 1024#3
Maximum increased amount of memory used in J2EE server unit (bytes)=
  Total maximum increased amount of memory used in web application unit=
  Maximum increased amount of memory used in web application 1
  + Maximum increased amount of memory used in web application 2
   :
  + Maximum increased amount of memory used in web application n
```
#1

If you have set the number of concurrent execution threads in web application unit, indicates the value of Max Threads in web application unit. If you have not set the number of concurrent execution threads in web application unit, indicates the value of Max Threads in web container unit.

#2

Indicates the value estimated by using the functionality of estimating size of HTTP session attribute information.

#3

It is maximum size of the global session information excluding the HTTP session attribute information. Include *+1024* in the calculation formula only when using the EADs session failover functionality. You need not add it when using the database session failover functionality.

Execute JavaVM tuning on the basis of the value obtained with the above formulas.

## 5.8.2 Estimating size of HTTP session attribute information

Maximum size of attribute information of an HTTP session is required when allocating disk space of the database used by the session failover functionality or allocating memory space of EADs server used by the EADs session failover functionality.

It is difficult to calculate and obtain the size of attribute information of an HTTP session from the contents of a web application. Therefore, the functionality for estimating size of HTTP session attribute information is provided with

Application Server. If you use the functionality for estimating the size of HTTP session attribute information, you can actually execute the application and output the size information of the attributes registered in the HTTP session, after serialization, as a message.

This subsection describes the functionality for estimating HTTP session attribute information size and calculation formulas used to obtain the size of attribute information of an HTTP session.

This subsection also describes memory allocation when inhibiting a full garbage collection.

## (1) Functionality for estimating HTTP session attribute information size

If you use the functionality for estimating HTTP session attribute information size, you can estimate the optimum maximum size of attribute information of an HTTP session by referring to the output size information.

This functionality is used for estimation. Because global information is not stored to a database or an EADs server, database or EADs server are not connected.

#### **!** Important note

Do not use the functionality for estimating HTTP session attribute information size in operating environment. If you use this functionality, the database session failover functionality or EADs session failover functionality become disabled and the global session information is not replicated to the database or the EADs server.

## (a) Settings for enabling the functionality for estimating HTTP session attribute information size

Specify *on* in the following parameters in *configuration* tag of logical J2EE server (j2ee-server) in Easy Setup definition file.

For the database session failover functionality

webserver.dbsfo.check\_size.mode parameter

For the EADs session failover functionality

webserver.eadssfo.check\_size.mode parameter

For details on Easy Setup definition file and parameters to be specified, see *4.6 Easy Setup definition file* in the *uCosminexus Application Server Definition Reference Guide*.

If you enable the functionality for estimating HTTP session attribute information size, all other settings related to the database session failover functionality or EADs session failover functionality become disabled.

If you use the functionality for estimating HTTP session attribute information size, the functionality of specifying upper limit of the number of HttpSession objects and functionality of deleting HTTP Cookie that indicates session ID of HTTP session described in *[5.4.2 Prerequisite settings](#page-173-0)* operate even if you disable it.

#### (b) Messages reporting the size of attribute information of an HTTP session

If you enable the functionality for estimating HTTP session attribute information size, the following messages reporting the attribute information of an HTTP session are output at Error level when the request processing of web application completes.

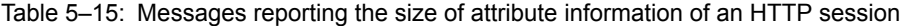

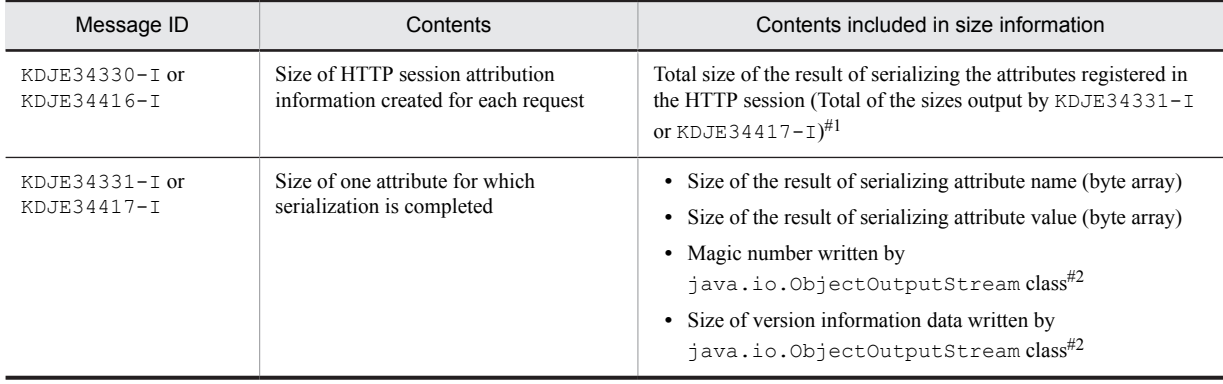

#1 If attributes are not registered in an HTTP session, it is the size of a magic number written by java.io.ObjectOutputStream class and version information data written by java.io.ObjectOutputStream class.

#2

It is included only in the size of attribute, which is serialized first.

The following is an example of message output when you create HTTP session attribute information from an HTTP session in which the registered attributes are "Attribute 1" and "Attribute 2" (in the case of the database session failover functionality).

```
KDJE34331-I An attribute was serialized. (J2EE application = App01, context root = /test,
request URL = http://host01/test/TestServlet, attribute name = Attribute1, class name =
app.MyObject1, size(bytes) = 36, HTTP session ID = 01234567aaaabbbbccccddddeeeeffff)
KDJE34331-I An attribute was serialized. (J2EE application = App01, context root = /test,
request URL = http://host01/test/TestServlet, attribute name = Attribute2, class name =
app.MyObject2, size(bytes) = 25, HTTP session ID = 01234567aaaabbbbccccddddeeeeffff)
KDJE34330-I The attribute information was created. (J2EE application = App01, context root
= /test, request URL = http://host01/test/TestServlet, size(byte) = 61, HTTP session ID =
01234567aaaabbbbccccddddeeeeffff)
```
## (2) Calculation formulas for determining the size of HTTP session attribute information

You can determine the maximum size of HTTP session attribute information by using the following formulas. Here, the size is calculated by considering that serialization is performed for one HTTP session by using one java.io.ObjectOutputStream object.

```
Maximum size of HTTP session attribute information (bytes)=
Total number of bytes of byte arrays that have serialized attribute names of all attributes
registered in the HTTP session
+ Total number of bytes of byte arrays that have serialized attribute values of all
attributes registered in the HTTP session
```
If you register n objects as attributes in an HTTP session and name the registered attributes from attribute 1 to attribute n, you can determine the maximum size of HTTP session attribute information with the following formula:

```
Maximum size of HTTP session attribute information (bytes)=
Number of bytes of byte array that has serialized attribute name of attribute 1
+ Number of bytes of byte array that has serialized attribute value of attribute 1
+ Number of bytes of byte array that has serialized attribute name of attribute 2
+ Number of bytes of byte array that has serialized attribute value of attribute 2
: (omitted)
+ Number of bytes of byte array that has serialized attribute name of attribute n
+ Number of bytes of byte array that has serialized attribute value of attribute n
```
You can determine the number of bytes of a byte array that has a serialized attribute name and the number of bytes of a byte array that has a serialized attribute value by the following formulas:

Number of bytes of a byte array that has serialized attribute name

Number of bytes of a byte array that has serialized attribute name= Number of characters in attribute name x 3 x 1.2

Number of bytes of a byte array that has serialized attribute value

Number of bytes of a byte array that has serialized attribute value=

```
Total number of bytes of the values of all fields, possessed by the objects of attribute
value x 1.2
```
<span id="page-199-0"></span>You can determine the number of bytes of field values by using the following formulas:

- In the case of String objects: Number of characters  $\times$  3
- **•** In the case of other objects: Total number of bytes of the values of all fields, possessed by the object
- **•** In the case of primitive type: Number of bytes required for storing each primitive type

## **!** Important note

The value, which you can calculate by using the calculation formula that determines the size of HTTP session attribute information, is a roughly estimated value. If you want to determine the conclusive maximum value of HTTP session attribute information, use the functionality for estimating HTTP session attribute information size.

## (3) Allocating memory when inhibiting a full garbage collection

Because the size of the HTTP session attribute information is the size after serialization, the size is different from the size of attribute objects, which are registered in the HTTP session, in the memory. As a result, you must separately estimate the memory size of external heap area required for inhibiting a full garbage collection and set an appropriate value.

For details on inhibiting a full garbage collection, see *[8. Inhibiting Full Garbage Collection by Using Explicit Memory](#page-322-0) [Management](#page-322-0)* .

## 5.8.3 Estimating disk space of a database

With the database session failover functionality, create three types of tables (application information table, session information table, and blank record information table). Estimate the size of disk space to be allocated by referring to the of each database on the basis of table and index information. Note that this information might change in version upgrade or modification patch of Component Container.

## (1) Table information

This subsection describes the elements of column for each table and number of rows.

**•** Application information table

The following table describes the elements of a column.

#### Table 5-16: Elements of a column in application information table

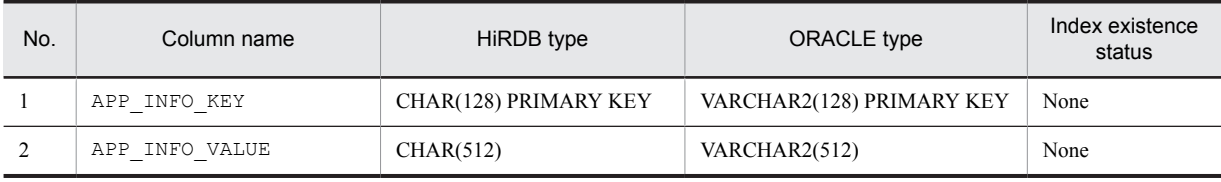

The number of rows is as follows:

## **13 + Number of definitions of refer-only requests**

- **•** Session information storage table
	- The following table describes the elements of a column.

Table 5-17: Elements of a column in session information storage table

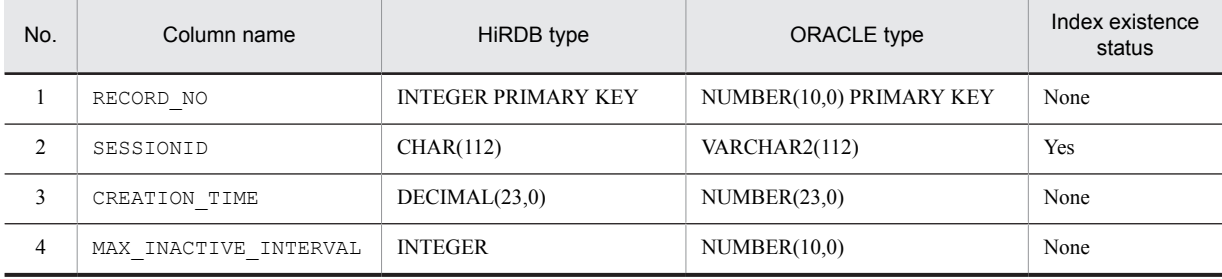

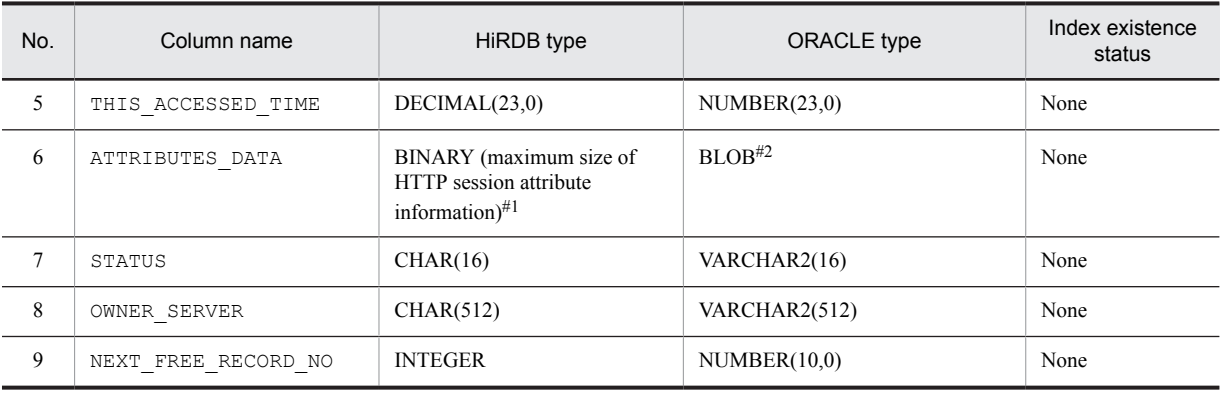

#1

For details on estimating size of HTTP session attribute information, see *[5.8.2 Estimating size of HTTP session attribute](#page-196-0) [information](#page-196-0)*.

 $#2$ 

Maximum size of the values stored in BLOB column is the maximum size of HTTP session attribute information. For details on estimating size of HTTP session attribute information, see *[5.8.2 Estimating size of HTTP session attribute information](#page-196-0)*.

The number of rows is as follows:

- If you set to continue the start processing of web applications when negotiation processing fails Number of global session information stored in the database
- If you set to discontinue the start processing of web applications when negotiation processing fails Maximum value of the number of HttpSession objects
- **•** Blank record information table

The following table describes the elements of a column.

#### Table 5–18: Elements of a column in blank record information table

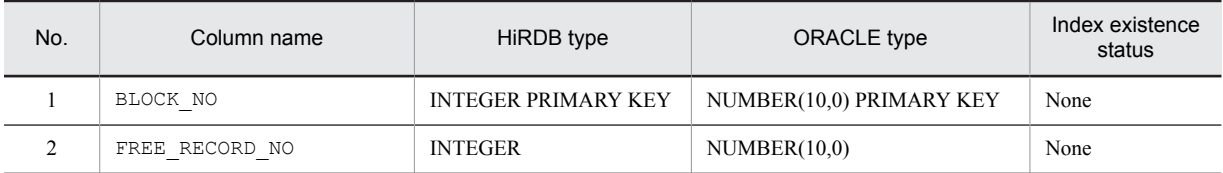

The number of rows is fixed to 10.

## (2) Index information

The following table describes the index of session information storage table.

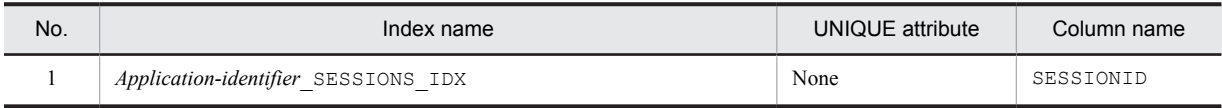

#### Reference note

If you use HiRDB, performance might be improved if you satisfy the following conditions:

- The tables and indexes used in the database session failover functionality are placed in RD area<sup>#</sup>.
- **•** Global buffer is set for each table and index placed in RD area.

For details on design of RD area and global buffer, see the *HiRDB Installation and Design Guide*.

#

If you place tables and indexes in RD area, you must edit the SQL file.

## 5.8.4 Estimating memory of an EADs server

With the EADs session failover functionality, use two caches (application information cache and session information cache).

For estimating the memory size of an EADs server, number of data records, size of key and size of value are required. This subsection describes how to calculate the data unit, and the size of the key and value to be stored in the application information cache and session information cache used in the EADs session failover functionality.

For details on estimating memory of an EADs server, see the *Elastic Application Data store User's Guide*.

## (1) Application information cache

Unit of data stored in cache

Store one data (application information) in application information cache for each web application.

Formula for estimating key size

```
Size (bytes) of key in application information cache
= (number of characters in application identifier \times 3 + 24) \times 1.2
= (128 \times 3 + 24) \times 1.2
```
 $490$ 

Formula for estimating value size

```
Size (bytes) of value in application information cache
= ((Number of characters in J2EE application name + Number of characters in context root
name
+ Number of characters in the URL pattern that inhibits EADs session failover functionality
+ Number of characters in the URL pattern of refer-only requests) \times 3
+ 20) \times 1.2
```
## (2) Session information cache

Unit of data stored in cache

Store one data (session information) in session information cache for each session.

Formula for estimating key size

```
Size (bytes) of key in session information cache
= ((Number of characters in application identifier + Number of characters in session ID) \times3 + 3) \times 1.2
=((128 + 112) \times 3 + 3) \times 1.2
5870
```
Formula for estimating value size

```
Size (bytes) of value in session information cache
= Size of HTTP session attribute information + (Number of characters in J2EE server
identifier \times 3 + 68) \times 1.2
= Size of HTTP session attribute information + (64 \times 3 + 68) \times 1.2
= Size of HTTP session attribute information + 312
```
For details on the size of HTTP session attribute information, see *[5.8.2 Estimating size of HTTP session attribute information](#page-196-0)*.

## 5.9 Precautions

This section describes precautions to be taken when using the session failover functionality and executing an application.

## 5.9.1 HTTP session that is implicitly created in JSP

Set not to implicitly create HttpSession objects with the processing that does not require session inheriting.

With the application for which you enabled the session failover functionality, global session information is created and processing of updating global session information occurs even when creating an HTTP session without registering attributes.

With JSP specifications, HttpSession objects are created by default. As a result, unnecessary processing might increase memory usage and generate load due to communication with a database or an EADs server.

Use session attribute of page directive for performing settings related to creating HttpSession objects.

## 5.9.2 Processing considering that the same objects are registered in different HTTP sessions

Global session information is created in HTTP session unit.

If you have shared the same objects as session information in different HttpSession objects, the objects are not shared when inheriting the global session information. The objects are created as separate objects.

The following figure shows an example of inheriting when you have registered the same object in different HttpSession objects.

## Figure 5–15: An example of inheriting when you have registered the same object in different HttpSession objects.

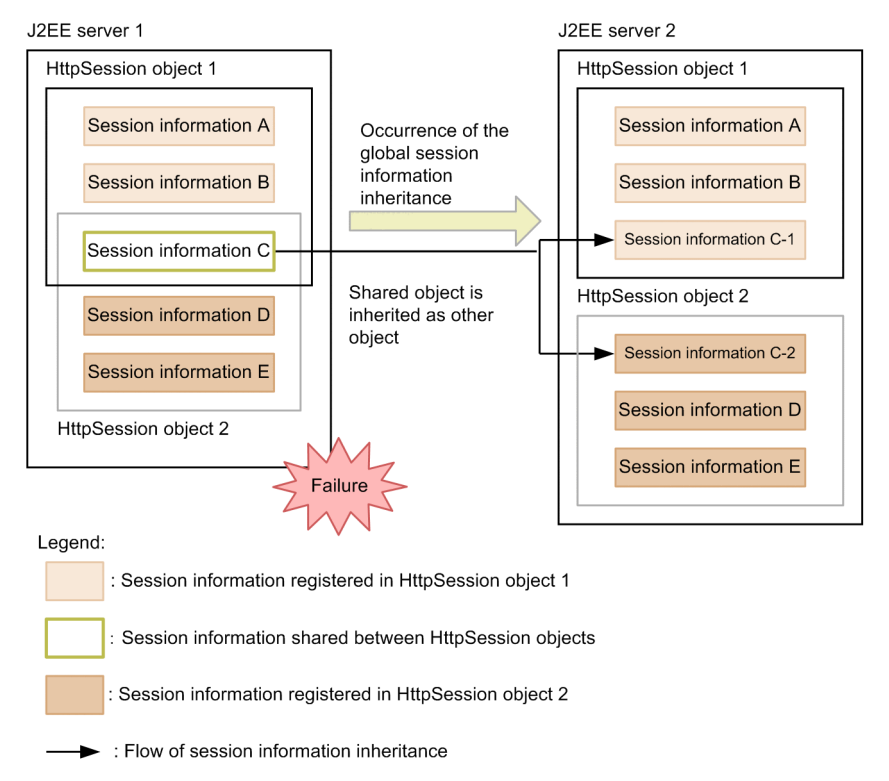

In this figure, session information C of the same object is shared in HttpSession object 1 and HttpSession object 2 on J2EE server 1. If a failure occurs on J2EE server 1 and the session information is inherited on J2EE server 2, the

shared session information C is respectively created in HttpSession object 1 and HttpSession object 2 on J2EE server 2 as separate session information C-1 and session information C-2. Instances of session information C-1 and session information C-2 differ, but the contents are same.

## 5.9.3 Handling authentication information when inheriting session information

With Application Server, Form authentication, Basic authentication, and the authenticate/login/logout method of the HttpServletRequest are used as login authentication functionality. If you use this login authentication functionality in an application that uses the session failover functionality, the operations are as follows:

If you use Form authentication

If a failure occurs on the J2EE server and the session is to be inherited, you must once again perform authentication with Form authentication even if the session is successfully inherited.

If you use Basic authentication

You can continuously access without once again performing Basic authentication regardless of whether the session is to be inherited due to a failure on the J2EE server.

```
If you use the authenticate/login/logout method of the HttpServletRequest
```
If a failure occurs on the J2EE server and the session is to be inherited, you must once again perform authentication with the method even if the session is successfully inherited.

For details on Basic authentication and Form authentication, see *6.2 User authentication of web container depending on DD settings* in the *uCosminexus Application Server Security Management Guide*.

## 5.9.4 Impact on servlet API

This subsection describes the following items as an impact on servlet API when using the session failover functionality.

- **•** Operating servlet API related to HttpSession objects after inheriting a session
- **•** Communicating with a database or an EADs server by invoking a servlet API

## (1) Operating servlet API related to HttpSession objects after inheriting a session

The following table describes the notes on servlet API related to HttpSession objects after inheriting a session.

| No. | API name              | <b>Notes</b>                                                                                                    |
|-----|-----------------------|----------------------------------------------------------------------------------------------------|
|     | qetCreationTime()     | If an HttpSession object is created by inheriting, the information of the<br>HttpSession object before inheriting is inherited. |
|     | qetLastAccessedTime() |                                                                                                    |
|     | qetId()               | If an $HttpSession object$ is created by inheriting, you can obtain the same ID<br>as the HttpSession object before inheriting. |
|     | isNew()               | Even if an HttpSession object is created by inheriting, return value true is not<br>returned.                                   |

Table 5-19: Notes on servlet API related to HttpSession objects

The servlet AIPs that are not described in this table are not impacted when the session failover functionality is used.

## (2) Communicating with a database or an EADs server by invoking a servlet API

If you implement the servlet APIs described in the following table, communication with a database or an EADs server occurs as the extension of API invocation. As a result, performance is affected.

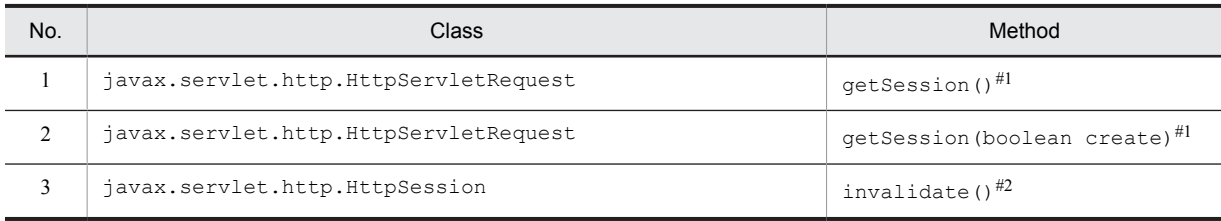

## Table 5-20: Communication with a database or an EADs server

#1

Performance is affected only if you create new HttpSession object.

#2

Performance is affected only if you invoke the invalidate() method in an enabled the HttpSession object.

# *6* Database session failover functionality

This chapter describes the database session failover functionality.

# 6.1 Organization of this chapter

This section describes the *database session failover functionality*.

If you use this functionality, information of a session that is running on the application is stored in the database. If a failure occurs on a Web server or a J2EE server, stored session information is passed to another J2EE server. As a result, even if requests are transferred to another J2EE server when a failure occurs, you can continue operations in the state before failure.

For details on the types, functionality differences, prerequisites, memory estimation, and notes related to the session failover functionality, see *[5. Inheriting session information between J2EE servers](#page-162-0)*.

The following table describes the organization of this chapter.

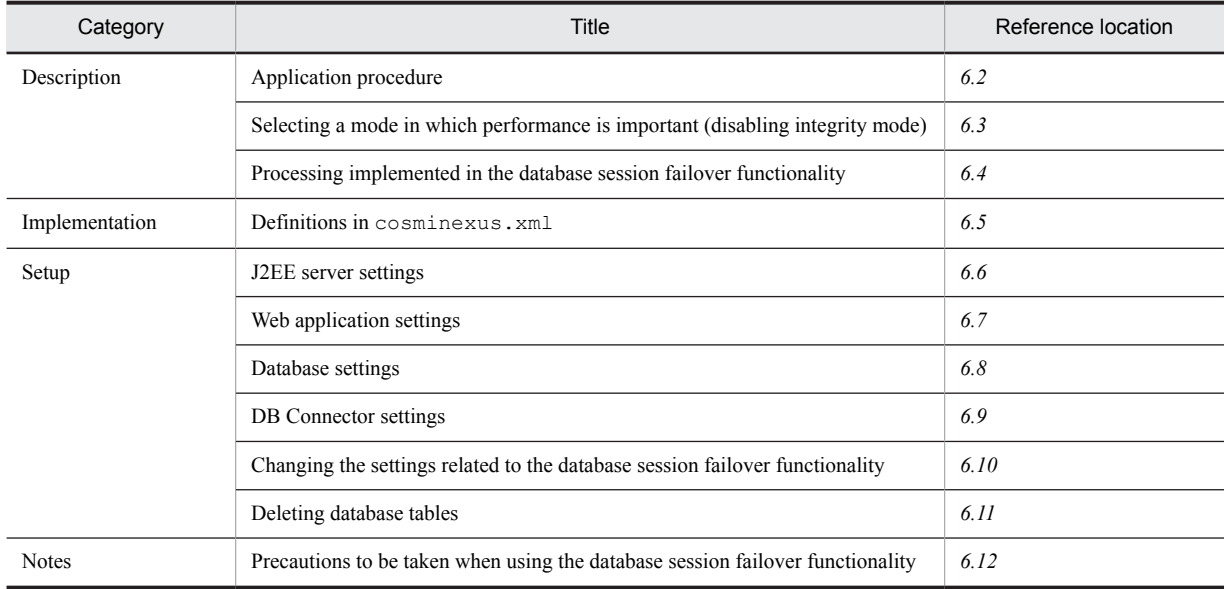

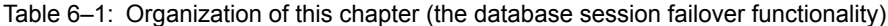

#

This functionality does not have any specific explanation in the *Operation*.

# <span id="page-208-0"></span>6.2 Application procedures

This section describes preparations and various settings in environment setup required for using the database session failover functionality. The following figure shows the application procedures for the database session failover functionality.

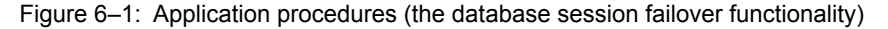

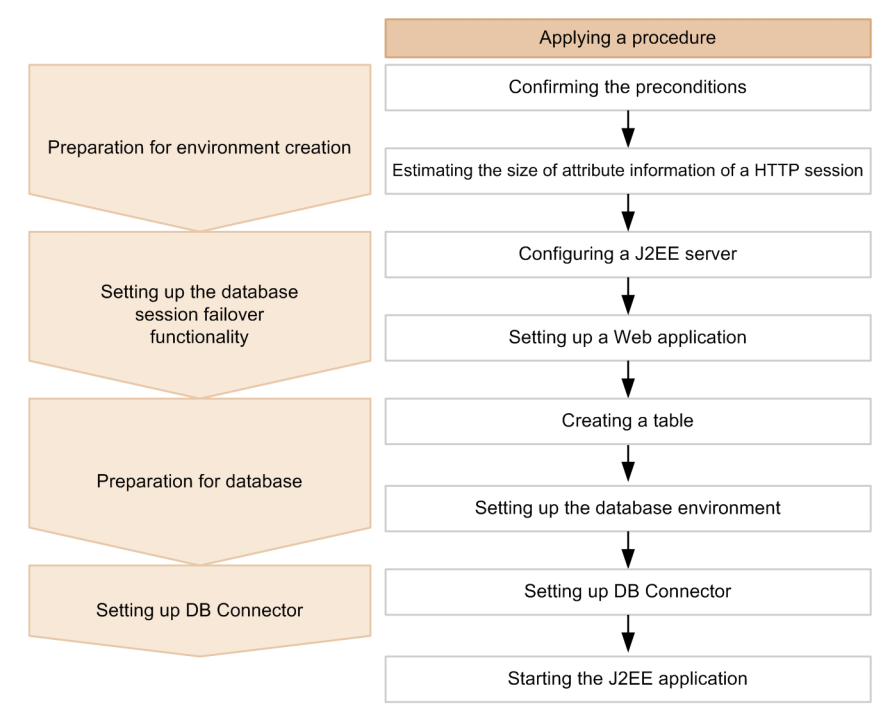

Start a J2EE application after implementing preparations and various settings in environment setup in accordance with the application procedures shown in this figure.

## (1) Preparing environment setup

The following table describes implementation contents and reference locations of the items to be implemented as preparations of environment setup when using the database session failover functionality.

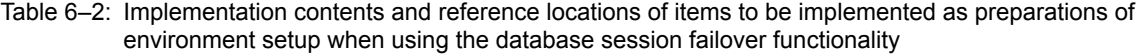

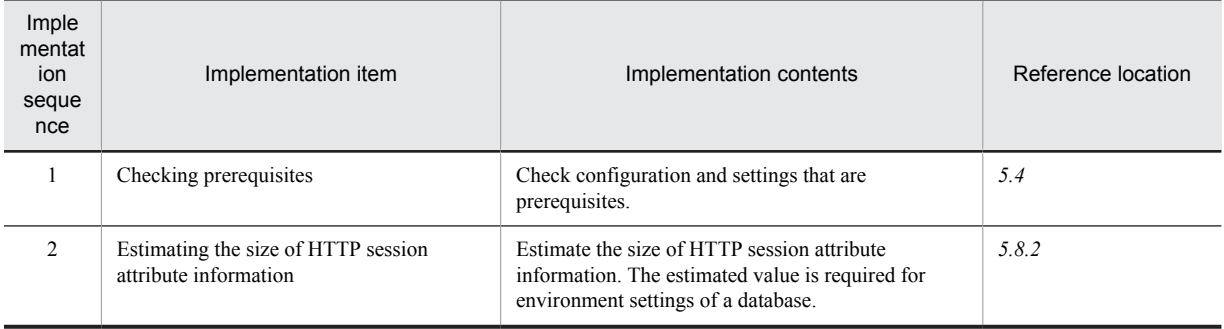

## (2) Settings of the database session failover functionality

The following table describes settings and reference locations of the settings of the database session failover functionality.

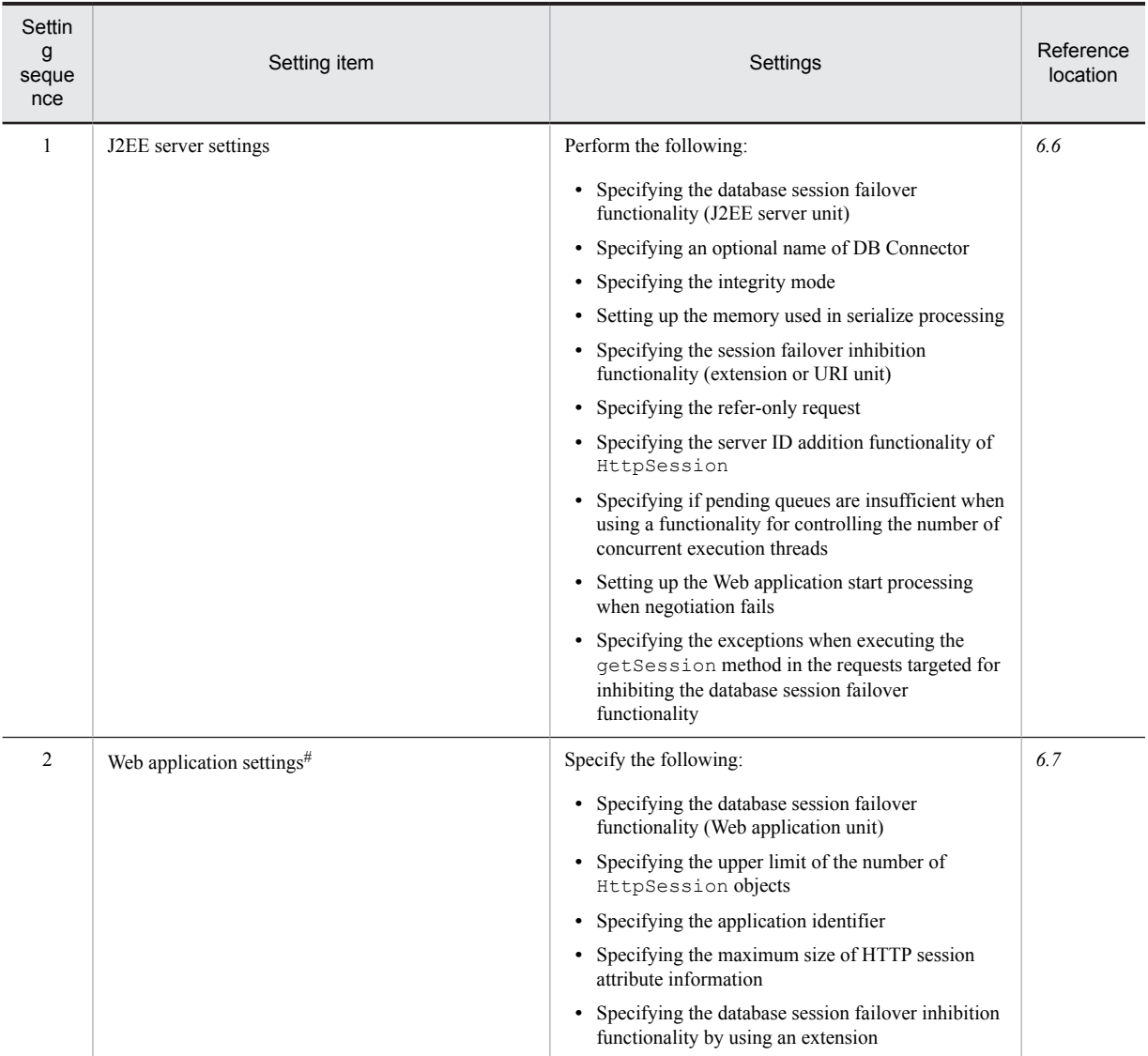

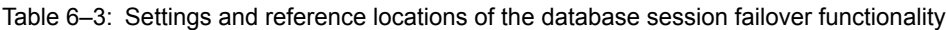

# Implement the settings of a Web application in a development environment. If you want to perform settings of a Web application in the execution environment by using server management commands, see *[6.7 Web application settings](#page-250-0)*.

## (3) Preparing a database

The following table describes implementation contents and reference locations of the items to be implemented as preparations of a database when using the database session failover functionality.

## Table 6-4: Implementation contents and reference locations of items to be implemented as preparations of a database

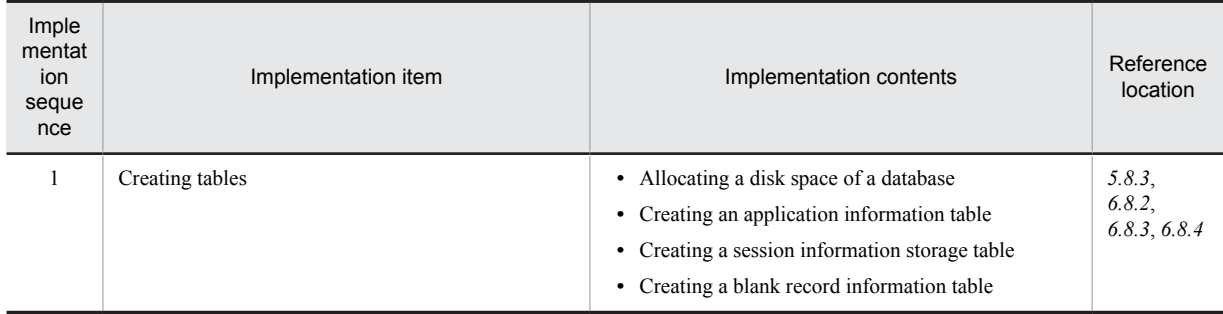

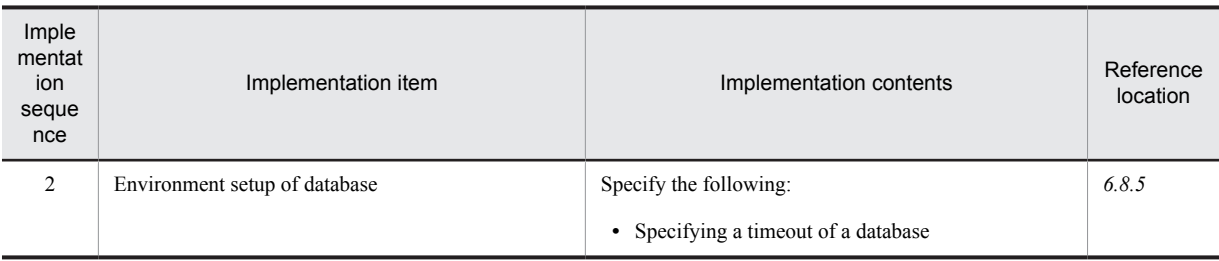

## (4) DB Connector settings

The following table describes settings and reference locations of DB Connector settings required for using the database session failover functionality.

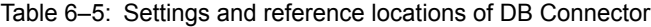

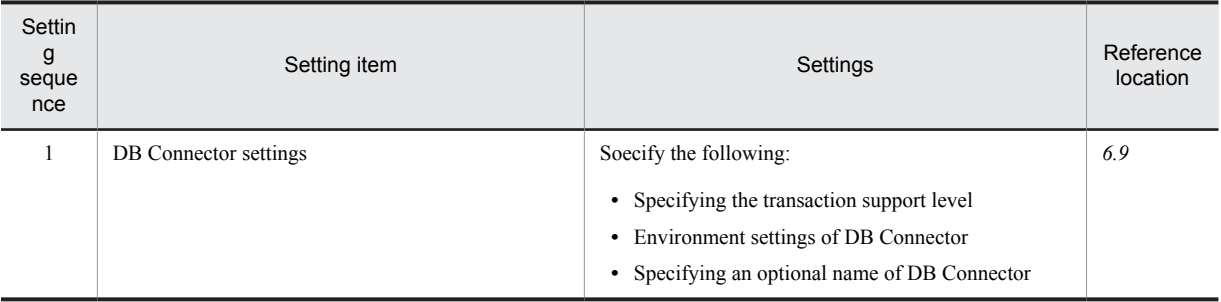

# <span id="page-211-0"></span>6.3 Selecting a mode in which performance is important (disabling integrity mode)

This section describes the operations, functionality that you can use (deleting global session information), and precautions to be taken if you select a mode that emphasizes performance.

For selecting a mode that emphasizes performance, disable the setting of integrity mode (default). If you disable the integrity mode, you can concurrently execute the request processing of the same session ID (concurrent execution of the same session ID).

## 6.3.1 Operations performed when disabling integrity mode

For details on operations when you disable the integrity mode, see *[5.7 Functionality executed when using a session](#page-192-0) [failover functionality](#page-192-0)*.

## 6.3.2 Deleting global session information

Validity of global session information is monitored by monitoring HTTP sessions on a J2EE server. As a part of monitoring validity, the global session information on the database is deleted for HTTP sessions for which the validity of has expired. However, if a J2EE server stops due to a failure, the global session information used on that server is inherited on another J2EE server or the validity is not monitored until you restart the J2EE server. If the state of not monitoring the validity continues for a long time, the global session information, which is not deleted even if validity has elapsed, continues using records in the session information storage table.

Therefore, you must appropriately delete the global session information remaining in the database.

The following subsection describes how to delete global session information by using a command:

#### ■ For deleting the global session information

Use the cjclearsession command for deleting the global session information. Execute the command before restarting a J2EE server or a Web application after the J2EE server or a Web application stops, and time exceeding the validity of the HTTP session has elapsed.

In a Web application, if you have set validity for each HTTP session by using Sevlet API, execute the command in accordance with longest validity.

The following are the procedures for deleting global session information:

1. In the environment variable CLASSPATH, set the path of a JDBC driver to be used.

When using the cjclearsession command for the first time, specify a path of the JDBC driver to be used in the environment variable CLASSPATH.

2. Execute the cjclearsession command for deleting the global session information.

Specify the application identifier, server ID, and information of a JDBC driver to be used, and information required for accessing the database with the command, and execute. All the global session information possessed by the J2EE server specified in the server ID of a Web application that is specified in application identifier, is deleted.

3. Restart the J2EE server or a Web application if required.

If you specify the -count option in the cjclearsession command and execute the command, you can view the number of global session information possessed by the J2EE server.

The timeout for connection tries to database and execution timeout of SQL that acquires or deletes the global session information of database is eight seconds.

If an error occurs during database access while executing the command, stop the command execution at the point at which the error occurred.

For details on the cjclearsession command, see cjclearsession *(deleting global session information (the database session failover functionality))* in the *uCosminexus Application Server Command Reference Guide.*

## ■ Notes

Notes for deleting global session information:

- Deleting information when the J2EE server, which owns the HTTP session to be deleted, is running If the J2EE server is running, request processing might be performed and the global session information might be newly created. As a result, if the J2EE server, which owns the HTTP session to be deleted, is running, the information might be deleted before the validity of the global session expires. When deleting global session information, stop the J2EE server, which owns the HTTP session to be deleted, and then execute the command.
- **•** Deleting before validity expires

If you delete the global session information by executing the cjclearsession command before the validity of the global session expires, the operations are as follows.

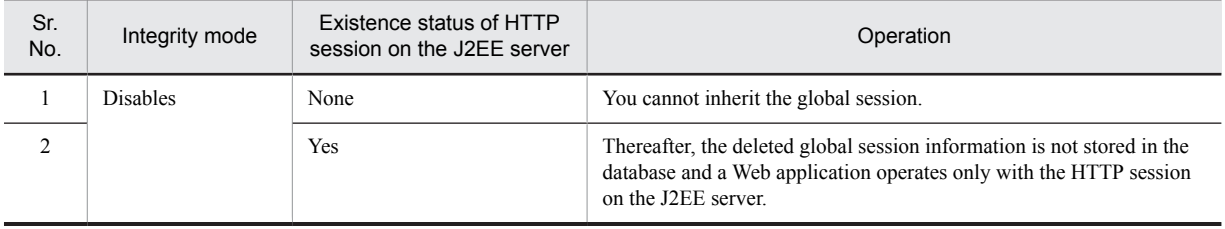

- **•** Deleting when integrity mode is enabled Operation is not guaranteed if the integrity mode is enabled.
- **•** If using Oracle JDBC Thin Driver

The cjclearsession command implements timeout when executing an SQL by using the setOueryTimeout method of the JDBC driver. For details on the points to be considered when connecting to Oracle by using Oracle JDBC Thin Driver, see *3.6.6 Prerequisites and notes when connecting to Oracle* in the *uCosminexus Application Server Common Container Functionality Guide.*

## 6.3.3 Notes

This subsection describes the points to be considered when you disable integrity mode.

#### ■ Switching integrity mode

If you switch integrity mode from disabled to enabled, initialize the session information storage table and the application information table in the database as described in the following procedure:

- 1. Stop all replicated J2EE servers.
- 2. Destroy the HTTP session.

For details on the procedures for destroying an HTTP session, see *[6.10.3 Deleting global session information](#page-264-0) [\(destroying HTTP session\)](#page-264-0)*.

3. Initialize the preference information stored in the database.

For details on the procedures for initializing the preference information stored in a database, see *[6.10.2 Initializing](#page-262-0) [a database table](#page-262-0)*.

#### ■ Monitoring validity of global session information when stopping a J2EE server

If you stop a Web application or J2EE server, or if a process goes down due to a failure on a J2EE server, the validity of global session information is not monitored. Monitoring of validity starts when you start a Web application or when global session information is inherited on a J2EE server by receiving a request.

If integrity mode is enabled and when a J2EE server stops, another J2EE server monitors the validity. For details on validity monitoring processing, see *[6.4.3 Processing when validity of global session information expires](#page-221-0)*.

#### ■ Operations performed when the amount of global session information reaches the upper limit

Reduce an HTTP session if the amount of global session information in a database reaches the upper limit when creating global session information. For details on reducing an HTTP session, see *[5.7.3 Reducing an HTTP session](#page-193-0)*.

# <span id="page-213-0"></span>6.4 Processing implemented in the database session failover functionality

With the database session failover functionality, respective processing is executed at the following points of time:

- **•** When starting an application Application negotiation processing is executed.
- **•** When executing a request

Global session information is stored, updated, and deleted.

This section describes the processing executed in the database session failover functionality.

This section also describes the processing when the validity of global session information expires, listeners that operate in association with events that occur in the database session failover functionality, the processing of locking global session information executed only in the case of integrity mode, and the operations performed when a failure occurs during global session information operations.

## 6.4.1 Processing when starting an application

This subsection describes the application negotiation processing executed when an application starts and the application identifiers used in application negotiation processing.

## (1) Application negotiation processing

With a Web application that uses the database session failover functionality, *negotiation processing* is executed when you start an application.

With negotiation processing, the following contents are checked:

- **•** Web applications are matching
- **•** Settings of each Web application are matching
- **•** J2EE server settings are matching
- **•** Database settings are correct

The result of negotiation processing determines whether a Web application will start.

The following table describes the relation between the result of negotiation processing and the Web application states.

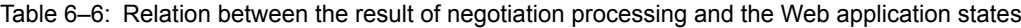

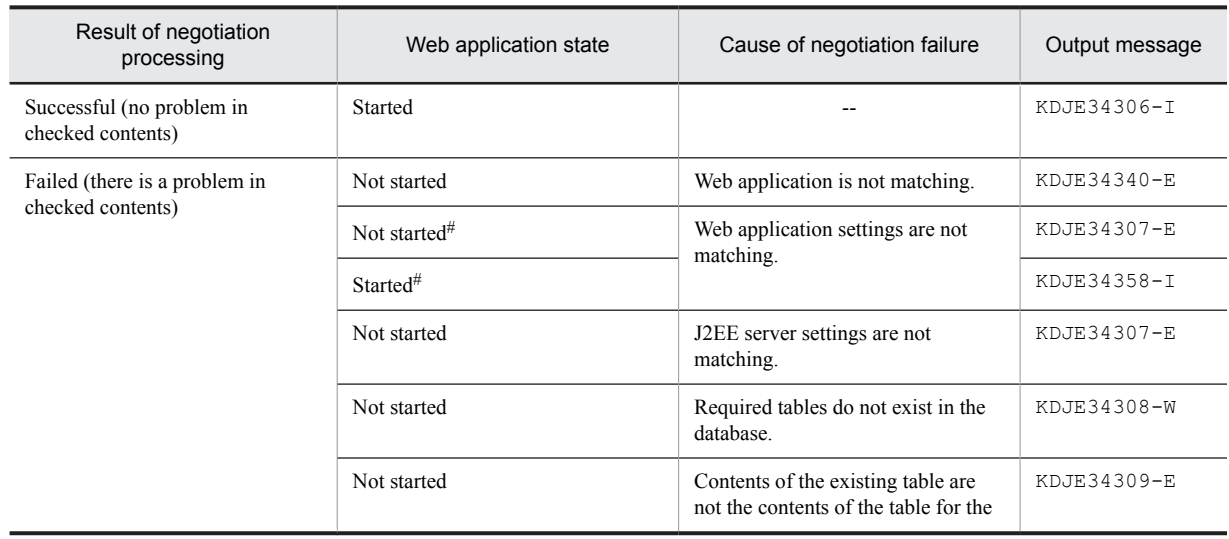

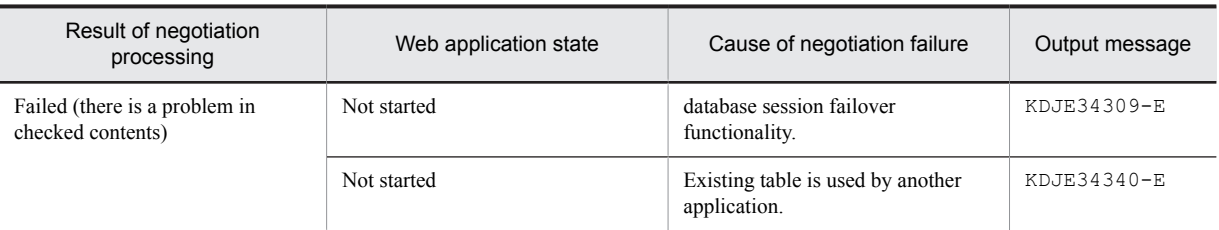

Legend:

--: Not applicable

#

For the following confirmation items, if you have set different values in a Web application to be started and the same Web application on another J2EE server, you can select whether to continue or stop the processing of starting a Web application by specifying the webserver.dbsfo.negotiation.high\_level parameter in the configuration tag of a logical J2EE server (j2ee-server) in the Easy Setup definition file.

- **•** Upper limit of the number of HttpSession objects
- Validity of HTTP sessions defined in DD (web.xml)

If other confirmation contents are not matching, Web applications do not start.

If you set to stop the processing of starting a Web application, make sure to specify a valid value (1 or greater) as the upper limit of the number of HttpSession objects.

If an error occurs while accessing the database during negotiation processing, the KDJE34312-W message is output to the message log.

## (a) Contents checked in negotiation processing (the database session failover functionality)

This subsection describes the contents checked in negotiation.

#### **• Web applications are matching**

It is determined that Web applications are matching when all confirmation items match. The following table describes the confirmation items.

## Table 6-7: Items used for confirming whether web applications are matching

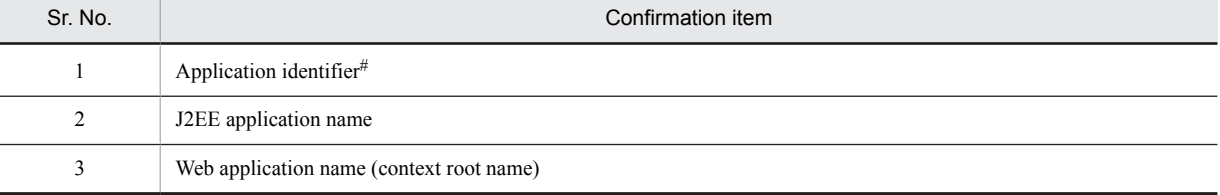

# For details on application identifier, see *[\(2\) Application identifier](#page-215-0)*.

## **• Settings of each Web application are matching**

Whether the settings of each replicated Web application are matching is checked for the confirmation items described in the following table.

## Table 6–8: Items used for confirming whether the settings of each Web application are matching

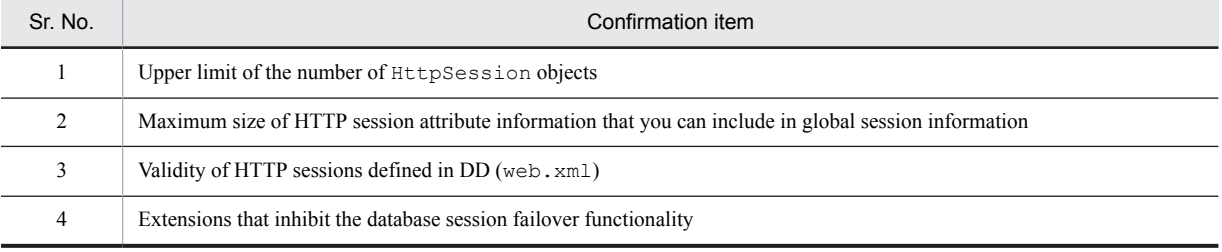

#### **• J2EE server settings are matching**

Whether the settings of each replicated J2EE server are matching is checked for the confirmation items described in the following table.

<span id="page-215-0"></span>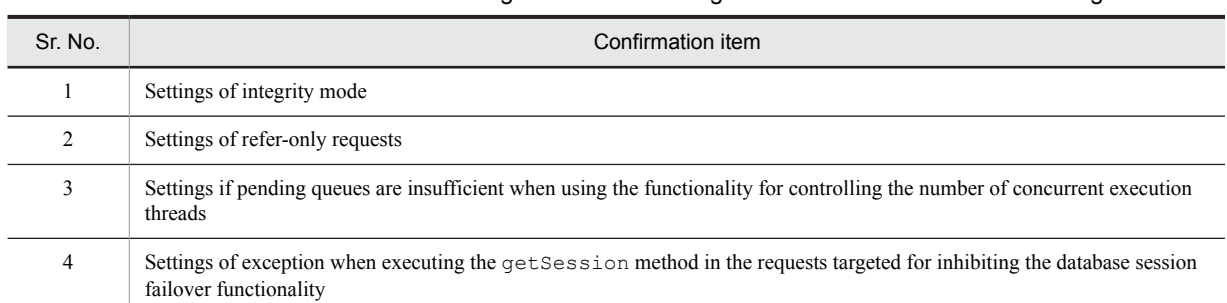

## Table 6–9: Items used for confirming whether the settings of each J2EE server are matching

## **• Database settings are correct**

Whether the conditions described in the following table are satisfied is checked.

#### Table 6-10: Conditions for checking that the database settings are correct

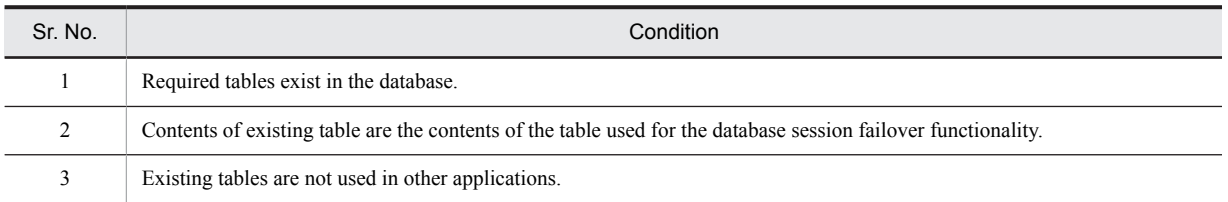

#### (b) Settings of a Web application that are checked in negotiation

First of all, settings of a Web application that succeeds in negotiation processing are stored in the application information table in the database. Stored settings are treated as correct preference information used in negotiation confirmation.

Therefore, if you want to change the settings of a Web application, you must delete the preference information already stored in the database that is related to a Web application targeted to make changes. For details on the procedures for changing the settings, see *[6.10. Changing settings related to the database session failover functionality](#page-261-0)*.

## (2) Application identifier

The *Application identifier* is a name used for recognizing clustered Web applications when using the database session failover functionality. By default, the system automatically generates application identifiers.

An application identifier is used in negotiation for checking whether Web applications are matching. Therefore, an application identifier must satisfy the following conditions:

- **•** An application identifier matches the same Web application that operates on the replicated J2EE servers.
- **•** An application identifier is a unique value in the system.

If an application identifier, which is automatically generated by the system, does not satisfy a condition, you need to define values that satisfy the conditions. For details on how to define an application identifier, see *[6.5 Definitions in](#page-243-0) [cosminexus.xml](#page-243-0)*.

The following subsections describe the rules for automatically generating an application identifier and examples of automatically generated application identifiers.

#### **!** Important note

If the same application identifier is set to different Web applications, the second Web application fails in negotiation when starting and does not start.

#### (a) Rules for automatically generating an application identifier

By default, a string based on context root name is automatically set in application identifiers. If an application identifier is automatically generated, the applicable value is output to the message log with the KDJE34302-I message, when starting a Web application.

The following rules are applied when automatically generating an application identifier on the basis of context root name:
- Delete a forward slash (/) at the beginning.
- If the length of the string exceeds 16 characters, excluding the forward slash (*/*) at the beginning, use a string up to 16 characters.
- **•** If characters, which cannot be used in an application identifier, are used in the context root name, replace the characters with underscores (\_).

You can use only alphanumeric characters (A - Z, a - z, and 0 - 9) and underscores  $\bigcup$  in an application identifier. Set values are case-sensitive.

**•** In root context, change to *ROOT* and not to a blank string.

If you apply the rules for automatic generation, an application identifier might not remain unique in the system. In that case, the second Web application, to which the same application identifier is set, fails in negotiation when starting and does not start. Therefore, it is essential to set an application identifier that unique in the system, for Web applications.

## (b) Examples of automatically generated application identifiers

The following table shows examples of default application identifiers, which are automatically generated from context root name.

| Sr. No. | Context root name            | Application identifier | Rules applied when creating                                                                                                    |
|---------|------------------------------|------------------------|----------------------------------------------------------------------------------------------------|
|         | /examples                    | examples               | Delete forward slash $\left(\frac{\ }{\ }$ at the beginning                                                                                                    |
| 2       | /App01/test1                 | App01 test1            | Delete forward slash $\left(\frac{\ }{\ }$ at the beginning<br>٠<br>• Replace a forward slash $($ ) in between with an<br>underscore $( )$                                         |
| 3       | WebApplication<br>001        | WebApplication 0       | Delete forward slash $($ ) at the beginning<br>٠<br>Delete 17th and later characters<br>٠                                                                                          |
| 4       | /examples/<br>WebApplication | examples WebAppl       | Delete forward slash $\left(\frac{\ }{\ }$ at the beginning<br>٠<br>• Replace a forward slash $($ ) in between with an<br>underscore $( )$<br>• Delete $17th$ and later characters |
| 5       |                              | <b>ROOT</b>            | Because it is root context, change to <i>ROOT</i>                                                                                                    |

Table 6-11: Examples of automatically generated default application identifiers

# 6.4.2 Processing when executing a request

This subsection describes creating, updating, and deleting a global session when executing a request, and inheriting a global session.

If processing is executed in a Web application, processing for global session information occurs as an extension to the processing. The following table describes examples of processing executed in Web applications, processing executed for global session information at the time of executing requests corresponding to the example, and reference locations.

Table 6–12: Examples of processing in Web applications and mapping of processing executed for global session information

| Sr.<br><b>No</b><br>۰ | Example of processing executed in Web<br>applications | Processing executed for global session<br>information            | Reference<br>location |
|-----------------------|-------------------------------------------------------|------------------------------------------------------------------|-----------------------|
|                       | Login                                                 | Creating global session information                              | (1)                   |
| 2                     | Executing work (page transition/update)               | Updating global session information                              | (2)                   |
|                       | Logout                                                | Deleting global session information                              | (3)                   |
| $\overline{4}$        | Logout due to timeout                                 | Deleting global session information due to expiry of<br>validity | 6.4.3                 |

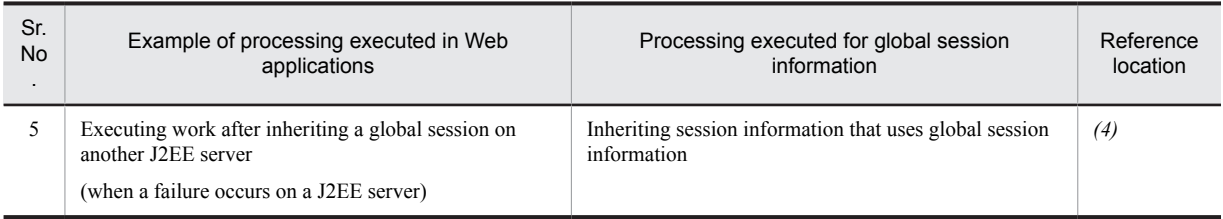

For processing results when a failure occurs during global session information operation, see *[6.4.6 Operations](#page-226-0) [performed when a failure occurs during global session information operation](#page-226-0)*.

# (1) Creating global session information

When a new HTTP session is created on a J2EE server, global session information is created in the database.

The following figure shows the flow of processing executed when creating global session information.

Figure 6-2: Creating global session information (the database session failover functionality)

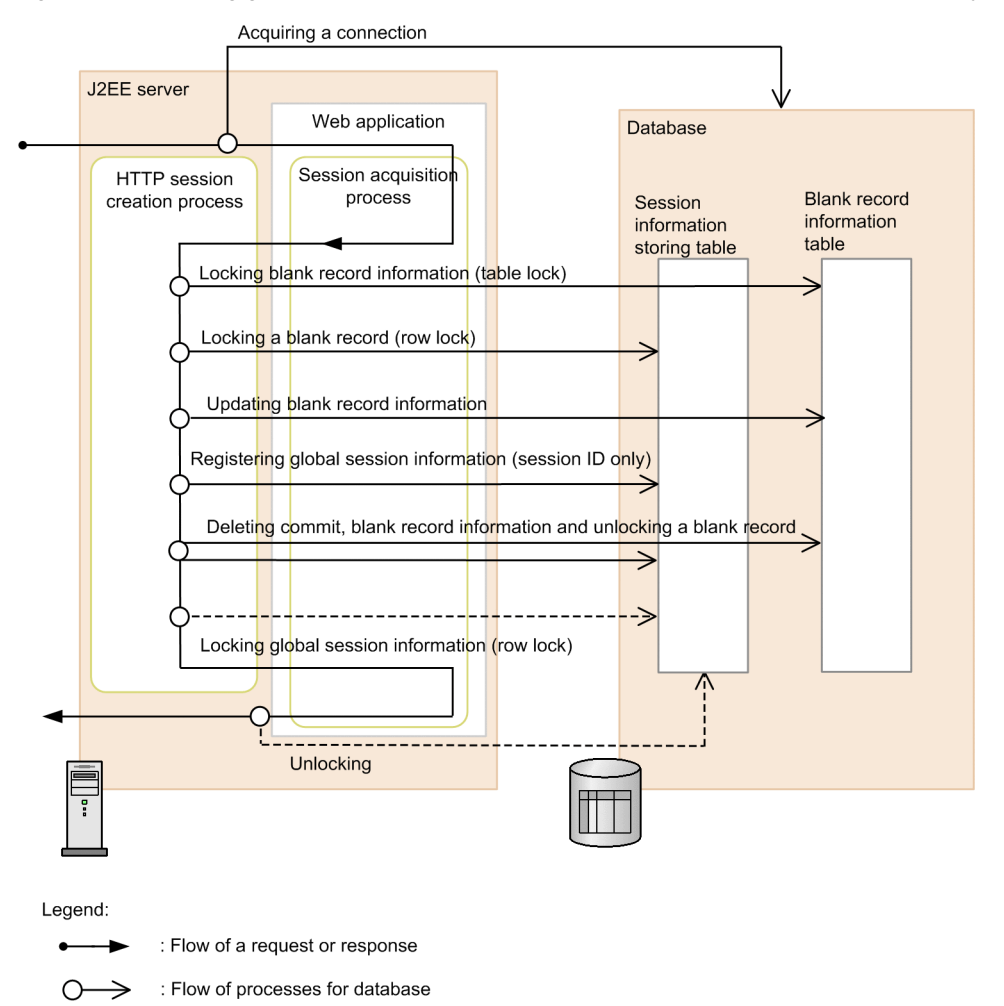

- $\bigcap \rightarrow$ : Flow of processes implemented only when integrated security mode is enabled
- 1. If an HTTP session receives the necessary request, a new HTTP session is created. An HTTP session is created when the HttpSession object is newly acquired by using the getSession() method or the getSession(true) method of the javax.servlet.http.HttpServletRequest interface in a Web application.

Because HttpSession objects are also created in the following cases, a new HTTP session is created:

**•** If you use the Form authentication

- **•** If you specify *true* in the session attribute of the page directive in JSP
- **•** If you omit specification of the session attribute of the page directive in JSP
- 2. The Global session information is created in the database as an extension to the HTTP session creation processing. Created global session information is stored in the session information storage table. The global session information is locked at the time of creation.
- 3. Blank record information is updated with the creation of global session information.
- 4. Created global session information is committed once.

If integrity mode is enabled, a lock is acquired again. This is performed to avoid generation of inconsistency between the session information storage table and blank record information tables due to occurrence of a failure on a J2EE server or in a database, on which a Web application is running, after the HTTP session is created.

- 5. The HTTP session is updated when the processing in a Web application completes.
- 6. Global session information is updated as an extension to HTTP session update processing. If integrity mode is enabled, the lock is released after completing the update.

# **!** Important note

Operations performed when the amount of global session information reaches the upper limit

Reduce the HTTP session if the amount of global session information in the database reaches the upper limit when creating global session information. For details on reducing an HTTP session, see 5*[.7.3 Reducing an HTTP session](#page-193-0)*. If the amount of global session information in the database reaches the upper limit when integrity mode is enabled, java.lang.IllegalStateException is thrown and acquiring the HTTP session fails.

If you specify *true* in the webserver.session.max.throwHttpSessionLimitExceededException parameter in the configuration tag of a logical J2EE server (j2ee-server) in the Easy Setup definition file, com.hitachi.software.web.session.HttpSessionLimitExceededException is thrown instead of java.lang.IllegalStateException. For details on

HttpSessionLimitExceededException, see *3.1 Exception classes* in the *uCosminexus Application Server API Reference Guide.*

# (2) Updating global session information

When a session is updated during execution of a Web application, the HTTP session is updated on the J2EE server. At the same time, global session information in the database is also updated.

The following figure shows the flow of processing executed when updating global session information.

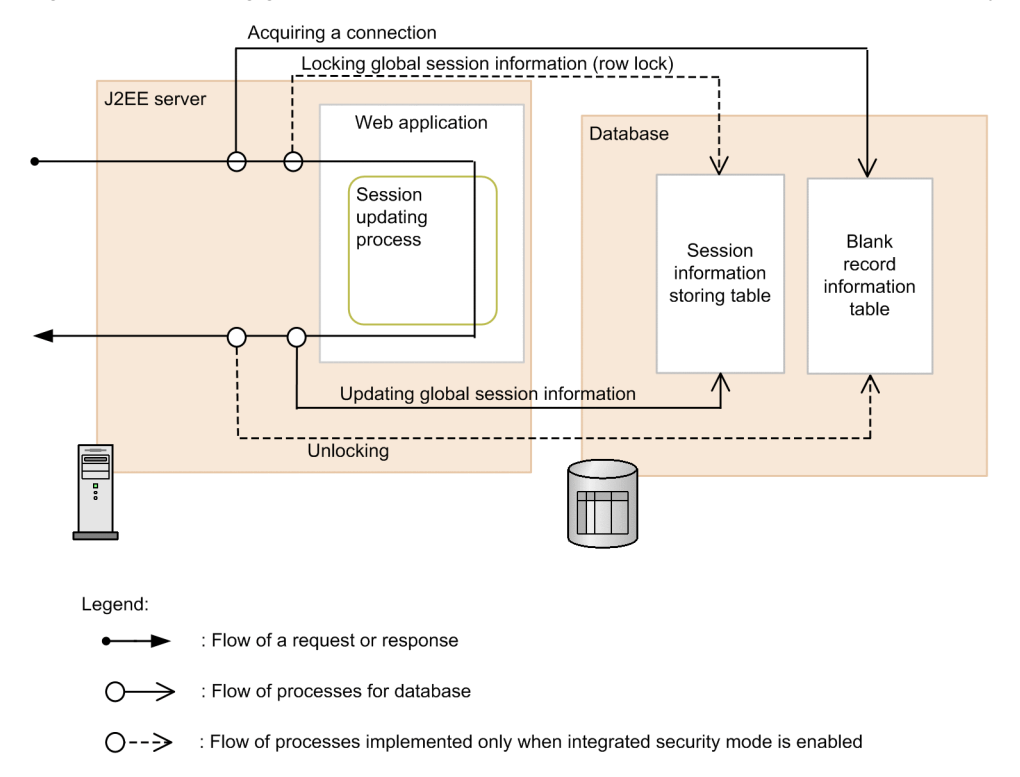

Figure 6-3: Updating global session information (the database session failover functionality)

1. Receive the request having an HTTP session.

If integrity mode is enabled, global session information in the database is locked before executing a Web application.

- 2. Along with updating of the session in a Web application, the HTTP session is updated.
- 3. The global session information in the database is updated to the latest information when the HTTP session is updated.

If integrity mode is enabled, the lock is released.

For details on the Operations performed when global session information is locked, see *[6.4.5\(1\) Result of invoking](#page-224-0) [lock acquisition processing when acquiring a lock](#page-224-0)*.

# (3) Deleting global session information

If you implement the invalidate () method of the javax.servlet.http.HttpSession interface in session deletion processing in a Web application and explicitly delete an HTTP session, global session information in the database is deleted as an extension to that processing.

The following figure shows the flow of processing executed when deleting global session information.

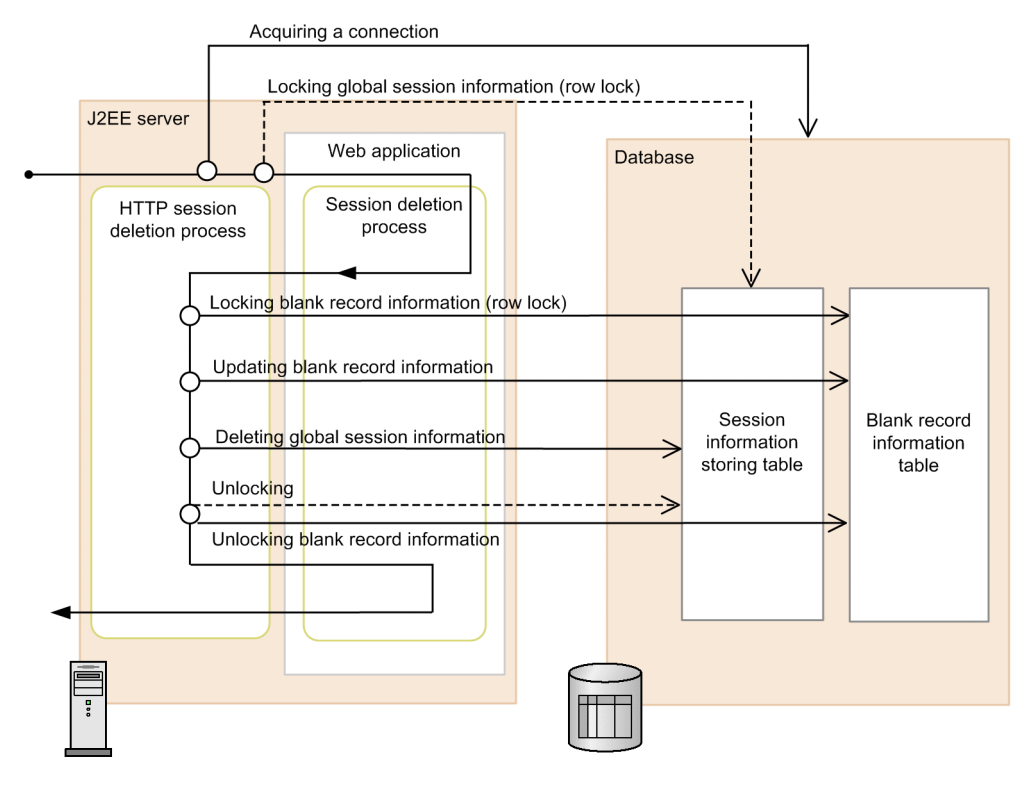

<span id="page-220-0"></span>Figure 6-4: Deleting global session information (the database session failover functionality)

Legend:

: Flow of a request or response

∩ : Flow of processes for database

 $O \rightarrow$ : Flow of processes implemented only when integrated security mode is enabled

1. Receive a request indicating that an HTTP session needs to be deleted.

If integrity mode is enabled, global session information in the database is locked before executing a Web application.

- 2. Along with deleting the session in a Web application, the HTTP session is deleted.
- 3. The global session information and the blank record information in the database are deleted when the HTTP session is deleted.

If integrity mode is enabled, the lock is released.

# (4) Inheriting session information that uses global session information

If an HTTP session, associated with the received request, does not exist on the J2EE server, an HTTP session is created again by using the global session information in the database. This inherits the session.

The following figure shows the flow of processing executed when inheriting session information that uses global session information.

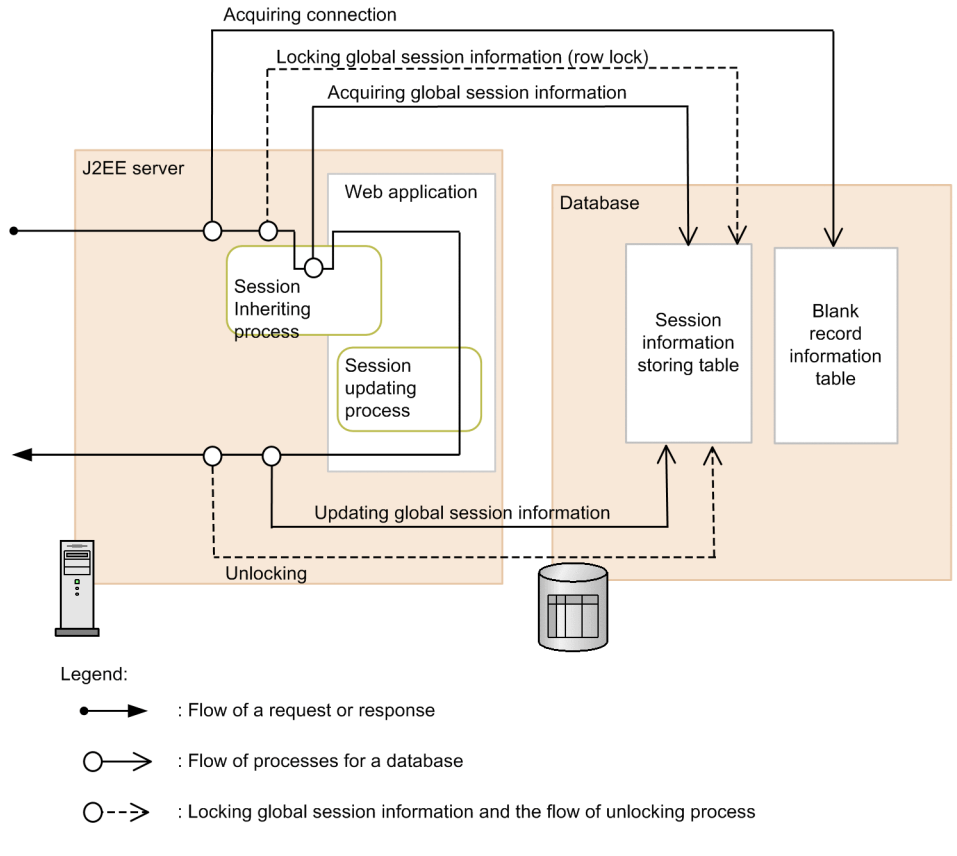

# <span id="page-221-0"></span>Figure 6–5: Inheriting session information that uses global session information (the database session failover functionality)

1. If an HTTP session, associated with the received request, does not exist on the J2EE server, an HTTP session is created again on the J2EE server by invoking the global session information in the database.

The re-created HTTP session inherits the session and executes session update processing in a Web application. The HTTP session is updated as an extension to session update processing.

2. Along with updating of the HTTP session, global session information is updated.

If inheriting of the global session information is successful, the KDJE34321-I message is output to the message log. If global session information could not be inherited because the global session information corresponding to the session ID, which is received from the client, does not exist in the database, the KDJE34325-W message is output to the message log.

# 6.4.3 Processing when validity of global session information expires

Each HTTP session has a validity set to it. HTTP sessions that have exceeded validity, found as a result of checking validity on the basis of the information of the last access time, are deleted. When an HTTP session has deleted because it exceeded validity, corresponding global session information is also deleted as an extension of that processing.

Validity monitoring threads existing in web container periodically monitor the validity of HTTP sessions. Validity monitoring threads exist for every Web application.

The following figure shows the flow of processing executed when deleting global session information due to expiry of validity.

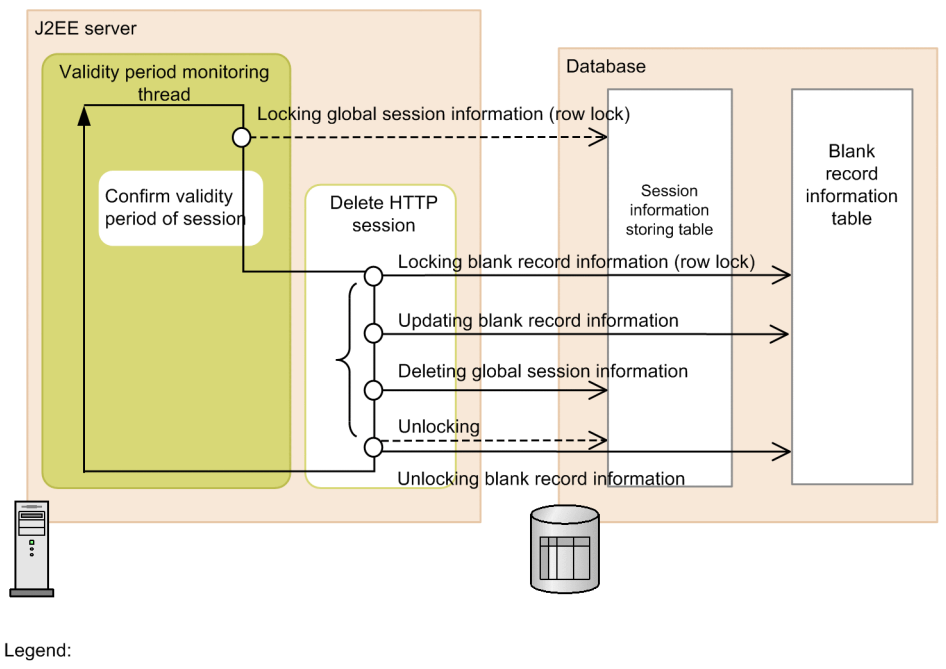

Figure 6-6: Processing when validity of global session information expires (the database session failover functionality)

: Flow of a request or response : Flow of processes for a database O

- $\bigcap$ -- $\Rightarrow$ : Flow of processes implemented only when integrated security mode is enabled
- 1. If integrity mode is enabled, the global session information corresponding to the session, the validity of which is determined to have expired by using validity monitoring threads, is locked.
- 2. The HTTP session is deleted as an extension of session deletion processing. The global session information and the blank record information in the database are deleted when the HTTP session is deleted. If integrity mode is enabled, the lock is released.

# 6.4.4 Listeners that operate in association with events occurring in the database session failover functionality

When using the database session failover functionality, the sessionDidActivate() method in the javax.servlet.http.HttpSessionActivationListener interface is invoked when inheriting of a global session occurs. In that case, the sessionCreated() method in the javax.servlet.http.HttpSessionListener interface is not invoked.

With processing using an HTTP session, the listeners associated with the HTTP session corresponding to events stipulated in Java EE operate. Listeners associated with an HTTP session are the classes that implement the following interfaces:

- **•** javax.servlet.http.HttpSessionListener
- **•** javax.servlet.http.HttpSessionActivationListener
- **•** javax.servlet.http.HttpSessionAttributeListener
- **•** javax.servlet.http.HttpSessionBindingListener

When using the database session failover functionality, listeners associated with an HTTP session operate with events in the database session failover functionality as key factors.

The following table describes mapping among events stipulated in Java EE, events that occur in the database session failover functionality, and listeners that operate with events as key factors.

| Sr.<br><b>No</b> | Event stipulated in<br>Java EE      | Corresponding event<br>(when using the<br>database session<br>failover functionality) | Listener that operates                                                                                                    |
|------------------|-------------------------------------|---------------------------------------------------------------------------------------|----------------------------------------------------------------------------------------------------|
| $\mathbf{1}$     | Creating an HTTP<br>session         | Creating an HTTP<br>session                                                           | The sessionCreated () method in the<br>javax.servlet.http.HttpSessionListener interface                                                                                                    |
| $\overline{2}$   | Disabling an HTTP<br>session        | • Disabling an HTTP<br>session<br>Stopping a Web<br>$\bullet$<br>application          | • The sessionDestroyed () method in the<br>javax.servlet.http.HttpSessionListener interface<br>• The attributeRemoved () method in the<br>javax.servlet.http.HttpSessionAttributeListene<br>$r$ interface <sup>#</sup><br>• The valueUnbound () method in the<br>javax.servlet.http.HttpSessionBindingListener<br>interface# |
| 3                | Adding HTTP session<br>attributes   | Adding HTTP session<br>attributes                                                     | • The attributeAdded () method in the<br>javax.servlet.http.HttpSessionAttributeListene<br>r interface<br>• The valueBound () method in the<br>javax.servlet.http.HttpSessionBindingListener<br>interface                                                                                                    |
| $\overline{4}$   | Changing HTTP session<br>attributes | Changing HTTP session<br>attributes                                                   | The aattributeReplaced() method in the<br>javax.servlet.http.HttpSessionAttributeListener<br>interface                                                                                                    |
| 5                | Deleting HTTP session<br>attributes | • Deleting HTTP<br>session attributes<br>Stopping a Web<br>$\bullet$<br>application   | • The attributeRemoved () method in the<br>javax.servlet.http.HttpSessionAttributeListene<br>r interface<br>• The valueUnbound () method in the<br>javax.servlet.http.HttpSessionBindingListener<br>interface                                                                                                    |
| 6                | Activating a session                | Inheriting global session                                                             | The sessionDidActivate () method in the<br>javax.servlet.http.HttpSessionActivationListener<br>interface                                                                                                    |
| $\tau$           | Deactivating a session              | (no corresponding event)                                                              | (No listener operates)                                                                                                    |

Table 6-13: Events that occur in the database session failover functionality and listeners to be operated

# Case when attributes were added when the event occurred.

Other listeners operate in the same way as cases in which the database session failover functionality is not used.

# 6.4.5 Locking global session information (when integrity mode is enabled)

This subsection describes locking of global session information executed only when integrity mode is enabled. The operation is not executed when integrity mode is disabled.

With a system in which a J2EE server is replicated, requests having the same session ID might be concurrently sent to a different J2EE server. For example, if you access a page of frame structure or a page containing multiple images (image tag), browser functionality sends requests to the servers with multi-threads.

If information of the same global session is updated on different J2EE servers, the integrity of global session information is lost. As a result, with the database session failover functionality, acquire and control the exclusion of records, in which global session information under updating are stored, so that the records cannot be used on another server. This processing of acquiring exclusion is called **locking** of global session information. The processing of releasing the exclusion is called **releasing lock**.

The following figure shows locking of global session information by performing record exclusion.

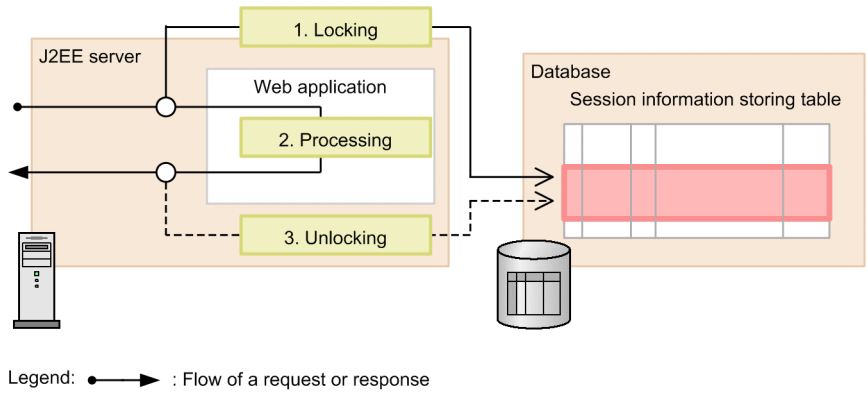

# <span id="page-224-0"></span>Figure 6–7: Locking global session information by performing record exclusion

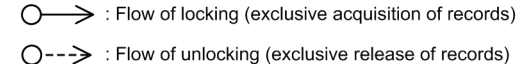

:Global session information

This subsection describes the processing executed when locking global session information by performing record exclusion. Sr. No. corresponds to the numbers in the figure.

1. On receiving a request from the client, global session information in the database is locked.

- 2. Web application processing is executed after locking.
- 3. Global session information is unlocked when the processing of a Web application is complete.

Thus, the global session information in the database is locked during the Web application operation and this assures that requests having the same session ID in the system do not process concurrently.

When a request is sent to a J2EE server, global session information is locked irrespective of whether the HTTP session is to be used in the Web application. However, global session information is not locked for the following requests:

- **•** Requests for which an HTTP session is not created
- **•** Requests having URL containing extensions or URIs that have inhibited the database session failover functionality By default, *txt*, *htm*, *html*, *jpg*, *gif*, and *js* are the extensions targeted for inhibiting. There are no URIs to be inhibited by default. For details on inhibiting the database session failover functionality, see *[5.6.1 Inhibiting a](#page-186-0) [session failover functionality](#page-186-0)*.

With the database session failover functionality, the lock of global session is enabled also between the threads sent to one J2EE server and not to different J2EE servers. If you send multiple requests having the same session ID to one J2EE server, requests are processed one by one in the order of receiving. Processing of a request received later starts after waiting for completion of processing of the request sent earlier.

# **!** Important note

A Web client might send multiple requests having the same session ID because contents that use frames and combine multiple dynamic pages that use HTTP sessions are updated. In this case, requests are processed one by one in the order of receiving. As a result, processing performance might degrade compared with the case of not using the database session failover functionality.

# (1) Result of invoking lock acquisition processing when acquiring a lock

The result of invoking lock acquisition processing varies depending on the state of global session information in the database. The following table describes the relation between global session information state and the result of invoking lock acquisition processing.

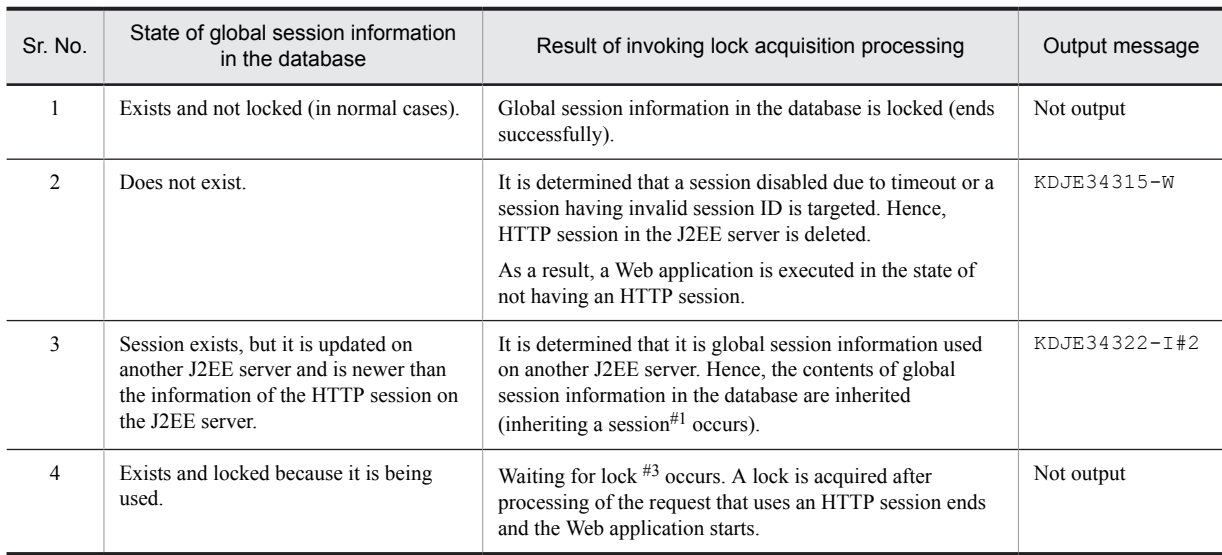

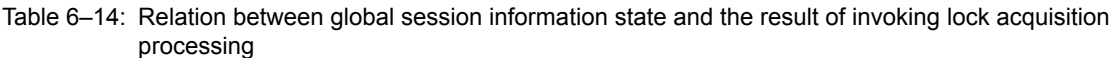

#1

For details on inheriting a session, see *[6.4.2 \(4\) Inheriting session information that uses global session information](#page-220-0)*.

#2

Output at Warning level.

#3

For details on waiting for lock, see *(2) Waiting for lock*.

# (2) Waiting for lock

If you receive a request that uses an HTTP session in a global session that is targeted for locking, you must wait for acquiring the lock. The state of waiting for acquiring a lock is called *waiting for lock* in global session information. The timeout that results because of waiting for a lock is called a *lock timeout*.

The following table describes the relation between global session information states after waiting for a lock occurs and as a result of invoking lock acquisition processing.

| Sr.<br><b>No</b> | State of global session information after<br>waiting for lock occurs                                               | Result of invoking lock acquisition processing after<br>waiting for lock occurs                                                                                    | Output message |
|------------------|----------------------------------------------------------------------------------------------------|----------------------------------------------------------------------------------------------------|----------------|
|                  | Request processing, which was using the<br>session earlier, ends and the lock is released.                         | Global session information in the database is locked (ends)<br>successfully).                                                                                      | Not output     |
| 2                | Timeout time elapsed, but the lock is not<br>released (lock timeout occurred) $#1$ .                               | When session acquisition processing is executed in a Web<br>application.<br>com.hitachi.software.web.dbsfo.DatabaseA<br>$c$ cessException <sup>#2</sup> is thrown. | KDJE34312-W    |
| 3                | A failure occurred in the database while<br>waiting for lock and lock is not released.<br>(lock timeout occurred). | When session acquisition processing is executed in a Web<br>application,<br>com.hitachi.software.web.dbsfo.DatabaseA<br>$ccessException^{#2}$ is thrown.           | KDJE34312-W    |

Table 6–15: Relation between global session information states after waiting for lock occurs and as a result of invoking lock acquisition processing

#1

This state includes the case when an SQL statement used for locking is sent to the database and a timeout occurs due to a failure in the communication path.

<span id="page-226-0"></span>#2

The DatabaseAccessException class inherits the java.lang.IllegalStateException class. For details on the DatabaseAccessException class, see *3.1 Exception classes* in the *uCosminexus Application Server API Reference Guide.*

# (3) Locking global session information when a failure occurs on a J2EE server

If an OS hangs or a network failure occurs on a J2EE server, on which a Web application is running, the global session information, which is locked in the database, might be temporarily locked.

For recovering the session information from the locked state, you need to take one of the following measures:

• Perform settings in the database for monitoring connections from a client and recovering by detecting disconnection.

If you perform these settings, the database functionality detects disconnection from a J2EE server and automatically releases the lock after a certain period of time. Also, the state is returned to the state before acquiring the lock when a disconnection is detected. If you use HiRDB, set the functionality for monitoring UAP processing time. For details on the functionality for monitoring UAP processing time, see the *uCosminexus Application Server HiRDB UAP Development Guide*.

**•** Perform regular maintenance of the database.

For details on setup and operation of a database, see the manual of the database used.

# 6.4.6 Operations performed when a failure occurs during global session information operation

This section describes the operations performed when a failure occurs during global session information operations. This section describes the points of failure, state of session, impact on other requests, and output messages for every operation of global session information.

# (1) Operations performed when a failure occurs while creating global session information

This subsection describes the operations performed when a J2EE server failure or database failure occurs while creating global session information.

The following figure shows the flow of processing for creating global session information and points of failure.

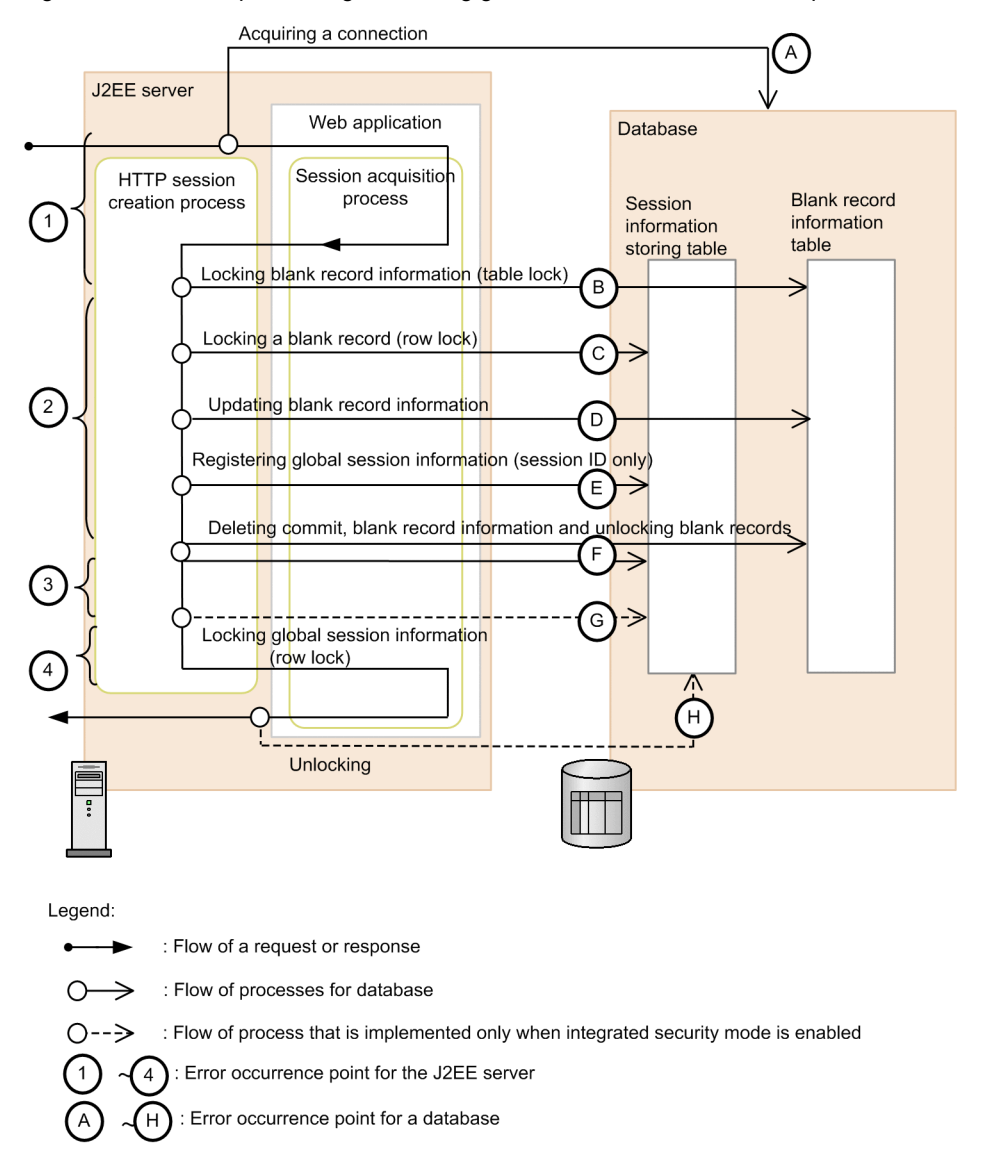

Figure 6-8: Flow of processing of creating global session information and points of failure

In the description below, numbers (failure points of the J2EE server) and alphabets (failure points of the database) in the figure are mapped with numbers or alphabets of failure points in the table.

# (a) Operations performed when a failure occurs on a J2EE server (process down)

The following table describes the operations performed when a J2EE server failure occurs and process goes down while creating global session information.

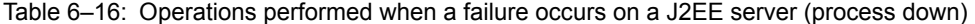

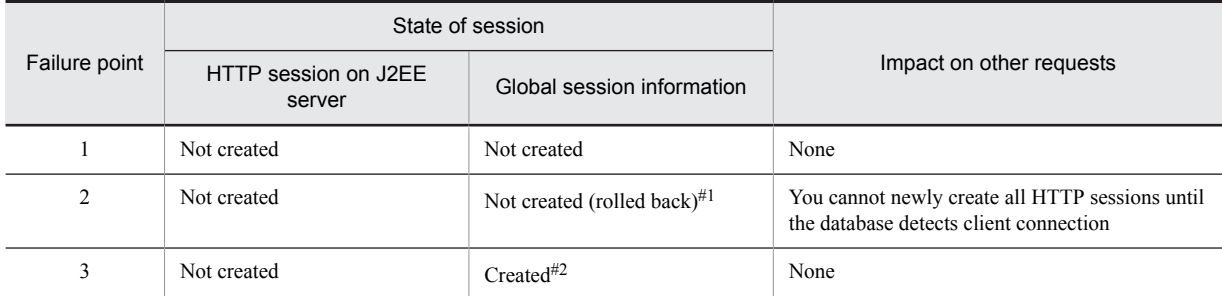

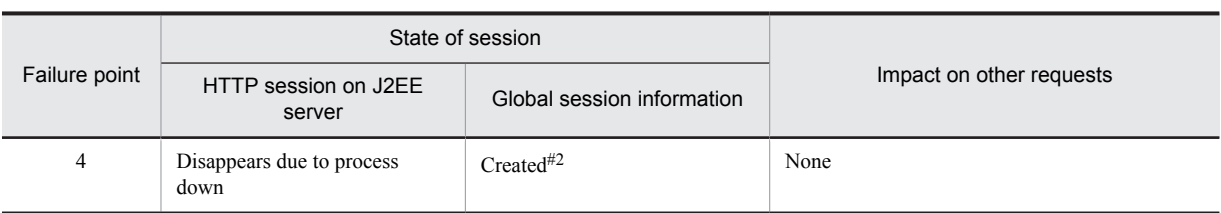

#1

SQLException occurs and rolls back to the state before receiving the request.

#2

You cannot inherit global session information in this state. If validity expires, validity monitoring deletes the session information.

# (b) Operations performed when a failure occurs in a database (if SQLException occurs)

The following table describes the operations performed when a database failure occurs and SQLException occurs while creating global session information. Operations vary when integrity mode is enabled and disabled.

Table 6–17: Operations performed when a database fails and SQLException occurs (when integrity mode is disabled)

| Failure<br>point | State of session                     |                                   |                          | Web application   |             |
|------------------|--------------------------------------|-----------------------------------|--------------------------|-------------------|-------------|
|                  | HTTP session on<br>J2EE server       | Global session<br>information     | Impact on other requests | operation         | Message     |
| A                | Reduced and<br>created <sup>#1</sup> | Not created                       | None                     | Ends successfully | KDJE34368-W |
| $B - F$          | Reduced and<br>created $#1$          | Not created<br>(rolled back) $#2$ | None                     | Ends successfully | KDJE34368-W |
| G                | --                                   | --                                | $- -$                    | $- -$             | --          |
| H                | --                                   | --                                | $- -$                    | $- -$             | --          |

Legend:

--: Not applicable

#1

The reduced HTTP session is updated in the database in the processing of updating global session information at the time of receiving a request for the next time.

#2

SQLException occurs and rolls back to the state before receiving the request.

Table 6-18: Operations performed when a database failure and SQLException occurs (when integrity mode is enabled)

| Failure        | State of session               |                                   |                          |                                                             |             |
|----------------|--------------------------------|-----------------------------------|--------------------------|-------------------------------------------------------------|-------------|
| point          | HTTP session on<br>J2EE server | Global session<br>information     | Impact on other requests | Web application<br>operation                                | Message     |
| $\overline{A}$ | Not created                    | Not created                       | None                     | An exception occurs<br>while acquiring HTTP<br>session $*1$ | KDJE34314-W |
| $B - F$        | Not created                    | Not created<br>(rolled back) $#2$ | None                     | An exception occurs<br>while acquiring HTTP<br>session $*1$ | KDJE34312-W |
| G              | Not created                    | $Created^{\#3}$                   | None                     | An exception occurs<br>while acquiring HTTP<br>session $*1$ | KDJE34312-W |
| H              | Not created<br>(deleted)       | $Created^{\#3}$                   | None                     |                                                             | KDJE34312-W |

#### Legend:

```
--: Not applicable
```
#1

com.hitachi.software.web.dbsfo.DatabaseAccessException occurs when invoking the getSession method in the javax.servlet.http.HttpServletRequest interface in case of Servlet and before executing user code in the case of JSP.

#2

SQLException occurs and rolls back to the state before receiving the request.

#3

You cannot inherit global session information in this state. If validity expires, validity monitoring deletes the session information.

(c) Operations performed when a failure occurs in a database (when a database is not responding or slows down)

The following table describes the operations performed when a database failure occurs, and the database is not responding or slows down while creating global session information. Operations vary when integrity mode is enabled and disabled.

Table 6–19: Operations performed when a database failure occurs and the database is not responding or slows down (when integrity mode is disabled)

| Failure<br>point | State of session               |                                   |                                                                                                    | Web application   |             |
|------------------|--------------------------------|-----------------------------------|----------------------------------------------------------------------------------------------------|-------------------|-------------|
|                  | HTTP session on<br>J2EE server | Global session<br>information     | Impact on other requests                                                                               | operation         | Message     |
| $\mathsf{A}$     | Reduced and<br>created#1       | Not created                       | None                                                                                                   | Ends successfully | KDJE34368-W |
| $B - F$          | Reduced and<br>created#1       | Not created<br>(rolled back) $#2$ | You cannot newly create all<br>HTTP sessions until a<br>timeout occurs by waiting<br>for lock release. | Ends successfully | KDJE34368-W |
| G                | $- -$                          | $- -$                             | --                                                                                                    | $- -$             | --          |
| H                | --                             | --                                | --                                                                                                    | --                |             |

Legend:

--: Not applicable

#1

The reduced HTTP session is updated in the database in the processing of updating global session information at the time of receiving a request for the next time.

#2

A timeout occurs because of waiting for database lock release and the state rolls back to the state before receiving the request.

Table 6–20: Operations performed when a database failure occurs and the database is not responding or slows down (when integrity mode is enabled)

| Failure<br>point | State of session               |                                   |                                                                                                    | Web application                                             |             |
|------------------|--------------------------------|-----------------------------------|----------------------------------------------------------------------------------------------------|-------------------------------------------------------------|-------------|
|                  | HTTP session on<br>J2EE server | Global session<br>information     | Impact on other requests                                                                               | operation                                                   | Message     |
| A                | Not created                    | Not created                       | None                                                                                                   | An exception occurs<br>while acquiring HTTP<br>session $*1$ | KDJE34314-W |
| $B - F$          | Not created                    | Not created<br>(rolled back) $#2$ | You cannot newly create all<br>HTTP sessions until a<br>timeout occurs by waiting<br>for lock release. | An exception occurs<br>while acquiring HTTP<br>session $*1$ | KDJE34312-W |

<span id="page-230-0"></span>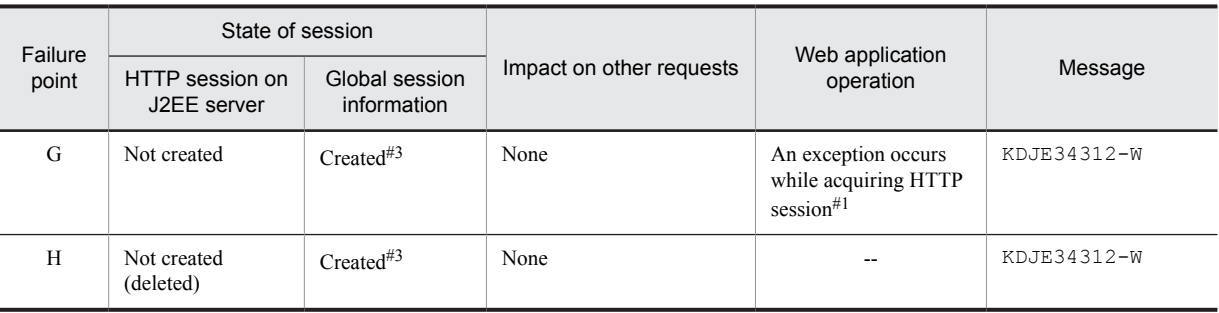

Legend:

--: Not applicable

#1

com.hitachi.software.web.dbsfo.DatabaseAccessException occurs when invoking the getSession method in the javax.servlet.http.HttpServletRequest interface in the case of Servlet and before executing user code in the case of JSP.

 $#2$ 

A timeout occurs because of waiting for database unlocking and rolls back to the state before receiving the request.

#3

You cannot inherit global session information in this state. If validity expires, validity monitoring deletes the session information.

# (2) Operations performed when a failure occurs while updating global session information

This subsection describes the operations performed when a J2EE server failure or database failure occurs while updating global session information.

The following figure shows the flow of processing of updating global session information and points of failure.

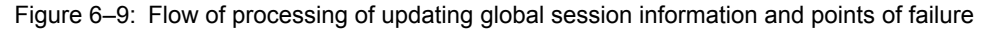

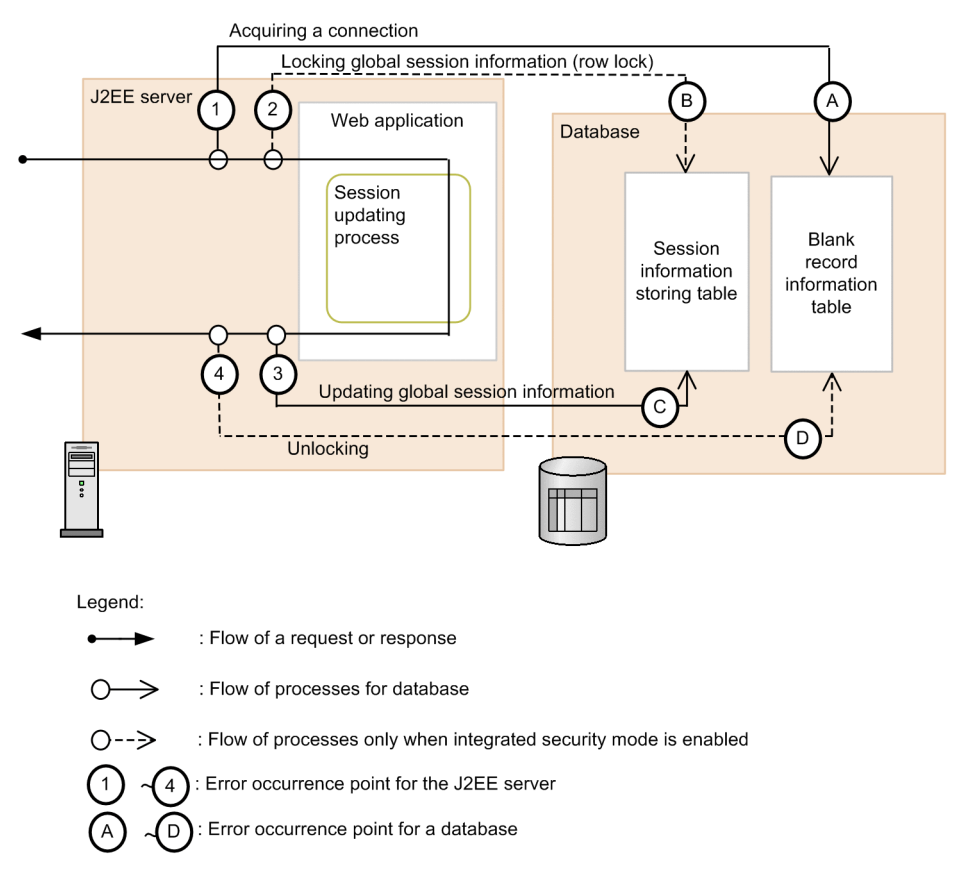

(a) Operations performed when a failure occurs on a J2EE server (process down)

The following table describes the operations performed when a J2EE server failure occurs and a process goes down while updating global session information.

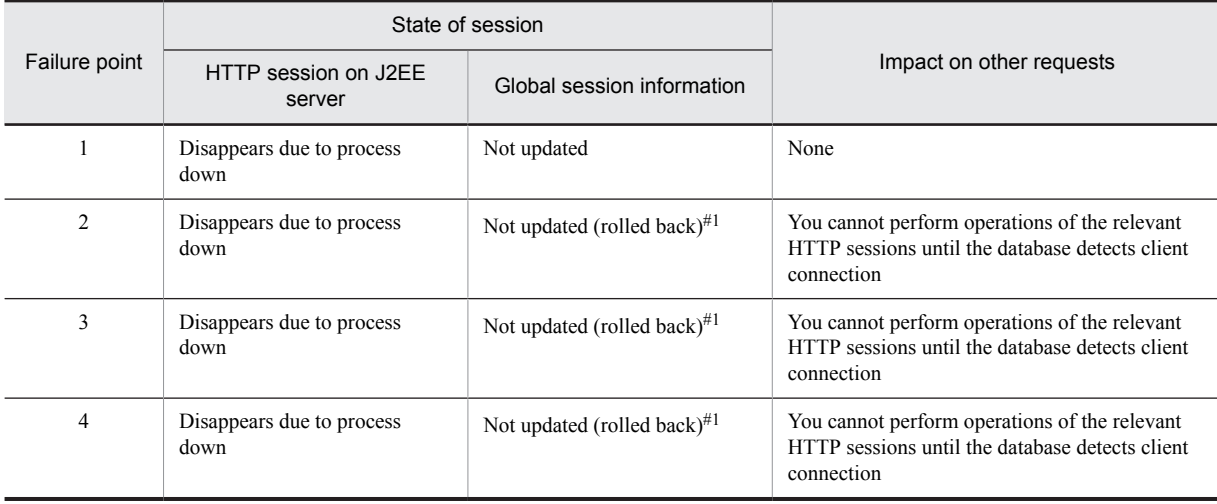

# Table 6-21: Operations performed when a failure occurs on a J2EE server (process down)

#

SQLException occurs and rolls back to the state before receiving the request.

# (b) Operations performed when a failure occurs in a database (if SQLException occurs)

The following table describes the operations performed when a database failure occurs and SQLException occurs while updating global session information. Operations vary when integrity mode is enabled and disabled.

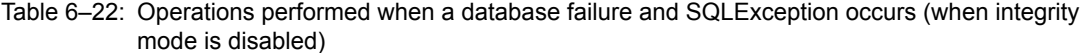

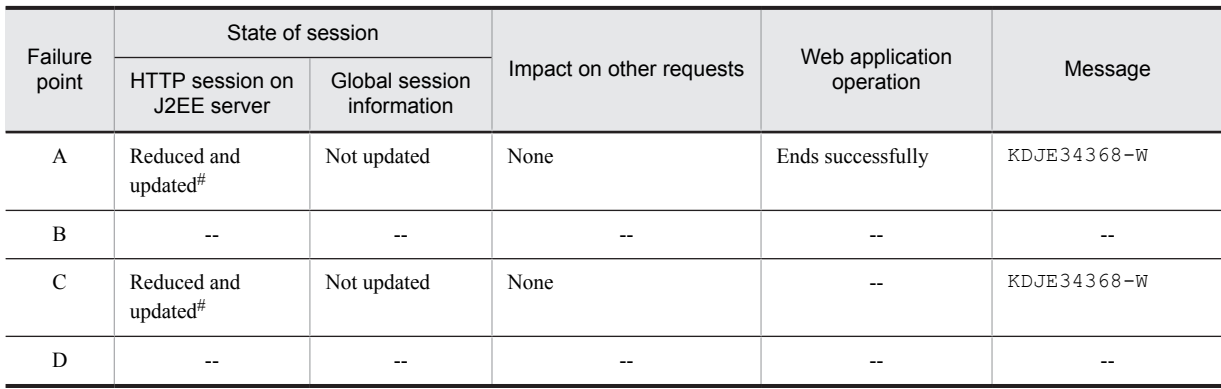

Legend:

--: Not applicable

#

The reduced HTTP session is updated in the database in the process of updating global session information at the time of receiving a request for the next time.

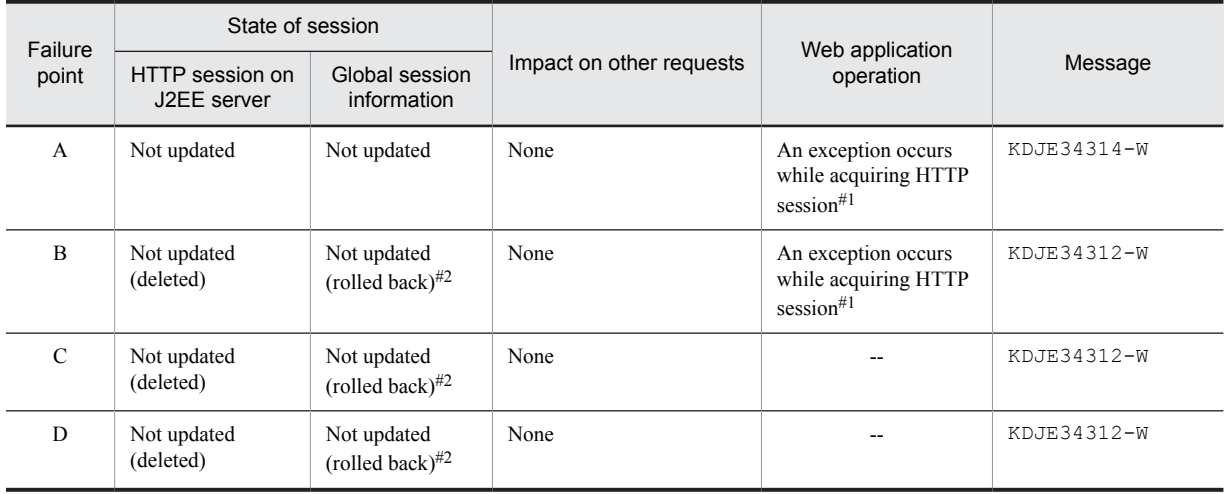

# Table 6-23: Operations performed when a database failure and SQLException occurs (when integrity mode is enabled)

Legend:

--: Not applicable

#1

com.hitachi.software.web.dbsfo.DatabaseAccessException occurs when invoking the getSession method in the javax.servlet.http.HttpServletRequest interface in the case of Servlet and before executing user code in the case of JSP.

#2

SQLException occurs and rolls back to the state before receiving the request.

### (c) Operations performed when a failure occurs in a database (when database is not responding or slows down)

The following table describes the operations performed when a database failure occurs, and the database is not responding or slows down while updating global session information. Operations vary when integrity mode is enabled and disabled.

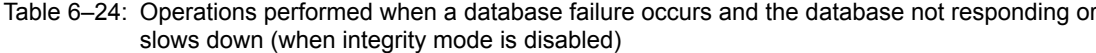

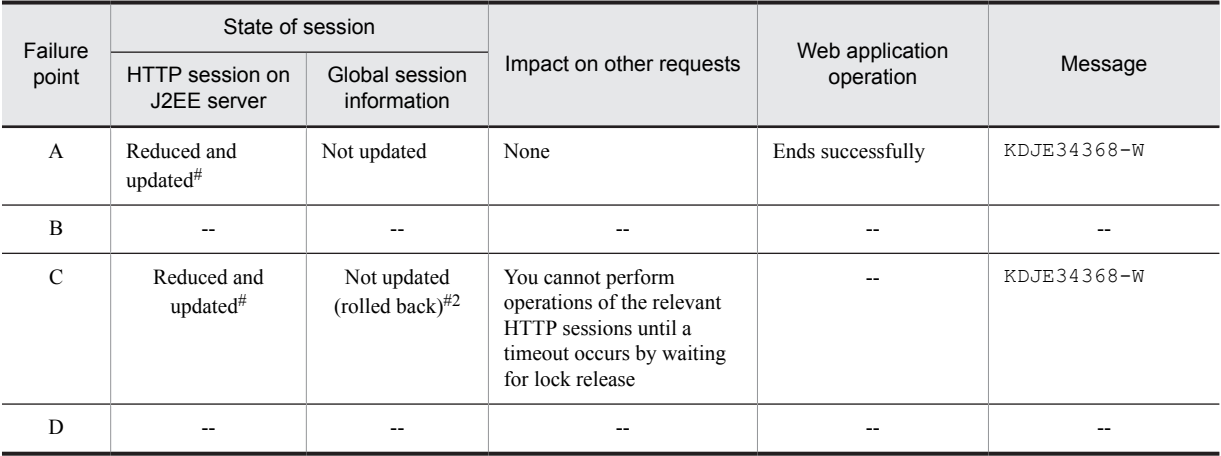

Legend:

--: Not applicable

#1

Reduced HTTP session is updated in the database in the processing of updating global session information at the time of receiving a request for the next time.

 $#2$ 

A timeout occurs because of waiting for database unlocking and rolls back to the state before receiving the request.

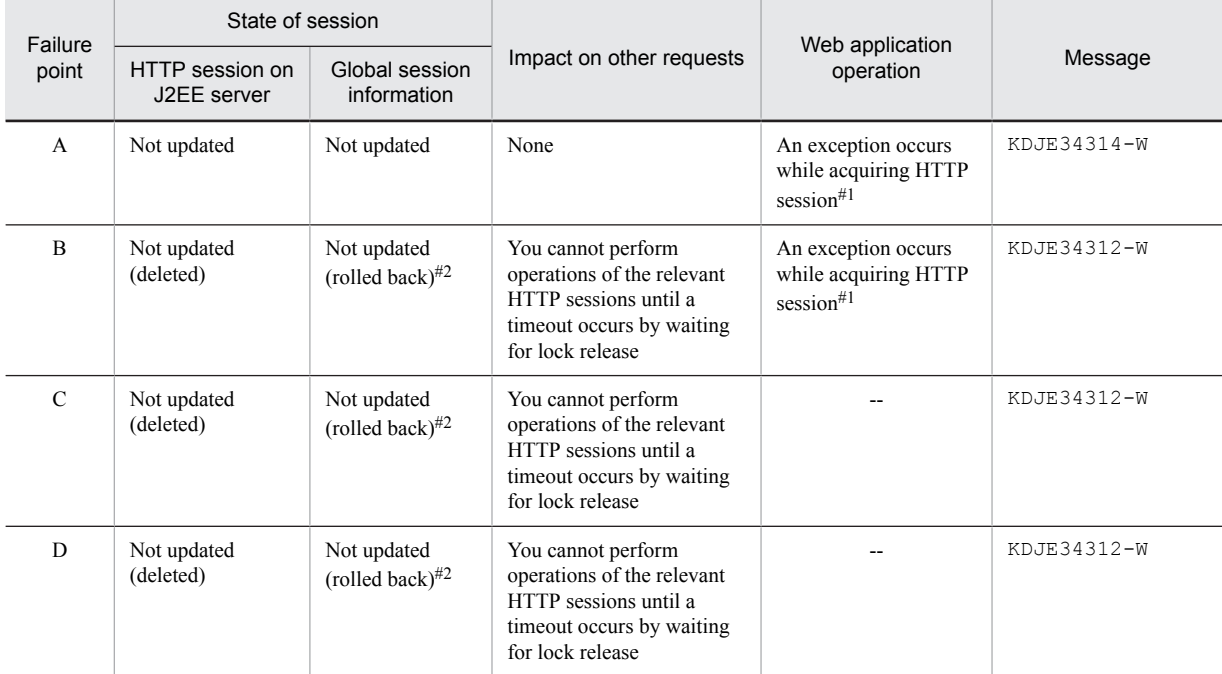

# Table 6-25: Operations performed when a database failure occurs and the database is not responding or slows down (when integrity mode is enabled)

Legend:

## --: Not applicable

#1

com.hitachi.software.web.dbsfo.DatabaseAccessException occurs when invoking the getSession method in the javax.servlet.http.HttpServletRequest interface in the case of Servlet and before executing user code in the case of JSP.

#2

A timeout occurs because of waiting for database lock release and rolls back to the state before receiving the request.

# (3) Operations performed when a failure occurs while deleting global session information

This subsection describes the operations performed when a J2EE server failure or database failure occurs while deleting global session information.

The following figure shows the flow of processing of deleting global session information and points of failure.

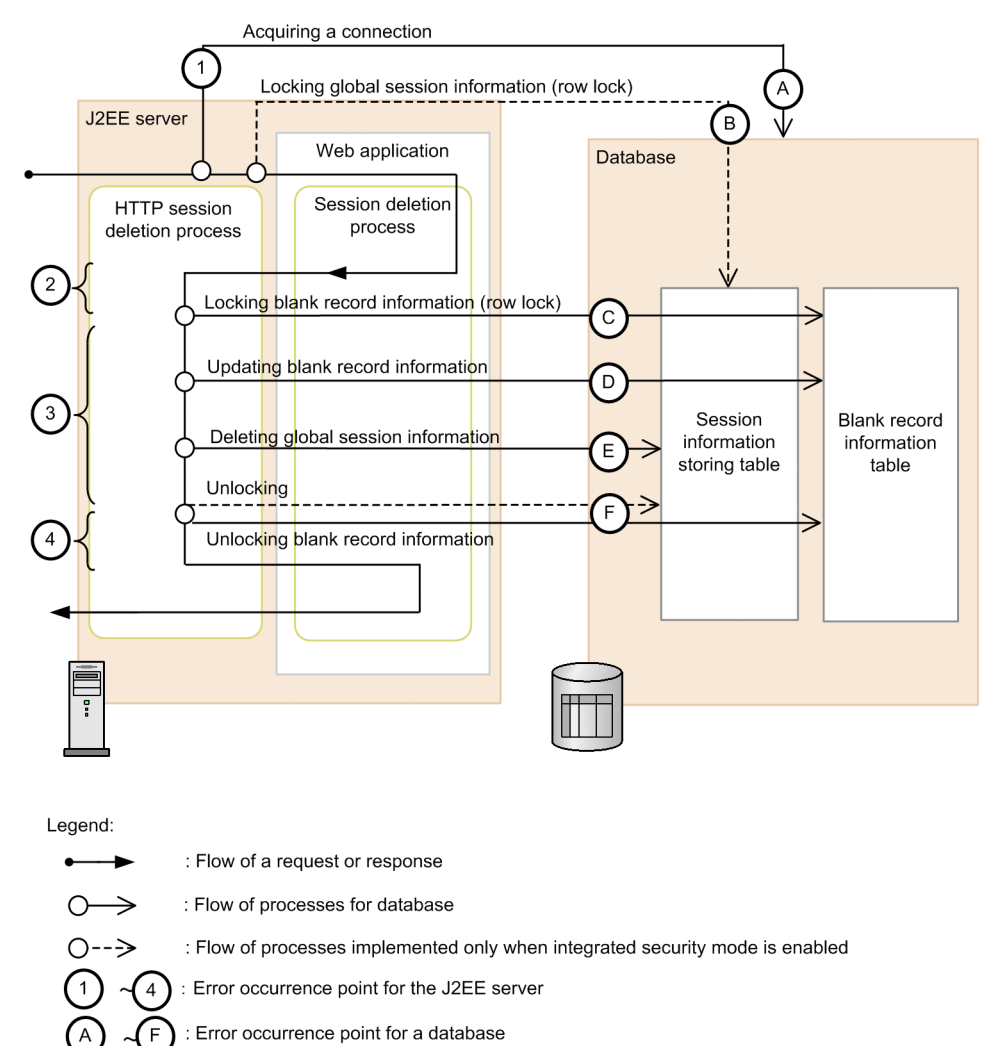

Figure 6-10: Flow of processing of deleting global session information and points of failure

# (a) Operations performed when a failure occurs on a J2EE server (process down)

The following table describes the operations performed when a J2EE server failure occurs and process goes down while deleting global session information.

|                |                                   | State of session              | Impact on other requests                                                                                       |  |
|----------------|-----------------------------------|-------------------------------|----------------------------------------------------------------------------------------------------|--|
| Failure point  | HTTP session on J2EE<br>server    | Global session information    |                                                                                                    |  |
|                | Disappears due to process<br>down | Not deleted                   | None                                                                                                    |  |
| $\overline{c}$ | Disappears due to process<br>down | Not deleted (rolled back) $#$ | You cannot perform operations of the relevant<br>HTTP sessions until the database detects client<br>connection |  |
| 3              | Disappears due to process<br>down | Not deleted (rolled back) $#$ | You cannot perform operations of the relevant<br>HTTP sessions until the database detects client<br>connection |  |
| 4              | Disappears due to process<br>down | Deleted                       | None                                                                                                    |  |

Table 6-26: Operations performed when a failure occurs on a J2EE server (process down)

#

SQLException occurs and rolls back to the state before receiving the request.

#### (b) Operations performed when a failure occurs in a database (if SQLException occurs)

The following table describes the operations performed when a database failure occurs and SQLException occurs while deleting global session information. Operations vary when integrity mode is enabled and disabled.

# Table 6–27: Operations performed when a database failure and SQLException occurs (when integrity mode is disabled)

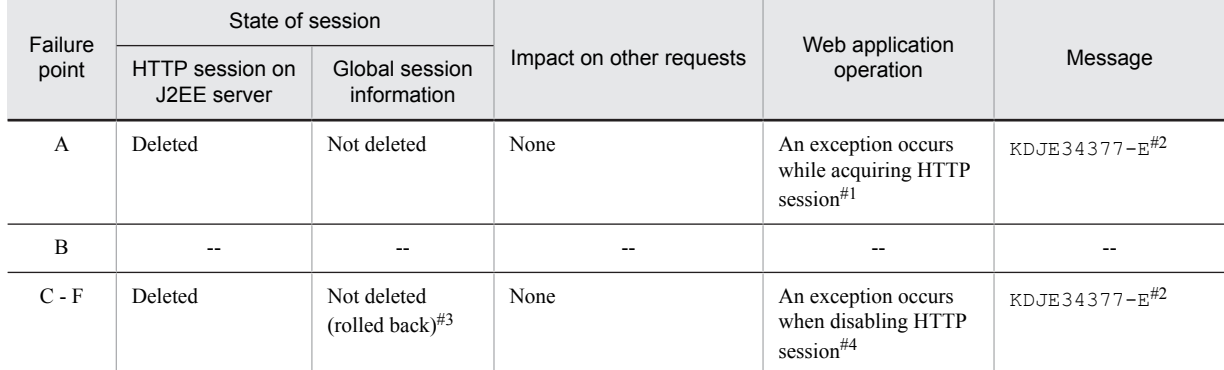

# Legend:

--: Not applicable

#1

com.hitachi.software.web.dbsfo.DatabaseAccessException occurs when invoking the getSession method in the javax.servlet.http.HttpServletRequest interface in the case of Servlet and before executing user code in the case of JSP.

 $#2.$ 

A message is output only when the first failure occurs. Thereafter, messages are not output for the same failure until you restart the Web application.

#3

SQLException occurs and rolls back to the state before receiving the request.

#4

com.hitachi.software.web.dbsfo.DatabaseAccessException occurs when invoking the invalidate method in the javax.servlet.http.HttpServletRequest interface in the case of Servlet and when invoking the invalidate method of implicit object session in the case of JSP.

# Table 6-28: Operations performed when a database failure and SQLException occurs (when integrity mode is enabled)

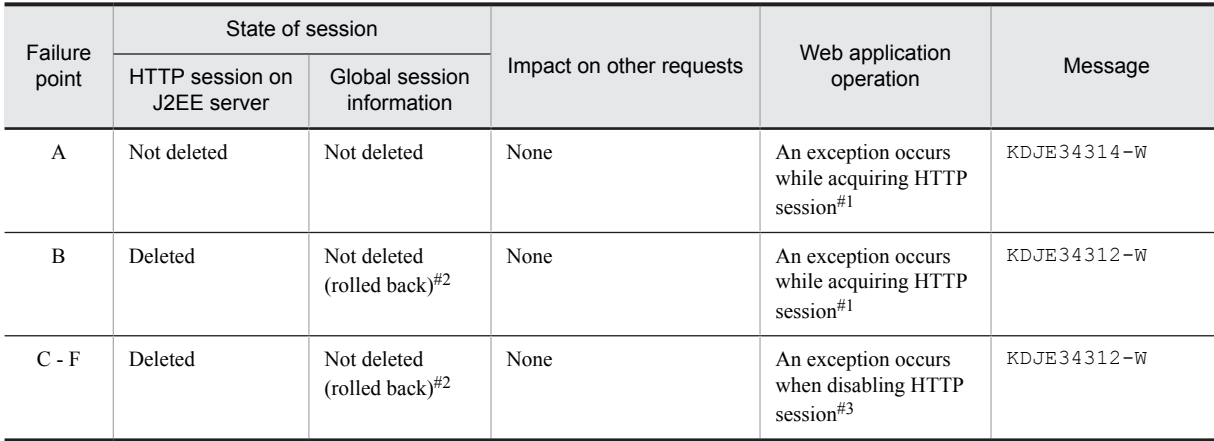

```
#1
```
com.hitachi.software.web.dbsfo.DatabaseAccessException occurs when invoking the getSession method in the javax.servlet.http.HttpServletRequest interface in the case of Servlet and before executing user code in the case of JSP.

#2

SQLException occurs and rolls back to the state before receiving the request.

#3

com.hitachi.software.web.dbsfo.DatabaseAccessException occurs when invoking the invalidate method in the javax.servlet.http.HttpServletRequest interface in case of Servlet and when invoking the invalidate method of implicit object session in case of JSP.

# (c) Operations performed when a failure occurs in a database (when database is not responding or slows down)

The following table describes the operations performed when a database failure occurs, and database is not responding or slows down while deleting global session information. Operations vary when integrity mode is enabled and disabled.

# Table 6-29: Operations performed when a database failure occurs, and database is not responding or slows down (when integrity mode is disabled)

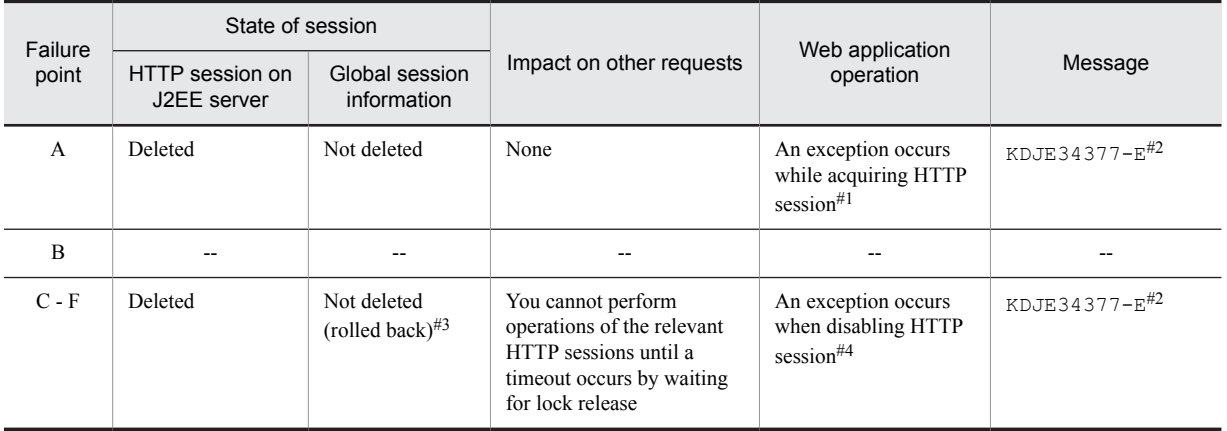

#### Legend:

--: Not applicable

#1

com.hitachi.software.web.dbsfo.DatabaseAccessException occurs when invoking the getSession method in the javax.servlet.http.HttpServletRequest interface in the case of Servlet and before executing user code in the case of JSP.

 $#2.$ 

A message is output only when the first failure occurs. Thereafter, messages are not output for the same failure until you restart the Web application.

#3

A timeout occurs because of waiting for database unlocking and rolls back to the state before receiving the request.

#4

com.hitachi.software.web.dbsfo.DatabaseAccessException occurs when invoking the invalidate method in the javax.servlet.http.HttpServletRequest interface in the case of Servlet and when invoking the invalidate method of implicit object session in the case of JSP.

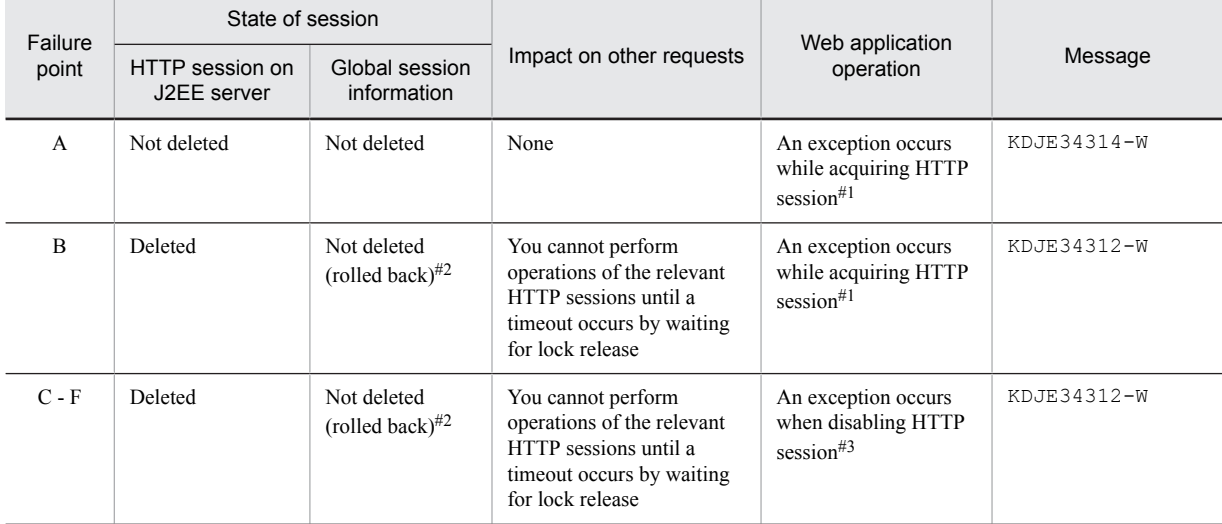

# Table 6-30: Operations performed when a database failure occurs and the database is not responding or slows down (when integrity mode is enabled)

#1

com.hitachi.software.web.dbsfo.DatabaseAccessException occurs when invoking the getSession method in the javax.servlet.http.HttpServletRequest interface in the case of Servlet and before executing user code in the case of JSP.

#3

A timeout occurs because of waiting for database lock release and the state rolls back to the state before receiving the request.

com.hitachi.software.web.dbsfo.DatabaseAccessException occurs when invoking the invalidate method in the javax.servlet.http.HttpServletRequest interface in the case of Servlet and when invoking the invalidate method of implicit object session in the case of JSP.

# (4) Operations performed when a failure occurs while deleting global session information due to expiry of validity

This subsection describes the operations performed when a J2EE server failure or database failure occurs while deleting global session information due to the expiration of validity.

The following figure shows the flow of processing of deleting global session information due to expiry of validity and points of failure.

<sup>#2</sup>

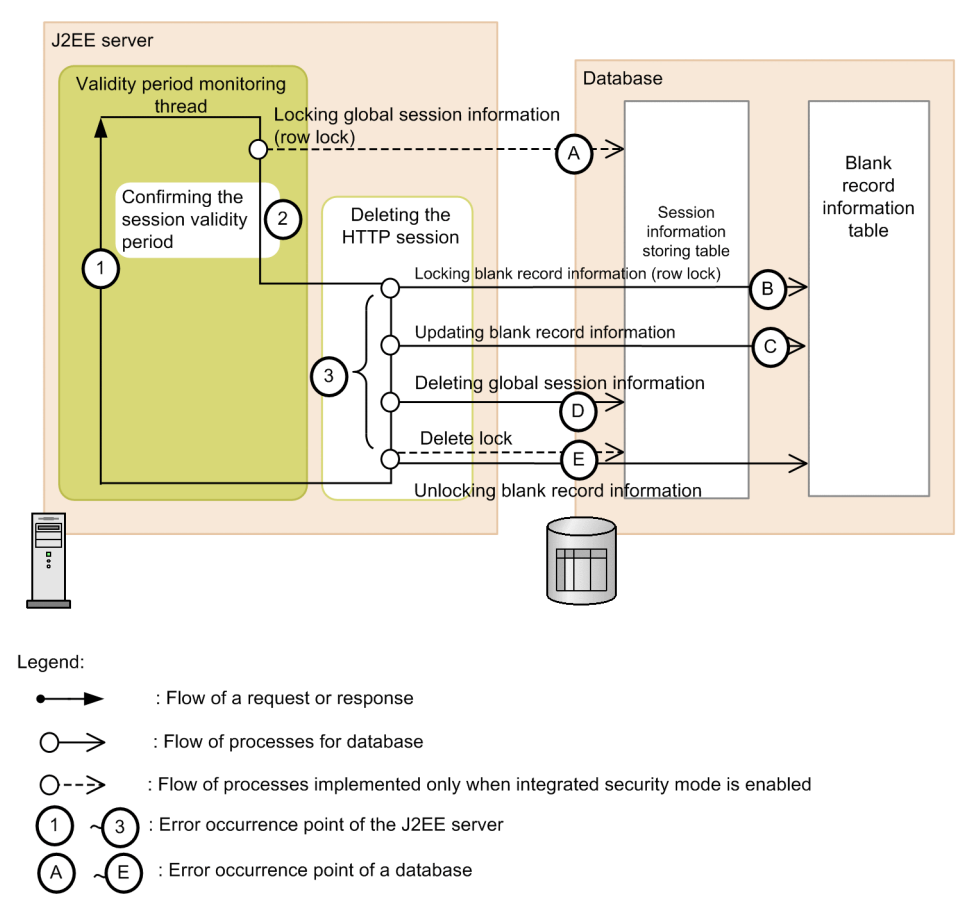

Figure 6-11: Flow of processing of deleting global session information due to expiry of validity and points of failure

# (a) Operations performed when a failure occurs on a J2EE server (process down)

The following table describes the operations performed when a J2EE server failure occurs and process goes down while deleting global session information due to expiry of validity.

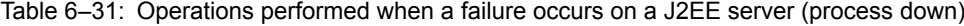

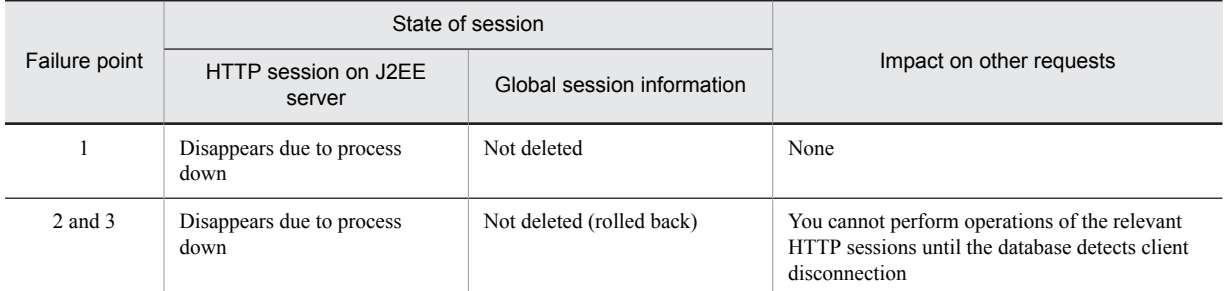

# (b) Operations performed when a failure occurs in a database (if SQLException occurs)

The following table describes the operations performed when a database failure occurs and SQLException occurs while deleting global session information due to expiry of validity. Operations vary when integrity mode is enabled and disabled.

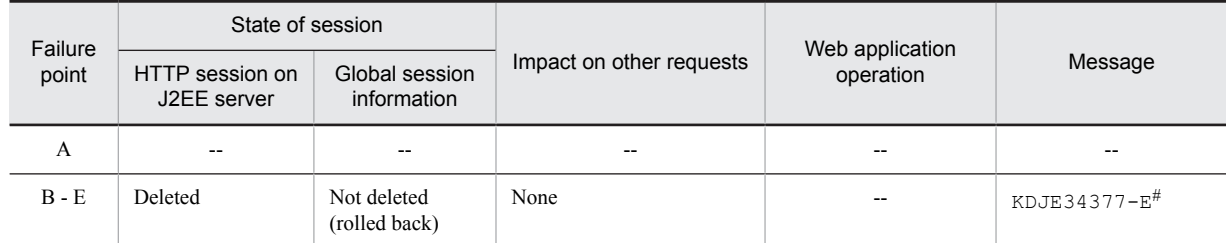

# Table 6-32: Operations performed when a database failure and SQLException occurs (when integrity mode is disabled)

Legend:

--: Not applicable

#

A message is output only when the first failure occurs. Thereafter, messages are not output for the same failure until you restart the Web application.

Table 6-33: Operations performed when a database failure and SQLException occurs (when integrity mode is enabled)

| Failure<br>point | State of session               |                               |                          | Web application |             |
|------------------|--------------------------------|-------------------------------|--------------------------|-----------------|-------------|
|                  | HTTP session on<br>J2EE server | Global session<br>information | Impact on other requests | operation       | Message     |
| А                | Deleted                        | Not deleted<br>(rolled back)  | None                     | --              | KDJE34336-W |
| $B - E$          | Deleted                        | Not deleted<br>(rolled back)  | None                     | --              | KDJE34312-W |

Legend:

--: Not applicable

(c) Operations performed when a failure occurs in a database (when database is not responding or slows down)

The following table describes the operations performed when a database failure occurs and the database is not responding or slows down while deleting global session information due to expiry of validity. Operations vary when integrity mode is enabled and disabled.

# Table 6–34: Operations performed when a database failure occurs and the database is not responding or slows down (when integrity mode is disabled)

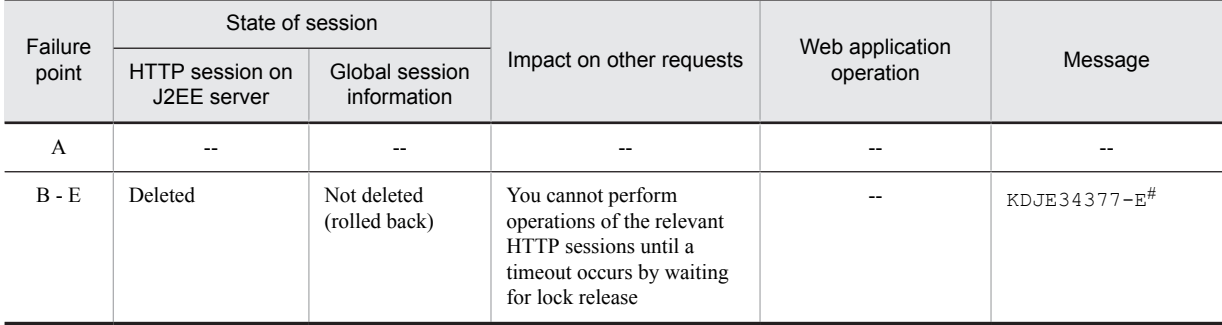

Legend:

--: Not applicable

#

A message is output only when the first failure occurs. Thereafter, messages are not output for the same failure until you restart the Web application.

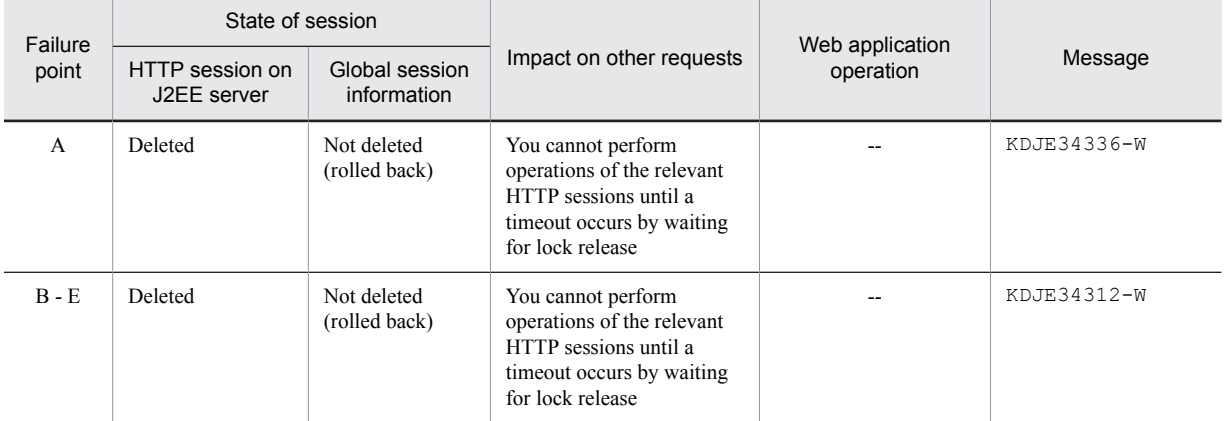

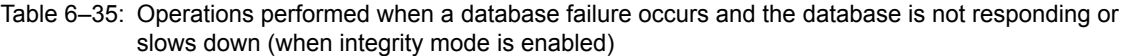

Legend:

--: Not applicable

# (5) Operations performed when a failure occurs while inheriting global session by using global session information

This subsection describes the operations performed when a J2EE server failure or database failure occurs while inheriting global session by using global session information.

The following figure shows the flow of processing of inheriting global session by using global session information and points of failure.

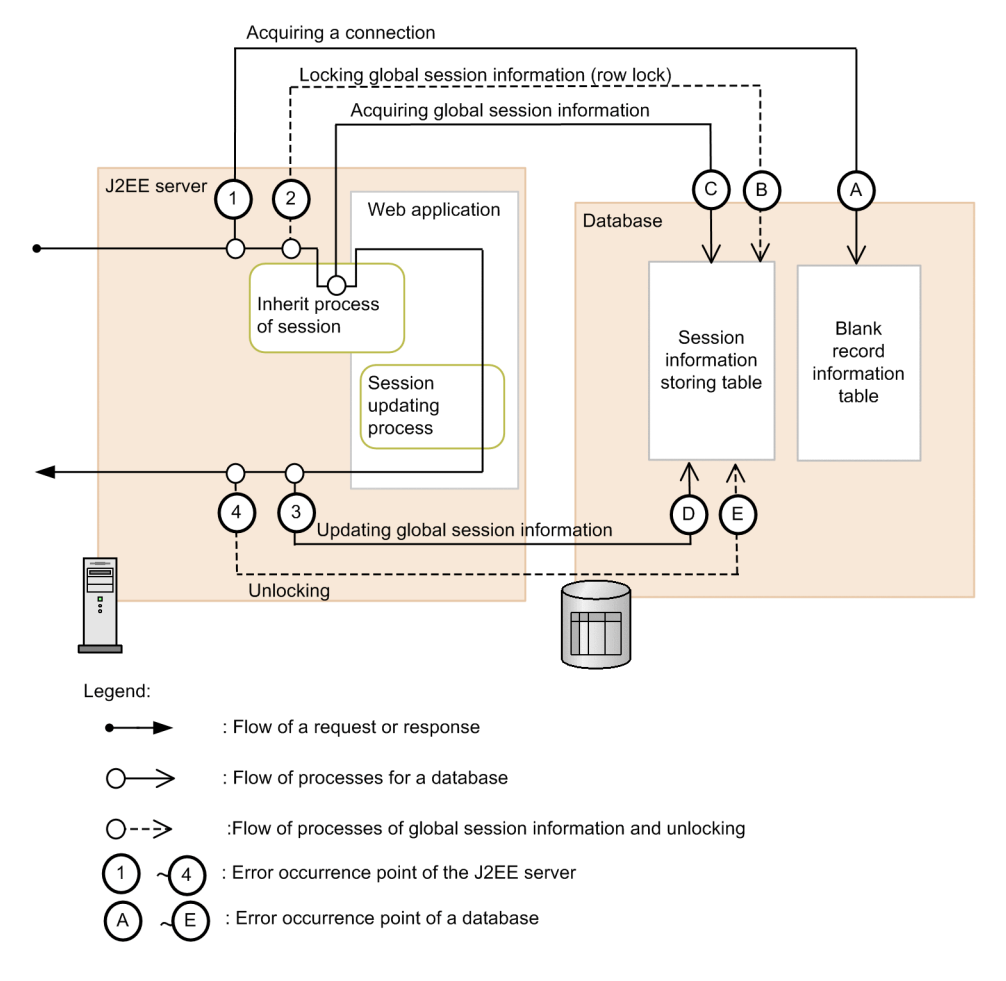

Figure 6-12: Flow of processing of inheriting global session by using global session information and points of failure

(a) Operations performed when a failure occurs on a J2EE server (process down)

The operations performed when a J2EE server failure occurs and process goes down while inheriting global session by using global session information are the same as when a J2EE server failure occurs while updating global session information.

For details on operations performed when a J2EE failure occurs while updating a global session information, see the operations performed when a J2EE failure occurs described in *[\(2\) Operations performed when a failure occurs while](#page-230-0) [updating global session information](#page-230-0)*.

## (b) Operations performed when a failure occurs in a database (if SQLException occurs)

The following table describes the operations performed when a database failure occurs and SQLException occurs during C processing in the figure while inheriting a global session by using global session information. The operations performed when a failure occurs during A, B, D, and E processing in the figure are the same as the operations performed when SQLException occurs in a database while updating global session information.

For details on the operations performed when a database failure and SQLException occurs while updating global session information, see the operations performed when a database failure occurs (if SQLException occurs) described in *[\(2\) Operations performed when a failure occurs while updating global session information](#page-230-0)*.

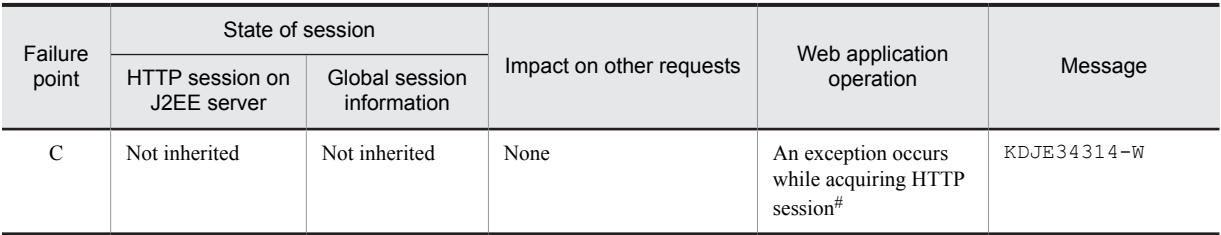

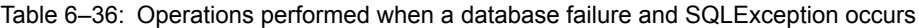

#

com.hitachi.software.web.dbsfo.DatabaseAccessException occurs when invoking the getSession method in the javax.servlet.http.HttpServletRequest interface in the case of Servlet and before executing user code in the case of JSP.

# (c) Operations performed when a failure occurs in a database (when database is not responding or slows down)

The following table describes the operations performed when a database failure occurs and the database is not responding or slows down during C processing in the figure while inheriting global session by using global session information. The operations performed when a failure occurs during A, B, D, and E processing in the figure are the same as the operations performed when a database is not responding or slows down while updating global session information.

For details on the operations performed when a database failure occurs and the database is not responding or slows down while updating global session information, see the operations performed when a database failure occurs (when database is not responding or slows down) described in *[\(2\) Operations performed when a failure occurs while](#page-230-0) [updating global session information](#page-230-0)*.

| Failure<br>point | State of session               |                               |                                                                                                    | Web application                                         |             |
|------------------|--------------------------------|-------------------------------|----------------------------------------------------------------------------------------------------|---------------------------------------------------------|-------------|
|                  | HTTP session on<br>J2EE server | Global session<br>information | Impact on other requests                                                                                                   | operation                                               | Message     |
| C                | Not inherited                  | Not inherited                 | You cannot perform<br>operations of the relevant<br>HTTP sessions until a<br>timeout occurs by waiting<br>for lock release | An exception occurs<br>while acquiring HTTP<br>session# | KDJE34314-W |

Table 6-37: Operations performed when a database failure occurs and the database is not responding or slows down

#

com.hitachi.software.web.dbsfo.DatabaseAccessException occurs when invoking the getSession method in the javax.servlet.http.HttpServletRequest interface in the case of Servlet and before executing user code in the case of JSP.

# <span id="page-243-0"></span>6.5 Definitions in cosminexus.xml

Specify definitions for using the database session failover functionality in the war tag in cosminexus.xml.

The following table describes the definitions of the database session failover functionality in cosminexus.xml.

# Table 6-38: Definitions of the database session failover functionality in cosminexus.xml

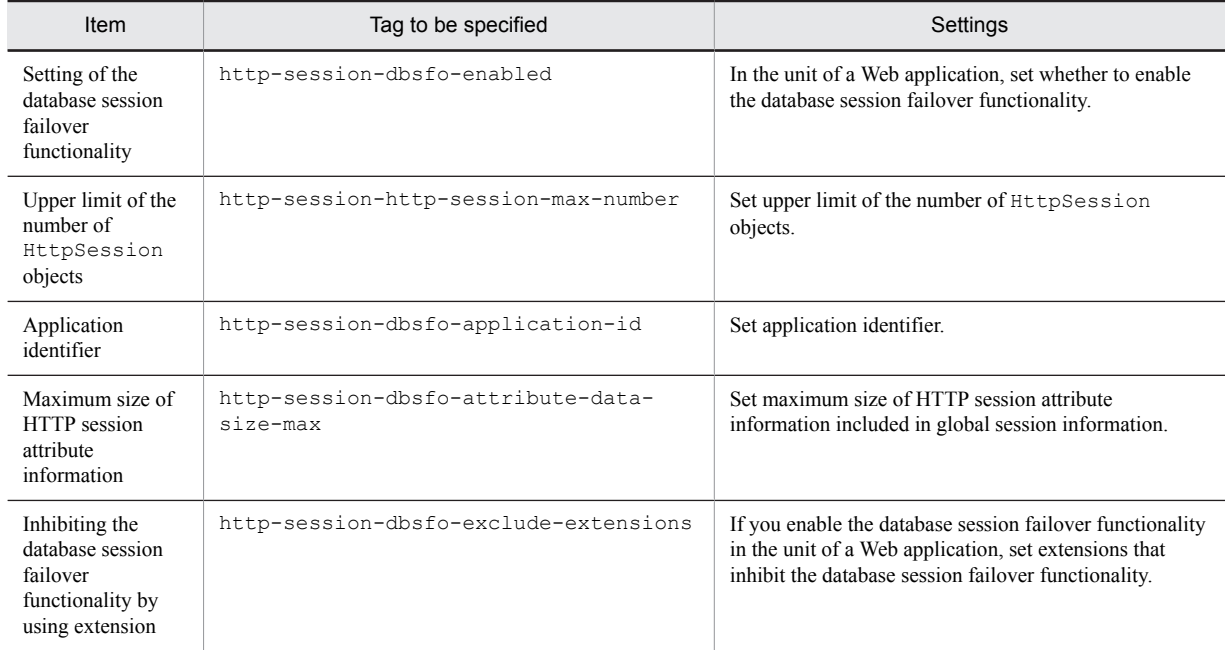

For details on the tags to be specified, see *2.2.6 Details of War property* in the *uCosminexus Application Server Application and Resource Definition Reference Guide*.

# 6.6 J2EE server settings

Implement the settings of J2EE server in Easy Setup Definition file. Specify the definitions of the database session failover functionality in the configuration tag of a logical J2EE server (j2ee-server) in the Easy Setup definition file.

The following table describes the definitions of the database session failover functionality in Easy Setup definition file.

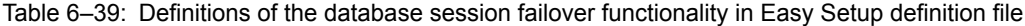

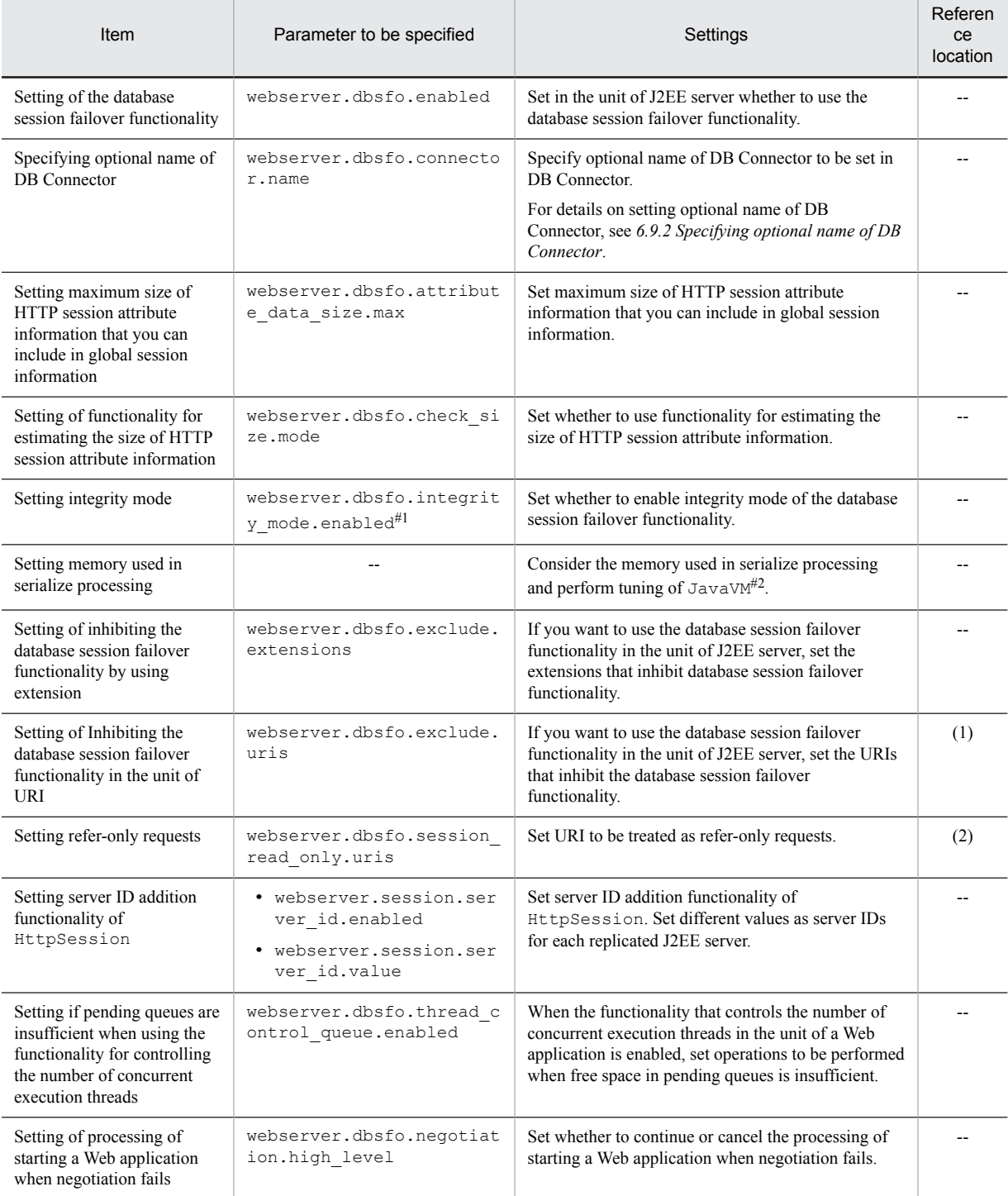

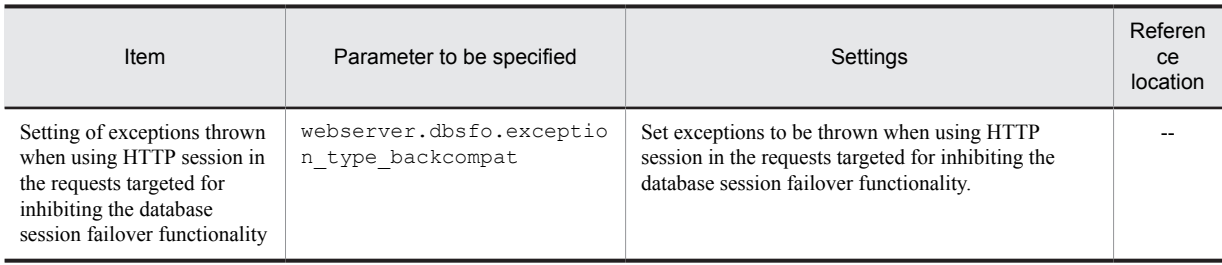

Legend:

--: Not applicable

#1

#2

If you specify *false* in the webserver.dbsfo.integrity mode.enabled parameter in the setting of integrity mode, you must specify the webserver.session.server id.enabled parameter and

webserver.session.server\_id.value parameter in the setting of server ID addition functionality of HttpSession.

For details on how to estimate the size of memory used in serialize processing, see *[5.8.1 Estimating memory used in serialize](#page-196-0) [processing](#page-196-0)*. For details on JavaVM tuning, see *7. Memory tuning of JavaVM* in the *uCosminexus Application Server System Design Guide.*

For details on the Easy Setup definition file and parameters to be specified, see *4.6 Easy Setup definition file* in the *uCosminexus Application Server Definition Reference Guide.*

# (1) Settings for inhibiting th database session failover functionality

This subsection describes how to specify a URI when inhibiting the database session failover functionality in the unit of URI.

# ■ For specifying URI

Specify a URI, which includes the context path and starts with a forward slash (/). Do not include path parameter, query, or fragment. Note that you cannot use a semicolon (;) in URI of set values.

If you want to specify multiple URIs, separate them with semicolons (;).

■ Exact match specification and prefix match specification

You can specify by using one of the following methods:

## **Exact match specification**

The specified URI is targeted for inhibiting the database session failover functionality only if it exactly matches with the request URI.

### **Specification example (in the case of Easy Setup definition file)**

```
:
configuration
   logical-server-typej2ee-server/logical-server-type
    param
       param-namewebserver.dbsfo.exclude.uris</param-name>
       param-value/examples/test/TestServlet;/examples/test2/TestServlet2/param-
value
     /param
configuration
:
```
In this example, the following request URIs are targeted for inhibiting the database session failover functionality:

- **•** http://host/examples/test/TestServlet
- **•** http://host/examples/test/TestServlet?name=value
- **•** http://host/examples/test/TestServlet;gsessionid=XXXXXXXXXX

# **Prefix match specification**

If request URI and prefix match, it is targeted for inhibiting the database session failover functionality.

# **Specification example (in the case of Easy Setup definition file)**

:

- **•** *configuration*
- **•** *logical-server-type*j2ee-server*/logical-server-type*
- **•** *param*
- **•** *param-name*webserver.dbsfo.exclude.uris*/param-name*
- **•** *param-value*/examples/\**/param-value*
- **•** */param*
- **•** *configuration*

:

In this example, the following request URIs are targeted for inhibiting the database session failover functionality:

- **•** http://host/examples/test/TestServlet
- **•** http://host/examples/dbsfo/DbsfoServlet?name=value

Note that URI specification must end with a forward slash and an asterisk  $(\frac{1}{\epsilon})$  in the case of prefix match specification. For example, if you specify the following URI, it is considered for exact match specification and not for prefix match specification.

**•** /examples/test\*

#### ■ Normalizing URI

URIs to be targeted for inhibiting the database session failover functionality must be specified after normalizing. If you specify a URI that is not normalized, the KDJE34341-W message is output and the corresponding URI is not targeted for inhibiting.

An example of normalized URI is:

**•** /examples/test/servlet/TestServlet

Examples of URIs that are not normalized, are as follows. These URIs are not targeted for inhibiting.

- **•** /examples/test/jsp/../servlet/TestServlet
- **•** /examples/test/./servlet/TestServlet

#### ■ Mapping with URL encode

If you specify a URL encoded URI as a target for inhibiting, requests of URL encoded URL that match with the specified URI, are targeted for inhibiting the database session failover functionality. Similarly, if you specify a URI for which URL encoding is not performed, requests of URL, for which URL encoding is not performed, are targeted for inhibiting the database session failover functionality.

However, if you use URI decode functionality, whether the target URL is to be targeted for inhibiting the database session failover functionality according to URI is determined after decoding is performed. Hence, if a URL encoded URL matches with the URI specified as a target of inhibiting, the URL is targeted for inhibiting the database session failover functionality in the unit of URI.

The following table describes URLs that are targeted for inhibiting depending on enabled/disabled status of URI decode functionality.

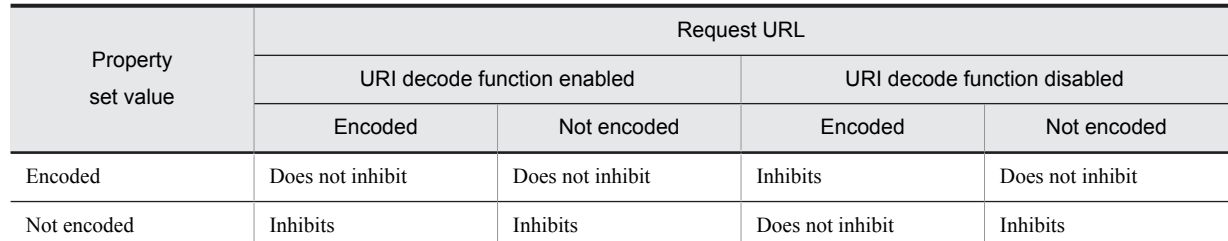

# Table 6-40: URL that are targeted for inhibiting depending on enabled or disabled state of the URI decode functionality

Legend:

Inhibits: Inhibits the database session failover functionality (the database session failover functionality is disabled). Does not inhibit: Does not inhibit the database session failover functionality (the database session failover functionality is enabled).

Encoded: URI that includes URL encoded string.

(Example: /examples/%61/Servlet)

Not encoded: URI that does not include URL encoded string.

(Example: /examples/a/Servlet)

For details of URI decode functionality, see *2.22 URI decode functionality* in the *uCosminexus Application Server Web Container Functionality Guide*.

### ■ Notes on URI specification

URIs that are set for inhibiting the database session failover functionality by URI, are not checked in negotiation. Therefore, check that URIs set on each J2EE server are the same.

# (2) Specifying refer-only requests

This subsection describes how to specify a URI when setting refer-only requests.

# ■ Specifying URI

Specify a URI that includes the context path and starts with a forward slash (/). Do not include path parameter, query, or fragment. You can specify up to 512 characters. Note that you cannot use a semicolon (;) in URI of set values.

If you want to specify multiple URIs, separate them with semicolons (;).

### ■ Exact match specification and prefix match specification

You can specify by using one of the following methods:

# **Exact match specification**

Only if the specified URI exactly matches with the request URI, it becomes a refer-only request.

# **Specification example (in the case of Easy Setup definition file)**

```
:
configuration
   logical-server-typej2ee-server/logical-server-type
    param
       param-namewebserver.dbsfo.session_read_only.uris/param-name
       param-value/examples/test/TestServlet;/examples/test2/TestServlet2/param-
value
     /param
configuration
:
```
In this example, the following request URIs become refer-only requests:

```
http://host/examples/test/TestServlet
http://host/examples/test/TestServlet?name=value
http://host/examples/test/TestServlet;gsessionid=XXXXXXXXXX
```
# **Prefix match specification**

If the prefix matches with the request URI, it becomes a refer-only request.

**Specification example (in the case of Easy Setup definition file)**

```
:
<configuration>
   logical-server-typej2ee-server/logical-server-type
    param
       param-namewebserver.dbsfo.session_read_only.uris/param-name
       param-value/examples/*/param-value
     /param
configuration
:
```
In this example, the following request URIs become refer-only requests:

- **•** http://host/examples/test/TestServlet
- **•** http://host/examples/dbsfo/DbsfoServlet?name=value

Note that URI specification must end with a forward slash and an asterisk  $(*)$  in the case of prefix match specification. For example, if you specify the following URI, it is considered for exact match specification and not for prefix match specification.

**•** /examples/test\*

### ■ Normalizing URI

A URI that you want to make a refer-only request, must be normalized and specified. If you specify a URI that is not normalized, the KDJE34357-W message is output and the corresponding URI does not become a refer-only request.

An example of normalized URI is:

**•** /examples/test/servlet/TestServlet

Examples of URIs that are not normalized, are shown below. These URIs do not become refer-only requests.

- **•** /examples/test/jsp/../servlet/TestServlet
- **•** /examples/test/./servlet/TestServlet

# ■ Mapping with URL encode

If you specify a URL encoded URI as a refer-only request, the request of URL encoded URL tjat matches with the specified URI, becomes a refer-only request. Similarly, if you specify a URI that is not to be URL encoded, the request of URL that is not URL encoded becomes a refer-only request.

However, if you use URI decode functionality, whether the target URL is a refer-only request according to URI is determined after decoding is performed. As a result, if a URL encoded URL matches with the URI specified as a refer-only request, the URL becomes a refer-only request in URI unit.

The following table describes URLs that become refer-only requests depending on enabled/disabled status of URI decode functionality.

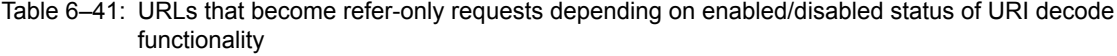

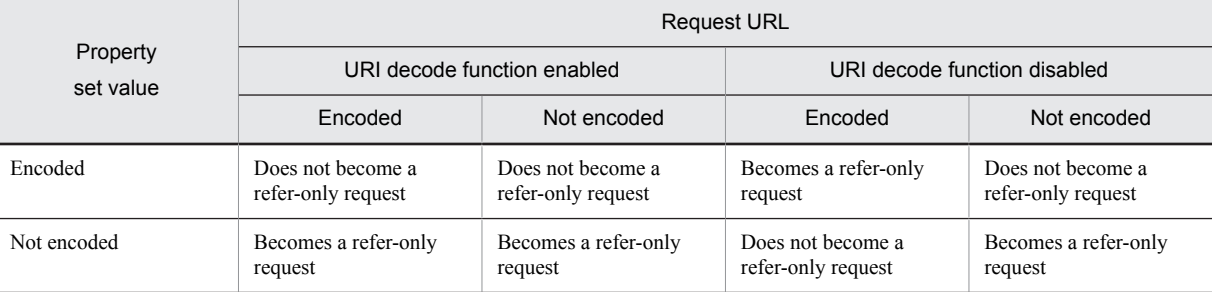

Legend:

Becomes a refer-only request: The request URL becomes a refer-only request. Does not become a refer-only request: The request URL does not become a refer-only request. Encoded: URI that includes URL encoded string. (Example: /examples/%61/Servlet) Not encoded: URI that does not include URL encoded string. (Example: /examples/a/Servlet)

For details of URI decode functionality, see *2.22 URI decode functionality* in the *uCosminexus Application Server Web Container Functionality Guide*.

# 6.7 Web application settings

Perform the Web application settings in execution environment by using server management commands and property file. For definition of the database session failover functionality, use WAR property files.

The tags to be specified in WAR property file map with cosminexus.xml. For details on definitions in cosminexus.xml, see *[6.5 Definitions in cosminexus.xml](#page-243-0)*.

# 6.8 Database settings

This section describes table creation and environment setup required for using the database session failover functionality.

### **!** Important note

When creating a table, if you make any changes in the template file that are not described here, the operations of the database session failover functionality are not guaranteed.

# 6.8.1 Permissions required for connecting to a database

You must have permissions to operate database tables. Also, the conditions must be met. This subsection describes permissions and conditions required for operating tables of each database. Here, a user connected to a database is called a *user connected to database*.

# ■ In HiRDB

Here, it is assumed that the user connected to a database performs all operations related to tables used in the database session failover functionality. The user connected to database must have the following permissions and satisfy the following conditions:

- **•** User must own the schema.
- **•** User must have CONNECT permissions.
- **•** In the schema of the user connected to a database, create tables, indexes, and stored procedures used in the database session failover functionality.

For details on creating database tables, see *6.8.2 Creating database tables*. For details on deleting database tables, see *[6.11 Deleting database tables](#page-266-0)*.

## ■ In Oracle

Here, it is assumed that the database administrator creates or deletes database tables used in the database session failover functionality, and that the user connected to a database of the database session failover functionality performs other usual database operations. The user connected to a database must have the following permissions and satisfy the following conditions:

- **•** User must have CREATE SESSION system permissions.
- In the schema of the user connected to a database, create tables, indexes, and stored procedures used in the database session failover functionality.

For details on creating database tables, see *6.8.2 Creating database tables*. For details on deleting database tables, see *[6.11 Deleting database tables](#page-266-0)*.

# 6.8.2 Creating database tables

With the database session failover functionality, you must create three types of tables in a database. The following table describes tables to be created and reference location of creation procedure.

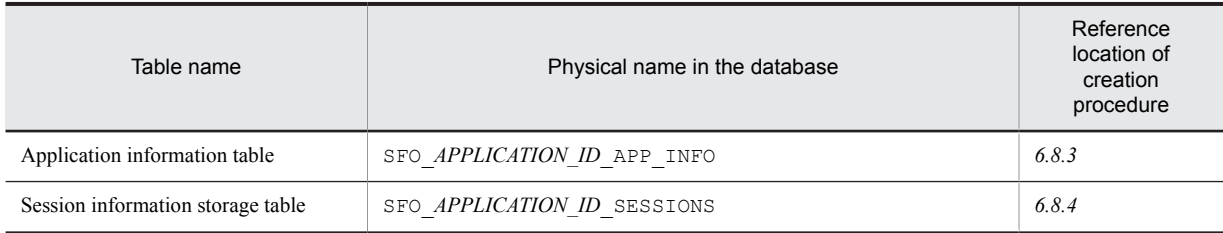

Table 6–42: Tables to be created and reference locations of creation procedure
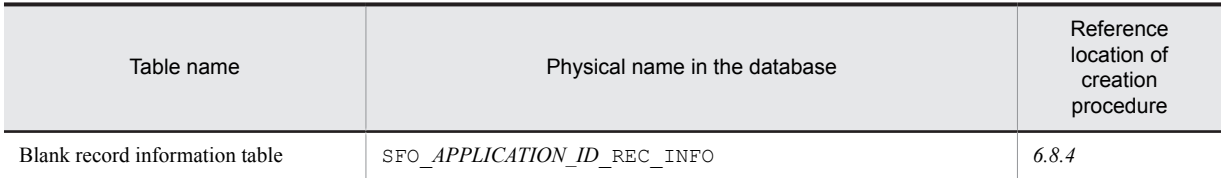

Template files for creating database tables, which are used in the database session failover functionality, are stored in the following locations:

In Windows:

*Application-Server-installation-directory*\CC\sfo\sql\

In UNIX:

/opt/Cosminexus/CC/sfo/sql/

There are two types of template files for table creation for each database used. The following table describes mapping of databases to be used, files, and types of tables to be created.

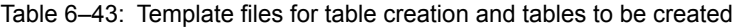

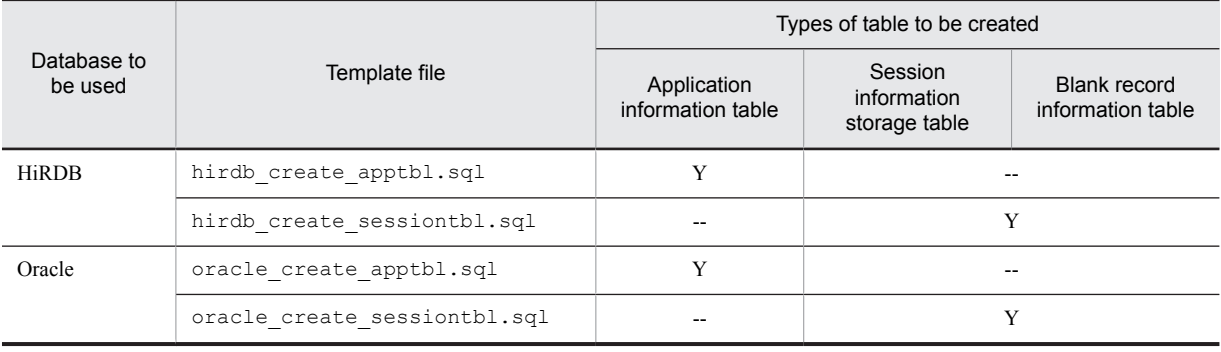

Legend:

Y: Can be created

--: Cannot be created

The following subsections describe details on template files for each used database.

Register the creator of the table in the user set in DB Connector.

## 6.8.3 Creating Application information table

Application information table stores settings related to the database session failover functionality set in a Web application.

The procedures for creating the application information table are as follows:

1. Copy the template file to any location.

A template file is provided as an SQL file used for creating a table. The storage locations of template files for each database used are:

- **•** Storage location of template files when using HiRDB In Windows: *Application-Server-installation-directory*\CC\sfo\sql\hirdb\_create\_apptbl.sql In UNIX: /opt/Cosminexus/CC/sfo/sql/hirdb\_create\_apptbl.sql
- **•** Storage location of template files when using Oracle In Windows: *Application-Server-installation-directory*\CC\sfo\sql\oracle\_create\_apptbl.sql In UNIX: /opt/Cosminexus/CC/sfo/sql/oracle\_create\_apptbl.sql
- 2. Edit the template file.

Edit the template file in accordance with the preference information of a Web application and create an SQL file used for creating a table.

<span id="page-253-0"></span>The following table describes change locations and change contents in a template file.

Table 6–44: Change locations and change contents in a template file

| Change location                         |                                      | Change target      | Change contents                                                            |
|-----------------------------------------|--------------------------------------|--------------------|----------------------------------------------------------------------------|
| <b>HiRDB</b>                            | Oracle                               |                    |                                                                            |
| • First line<br>Fifth line<br>$\bullet$ | • First line<br>$\bullet$ Fifth line | APPLICATION ID     | Change the application identifier of the<br>application to be used.        |
| None                                    | • First line<br>• Fifth line         | <b>SCHEMA NAME</b> | Change the schema name of user connected to<br>database.                   |
| Sixth line                              | Sixth line                           | HTTP SESSION NO    | Change the number of global session information<br>stored in the database. |

3. Execute the created SQL file for table creation.

For executing the SQL file, use SQL Executer when using HiRDB and SQL\*Plus when using Oracle.

# 6.8.4 Creating session information storage tables and blank record information tables

Session information storage table stores global session information. The blank record information table manages the unused records in the session information storage table. The session information storage table and blank record information table are concurrently created by executing one SQL file for table creation.

The procedures for creating the session information storage table and blank record information table is as follows:

1. Copy the template file to any location.

A template file is provided as an SQL file used for creating a table. The storage locations for template files for each database used are:

- **•** Storage location of template files when using HiRDB: In Windows: *Application-Server-installation-directory*\CC\sfo\sql \hirdb\_create\_sessiontbl.sql In UNIX: /opt/Cosminexus/CC/sfo/sql/hirdb\_create\_sessiontbl.sql
- **•** Storage location of template files when using Oracle In Windows: *Application-Server-installation-directory*\CC\sfo\sql \oracle\_create\_sessiontbl.sql In UNIX: /opt/Cosminexus/CC/sfo/sql/oracle\_create\_sessiontbl.sql

#### 2. Edit the template file.

Edit the template file in accordance with the preference information of a Web application and create an SQL file used for creating a table.

The following table describes change locations and change contents for each database used in a template file.

Table 6-45: Change locations and change contents in a template file

| Change location                                                                                                    |                                                                                                    | Change target  | Change contents                                                     |  |
|----------------------------------------------------------------------------------------------------|----------------------------------------------------------------------------------------------------|----------------|---------------------------------------------------------------------|--|
| <b>HiRDB</b>                                                                                                    | Oracle                                                                                                    |                |                                                                     |  |
| • First line<br>$\cdot$ 13th line<br>$\cdot$ 18th line<br>$\cdot$ 19th line<br>$\cdot$ 23rd line<br>$\cdot$ 48th line<br>$\cdot$ 50th line<br>$\cdot$ 57th line | • First line<br>$\cdot$ 13th line<br>$\cdot$ 18th line<br>$\cdot$ 19th line<br>$\cdot$ 23rd line<br>$\cdot$ 49th line<br>$\cdot$ 51st line<br>• 58th line | APPLICATION ID | Change the application identifier of the application<br>to be used. |  |

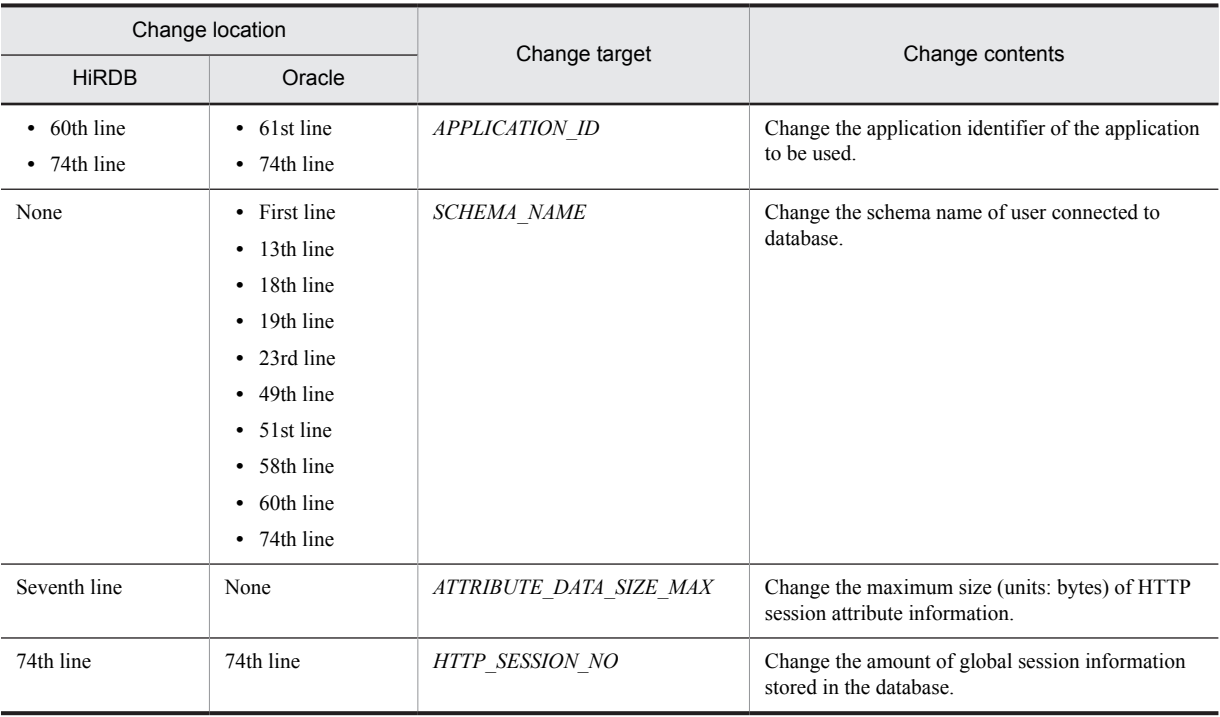

3. Execute the created SQL file for table creation.

For executing the SQL file, use SQL Executer when using HiRDB and SQL\*Plus when using Oracle.

# 6.8.5 Environment settings of database

If you want to use the database session failover functionality, set a timeout in database (for HiRDB, UAP processing time monitoring functionality).

If the database session failover functionality is enabled, table records of the database that are targeted for operation during functionality processing, are exclusively controlled. As a result, when problems such as a failure on a J2EE server host occur, records targeted for operation might remain in exclusion state. In this case, creation of new HTTP sessions or connection between J2EE servers and database might fail.

If you set a timeout, such situations are detected, the transaction is rolled back, and you return to the state before records are exclusively controlled when a timeout occurs. Therefore, there is no impact on the system.

For preventing malfunctioning, set a timeout value for the database that is greater than the timeout value set in DB Connector. For details on database settings and procedure, see the *uCosminexus Application Server HiRDB UAP Development Guide* when using HiRDB and Oracle manuals when using Oracle.

The following table describes the processing in which records are exclusively controlled, tables targeted for operation in the processing, impact on the system when a failure occurs on a J2EE server during a processing, and the messages are output.

| Sr.<br><b>No</b> | Processing that<br>exclusively controls<br>records           | Table targeted for<br>operation   | Impact on the system when a failure occurs                                                                                                 | Output message                                       |
|------------------|--------------------------------------------------------------|-----------------------------------|----------------------------------------------------------------------------------------------------|------------------------------------------------------|
|                  | Negotiation processing<br>when starting a Web<br>application | Application<br>information table  | Because application negotiation fails, the Web<br>application that uses the database session failover<br>functionality fails to start.     | Not output                                           |
|                  | Processing of creating<br>global session information         | Blank record<br>information table | The system can only create a total of 90% of the<br>HTTP sessions. After this, HTTP session creation<br>or deletion processing might fail. | • When integrity<br>mode is disabled:<br>KDJE34368-W |

Table 6–46: Processing in which records are exclusively controlled and impact on the system when a failure occurs on a J2EE server during a processing

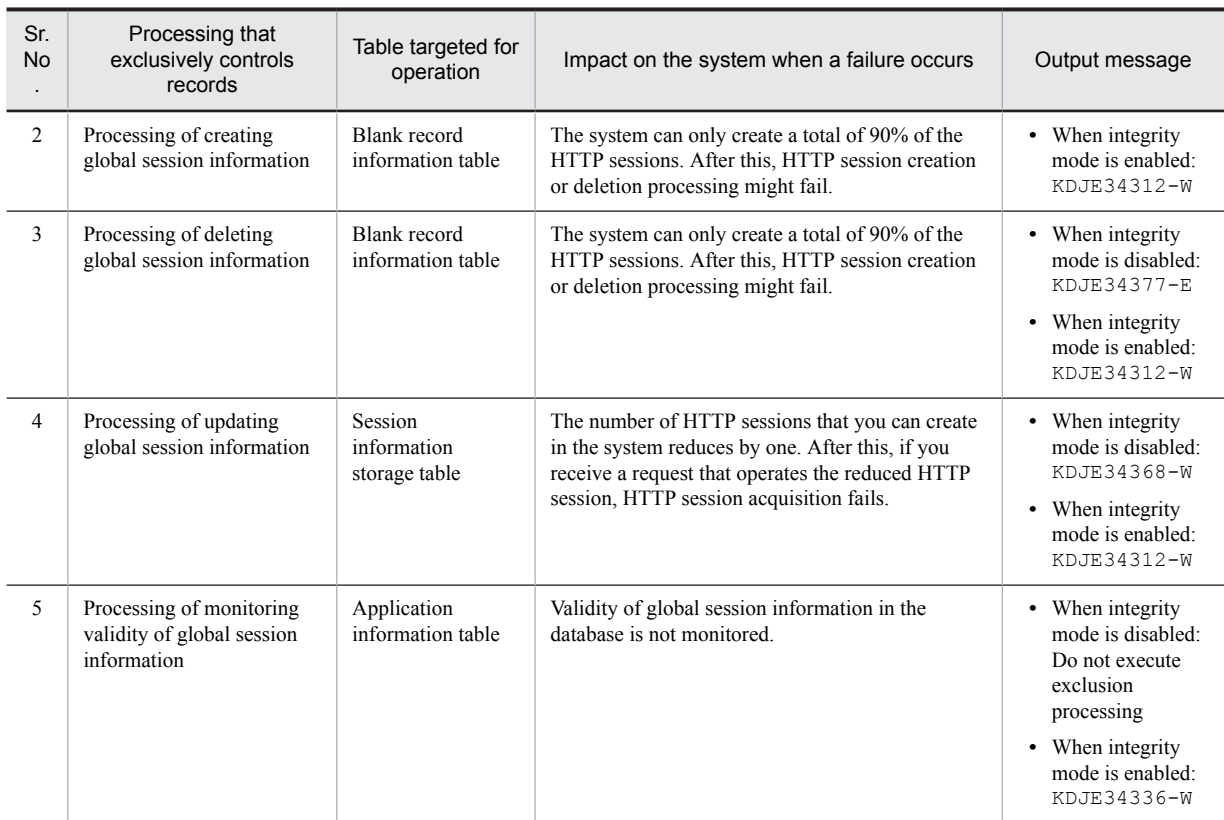

# 6.9 DB Connector settings

When using the database session failover functionality, create a new DB Connector apart from the one used in an application. You need to create one DB Connector for each J2EE server. Use the same DB Connector for all applications that use the database session failover functionality.

For details on the procedures from importing to starting a DB Connector, see *4.2 Settings for connecting to a database* in the *uCosminexus Application Server Application Setup Guide*.

This section describes the following settings required for DB Connector to be used in the database session failover functionality:

- **•** Specifying the transaction support level
- **•** Specifying an optional name of DB Connector
- **•** Environment settings of DB Connector

## 6.9.1 Setting transaction support level

With the database session failover functionality, you must set transaction support levels. Specify NoTransaction in the transaction-support tag under the hitachi-connector-property-resourceadapteroutbound-resourceadapter tag in the Connector property file.

## 6.9.2 Specifying optional name of DB Connector

With the database session failover functionality, you must specify an optional name for DB Connector. By default COSMINEXUS\_SFO\_DBCONNECTOR is specified as the optional name for DB Connector.

If you want to change the name to be specified from the default name, specify any name in the optional-name tag under the hitachi-connector-property-resourceadapter-outbound-resourceadapterconnection-definition-connector-runtime-resource-external-property tag in Connector property file. For details on specifying optional name of DB Connector, see *2.6 Assigning optional name to Enterprise Bean or J2EE server (user-specified name space functionality)* in the *uCosminexus Application Server Common Container Functionality Guide*.

You must also change the optional name of DB Connector to be defined in a J2EE server to the same value. For details on specifying the optional name of DB Connector for J2EE servers, see *[6.6 J2EE server settings](#page-244-0)*.

## 6.9.3 Environment settings of DB Connector

The database session failover functionality is used for implementing 24-hour continuous operation. In order to ensure that there is no impact on the system even if a failure occurs in a database, you must perform settings such as connection failure detection for implementing continuous operation. Consider the time required for recovery and set the value.

For details on connection failure detection, see *3.15.1 Detecting a connection failure* in the *uCosminexus Application Server Common Container Functionality Guide.*

For details on properties to be set in DB Connector and setting methods, see *4.2.2 Defining properties of DB Connector* in the *uCosminexus Application Server Application Setup Guide.*

This subsection describes the properties required to be set in a DB Connector.

#### (1) Properties to be set in config-property tag

This subsection describes the properties set in *config-property* for each database used. Settings of the database session failover functionality are not required for the properties that are not described in this section.

#### **!** Important note

If you want to use the database session failover functionality, you must set statement pooling. Statement pooling greatly affects memory usage of J2EE servers. Therefore, consider the connection pooling settings also and determine the value to be specified in the PreparedStatementPoolSize property.

For details on statement pooling, see *3.14.4 Statement pooling* in the *uCosminexus Application Server Common Container Functionality Guide*. For details on connection pooling, see *3.14.1 Connection pooling* in the *uCosminexus Application Server Common Container Functionality Guide*. For details on the values that you can specify in

*PreparedStatementPoolSize*, see *4.1.10 Properties that you can specify in config-property tag to be set in DB Connector* in the *uCosminexus Application Server Application and Resource Definition Reference Guide*. For details on memory size to be used per statement, see JDBC related documents.

#### (a) Properties to be set when using HiRDB

The following table describes properties to be set when using HiRDB.

#### Table 6-47: Properties to be set when using HiRDB

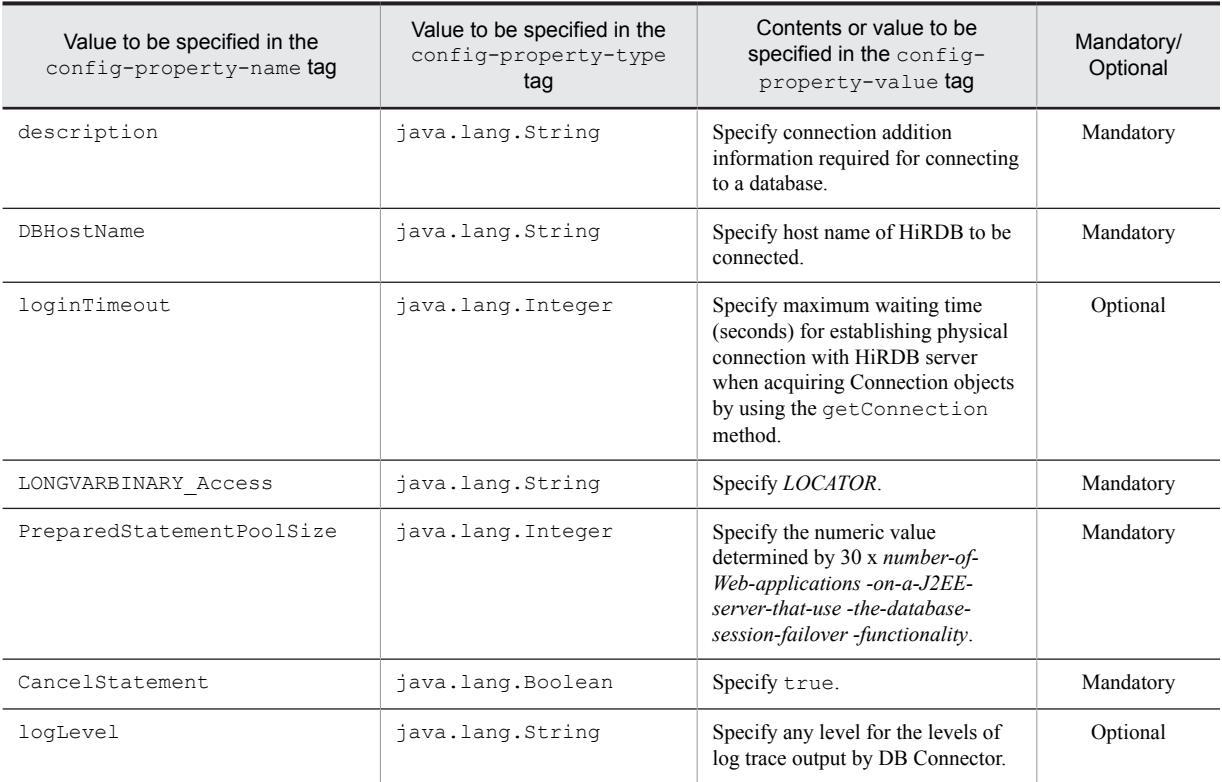

Legend:

Mandatory: Must be specified Optional: Specify if required

#### **!** Important note

When using the database session failover functionality, if you set the following client environment definitions, you cannot continue normal operations. Use the default values as is.

- **•** PDISLLVL (Default value: 2)
- **•** PDFORUPDATEEXLOCK (Default value: NO)

For details on settings of client environment definitions, see the *uCosminexus Application Server HiRDB UAP Development Guide*.

#### (b) Properties to be set when using Oracle

The following table describes properties to be set when using Oracle.

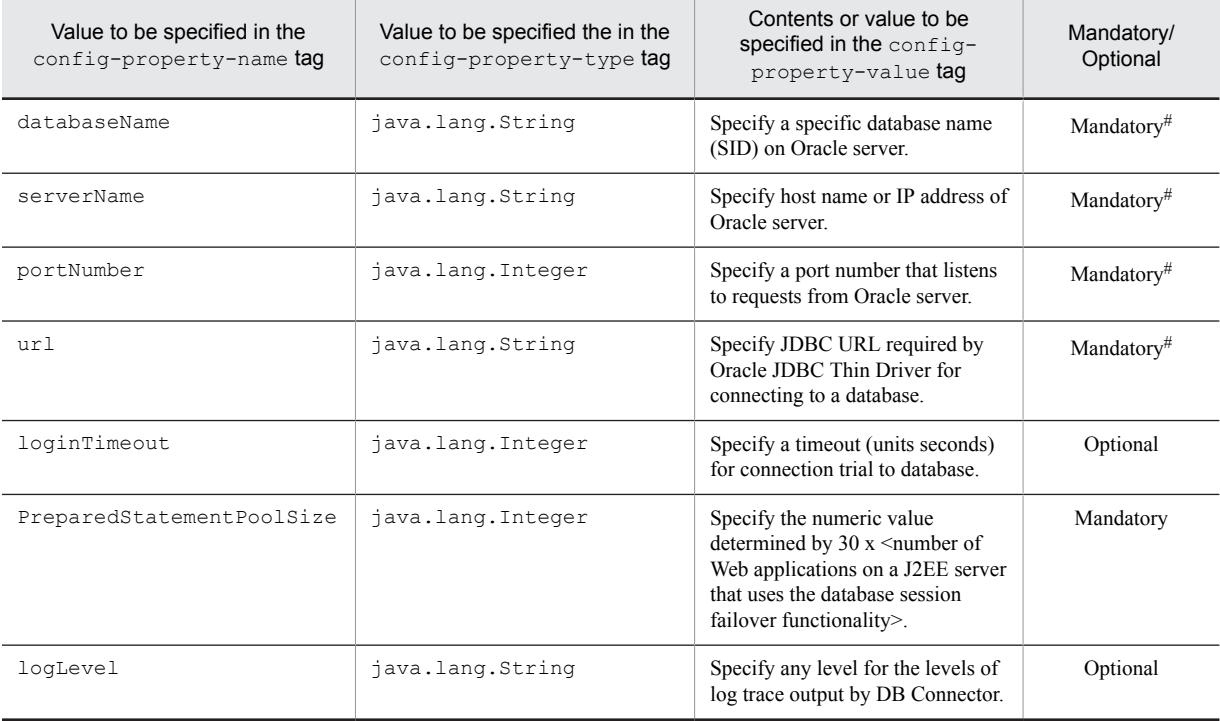

Table 6-48: Properties to be set when using Oracle

Legend:

Mandatory: Must be specified Optional: Specify if required

#

Specify all values of databaseName, serverName, and portNumber, or specify the value of url.

#### (2) Properties to be specified in property tag

The following table describes the properties to be set in the property tag. Settings of the database session failover functionality are not required for the properties that are not described in this section.

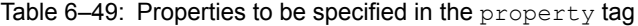

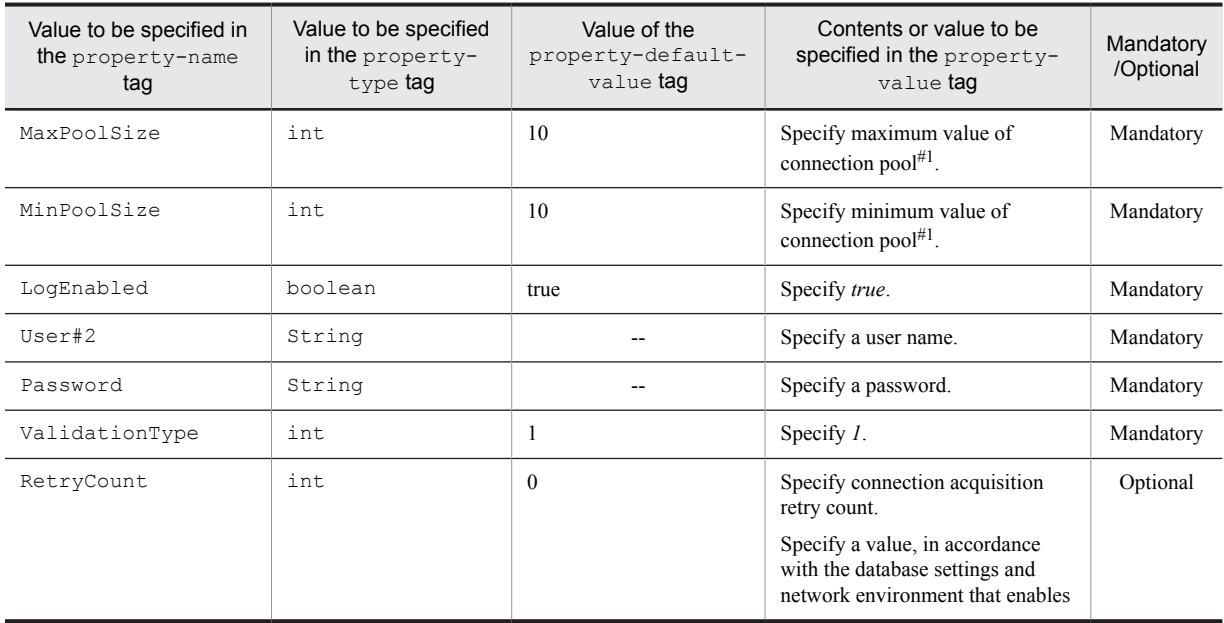

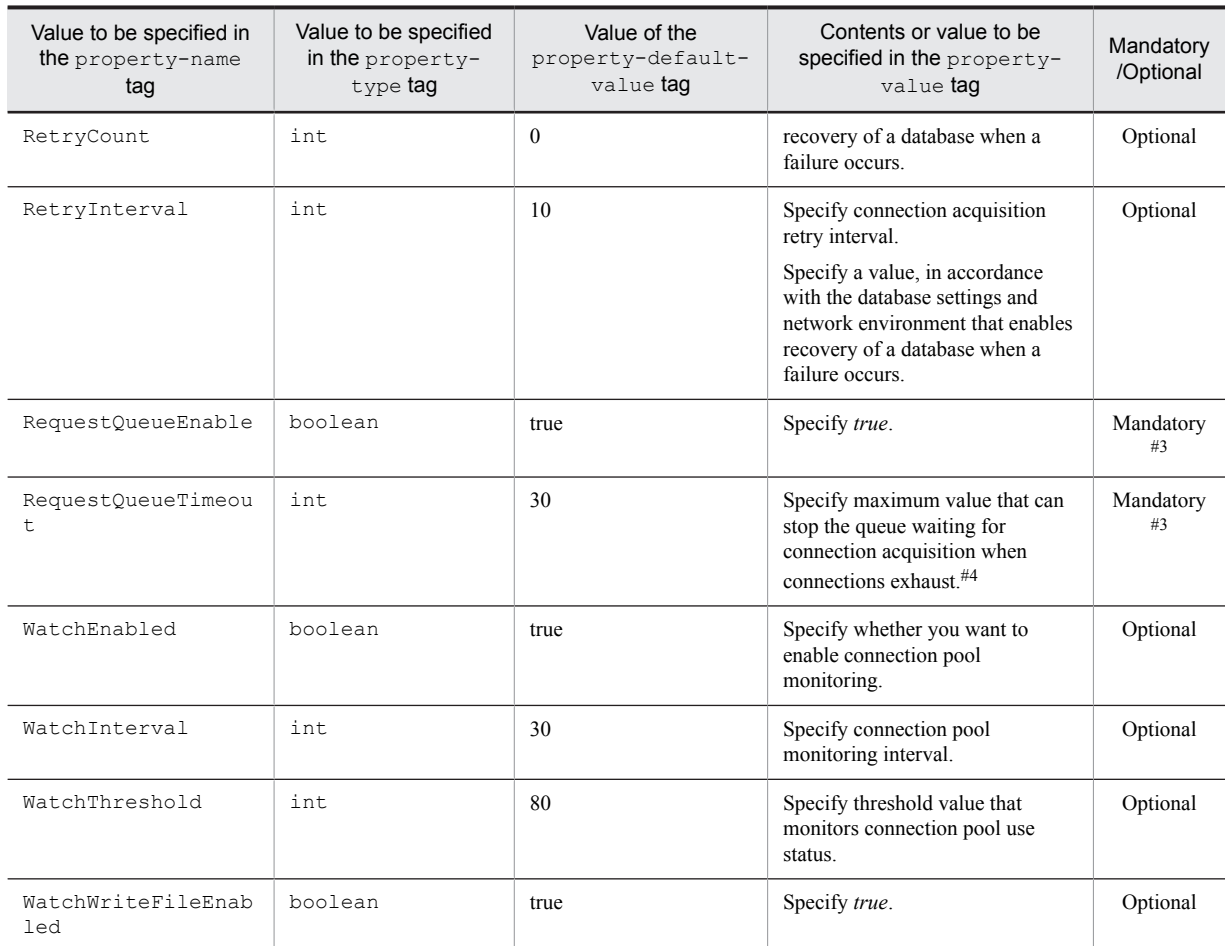

Legend:

Mandatory: Must be specified Optional: Specify if required

--: None

#### #1

Calculate the value of the connection pool by using the formulas given below. Set the same value as the maximum and minimum value of the connection pool.

#### **If you set number of concurrent execution threads in Web application unit or URL unit:**

Sum of number of concurrent execution threads in a Web application that uses the database session failover functionality on a J2EE server  $+2$ 

#### **If you set number of concurrent execution threads in J2EE server unit,**

Number of concurrent execution threads in J2EE server + 2

If a J2EE server receives requests exceeding the maximum value of connection pools, those requests go to the state of waiting in a queue for acquiring connection, when connections exhaust.

#### #2

Register the creator of the table in the user set in DB Connector.

#### #3

These settings are not required if the functionality that controls the number of concurrent execution threads in the Web application unit, is disabled.

#### #4

Specify a value in the following range.

#### **If you are using Web server integrated functionality,**

1 < RequestQueueTimeout < *A-timeout-for-receiving-data-from-the-Web-container-set-at-redirector-side*

The timeout for receiving data from the Web container set at redirector side is the value specified in the worker. *worker-name*.receive\_timeout key in the worker definition file.

#### **If you are using in-process HTTP server functionality,**

1 < RequestQueueTimeout

# <span id="page-261-0"></span>6.10 Changing settings related to the database session failover functionality

This section describes the changes in settings related to the database session failover functionality. With the database session failover functionality, store preference information such as application information and global session information in database tables. When changing the settings of a once started Web application to check that there is no error in settings by using negotiation processing executed when starting a Web application, you must initialize the preference information of a Web application stored in a database. For details on negotiation processing, see *[6.4.1](#page-213-0) [Processing when starting an application](#page-213-0)*.

The following figure shows the flow of changing settings related to the database session failover functionality.

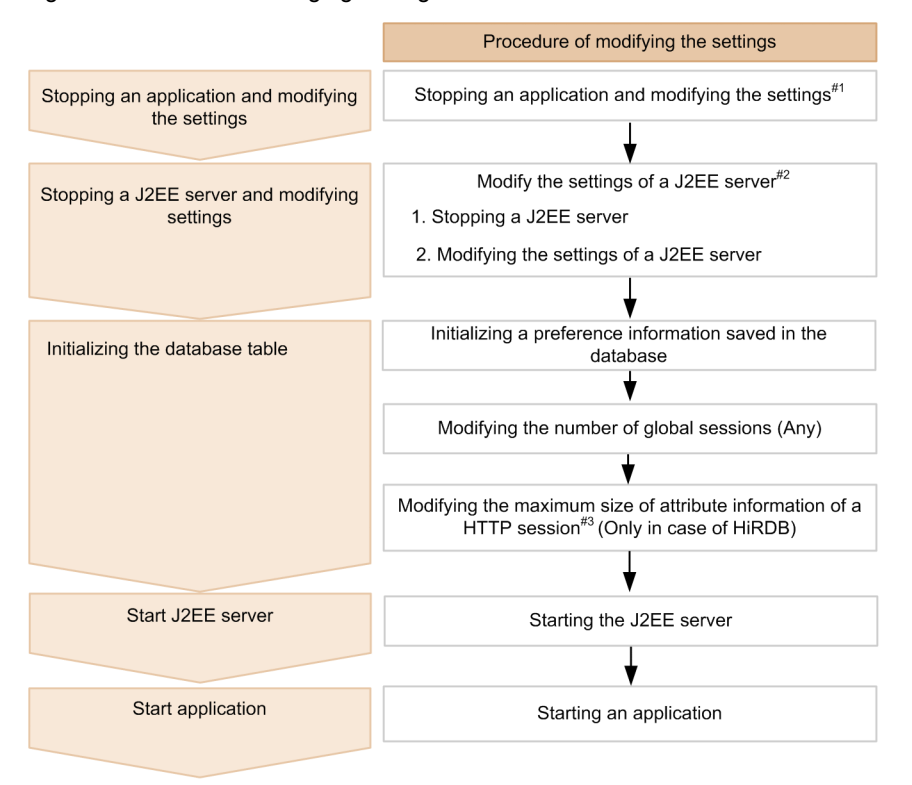

Figure 6–13: Flow of changing settings related to the database session failover functionality

#1: It is necessary when modifying the settings of a web application

#2: It is necessary when modifying the settings of a J2EE server

#3: It is necessary when modifying the maximum size of attribute information of a HTTP session of a web application

Points to be considered when changing settings related to the database session failover functionality are:

#### **• Notes related to scope of stopping when changing settings**

If you want to change the following settings, stop all other replicated J2EE servers or applications.

- **•** Setting integrity mode
- **•** Setting the amount of global session information in the database

#### **• Notes related to changing the maximum size of HTTP session attribute information**

If you change the maximum size of HTTP session attribute information to a smaller value, when you inherit the global session information created before the change, the maximum size after the change might be exceed. If the maximum size exceeds, the KDJE34320-E message is output while serializing attribute information and global session information is not stored in the database. Therefore, if you change the maximum size of HTTP session

<span id="page-262-0"></span>attribute information to a smaller value, destroy the HTTP session. For details on destroying an HTTP session, see *[6.10.3 Deleting global session information \(destroying HTTP session\)](#page-264-0)*.

This section describes the changes in settings of a J2EE server and an application, and initialization of a database.

#### Reference note

For starting and stopping an application, use server management commands or the management portal. For details on starting an application, see *cjstartapp (starting a J2EE application)* in the *uCosminexus Application Server Command Reference Guide*. For details on stopping an application, see *cjstopapp (stopping a J2EE application)* in the *uCosminexus Application Server Command Reference Guide*. For details on operating the management portal, see *12.3 Managing a J2EE application* in the *uCosminexus Application Server Management Portal User Guide*.

# 6.10.1 Changing settings of a J2EE server and application

This subsection describes the procedure for changing settings of a J2EE server and a Web application. If you change the settings, you must initialize the information stored in the database. For details on initialization of the information stored in a database, see *6.10.2 Initializing a database table*.

#### (1) Stopping an application and changing settings

For changing settings of an application, stop a J2EE application and change the settings of a Web application.

After completing changes in the settings of Web applications on one J2EE server, change the settings of Web applications on other replicated J2EE servers. By changing the settings of the same Web applications one by one for replicated J2EE servers, you can change the settings of the entire system without stopping the entire system.

For details on setting items, see *[6.5 Definitions in cosminexus.xml](#page-243-0)* and for details on changing the settings of a Web application, see *[6.7 Web application settings](#page-250-0)*.

#### (2) Stopping a J2EE server and changing settings

For changing the J2EE server settings, execute the following procedures:

1. Stop J2EE applications.

Stop all J2EE applications on the J2EE server.

- 2. Stop the J2EE server. Stop the J2EE server.
- 3. Change the settings of J2EE server in Easy Setup definition file. Change the settings in the Easy Setup definition file. For details on setting items on the J2EE server, see *[6.6 J2EE](#page-244-0) [server settings](#page-244-0)*.
- 4. Change settings of other replicated J2EE servers. Serially execute steps 1 to 3 for other replicated J2EE servers and specify the same changes to the settings of all replicated J2EE servers.

## 6.10.2 Initializing a database table

If you change the information used in a Web application or the information related to a Web application, you must initialize the preference information of the Web application stored in the database. This subsection describes the procedures for initializing preference information stored in the database. This subsection also describes the procedures for changing the amount of global session information in a database and changing the maximum size of HTTP session attribute information in a database.

#### (1) Initializing preference information stored in a database

If you change the settings of a once started Web application, you must initialize the preference information stored in the database.

This subsection describes the procedure for initializing preference information stored in a database.

#### <span id="page-263-0"></span>1. Copy the template file to any location.

A template file is provided as an SQL file used for initializing the preference information stored in a database. The storage locations of template files for each database used are:

**•** Storage location of template files when using HiRDB

In Windows: *Application-Server-installation-directory*\CC\sfo\sql\hirdb\_reset\_apptbl.sql In UNIX: /opt/Cosminexus/CC/sfo/sql/hirdb\_reset\_apptbl.sql

**•** Storage location of template files when using Oracle

```
In Windows: Application-Server-installation-directory\CC\sfo\sql\oracle_reset_apptbl.sql
```
In UNIX: /opt/Cosminexus/CC/sfo/sql/oracle\_reset\_apptbl.sql

2. Edit the template file.

Edit the template file in accordance with the preference information of the Web application and create an SQL file for initializing the preference information stored in the Web application. The following table describes change locations and change contents in template files.

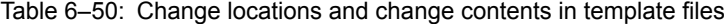

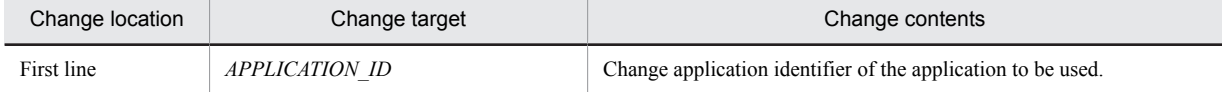

3. Execute the SQL file for initializing the preference information stored in the created database. For executing the SQL file, use SQL Executer when using HiRDB and SQL\*Plus when using Oracle.

#### (2) Changing the amount of global session information in a database

Change the amount of global session information in the database in accordance with the upper limit of the number of HTTPsession objects. However, if negotiation processing executed when starting an application fails, the amount of global session information in the database and the setting of upper limit of the number of HTTPsession objects can be different if you have set to continue the processing of starting a Web application.

This subsection describes the procedure for changing the amount of global session information in a database. If you change the amount of global session information in a database, all session information in the database is deleted.

1. Stop the J2EE applications and J2EE servers.

Stop all applications in the J2EE server and all replicated J2EE servers.

2. Copy the template file to any location.

A template file is provided as an SQL file for changing the amount of global session information in a database. The storage locations of template files for each used database are:

- **•** Storage location of template files when using HiRDB In Windows: *Application-Server-installation-directory*\CC\sfo\sql \hirdb\_change\_session\_num.sql In UNIX: /opt/Cosminexus/CC/sfo/sql/hirdb\_change\_session\_num.sql
- 
- **•** Storage location of template files when using Oracle

```
In Windows: Application-Server-installation-directory\CC\sfo\sql
\oracle_change_session_num.sql
```
In UNIX: /opt/Cosminexus/CC/sfo/sql/oracle\_change\_session\_num.sql

3. Edit the template file.

Edit the template file in accordance with the preference information of the Web application and create an SQL file for changing the amount of global session information in the database. The following table describes change locations and change contents in template files.

Table 6-51: Change locations and change contents in template files

| Change location |            | Change target  | Change contents                                                     |  |
|-----------------|------------|----------------|---------------------------------------------------------------------|--|
| <b>HiRDB</b>    | Oracle     |                |                                                                     |  |
| First line      | First line | APPLICATION ID | Change the application identifier of the<br>application to be used. |  |

<span id="page-264-0"></span>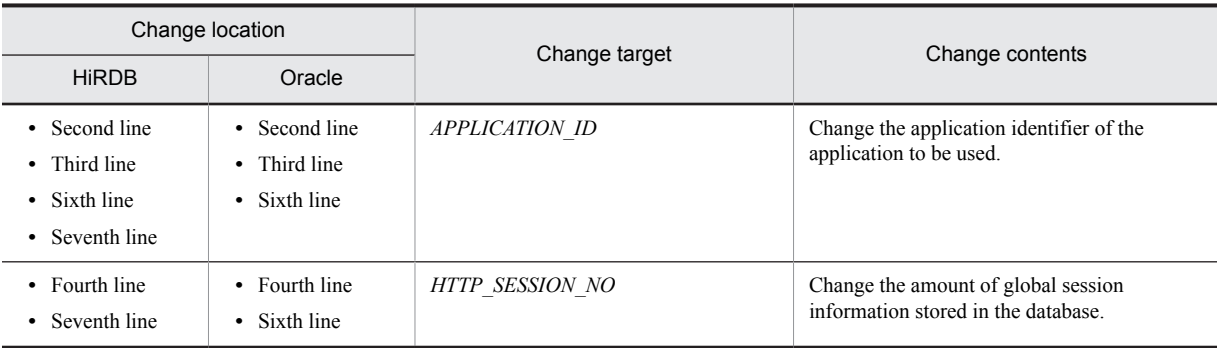

4. Execute the SQL file created for changing the amount of global session information in the database. For executing the SQL file, use SQL Executer when using HiRDB and SQL\*Plus when using Oracle.

#### (3) Changing the maximum size of HTTP session attribute information in a database (only in the case of HiRDB)

If you change the maximum size of HTTP session attribute information that you can include in global session information that is set in a Web application after creating a session information storage table, you must change the maximum size of the HTTP session attribute information in the database. Set a value for the maximum size of HTTP session attribute information in the database that is greater than the maximum size of HTTP session attribute information that you can include in the global session information set in a Web application. For details on setting the maximum size of HTTP session attribute information that you can include in global session information set in a Web application, see *[6.5 Definitions in cosminexus.xml](#page-243-0)*.

This subsection describes the procedures for changing the maximum size of HTTP session attribute information in a database. These procedures are required only when using HiRDB.

1. Stop the J2EE applications and J2EE servers.

Stop all applications in the J2EE server and all replicated J2EE servers.

2. Copy the template file to any location.

A template file is provided as an SQL file for changing maximum size of HTTP session attribute information in a database. The storage locations of template file are:

In Windows: *Application-Server-installation-directory*\CC\sfo\sql

\hirdb\_change\_attributes\_size.sql

In UNIX: /opt/Cosminexus/CC/sfo/sql/hirdb\_change\_attributes\_size.sql

3. Edit the template file.

Edit the template file in accordance with preference information of a Web application and create an SQL file used for changing the maximum size of HTTP session attribute information in a database. The following table describes the change locations and change contents in template files.

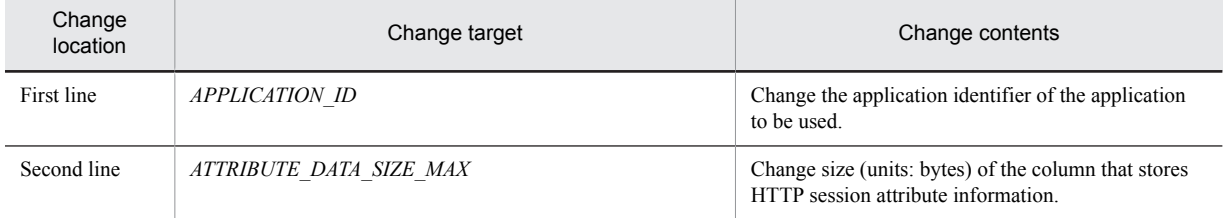

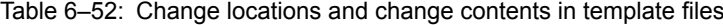

4. Execute the SQL file created for changing the amount of global session information in a database. For executing the SQL file, use SQL Executer.

# 6.10.3 Deleting global session information (destroying HTTP sessions)

You might have to destroy HTTP sessions existing in a system when upgrading the version of an application during system operation.

With the database session failover functionality, because global session information is stored in a database, you cannot destroy an HTTP session with stopping the J2EE application or J2EE sever. Destroy an HTTP session by deleting global session information from the database.

Execute the following procedures for deleting global session information:

1. Stop the J2EE applications.

Stop all J2EE applications on the J2EE server.

2. Delete global session information in the database.

Delete global session information in the procedures for changing global session information in a database. At this time, do not change the amount of global session information and execute only the change procedure. For details on the change procedure, see *[6.10.2\(2\) Changing the amount of global session information in a database](#page-263-0)*.

3. Start the J2EE application.

# 6.11 Deleting database tables

When changing the settings of an application that uses the database session failover functionality, deleting database tables might be required. This section describes deleting database tables.

The following table describes tables to be deleted and reference locations for the procedure of deleting.

Table 6-53: Tables to be deleted and reference location of the procedure of deleting

| Physical name in a database<br>Table name |                             | Reference<br>location for the<br>procedure of<br>deleting |
|-------------------------------------------|-----------------------------|-----------------------------------------------------------|
| Application information table             | SFO APPLICATION ID APP INFO | 6.11.1                                                    |
| Session information storage table         | SFO APPLICATION ID SESSIONS | 6.11.2                                                    |
| Blank record information table            | SFO APPLICATION ID REC INFO |                                                           |

Template files for deleting database tables that are used in the database session failover functionality, are stored in the following location:

In Windows:

*Application-Server-installation-directory*\CC\sfo\sql\

In UNIX:

/opt/Cosminexus/CC/sfo/sql/

There are two types of template files for table deletion for each database used. The following table describes mapping of databases to be used, files, and types of tables to be deleted.

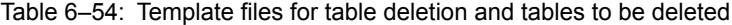

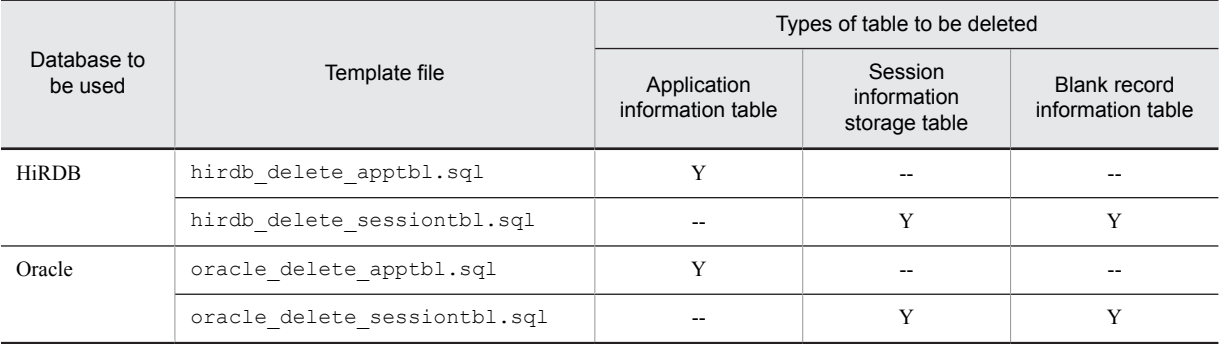

Legend:

Y: Can be deleted

--: Cannot be deleted

The following subsection describes details on template files for each database used.

## 6.11.1 Deleting application information tables

Application information tables store settings related to the database session failover functionality set in a Web application.

The procedures for deleting the application information table are as follows:

1. Copy the template file to any location.

A template file is provided as an SQL file used for deleting a table. The storage locations of the template files for each used database are:

- <span id="page-267-0"></span>**•** Storage location of template files when using HiRDB In Windows: *Application-Server-installation-directory*\CC\sfo\sql\hirdb\_delete\_apptbl.sql In UNIX: /opt/Cosminexus/CC/sfo/sql/hirdb\_delete\_apptbl.sql
- **•** Storage location of template files when using Oracle In Windows: *Application-Server-installation-directory*\CC\sfo\sql\oracle\_delete\_apptbl.sql In UNIX: /opt/Cosminexus/CC/sfo/sql/oracle\_delete\_apptbl.sql
- 2. Edit the template file.

Edit the template file in accordance with the preference information for a Web application and create an SQL file used for deleting a table. The following table describes change locations and change contents in a template file.

Table 6-55: Change locations and change contents in a template file

| Change location |            | Change target  | Change contents                                                     |
|-----------------|------------|----------------|---------------------------------------------------------------------|
| <b>HiRDB</b>    | Oracle     |                |                                                                     |
| First line      | First line | APPLICATION ID | Change the application identifier of the application<br>to be used. |
| None            | First line | SCHEMA NAME    | Change the schema name of user connected to<br>database.            |

3. Execute the SQL file created for table deletion.

For executing the SQL file, use SQL Executer when using HiRDB and SQL\*Plus when using Oracle.

# 6.11.2 Deleting session information storage table and blank record information table

The session information storage table stores global session information. The blank record information table manages the unused records in the session information storage table.

This subsection describes the procedures for deleting the session information storage table and blank record information table.

1. Copy the template file to any location.

A template file is provided as an SQL file used for deleting a table. The storage locations of template file for each used database are:

- **•** Storage location of template files when using HiRDB In Windows: *Application-Server-installation-directory*\CC\sfo\sql \hirdb\_delete\_sessiontbl.sql In UNIX: /opt/Cosminexus/CC/sfo/sql/hirdb\_delete\_sessiontbl.sql
- **•** Storage location of template files when using Oracle In Windows: *Application-Server-installation-directory*\CC\sfo\sql \oracle\_delete\_sessiontbl.sql In UNIX: /opt/Cosminexus/CC/sfo/sql/oracle\_delete\_sessiontbl.sql
- 2. Edit the template file.

Edit the template file in accordance with preference information of a Web application and create an SQL file used for deleting a table. The following table describes change locations and change contents in template files.

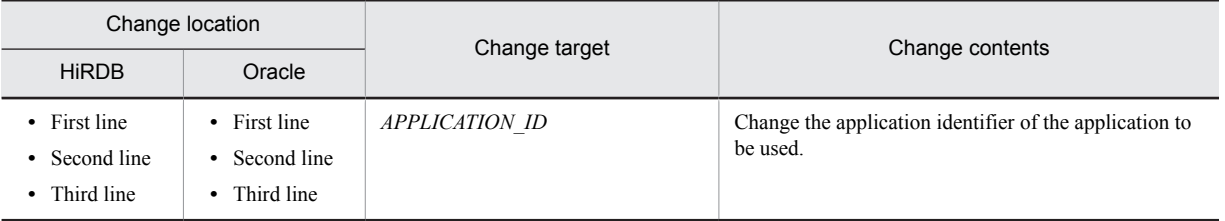

#### Table 6-56: Change locations and change contents in template files

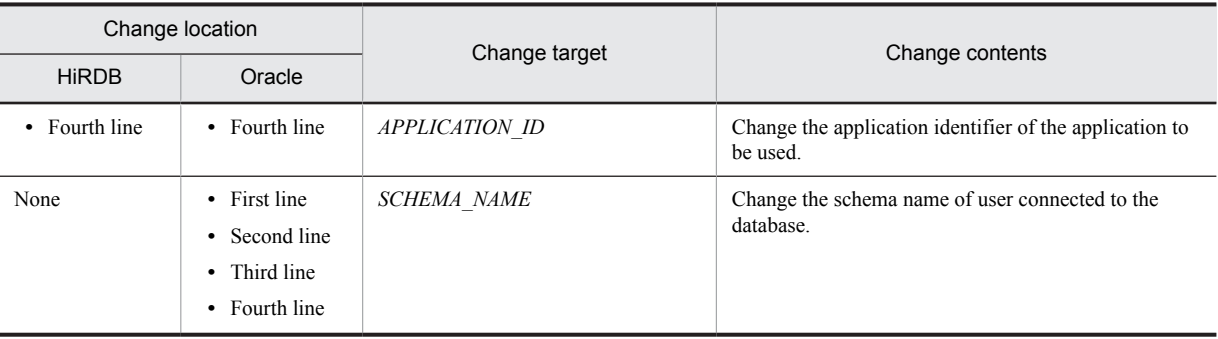

3. Execute the SQL file created for table deletion.

For executing the SQL file, use SQL Executer when using HiRDB and SQL\*Plus when using Oracle.

# 6.12 Precautions to be taken when using database session failover functionality

This section describes the points to be considered when using the database session failover functionality.

- **•** If you operate the contents of tables used in the database session failover functionality, you cannot correctly keep the system information and hence you cannot continue the normal operation. You can execute only the following operations as the operations that accompany changes made in the tables in a database, which are to be used in the database session failover functionality. Even when executing the following operations, follow the procedures described in reference locations.
	- **•** Changing settings of the database session failover functionality (see *[6.10](#page-261-0)*)
	- **•** Initializing a table (see *[6.10.2](#page-262-0)*)
	- **•** Destroying an HTTP session (see *[6.10.3](#page-264-0)*)

Do not execute any other operations.

**•** If the size of HTTP session attribute information exceeds maximum size, the information of the HTTP session is not replicated in the database.

# *7* EADs Session Failover Functionality

This chapter describes an overview of the EADs session failover functionality.

# 7.1 Organization of this chapter

This section describes the *EADs session failover functionality*.

If you use this functionality, session information that is being executed in an application is stored on an EADs server. The stored session information is passed to another J2EE server when a failure occurs on a Web server or a J2EE server. As a result, when a failure occurs, even if a request is transferred to another J2EE server, you can continue operations in the state before failure.

For details on types, functionality differences, prerequisites, memory estimation, and precautions of the session failover functionality, see *[5. Inheriting session information between J2EE servers](#page-162-0)*.

The following table describes the organization of this chapter:

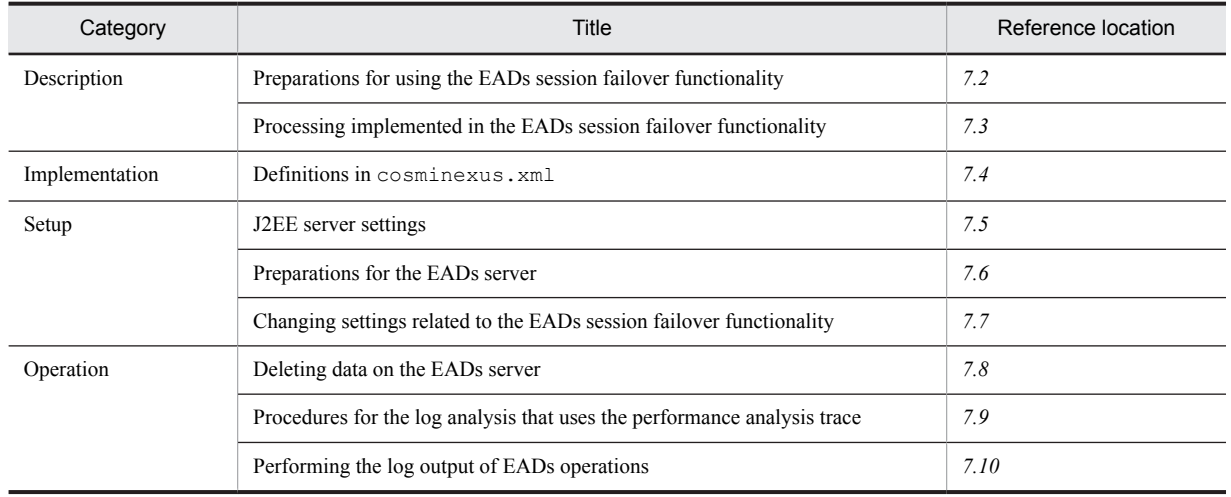

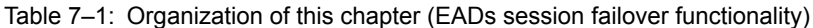

#

*Precautions* are described in the section *[5.9 Precautions](#page-202-0)*.

# <span id="page-272-0"></span>7.2 Preparations for using the EADs session failover functionality

This section describes the application procedures for using the EADs session failover functionality. The section also describes the following settings on the systems on which the EADs session failover functionality is to be used:

- **•** Timeout settings
- Settings of number of concurrent connections, number of concurrent executions, and connection pool size

# 7.2.1 Application procedures

This subsection describes the preparations for setting up the required environment and various settings for using the EADs session failover functionality. The following figure describes the application procedure of the EADs session failover functionality:

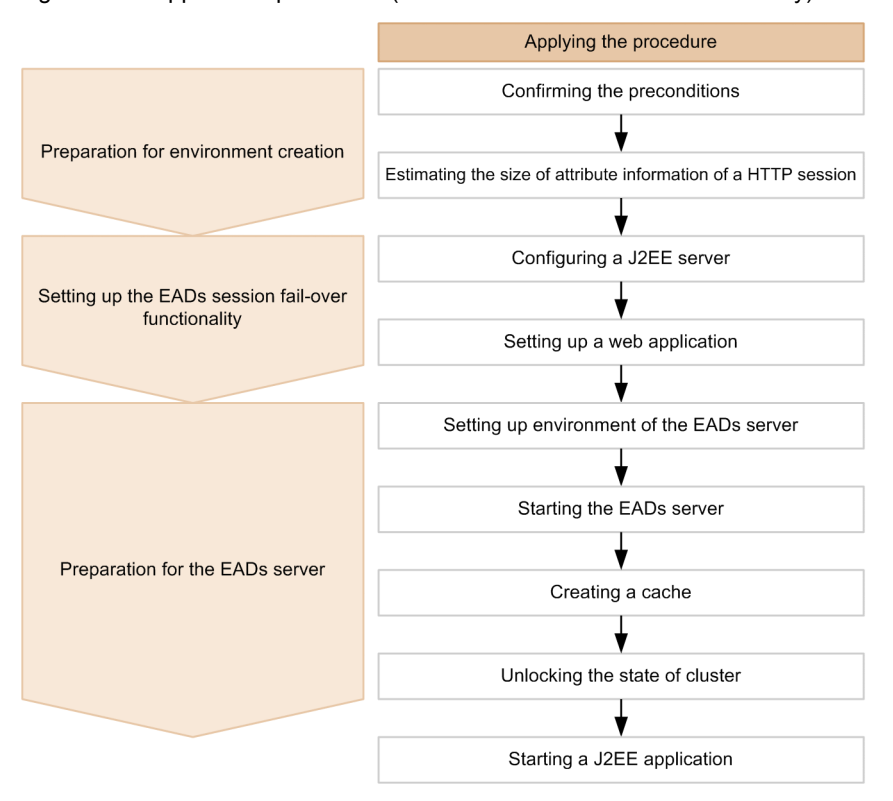

Figure 7-1: Application procedure (the EADs session failover functionality)

Perform the preparations for setting up the environment and various settings in accordance with the application procedures described above and then start a J2EE application.

#### (1) Preparations for setting up the environment

The following table describes items to be implemented as preparations for building the environment when using the EADs session failover functionality, implementation contents, and reference locations:

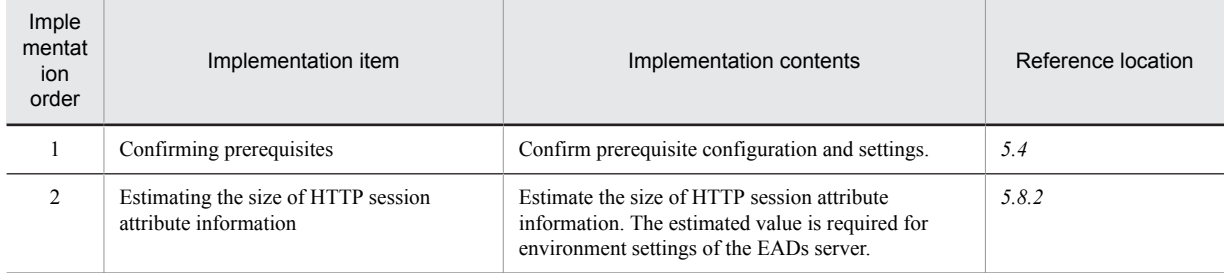

#### Table 7-2: Items to be implemented as preparations for building the environment when using the EADs session failover functionality, implementation contents, and reference locations

### (2) Settings of the EADs session failover functionality

The following table describes contents and reference locations of the settings of the EADs session failover functionality:

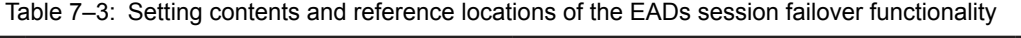

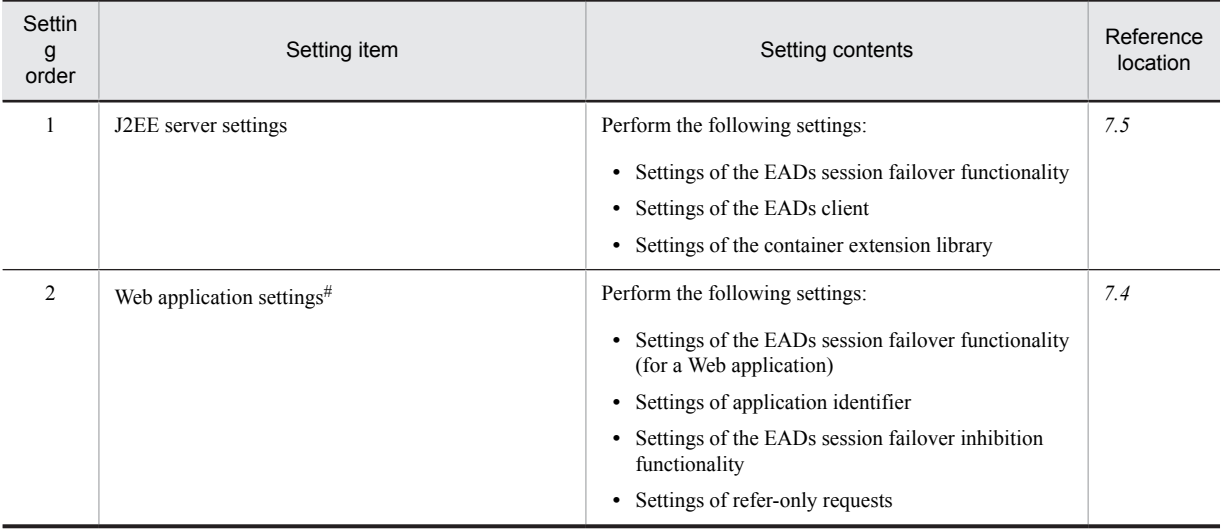

#

Perform Web application settings in the development environment.

#### (3) Preparations for the EADs server

The following table describes implementation contents and reference locations of the items to be implemented as preparations of the EADs server when using the EADs session failover functionality:

#### Table 7-4: Implementation contents and reference locations of the items to be implemented as preparations of the EADs server

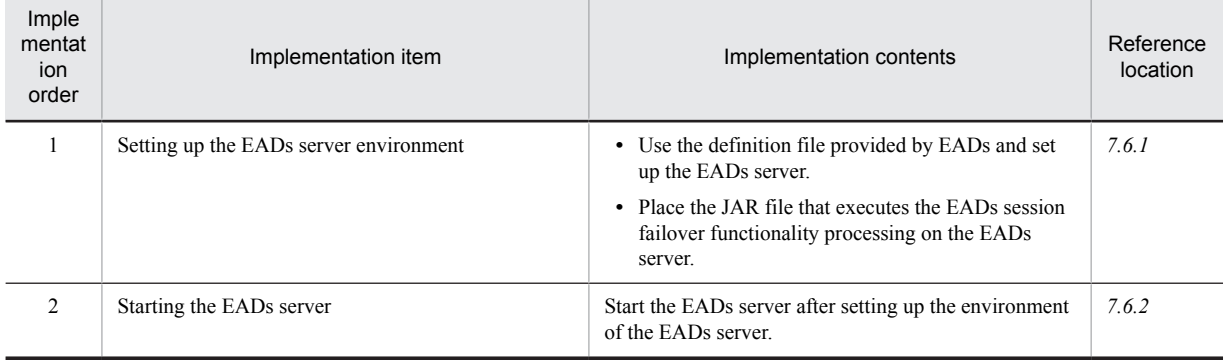

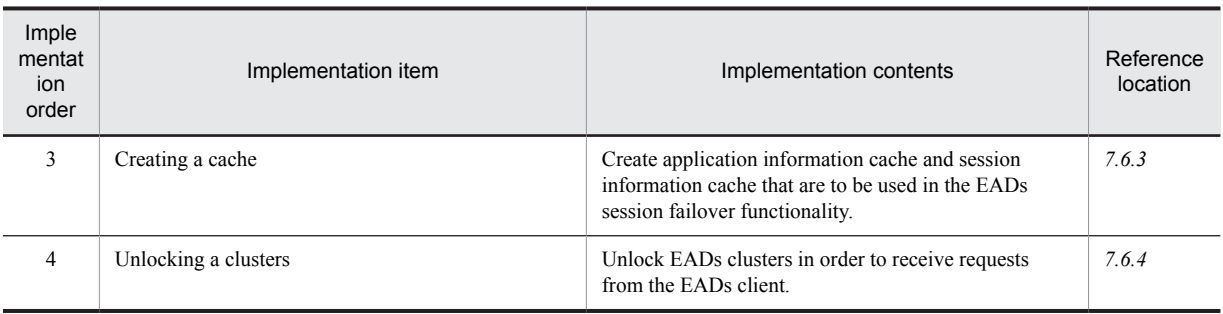

# 7.2.2 Setting up a timeout

To use the EADs session failover functionality, you need to perform tuning of the entire system including the timeout to be set for EADs clients and EADs servers. This section describes the points for which a timeout can be set in a system on which the EADs session failover functionality is used. It also describes the guidelines for setting up a timeout.

For details on performance tuning of a system, see *7. Memory tuning of JavaVM* or *8. Performance tuning (J2EE application execution infrastructure)* in the *uCosminexus Application Server System Design Guide*.

#### (1) Points for which a timeout can be set

The following figure describes the points for which a timeout can be set in a system on which the EADs session failover functionality is used:

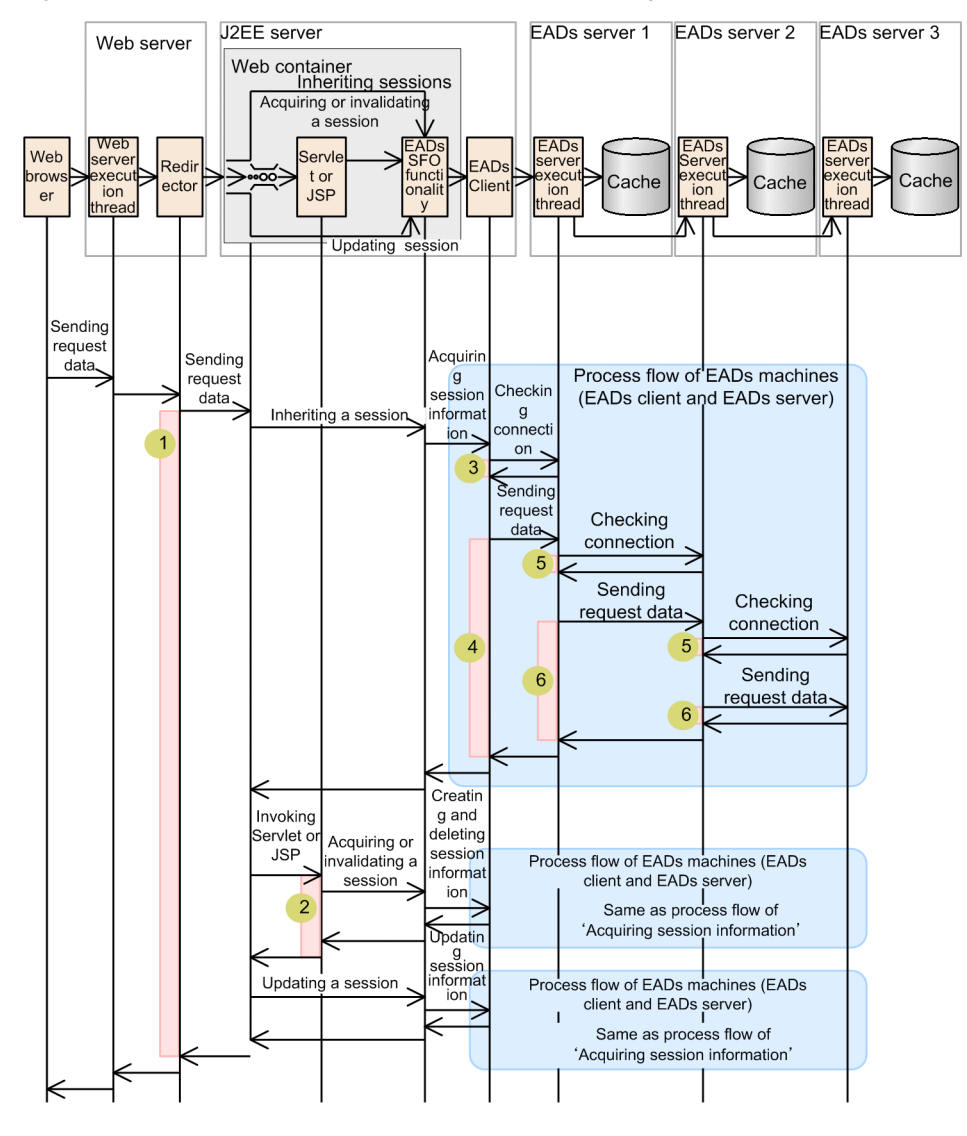

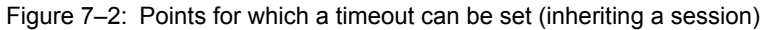

Legend: → :flow of control related to timeout

: Scope of waiting time of timeout. x indicates a number of point.

EADsSFO functionality: EADs session failover functionality

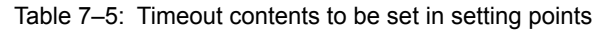

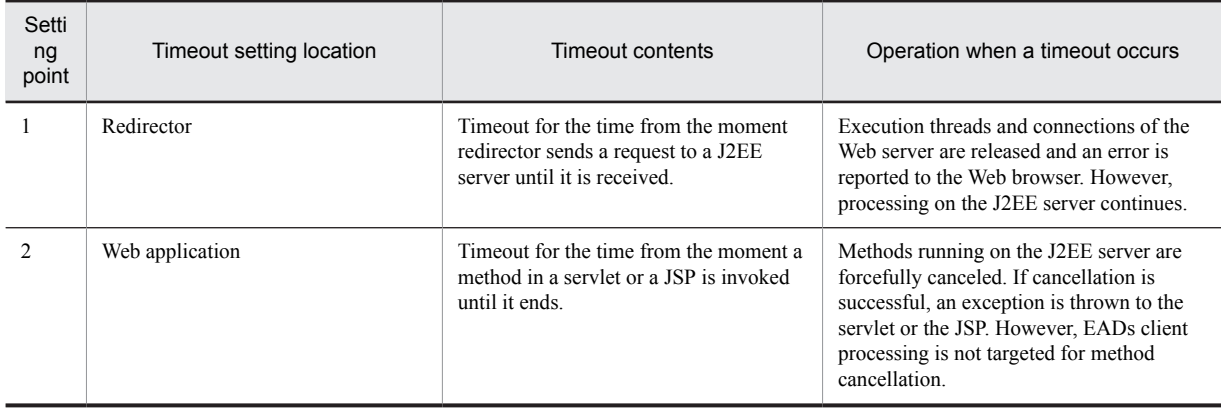

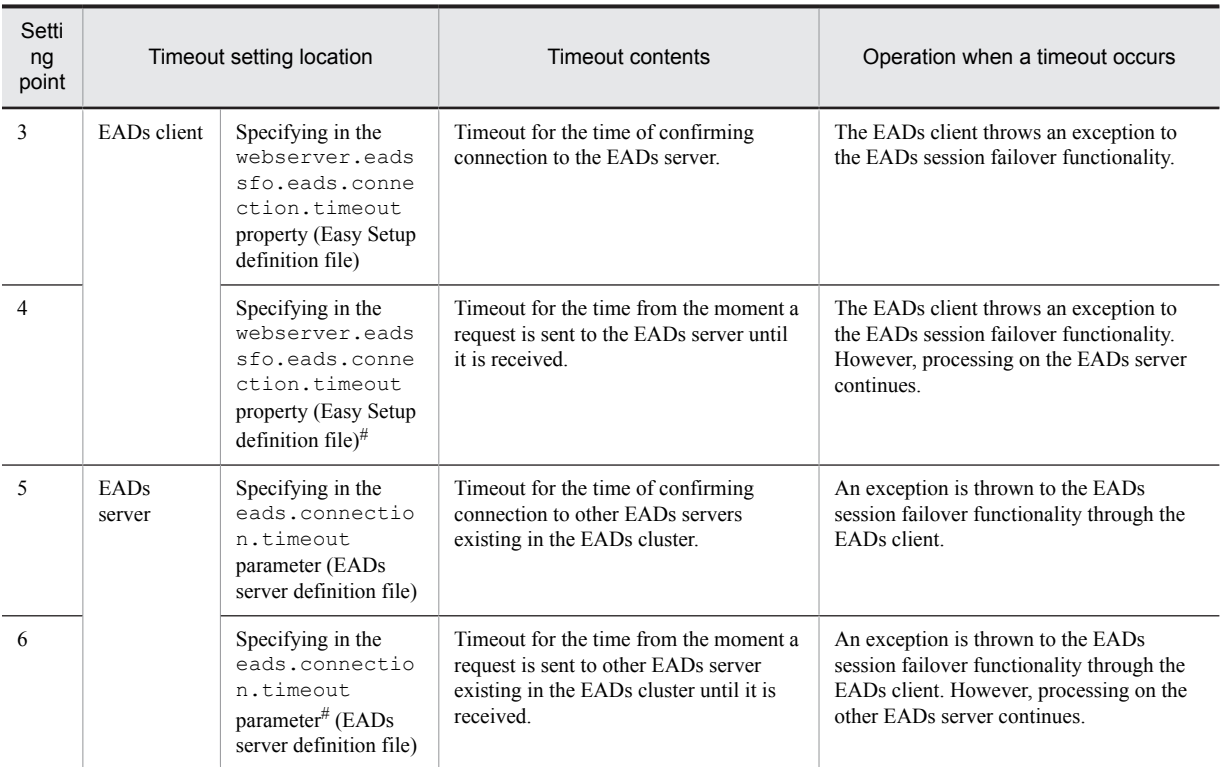

# Set a timeout for the time of confirming connection and a timeout for the time from the moment a request is sent until it is received, in the same property or parameter. However, separate timeouts are set for the time of confirming connection and for the time from the moment a request is sent until it is received. A timeout is not set for the total time of confirming connection and from the moment a request is sent until it is received.

#### (2) Timeout settings recommended for the EADs session failover functionality

We recommend that you set timeout values depending on your closeness to the invocation source (Web browser side) (the closer you are, the higher the value), in the same way as when you do not use the EADs session failover functionality. The following table describes the timeout settings recommended in the case of Figure 7-2:

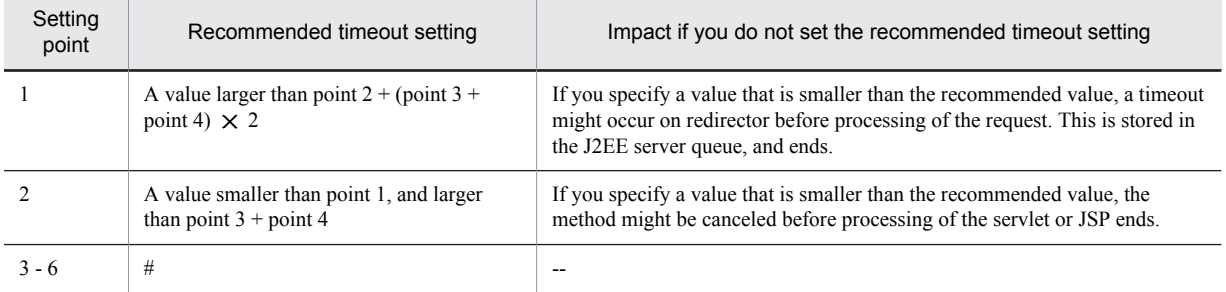

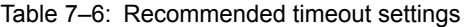

Legend:

--: Not applicable

#

For the recommended timeout settings for setting points 3 to 6, see the *Elastic Application Data store User Gui*de.

# 7.2.3 Settings of number of concurrent connections, number of concurrent executions, and connection pool size

For using the EADs session failover functionality, you need to perform tuning of the entire system including the number of maximum concurrent connections, number of maximum concurrent executions, and connection pool size to be set for EADs clients and EADs servers. This section describes the points for which the number of concurrent connections, number of concurrent executions, and connection pool size can be set in a system on which the EADs session failover functionality is used.

#### (1) Points for which the number of concurrent connections, number of concurrent executions, and connection pool size can be set

The following figure describes the points for which the number of concurrent connections, number of concurrent executions, and connection pool size can be set in a system on which the EADs session failover functionality is used:

Figure 7‒3: Points for which the number of concurrent connections, number of concurrent executions, and connection pool size can be set

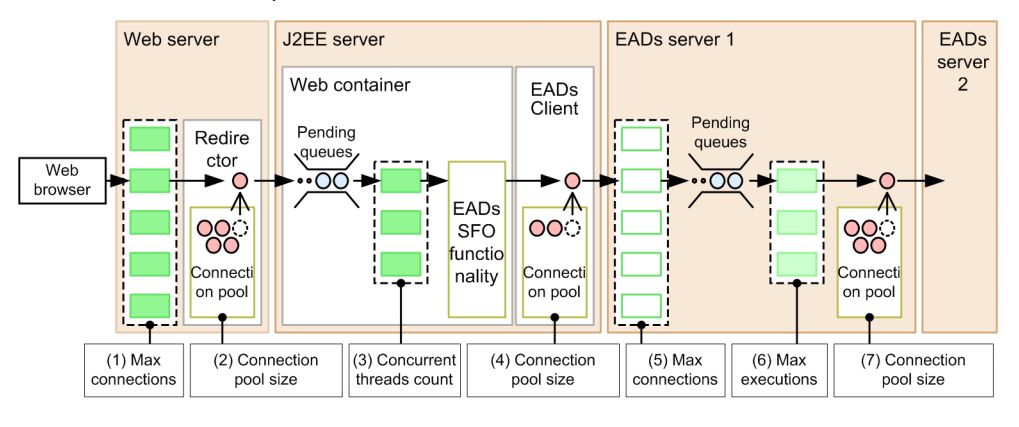

Legend:

: A thread (a process when the web server integration functionality is used in UNIX environment)

: A thread generated on the EADs server

: A thread running on the EADs server

EADsSFO functionality: The EADs session failover functionality

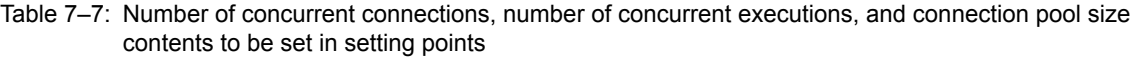

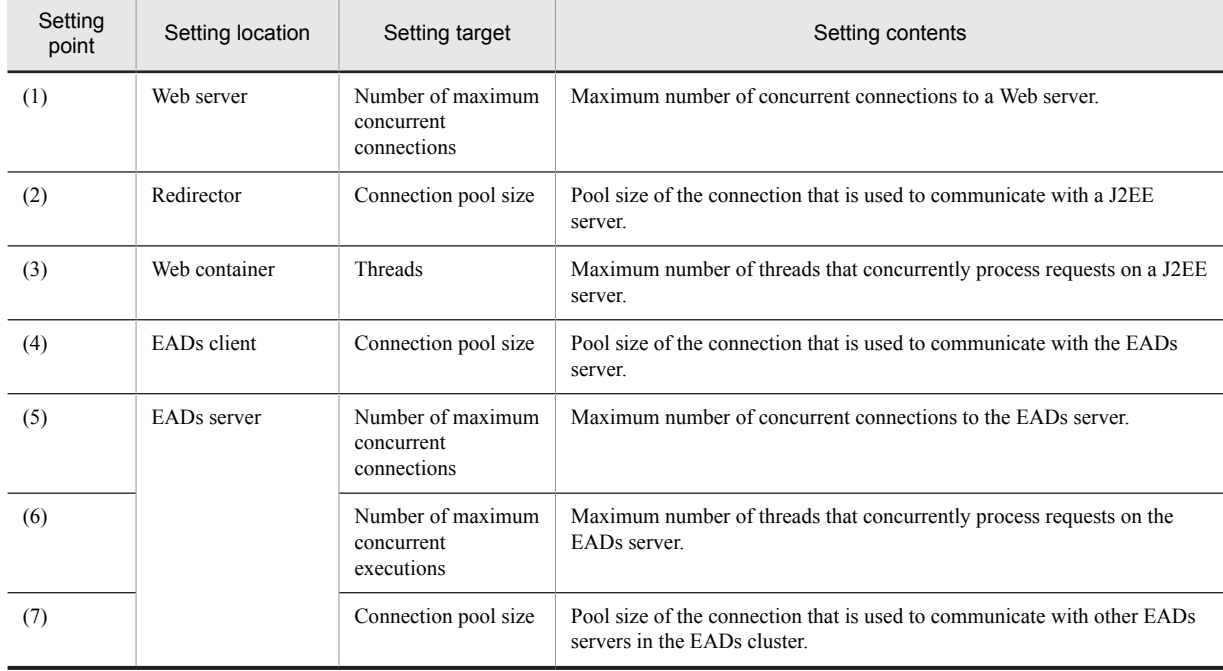

#### (2) Settings for number of concurrent connections, number of concurrent executions, and connection pool size recommended for the EADs session failover functionality

The following table describes the settings for the number of concurrent connections, number of concurrent executions, and connection pool size recommended in the case of Figure 7-3:

#### Table 7-8: Recommended settings of number of concurrent connections, number of concurrent executions, and connection pool size

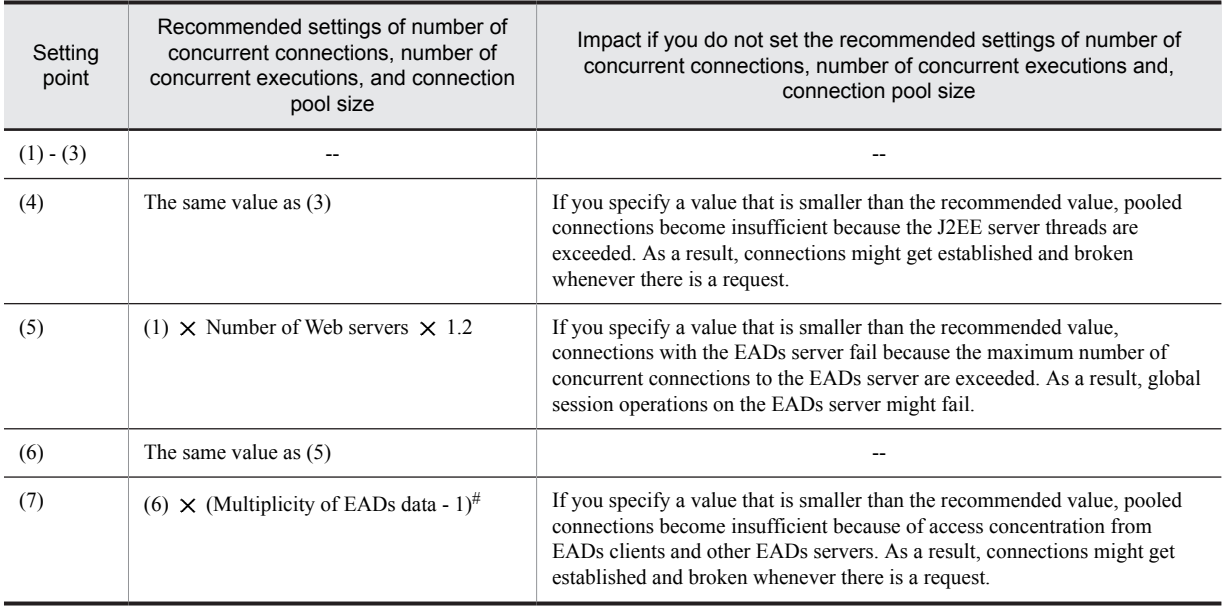

Legend:

--: No recommended value for the EADs session failover.

#

If the value of Multiplicity of EADs data is 1 (not copying the data stored on the EADs server to another EADs server), the result of this formula is 0. We recommend that you set 1 for EADs commands.

# <span id="page-279-0"></span>7.3 Processing implemented in the EADs session failover functionality

With the EADs session failover functionality, respective processing is implemented at the following time:

- **•** When starting an application Application negotiation processing is implemented.
- **•** When executing a request

Processing of storing, updating, and deleting global session information is implemented.

This section describes the processing implemented in the EADs session failover functionality.

This section also describes the processing implemented when the validity of global session information expires, operations when failures occur during global session information operations, and Listeners that operate in association with events generated in the EADs session failover functionality.

# 7.3.1 Processing when starting an application

This subsection describes the application negotiation processing implemented when starting an application and application identifiers used in the application negotiation processing.

#### (1) Application negotiation processing

**Negotiation processing** is a process that confirms whether preference information of the Web application to be started matches with the information stored on the EADs server at the time of starting a Web application that uses the EADs session failover functionality.

If result of the negotiation processing indicates that the preference information matches, the Web application is started. If the preference information does not match, one of the following processes is executed:

- **•** KDJE34453-E, KDJE34406-E, or KDJE34407-E, indicating that the preference information did not match in the negotiation processing that was output, and that starting of the Web application was canceled. Take actions as per the output message.
- **•** KDJE34409-I, indicating that the preference information did not match in the negotiation processing is output, and processing of starting the Web application continues.

If application information acquired from the EADs server is invalid, KDJE34452-E is output and starting of the Web application is canceled. Take action as per the output message.

#### (2) Contents confirmed in negotiation

This subsection describes the contents confirmed in negotiation.

(a) Web applications are matching

If all of the confirmation items in the table below match with the information saved in the application cache, it is determined that the applications are matching. The following table describes the confirmation items and operations performed when the confirmation items do not match, and output messages:

| No. | Confirmation item                        | Operation when items do not match                                                  | Message output when<br>items do not match |
|-----|------------------------------------------|------------------------------------------------------------------------------------|-------------------------------------------|
|     | Application identifier <sup>#</sup>      | Starting of the Web application continues<br>(handled as a different application). | $- -$                                     |
|     | J2EE application name                    | Starting of the Web application is canceled.                                       | KDJE34453-E                               |
|     | Web application name (context root name) |                                                                                    |                                           |

Table 7–9: Items used to confirm matching of Web applications

Legend:

--: Not applicable

#

For details on application identifiers, see *[\(4\) Application identifiers](#page-281-0)*.

#### (b) Settings of all web applications are matching

The processing checks whether settings of all replicated Web applications match with the information saved in the application cache, with regard to the confirmation items described in the table below. The following table describes the confirmation items, operations performed when the confirmation items do not match, and output messages:

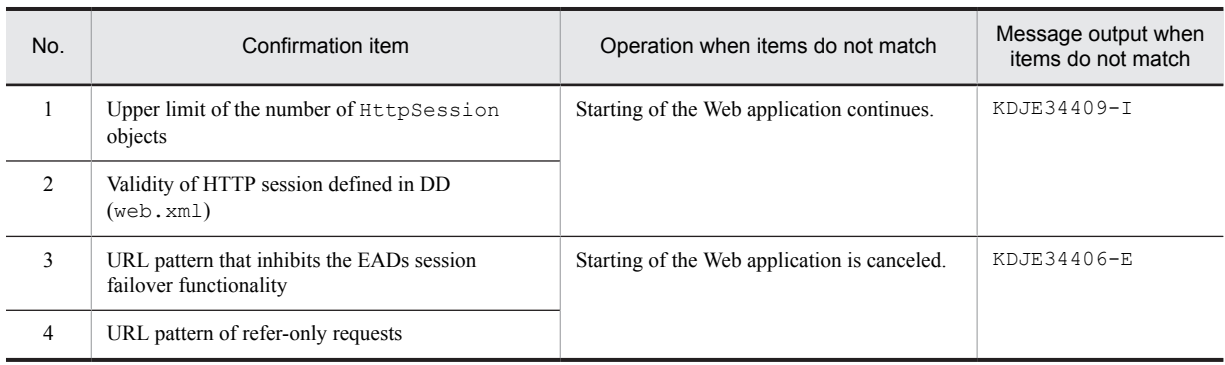

#### Table 7-10: Items used to confirm matching of settings of all Web applications

#### (c) J2EE server settings are matching

The processing checks whether settings of all replicated J2EE servers match, with regard to the confirmation items described in the table below. The following table describes the confirmation items, operations performed when the confirmation items do not match, and output messages:

#### Table 7-11: Items used to confirm matching of settings of all J2EE servers

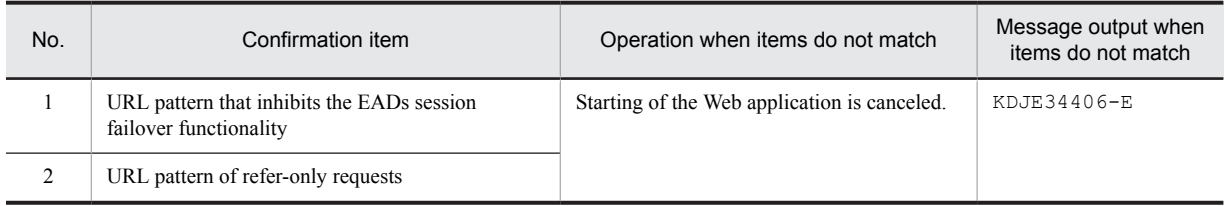

#### (d) EADs server settings are correct

The processing checks whether the conditions described in the table below are satisfied. The following table describes the confirmation items, operations performed when the confirmation items do not match, and output messages:

#### Table 7-12: Conditions used to confirm whether EADs server settings are correct

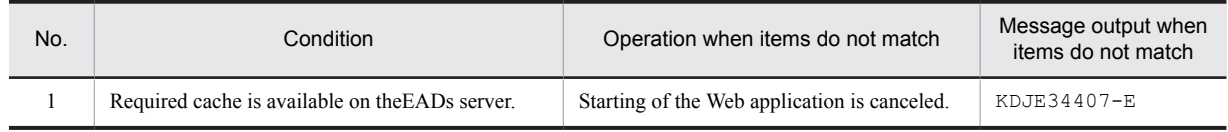

#### (3) Preference information of Web application, which is confirmed with negotiation processing

First, preference information of the Web applications, which were successful in the negotiation processing, is saved in the application information cache on the EADs server. Then, with negotiation, preference information of the Web applications and preference information saved in the application information cache are compared, and it is confirmed whether the contents match.

Therefore, if you want to change preference information of a Web application, you need to delete preference information related to the change target Web application that is already saved in the application information cache on the EADs server. For details on how to delete preference information, see *[7.7.2 Initializing application information](#page-315-0)*.

#### <span id="page-281-0"></span>(4) Application identifiers

*Application identifiers are* names used for identifying the clustered Web applications when using the EADs session failover functionality. By default, the system automatically generates application identifiers.

Application identifiers are used in negotiation processing to confirm whether Web applications are matching. Therefore, an application identifier must meet the following conditions:

- **•** An application identifier matches with the same Web application, which operates on replicated J2EE servers.
- **•** An application identifier is a unique value in the system.

If an application identifier that is automatically generated by the system does not satisfy a condition, you need to define a value that satisfies the conditions. For details on how to define an application identifier, see *[7.4 Defining with](#page-297-0) [cosminexus.xml](#page-297-0)*.

The following subsections describe the rules for automatically generating application identifiers and examples of automatically generated application identifiers:

#### **!** Important note

If the same application identifier is set to different Web applications, the second Web application fails in negotiation when starting and does not start.

#### (a) Rules for automatically generating an application identifier

By default, a string based on context root name is automatically set in application identifiers. If an application identifier is automatically generated, the applicable value is output to the message log with the KDJE34402-I message when starting the Web application.

The following rules are applied when automatically generating an application identifier on the basis of context root name:

- Delete forward slash (*/*) at the beginning.
- If the length of the string exceeds 128 characters, excluding the forward slash (*i*) at the beginning, use a string of up to 128 characters.
- **•** If characters that cannot be used in an application identifier are used in the context root name, replace the characters with underscores (\_).

You can use only alphanumeric characters  $(A - Z, a - z, and 0 - 9)$  and underscores () in an application identifier. Set values are case-sensitive.

**•** In root context, change to *ROOT* and not to a blank string.

If you apply the rules for automatic generation, application identifiers might not remain unique in the system. In that case, the second Web application, to which the same application identifier is set, fails in the negotiation processing when starting and does not start. Therefore, it is essential to set an application identifier that is unique in the system for a Web application.

(b) Examples of automatically generated application identifiers

The following table shows examples of default application identifiers, which are automatically generated from context root name:

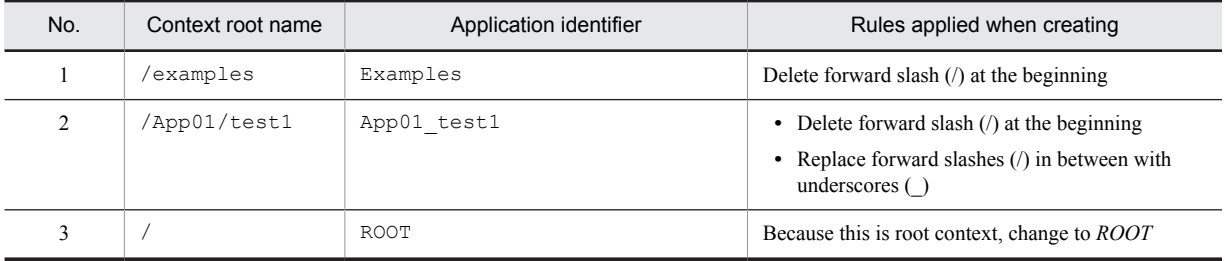

Table 7–13: Examples of automatically generated default application identifiers

# 7.3.2 Processing when executing a request

This section describes creating, updating, and deleting a global session when executing a request and inheriting a global session.

If processing is executed in a Web application, the processing for global session information occurs as an extension to the processing. The following table describes examples of processing executed in Web applications, processing executed for global session information at the time of execution of the request corresponding to the example, and reference locations:

Table 7-14: Examples of processing in Web applications and mapping of processing executed for global session information

| No             | Example of processing executed in a Web<br>application                                                                 | Processing executed for global session<br>information                  | Reference<br>location |
|----------------|----------------------------------------------------------------------------------------------------|------------------------------------------------------------------------|-----------------------|
|                | Login                                                                                                    | Creating global session information                                    | $\left( l\right)$     |
| $\overline{2}$ | Executing work (page transition/update)                                                                                | Updating global session information                                    | (2)                   |
| 3              | Logout                                                                                                    | Deleting global session information                                    | (3)                   |
| 4              | Logout due to timeout                                                                                                  | Deleting global session information due to expiry of<br>validity       | 7.3.3                 |
| 5              | Executing work on another J2EE server that inherited<br>the global session<br>(when a failure occurs on a J2EE server) | Inheriting session information that uses global session<br>information | (4)                   |

For the results of processing when a failure occurs during global session information operations, see *[7.3.4 Operations](#page-286-0) [performed when a failure occurs during global session information operation](#page-286-0)*.

#### (1) Creating global session information

When a new HTTP session is created on a J2EE server, global session information is created on the EADs server.

The following figure shows the flow of processing executed when creating global session information:

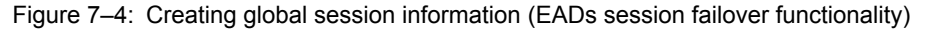

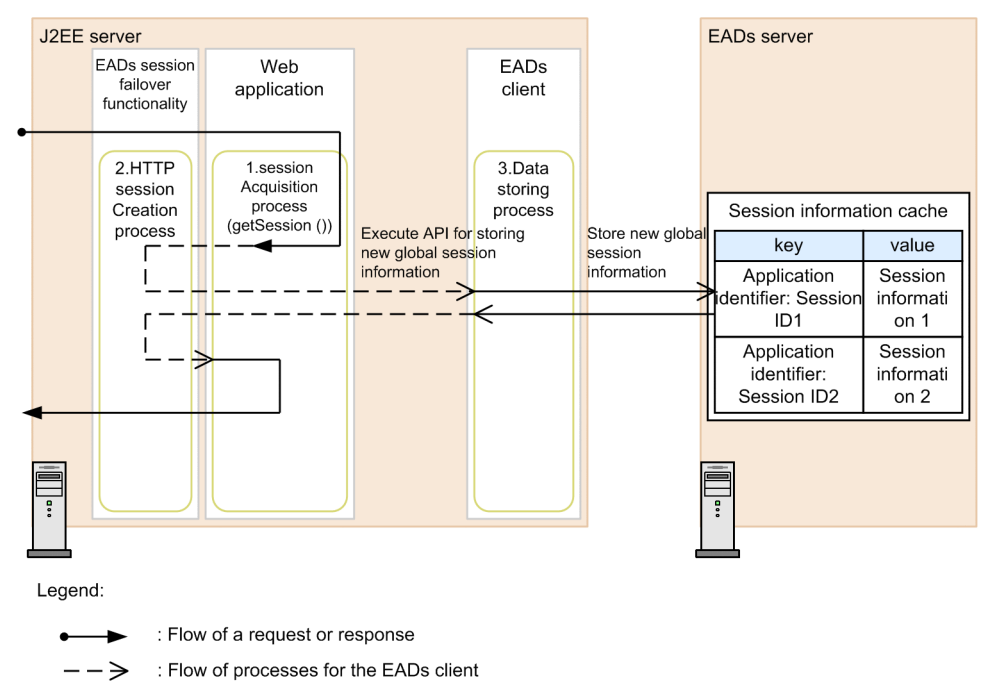

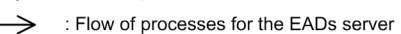

<span id="page-283-0"></span>1. The HTTP session receives the necessary request and obtains a session. In the Web application, newly acquire the HttpSession object by using the getSession() method or the getSession(true) method of the javax.servlet.http.HttpServletRequest interface.

An HttpSession object is created in the following cases also:

- **•** If you use Form authentication
- **•** If you specify *true* in the session attribute of the page directive in JSP
- **•** If you omit specification of the session attribute of the page directive in JSP
- 2. A session ID is generated and an HTTP session is created. Global session information is created as an extension to HTTP session creation processing.

Newly created global session information includes session ID and use status. *NEW*, which indicates that HTTP session attribute information is not stored, is set for the usage status immediately after creating new information.

3. Created global session information is stored in the session information cache on the EADs server.

#### (2) Updating global session information

When a session is updated during execution of a Web application, the HTTP session is updated on the J2EE server. At the same time, global session information on the EADs server is also updated.

The following figure shows the flow of processing executed when updating global session information:

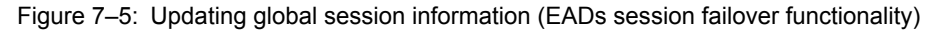

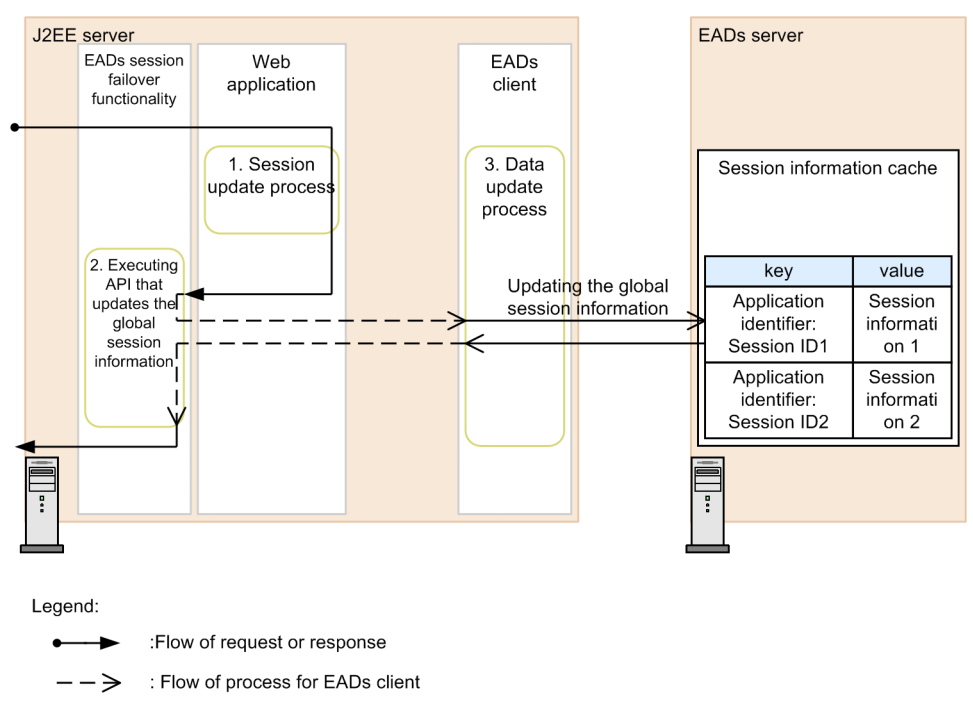

: Flow of process for EADs server

- 1. The request in which the HTTP session exists is received and the session is updated in the Web application.
- 2. Along with updating of the session in the Web application, the HTTP session and global session are updated.
- 3. Global session information in the session information cache on the EADs server is updated.

#### (3) Deleting global session information

If you implement the invalidate() method of the javax.servlet.http.HttpSession interface in session deletion processing in a Web application and explicitly delete an HTTP session, global session information on the EADs server is deleted as an extension to that processing.

The following figure shows the flow of processing executed when deleting global session information:

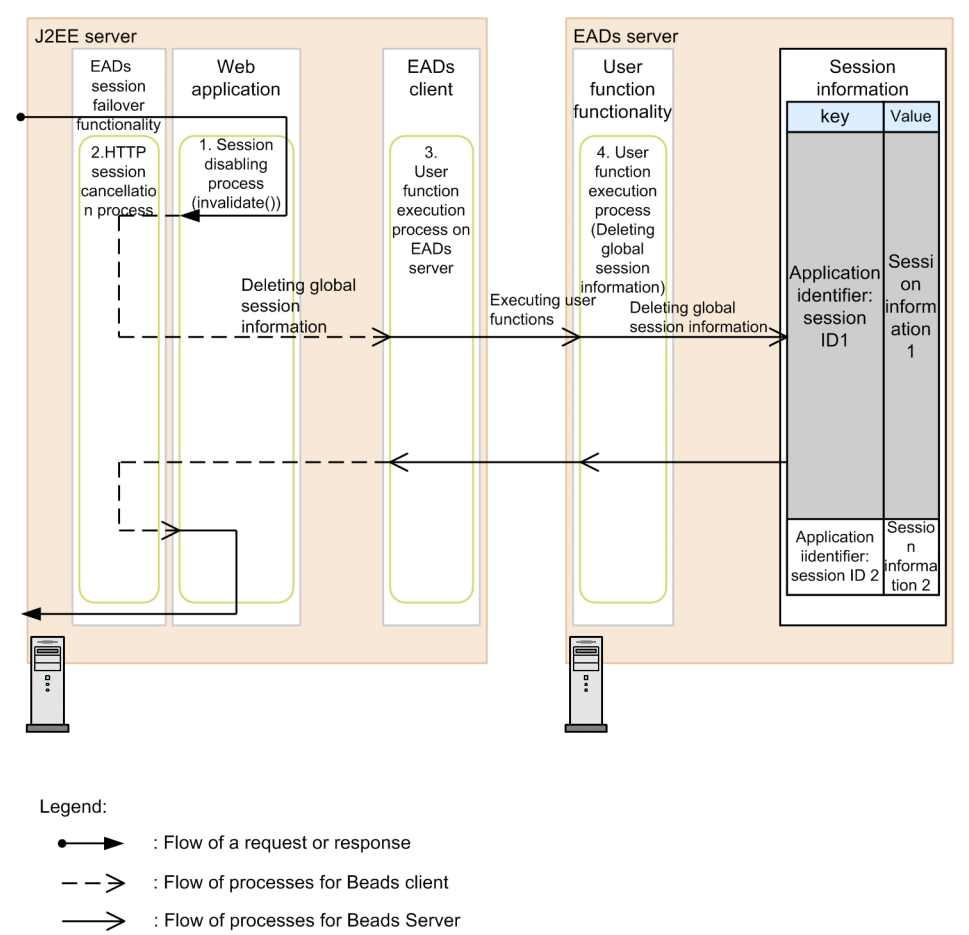

<span id="page-284-0"></span>Figure 7-6: Deleting global session information (EADs session failover functionality)

- 1. The HTTP session is disabled in the Web application.
- 2. HTTP session and global session information are deleted.
- 3. User functions provided by the EADs session failover functionality are executed on the EADs server.
- 4. The contents of the J2EE server identifier, owned by the HTTP session, are checked on the EADs sever. If the contents match with the identifier of the J2EE server in operation, the global session information is deleted.

#### (4) Inheriting session information that uses global session information

If an HTTP session associated with the received request does not exist on the J2EE server, the HTTP session is created again by using the global session information on the EADs server. This enables obtaining an HTTP session equivalent to the contents at the point of time when the previous request processing ended, with the Web application, and work can be continued.

The following figure shows the flow of processing executed when inheriting session information that uses global session information:

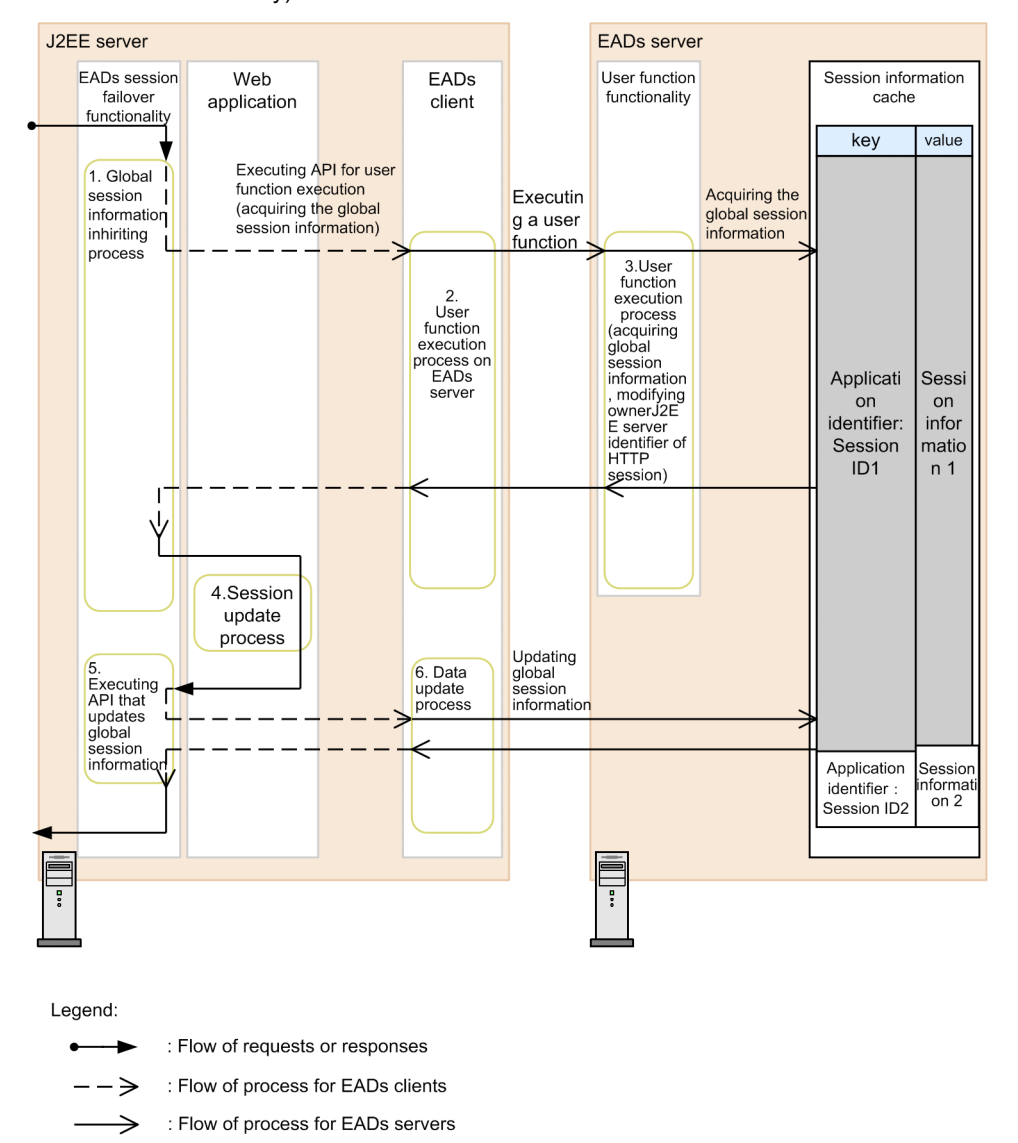

Figure 7-7: Inheriting session information that uses global session information (EADs session failover functionality)

- 1. If an HTTP session associated with the received request does not exist on the J2EE server, the HTTP session is created again on the J2EE server by using the global session information stored in the session information cache on the EADs server.<sup>#</sup>
- 2. User functions provided by the EADs session failover functionality (obtaining global session information and changing J2EE server identifier owned by the HTTP session) are executed on the EADs server.
- 3. Global session information is obtained and the J2EE server identifier owned by the HTTP session is changed on the EADs server.
- 4. The HTTP session is updated in the Web application.
- 5. The global session information is updated after execution of the Web application.
- 6. Global session information that is stored in the session information cache on the EADs server is updated.

# However, if the use status is *NEW* (attribute information of the HTTP session is not stored) or *SERIALIZE\_FAIL* (HTTP session serialization has failed in previous request), the global session information is not inherited.

If inheriting of the global session information is successful, the  $KDJE34424-I$  message is output to the message log. If global session information could not be inherited because the global session information corresponding to the session ID, which is received from the client, does not exist in the session information cache on the EADs server, the KDJE34426-W message is output to the message log.

# <span id="page-286-0"></span>7.3.3 Processing when validity of global session information expires

Each HTTP session has a validity set to it. HTTP sessions that have exceeded validity, found as a result of checking validity on the basis of the information of last access time, are deleted. When an HTTP session is deleted because it exceeds validity, the corresponding global session information is also deleted as an extension of that processing.

Validity monitoring threads existing in the Web container periodically monitor the validity of HTTP sessions. A validity monitoring thread exists for every Web application.

The following figure shows the flow of processing executed when deleting global session information due to expiry of validity:

#### Figure 7-8: Processing when validity of global session information expires (EADs session failover functionality)

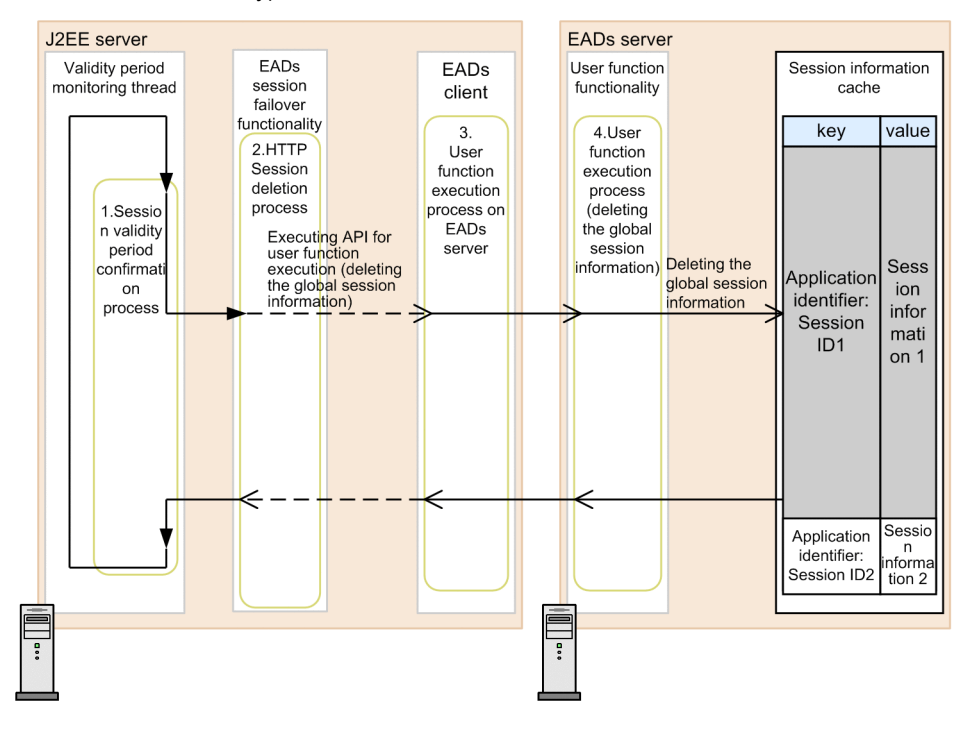

#### Legend:

: Flow of requests or responses

∙ > : Flow of process for EADs clients

- : Flow of process for EADs servers ⇒
- 1. HTTP sessions that are determined to have expired by the validity monitoring thread are disabled.
- 2. HTTP session and global session information are deleted.
- 3. User functions provided by the EADs session failover functionality are executed on the EADs server.
- 4. The contents of the J2EE identifier, owned by the HTTP session, are checked on the EADs sever. If the contents match with the identifier of the J2EE server under operation, the global session information is deleted.

# 7.3.4 Operations performed when a failure occurs during global session information operation

This section describes the operations performed when a failure occurs during global session information operation. The section describes the points of failure, state of session, impact on other requests, and output messages for every operation of global session information.

#### (1) Operations performed when a failure occurs while creating global session information

This subsection describes the operations performed when a J2EE server failure or an EADS client or EADs server failure occurs while creating global session information.

The following figure shows the flow of processing for creating global session information and points of failure:

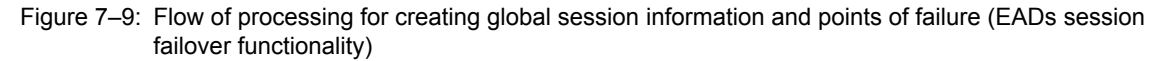

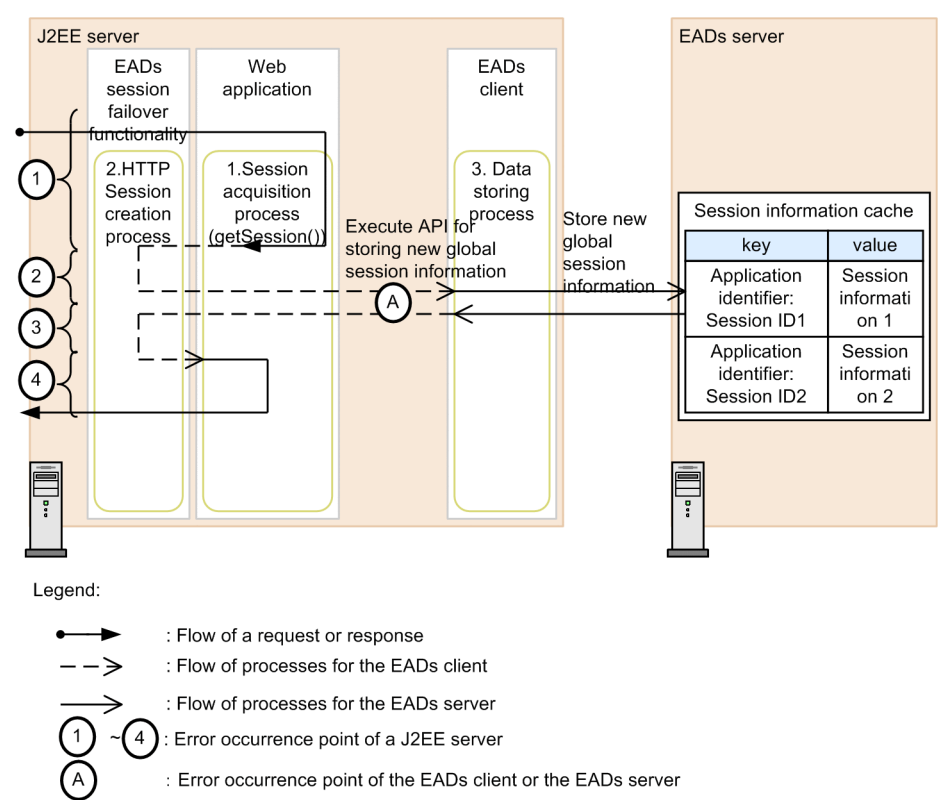

The numbers and letters (failure points of J2EE server and failure points of the EADs client or the EADs server) in the figure are mapped with numbers or letters of failure points in the table.

#### (a) Operations performed when a failure occurs on a J2EE server

The following table describes the operations performed when a J2EE server failure occurs and process goes down while creating global session information:

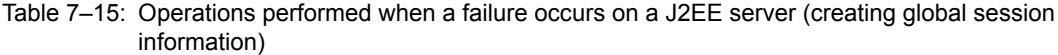

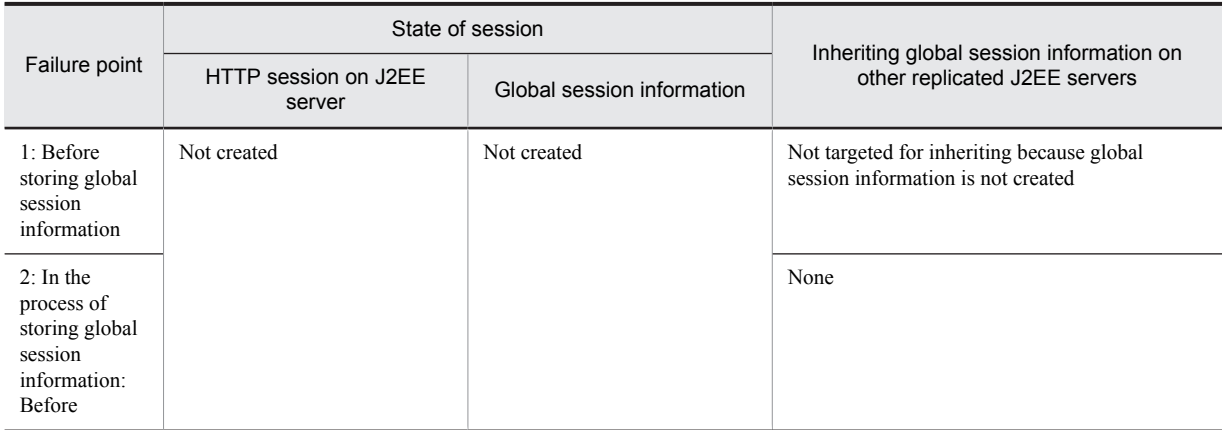
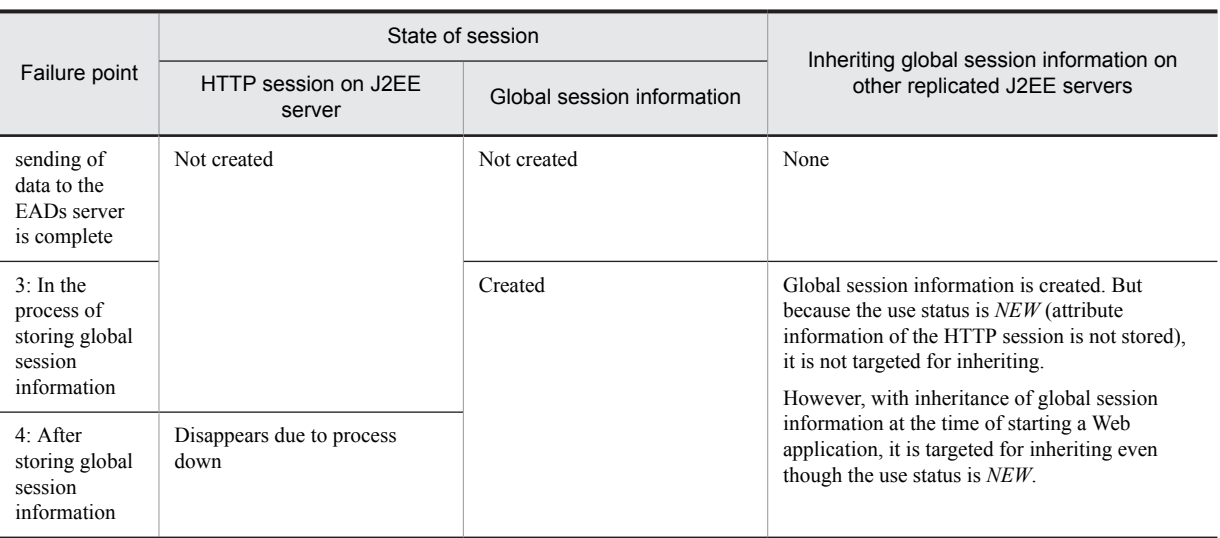

#### (b) The EADs client or EADs server failures

The following table describes the operations performed when an EADs client or EADs server failure occurs and CacheException occurs while creating global session information:

#### Table 7-16: Operations performed when an EADs client or EADs server failure occurs (creating global session information)

| Failure point                            | Failure contents                                  | State of session                  |                                  | Web                      |             |
|------------------------------------------|---------------------------------------------------|-----------------------------------|----------------------------------|--------------------------|-------------|
|                                          |                                                   | HTTP session<br>on J2EE<br>server | Global<br>session<br>information | application<br>operation | Message     |
| A: Storing global<br>session information | Data creation on copy<br>destination server fails | Reduced and<br>created $#1$       | $Created^{\#2}$                  | Ends<br>successfully     | KDJE34420-W |
|                                          | Other than the above                              | Reduced and<br>created $#1$       | Not created                      | Ends<br>successfully     | KDJE34427-W |

<sup>#1</sup>

Reduced HTTP session is reflected in the session information cache on the EADs server in the processing of updating global session information at the time of receiving a request the next time.

Although global session information is created on the storage destination server of global session information, it is not created on all or some of the copy destination servers.

### (2) Operations performed when a failure occurs while updating global session information

This subsection describes the operations performed when a J2EE server failure or an EADS client or EADs server failure occurs while updating global session information.

The following figure shows the flow of processing of updating global session information and points of failure:

 $#2$ 

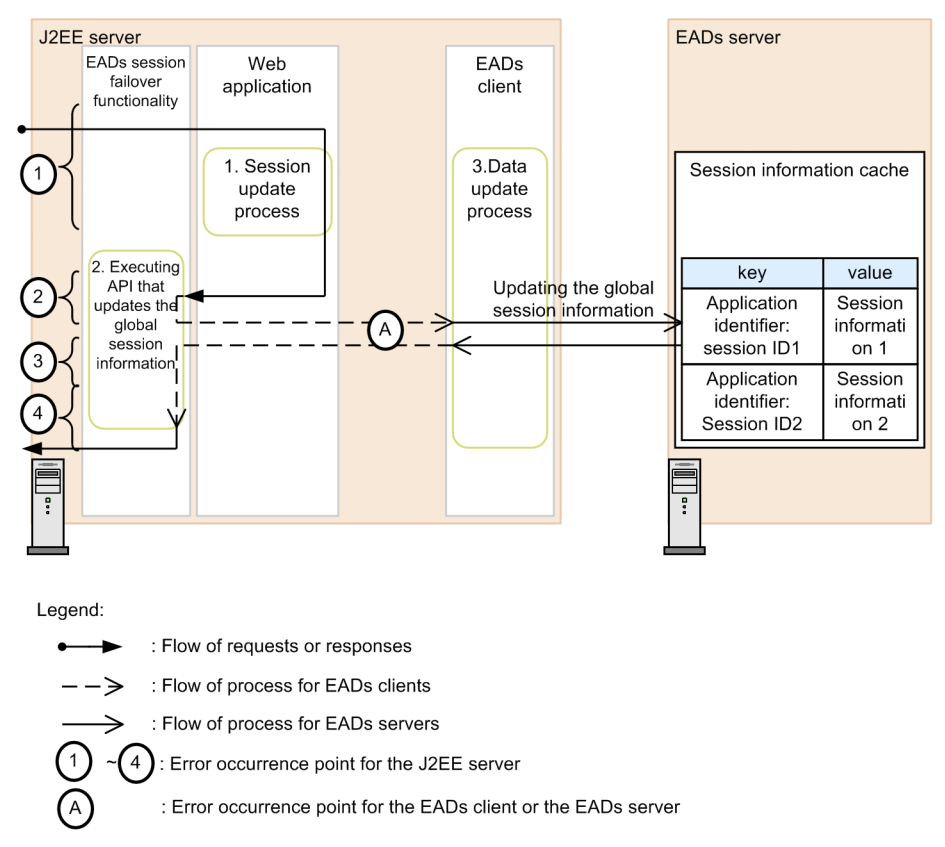

#### Figure 7-10: Flow of processing of updating global session information and points of failure (the EADs session failover functionality)

#### (a) Operations performed when a J2EE server failure occurs

The following table describes the operations performed when a J2EE server failure occurs and process goes down while updating global session information:

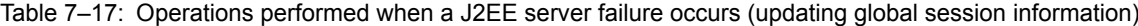

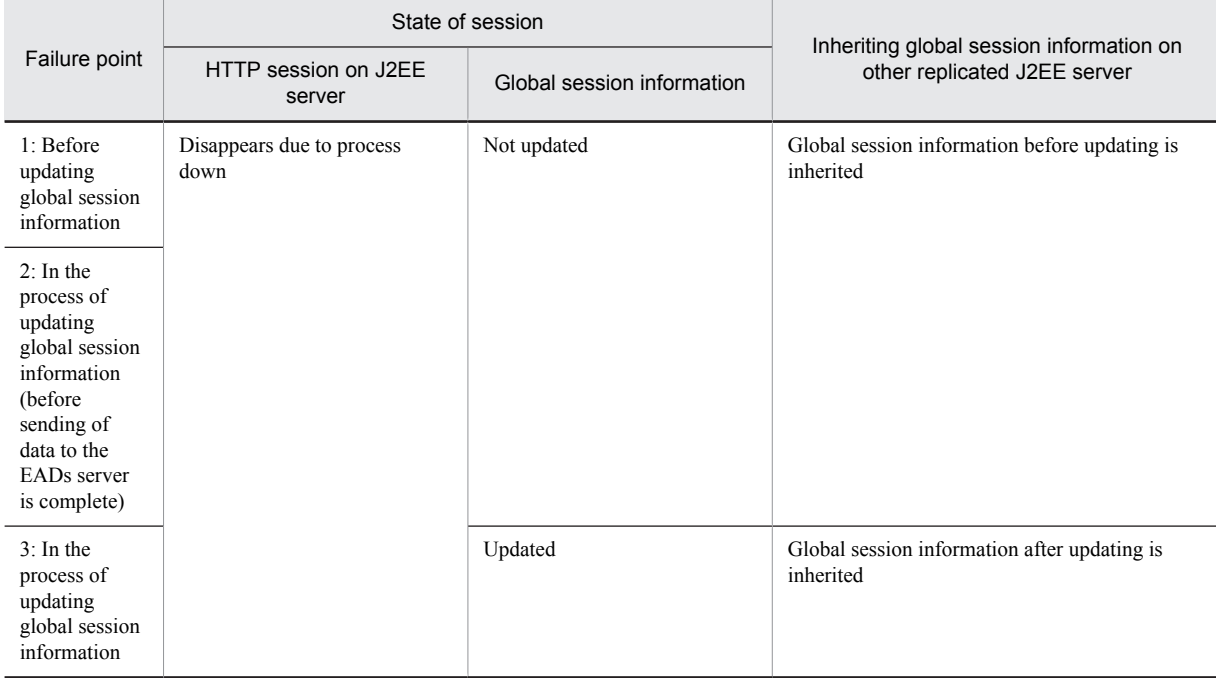

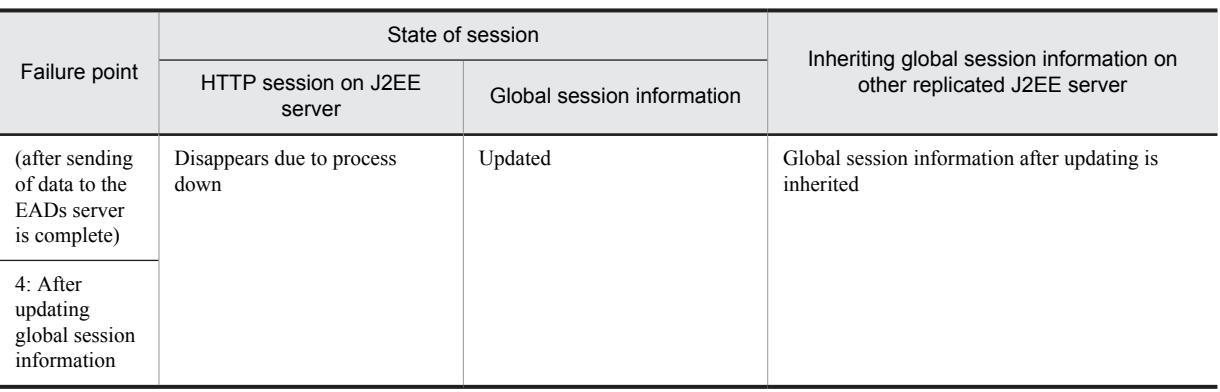

#### (b) Operations performed when an EADs client or EADs server failure occurs

The following table describes the operations performed when an EADs client or EADs server failure occurs and CacheException occurs while updating global session information:

#### Table 7-18: Operations performed when an EADs client or EADs server failure occurs (updating global session information)

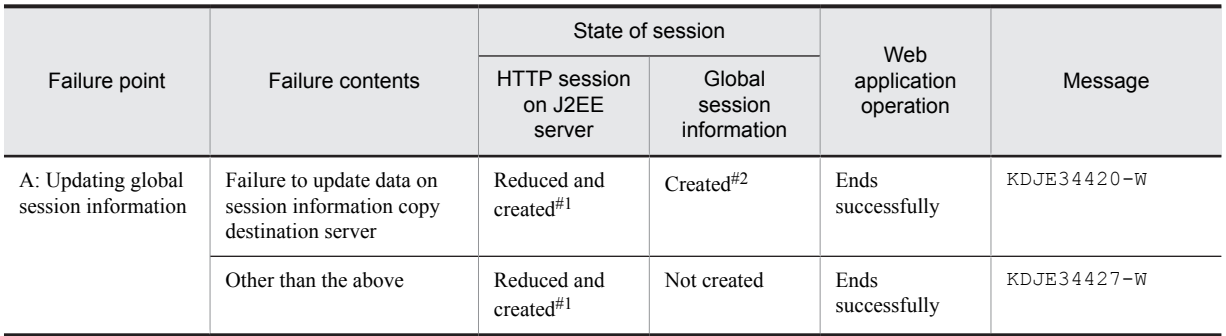

#1

Reduced HTTP session is reflected in the session information and the cache on the EADs server in the processing of creating or updating global session information at the time of receiving a request the next time.

#2

Although global session information on the session information storage destination server is updated, it is not updated on all or some of the copy destination servers.

#### (3) Operations performed when a failure occurs while deleting global session information

This subsection describes the operations performed when a J2EE server failure or an EADs client or EADs server failure occurs while deleting global session information.

The following figure shows the flow of processing of deleting global session information and points of failure:

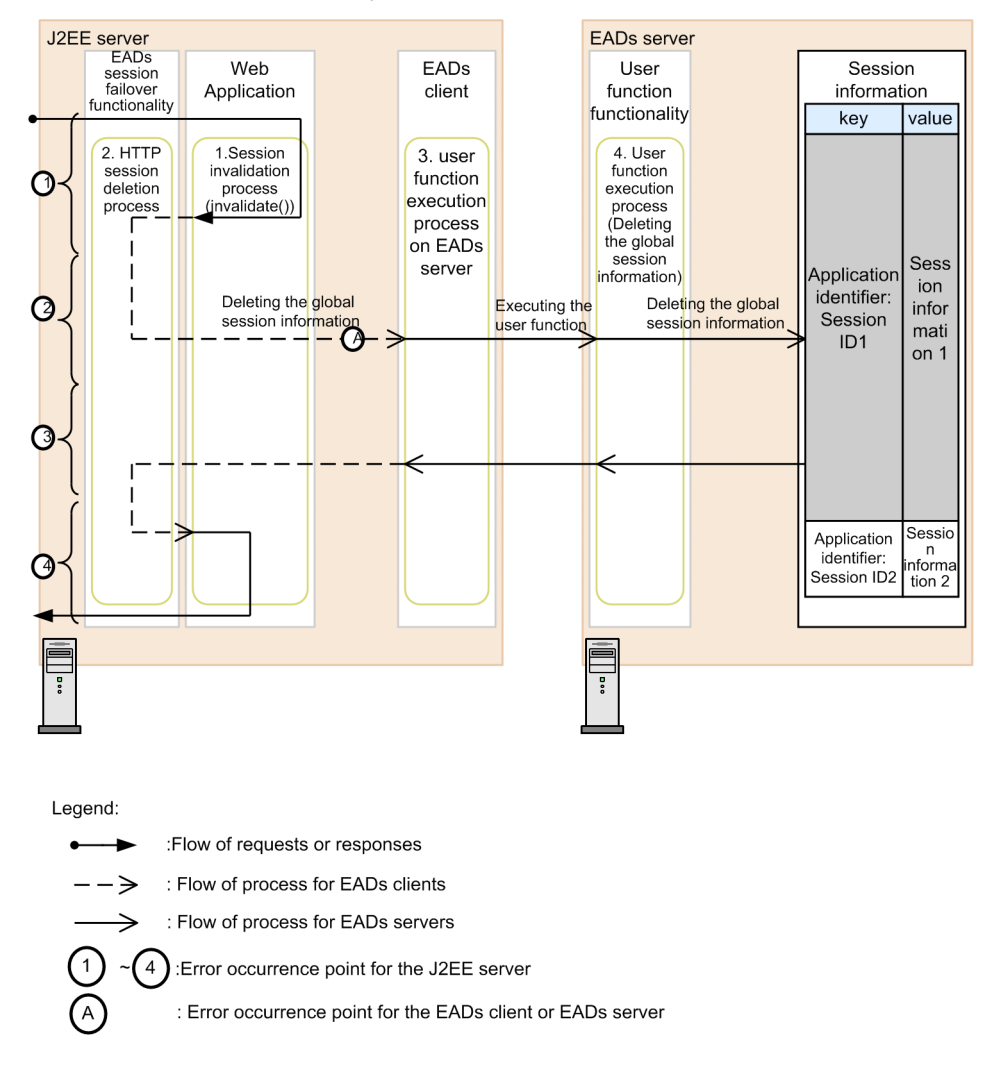

#### Figure 7-11: Flow of processing of deleting global session information and points of failure (EADs session failover functionality)

#### (a) Operations performed when a J2EE server failure occurs

The following table describes the operations performed when a J2EE server failure occurs and process goes down while deleting global session information:

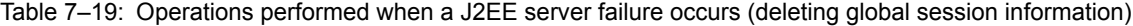

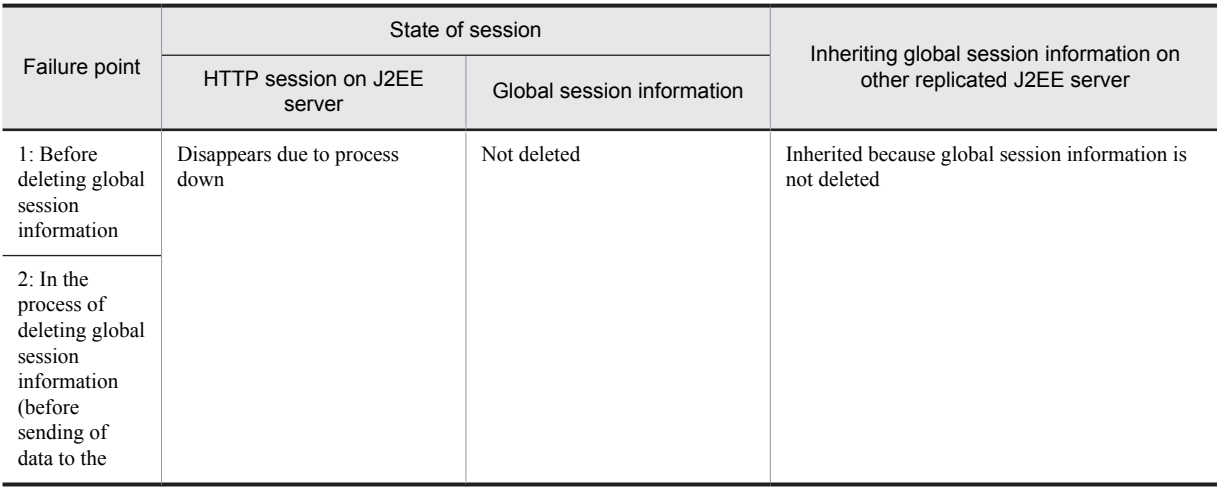

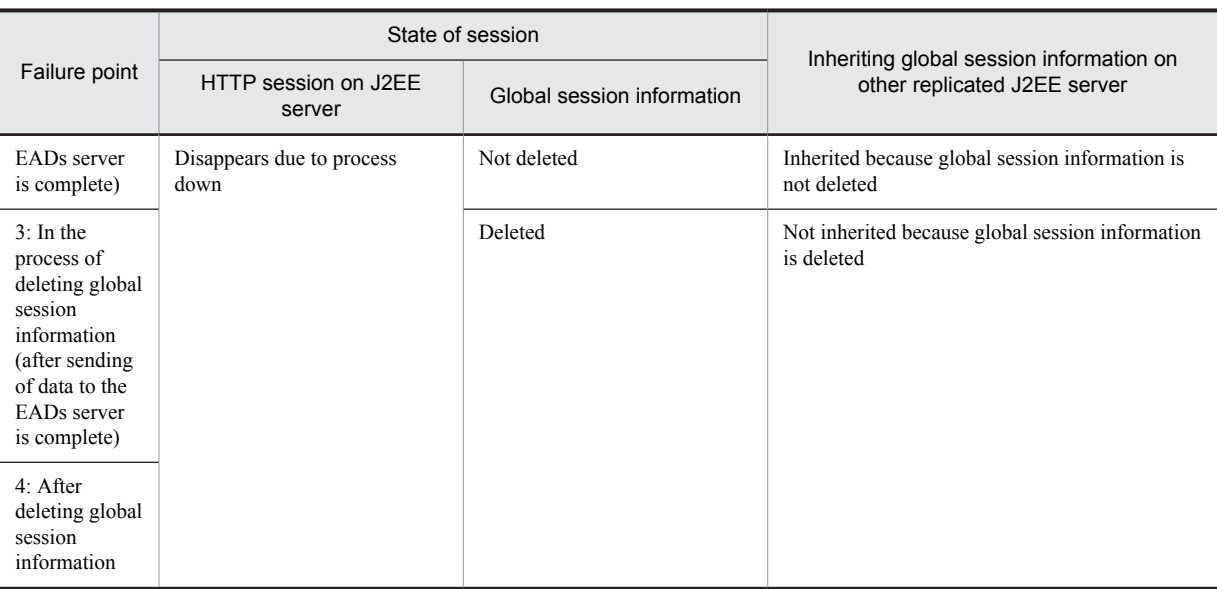

#### (b) Operations performed when an EADs client or EADs server failure occurs

The following table describes the operations performed when an EADs client or EADs server failure occurs and CacheException occurs while deleting global session information:

#### Table 7–20: Operations performed when an EADs client or EADs server failure occurs (deleting global session information)

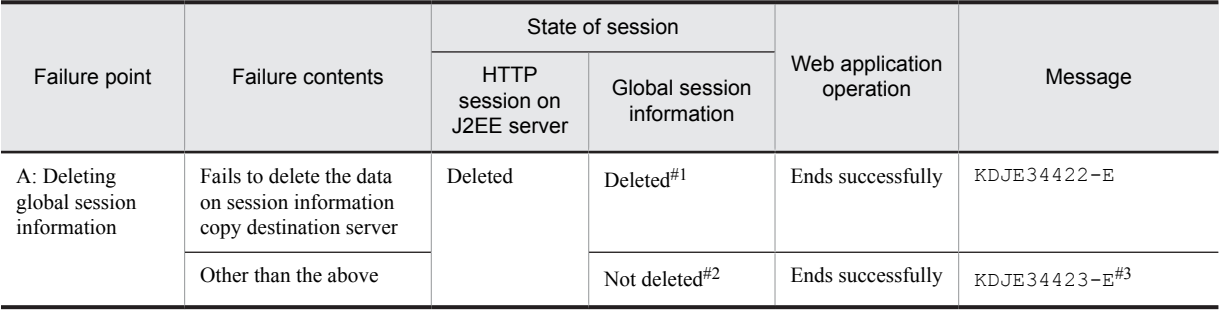

#1

Although global session information on the session information storage destination server is deleted, global session information on all or some of copy destination servers is not deleted and remains. For impact in such cases and measures, see *2.5.4 If trouble occurs in the EADs session failover functionality* in the *uCosminexus Application Server Maintenance and Migration Guide*.

#2

Global session information on session information storage destination servers and all copy destination servers is not deleted and remains. For impact in such cases and measures, see the *Elastic Application Data store User Guide*.

#3

A message is output only when the first failure occurs. Thereafter, messages are not output for the same failure until you restart the Web application.

#### (4) Operations when a failure occurs while deleting global session information due to expiry of validity

This subsection describes the operations performed when a J2EE server failure or an EADs client or EADs server failure occurs while deleting global session information due to expiry of validity.

The following figure shows the flow of processing of deleting global session information due to expiry of validity and points of failure:

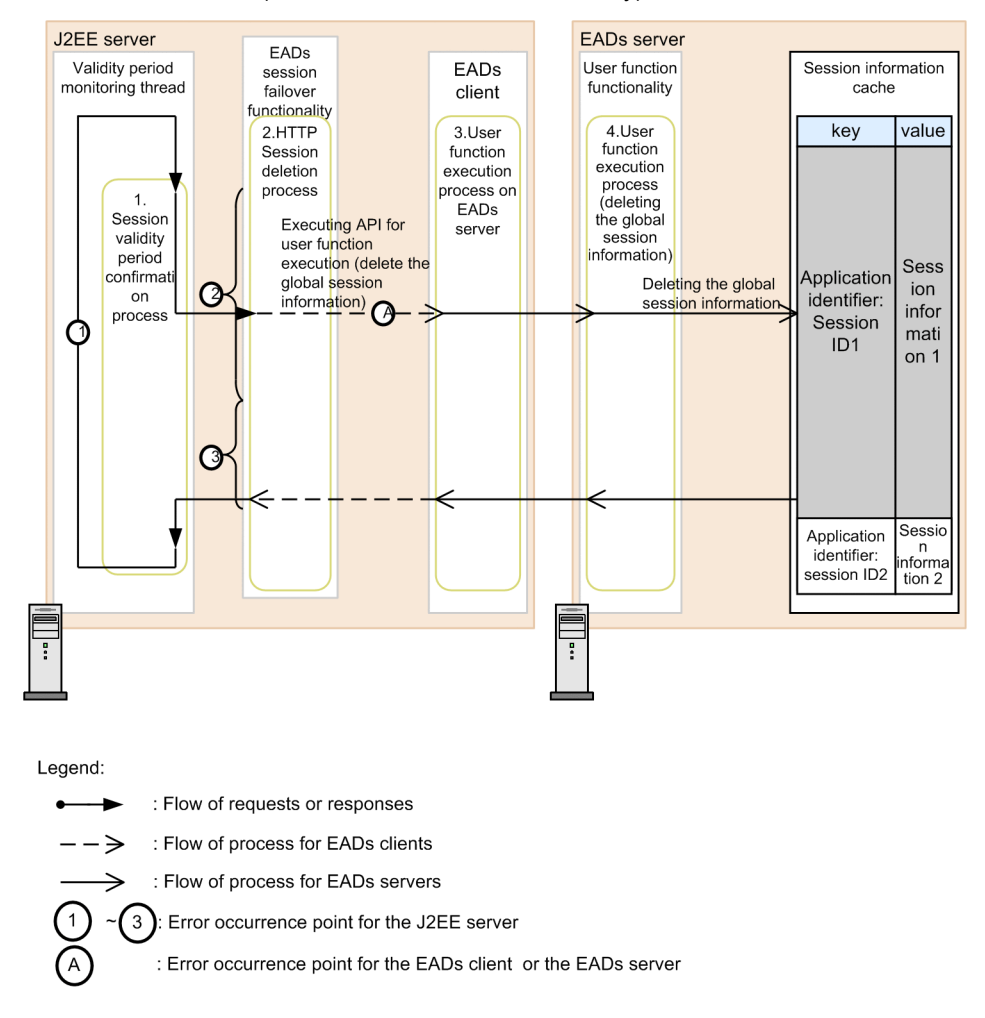

#### Figure 7-12: Flow of processing of deleting global session information due to expiry of validity and points of failure (EADs session failover functionality)

#### (a) Operations performed when a J2EE server failure occurs

The following table describes the operations performed when a J2EE server failure occurs and processing shuts down while deleting global session information due to expiry of validity:

#### Table 7-21: Operations performed when a J2EE server failure occurs (deleting global session information due to expiry of validity)

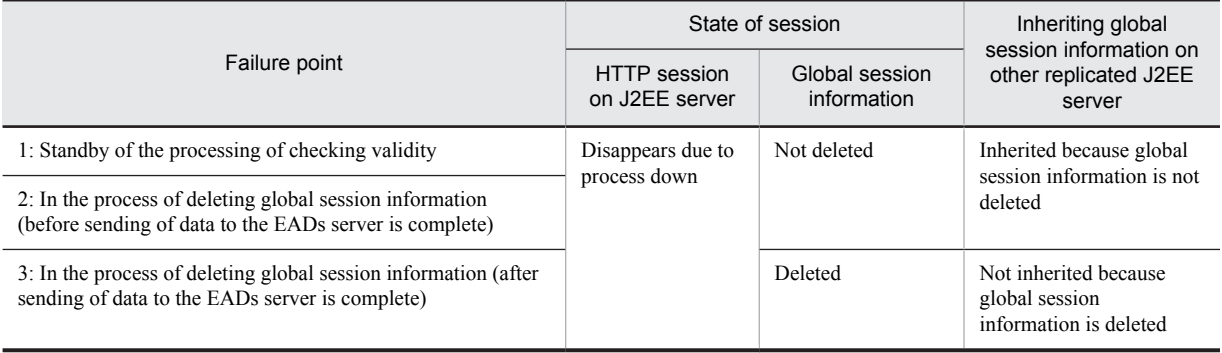

#### (b) Operations performed when an EADs client or EADs server failure occurs

The following table describes the operations performed when an EADs client or EADs server failure occurs and CacheException occurs while deleting global session information due to expiry of validity:

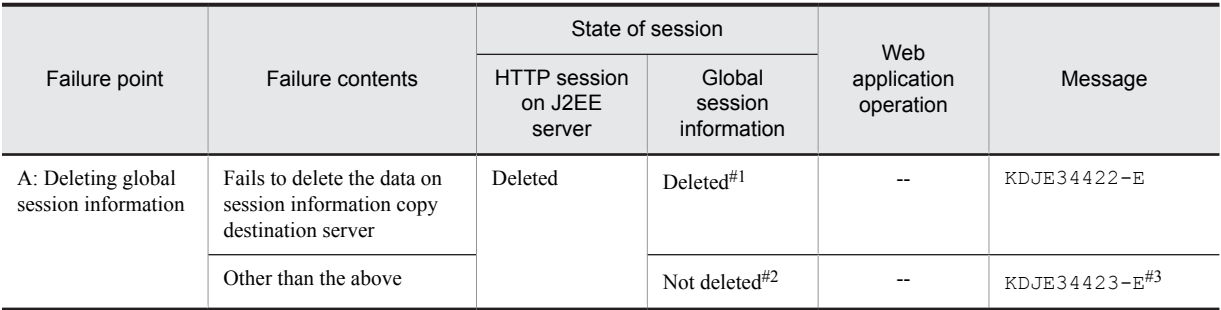

#### Table 7-22: Operations performed when an EADs client or EADs server failure occurs (deleting global session information due to expiry of validity)

Legend:

--: Not applicable

#1

Although global session information on the session information storage destination server is deleted, global session information on all or some of the copy destination servers is not deleted and remains. For impact in such cases and measures, see *2.5.4 In case a trouble occurs in the EADs session failover functionality* in the *uCosminexus Application Server Maintenance and Migration Guide*.

# 2

Global session information on session information storage destination server and all copy destination servers is not deleted and remains. For impact in such case sand measures, see *2.5.4 In case a trouble occurs in the EADs session failover functionality* in the *uCosminexus Application Server Maintenance and Migration Guide*.

#3

A message is output only when the first failure occurs. Thereafter, messages are not output for the same failure until you restart the Web application.

### (5) Operations performed when a failure occurs while inheriting global session by using global session information

This subsection describes the operations performed when a J2EE server failure or an EADS client or EADs server failure occurs while inheriting global session by using global session information.

The following figure shows the flow of processing of inheriting global session by using global session information and points of failure:

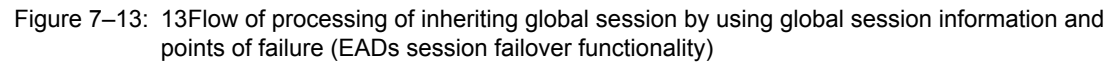

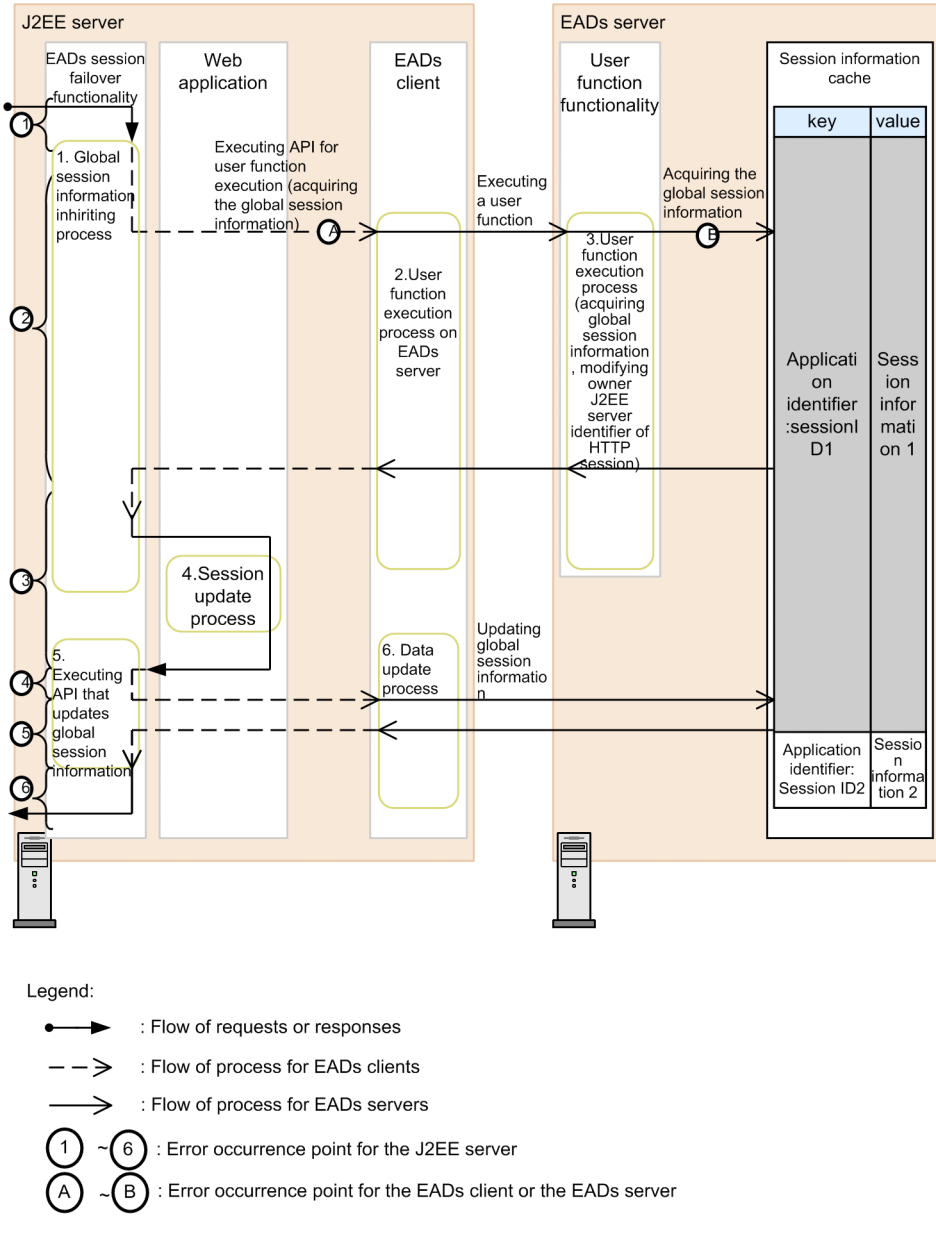

#### (a) Operations performed when a J2EE server failure occurs

The following table describes the operations performed when a J2EE server failure occurs and process goes down while inheriting a global session by using global session information:

#### Table 7–23: Operations performed when a J2EE server failure occurs (inheriting global session by using global session information)

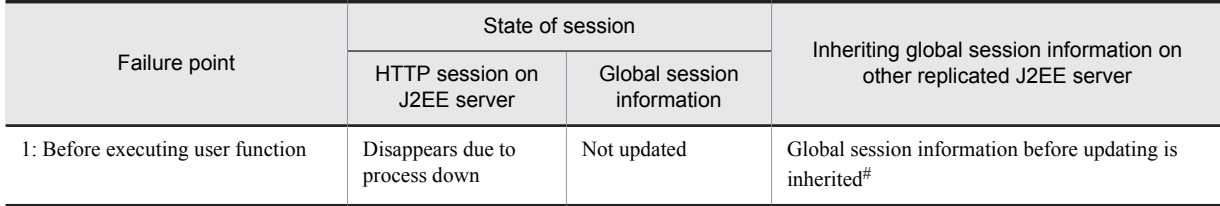

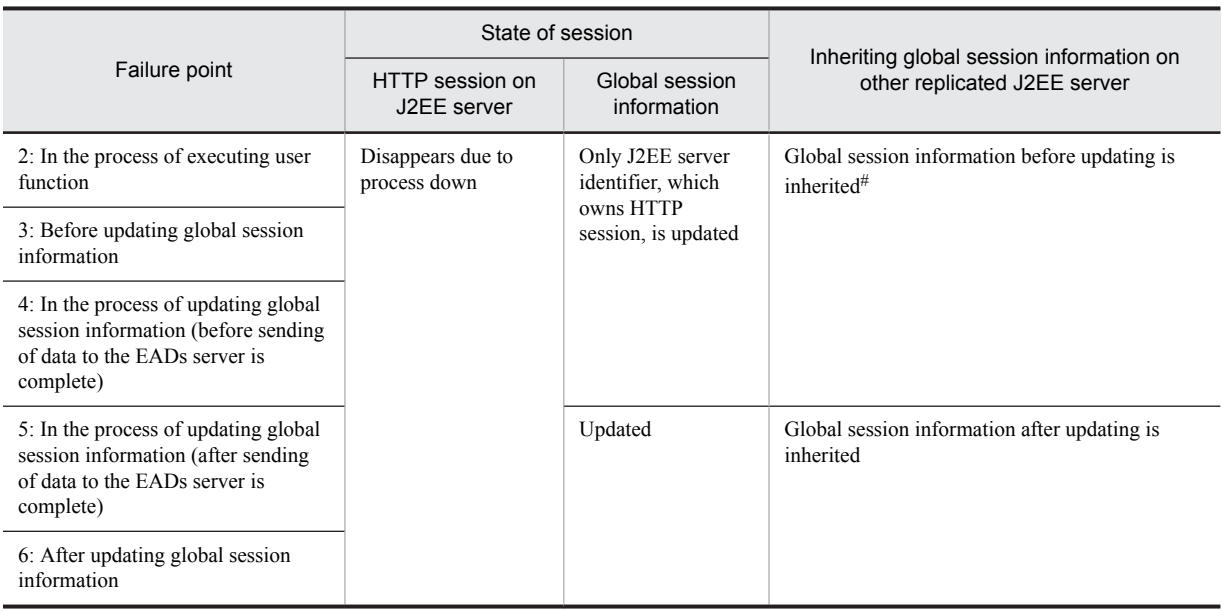

#

If the use status is *NEW* (attribute information of the HTTP session is not stored) or *SERIALIZE\_FAIL* (HTTP session serialization has failed in previous request), it is not targeted for inheriting. However, with inheritance of global session information at the time of starting a Web application, it is targeted for inheriting even though the use status is *NEW*.

#### (b) EADs client or EADs server failures

The following table describes the operations performed when an EADs client or EADs server failure occurs and CacheException occurs while inheriting global session information:

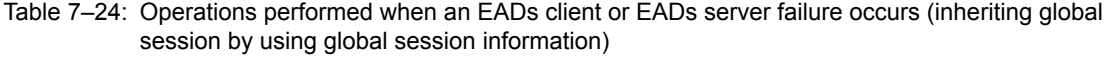

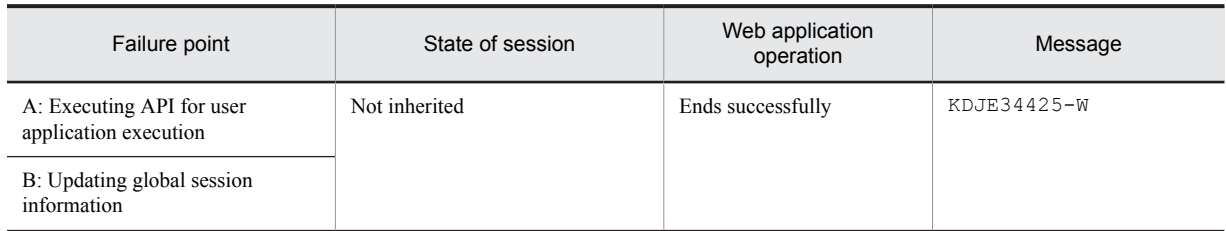

## 7.3.5 Listeners that operate in association with events occurring in the EADs session failover functionality

Listeners that operate in association with events occurring in the EADs session failover functionality are the same as the database session failover functionality. For content, see *[6.4.4 Listeners that operate in association with events](#page-222-0) [occurring in the database session failover functionality](#page-222-0)*.

## <span id="page-297-0"></span>7.4 Definitions in cosminexus.xml

Specify definitions for using the EADs session failover functionality in the *war* tag in cosminexus.xml.

The following table describes the definitions of the EADs session failover functionality in cosminexus.xml:

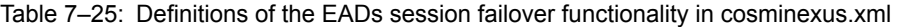

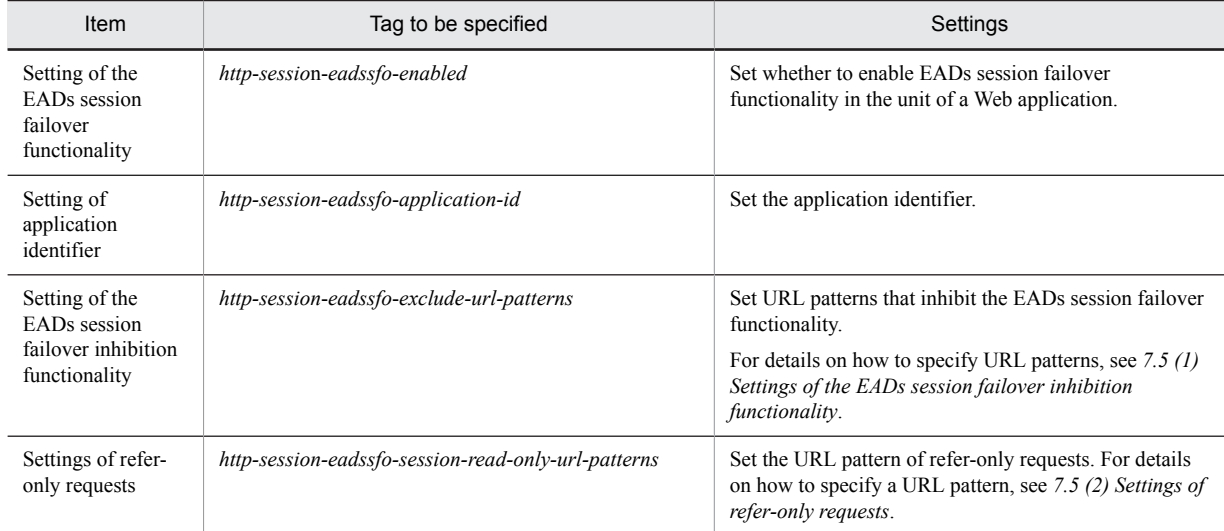

For details on the tags to be specified, see *2.2.6 Details of War property* in the *uCosminexus Application Server Application and Resource Definition Reference Guide*.

Note that the contents set in  $cosminexus$ .  $xm$  are preferred over settings in the unit of J2EE server (Easy Setup definition file). If you omit the settings in cosminexus.xml, settings of the Easy Setup definition file are applied as default values.

## <span id="page-298-0"></span>7.5 J2EE server settings

Implement J2EE Server settings in the Easy Setup Definition file. Specify the definitions of the EADs session failover functionality in the *configuration* tag of the logical J2EE Server (j2ee-server) in the Easy Setup definition file.

The following table describes the definitions of the EADs session failover functionality in the Easy Setup definition file:

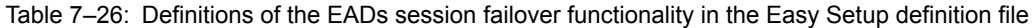

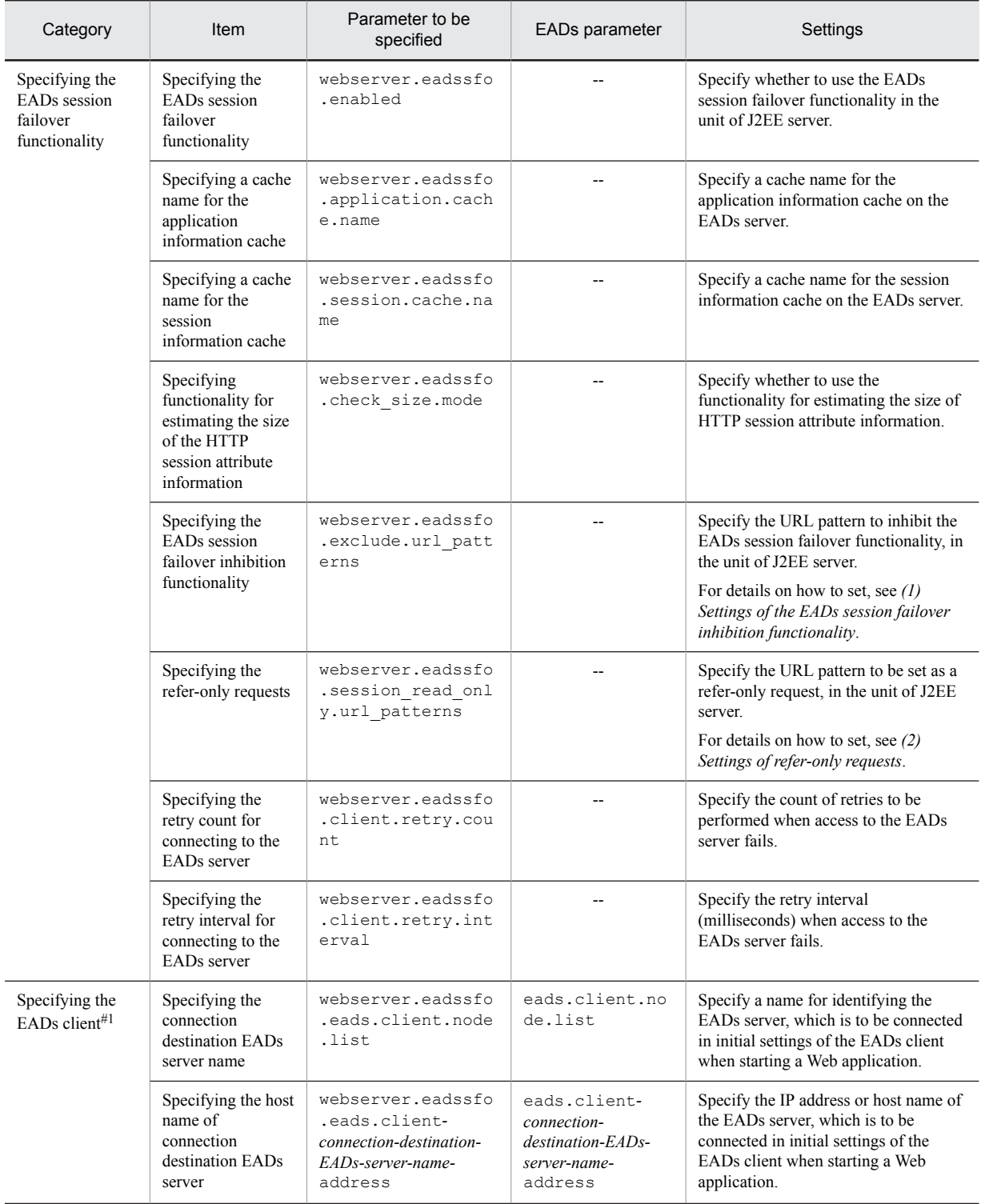

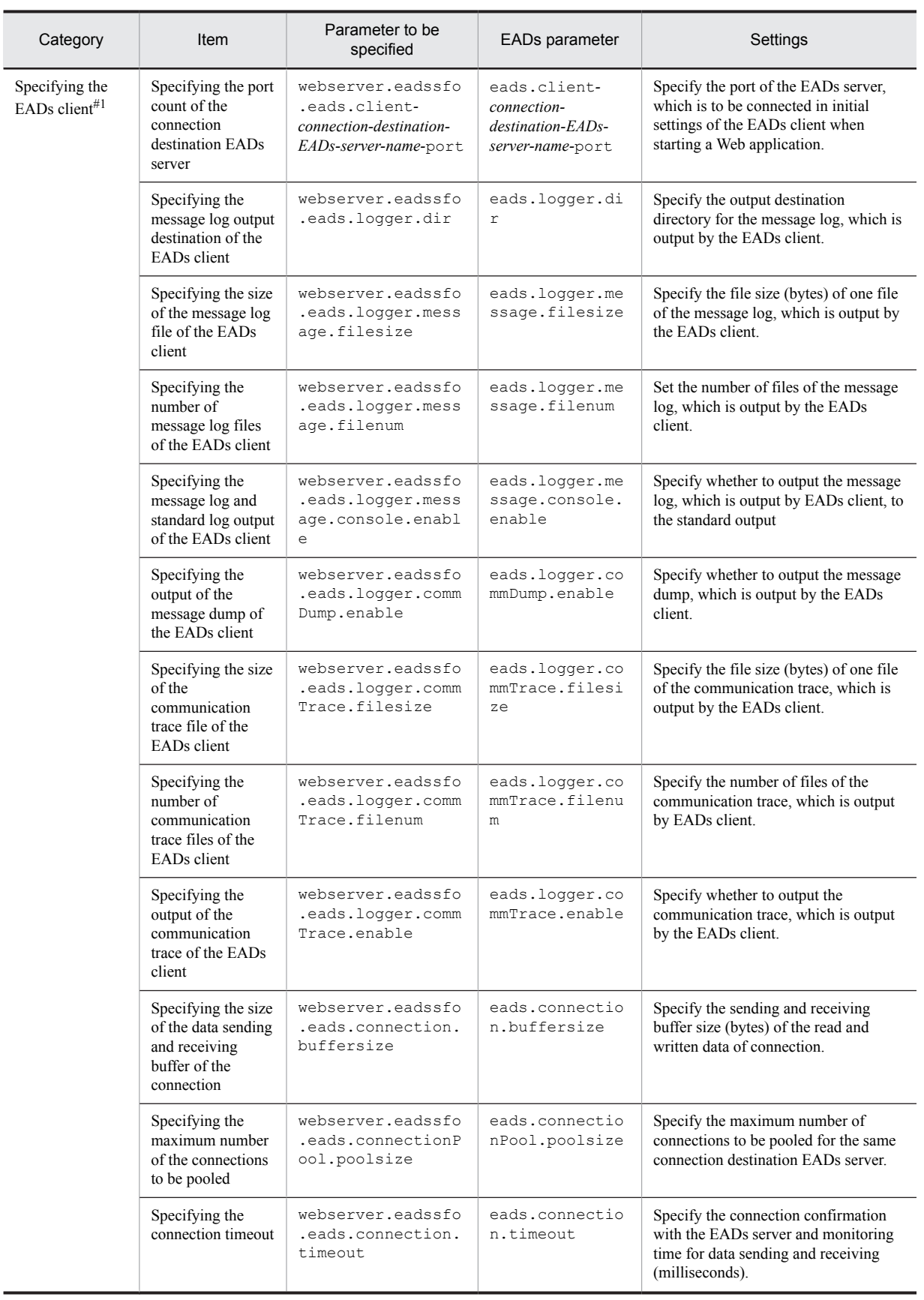

<span id="page-300-0"></span>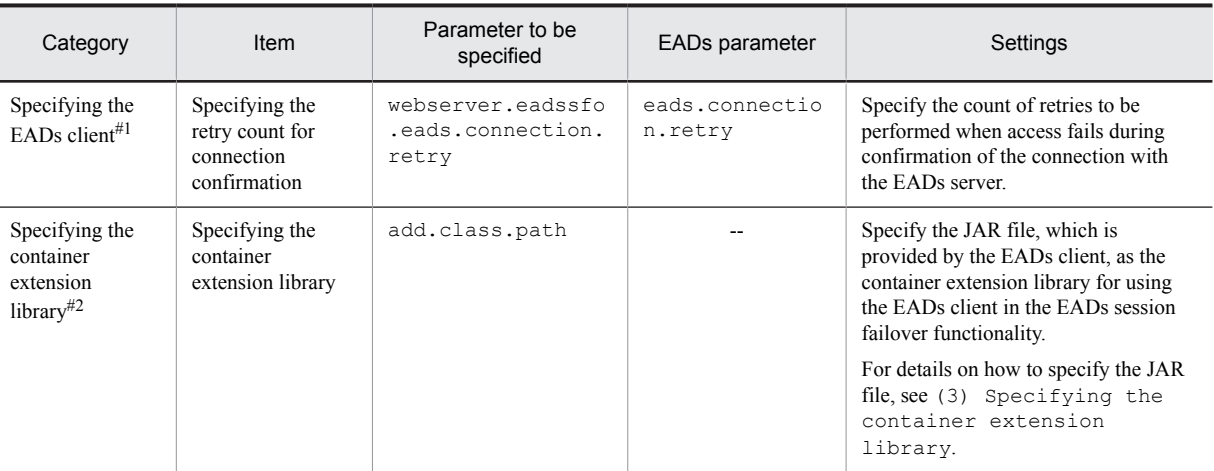

Legend:

--: Not applicable

#1

If values specified in the properties for the EADs client are invalid or if connection is not possible to all the specified EADs servers, the EADs session failover functionality fails to initialize the EADs client when starting a valid Web application. In such a case, the KDJE34454-E message is output and starting of the Web application is canceled.

#2

If you do not specify the JAR file, which is provided by the EADs client, or if you specify an incorrect file path, the EADs session failover functionality fails to initialize the EADs client when starting a valid Web application. In such a case, the KDJE34454-E message is output and starting of the Web application is canceled.

For details on the Easy Setup definition file and parameters to be specified, see *4.6 Easy Setup definition file* in the *uCosminexus Application Server Definition Reference Guide*.

#### (1) Setting of the EADs session failover inhibition functionality

If you want to use the EADs session failover inhibition functionality, specify a URL pattern to inhibit the functionality in the Easy Setup definition file (J2EE server unit) or in cosminexus.xml (Web application unit).

The URL pattern specified in the Easy Setup definition file is the default value when setting in cosminexus.xml. The value specified in cosminexus.xml is preferred over the value specified in the Easy Setup definition file. However, if you omit specification of the tag value or specify a blank tag in cosminexus.xml, no URL pattern is set to inhibit the EADs session failover functionality. In that case, the URL pattern specified in the Easy Setup definition file is also not applied.

For details on the EADs session failover inhibition functionality, see *[5.6.1 Inhibiting the session failover functionality](#page-186-0)*.

#### (a) How to specify a URL pattern

There are three ways in which you can specify a URL pattern - exact match specification, prefix match specification, and extension match specification. Specify URI in exact match specification and prefix match specification. If you want to specify multiple URIs or extensions, separate the values with semicolons (;).

If you specify an invalid URL pattern in the Easy Setup definition file, KDJE34437-W is output when starting the J2EE server and the corresponding URL pattern is disabled. If you specify an invalid URL pattern in the property in cosminexus.xml, KDJE34437-W is output when starting the Web application and the corresponding URL pattern is disabled.

#### ■ Exact match specification

The specified URI is targeted for the EADs session failover inhibition functionality only if it exactly matches the request URI.

In exact match specification, specify a URI that does not include the context path and starts with a forward slash  $\langle \cdot \rangle$ . Do not include path parameter, query, or fragment. Also, specify a normalized URI. Note that you cannot use semicolons (;) in URI of set values.

An example of specifying values in the Easy Setup definition file is as follows:

```
:
configuration
   logical-server-type-j2ee-server/logical-server-type
    param
       param-name-webserver.eadssfo.exclude.url_patterns/param-name
       param-value/test/TestServlet;/test2/TestServlet2/param-value
     /param
configuration
:
```
In this example, the following request URI are targeted for the EADs session failover inhibition functionality:

- **•** http://host/examples/test/TestServlet
- **•** http://host/examples/test/TestServlet?name=value
- **•** http://host/examples/test/TestServlet;gsessionid=XXXXXXXXXX

#### ■ Prefix match specification

The specified URI is targeted for the EADs session failover inhibition functionality if its prefix matches with the prefix of the request URI.

In prefix match specification, specify a URI that does not include the context path, starts with a forward slash (/), and ends with a forward slash and an asterisk (/\*). Do not include path parameter, query, or fragment. Also, specify a normalized URI. Note that you cannot use semicolons (;) in URI of set values.

An example of specifying values in the Easy Setup definition file is as follows:

```
:
configuration
   logical-server-type-j2ee-server/logical-server-type
    param
       param-name-webserver.eadssfo.exclude.url_patterns/param-name
       param-value/test/param-value
     /param
configuration
:
```
In this example, the following request URI are targeted for the EADs session failover inhibition functionality:

- **•** http://host/examples/test/TestServlet
- **•** http://host/examples/test/EadssfoServlet?name=value

Note that if you specify a URI, such as the following URI, that does not end with a forward slash and an asterisk  $(\nmid^*)$ , the URI is considered for exact match specification and not for prefix match specification.

/examples/test\*

#### ■ Extension match specification

A URI is targeted for the EADs session failover inhibition functionality only if the specified extension exactly matches the request URI. In extension match specification, the extension specification must begin with an asterisk and a period (\*.).

An example of specifying values in the Easy Setup definition file is as follows:

```
:
configuration
   logical-server-type-j2ee-server/logical-server-type
    param
       param-name-webserver.eadssfo.exclude.url_patterns/param-name
       param-value-*.html;*.jpg/param-value
     /param
configuration
:
```
In this example, the following request URI are targeted for the EADs session failover inhibition functionality:

- **•** http://host/examples/index.html
- **•** http://host/examples/test/sample.jpg

#### <span id="page-302-0"></span>(b) Normalizing URI

URL patterns to be targeted for the EADs session failover inhibition functionality must be specified in normalized URI.

An example of a normalized URI is:

**•** /examples/test/servlet/TestServlet

Examples of URI that are not normalized are shown below. These URI are not targeted for inhibiting.

- **•** /examples/test/jsp/../servlet/TestServlet
- **•** /examples/test/./servlet/TestServlet

#### (c) Mapping with URL encode

If you specify a URI that includes a URL encoded string, URI targeted for the EADs session failover inhibition functionality vary according to the enabled or disabled status of the URI decode functionality. The following table describes whether request URL are targeted for inhibition functionality according to the enabled/disabled status of the URI decoding functionality:

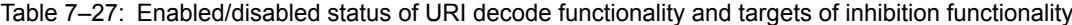

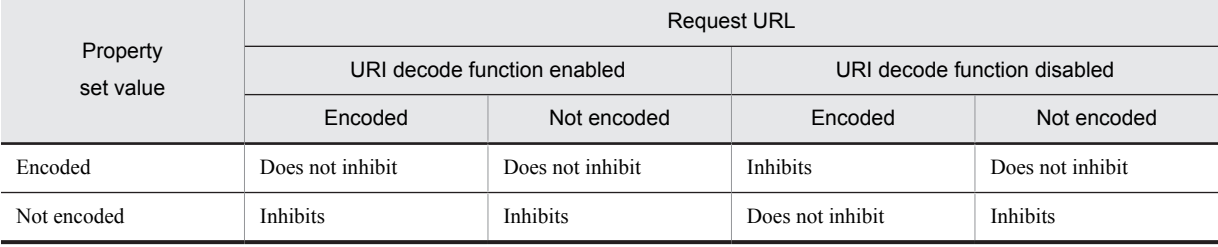

Legend:

Inhibits: Inhibits the EADs session failover functionality.

Does not inhibit: Does not inhibit the EADs session failover functionality.

Encoded: URI that include URL encoded strings.

```
(Example: /examples/%61/Servlet)
```
Not encoded: URI that do not include URL encoded strings.

(Example: /examples/a/Servlet)

For details on URI decode functionality, see *2.22 URI decode functionality* in the *uCosminexus Application Server Web Container Functionality Guide*.

#### (2) Setting of refer-only requests

To set a refer-only request, specify a URL pattern to be handled as a refer-only request in the Easy Setup definition file (J2EE server unit) or in cosminexus.xml (Web application unit).

The URL pattern specified in the Easy Setup definition file is the default value when setting in cosminexus.xml. The value specified in cosminexus.xml is preferred over the value specified in the Easy Setup definition file. However, if you omit specification of the tag value or specify a blank tag in cosminexus.xml, no URL pattern is set for the refer-only request. In that case, the URL pattern specified in the Easy Setup definition file is also not applied.

For details on refer-only requests, see *[5.6.2 Defining refer-only requests of HTTP session](#page-189-0)*.

#### (a) How to specify a URL pattern

There are three ways in which you can specify a URL pattern - exact match specification, prefix match specification, and extension match specification. Specify URI in exact match specification and prefix match specification. If you want to specify multiple URI or extensions, separate the values with semicolons (;).

If you specify an invalid URL pattern in the Easy Setup definition file, KDJE34438-W is output when starting the J2EE server and the corresponding URL pattern is disabled. If you specify an invalid URL pattern in the property in cosminexus.xml, KDJE34438-W is output when starting the Web application and the corresponding URL pattern is disabled.

#### ■ Exact match specification

The specified URI becomes a refer-only request only if it exactly matches with the request URI.

In exact match specification, specify a URI that does not include the context path and starts with a forward slash (/). Do not include path parameter, query, or fragment. Also, specify a normalized URI. Note that you cannot use semicolons (;) in URI of set values.

An example of specifying values in the Easy Setup definition file is as follows:

```
:
configuration
   logical-server-typej2ee-server/logical-server-type
    param
       param-name-webserver.eadssfo.session_read_only.url_patterns /param-name
       param-value/test/TestServlet;/test2/TestServlet2/param-value
     /param
configuration
:
```
In this example, the following request URI become refer-only requests:

- **•** http://host/examples/test/TestServlet
- **•** http://host/examples/test/TestServlet?name=value
- **•** http://host/examples/test/TestServlet;gsessionid=XXXXXXXXXX

#### ■ Prefix match specification

If the prefix of the specified URI matches with the prefix of the request URI, it becomes a refer-only request.

In prefix match specification, specify a URI that does not include the context path, starts with a forward slash (/), and ends with a forward slash and an asterisk (/\*). Do not include path parameter, query or fragment. Also, specify a normalized URI. Note that you cannot use semicolons (;) in URI of set values.

An example of specifying values in the Easy Setup definition file is as follows:

```
:
configuration
   logical-server-type-j2ee-server/logical-server-type
    param
       param-name-webserver.eadssfo.session_read_only.url_patterns /param-name
       param-value/test/*/param-value
     /param
configuration
:
```
In this example, the following request URI become refer-only requests:

- **•** http://host/examples/test/TestServlet
- **•** http://host/examples/test/EadssfoServlet?name=value

Note that if you specify a URI that does not end with a forward slash and an asterisk  $(\frac{*}{s})$  as the following URI, it is considered for exact match specification and not for prefix match specification:

/examples/test\*

#### ■ Extension match specification

The specified extension only becomes a refer-only request if it exactly matches with the request URI. In extension match specification, extension specification must begin with an asterisk and a period (\*.).

An example of specifying values in the Easy Setup definition file is as follows:

```
:
configuration
  logical-server-type-j2ee-server/logical-server-type
```

```
 param
       param-name-webserver.eadssfo.session_read_only.url_patterns /param-name
       param-value-*.html;*jpg/param-value
     /param
configuration
:
```
In this example, the following request URI are targeted for the EADs session failover inhibition functionality:

- **•** http://host/examples/index.html
- **•** http://host/examples/test/sample.jpg

#### (b) Normalizing URI

A URI that you want to make a refer-only request must be normalized and specified. If you specify a URI that is not normalized, the KDJE34357-W message is output and the corresponding URI does not become a refer-only request.

An example of normalized URI is:

**•** /examples/test/servlet/TestServlet

Examples of URI that are not normalized are shown below. These URI do not become refer-only requests.

- **•** /examples/test/jsp/../servlet/TestServlet
- **•** /examples/test/./servlet/TestServlet

#### (c) Mapping with URL encode

If you specify a URL encoded URI as a refer-only request, a request of URL encoded URL that matches with the specified URI becomes a refer-only request. Similarly, if you specify a URI that is not to be URL encoded, a request of URL that is not URL encoded becomes a refer-only request.

However, if you use URI decode functionality, whether the target URL is a refer-only request according to URI is determined after decoding is performed. As a result, if the URL encoded URL matches with the URI specified as a refer-only request, it becomes a refer-only request in the URI unit.

The following table describes URLs that become refer-only requests according to the enabled/disabled status of URI decode functionality:

#### Table 7-28: URLs that become refer-only requests according to enabled/disabled status of URI decode functionality

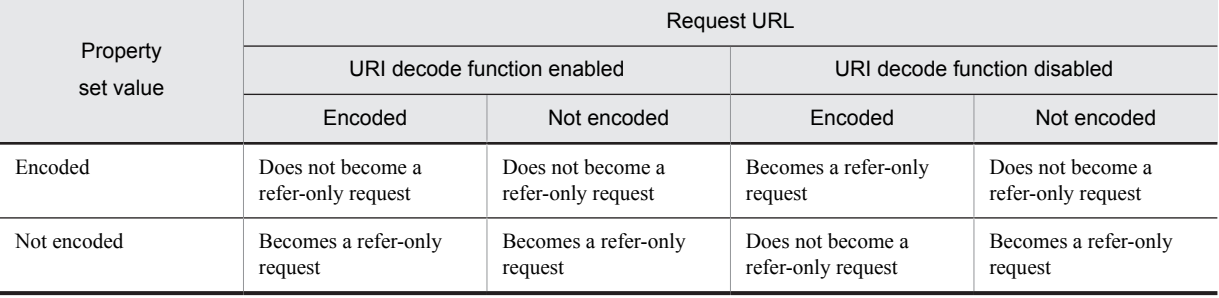

Legend:

Becomes a refer-only request: The request URL becomes a refer-only request.

Does not become a refer-only request: The request URL does not become a refer-only request.

Encoded: URI that include URL encoded strings.

(Example: /examples/%61/Servlet)

Not encoded: URI that do not include URL encoded strings.

```
(Example: /examples/a/Servlet)
```
For details on URI decode functionality, see *2.22 URI decode functionality* in the *uCosminexus Application Server Web Container Functionality Guide*.

### (3) Settings of container extension library

You must specify the JAR file, which is provided by the EADs client, as the container extension library in the Easy Setup definition file for using the EADs client in the EADs session failover functionality.

An example of coding the Easy Setup definition file is as follows:

add.class.path=*directory-in-which-EADs-client-is-placed*\javaclient\lib\eadsclient.jar add.class.path=*directory-in-which-EADs-client-is-placed*\javaclient\lib\eadscommon.jar add.class.path=*directory-in-which-EADs-client-is-placed*\javaclient\lib \hntrlib2-eads-j.jar

## 7.6 Preparations for EADs server

This section describes the preparations for the EADs server for using the EADs session failover functionality.

With preparations for the EADs server, set up the EADs server environment and create a cache on the EADs server. Then, release the lock of the EADs cluster so that requests from the EADs clients can be received.

## 7.6.1 Setting up the EADs server environment

With setting up the EADs server environment, place the JAR file used for setup of the EADs server and EADs session failover.

### (1) Setup of the EADs server

Set the server definition file, cluster definition file, and startup configuration file provided by EADs. The table below describes the EADs parameters to be set, default values, and recommended values for each definition file. In the EADs parameters described in the table, set values by considering that the EADs server is used only in the EADs session failover functionality, as a prerequisite.

For details on setup procedures, see the *Elastic Application Data store User Guide*.

#### ■ Server definition file

The following table describes the properties in the server definition file provided by EADs:

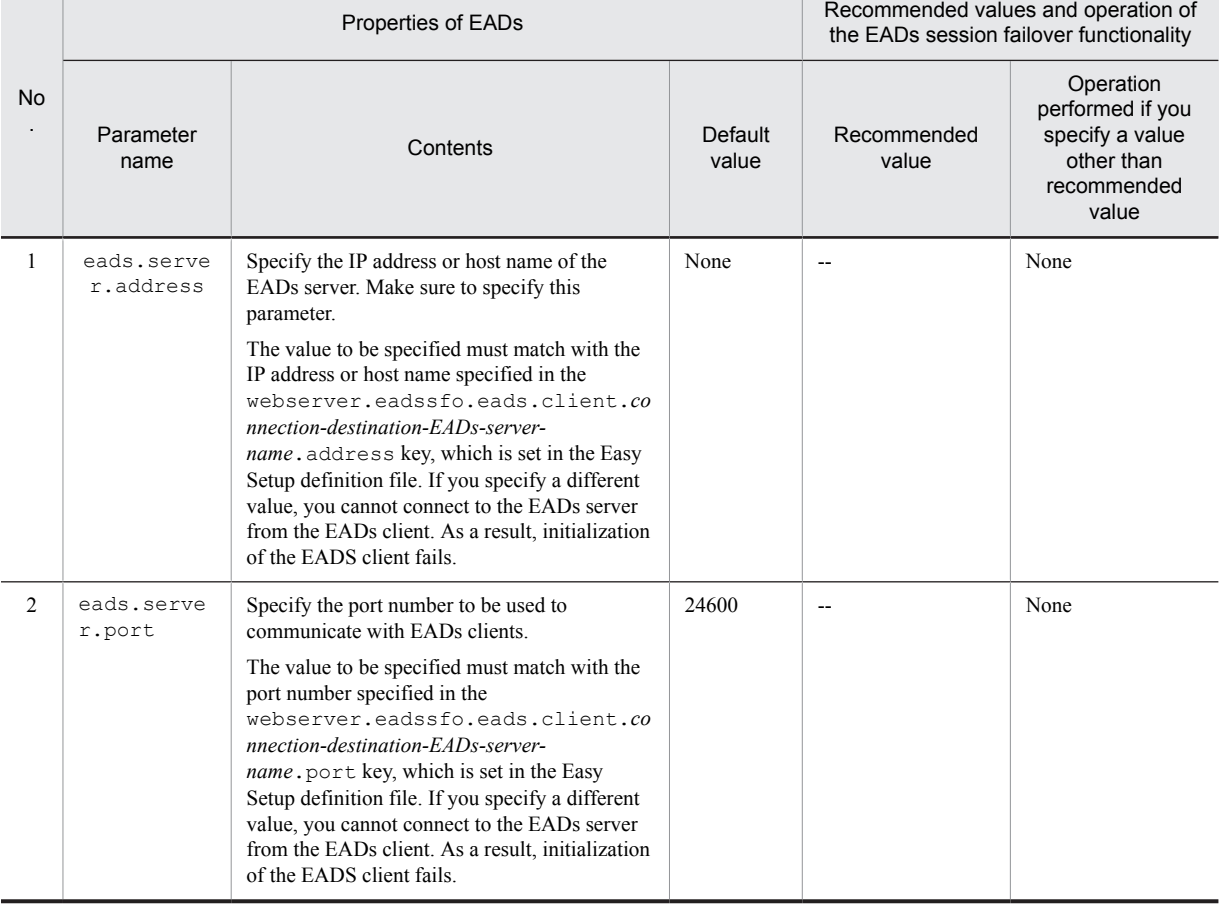

#### Table 7-29: EADs server settings recommended for the EADs session failover functionality (server definition file)

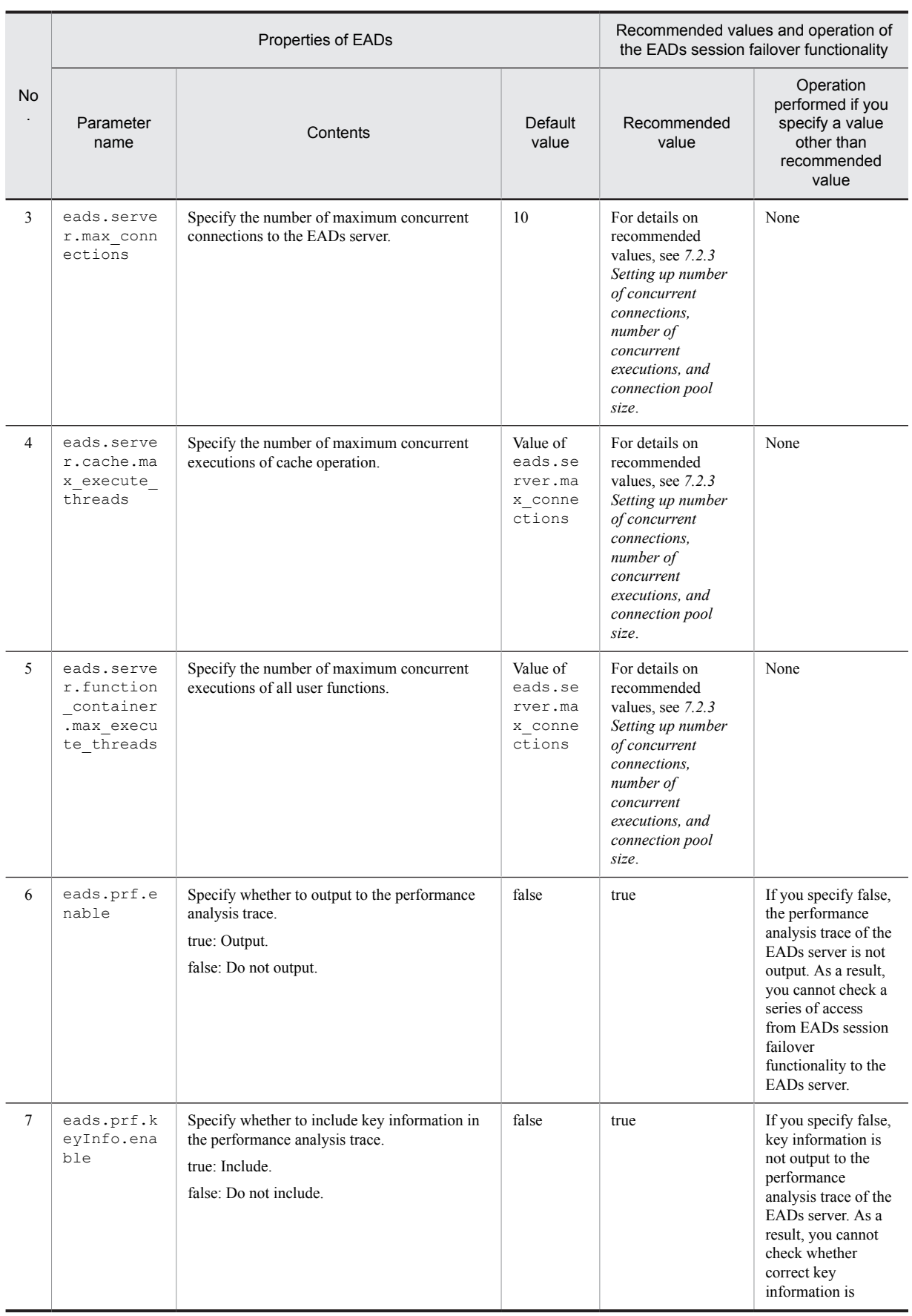

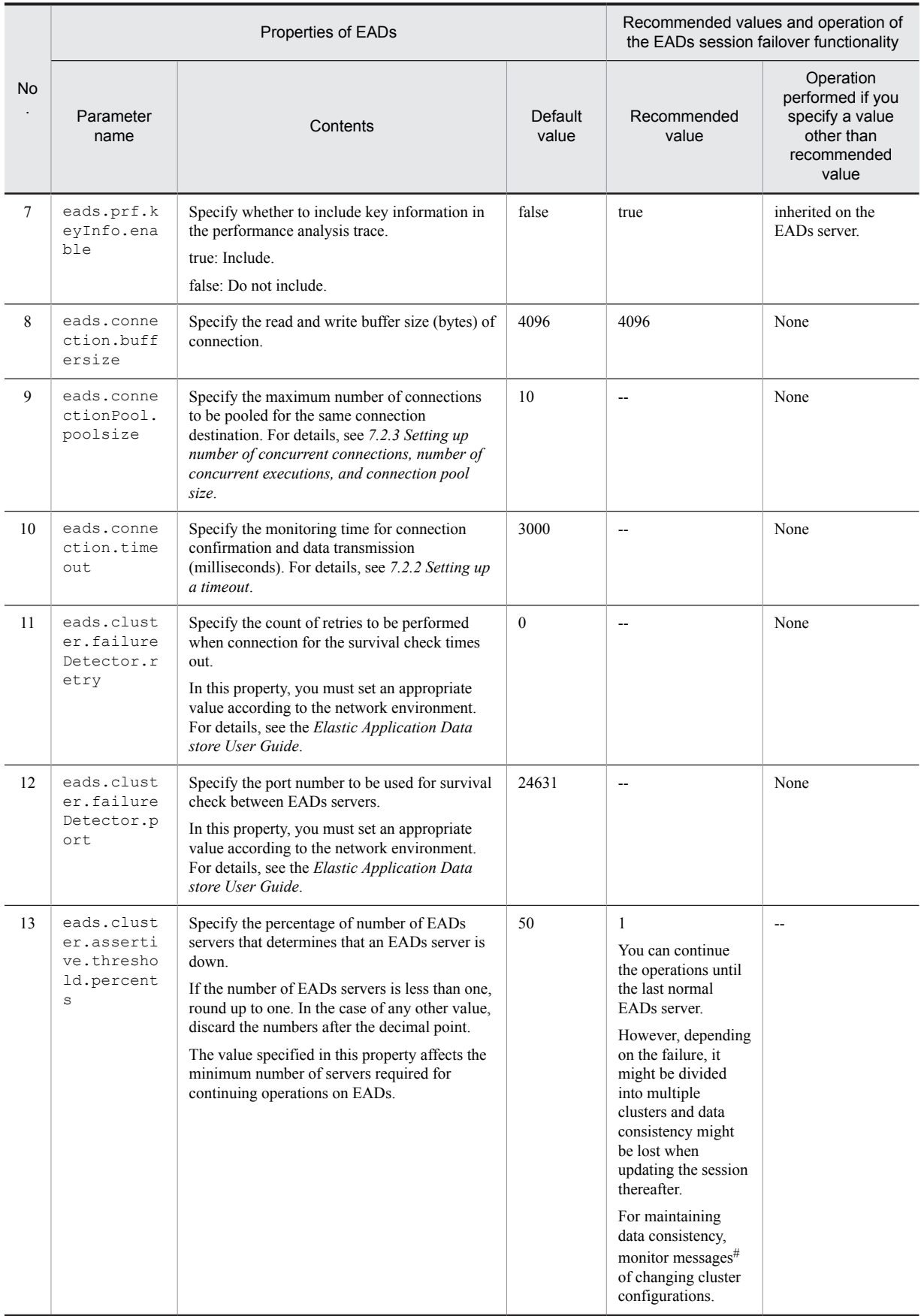

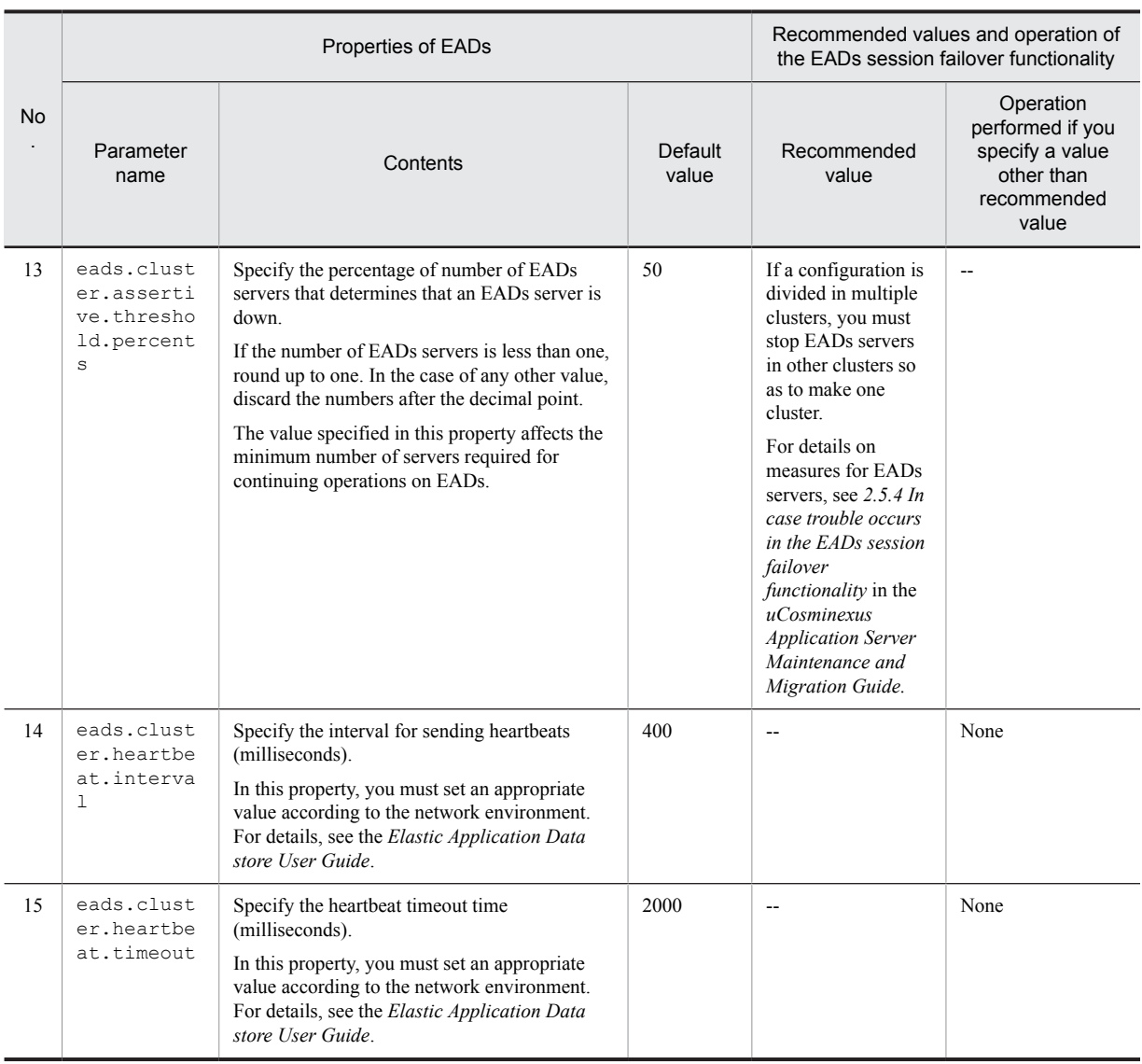

Legend:

--: No recommended value for the EADs session failover functionality.

#

If you change cluster configuration, the KDEA04524-I message of the EADs server is output.

#### ■ Cluster definition file

The following table describes the properties of the cluster definition file provided by EADs:

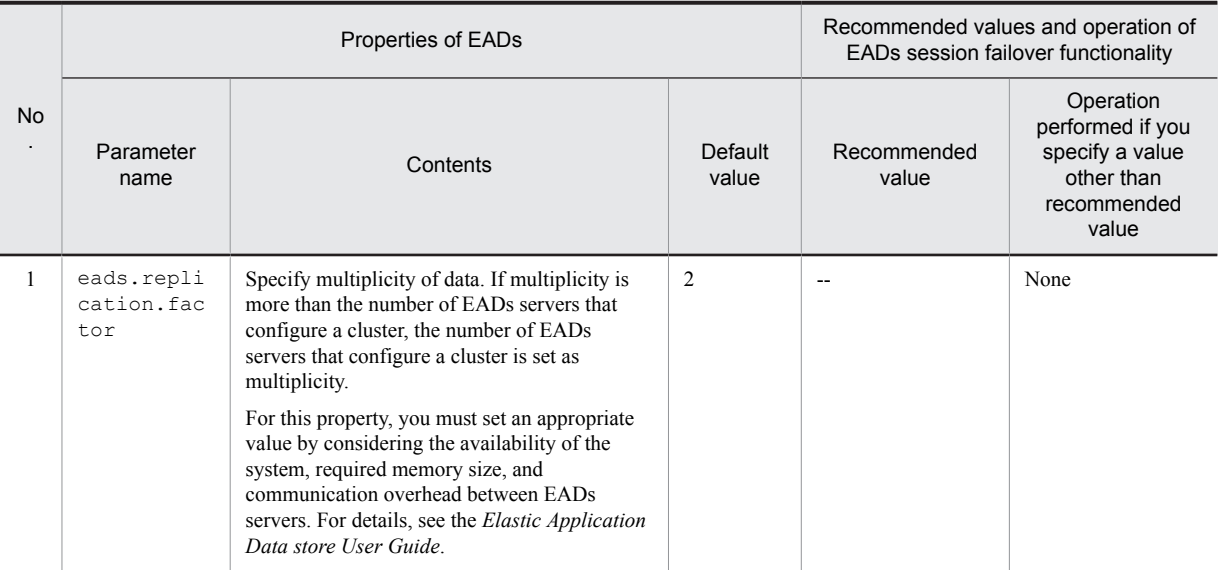

#### Table 7-30: EADs server settings recommended for the EADs session failover functionality (cluster definition file)

Legend:

--: No recommended value for the EADs session failover functionality.

#### ■ Startup configuration file

The following table describes the properties of the startup configuration file provided by EADs:

#### Table 7-31: EADs server settings recommended for the EADs session failover functionality (startup configuration file)

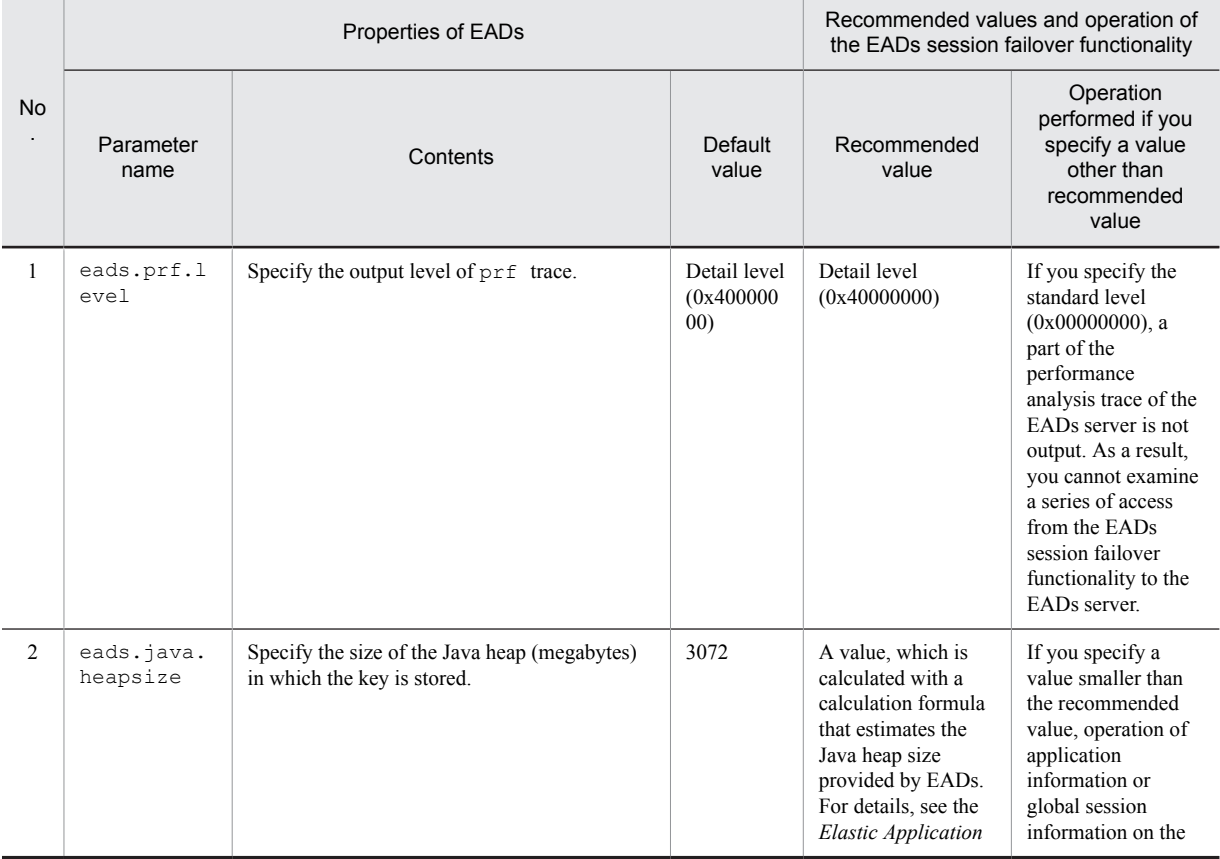

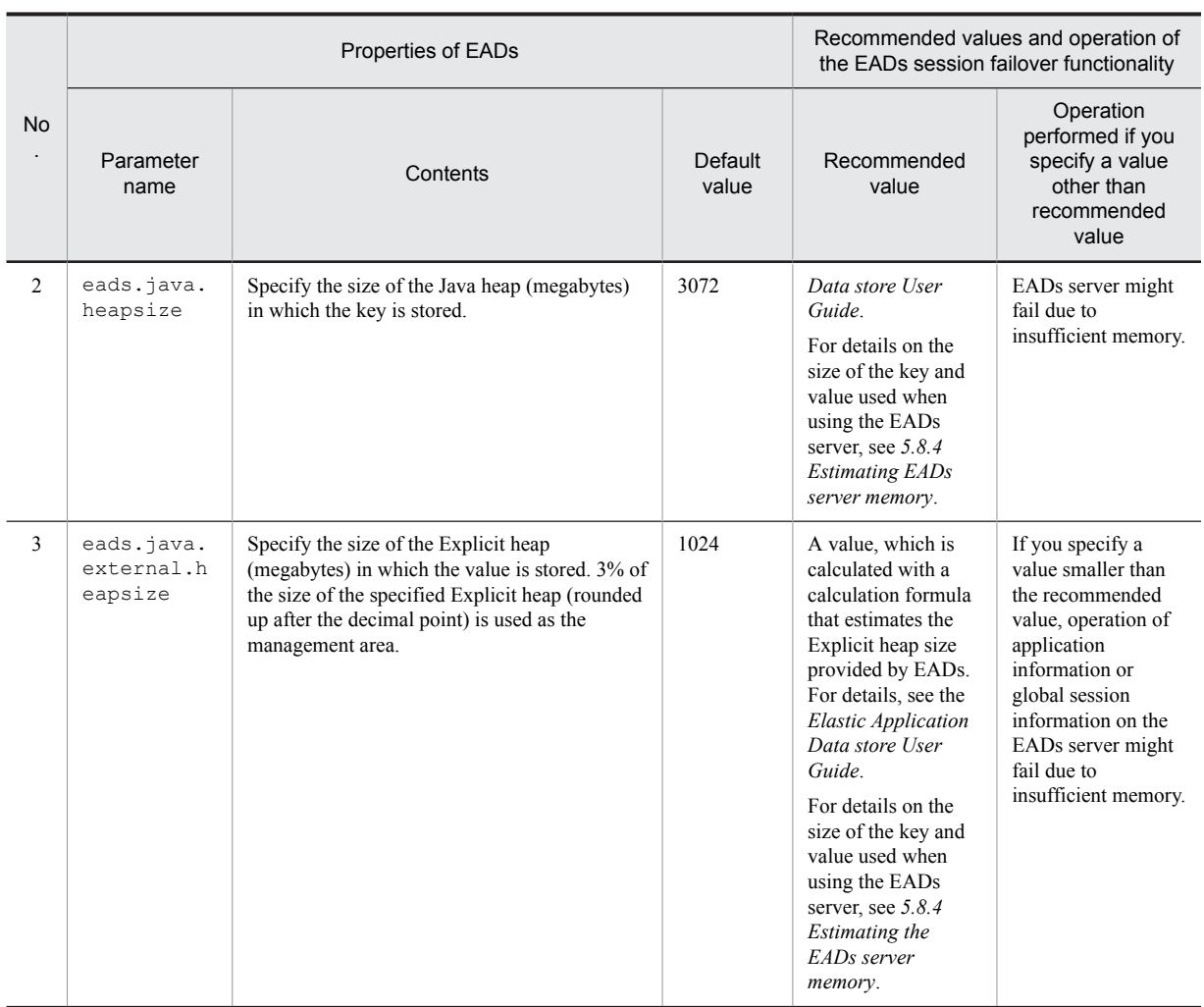

#### (2) Placing JAR file for EADs session failover

For executing the processing of the EADs session failover functionality on an EADs server, place sfofunction.jar, which is stored in *Application-Server-installation-directory*\CC\sfo\eads\lib directory, in the following directory on all EADs servers existing in the EADs cluster.

*EADs-server-installation-directory*\servers\*-EADs-server-name-*\app

## 7.6.2 Starting the EADs server

Start the EADs server after setting up the environment of the EADs server.

For details on commands used when starting an EADs server, see the *Elastic Application Data store User Guide*.

Start the EADs server with the following procedures:

1. Execute the ezstart command for starting the EADs server.

If you execute the ezstart command provided by EADs, the EADs server starts on the host on which you executed the command.

Execution example:

ezstart

2. Execute the eztool status command for checking the status of the EADs server.

If you execute the eztool status command provided by EADs, the status of all EADs servers is output. From the output contents, confirm that all EADs servers are started and initialized.

Execution example: eztool status

For details on the procedures for starting the EADs server, see the *Elastic Application Data store User Guide*.

After starting an EADs server, check with the following procedures that the sfo-function.jar file is correctly embedded in the EADs server:

1. Execute the eztool listfunc command for displaying the ability to execute user functions.

If you execute the eztool listfunc command provided by EADs, *com.hitachi.software.web.eadssfo.func.EadssfoFunction0100* displays in *FunctionName*.

```
Execution example:
   eztool listfunc
```
2. Check that Enable is displayed and confirm that the sfo-function.jar file is embedded on the EADs server. If the *Enable* value of the *FunctionName com.hitachi.software.web.eadssfo.func.EadssfoFunction0100* is the same as the number of EADs servers in the cluster, consider that the sfo-function.jar file is correctly embedded on the EADs server.

### 7.6.3 Creating a cache

Create a cache (application information cache and session information cache) that is to be used in the EADs session failover functionality, on the EADs server.

For details on commands used when creating a cache, see the *Elastic Application Data store User Guide*.

#### (1) Creating the application information cache

Create the application information cache with the following procedures:

1. Execute the eztool createcache command for creating the application information cache on the EADs server.

If you execute the eztool createcache command provided by EADs, the application information cache of the name specified on the EADs server is created.

Execution example:

eztool createcache EADsSFO\_APP\_INFO

In this example, the EADsSFO\_APP\_INFO cache is created.

If you have specified a cache name other than the default value in the webserver.eadssfo.application.cache.name key in *[7.5 J2EE server settings](#page-298-0)*, appropriately change the cache name to be specified in the command.

2. Execute the eztool listcache command for checking that a cache is created on the EADs server.

If you execute the eztool listcache command provided by EADs, a list of cache existing on the EADs server is output. Check that the cache name specified in step 1 is included in the output contents.

Execution example: eztool listcache

#### (2) Creating the session information cache

Create the session information cache with the following procedures:

1. Execute the eztool createcache command for creating the session information cache on the EADs server. If you execute the eztool createcache command provided by EADs, the session information cache of the name specified on the EADs server is created.

Execution example:

eztool createcache EADsSFO\_SESSIONS

In this example, the EADsSFO\_SESSIONS cache is created.

If you specify a cache name other than the default value in the webserver.eadssfo.session.cache.name key in *[7.5 J2EE server settings](#page-298-0)*, appropriately change the cache name to be specified in the command.

2. Execute the eztool listcache command for checking that a cache is created on EADs server.

If you execute the eztool listcache command provided by EADs, a list of cache existing on the EADs server is output. Check that the cache name specified in step 1 is included in the output contents.

```
Execution example:
   eztool listcache
```
## 7.6.4 Unlocking clusters

Unlock a cluster of EADs with the procedures described below.

For details on commands used when unlocking a cluster of EADs, see the *Elastic Application Data store User Guide*.

1. Execute the eztool open command and unlock a cluster.

If you execute the eztool open command provided by EADs, the cluster unlocks and requests from EADs clients can be received.

Execution example: eztool open

2. Execute the eztool status command and check the status of the EADs server.

If you execute the eztool status command provided by EADs, the status of all EADs servers is output. From the output contents, check that all EADs servers are unlocked.

Execution example: eztool status

## 7.7 Changing settings related to the EADs session failover functionality

This section describes changing settings related to the EADs session failover functionality. With the EADs session failover functionality, preference information such as application information and global session information is stored in the EADs server cache. Because negotiation processing checks that there are no errors in settings when starting a Web application, you must initialize the preference information of the Web application, which is stored in the EADs server cache, when changing the settings of a Web application that was once started. For details on negotiation processing, see *[7.3.1 Processing when starting an application](#page-279-0)*.

The following figure shows the flow for changing settings related to the EADs session failover functionality:

### Sequence of changing the settings Stopping an application Stopping an application and changing the settings<sup>#1</sup> and changing the settings Changing the settings of the J2EE server#2 Stopping the J2EE server and changing 1.Stop the J2EE server the settings 2. Change settings of the J2EE Server Initializing settings information saved in the EADs server Initializing application information Starting the J2EE server Starting the J2EE server Starting an application Starting an application

#### Figure 7–14: Flow of changing settings related to the EADs session failover functionality

#1: Necessary when changing the settings of the web application

#2: Necessary when changing the settings of the J2EE server

#### Reference note

Use the server management commands or management portal for starting and stopping an application. For details on starting an application, see cjstartapp *(starting a J2EE application)* "> in the *uCosminexus Application Server Command Reference Guide*. For details on stopping an application, see *cjstopapp (stopping a J2EE application)* in the *uCosminexus Application Server Command Reference Guide*. For details on the operating management portal, see *12.3 Managing a J2EE application* in the *uCosminexus Application Server Management Portal User Guide*.

### 7.7.1 Changing J2EE server and application settings

This subsection describes the procedures for changing the J2EE server and Web application settings. If you change the settings, you must initialize the information stored in the EADs servers. For details on how to initialize the information stored in an EADs server, see *[7.7.2 Initializing application information](#page-315-0)*.

#### (1) Stopping application and changing settings

For changing the settings of the EADs session failover functionality in the Web application unit, stop the J2EE application and change the settings of the Web application.

<span id="page-315-0"></span>After completing the process of changing the settings of the Web application on one J2EE server, change the settings of the Web application on other replicated J2EE servers. You can change the settings of the same Web application on replicated J2EE servers one by one and thus change all settings without stopping the entire system.

For details on settings of Web applications, see *[7.4 Definitions in cosminexus.xml](#page-297-0)*.

#### (2) Stopping J2EE server and changing settings

For changing the settings of the EADs session failover functionality in J2EE server units, execute the following procedures:

1. Stop the J2EE applications.

Stop all J2EE applications in the J2EE server.

- 2. Stop the J2EE server. Stop the J2EE server.
- 3. Change the settings of the J2EE Server in the Easy Setup definition file.
- Change the settings in the Easy Setup definition file. For details on J2EE server settings, see *[7.5 J2EE server](#page-298-0) [settings](#page-298-0)*.
- 4. Change the settings on other replicated J2EE servers.

Serially execute steps 1 to 3 for other replicated J2EE servers and change the same settings on all replicated J2EE servers.

## 7.7.2 Initializing application information

If you change the information used in a Web application or the information related to a Web application, you must initialize the preference information of the Web application, which is stored in the EADs server cache.

For initializing the preference information of a Web application stored in the application information cache on the EADs server, use the eztool removekey command of EADs. An example of executing the command is as follows:

eztool removekey EADsSFO\_APP\_INFO eadssfo:application1

If you execute the command, application information of the application identifier application1 is deleted from the EADsSFO\_APP\_INFO cache on the EADs server. If you create a cache by specifying a cache name other than the default value, change the cache name and execute the command.

For details on the eztool removekey command, see the *Elastic Application Data store User Guide*.

## 7.7.3 Destroying an HTTP session

You might have to destroy an HTTP sessions existing in a system when upgrading the version of an application while operating the system.

With the EADs session failover functionality, global session information is stored in the EADs server cache. Hence, you cannot destroy an HTTP session with stopping the J2EE application or the J2EE sever. Destroy an HTTP session by deleting global session information from the EADs server cache.

Execute the following procedures for deleting global session information:

1. Stop the J2EE applications or J2EE server.

Stop all J2EE applications including other replicated J2EE applications or all J2EE servers.

2. Delete global session information stored in a cache on the EADs server.

Use the cjezclearsession command and delete global session information stored in a cache on the EADs server. For details on the procedures for deleting global session information, see *[7.8.1 Deleting global session](#page-316-0) [information on an EADs server \(session information storage destination server\)](#page-316-0)* .

3. Start the J2EE application.

## <span id="page-316-0"></span>7.8 Deleting data on the EADs server

This section describes about deleting data on the EADs server. The following are the types of data deletion on the EADs server:

- Deleting global session information on the EADs server (session information storage destination server)
- **•** Deleting global session information remaining on the EADs server (session information copy destination server)
- **•** Deleting a cache on the EADs server

## 7.8.1 Deleting global session information on the EADs server (session information storage destination server)

The validity of global session information is monitored in the process of monitoring HTTP sessions on J2EE servers. As a part of monitoring the validity, global session information about HTTP sessions on the EADs server, the validity of which has expired, is deleted. However, if a J2EE server stops due to a failure, the validity of global session information used on that J2EE server is not monitored until a request having the same session ID is received or until you restart the J2EE server. If the state of not monitoring validity continues for a long time, the global session information, which is not deleted even if the validity is elapsed, remains in the cache on the EADs server.

Therefore, you must appropriately delete the global session information remaining on the EADs server.

This subsection describes how to delete global session information by using commands and the points to be considered.

#### (1) How to delete global session information

Use the ciezclearsession command for deleting global session information. Execute the command after a J2EE server or a Web application stops, when more time than the validity of the HTTP session has elapsed, and before restarting the J2EE server or the Web application.

In a Web application, if you have set validity for each HTTP session by using servlet API, execute the command in accordance with the longest validity.

The procedures for deleting global session information are as follows:

1. Set the JAR files of the EADs client on the environment variable CLASSPATH.

When using the cjclearsession command for the first time, specify the path of the JAR files (eadsclient.jar, eads-common.jar, and hntrlib2-eads-j.jar) of the EADs client to be used in the environment variable CLASSPATH.

2. Execute the cjezclearsession command for deleting the global session information

Specify the J2EE server name, application identifier, and server ID in the cjezclearsession command, and execute the command. When you execute the command, all global session information, which is the global session information related to the Web applications specified in the command argument and global session information possessed by the J2EE servers specified in the command argument, from among the global session information stored in session information a cache on the EADs server, is deleted.

3. Restart the J2EE server or the Web application if required.

If you specify the -count option in the cjezclearsession command and execute the command, you can view the count of global session information, which is the global session information related to the Web applications specified in the command argument and the global session information possessed by the J2EE servers specified in the command argument, from among the global session information stored in the session information cache on the EADs server.

If an error occurs when accessing the EADs server while executing the command, cancel the command execution at the point at which the error occurs.

For details on the cjezclearsession command, see *cjezclearsession (deleting global session information (the EADs session failover functionality))* in the *uCosminexus Application Server Command Reference Guide*.

#### (2) Notes

The notes for deleting global session information are:

• Deleting information when the J2EE server, which owns the HTTP session to be deleted, is running

If the J2EE server is running, request processing might be performed and global session information might be newly created. As a result, if the J2EE server that owns the HTTP session to be deleted is running, the session might be deleted before the validity of the global session expires. When deleting global session information, stop the J2EE server that owns the HTTP session to be deleted and then execute the command.

**•** Deleting before validity expires

If you delete global session information by executing the cjezclearsession command before validity of the global session expires, the resultant operations are:

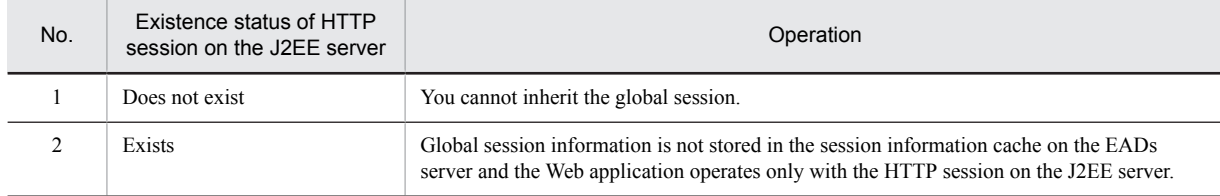

## 7.8.2 Deleting global session information remaining on the EADs server (the session information copy destination server)

If you successfully delete global session information stored in a cache on the EADs server (the session information storage destination server) and fail to delete global session information saved in a cache on other replicated EADs servers (session information copy destination servers), global session information remains only on the copy destination servers. In such a case, you must delete the global session information remaining on the copy destination servers.

The procedures for deleting global session information from a cache on a session copy destination server are as follows:

1. Check the global session information remaining on the session information copy destination server.

If you fail to delete the global session information saved in a cache on a session information copy destination server, the KDJE34422-E message is output. Check the application identifier and session ID required for deleting global session information in this message. The following is an example of message output:

```
KDJE34422-E An attempt to clear the global session information failed 
because an error occurred during communication with the EADs slave server. 
(J2EE application = App1, context root = application1, exception = 
InternalServerException, application ID = application1, HTTP session ID = 
00662F41E2EE47C1E719DC3E9D38EE01serverid10000013903dfcf47)
```
In this example, the application identifier is *application1* and the session ID is *00662F41E2EE47C1E719DC3E9D38EE01serverid10000013903dfcf47*.

2. Execute the eztool removekey command for deleting the global session information remaining on the session information copy destination server.

Execute the eztool removekey command provided by EADs and delete global session information from the session information cache on the EADs server. In the command argument, specify the name of the session information cache, and the application identifier and session ID confirmed in step1 concatenated with a colon (:).

Execution example:

```
eztool removekey EADsSFO_SESSIONS
application1:00662F41E2EE47C1E719DC3E9D38EE01serverid10000013903dfcf47
```
In this execution exception, from among the global session information related to the Web application having the *application1* application identifier, the global session information having the *00662F41E2EE47C1E719DC3E9D38EE01serverid10000013903dfcf47* session ID is deleted from the EADsSFO\_SESSIONS cache on the EADs server.

For details on the eztool removekey command, see the *Elastic Application Data store User Guide*.

### 7.8.3 Deleting a cache on the EADs server

This subsection describes about deleting a cache (the application information cache and session information cache) on the EADs server.

#### (1) Deleting the application information cache on the EADs server

The procedure for deleting the application information cache on the EADs server is as follows:

1. Execute the eztool deletecache command for deleting the application information cache Execute the eztool deletecache command provided by EADs for deleting the application information

```
Execution example:
```
cache from the EADs server.

eztool deletecache EADsSFO\_APP\_INFO

In this execution example, the *EADsSFO\_APP\_INFO* cache is deleted from the EADs server. If you specify a cache name other than the default value in webserver.eadssfo.application.cache.name in *[7.5](#page-298-0) [J2EE server settings](#page-298-0)*, you must appropriately change the cache name to be specified in the command.

2. Execute the eztool listcache command for confirming that the application information cache is deleted. Execute the eztool listcache command provided by EADs for confirming that the application information cache is deleted from the EADs server.

Execution example:

eztool listcache

When you execute the command, a list of cache existing on the EADs server is output. Confirm that the cache name specified in step1 is not included in the output contents.

For details on the eztool listcache command, see the *Elastic Application Data store User Guide*.

#### (2) Deleting the session information cache on the EADs server

The procedure for deleting the session information cache on the EADs server is as follows:

1. Execute the eztool deletecache command for deleting the session information cache.

Execute the eztool deletecache command provided by EADs for deleting the session information cache from the EADs server.

Execution example:

eztool deletecache EADsSFO\_SESSIONS

In this execution example, the EADsSFO\_SESSION cache is deleted from the EADs server. If you specify a cache name other than the default value in webserver.eadssfo.session.cache.name in *[7.5 J2EE](#page-298-0) [server settings](#page-298-0)*, you must appropriately change the cache name to be specified in the command.

2. Execute the eztool listcache command for confirming that the session information cache is deleted.

Execute the eztool listcache command provided by EADs for confirming that the session information cache is deleted from the EADs server.

Execution example:

eztool listcache

When you execute the command, a list of cache existing on the EADs server is output. Confirm that the cache name specified in step1 is not included in the output contents.

For details on the eztool listcache command, see the *Elastic Application Data store User Guide*.

## 7.9 Procedure for analyzing log that uses the performance analysis trace

With the EADs session failover functionality, pass the root AP information generated on the J2EE server to EADs clients. By considering root AP information as a key, you can compare the performance analysis trace output by a J2EE server, communication trace log of the EADs client, and performance analysis trace of the EADs server, and track a series of access to the EADs server for which the EADs session failover functionality was a starting point.

Root AP information is output to the output performance analysis trace or communication trace log in the following order:

- 1. The EADs session failover functionality outputs the performance analysis trace
- 2. The EADs client outputs the communication trace log
- 3. The EADs server outputs the performance analysis trace

## 7.10 Log output of EADs operations

This section describes the log output when performing EADs operations.

## 7.10.1 Output of the message log

With the EADs session failover functionality, the data of the EADs server is read and written by invoking API of the EADs client. If a failure occurs when invoking an API of the EADs client, a message is output to the message log.

## 7.10.2 Output of the exception information to the message log and exception log

This section describes exception information that is output to the message log and exception log if an exception occurs when invoking an API of the EADs client and if an exception occurs in a user function provided by the EADs session failover functionality.

**•** If an exception occurs when invoking an API of the EADs client

If an exception occurs when invoking an API of the EADs client, information of the exception thrown by the API of the EADs client is output to the message log and exception log.

If a global session information operation on the EADs server fails due to this reason,

com.hitachi.software.web.eadssfo.EadssfoException information, which contains the cause of the exception that occurred when invoking the API of the EADs client, is output to exception information of message, which describes that the operation of global session information failed.

For details on exception information provided by EADs, see the *Elastic Application Data store User Guide*.

**•** If an exception occurs in a user function provided by the EADs session failover functionality If an exception occurs in a user function provided by the EADs session failover functionality, com.hitachi.software.web.eadssfo.EadssfoException information is output to the message log and exception log. Take action on the basis of the cause of the exception and the output message.

## 7.10.3 EADs client output log

The EADs client log used by the EADs session failover functionality is output to the J2EE server log output destination directory. The EADs client log used in the cjezclearsession command, which is provided by the EADs session failover functionality, is output to the log output destination directory of the server management command and not to the log output destination directory of the J2EE server.

# **Inhibiting Full Garbage Collection** by Using Explicit Memory Management

With Application Server, you can use a memory space other than the Java heap as the Java object placement destination when executing a Java application. The function is called the Explicit Memory Management functionality. You can inhibit the occurrence of a full garbage collection by effectively using the Explicit Memory Management functionality.

This chapter describes how to inhibit a full garbage collection by using the Explicit Memory Management functionality.

Note that you cannot use the Explicit Memory Management functionality if the  $-XX$ : +UseParNewGC option is specified as a type of the copy garbage collection.

## 8.1 Organization of this chapter

The *Explicit Memory Management functionality* inhibits the occurrence of a full garbage collection by using an area other than the Java heap (Explicit heap) as the Java object placement destination.

The following table describes the organization of this chapter.

Table 8-1: Organization of this chapter (Inhibiting full garbage collection by using the Explicit Memory Management functionality)

| Category       | Title                                                                                     | Reference<br>location |
|----------------|-------------------------------------------------------------------------------------------|-----------------------|
| Explanation    | Overview of the Explicit Memory Management functionality                                  | 8.2                   |
|                | Overview of the memory space used in the Explicit Memory Management functionality         | 8.3                   |
|                | Objects placed in the Explicit heap when using a J2EE server                              | 8.4                   |
|                | Objects that you can optionally place in the Explicit heap in the application             | 8.5                   |
|                | The life cycle of the Explicit memory block and executed processes                        | 8.6                   |
|                | Releasing the Explicit memory block when the automatic release functionality is enabled   | 8.7                   |
|                | Releasing the Explicit memory block when the automatic release functionality is disabled  | 8.8                   |
|                | Releasing the Explicit memory block by using the javage command.                          | 8.9                   |
|                | Reducing the time required for automatic release processing of the Explicit memory blocks | 8.10                  |
|                | Reducing the memory usage of the Explicit heap that is used in an HTTP session            | 8.11                  |
| Implementation | Implementing a Java program that uses the Explicit Memory Management functionality API    | 8.12                  |
| Settings       | Settings in the execution environment                                                     | 8.13                  |
| <b>Notes</b>   | Points to be considered when using the Explicit Memory Management functionality           | 8.14                  |

#: There is no specific explanation of *Operation and Precautions* for this functionality.

For details on the mechanism of garbage collection, see *7. Memory Tuning of JavaVM* in the *uCosminexus Application Server System Design Guide*.
# 8.2 Overview of the Explicit Memory Management functionality

This section describes the overview of the Explicit Memory Management functionality.

# 8.2.1 Objectives of using the Explicit Memory Management functionality

The *Explicit Memory Management functionality* is a functionality that inhibits the occurrence of a full garbage collection. By using this function, you can reduce the frequency of system halts and achieve a stable throughput.

The size of a Java heap handle on Application Server is increased by increasing the logical address space handled in the system or by expanding the system scale. The problem faced is the garbage collection execution time increases along with the increase in the Java heap size. The system stops when the garbage collection is being executed. In particular, the execution time of the full garbage collection increases in proportion to the used Java heap size. The time required for the full garbage collection might increase in accordance with the increase in the Java heap size that you can use.

Reference note

#### **Relationship between garbage collection algorithm and system stop time**

With JavaVM the Copy algorithm for the copy garbage collection and the Mark Sweep Contact algorithm for the full garbage collection. These algorithms are of Stop the World type. In Stop the World type, the same execution time is required for the garbage collection and for stopping the system that uses JavaVM.

# 8.2.2 Mechanism of inhibiting full garbage collection by using the Explicit Memory Management functionality

The Explicit Memory Management functionality uses an independent area called the *Explicit heap* as the Java object placement destination. The Explicit heap is an area, which is out of the Java heap, and is not targeted for garbage collection. If you are not using the Explicit Memory Management functionality, you can inhibit the occurrence of a full garbage collection by placing the Java objects, which were earlier placed in the Java heap, in the Explicit heap.

This subsection describes the mechanism of inhibiting the full garbage collection by using the Explicit Memory Management functionality and also the positioning of the Explicit Memory Management functionality.

### (1) Mechanism of inhibiting full garbage collection

If the Eden area runs out of free space during the execution of a Java application, a garbage collection occurs. In such a case, JavaVM executes full garbage collection, if the following formula is satisfied.

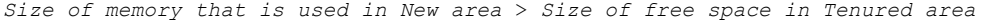

#

Because the Eden area is out of free space, the size of the memory used in the New area is almost the same as the maximum size of the New area.

As the formula shows, the full garbage collection occurs if the size of the free space in the Tenured area becomes less than the size of the memory that is used in the New area. The free space in the Tenured area is used by Java objects that move (rise) from the Survivor area when the copy garbage collection occurs. In other words, if you can reduce the rising Java objects, you can inhibit the occurrence of the full garbage collection. The objects that are not deleted during multiple executions of the copy garbage collection and that are targeted for rising are called *long-life objects*.

The long-life objects are broadly categorized into two types. One type of the objects is the objects that are not recovered by a full garbage collection. For example, the objects that should essentially be stored in the Tenured area, and which continue to exist constantly during the application execution. Such objects are not the real cause of a full garbage collection because they do not continue to increase. If you want to eliminate the impact of such long-life objects, increase the size of the Tenured area.

Another type of the objects is the objects that are recovered by a full garbage collection. The long-life objects that are recovered by the full garbage collection are the objects that have a long-life to the extent of rising in the Tenured area, but become unnecessary over a certain period of time. Such long-life objects cause a full garbage collection because they continue to increase until the full garbage collection occurs.

The following figure shows the objects that are recovered by the full garbage collection and the objects that are not recovered by the full garbage collection.

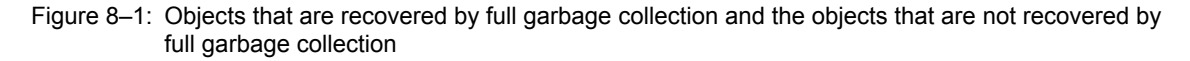

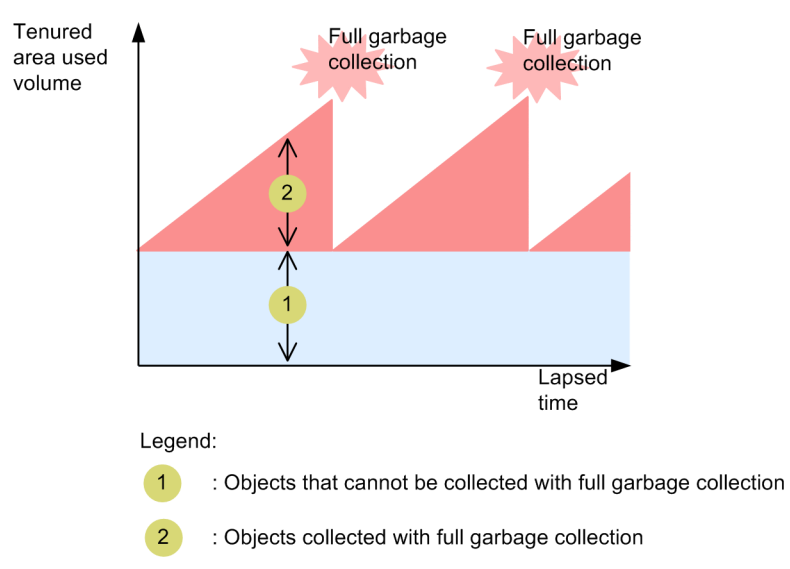

You cannot prevent the increase of objects, which will become unnecessary over a period of time only by increasing the size of the Tenured area. Even if you double the size of the Tenured area, the interval of occurrence of full garbage collection is doubled and you cannot achieve the expected result.

In other words, decreasing the rise of objects, which will become unnecessary over a certain period of time, to the Tenured area is the key to inhibit the occurrence of a full garbage collection.

On Application Server, the rise destination for the copy garbage collection of some Java objects is set to the Explicit heap. The following figure shows the difference between rise when you are not using the Explicit Memory Management functionality and when you are using the Explicit Memory Management functionality.

Figure 8–2: Difference between rise when you are not using Explicit Memory Management functionality and when you are using Explicit Memory Management functionality

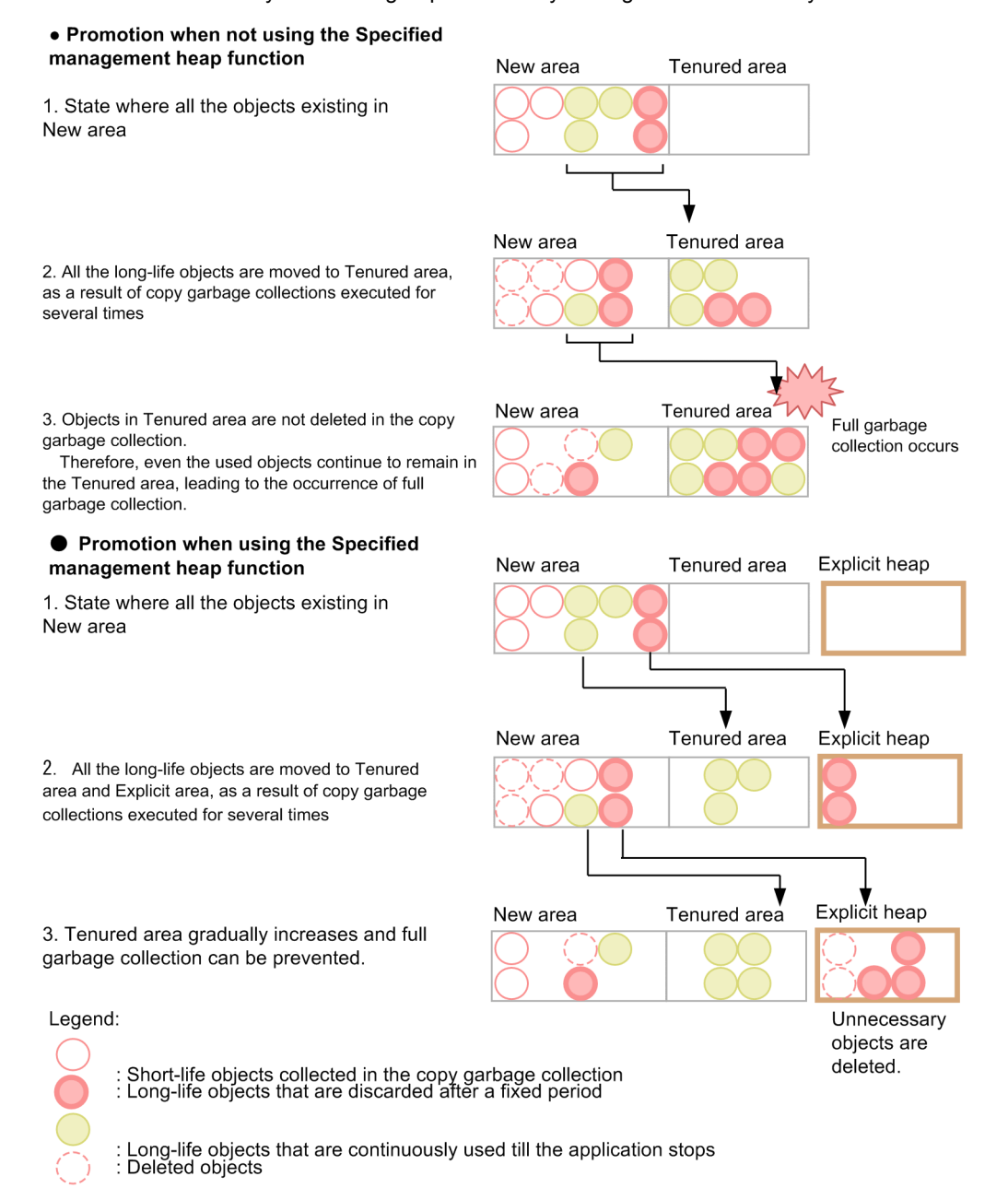

In both the cases, status is same at step 1. In step 2, when the objects rise, all long-life objects are moved to the Tenured area if you are not using the Explicit Memory Management functionality. On the other hand, if you are using the Explicit Memory Management functionality, the objects from among the long-life objects that will definitely be destroyed after a certain period of time, are moved to the Explicit heap. Thus, only the long-life objects, which are not planned to be destroyed, are moved to the Tenured area and the used size of the Tenured area increases slowly. As shown in step 3, if you are using the Explicit Memory Management functionality, objects in the Explicit heap are deleted when they become unnecessary.

For details on the target Java objects, see *[8.4 When using a J2EE server objects placed in the Explicit heap](#page-332-0)*. For details on the algorithm of garbage collection, see *7. Memory Tuning of JavaVM* in the *uCosminexus Application Server System Design Guide*.

If you use the Explicit Memory Management functionality in an application developed that you have developed, generate long-life objects, which will be destroyed over a certain period of time, directly in the Explicit heap. That will prevent an increase in the memory size of the Tenured area. For details on the Java objects that can be generated in the Explicit heap, see *[8.5 Objects that you can optionally place in the Explicit heap in the application](#page-336-0)*.

### (2) Positioning of the Explicit Memory Management functionality

The *Explicit Memory Management functionality* is a functionality of JavaVM. You can use the Explicit Memory Management functionality in the following two ways:

**•** By using the configuration file of the Explicit Memory Management functionality.

The following are the configuration files of the Explicit Memory Management functionality. By using these files, you can set target objects that use the Explicit Memory Management functionality.

- **•** A configuration file for the Explicit Memory Management functionality application exclusion or disabling the application exclusion
- **•** Auto allocated configuration file
- **•** By using the Explicit Memory Management functionality API

The following figure shows the positioning of the Explicit Memory Management functionality. Note that the JavaVM log file output functionality in the figure refers to JavaVM log file output functionality.

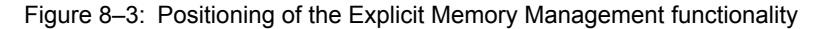

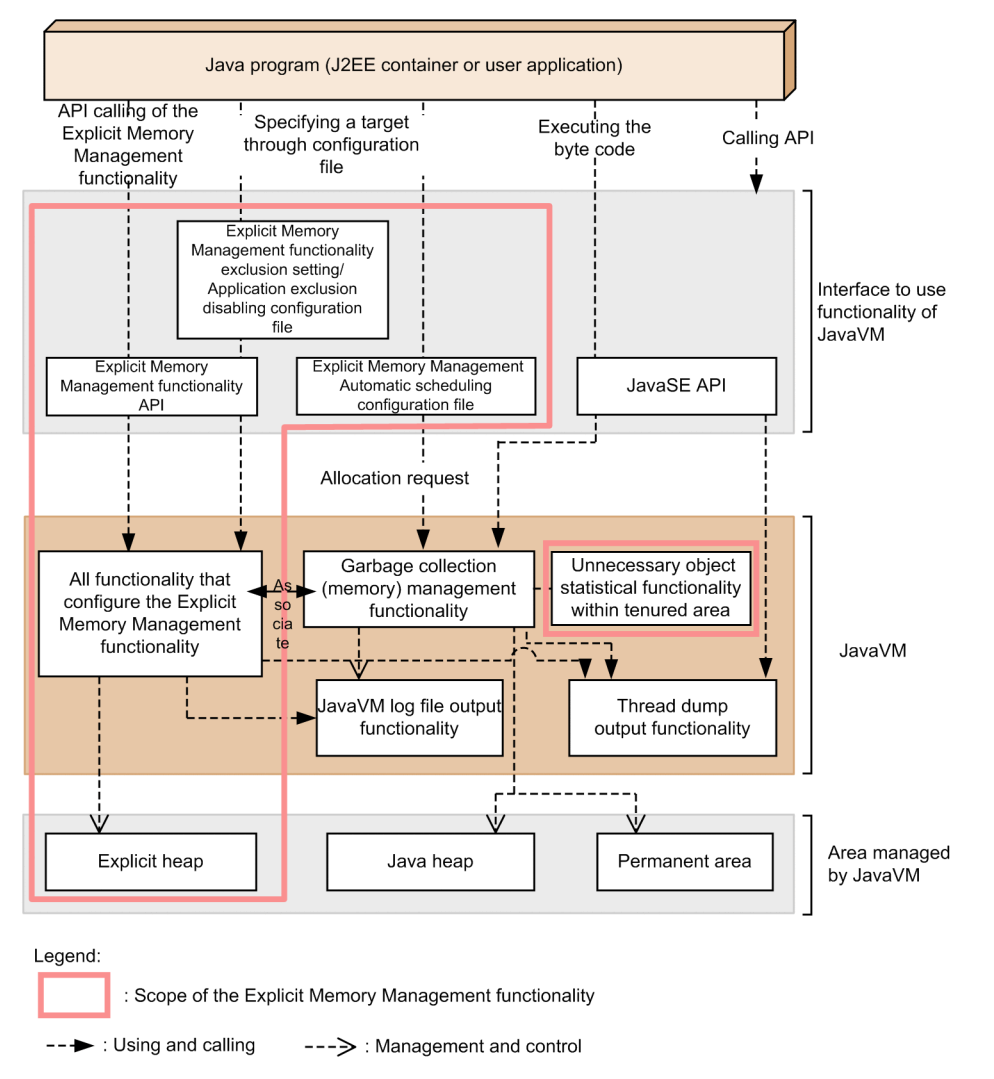

This subsection describes the Explicit Memory Management functionality API, automatic placement configuration file, configuration file for the Explicit Memory Management functionality application exclusion or disabling

application exclusion, functionality for configuring the Explicit Memory Management functionality, functionality of statistics of unnecessary objects in the Tenured area, and the Explicit heap.

#### **Explicit Memory Management functionality API**

If you want to use the Explicit Memory Management functionality from a Java program, use the Explicit Memory Management functionality API. With this API, you can execute the operations related to the Explicit heap. You can also collect the use status of the Explicit heap as statistics.

#### **Automatic placement configuration file**

Use the automatic placement configuration file to use the Explicit Memory Management functionality without making changes to the Java program. Specify the objects that you want to place in the explicit management heap, in the file.

#### **Configuration file for Explicit Memory Management functionality application exclusion or disabling application exclusion**

The object that is referenced from objects placed in the Explicit management Heap by using automatic placement functionality, is automatically moved to the Explicit management heap on the basis of a reference relation when a garbage collection occurs. If you want to exclude the objects to be moved on the basis of this reference relation, from an application of the Explicit Memory Management functionality in the unit of class, use the configuration file for the Explicit Memory Management functionality application exclusion and configuration file for disabling application exclusion of the Explicit Memory Management functionality.

When you want to exclude an object from an application target of the Explicit Memory Management functionality, use the configuration file for the Explicit Memory Management functionality application exclusion. Specify classes of the objects, which are not to be moved to the Explicit management heap, in this file.

In cases such as when all classes in the same package are excluded from an application target of the Explicit Memory Management functionality in the configuration file for the Explicit Memory Management functionality application exclusion, if you want to target some classes for application of the Explicit Memory Management functionality, use the configuration file for disabling application exclusion of the Explicit Memory Management functionality. Specify the classes, for which the setting of application exclusion of the Explicit Memory Management functionality is to be disabled, in this file.

#### **Functionality for configuring the Explicit Memory Management functionality**

Any functionality that configures the Explicit Memory Management functionality is included in JavaVM. Such functionality is called by API. You can execute the following processes:

- **•** Management and control of the Explicit heap and memory blocks in the heap
- Placement of objects to the Explicit heap by changing the allocation processing integrated with a garbage collection

The allocation process is executed by the extension of a new keyword.

- **•** Control on movement of objects to Explicit heap memory blocks
- **•** Output of an Explicit heap event log and the status to JavaVM log file and the thread dump

#### **Functionality of statistics of unnecessary objects in the Tenured area**

This functionality checks the unnecessary objects that are the cause of memory increase in the Tenured area. For details on the functionality of statistics of unnecessary objects in Tenured area, see *9.8 Functionality of statistics of unnecessary objects in Tenured area* in the *uCosminexus Application Server Maintenance and Migration Guide*.

#### **Explicit heap**

The Explicit heap is an area where the Java objects that are not targeted for garbage collection are placed and this area is managed by the Explicit Memory Management functionality. The Explicit heap is configured from multiple memory blocks (Explicit memory blocks).

### (3) Required memory size when using the Explicit Memory Management functionality

The Explicit heap managed by the Explicit Memory Management functionality is an area outside the Java heap. When using an Explicit heap, the memory usage increases as compared to memory usage when not using the Explicit heap.

When using the Explicit Memory Management functionality, you need to estimate and appropriately set the maximum size of the Explicit heap as the required memory size. For details on the flow of using the Explicit Memory Management functionality, objects stored in the Explicit heap (objects that are the cause of memory size increase in the Tenured area), and the estimation of the Explicit heap size, see *7.10 Explicit heap tuning* in the *uCosminexus Application Server System Design Guide*.

# 8.2.3 Prerequisites for using the Explicit Memory Management functionality

This subsection describes the prerequisites for using the Explicit Memory Management functionality. The availability of using the Explicit Memory Management functionality varies from server to server and command to command.

The following table describes whether the Explicit Memory Management functionality is supported. For the default settings, see *[8.13.1 Common settings for using the Explicit Memory Management functionality \(JavaVM option](#page-375-0) [settings\)](#page-375-0)*.

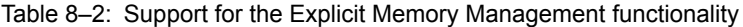

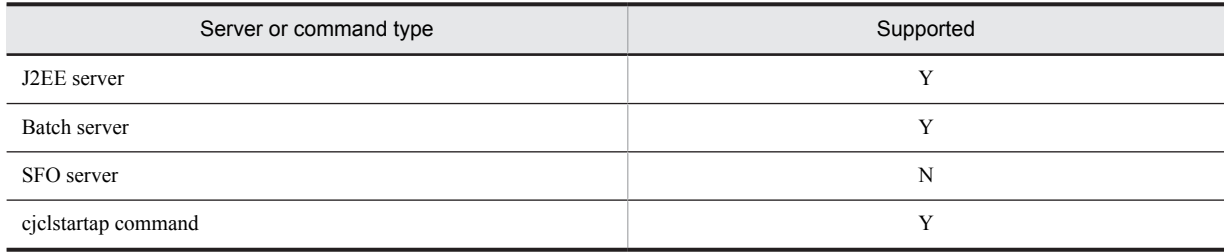

Legend:

Y: The functionality is supported.

N: The functionality is not supported.

Whether the Explicit Memory Management functionality can be used for the objects related to an HTTP session and objects used for communication between a Web container and the redirector depends on the type of Web server that you use.

The following table describes Web server types and whether the Explicit Memory Management functionality can be used.

#### Table 8-3: Web server types and whether the Explicit Memory Management functionality can be used

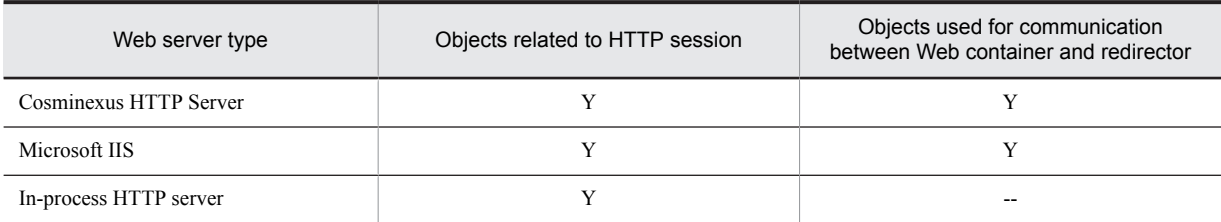

Legend:

Y: The functionality can be used. The functionality is enabled by default.

--: The functionality cannot be used. Or, the functionality is not applicable.

# 8.3 Overview of memory space used in the Explicit Memory Management functionality

This subsection describes the structure of an Explicit heap, which is the memory space used by the Explicit Memory Management functionality. For details on the configuration of memory space used by JavaVM, see *7.1.2 Configuration of memory spaces used by JavaVM and JavaVM options* in the *uCosminexus Application Server System Design Guide*.

The*Explicit heap* is a memory space that is not targeted for the garbage collection. It is configured from multiple memory blocks. Memory blocks that configure an Explicit heap are called *Explicit memory blocks*. The Explicit heap is a concept that represents all Explicit memory blocks.

Execute operations such as initialization and release for each Explicit memory block unit.

The following figure shows the concept of an Explicit heap.

#### Figure 8-4: Concept of Explicit heap

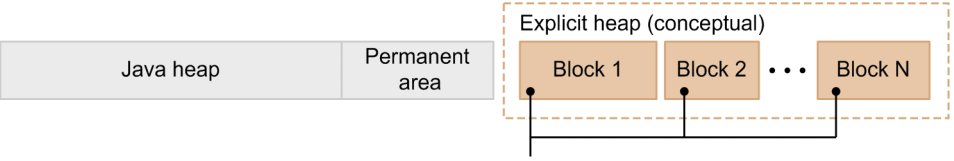

Explicit memory block

Set the maximum size of an Explicit heap in the JavaVM startup option  $-XX$ : HitachiExplicitHeapMaxSize. For details on the -XX:HitachiExplicitHeapMaxSize option, see -

XX:HitachiExplicitHeapMaxSize *(Maximum size specification option of the Explicit memory block)* in the *uCosminexus Application Server Definition Reference Guide*. You can generate (initialize) maximum 1,048,575 Explicit memory blocks. You cannot generate Explicit memory blocks more than the maximum number.

There are two types of methods to secure the memory; the method of securing memory area in a batch when starting JavaVM and the method of securing memory area as and when required. This subsection describes both the methods.

#### **Method of securing the memory area in a batch when starting JavaVM**

This method is applicable when you are using the automatic placement functionality of the Explicit Memory Management functionality (when you have specified -XX: +HitachiAutoExplicitMemory option) or when you are using the 64-bit version Application Server.

The actual memory area of the maximum size of the Explicit heap, that you have specified in the -

XX:HitachiExplicitHeapMaxSize option, is secured when JavaVM is started. The area is secured as a continued area from the Java heap and Permanent area.

If the memory required to place Java objects in the Explicit memory blocks is insufficient, the memory area for Explicit memory blocks is secured from the area of the Explicit heap that was secured when starting JavaVM. For this reason, the memory area in the Explicit memory blocks is divided into multiple areas. The following figure shows the image of using the virtual memory space.

Figure 8-5: Image of using the virtual memory space (for 64-bit version)

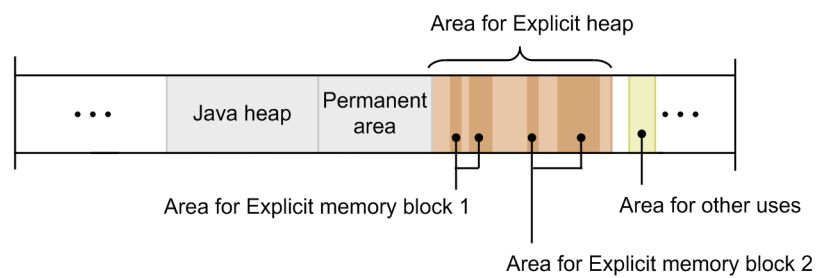

Although the area for an Explicit heap is a continued area, the area used in a single Explicit memory block is noncontinuous.

#### **Method of securing memory area as and when required**

This method is applicable when you are not using automatic placement functionality of the Explicit Memory Management functionality (when you have specified -XX:-HitachiAutoExplicitMemory option) and you are using the 32-bit version Application Server.

In this case, the memory is not secured in a batch. The memory is secured when the Explicit memory block requires memory. Therefore, the Explicit heap is a non-continuous area.

If the memory required to place objects in Explicit memory blocks is insufficient, the memory area is secured from OS as and when required. For this reason, the memory area in Explicit memory blocks is also divided into multiple areas.

The following figure shows the image of using the virtual memory space.

Figure 8‒6: Image of using the virtual memory space (for 32-bit version)

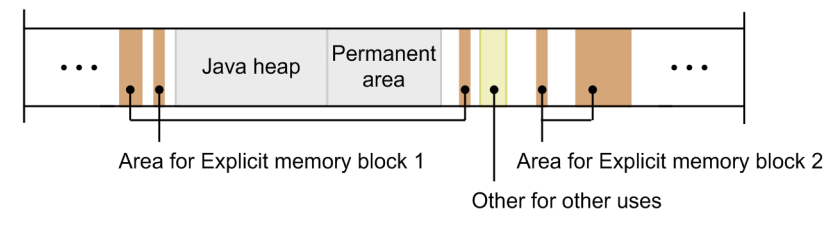

The area for an Explicit heap and the area used in a single Explicit memory block are non-continuous areas.

# <span id="page-332-0"></span>8.4 When using J2EE server objects placed in Explicit heap

This section describes the objects placed in an Explicit heap when using the J2EE server.

On a J2EE server, place the following objects in an Explicit heap to inhibit the occurrence of a full garbage collection:

- **•** Objects related to an HTTP session
- **•** Objects for communication with a redirector

The Web container secures the Explicit memory block area, and releases and reserves Explicit memory blocks. This section describes the processes executed by the Web container for each object.

# 8.4.1 Objects related to HTTP session

The objects stored in an HTTP session are the objects that are retained when the session is active. The objects exist from the generation of the session until the session is destroyed.

When you are not using the Explicit Memory Management functionality, many times, these objects are continued to be used during multiple executions of a copy garbage collection. Therefore, these objects are easy to rise to the Tenured area as long-life objects. Because objects that rise to the Tenured area are not recovered by a copy garbage collection, these objects are not recovered even after the session is destroyed. This leads to an increase in the memory usage of the Tenured area and a full garbage collection occurs.

The following figure shows an example of not using the Explicit Memory Management functionality

Figure 8–7: An example of not using the Explicit Memory Management functionality

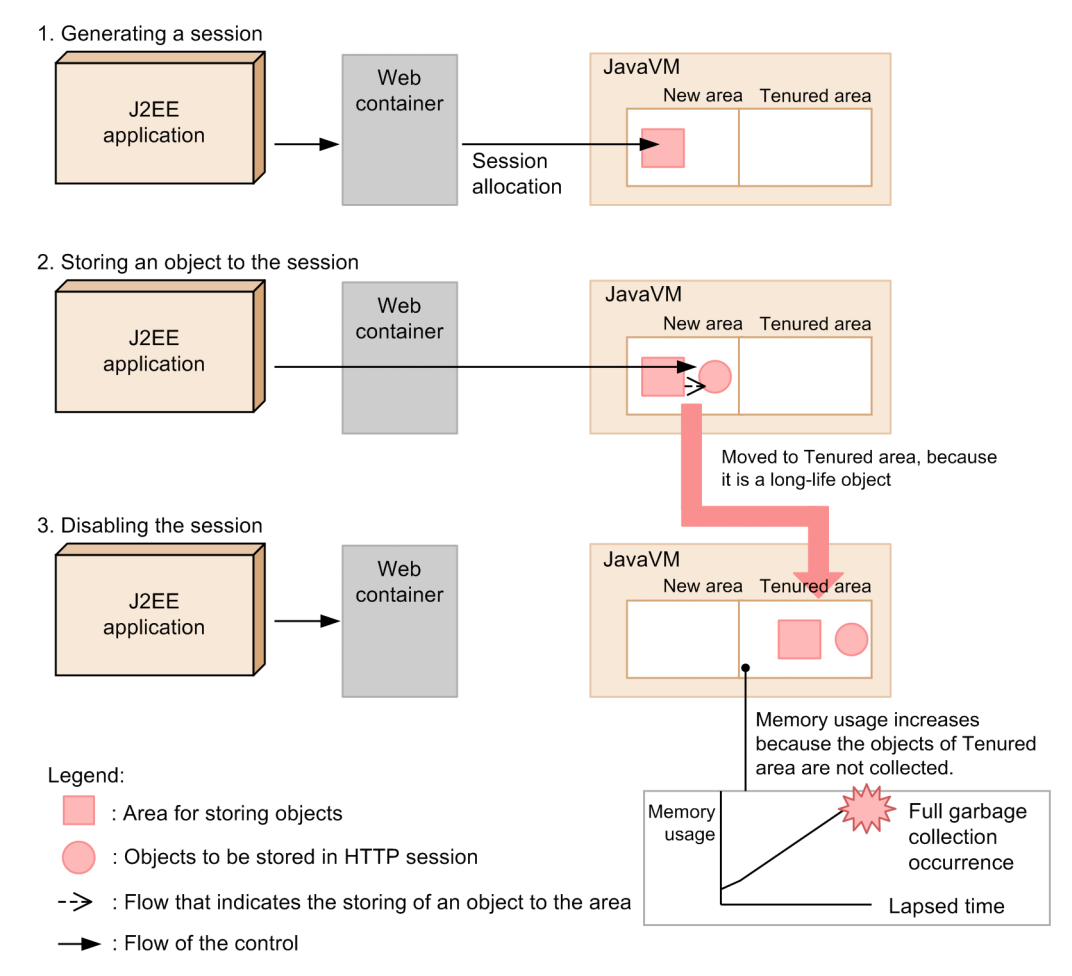

When you generate a session in step 1, the area for storing objects is secured in the New area. In step 2, objects are stored in a session. After multiple executions of the copy garbage collection, the objects in step 1 and 2 move to the Tenured area. Although the session deactivates in step 3, objects in the Tenured area are not recovered and the memory usage goes on increasing.

You can inhibit the occurrence of the full garbage collection by changing the rise destination of objects related to the HTTP session from the Tenured area to the Explicit heap.

The following figure shows an example of using the Explicit Memory Management functionality

Figure 8-8: An example of using the Explicit Memory Management functionality

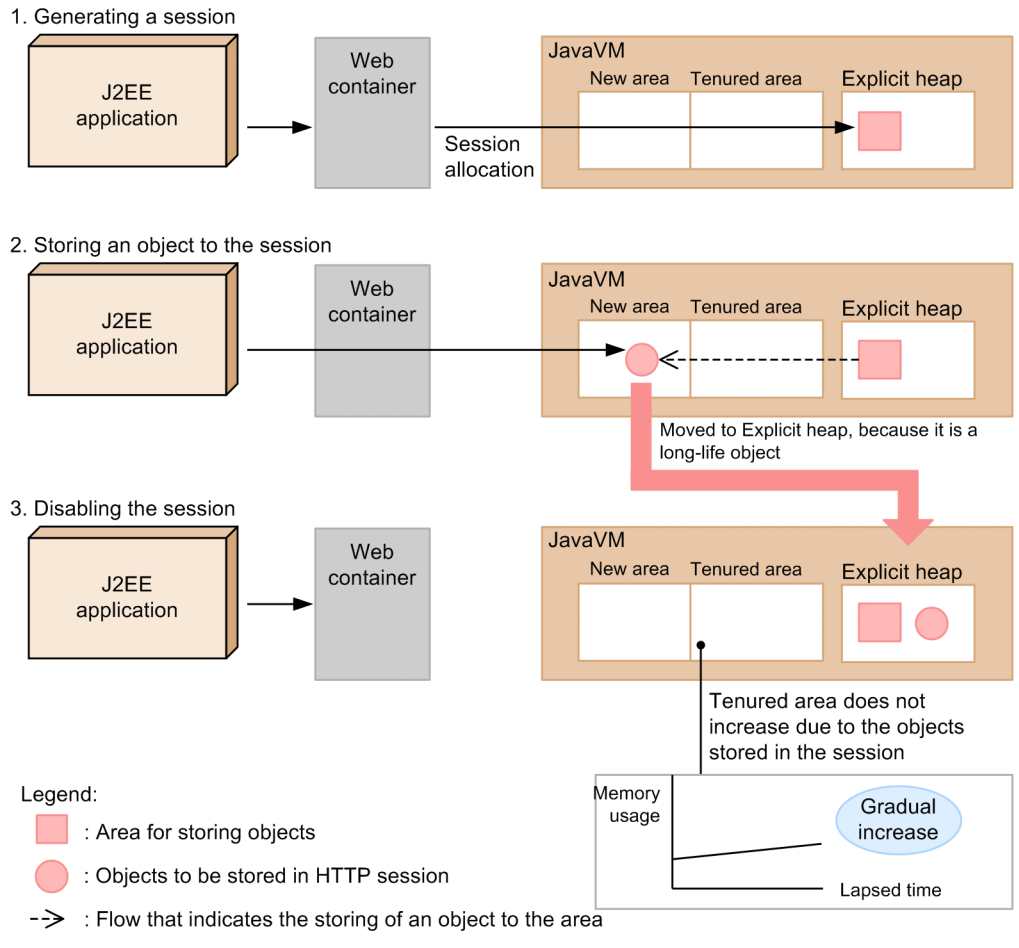

 $\rightarrow$ : Flow of the control

If you use the Explicit Memory Management functionality, the Tenured area does not increase due to the objects related to an HTTP session. Thus you can inhibit the occurrence of a full garbage collection. The J2EE server explicitly releases the Java objects placed in the Explicit heap after the session is destroyed.

This subsection describes the timing of securing and releasing the Explicit memory block area in which the HTTP session is to be placed.

#### **When you create an HTTP session**

When you create a new HTTP session, an Explicit memory block is created in the Explicit heap area. One Explicit memory block is allocated to one session. The HTTP session is secured inside the Explicit memory block. However, objects are placed in the Java heap, immediately after a session is created. After multiple executions of

#### **When an object is stored in the HTTP session (when** setAttribute **method is executed)**

The javax.servlet.http.HttpSession.setAttribute method places the objects stored in the HTTP session, in Explicit memory blocks allocated to each session.

the copy garbage collection, when the corresponding Java object rises, the object moves to the Explicit heap.

However, when the setAttribute method is executed, the objects are placed in the Java heap. After multiple executions of the copy garbage collection, when the corresponding Java object rises, the object moves to the Explicit heap. At that time, all the objects that were being referenced from the object to be moved are moved to the Explicit heap. However, the objects might not move to an Explicit heap depending on the specification of the option of controlling object movement to the Explicit memory block.

### **When the object is deleted from the HTTP session (when** removeAttribute **method is executed)**

The Explicit heap is not targeted for the garbage collection. Therefore, even if you delete an object from the HTTP session by executing the javax.servlet.http.HttpSession.removeAttribute method, the area that was using the object is not released.

Even if you change the attributes by using the setAttribute method, the area that was using the object is not released because the attributes prior to change are not targeted for the garbage collection.

The memory is released in Explicit memory blocks. Note that if your Web application repeatedly and frequently executes the setAttribute method, the area inside the Explicit memory block might get unnecessarily consumed even if you execute the removeAttribute method.

#### **When the HTTP session is destroyed**

When the HTTP session is destroyed, the Web container reserves the release of Explicit memory blocks created at the time of the HTTP session creation.

The Explicit memory blocks reserved for release are actually released when the copy garbage collection or full garbage collection is executed after that. At that time, all the areas reserved for release are released.

If references to objects stored in the session are retained after the Explicit memory blocks were released, see the following description.

- **•** *[8.7 Releasing Explicit memory blocks when the automatic release functionality is enabled](#page-347-0)*
- **•** *[8.8 Releasing Explicit memory blocks when automatic release functionality is disabled](#page-350-0)*

The following table describes the mapping of an operation or an action executed by a Web application and a JavaVM action.

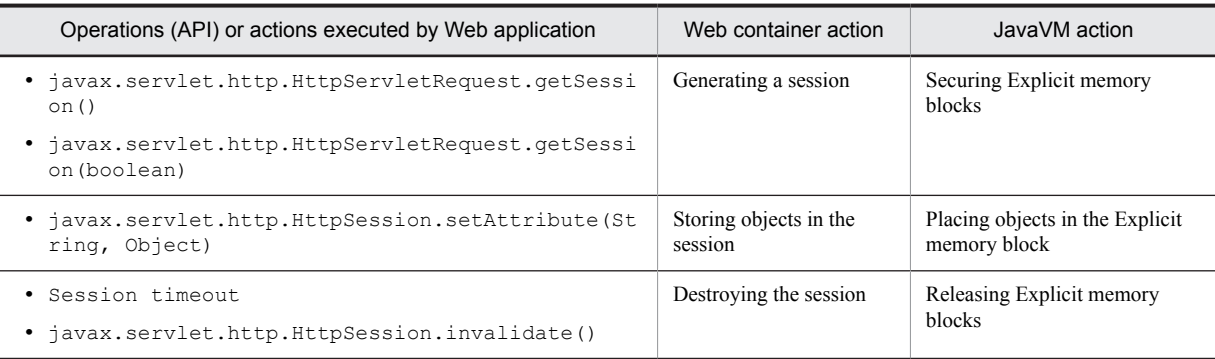

#### Table 8‒4: Mapping of operations executed by Web application (API) and JavaVM action

Apart from the HTTP session, the Web application +  $2^{\#}$  Explicit memory blocks are used inside the Web container for objects for the HTTP session management.

#: Because two objects for management are kept internally in the Web container, add that count as well.

Note that you can reduce the memory size of the Explicit heap that is used in an HTTP session, by using the memory saving functionality of the Explicit heap. For details, see *[8.11 Reducing memory usage of the Explicit heap that is used](#page-365-0) [in an HTTP session](#page-365-0)*.

If you implement an application by referring to *Appendix A Efficiently using Explicit heaps to be used in HTTP session* in the *uCosminexus Application Server System Design Guide*, you can efficiently apply the Explicit Memory Management functionality to a HTTP session.

# 8.4.2 Objects for communication with redirector

The Web container secures and releases the Explicit memory block area. The objects for communication used for communication between a Web container and a redirector are usually reused as a permanent connection, and retained when the Web server is being started.

If the connection is disconnected or reconnected due to the occurrence of failure between the Web container and the redirector, the objects for communication are destroyed and regenerated. At that time, the destroyed objects for communication remain in the Tenured area.

To prevent this, on a J2EE server, place the objects for communication between a Web container and a redirector in the Explicit heap and thus prevent unnecessary objects from remaining in the Tenured area and inhibit a full garbage collection.

This subsection describes the flow of placing Explicit memory blocks corresponding to the timing of establishing and disconnecting communication.

#### **When communication is established**

When connection is established, one Explicit memory block is created for one connection. The objects for communication with the redirector are placed in the created Explicit memory block.

#### **When communication is disconnected**

When communication is disconnected, release of one Explicit memory block is reserved for each object, for communication with the redirector placed in the Explicit memory block.

The release is reserved immediately after communication is disconnected. The Explicit memory blocks reserved for release are actually released when the copy garbage collection or full garbage collection is executed after that. At that time, all the areas reserved for release, are released.

# <span id="page-336-0"></span>8.5 Objects that you can optionally place in the Explicit heap in the application

This section describes the objects that you can optionally place in the Explicit heap.

If you want to place Java objects other than the objects that are set in the J2EE server, in the Explicit heap, specify the objects that you want to place by using the automatic placement configuration file. For details on the automatic placement configuration file, see *[8.13.2 Using the Explicit Memory Management functionality by using the automatic](#page-379-0) [placement configuration file](#page-379-0)*.

For details on the automatic release functionality of the Explicit Management Heap, see *[8.7 Releasing Explicit](#page-347-0) [memory blocks when the automatic release functionality is enabled](#page-347-0)*.

If you are using the Explicit Memory Management functionality API, see *[8.12 Implementing Java program that uses](#page-369-0) [the Explicit Memory Management functionality API](#page-369-0)*.

Tip

If memory usage of the Tenured area increases even if you tune the Java heap and the Explicit heap, and if a Java object causing a full garbage collection exists, check the option of placing the object in the Explicit heap.

# 8.5.1 Conditions for objects that you can place in the Explicit heap

This subsection describes the Prerequisites for objects that you can place in an Explicit heap and the objects that are effective when placed.

## (1) Prerequisites for objects that you can place

The objects that you want to place in the Explicit heap (Explicit memory block) must satisfy the following prerequisites:

**• The object must be a long-life object, which is the cause of increase in the Tenured area memory size**

A certain amount of overhead is required for placing and releasing objects for Explicit memory blocks. Therefore, reduce the placing and releasing of objects in Explicit memory blocks as much as possible.

When you are not using the Explicit Memory Management functionality and, if you place a short-life object, which was targeted for recovery in the copy garbage collection, it does not meet the objective of inhibiting a full garbage collection and hence causes overhead. In Explicit memory blocks, make sure to place long-life objects that are not targeted for recovery in the copy garbage collection.

For details on how to identify long-life objects that cause an increase in the Tenured area memory size, see *9.8 Functionality of statistics of unnecessary objects in Tenured area* in the *uCosminexus Application Server Maintenance and Migration Guide*.

**• Survival period should be known (only when you use the Explicit Memory Management functionality API)** When you use Explicit Management Heap by using the Explicit Memory Management functionality API, used objects are not automatically recovered because the Explicit memory blocks are not targeted for garbage collection.

The objects placed in Explicit memory blocks need to be explicitly released by an application. However, if the survival period of the objects is not known, the objects cannot be explicitly released. Therefore, make sure to place only those objects, the survival period of which is known.

### (2) Objects that are effective when placed

From among the long-life objects, the Explicit Memory Management functionality prevents objects that are destroyed after a fixed period and recovered in the full garbage collection, from rising to the Tenured area. Therefore, you need not apply the functionality to objects that are not recovered even in a full garbage collection, such as the objects used until the application stops.

The objects that are effective when placed in the Explicit heap are as follows:

**•** Objects that are generated and destroyed in a fixed life cycle.

**•** Used objects, which are not properly recovered after destruction because life cycle period is longer than the period of rising of objects due to the copy garbage collection.

You can prevent unnecessary objects from remaining in the Tenured area by placing such objects in the Explicit heap, and thus inhibit the full garbage collection.

# 8.5.2 Life cycle and state transition of objects

This subsection describes the life cycle and state transition of objects to be placed in Explicit memory blocks.

You need to explicitly generate and release the objects placed in Explicit memory blocks by using the Explicit Memory Management functionality API, on the basis of survival period. The survival period and the life duration of objects vary according to the application processing.

The following figure shows the life cycle of objects to be placed in Explicit memory blocks.

Figure 8–9: Life cycle of objects to be placed in Explicit memory blocks

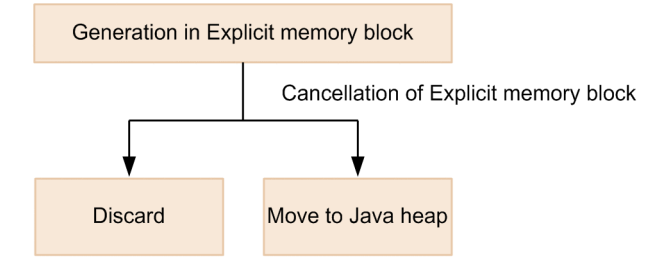

The object is generated directly in Explicit memory block. Then, if the Explicit memory block is released by using the Explicit Memory Management functionality API, the object is destroyed or moved to the Java heap depending on the state. For details on the operations when release processing is executed, see *[8.8.2 Releasing the Explicit memory block](#page-350-0) [when the automatic release functionality is disabled](#page-350-0)*.

# 8.6 Life cycle of Explicit memory block and executed processes

This section describes the life cycle of Explicit memory blocks and processes that are executed at each stage.

# 8.6.1 Life cycle and states of Explicit memory blocks

This subsection describes the life cycle and states of Explicit memory blocks.

The Explicit Memory Management functionality includes the following two methods of releasing the Explicit memory block:

- **•** Automatic releasing of Explicit memory blocks (Release process executed when the automatic release functionality is enabled)
- **•** Explicit releasing of Explicit memory blocks (Release process executed when the automatic release functionality is disabled)

The specification method and processing varies according to the releasing process of Explicit memory blocks. The sections 8.7 onwards describe the releasing processes in detail.

## (1) Life cycle of Explicit memory block

The following figure shows the life cycle of an Explicit memory block.

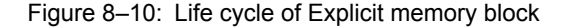

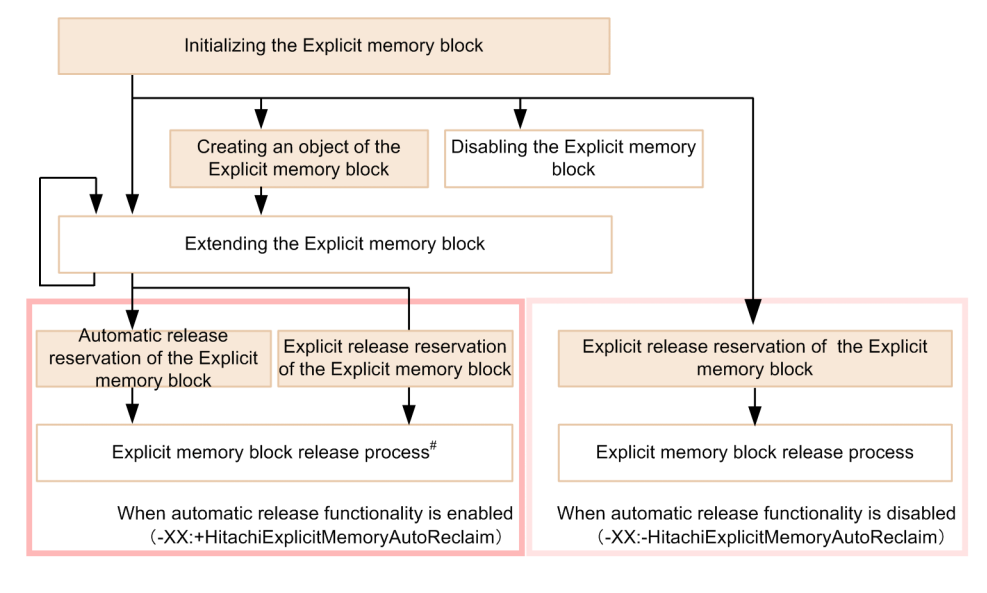

Legend:

Process executed by the Web container. or the process explicitly executed with an application by using Explicit Memory Management functionality API. Process executed by JavaVM : When automatic release function is enabled : When automatic release function is disabled

# Includes the Explicit memory block release process depending on the Javagc command

Each stage in the life cycle, which is shown in the figure, is described below.

#### **Initializing and disabling the Explicit memory block**

The Explicit memory block is initialized and generated.

- **•** Web container initializes the Explicit memory block, which stores the objects related to an HTTP session or objects for communication with the redirector.
- In an application, if you want to place any object in the Explicit heap, explicitly initialize the Explicit memory block by using the Explicit Memory Management functionality API.

The Explicit memory block might be disabled depending on the status at the time of initialization.

The processes executed during the initialization of the Explicit memory block and the conditions by which an Explicit memory block is disabled are described in *[8.6.2 Initializing the Explicit memory block](#page-340-0)*.

#### **Generating objects in the Explicit memory block**

In an application, if you want to store any object in an Explicit memory block, generate and place the object in the Explicit memory block by using the Explicit Memory Management functionality API.

Details on generating objects in the Explicit memory block are described in *[8.6.3 Directly generating objects in](#page-341-0) [the Explicit memory block](#page-341-0)*.

#### **Extending the Explicit memory block**

If the area to place objects becomes insufficient during use, JavaVM expands the Explicit memory block. Details on expanding the Explicit memory block are described in *[8.6.4 Extending the Explicit memory block](#page-342-0)*.

#### **Reserving release and releasing the Explicit memory block**

The behavior of the processes of reserving release and releasing the Explicit memory block varies according to whether the automatic release functionality in the Explicit Memory Management functionality is enabled (-XX: +HitachiExplicitMemoryAutoReclaim) or disabled (-XX:-

HitachiExplicitMemoryAutoReclaim).

### **If the automatic release functionality is enabled (-XX:+HitachiExplicitMemoryAutoReclaim)**

#### **• Explicit release reserving of the Explicit memory block**

The release is reserved for Explicit memory blocks that are specified by the Explicit Memory Management functionality API. For details on the explicit release reserving of the Explicit memory block when the automatic release functionality is enabled, see *[8.7.1 Explicit release reserving of the Explicit](#page-347-0) [memory block when the automatic release functionality is enabled](#page-347-0)*.

#### **• Automatic release reserving of the Explicit memory block**

A Release is reserved for Explicit memory blocks processed by automatic release functionality in the Explicit Management Heap. For details on the automatic release reserving of the Explicit memory block when the automatic release functionality is enabled, see *[8.7.2 Automatic release reserving of the Explicit](#page-348-0) [memory block when the automatic release functionality is enabled](#page-348-0)*.

#### **• Releasing of the Explicit memory block**

The process releases the objects that are placed in the Explicit memory blocks reserved by the explicit release reserving or automatic release reserving. For details on the process of releasing the Explicit memory block when the automatic release functionality is enabled, see *[8.7.3 Releasing the Explicit](#page-348-0) [memory block when the automatic release functionality is enabled](#page-348-0)*.

If you use the  $j$  avagc command, you can execute the release process at any time, for Explicit memory blocks that are not released. For details on the release process of Explicit memory blocks by using the javagc command, see *[8.9 Releasing Explicit memory blocks by the](#page-353-0)* javagc *command*.

#### **If the automatic release functionality is disabled (-XX:-HitachiExplicitMemoryAutoReclaim)**

#### **• Explicit release reserving of Explicit memory block**

The reserve release in Explicit memory blocks when the objects placed in the Explicit memory block become unnecessary.

- 1. Web container reserves release of the Explicit memory block, which has stored objects related to the HTTP session or objects for communication with the redirector.
- 2. In an application, if you have stored any object in the Explicit memory block, explicitly reserve the release of the Explicit memory block by using the Explicit Memory Management functionality API.

For details on the explicit release reserving of the Explicit memory block when the automatic release functionality is disabled, see *[8.8.1 Explicit release reserving of the Explicit memory block when the automatic](#page-350-0) [release functionality is disabled](#page-350-0)*. Note that when the explicit release reserving is executed, the Explicit memory block is not yet destroyed.

#### <span id="page-340-0"></span>**• Releasing of Explicit memory block**

JavaVM releases Explicit memory blocks reserved for release when the copy garbage collection or the full garbage collection occurs. It also destroys the objects placed in Explicit memory blocks at the same time. However, some objects are not destroyed and move to the Java heap.

For details on the process of releasing the Explicit memory block when the automatic release functionality is disabled, see *[8.8.2 Releasing the Explicit memory block when the automatic release functionality is](#page-350-0) [disabled](#page-350-0)*.

### (2) States of Explicit memory block

An Explicit memory block transits through the states such as enabled, released and reserved for release at each stage in the life cycle.

Moreover, an active Explicit memory block maintains a sub-status as described in the following table.

| Sub-status | Status of Explicit memory block                                                                                                    |
|------------|----------------------------------------------------------------------------------------------------|
| Enable     | This is the initial status. In this status, you can use all functionality of the Explicit memory block.                                                                      |
| Disable    | In this status, you cannot move Java objects to the corresponding Explicit memory block. The status might<br>change to this state when you extend the Explicit memory block. |

Table 8-5: Sub-status of Explicit memory block

# 8.6.2 Initializing the Explicit memory block

This section describes about the initialization and the execution of Explicit memory blocks and the processes that are executed during initialization.

### (1) Execution timing

In an application, if you want to place any object in the Explicit heap, the Explicit memory block is initialized by invoking the following Explicit Memory Management functionality API.

- **•** BasicExplicitMemory.BasicExplicitMemory()
- **•** BasicExplicitMemory.BasicExplicitMemory(String name)

Besides these APIs, the Explicit memory block is also initialized when the object, which you specified in the automatic placement configuration file, is generated. The Web container performs initialization and places the first object in the Explicit memory block, in which the J2EE server places objects. For details on the execution timing, see *[8.4 When using a J2EE server objects placed in the Explicit heap](#page-332-0)*.

### (2) Executed details

The Explicit memory block is initialized. However, the memory area for an Explicit memory block is not secured at this stage.

The initialization is not performed in the following cases:

- **When you try to initialize the Explicit memory block after the maximum limit is exceeded** This refers to the case when the number of existing Explicit memory blocks is 1,048,575.
- **When the Explicit Memory Management functionality is OFF**

This refers to the case when the  $-XX$ :  $-HitachiUseExplicitMemory$  option is not specified.

In such cases, although the constructor is successfully executed, it is handled as an invalid Explicit memory block. All the processes related to the initialized Explicit memory block (ExplicitMemory instance) become invalid.

# <span id="page-341-0"></span>8.6.3 Directly generating objects in the Explicit memory block

This section describes how to directly generate objects in the Explicit memory block and the processes that are executed.

In an application, if you want to generate objects in the Explicit memory block, use the API described in *(1) Execution timing*. When you execute the API, an object of the class that you specified in the argument, is generated in the Explicit memory block. However, objects that are generated in the initialization process by the constructor of that object are generated in the Java heap.

### (1) Execution timing

If you use the Explicit Memory Management functionality in your application, you can directly generate an object in the Explicit memory block by invoking one of the following Explicit Memory Management functionality APIs.

- **•** ExplicitMemory.newInstance(Class type)
- **•** ExplicitMemory.newInstance(Class type, Object... args)
- **•** ExplicitMemory.newInstance(java.lang.reflect.Constructor cons, Object... args)
- **•** ExplicitMemory.newArray(Class type, int number)
- **•** ExplicitMemory.newArray(Class type, int[] dimensions)

Besides these API, an object is also directly generated in the Explicit memory block when the object that you specified in the automatic placement configuration file of Explicit Management Heap is generated and the Explicit memory block is initialized.

You need not be aware of the objects placed by the J2EE server.

### (2) Executed details

This subsection describes the details executed for each API.

#### Table 8‒6: Details executed for each API

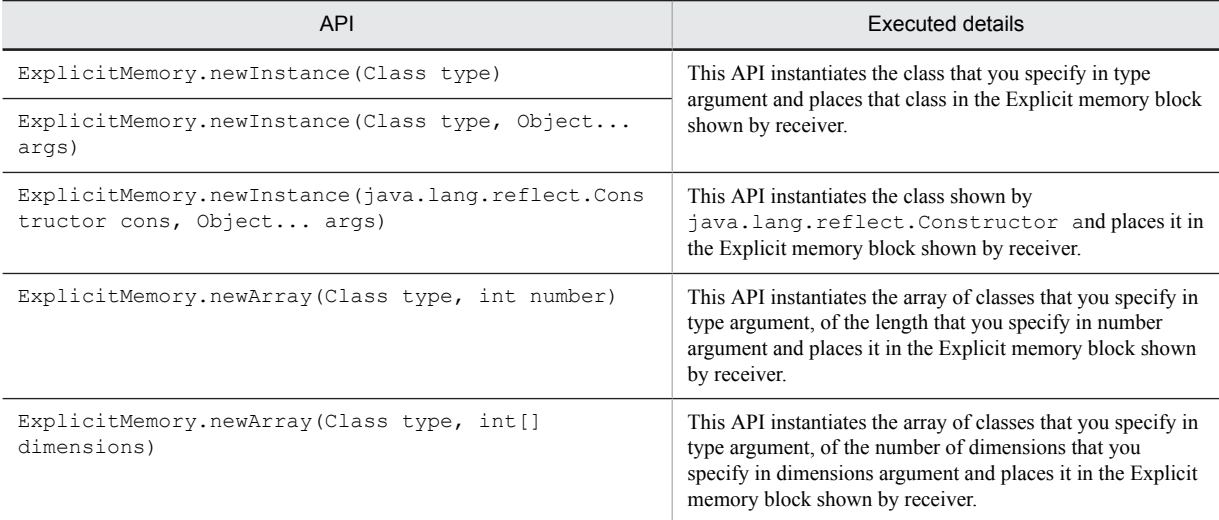

For details on APIs, see *10.3 ExplicitMemory class* in the *uCosminexus Application Server API Reference Guide*.

However, if you cannot secure the required area in the Explicit memory block at the placement destination, the generated objects are not placed in the Explicit memory block. The generated objects are placed in the Java heap.

For the reasons why the area cannot be secured and the executed processes, see the description of why the extension process cannot be executed in *[8.6.4 Extending the Explicit memory block](#page-342-0)*.

# <span id="page-342-0"></span>8.6.4 Extending the Explicit memory block

This section describes the process of extending Explicit memory blocks. When you execute the expansion process, the free space in an Explicit memory block increases.

## (1) Execution timing

JavaVM executes the extension at the following timings:

- **•** When placing the first object in the Explicit memory block
- **•** When the Explicit memory block does not have the free space required to place an object

When you try to place an object in the Explicit memory block from an application that uses the Explicit Memory Management functionality API, if the object size exceeds the free space in the placement target Explicit memory block, the expansion process is executed.

After initializing the Explicit memory block, when an object is placed in the Explicit memory block for the first time, the expansion process is invariably executed.

The Web container performs initialization and places the first object in the Explicit memory block, in which the J2EE server places objects. For details on the execution timing, see *[8.4 When using a J2EE server objects placed in the](#page-332-0) [Explicit heap](#page-332-0)*.

## (2) Executed details

The JavaVM secures memory area from OS and the appropriate Explicit memory block is expanded. The memory securing API is used to secure the memory area.

However, the expansion process is not executed in the following cases:

#### **• If securing memory area from OS fails**

This is the case when securing the memory area by using the memory securing API of OS fails. The sub-status of the corresponding Explicit memory block changes to the Disable and placement of the object to the Explicit memory block is canceled.

Objects cannot be placed thereafter in the Explicit memory block that is changed to the Disable state.

If you are using the automatic placement configuration file or the 64-bit version Application Server, the area of the maximum size is secured from the OS at the time of the JavaVM invocation and hence securing the memory area from the OS does not fail.

#### **• If you try to extend beyond the maximum limit of the Explicit heap**

This is the case when the value obtained by adding the size that you are trying to extend to the total size of all Explicit memory blocks is more than the value that you specified in the - XX:HitachiExplicitHeapMaxSize option.

The sub-status of the corresponding Explicit memory block changes to Disable and placement of the object to the Explicit memory block is canceled.

Objects cannot be placed thereafter in the Explicit memory block that is changed to Disable state.

For details on the -XX:HitachiExplicitHeapMaxSize option, see the *uCosminexus Application Server Application and Resource Definition Reference Guide*.

**• If you try to extend the Explicit memory block having** Disable **sub-status**

If you try to extend the Explicit memory block, the sub-status of which is Disable, placement of the object in the Explicit memory block is canceled.

The following table describes the changes in sub-status when extension of the Explicit memory block fails, for each reason.

#### Table 8-7: Changes in sub-status when extension of the Explicit memory block fails

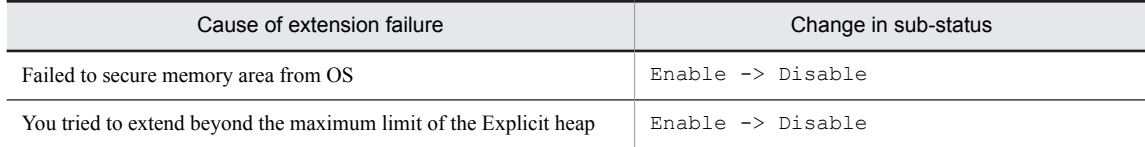

<span id="page-343-0"></span>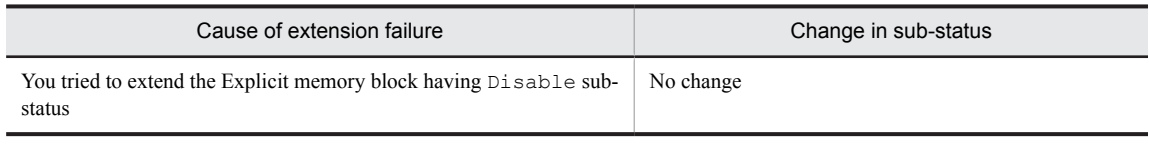

# 8.6.5 Moving the objects from the Java heap to the Explicit memory block based on a reference relation

When objects move from the Java heap to the Explicit memory block, the objects in the Java heap that are being referenced from objects in the Explicit memory block automatically move to the Explicit memory block. Therefore, you need not set the movement from the Java heap to the Explicit memory block for the objects that have relationship with the moving objects. However, if you specify the -XX: +ExplicitMemoryUseExcludeClass option, objects of the classes that are coded in the configuration file for Explicit Memory Management functionality application exclusion do not move to the Explicit memory blocks.

Note that the Explicit memory blocks, which are created by the automatic placement functionality, are targeted for movement of objects based on a reference relationship from the Java heap to the Explicit memory block. The Explicit memory blocks created by the Explicit Management Heap API are not targeted.

#### Reference note

When a full garbage collection occurs, if the following phenomena occur after a large number of objects are moved to the Explicit heap, examine the operation, which does not let move the objects that are targeted for movement on the basis of a reference relation to the Explicit memory block.

- **•** The processing of automatic release of the Explicit memory blocks takes time
- **•** Small amount of Tenured area is used

Use the following functionalities for not moving the objects to the Explicit memory block:

- 1. Functionality for controlling object movement to the Explicit memory block
- 2. Functionality for specifying classes to be excluded from an application of the Explicit Memory Management functionality

The first functionality does not move the objects to the Explicit heap when a full garbage collection occurs. By using this functionality, you can reduce the time required for the processing of automatic release of Explicit memory blocks. The second functionality does not move the objects of the classes specified in the configuration file, to the Explicit heap when a copy garbage collection occurs. You can reduce the number of objects to be moved to the Explicit heap depending on the specified classes. If you use the second functionality, the first functionality is also enabled. Use the second functionality when a large number of objects are to be moved to the Explicit heap and the processing of automatic release of Explicit memory blocks takes time even if you use the first functionality.

### (1) Execution timing

The objects are moved when the copy garbage collection and full garbage collection occurs.

### (2) Executed details

After the copy garbage collection or full garbage collection processing is over, investigation is performed to check the existence of the Explicit memory blocks that JavaVM has not reserved for release. Find a reference relationship from the objects that are the basis of investigation and continue the investigation until you are done with all the reference locations. The areas other than the Java heap are not targeted for the investigation of a reference relationship. The objects referenced from the Explicit memory block are targeted for movement.

**•** When executing a copy garbage collection

If the copy garbage collection is executed, move objects in accordance with the following rules in addition to the rules stated above:

- Move an object when the object in the Explicit memory block that is being referenced, rises.
- **•** Do not target objects for investigation if they are referring to the Perm heap, Explicit heap and the Tenured area.
- **•** Even if an Explicit memory block is reserved for release, consider it as targeted for moving.

This case corresponds to the ones when objects cannot be moved because the area of the Explicit memory block cannot be secured and there is no free space in the movement destination Java heap when the object moves to the Java heap. In such cases, the full garbage collection is executed and a free space is secured in the Java heap. After execution of the full garbage collection, the object is moved to the Java heap.

**•** When executing a full garbage collection

If a full garbage collection is executed, objects are moved in accordance with the following rules in addition to the rules stated above:

• If you specify 1 in the  $-XX:$  ExplicitMemoryFullGCPolicy option, the objects targeted for movement on the basis of a reference relation are not moved to Explicit memory blocks. The objects in the New area are moved to the Tenured area.

Figures 8-11 and 8-12 describe the flow of the movement of objects in accordance with these rules with examples. Specifying 0 in the  $-XX:$  ExplicitMemoryFullGCPolicy option is a prerequisite for the flow of the movement of objects described here.

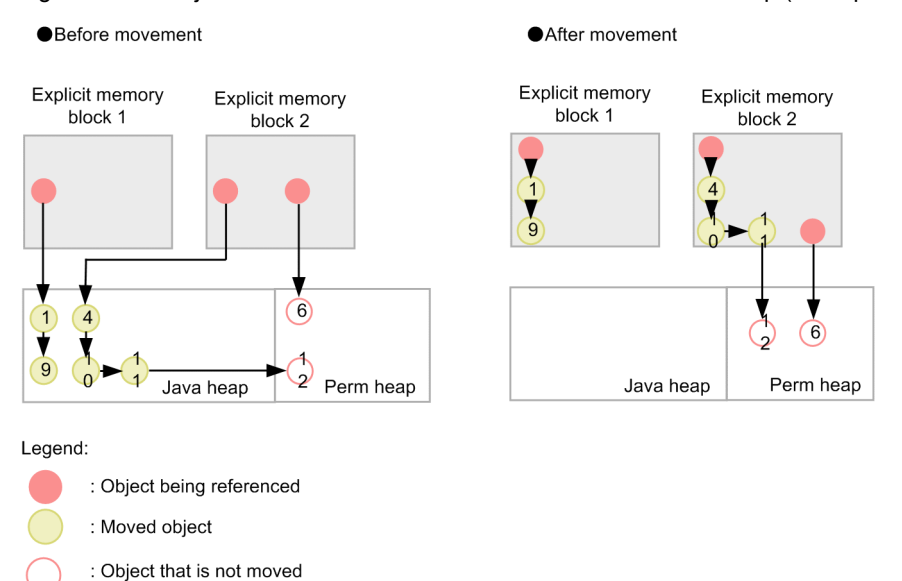

#### Figure 8-11: Objects that move on the basis of a reference relationship (Example 1)

: Reference relationship

The objects in the figure move in the following sequence:

- 1. Object 1 is being referenced from an object in the Explicit memory block 1. Therefore, the object 1 moves to the Explicit block 1.
- 2. Object 9 also moves to the Explicit memory block 1 because it is being referenced from the object 1.
- 3. In the same way as in points 1 and 2, the object 4, object 10, and object 11 move to the Explicit memory block 2.
- 4. Object 6 is being referenced from an object in the Explicit memory block 2. However, it is not an object in the Java heap and hence it does not move.
- 5. In the same way as in point 4, the object 12 also does not move.

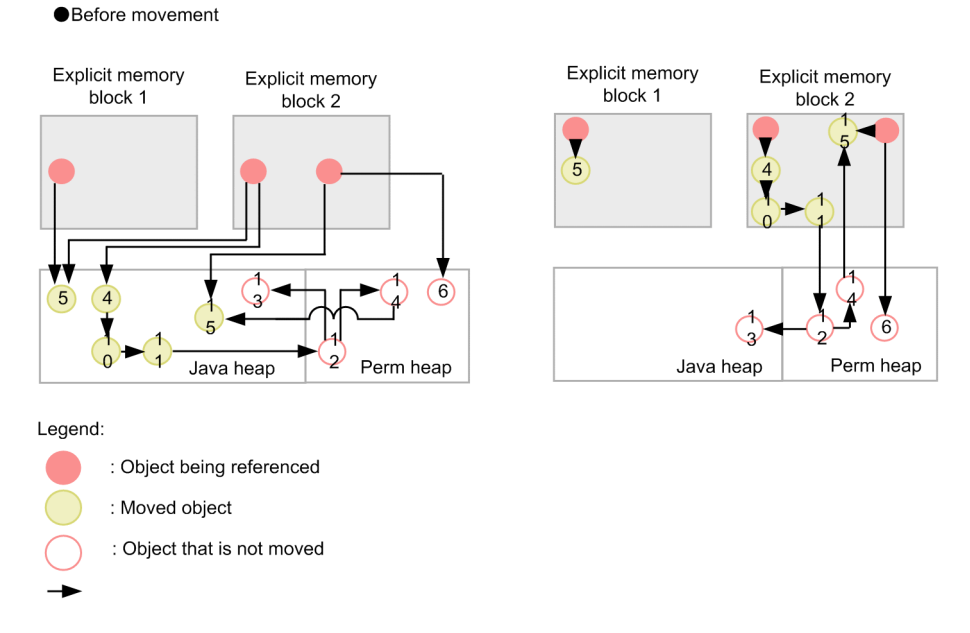

#### Figure 8-12: Objects that move on the basis of a reference relationship (Example 2)

The objects in the figure move in the following sequence:

- 1. Object 13 is in the Java heap and can be accessed from an object in the Explicit memory block 2. However, it does not move because the investigation terminates at object 12.
- 2. Like object 13, the object 15 is referenced from the Perm area. However, in addition to the reference, the object can be accessed from an object in the Explicit memory block 2 without involving the Perm area or any other Explicit memory block. Therefore, it moves to the Explicit block 2.
- 3. Although the object 5 is being referenced from the Explicit memory block 1 as well as the Explicit memory block 2, it moves to the Explicit memory block 1.

Note that the object 5 is being referenced from the Explicit memory block 1 as well as the Explicit memory block 2. In such cases, although it moves to either the Explicit memory block 1 or 2, it is not defined to which Explicit memory block it will move to.

In the case of following conditions, operation will be different than described in the example.

#### **• In case you cannot secure free space in the Explicit memory block**

This corresponds to the case when there is no free space in placement destination the Explicit memory block for placing objects targeted for placement at the time of placing objects in the Explicit memory block. In such cases, you cannot place object in the Explicit memory block. Objects, which cannot be placed, are placed in Java heap area. If you are using API in an incorrect way, an API level exception might occur. For details, see *10.7 Exception class* in the *uCosminexus Application Server API Reference Guide*.

# 8.6.6 Event log output at each stage in the life cycle

An event log is output at each stage in the life cycle of the Explicit memory block. The event log is output when an event leading to output occurs.

The following table describes the mapping of each stage in the life cycle and the timing of an event log output. An event leading to log output varies according to the set log output level.

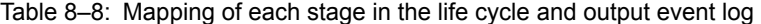

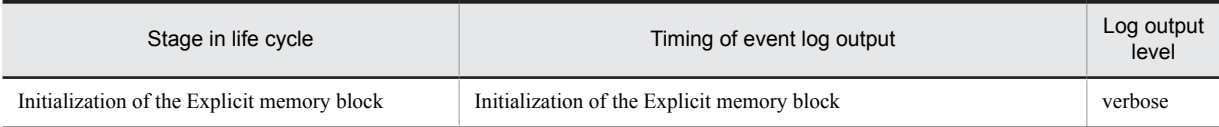

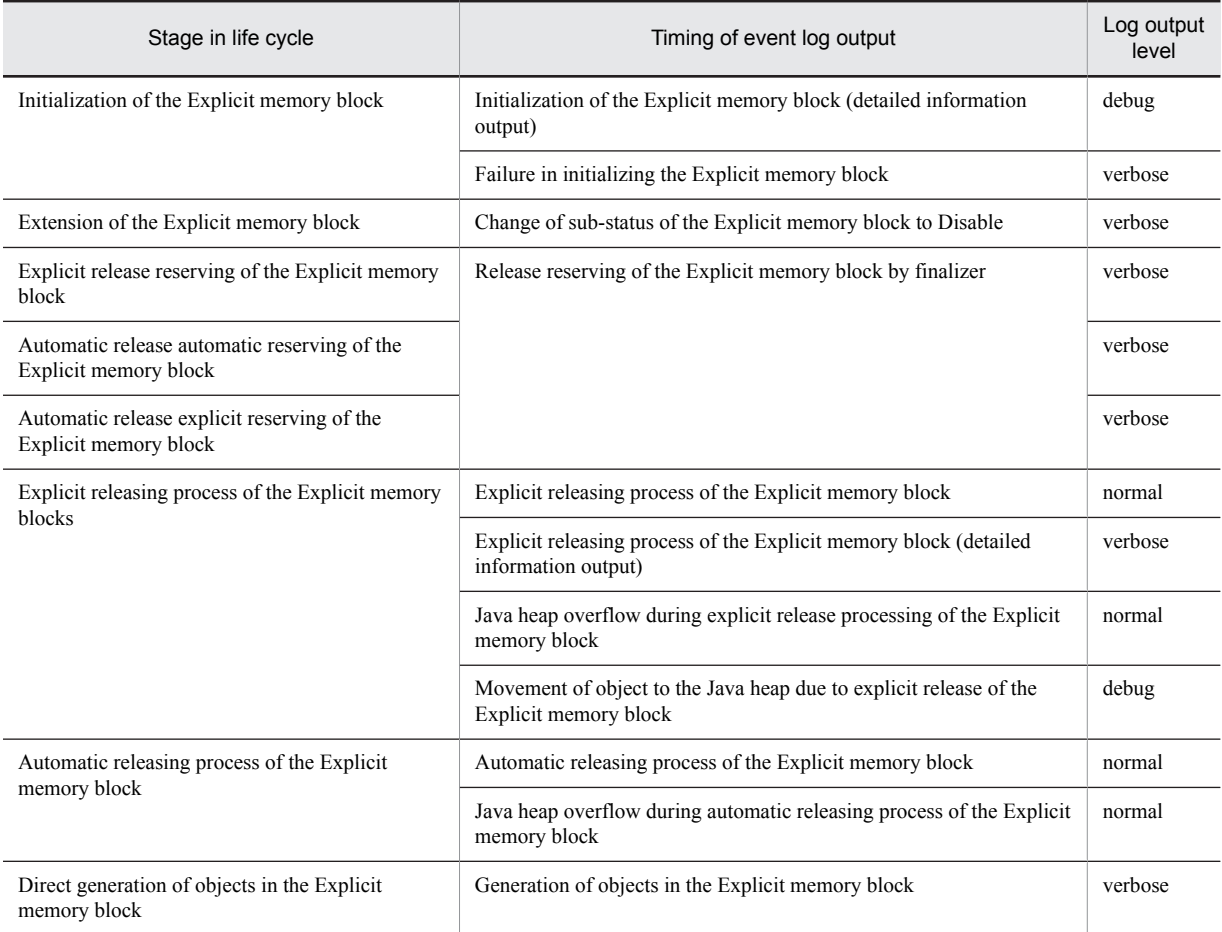

Besides these, an event log is output when the garbage collection occurs, as an event that does not map to a stage in the life cycle.

For details on setting event log acquisition in the Explicit Memory Management functionality, see *3.3.19 Setting acquisition of JavaVM material* in the *uCosminexus Application Server Maintenance and Migration Guide*. For details on the event log details of the Explicit Memory Management functionality, see *4.19 Event log in the Explicit Memory Management functionality* in the *uCosminexus Application Server Maintenance and Migration Guide*.

# <span id="page-347-0"></span>8.7 Releasing Explicit memory blocks when the automatic release functionality is enabled

This section describes the automatic release functionality of the Explicit management heap.

The functionality of automatically releasing the Explicit memory block is executed in two steps; reserving the release and the release process. You can perform effective processing by respectively reserving multiple Explicit memory blocks and executing the release process together.

There are two types of automatic release reserving; automatic release explicit reserving and automatic release automatic reserving. The following figure shows the automatic releasing of Explicit memory blocks.

#### Figure 8-13: Automatic releasing of the Explicit memory block

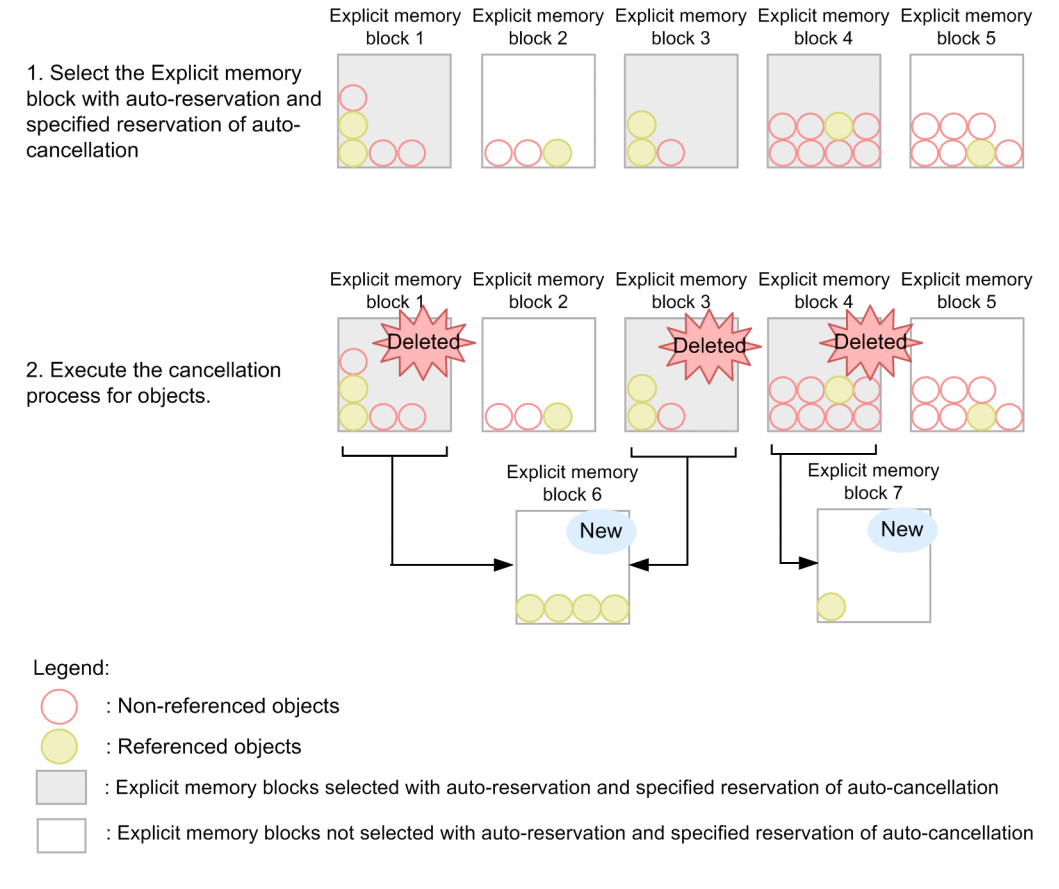

The following subsections describe the processing executed when the automatic release functionality is enabled.

# 8.7.1 Explicit release reserving of the Explicit memory block when the automatic release functionality is enabled

In explicit release reserving of the Explicit memory block when the automatic release functionality is enabled, explicitly reserve release for the Explicit memory block by using the API.

### (1) Execution timing

You can reserve explicit release of the Explicit memory block when the automatic release functionality is enabled, by invoking one of the following Explicit Memory Management functionality APIs.

**•** ExplicitMemory.reclaim(ExplicitMemory... areas)

- <span id="page-348-0"></span>**•** ExplicitMemory.reclaim(ExplicitMemory area)
- **•** ExplicitMemory.reclaim(ExplicitMemory area0,ExplicitMemory area1)
- **•** ExplicitMemory.reclaim(Iterable<ExplicitMemory> areas)
- **•** BasicExplicitMemory.finalize()

## (2) Executed details

When you invoke an API described in (1), the Explicit memory block area that you specified in the argument of the API is reserved for release.

If you are using the API in an incorrect way, an API level exception might occur. For details, see *10.7 Exception class* in the *uCosminexus Application Server API Reference Guide*.

# 8.7.2 Automatic release reserving of the Explicit memory block when the automatic release functionality is enabled

In automatic release reserving of the Explicit memory block when the automatic release functionality is enabled, JavaVM automatically reserves release for the Explicit memory block. The Explicit memory blocks placed by the automatic placement functionality are targeted.

### (1) Execution timing

JavaVM executes automatic release when the garbage collection occurs.

### (2) Executed details

JavaVM automatically reserves the Explicit memory block area when the garbage collection occurs.

# 8.7.3 The process of releasing the Explicit memory block when the automatic release functionality is enabled

The process of releasing the Explicit memory block when the automatic release functionality is enabled, is executed for the Explicit memory blocks that are reserved in advance by automatic release reserving and explicit release reserving. The release processing deletes the unnecessary Explicit memory blocks from the memory.

Note that if the objects that are being referenced from outside (Explicit memory blocks which are not targeted for releasing) exist, the objects are moved to a new Explicit memory block.

## (1) Execution timing

JavaVM executes it in the same garbage collection in which reserving for release is executed by automatic release reserving.

#### (2) Executed details

The executed details are same as in the case of the processing of releasing the Explicit memory block when the automatic release functionality is disabled, except for the behavior of objects that are being referenced from the Explicit memory blocks, which are not targeted for releasing. For the details that are executed in the process of releasing Explicit memory blocks, see *[8.8.2 The process of releasing the Explicit memory block when the automatic](#page-350-0) [release functionality is](#page-350-0) disabled*.

In the case of the following conditions, the operation will be different.

#### **• In the case you cannot secure free space in the Explicit memory block**

This corresponds to the case when there is no free space in the placement destination Explicit memory block for placing objects targeted for placement at the time of placing objects in the Explicit memory block. In such cases, you cannot place an object in the Explicit memory block. The objects, which cannot be placed, are placed in the Java heap area.

#### **• If the Java heap overflows when moving objects to the Java heap**

This corresponds to the case when objects cannot be moved because the area of the Explicit memory block cannot be secured and there is no free space in the movement destination Java heap when the object moves to the Java heap. In such cases, the full garbage collection is executed and free space is secured in the Java heap. After the execution of the full garbage collection, the object is moved to the Java heap.

If you cannot secure the free space required to move the Java objects even after you execute the full garbage collection, a log file is output and the objects are again placed in the Explicit memory blocks. For details on the log files that are output, see *4.19 Event log in the Explicit Memory Management functionality* in the *uCosminexus Application Server Maintenance and Migration Guide*.

#### **• If you cannot create sufficient free space with the full garbage collection**

This corresponds to the case when there is no free space in the Java heap and you cannot secure free space required to move Java objects even by executing the full garbage collection. In such cases, JavaVM aborts as it does in the case of an insufficient C heap. However, in the case of an insufficient C heap, the required memory size is output as *nnn* in the prompt request *nnn* bytes. When JavaVM aborts, 0 is always output as *nnn*.

# <span id="page-350-0"></span>8.8 Releasing Explicit memory blocks when the automatic release functionality is disabled

This section describes the explicit release functionality of Explicit Management Heap.

The functionality of explicitly releasing the Explicit memory block is executed by dividing into two steps of reserving for release and release process, same as the automatic release functionality of Explicit Management Heap. Reserve multiple Explicit memory blocks respectively and execute the release process together.

The following subsections describe the processing executed in the explicit release functionality.

# 8.8.1 Explicit release reserving of the Explicit memory block when the automatic release functionality is disabled

The functionality of releasing the Explicit memory block is executed by dividing into two steps of reserving for release and the actual release process. You can perform an effective processing by respectively reserving multiple Explicit memory blocks and executing the release process together.

### (1) Execution timing

In an application, if you place any object in the Explicit Heap, you can reserve release of the Explicit memory block by invoking one of the following Explicit Memory Management functionality APIs.

- **•** ExplicitMemory.reclaim(ExplicitMemory... areas)
- **•** ExplicitMemory.reclaim(ExplicitMemory area)
- **•** ExplicitMemory.reclaim(ExplicitMemory area0,ExplicitMemory area1)
- **•** ExplicitMemory.reclaim(Iterable<ExplicitMemory> areas)
- **•** BasicExplicitMemory.finalize()

Web container reserves the release of the objects placed by the J2EE server. For details on the execution timing, see *[8.4 When using a J2EE server objects placed in the Explicit heap](#page-332-0)*.

#### (2) Executed details

When you invoke an API described in (1), the Explicit memory block area that you specified in the argument of the API is reserved for release.

If you are using the API in an incorrect way, an API level exception might occur. For details, see *10*.*7 Exception class* in the *uCosminexus Application Server API Reference Guide*.

# 8.8.2 The process of releasing the Explicit memory block when the automatic release functionality is disabled

The process of releasing is executed for Explicit memory blocks that are already reserved for releasing. The release processing actually deletes unnecessary Explicit memory blocks from the memory.

### (1) Execution timing

JavaVM executes the release process at following timings:

- **•** When the copy garbage collection occurs
- **•** When the full garbage collection occurs

## (2) Executed details

After the copy garbage collection or full garbage collection processing is over, an investigation is performed to check the existence of the Explicit memory blocks that JavaVM has reserved for release. If one or more corresponding Explicit memory blocks exist, those Explicit memory blocks are released. The Explicit memory blocks are released by the memory releasing API of the OS. At that time, the objects inside the released Explicit memory blocks are destroyed.

However, the objects, which are implementing the finalize method and which are not being referenced from anywhere, from among the objects in Explicit memory blocks to be released, are not destroyed. The objects are registered in the finalize queue and moved to the Java heap.

If objects in Explicit memory blocks, which are targeted for releasing, correspond to the following conditions, the operation will be different.

#### (a) If the objects are being referenced from outside (from a location other than the Explicit memory blocks that are targeted for releasing)

This corresponds to the case when the objects in the Explicit memory block, which are targeted for releasing, are being referenced from the objects in the following areas:

- **•** Java heap
- **•** Permanent area
- **•** Explicit memory block which is not targeted for releasing

Executed details in each case are described below.

#### **If an object is being referenced from the Java heap or the Permanent area**

If an object is being referenced from an object in the Java heap or the Permanent area, the object is not destroyed. The corresponding objects are preferentially moved to a Tenured area in the Java heap However, the objects are moved to a New area if there is no free space in the Tenured area or if the Tenured area has overflown. Even if an object is being referred from an object in the Tenured area that is already not in use, the object is targeted for moving.

#### **If the objects are being referenced from Explicit memory blocks that are not targeted for releasing**

If an object is being referenced from an object in the Explicit memory block, which is not targeted for releasing, the object is not destroyed. Even if the reference source object is in the Explicit memory block that is targeted for releasing, if the object is going to be moved in the Java heap without destroying, the object being referenced is also not deleted.

The following figure shows the operation if an object is being referenced from outside when releasing the Explicit memory block.

#### Figure 8-14: Operation if an object is being referenced from outside when releasing the Explicit memory block

• When object X is deleted by the cancellation process

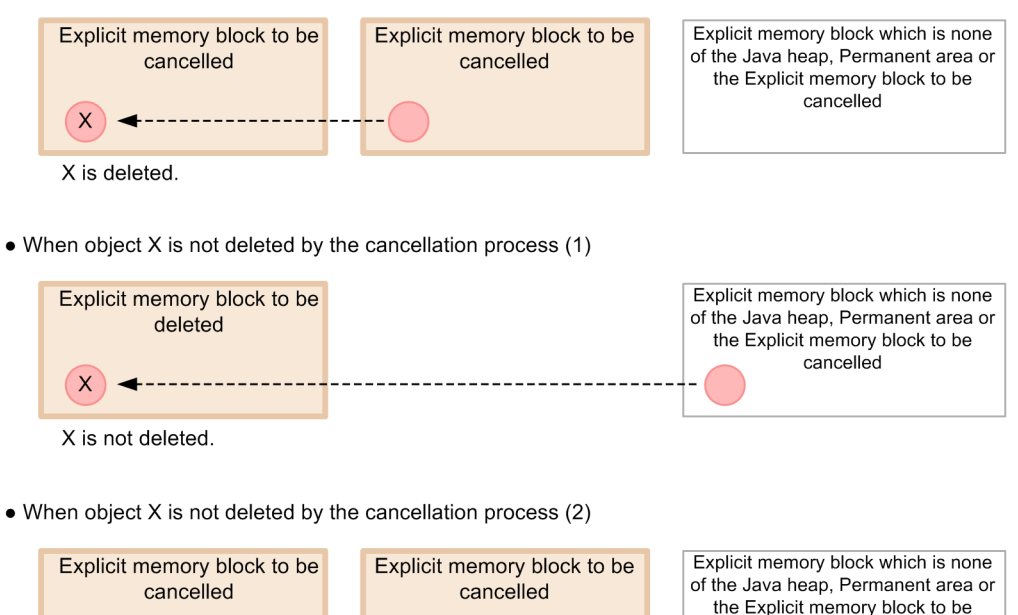

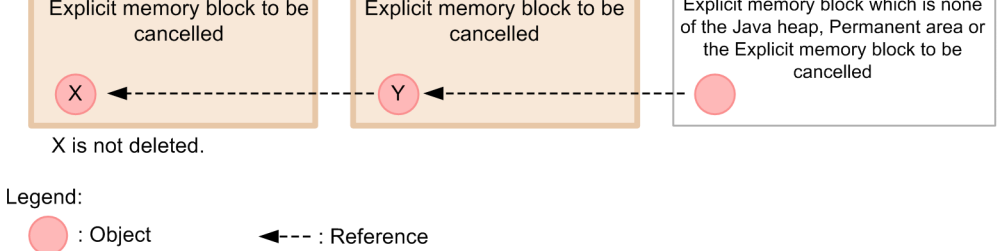

The description given below takes object X as an example. Object X is an object that is included in the Explicit memory block targeted for releasing.

If object X is being referenced from an object in the Explicit memory block, which is targeted for releasing, object X is deleted.

If object X is being referenced from the Java heap, Permanent area, or from an object in an Explicit memory block that is not targeted for releasing, object X is not deleted.

Even when object X is being referenced from an object Y in an Explicit memory block that is targeted for releasing, if the reference source object Y is being referenced from an object in the Java heap, Permanent area, or from an object in an Explicit memory block that is not targeted for releasing, object X is not deleted. In such cases, both objects X and Y move to the Java heap.

#### (b) If the Java heap overflows when moving objects to the Java heap

This corresponds to the case when an attempt is made to move objects being referenced from outside to the Java heap and an object cannot be moved because there is no free space in the movement destination Java heap.

In such cases, full garbage collection is executed and free space is secured in the Java heap. After execution of the full garbage collection, the object is moved to the Java heap.

#### (c) If you cannot create sufficient free space with the full garbage collection

This corresponds to the case when there is no free space in the Java heap and you cannot secure free space required to move Java objects even by executing the full garbage collection. In such cases, JavaVM aborts as it does in the case of insufficient C heap. However, in the case of an insufficient C heap, the required memory size is output as *nnn* in the prompt request *nnn* bytes. When JavaVM aborts, 0 is always output as *nnn*.

# <span id="page-353-0"></span>8.9 Releasing Explicit memory blocks by using the javagc command

This section describes the releasing of the Explicit management heap by using the javagc command.

You can execute releasing of Explicit memory blocks by using the javagc command at any time. As a result, you can explicitly release the Explicit memory blocks, which were not released by release processing when the automatic release functionality is enabled.

### (1) Execution timing

Release processing is executed when you specify -ehgc option and execute javagc command.

#### **!** Important note

With release processing of Explicit memory blocks by using the javagc command, a full garbage collection is executed Hence, it is not appropriate for the processing related to running applications. We recommend that you execute release processing when the application is not running, such as at the time of undeploying and at night time.

## (2) Executed details

When you execute the javagc command, JavaVM executes a full garbage collection and outputs the EMJavaGC command as the cause of the garbage collection in extended the verbosegc information. After that, the following Explicit memory blocks are released:

- **•** Explicit memory blocks that are reserved by explicit release reservation, when automatic release functionality of the Explicit Memory Management functionality is enabled
- **•** Explicit memory blocks generated by the explicit management heap automatic placement configuration file or JavaVM
- **•** Explicit memory blocks that were not released in the previous release processing

For details on the causes of a garbage collection, see -XX: [+|-]HitachiVerboseGCPrintCause (garbage collection cause content output option) in the *uCosminexus Application Server Definition Reference Guide*.

The release processing is not executed in the following cases:

- **When you try to release Explicit memory blocks exceeding the maximum limit** This refers to the case when the number of existing Explicit memory blocks is 1,048,575.
- **When the Explicit Memory Management functionality is OFF** This refers to the case when  $-XX$ : -HitachiUseExplicitMemory option is specified.

In this case, although the constructor is successfully executed, memory blocks are handled as invalid Explicit memory blocks (ExplicitMemory instances).

# 8.10 Reducing time required for automatic release processing of Explicit memory blocks

This section describes the functionality, which reduces the time required for the processing of automatic release of Explicit memory blocks, when using automatic placement functionality of the Explicit Memory Management functionality. For reducing automatic release processing time, use the *functionality for controlling object movement to Explicit memory blocks*. In addition to this functionality, use the *functionality for specifying classes to be excluded from the application of the Explicit Memory Management functionality*. The functionality for controlling object movement to Explicit memory blocks is a prerequisite functionality for the functionality for specifying classes to be excluded from the application of the Explicit Memory Management functionality.

If you use these functionality, when a garbage collection occurs, the objects that are referenced from the objects placed by automatic placement functionality do not move from the Java heap to a Explicit memory block on the basis of a reference relation and as a result, lesser Explicit heap area is used. Thus, you can reduce the time required for the processing of automatic release of Explicit memory blocks. For details on movement based on reference relation of objects, see *[8.6.5 Moving the objects from the Java heap to the Explicit memory block based on a reference relation](#page-343-0)*.

# 8.10.1 Checking whether the application is effective

The functionality for controlling object movement to the Explicit memory block does not allow the movement of objects to an Explicit heap when a full garbage collection occurs. You can determine whether application of this functionality is effective by checking Explicit memory block information included in the thread dump and event log of the Explicit Memory Management functionality. If the usage of Tenured area is less and Explicit memory blocks satisfying the following conditions are present, application of the functionality is effective. Therefore, review the use of the functionality.

- EM\_NAME in Explicit memory block information is null (it is an Explicit memory block for which automatic release processing is executed once).
- If you compare the value of EH\_TOTAL in Explicit memory block information with another Explicit memory block, it is an extremely large Explicit memory block.
- **•** In event log of the Explicit Memory Management functionality that is output when a full garbage collection occurs, EH\_USED\_AF is found to be significantly large as compared to EH\_USED\_BF.

The functionality for specifying classes to be excluded from the application of the Explicit Memory Management functionality is a functionality to specify the object, which is the cause, and not allow it to move to the Explicit heap when the processing of automatic release of Explicit memory blocks take times even by using the functionality for controlling object movement. If you apply the functionality for specifying classes to be excluded from the application of the Explicit Memory Management functionality, objects of the classes specified in the configuration file are excluded from application. You can determine whether application of this functionality is effective by checking Explicit memory block information included in the thread dump. If the usage of Tenured area is less and the Explicit memory block includes classes satisfying the following conditions, it means application of the functionality is effective and hence review the use of the functionality.

- *EM\_NAME* in Explicit memory block information is *NULL* (it is an Explicit memory block for which automatic release processing is executed once).
- **•** If you compare the value of *EH\_TOTAL* in Explicit memory block information with other Explicit memory block, it is an extremely large Explicit memory block.
- **•** Objects having large value of *ISIZE* in object statistics and low value of *FRATIO* in object release rate information in Explicit memory block information exist and its class is other than the classes provided by Java SE.

For details on the output contents of Explicit memory block information included in the thread dump, see *5.5 JavaVM thread dump* in the *uCosminexus Application Server Maintenance and Migration Guide.* For details on the event log of the Explicit Memory Management functionality, see *5.11 Event log of the Explicit Memory Management functionality* in the *uCosminexus Application Server Maintenance and Migration Guide*.

# 8.10.2 Mechanism of reducing time required for automatic release processing

With the Explicit Memory Management functionality, a full garbage collection is inhibited by placing the objects from among the long-lived objects, which become unnecessary over a certain period of time, in an Explicit heap and recovering the objects by release processing. In this mechanism, because survival time matches easily, the objects placed in an Explicit heap and the objects in reference relationship are moved from the Java heap to the Explicit memory block on the basis of a reference relationship and managed collectively in an Explicit heap.

However, depending on the operation, objects, which are moved to the Explicit memory block, might greatly increase size of the Explicit memory block and automatic release processing might take long time due to that. Because the system stops during automatic release processing of the Explicit memory block, long time of automatic release processing might create a problem in the system. Explicit memory blocks having large size are called huge blocks. Depending on the movement based on a reference relationship, the objects having different life span move to one block and repetition of this makes the block huge. When a reference relationship is complex and an application developer cannot understand it, huge blocks will generate easily.

#### **!** Important note

The following table describes the types of Java objects. Life span of Java objects varies depending on the type and some objects might be appropriate and some not for placing in an Explicit heap.

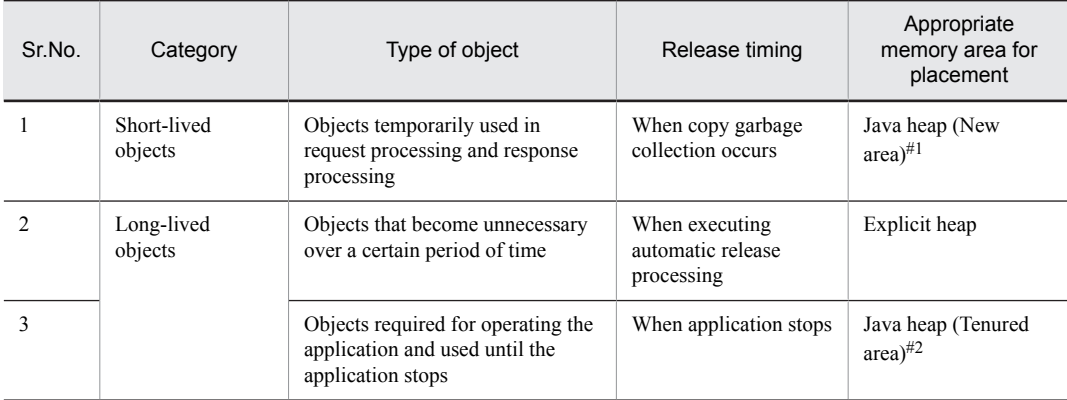

#### Table 8-9: Types of Java object

#1 If you place the objects in the Explicit heap, generation and automatic release processing of an Explicit memory block occurs frequently and it causes overhead. Hence, an Explicit heap is not appropriate.

#2 If you place the objects in the Explicit heap, huge blocks generate and automatic release processing takes a long time. Hence the Java heap is not appropriate.

The following subsections describe the mechanism of reducing the time required for automatic release processing, by comparing the cases of using and not using the functionality.

## (1) If not using the functionality for controlling object movement to the Explicit memory block and functionality for specifying classes to be excluded from the application of the Explicit Memory Management functionality

This subsection describes the mechanism if you are not using the functionality for controlling object movement to the Explicit memory block and functionality for specifying classes to be excluded from the application of the Explicit Memory Management functionality. The following figure shows an example of three Explicit memory blocks that move objects on the basis of a reference relationship.

Figure 8–15: If not using the functionality for controlling object movement to the Explicit memory block and functionality for specifying classes to be excluded from the application of the Explicit Memory Management functionality

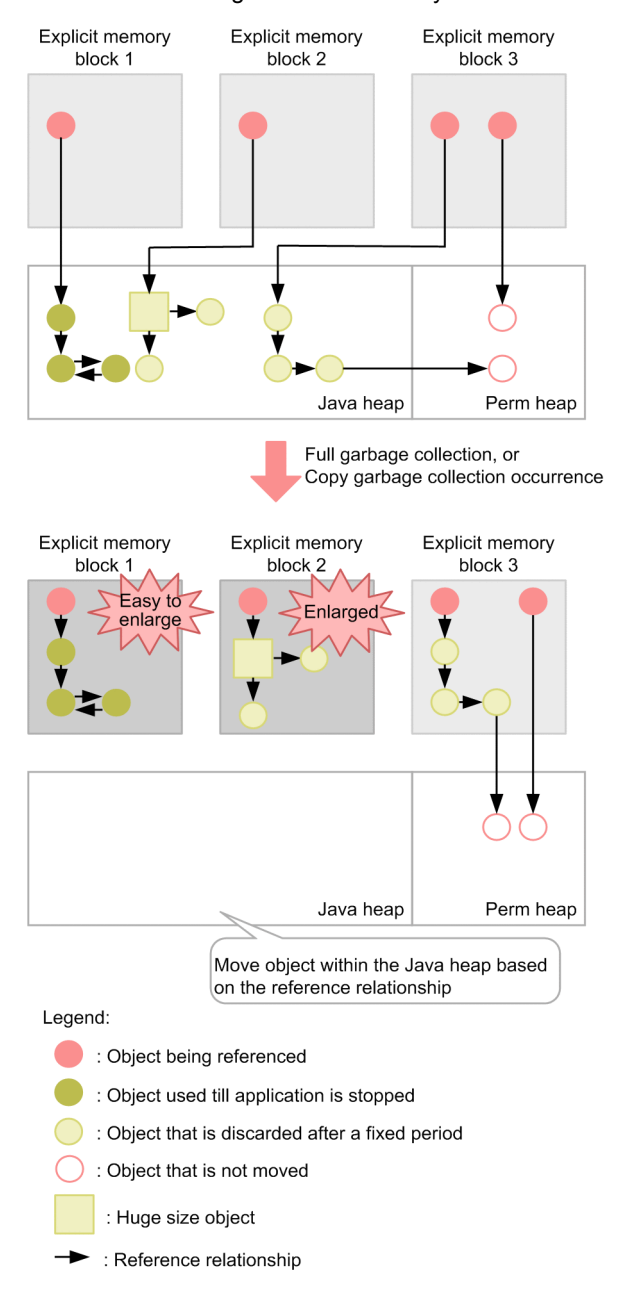

If you are not using the functionality for controlling object movement to the Explicit memory block and functionality for specifying classes to be excluded from the application of the Explicit Memory Management functionality, the objects move from the Java heap to the Explicit memory block on the basis of a reference relationship when garbage collection occurs. In case of the Explicit memory block 1, moved object is the object, which is used until the application stops. Because this object is not recovered in automatic release processing, it continues to remain in the Explicit memory block. Because the total size of the object in the Explicit memory block 1 is not huge as shown in this figure, there is no problem at this stage. However, depending on a reference relation of the object, object in reference location moves to an Explicit memory block on the basis of a reference relationship whenever a garbage collection occurs. Because the movement based on this reference relationship continues until the application stops, The Explicit memory block 1 might become a huge block. In the case of the Explicit memory block 2, because the moved object is huge, it becomes a huge block. Thus, if the objects that are not appropriate are placed in large numbers in the Explicit heap, the Explicit memory block becomes huge block and automatic release processing takes a long time.

## (2) If using the functionality for controlling object movement to the Explicit memory block

This subsection describes the mechanism if you are using the functionality for controlling object movement to the Explicit memory block. The following figure shows an example of three Explicit memory blocks that move objects on the basis of a reference relationship.

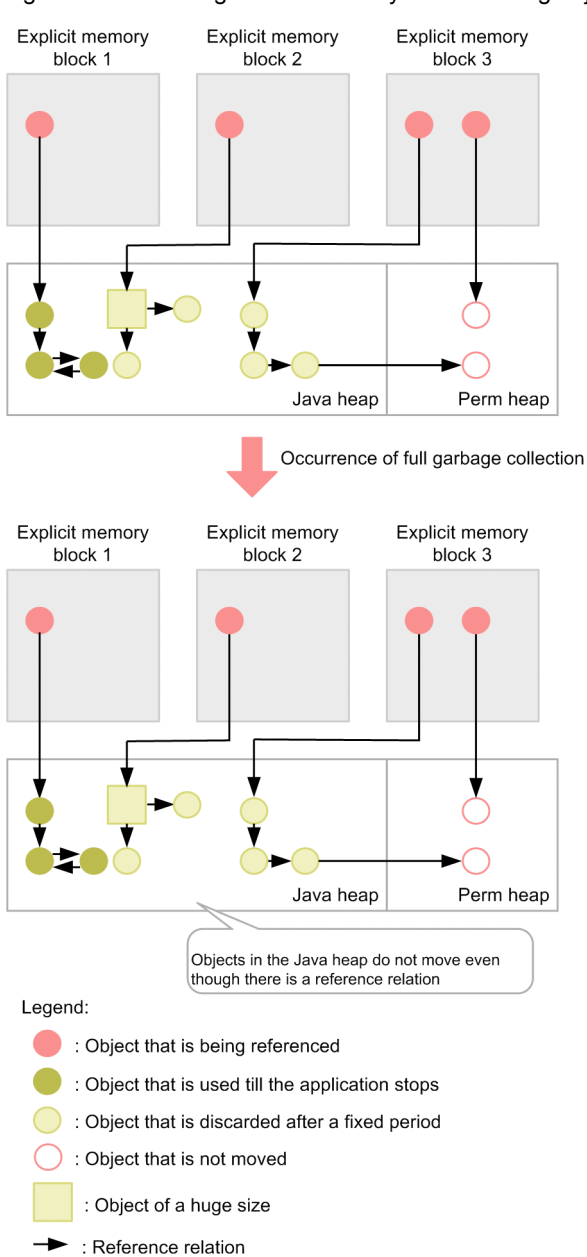

Figure 8–16: If using the functionality for controlling object movement to the Explicit memory block

If you are using the functionality for controlling object movement to the Explicit memory block, the objects do not move from the Java heap to the Explicit memory block on the basis of a reference relationship even if a full garbage collection occurs. If you use this functionality, you might have to reset the memory size of the Java heap area because the objects placed in the Java heap increase.

If huge blocks are generated even if you use this functionality, use the functionality for specifying classes to be excluded from the application of the Explicit Memory Management functionality.

(3) If using the functionality for specifying classes to be excluded from the application of the Explicit Memory Management functionality in addition to the functionality for controlling object movement to the Explicit memory block

This subsection describes the mechanism if you are using the functionality for specifying classes to be excluded from the application of the Explicit Memory Management functionality in addition to the functionality for controlling object movement to the Explicit memory block. The figure below shows an example of three Explicit memory blocks that move objects on the basis of a reference relationship. Here, assume that the classes of objects, which are moved to the Explicit memory block 1 and Explicit memory block 2, are set in the configuration file for Explicit Memory Management functionality application exclusion.

Figure 8–17: If using the functionality for specifying classes to be excluded from the application of the Explicit Memory Management functionality in addition to the functionality for controlling object movement to the Explicit memory block

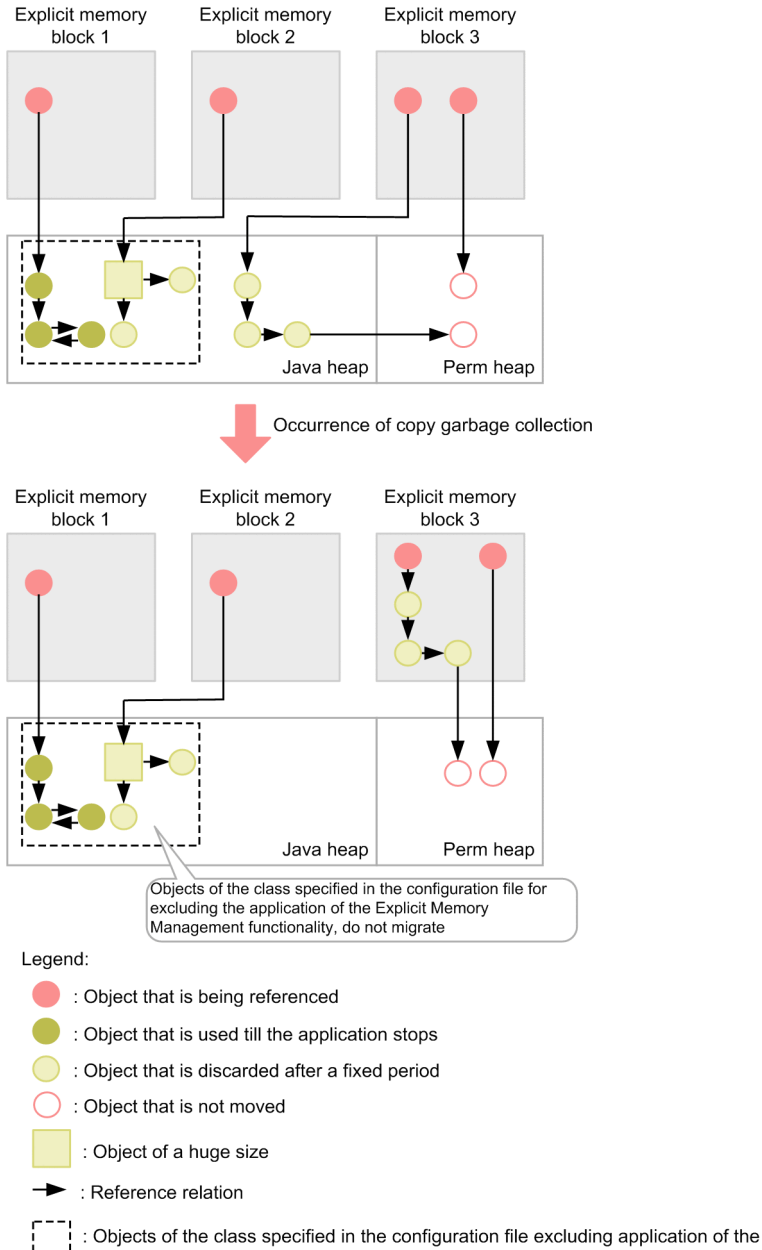

Explicit Memory Management functionality

If you are using the functionality for specifying classes to be excluded from the application of the Explicit Memory Management functionality, objects of the classes specified in the configuration file for Explicit Memory Management

functionality application exclusion are excluded from the target of the Explicit Memory Management functionality and the objects do not move to the Explicit memory block from the Java heap even if a copy garbage collection occurs. These objects move to Tenured area at the time of rising. If you use this functionality, you might have to reset the memory size of the Java heap area because the objects placed in the Java heap increase.

Configuration files for Explicit Memory Management functionality application exclusion used in the functionality for specifying classes to be excluded from the application of the Explicit Memory Management functionality have the following two types:

- **•** Configuration file for Explicit Memory Management functionality application exclusion provided by the system (sysexmemexcludeclass.cfg)
- **•** Configuration file for Explicit Memory Management functionality application exclusion, for which file path is provided in the option -XX:ExplicitMemoryExcludeClassListFile (exmemexcludeclass.cfg or any file name)

If you perform settings (specifying -XX: ExplicitMemoryUseExcludeClass option) for using the functionality for specifying classes to be excluded from the application of the Explicit Memory Management functionality, the classes specified in sysexmemexcludeclass.cfg are excluded from the application of the Explicit Memory Management functionality and the objects of those classes do not move to Explicit heap. If you want to specify more objects to be excluded from the application of the functionality, specify classes of the objects to be excluded from application in exmemexcludeclass.cfg or in a configuration file for Explicit Memory Management functionality application exclusion having any file name. If you want to apply Explicit Memory Management functionality to objects of classes specified in sysexmemexcludeclass.cfg, specify those classes in the configuration file for disabling application exclusion of the Explicit Memory Management functionality (exmemnotexcludeclass.cfg). Thus, you can reduce the objects to be moved to the Explicit heap depending on the classes specified in configuration file. The classes excluded from the application of the Explicit Memory Management functionality specify object release rate of the Explicit heap information, which is output in thread dump, for reference. For details on object release rate, see *8.10.3 [Using object release rate information of Explicit memory](#page-360-0) [block](#page-360-0)*.

From among the objects, for which reference path passes through the objects excluded from the application of the Explicit Memory Management functionality, the objects that are not referenced from the path of objects other than Explicit Memory Management functionality application exclusion are also excluded from the application of the Explicit Memory Management functionality. The following figure shows an example of multiple reference paths from objects, which are targeted for exclusion from the application of the Explicit Memory Management functionality.

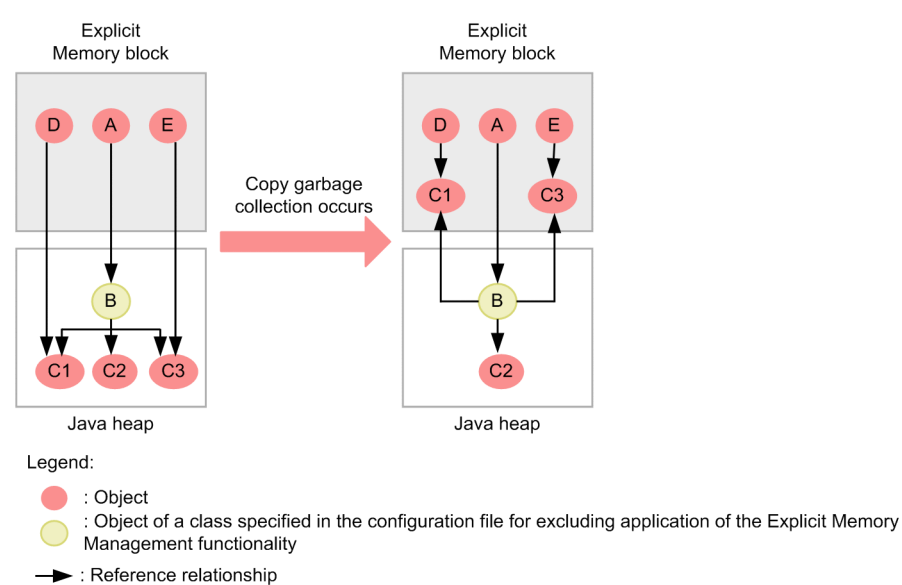

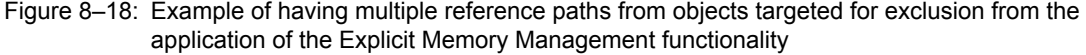

In this figure, object B is an object excluded from the application of the Explicit Memory Management functionality. The following are the reference paths passing through object B:
- **•** A->B->C1
- **•** A->B->C2
- **•** A->B->C3

Among these, because there is a reference path D->C1 for object C1 and E->C3 for object C3, these objects move to the Explicit memory block on the basis of a reference relationship. On the other hand, because object C2 does not have a reference path other than the path passing through object B, it is excluded from the application of the Explicit Memory Management functionality and does not move to the Explicit memory block.

## 8.10.3 Using object release rate information of the Explicit memory block

The huge blocks, which cause a long time for automatic release processing of the Explicit memory block, are generated because long-lived objects, which are used until the application stops, are generated and placed because a user program or framework is used. For effectively using the Explicit Memory Management functionality, you must identify the objects, which cause generation of these huge blocks, and make sure that those objects are not placed in the Explicit heap.

#### (1) Outputting object release rate information of Explicit memory block

You can identify the objects that cause generation of huge blocks if you use object release rate information. The object release rate information is the rate of objects released by automatic release processing of the Explicit memory block. It can be understood that the objects having low release rate in huge blocks are the objects, which cause generation of huge blocks. If you specify freeratio option in eheapprof command and execute the command, you can output the object release rate information in the Explicit heap information of extended thread dump. Refer to this information and specify classes of the objects in the configuration file for Explicit Memory Management functionality application exclusion. For details on how to specify in the configuration file for Explicit Memory Management functionality application exclusion, see *8.13.3 [Controlling the application target of the Explicit Memory Management functionality](#page-381-0) [by using a configuration file](#page-381-0)*.

The following figure shows an example of output of object release rate information.

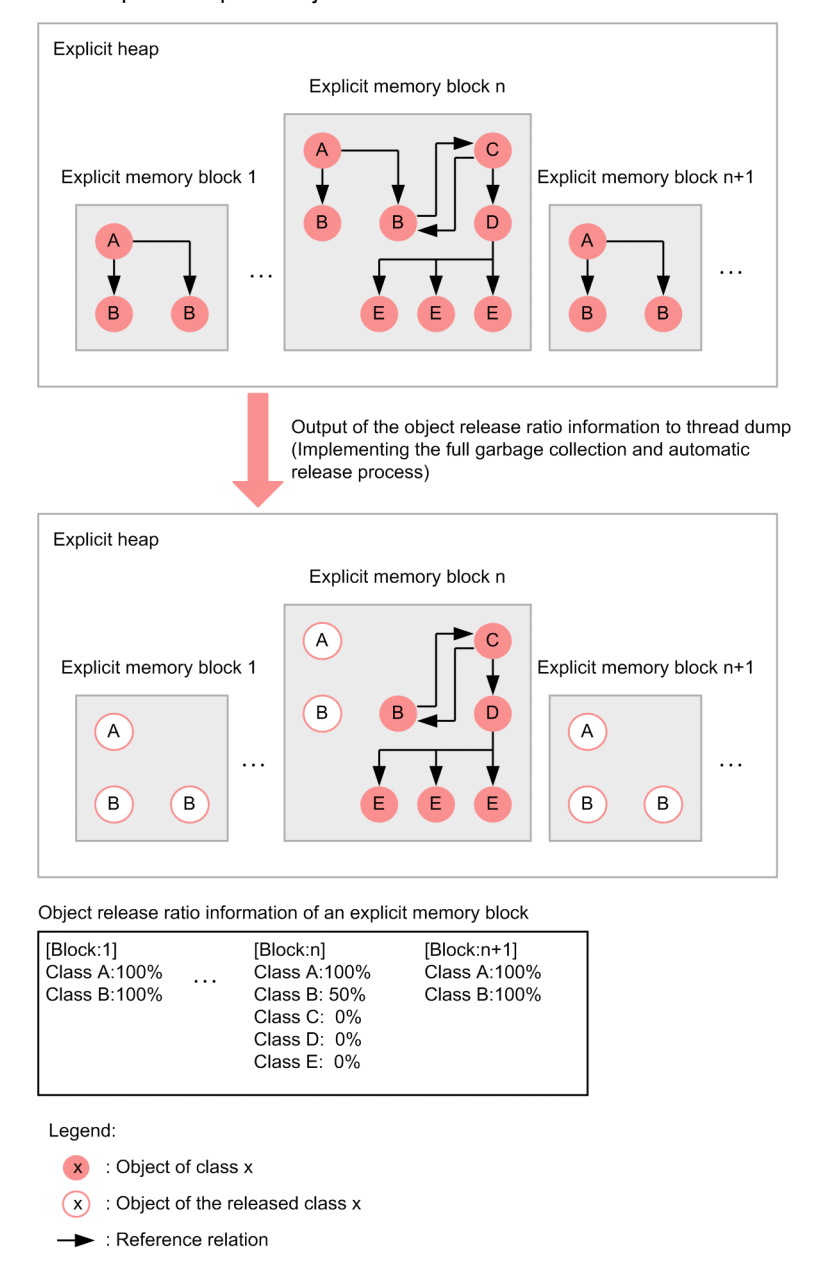

Figure 8-19: Example of output of object release rate information

zu082400.vsd / E:\00 SGML 1175 Conversion\3020-3Y08 IR 08July2013\VISIO\ / / 2013年6月21日 /  $15:07:48$ 

As shown in this figure, JavaVM executes full garbage collection and automatic release processing of Explicit memory block for obtaining object release rate information. Because these processing might stop the application for few seconds, we recommend that you output the object release rate information when developing the system or when the work is stopped.

The object release rate information, which is output here, is calculated on the basis of the result of first automatic release processing that is generated when outputting the information. Hence, we recommend that you acquire the object release rate information multiple times for increasing the accuracy.

#### (2) Executed details

If you specify -freeratio option in eheapprof command and execute the command, JavaVM executes the following processing:

- 1. Generation of a full garbage collection
- 2. Automatic release reservation of Explicit memory blocks generated by automatic placement functionality and Explicit memory blocks, for which explicit release reservation is performed before executing eheapprof command

*-* is output to object release rate of Explicit memory blocks, which were not targeted for automatic release reservation.

3. Automatic release processing of Explicit memory blocks, for which automatic release reservation described in step 2, is performed

JavaVM obtains and retains the information of number of objects for each class in the Explicit memory block unit before and after automatic release processing.

4. Output of the object release rate information, which is calculated from the information acquired in step 3, to extended thread dump

The following figure shows an example of calculating object release rate information.

#### Figure 8-20: Example of calculating object release rate information

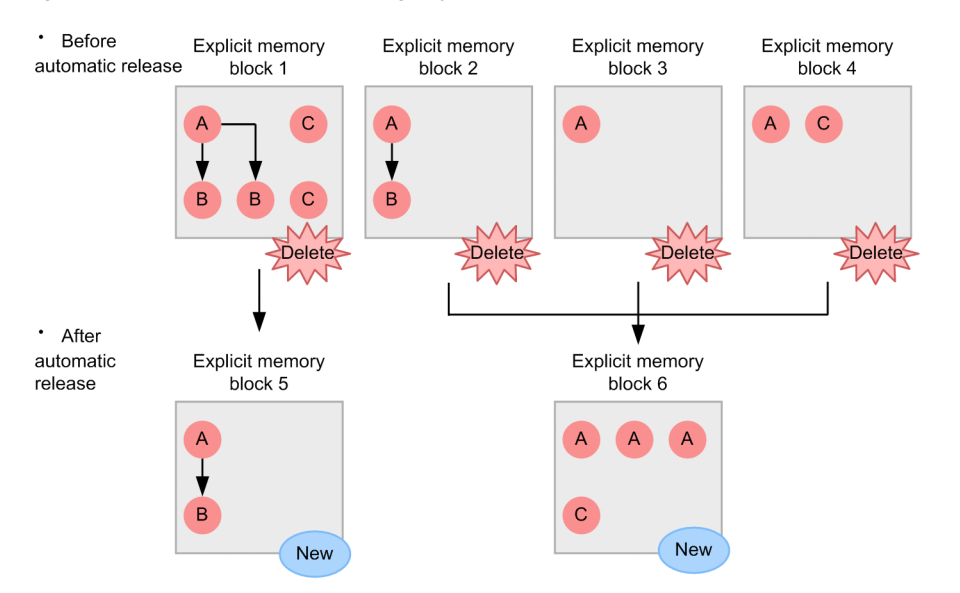

\* Calculation result of information regarding the object release ratio of the Explicit memory block 5

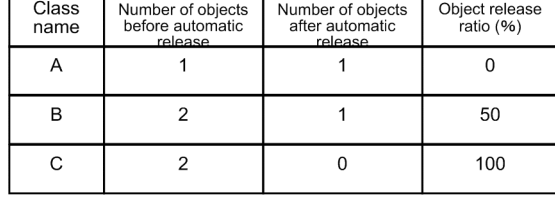

\* Calculation result of object release ratio information of the Explicit memory block 6

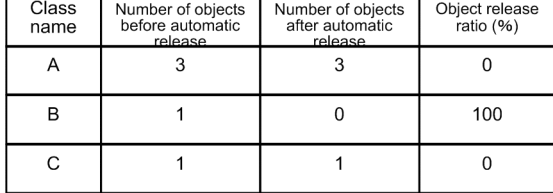

Legend:

x : Object of class x

Reference relation

If there are objects that are referred from outside (the Explicit memory block not targeted for releasing), move the objects to a new Explicit memory block when executing automatic release processing. Similar to the Explicit memory

block 6, if multiple Explicit memory blocks exist before automatic release, calculate object release rate from the total value of number of objects in multiple Explicit memory blocks and the number of objects in a new Explicit memory block.

For details on how to specify eheapprof command and output contents of Explicit heap information, see eheapprof *(Outputting extended thread dump with Explicit heap details)* in the *uCosminexus Application Server Command Reference Guide*.

## 8.10.4 Notes on reducing the time required for automatic release processing

This subsection describes points to be considered when using the functionality for controlling object movement to the Explicit memory block and functionality for specifying classes to be excluded from the application of the Explicit Memory Management functionality, which are used for reducing the time required for automatic release processing.

- **•** The functionality for controlling object movement in an Explicit memory block does not let move the objects of the Java heap, which are referenced from objects in an Explicit memory block created by using automatic placement functionality, to an Explicit heap when a full garbage collection occurs. If you enable this functionality, occurrence frequency of a full garbage collection might increase on systems in which a full garbage collection has occurred earlier. If occurrence frequency of full garbage collections creates a problem in the system, once again tune the memory size of the area used by JavaVM. For details on memory tuning, see *7. Memory tuning of JavaVM* in the *uCosminexus Application Server System Design Guide*.
- **•** The functionality for specifying classes to be excluded from the application of the Explicit Memory Management functionality does not let move objects of the classes specified in the configuration file, from among the objects of the Java heap referenced from objects in Explicit memory blocks, which are created by using automatic placement functionality, to Explicit heap. If you enable this functionality, because the objects that were moved to the Explicit heap move to Tenured area, the usage of Tenured area increases. Hence, occurrence frequency of full garbage collections might increase. If occurrence frequency of full garbage collections creates a problem in the system, once again tune the memory size of the area used by JavaVM. For details on memory tuning, see *7. Memory tuning of JavaVM* in the *uCosminexus Application Server System Design Guide*.
- **•** The functionality for specifying classes to be excluded from the application of the Explicit Memory Management functionality reads the configuration file when starting the J2EE server or the batch server. As a result, if you specify many classes in the configuration file, starting of the J2EE server or the batch server might take longer time. Compare the start time of the J2EE server or the batch server, and automatic release processing time, and review the use of this functionality.
- **•** The functionality for specifying classes to be excluded from the application of the Explicit Memory Management functionality determines whether a class is excluded from the application of the Explicit Memory Management functionality, when loading the class. As a result, if you specify many classes in a configuration file, class loading time might increase.
- **•** The functionality for specifying classes to be excluded from the application of the Explicit Memory Management functionality excludes objects of the classes specified in the configuration file from the target of the Explicit Memory Management functionality. As a result, if you specify class of an object, which is effective if placed in Explicit heap, in the configuration file, you might not achieve the effect of a full garbage collection inhibition.
- **•** Because the functionality for specifying classes to be excluded from the application of the Explicit Memory Management functionality does not execute *8.6.5 [Moving the objects from the Java heap to the Explicit memory](#page-343-0) [block based on a reference relation](#page-343-0)*, consider the objects as excluded from the application of the Explicit Memory Management functionality. As a result, if you specify direct generation of an object in an application, the object is generated in Explicit memory block even if you specify class of that object in the classes to be excluded from the application of the Explicit Memory Management functionality. For details on direct generation of objects in an application, see *[8.6.3 Directly generating objects in Explicit memory block](#page-341-0)*.

If you specify the objects stored in an HTTP session in the classes to be excluded from the application of the Explicit Memory Management functionality, the objects are excluded from the application of the Explicit Memory Management functionality and they do not move to the Explicit memory block. For details on the objects stored in an HTTP session, see *[8.4.1 Objects related to HTTP session](#page-332-0)*.

**•** You cannot execute a full garbage collection or automatic release processing while inhibiting full garbage collection when debugging an application. Because you cannot obtain the object release rate information even if you execute eheapprof command by specifying -freeratio option while inhibiting garbage collection, only the object statistics in Explicit memory block is output to Explicit heap details of thread dump and the object release rate information is not output.

# 8.11 Reducing memory usage of the Explicit heap that is used in an HTTP session

This section describes the functionality for reducing memory usage of the Explicit heap that is used in an HTTP session. Use the *memory saving functionality of the Explicit heap that is used in an HTTP session* to reduce the memory usage.

If you use this functionality, the relationship between an HTTP session and the Explicit memory block in Application Server becomes many-to-one. Utilization of the Explicit memory block improves because you can share a single Explicit memory block in multiple HTTP sessions. Thus, you can reduce memory usage of the Explicit heap that is secured by an HTTP session.

## 8.11.1 Checking whether the application is effective

You can determine whether the application of the memory saving functionality of the Explicit heap, which is used in an HTTP session, is effective by checking the Explicit memory block information included in the thread dump. The functionality is effective in the case of multiple Explicit memory blocks meeting the conditions described below. Therefore, review use of the functionality.

- **•** *EM\_TYPE* in Explicit memory block information is "R".
- *EM\_USED* contains many Explicit memory blocks of the size smaller than those described below.

If you are using the automatic placement functionality in the Explicit Memory Management functionality 8 KB

If you are not using the automatic placement functionality in the Explicit Memory Management functionality 32 KB

For output contents of the Explicit memory block information in the thread dump, see *5.5 JavaVM thread dump* in the *uCosminexus Application Server Maintenance and Migration Guide*.

Estimation of the memory size of the Explicit heap area by using statistics, does not vary depending on whether this functionality is used. For details on how to estimate the memory size, see *7.10.5 Estimating with statistics* in the *uCosminexus Application Server System Design Guide.*

However, output contents of the statistics file partly differ. For details on the differences, see *[8.11.3 Points to be](#page-367-0) [considered when using the memory saving functionality of the Explicit heap that is used in an HTTP session](#page-367-0)*.

## 8.11.2 Mechanism of reducing memory usage

The Explicit memory block in the Explicit heap area, in which an HTTP session is stored, is created every time the application creates an HTTP session. Objects related to the HTTP session are placed in the created Explicit memory block.

This subsection describes the mechanism of reducing the memory usage by comparing the cases when you do not use this functionality and when you use this functionality.

#### (1) When you do not use the memory saving functionality of the Explicit heap that is used in an HTTP session

The following figure shows an example where there are three Explicit memory blocks in which objects related to an HTTP session are stored. From among these three blocks, B and C Explicit memory blocks are less utilized. The Explicit memory blocks are associated with the HTTP sessions that are not used for long time.

Figure 8-21: When you are not using the memory saving functionality of the Explicit heap that is used in an HTTP session

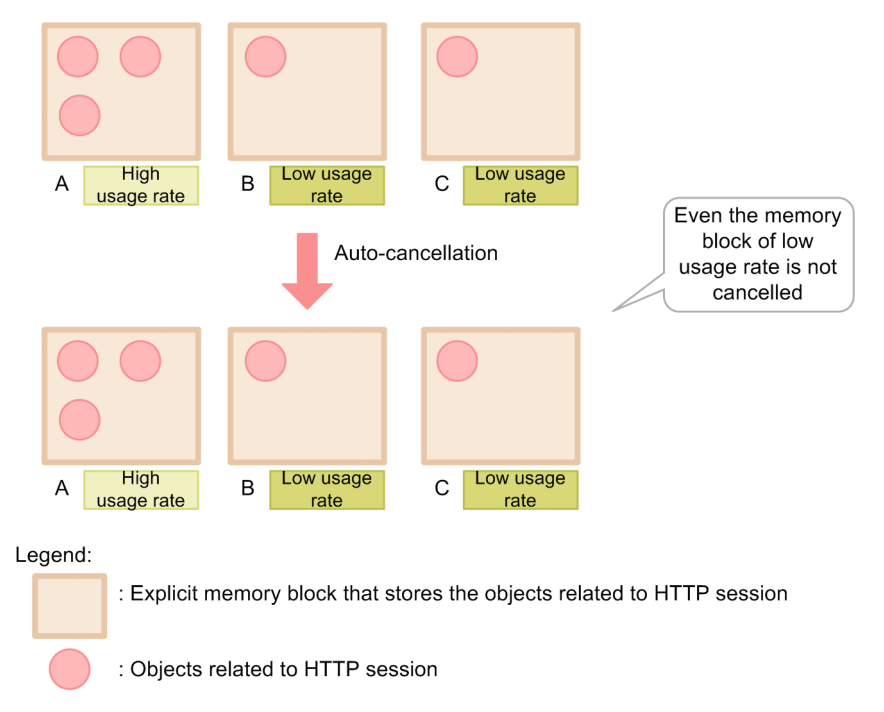

If you are not using the memory saving functionality of the Explicit heap that is used in an HTTP session, the Explicit memory blocks A-C are not released even when an automatic release occurs. In this case, used size of the Explicit memory block, in which objects related to an HTTP session are stored, matches with total bytes of the objects related to an HTTP session. Also, the number of Explicit memory blocks matches with the number of active sessions.

However, even when you store a small-sized object, the Explicit memory block is secured with a size that is above a fixed size. Therefore, the memory of the Explicit heap area, more than the Explicit memory size actually required, is consumed.

#### (2) When you use the memory saving functionality of the Explicit heap that is used in an HTTP session

The following figure shows an example where there are three Explicit memory blocks in which objects related to an HTTP session are stored. From among these three blocks, B and C Explicit memory blocks are less utilized. The Explicit memory blocks are associated with the HTTP sessions that are not used for a long time. The example also shows D as an explicit memory block in which objects specified in an automatic placement configuration file are stored.

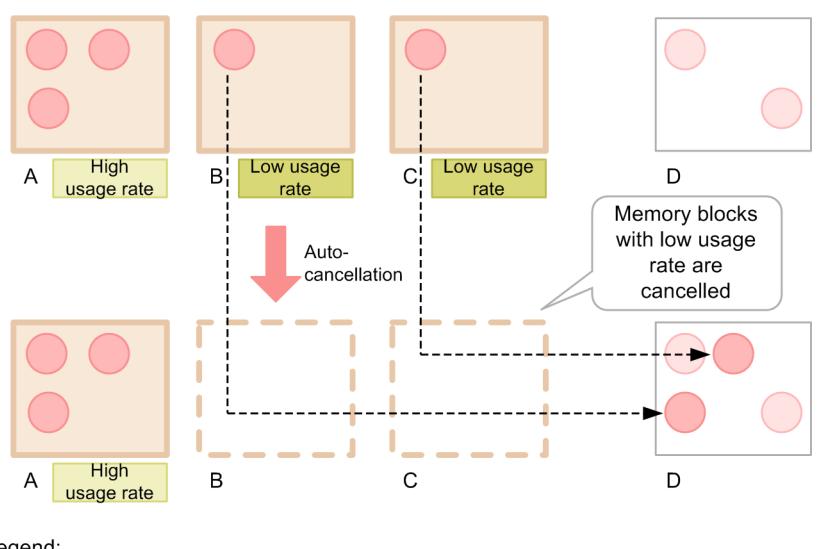

<span id="page-367-0"></span>Figure 8–22: When you are using the memory saving functionality of the Explicit heap that is used in an HTTP session

Legend:

: Explicit memory block that stores the objects related to HTTP session

: Explicit memory block that stores the objects specified in the auto-scheduling settings file

: Cancelled Explicit memory blocks

: Objects related to HTTP session

: Objects specified in the auto-scheduling settings file

: Moving of the objects

If you are using the memory saving functionality of the Explicit heap that is used in an HTTP session, the memory saving functionality of the Explicit heap that is used in an HTTP session is executed when automatic release occurs. Explicit memory blocks B and C, which are less utilized, are released. Objects related to an HTTP session, which was stored in this Explicit memory block, move to D.

Thus, the utilization of Explicit memory blocks improves by moving and consolidating the objects stored in the lessutilized Explicit memory blocks to the other area and by releasing the less-utilized Explicit memory blocks.

## 8.11.3 Points to be considered when using the memory saving functionality of the Explicit heap that is used in an HTTP session

This section describes the points to be considered when using the memory saving functionality of the Explicit heap that is used in an HTTP session.

Output contents of statistics file partly differ depending on whether you are using the memory saving functionality of the Explicit heap that is used in an HTTP session.

#### Reference note

Due to the differences described here, the area that allocates the memory size of the objects related to an HTTP session, that is to be stored in the Explicit memory block to be released, changes from an area used in an HTTP session to an area used in the application. However, the memory size used by the entire system does not change. Therefore, whether you use this functionality does not impact the estimation of the memory size of the Explicit heap area performed using statistics.

This subsection describes the differences in the output contents.

#### (1) Number of Explicit memory blocks obtained by an HTTP session

The number of Explicit memory blocks output in the following items differs:

- **•** HTTPSessionEMemoryBlockCount.HighWaterMark
- **•** HTTPSessionEMemoryBlockCount.LowWaterMark
- **•** HTTPSessionEMemoryBlockCount.Current

#### **If you are not using this functionality**

The number of active HTTP sessions in the system is output.

#### **If you are using this functionality**

Because a value reflecting an internal operation is output, the value output is different than the number of active HTTP sessions in the system.

#### (2) Size of the Explicit heap area used in the application

The size of the Explicit heap area output in the following items differs:

- **•** ApplicationEHeapSize.HighWaterMark
- **•** ApplicationEHeapSize.LowWaterMark

#### **If you are not using this functionality**

The size of Explicit memory used in the automatic placement functionality is output.

#### **If you are using this functionality**

The total of "size of Explicit memory that is targeted for automatic release by this functionality + size of Explicit memory used in the automatic placement functionality" is output.

# 8.12 Implementing the Java program that uses the Explicit Memory Management functionality API

This section describes the implementation if you use the Explicit Memory Management functionality in your application. Implement the Explicit Memory Management functionality by using the Explicit Memory Management functionality API.

You can use the Explicit Memory Management functionality in classes in the

JP.co.Hitachi.soft.jvm.MemoryArea package. For details on the API, see the *uCosminexus Application Server API Reference Guide*. Note that all the Explicit Memory Management functionality APIs are thread-safe.

You can implement the following two types of processes in the Explicit Memory Management functionality API:

- **•** Implementing to place objects in the Explicit heap
- **•** Implementing to obtain statistics of the Explicit Memory Management functionality

## 8.12.1 Implementing to place objects in the Explicit heap

This subsection describes the overview of classes of the Explicit Memory Management functionality API and the basic way using the API.

#### (1) Relationship between the ExplicitMemory instance and the Explicit memory block

The Explicit memory blocks in the Explicit heap map 1:1 to the instances of the ExplicitMemory class handled by the Explicit Memory Management functionality API.

The following figure shows the relationship between the ExplicitMemory instance and the Explicit memory block.

#### Figure 8‒23: Relationship between ExplicitMemory instance and Explicit memory block

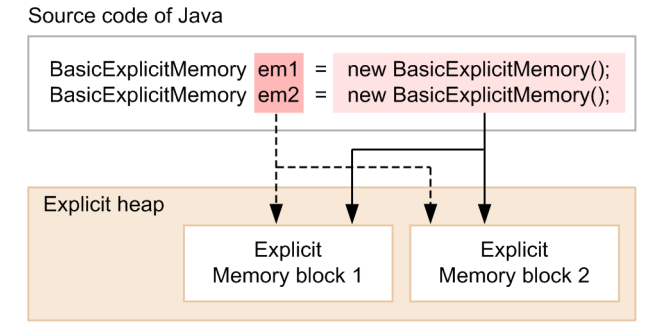

Legend:

 $\rightarrow$ : Flow initialized with the constructor execution

----- : Flow operated through an instance

The Explicit memory block is initialized if you execute a constructor of the ExplicitMemory class. Thereafter, the initialized instance becomes an interface for operating Explicit memory blocks. Instance em1 in the figure maps to the Explicit memory block 1 while instance em2 maps to the Explicit memory block 2.

#### (2) Class configuration of the Explicit Memory Management functionality API

The following table describes classes in the Explicit Memory Management functionality API.

#### Table 8-10: Classes in the Explicit Memory Management functionality API

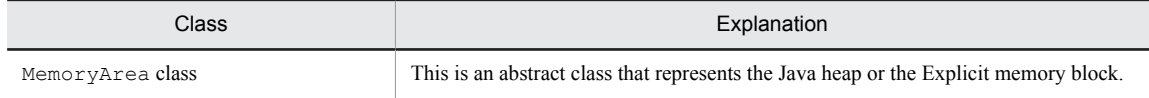

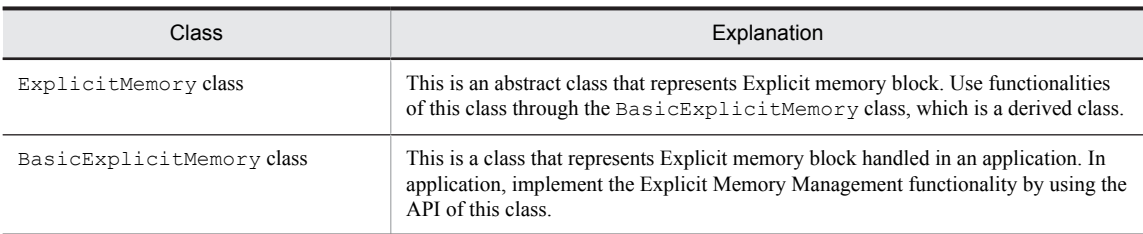

The following figure shows the class hierarchy.

Figure 8-24: Class hierarchy in the Explicit Memory Management functionality API

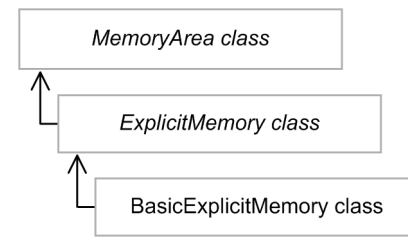

Note: Part in Italics indicates an abstract class.

#### (3) How to use the Explicit Memory Management functionality API

The mapping of basic operations and methods is as follows:

- **•** Directly generating the objects in Explicit memory block Use the newArray method or newInstance method.
- **•** Releasing Explicit memory blocks

Use the reclaim method.

An example of using the BasicExplicitMemory class is described below. This example creates two Explicit memory blocks.

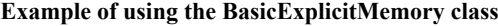

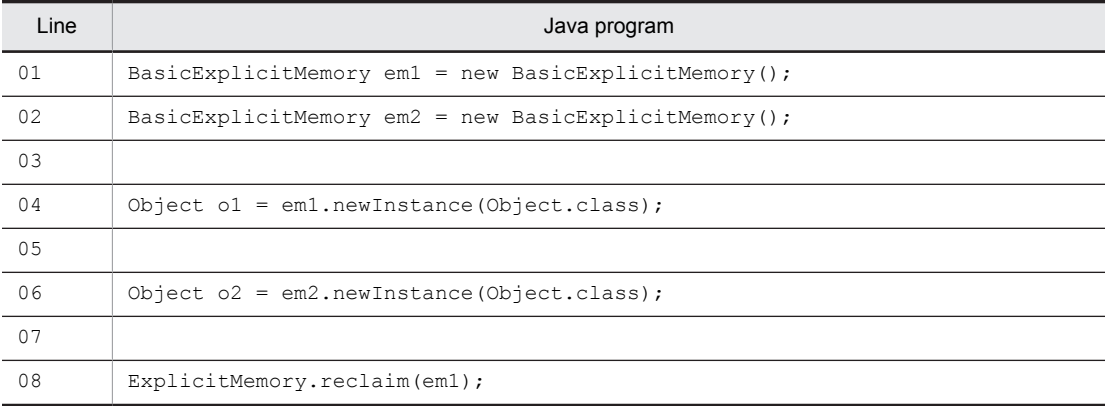

The BasicExplicitMemory instances are generated on lines 01 and 02. In this example, em1 maps to the Explicit memory block 1 while em2 maps to the Explicit memory block 2.

Directly generate the objects in the Explicit memory block by using the newInstance method on lines 04 and 06. On line 04, place an object of the Object class in the Explicit memory block 1 by invoking the newInstance method from em1 instance. On line 06, place an object of the Object class in the Explicit memory block 2 by invoking the newInstance method from em2 instance.

Destroy the Explicit memory block when it becomes unnecessary. An execution of the

ExplicitMemory.reclaim(em1) method on line 08 is a processing to release the Explicit memory block 1. The processing releases the Explicit memory block 1 and at the same time, destroys object o1 that was generated on line 04. Note that when releasing Explicit memory blocks, entire area corresponding to the appropriate Explicit memory block is targeted for release and not the objects.

In this example, survival period of the Explicit memory block 1 is from line 01 to line 08.

## 8.12.2 Implementing to obtain statistics of the Explicit Memory Management functionality

This section describes the implementation for obtaining statistics of the Explicit Memory Management functionality in your application. You can debug and analyze failures by obtaining statistics.

If you have implemented the Explicit Memory Management functionality in your application, you can obtain the following information as statistics:

- **•** Status of using the Explicit heap
- **•** Explicit memory block size represented by the ExplicitMemory instance
- **•** Information of Explicit memory block

Also, you can execute the following processes as processes associated with obtaining statistics:

- **•** Setting and obtaining name of Explicit memory block
- **•** Determining whether Explicit memory block is processable
- **•** Determining whether Explicit memory block can be reserved for release

This subsection describes the implementation of each process that uses the Explicit Memory Management functionality API.

#### (1) Obtaining the status of using the Explicit heap

This point describes how to obtain information of the Explicit heap. The Explicit heap represents all Explicit memory blocks. For details on how to obtain information of each Explicit memory block, see *[\(3\) Obtaining information of](#page-372-0) [Explicit memory block](#page-372-0)*.

#### **Used API**

getMemoryUsage()

This API creates an instance of the java.lang.management.MemoryUsage class and returns the instance.

Information described in the following table is set in each field in the returned instance, as the information at the time of creating the instance.

| Field     | Setting details                                                                                                    |
|-----------|----------------------------------------------------------------------------------------------------|
| init      | 0                                                                                                    |
| used      | Used memory size of the Explicit heap (units: bytes)                                                                                                    |
| committed | Secured size of the Explicit heap (units: bytes)                                                                                                    |
| max       | Maximum Explicit heap size specified in $-XX$ : HitachiExplicitHeapMaxSize (units: bytes)<br>However, the value is 0 if the Explicit Memory Management functionality is OFF (if $-xx$ : -<br>HitachiUseExplicitMemory is set) |

Table 8-11: Information in each field (instance of MemoryUsage class)

The following figure shows the values shown by each field.

Maximum Explicit heap size Explicit Explicit memory block 1 memory block 2 Used memory **Used memory** Value of MemorvUsage.committed Value of MemoryUsage.max

<span id="page-372-0"></span>Figure 8‒25: Values shown by each field (instance of MemoryUsage class)

Note: Value of MemoryUsage.used is the total value of 'used memory'.

#### (2) Explicit memory block size represented by ExplicitMemory instance

Obtain the Explicit memory block size that is represented by the  $ExplicitMemory$  instance, as the status of using Explicit memory block. By using the Explicit memory block size, you can check the status of using the memory in the Explicit Memory Management functionality.

#### **Used API**

- **•** freeMemory()
- **•** usedMemory()
- **•** totalMemory()

The following table describes the status of using Explicit memory block that you can obtain with each API. You can obtain the size as a long type value.

Table 8-12: Status of using Explicit memory block that you can obtain with each API

| <b>API</b>    | Status of using Explicit memory block that you can obtain |
|---------------|-----------------------------------------------------------|
| freeMemory()  | Usable memory size (units: bytes)                         |
| usedMemory()  | Used memory size (units: bytes)                           |
| totalMemory() | Total secured size (units: bytes)                         |

The following figure shows the values that you can obtain with each API.

Figure 8-26: Values that you can obtain with each API

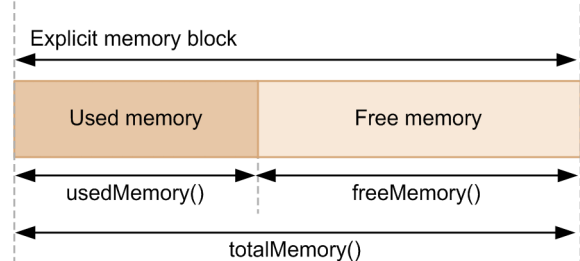

#### (3) Obtaining information of Explicit memory block

Obtain the number of the Explicit memory blocks that have an entity in the Explicit heap. The released or invalid Explicit memory blocks are not targeted. If you obtain the number of valid Explicit memory blocks, you can calculate the average memory size used in each Explicit memory block.

#### **Used API**

countExplicitMemories()

This API counts the number of memory blocks in the Explicit heap and returns it as a value of the int type. The Explicit memory blocks meeting the conditions are targeted for counting.

- **•** Valid Explicit memory blocks
	- Valid Explicit memory blocks are targeted irrespective of their sub-status (Enable or Disable).
- **•** Explicit memory blocks that are reserved for releasing

#### (4) Setting and obtaining name of the Explicit memory block

You can set name to an instance corresponding to the Explicit memory block. You can also obtain the set name. An Explicit memory block instance has a name for easy handling in an application. An instance becomes easy to use if you set a name to it.

The set value is also output in an event log of the Explicit Memory Management functionality.

#### **Used API**

**•** setName()

This API sets name.

**•** getName() This API obtains name.

If you do not set a name in your application, the following default name is set.

```
• BasicExplicitMemory-<ID>
```
*ID* is a value managed by JavaVM.

#### **!** Important note

When naming an Explicit memory block, do not use a name starting with "CCC#". The J2EE server uses names starting with "CCC#"

The J2EE server uses the following Explicit memory block names:

**•** CCC#HttpSession

It is an Explicit memory block that places an HTTP session.

- **•** CCC#HttpSessionManager It is an Explicit memory block that places the objects for managing an HTTP session.
- CCC#Aip13

It is an Explicit memory block that places the objects for communication with redirector.

#### (5) Determining whether the Explicit memory block is processable

The Explicit memory block might become non-processable in cases such as failure in securing memory. You can determine whether an Explicit memory block is processable.

#### **Used API**

isActive()

The following table describes the mapping of the status of the Explicit memory block ( $ExplicitMemory$ ) instance), when the API is invoked, and the return value of the API.

#### Table 8–13: Mapping of the status of the Explicit memory block when isActive() is invoked and the return value of the API

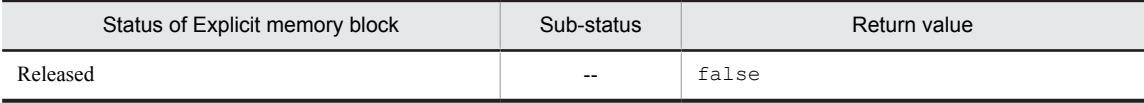

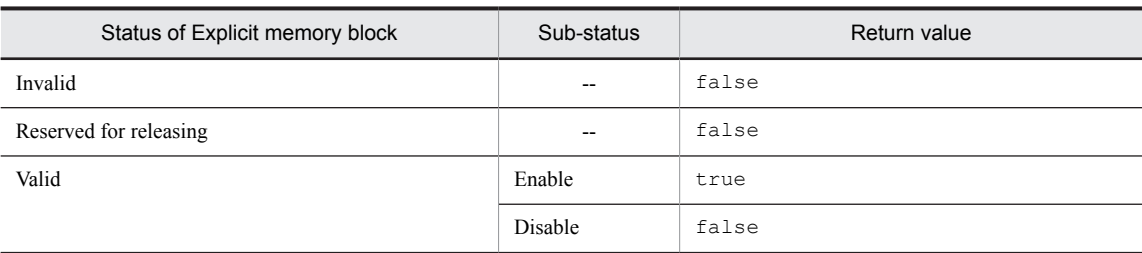

Legend:

--: Not applicable

#### (6) Determining whether the Explicit memory block can be reserved for release

You can refer to the ExplicitMemory instance corresponding to an Explicit memory block even after the Explicit memory block is reserved for releasing or released. You can check the status of the Explicit memory instance from an application by using the API.

#### **Used API**

isReclaimed()

The following table describes the mapping of the status of the Explicit memory block (ExplicitMemory instance), when the API is invoked, and the return value of the API.

#### Table 8–14: Mapping of the status of the Explicit memory block when isReclaimed() is invoked and the return value of the API

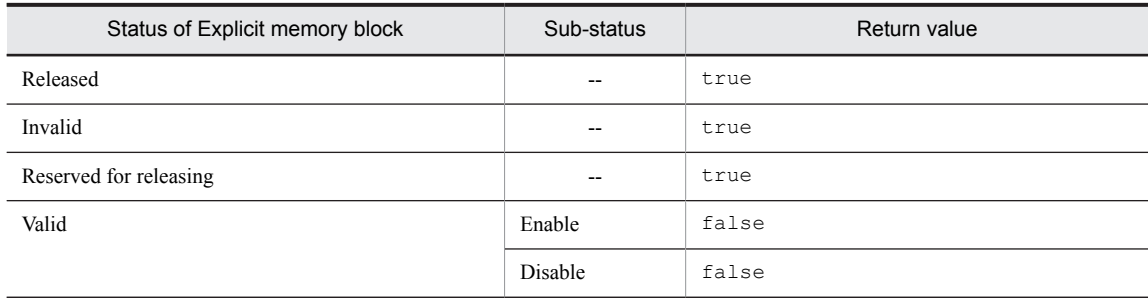

Legend:

--: Not applicable

## <span id="page-375-0"></span>8.13 Settings in the execution environment

This section describes the settings in the execution environment for using the Explicit Memory Management functionality.

#### **!** Important note

On the J2EE server, objects related to an HTTP session and objects for communication with the redirector are set to be placed in the Explicit heap area by default.

Before starting the operations, estimate the required Explicit heap memory size and tune JavaVM option (- XX:HitachiExplicitHeapMaxSize option) to an appropriate value. For details on the tuning of the Explicit heap, see *7.2.2 Tuning procedure* in the *uCosminexus Application Server System Design Guide*.

## 8.13.1 Common settings for using the Explicit Memory Management functionality (setting JavaVM options)

This subsection describes common settings for using the Explicit Memory Management functionality.

You need to do the following settings when using the Explicit Memory Management functionality:

- **•** J2EE server
- **•** Batch server
- **•** Java application
- **•** Automatic placement configuration file settings

If you want to control the application target of the Explicit Memory Management functionality, you need to perform the following setting:

**•** Setting configuration file for Explicit Memory Management functionality application exclusion

#### (1) J2EE server settings

Perform the J2EE server settings in an Easy Setup definition file.

For the common settings for using the Explicit Memory Management functionality, specify the JavaVM options in the JavaVM startup parameter (add.jvm.arg), which is inside the *configuration tag* of the logical J2EE server (j2eeserver) in an Easy Setup definition file.

The following table describes the definitions of the JavaVM options in the Explicit Memory Management functionality.

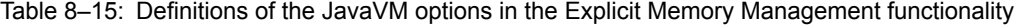

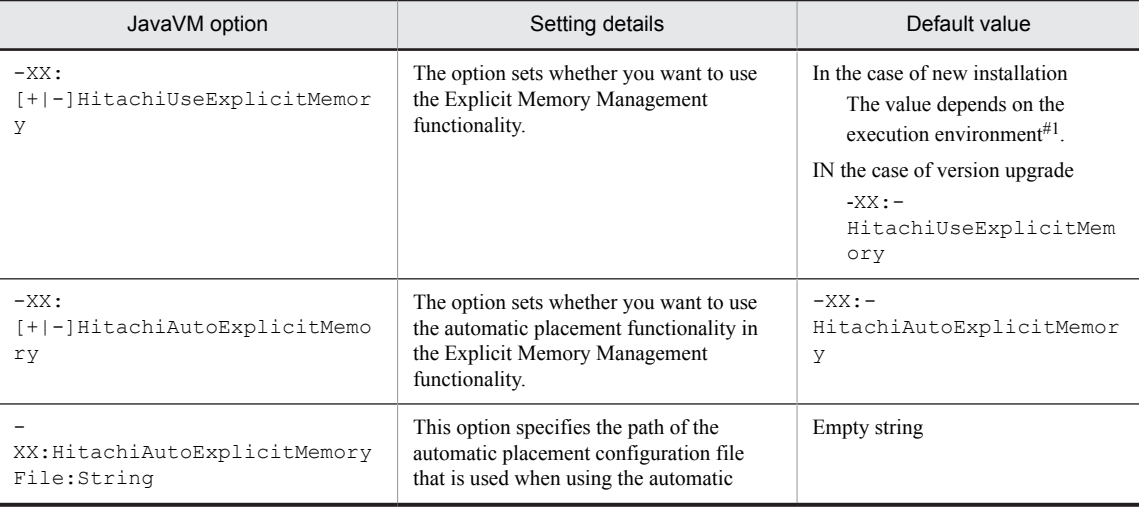

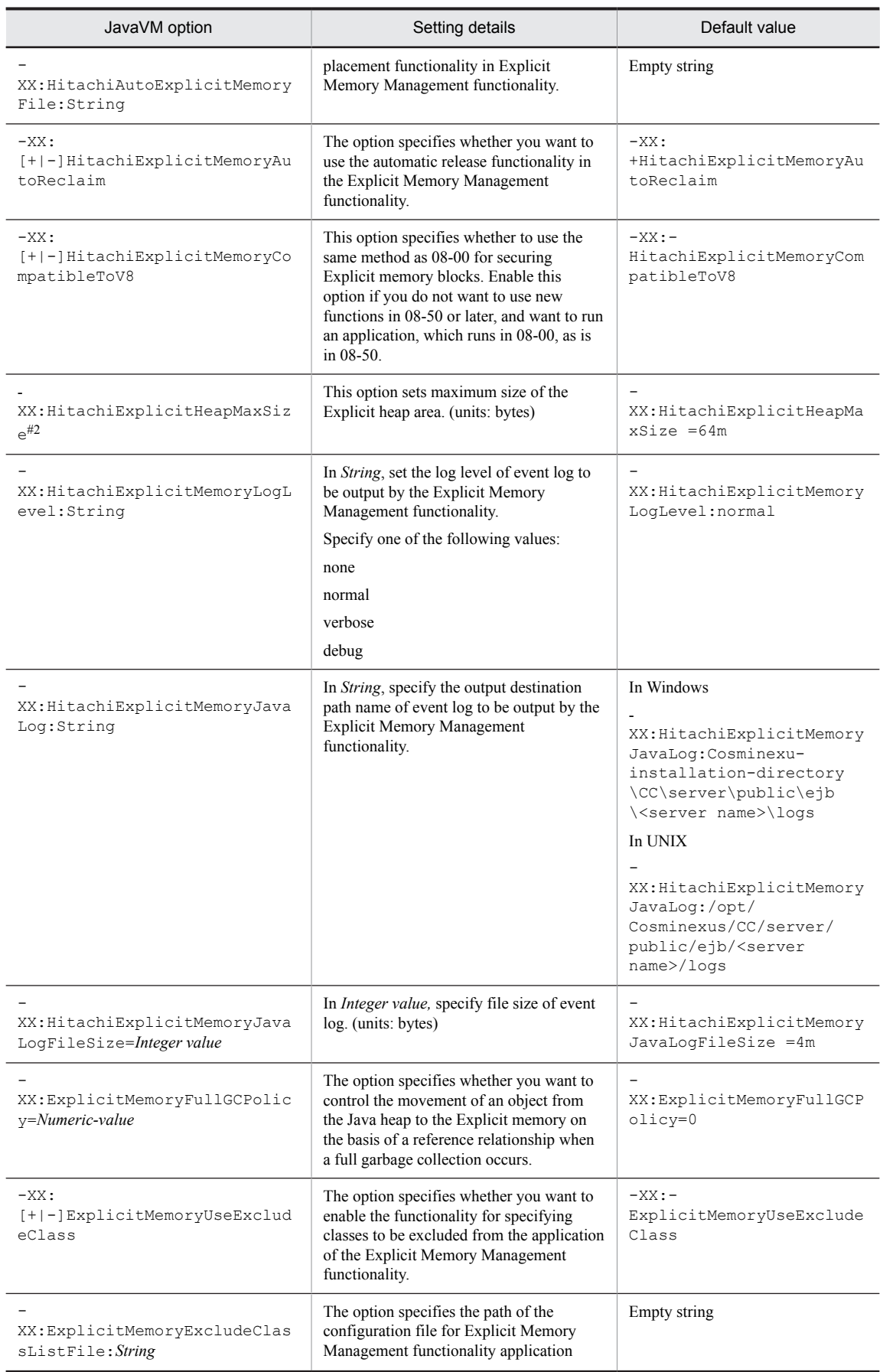

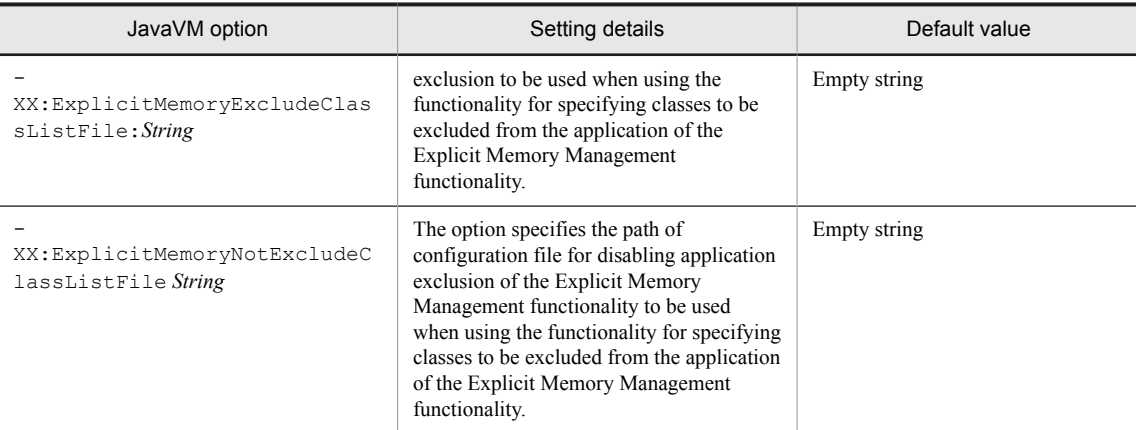

#1

In the case of a new installation, the default value varies according to the execution environment as described below.

In the case of a J2EE server

-XX:+HitachiUseExplicitMemory

In the case of a batch server and a Java application

-XX:-HitachiUseExplicitMemory

#2

For details on the estimation, see *7.10 Tuning of Explicit heap* in the *uCosminexus Application Server System Design Guide*.

An example of definitions in an Easy Setup definition file is given below.

```
<param-name>add.jvm.arg</param-name>
```

```
 <param-value>-Xms512m</param-value>
```

```
 <param-value>-Xmx512m</param-value>
 <param-value>-XX:+HitachiUseExplicitMemory</param-value>
```
<param-value>-XX:HitachiExplicitHeapMaxSize=64m</param-value>

#### Reference note

You can also perform the J2EE server settings from the [Setting startup parameters] screen (defining the logical J2EE server) in the management portal. For details on how to perform the settings in the management portal, see *10. 9.20 Setting startup parameters (J2EE server)* in the *uCosminexus Application Server Management Portal User Guide*.

For details on the JavaVM options to be specified and tags to be specified in an Easy Setup definition file, see the *uCosminexus Application Server Definition Reference Guide*.

#### (2) Batch server settings

Perform the batch server settings in an Easy Setup definition file.

For the common settings for using the Explicit Memory Management functionality, specify the JavaVM options in the JavaVM startup parameter (add.jvm.arg), which is inside the *configuration* tag of the logical J2EE server (j2eeserver) in an Easy Setup definition file.

For the JavaVM options to be specified, see *(1) J2EE server settings*.

#### (3) Java application settings

Perform the settings of the Java application that you run using the cjclstartap command, in the option definition file for Java applications (usrconf.cfg).

For the common settings for using the Explicit Memory Management functionality, specify the JavaVM options in the JavaVM startup parameter (add.jvm.arg) in the option definition file for Java applications (usrconf.cfq).

For JavaVM options to be specified, see *(1) J2EE server settings*.

An example of definitions in the option definition file for Java application (usrconf.cfg) is given below.

```
add.jvm.arg=-Xms512m
add.jvm.arg=-Xmx512m
add.jvm.arg=-XX:+HitachiUseExplicitMemory
add.jvm.arg=-XX:HitachiExplicitHeapMaxSize=64m
```
For details on the option definition file for Java applications (usrconf.cfg), see *14.2* usrconf.cfg *(option definition file for Java applications)* in the *uCosminexus Application Server Definition Reference Guide*.

#### (4) Automatic placement configuration file settings

If you want to use the Explicit Memory Management functionality by using an automatic placement configuration file, you need to specify the  $-XX: +HitachiAutoExplicitMemory option and set the objects that you want to place$ in the Explicit heap.

Specify the objects that you want to place in the Explicit heap, in the AutoExplicitMemoryText parameter, which is inside the *configuration tag* of the logical J2EE server (J2EE-Server) in an Easy Setup definition file.

An example is given below.

```
 :
<param>
<param-name>AutoExplicitMemoryText</param-name>
<param-value>
<![CDATA[
com.sample.*, java.util.ArrayList
com.sample.Main.main(java.lang.String[]), java.util.LinkedList
]]>
</param-value>
</param>
  :
```
For details on how to create an automatic placement configuration file, see *[8.13.2 Using the Explicit Memory](#page-379-0) [Management functionality by using the automatic placement configuration file](#page-379-0)*.

You can also perform the automatic placement configuration file settings from the [Setting startup parameters] screen (defining logical J2EE server) in the management portal or from any user file (file specified in the - XX:HitachiAutoExplicitMemoryFile property).

#### (5) Setting configuration file for Explicit Memory Management functionality application exclusion

If you use a configuration file for Explicit Memory Management functionality application exclusion and control application of the Explicit Memory Management functionality to the objects to be moved on the basis of a reference relation, you must specify the following options and set the classes not to be moved to the Explicit heap.

- **•** -XX:ExplicitMemoryFullGCPolicy=0
- **•** -XX:+ExplicitMemoryUseExcludeClass

Code the setting of classes not to be moved to the Explicit heap in the configuration file for Explicit Memory Management functionality application exclusion.

The following is the coding example:

```
com.sample.ClassA
com.sample.ClassB
```
If you want to move some classes from among the classes, which are coded in the configuration file for Explicit Memory Management functionality application exclusion, to the Explicit heap, code the classes, for which the settings of application exclusion of the Explicit Memory Management functionality are to be disabled, in configuration file for disabling application exclusion of the Explicit Memory Management functionality.

For details on how to create a configuration file for Explicit Memory Management functionality application exclusion and configuration file for disabling application exclusion of the Explicit Memory Management functionality, see *[8.13.3 Controlling application target of theExplicit Memory Management functionality by using configuration file](#page-381-0)*.

## <span id="page-379-0"></span>8.13.2 Using the Explicit Memory Management functionality by using the automatic placement configuration file

Set the automatic placement functionality in the Explicit Memory Management functionality by using the automatic placement configuration file. If you use the automatic placement configuration file, you can use the Explicit Memory Management functionality without making changes to the Java program.

In the automatic placement configuration file, specify objects that you want to place in the Explicit heap and the location of generating the objects. Note that the objects that are being referenced from the objects that you specify in this file (objects generated in the Explicit memory block) move to the Explicit memory block from the Java heap. For details on the object movement, see *8.6.5 [Moving the objects from the Java heap to the Explicit memory block based](#page-343-0) [on a reference relation](#page-343-0)*.

This subsection describes the coding format of the automatic placement configuration file and points you need to consider during coding, if you use the Explicit Memory Management functionality by specifying the -XX: +HitachiAutoExplicitMemory option and by using the automatic placement configuration file.

You can code the contents of the automatic placement configuration file by using one of the following items:

- **•** Easy Setup definition file
- **•** [Setting startup parameters] screen (defining the logical J2EE server) in the management portal
- **•** Any user file (file specified in the jvm.userprf.File property)

#### (1) Coding format of the automatic placement configuration file

Coding format of the automatic placement configuration file is as follows.

```
<Generation point>#, <fully classified class name of the specified object> # Comment
:
<Generation point>#, <fully classified class name of the specified object>
```

```
#
```
Examples of the specification of generation point are described below.

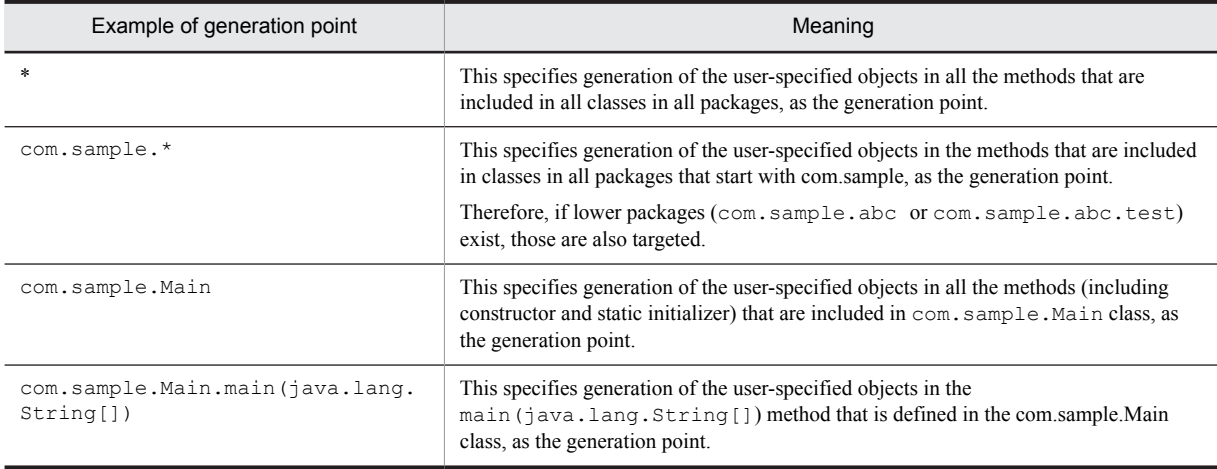

Tip

- A single byte space  $(0x20)$  or tab ( $\tan \theta x09$ ) is the blank character that separates syntax elements.
- **•** One or more line feed characters (*\n* or *0x0A*) or return characters (*\r* or *0x0D*) continue at end-of-line.
- **•** Comments start with *#* and all characters in between *#* and end-of-line are considered as a comment.
- **•** *\** character in generation point indicates all classes existing in same or subpackages. Meaning of *\** in import declaration of Java language and *\** in generation point differs on the point that *\** in generation point targets classes in subpackages also.

#### (2) Example of coding the automatic placement configuration file

An example of coding the automatic placement configuration file is described below.

```
# comment<br>com.sample.*,
               java.util.ArrayList # comment
com.sample.Main.main(java.lang.String[]), java.util.LinkedList
```
This point describes contents of the coding example.

- 1. All first lines are comments.
- 2. Specify in such a way that the java.util.ArrayList object, generated by the class and method, which is included in all packages starting with com.sample. *\** is placed in the Explicit memory block. Text from *#* until end-of-line is considered as a comment.
- 3. Specify in such a way that the java.util. LinkedList object generated by the com.sample.Main.main(java.lang.String[]) method is placed in the Explicit memory block.

Reference note

You can describe the entries that specify a class in JavaVM (for example, class in packages starting with java, javax), as a generation point for the user-specified object. However, specified entries might be treated as if they do not exist. If an entry is treated as if it does not exist, an error message is not output in the Explicit Management Heap log.

#### (3) Notes for the automatic placement configuration file

The following point describes the points to be considered when you specify the automatic placement configuration file.

- **•** If you use the automatic placement functionality, class loading time increases. As a result, the JavaVM starting time or application deployment time on Application Server might increase.
- **•** If you use the automatic placement functionality, the copy garbage collection processing might take time.
- The automatic placement functionality targets only those objects that are generated with new. The functionality does not target the objects generated with JNI or reflection.
- Describe all class names and method arguments, including classes in the java.lang package in a fully classified class name.

For example:

```
Incorrect: String
Correct: java.lang.String
```
**•** You cannot describe a class name that uses generics. Describe the class names (raw type) that are not parameterized.

#### For example:

```
Incorrect: java.util.HashMap<java.lang.String, java.lang.Object>
Correct: java.util.HashMap
```
**•** Describe nested class names separated by "\$" and not ".".

For example:

Incorrect: java.util.AbstractMap.SimpleEntry Correct: java.util.AbstractMap\$SimpleEntry

**•** For constructor, code the same method name as the class name or *init*. For the constructor of MyMain class, code as shown below.

For example:

MyMain.MyMain() or MyMain. *init*()

**•** If a method having the same name as a class exists, it is not possible to determine whether you are specifying a constructor or a method. Therefore, it is treated as if you have specified both a constructor and method.

<span id="page-381-0"></span>For example:

A constructor containing an int argument of MyMain.MyMain(int) # MyMain class and a # MyMain(int) method are both generation points

**•** Describe *clinit* for static initializer. For static initializer of the MyMain class, code as shown below.

For example:

MyMain.*clinit*()

- **•** If you want to specify generation of an object, by assigning at the time of field declaration, as the generation point, describe default constructor in generation point.
- **•** You cannot specify an array in a fully classified class name of the user-specified object.

For example:

java.lang.String[]

- **•** If a line containing a non-existing class name, method name or a method (native method and abstract method) not having byte code exists, treat that line as if it does not exist
- **•** If you specify an internal class of J2SE in class name of the user-specified object, the Explicit Memory Management functionality might be replaced by an appropriate class name. For example, java.util.HashMap is replaced with java.util.HashMap\$Entry.
- **•** If you specify a huge class or method, which is close to the limit of the Java language specifications, as a generation point, automatic placement might fail. In that case, "Invalid class file format" is output as *MESSAGE* of explicit management heap automatic placement error in event log of the Explicit Memory Management functionality. In such cases, review size reduction of class or method.

## 8.13.3 Controlling application target of the Explicit Memory Management functionality by using a configuration file

The objects referenced from the objects in an Explicit memory block, which is created by using automatic placement functionality, move from the Java heap to the Explicit heap on the basis of a reference relation when a garbage collection occurs. The functionality for specifying classes to be excluded from the application of the Explicit Memory Management functionality excludes the objects, which are to be moved on the basis of this reference relation, from application target of the Explicit Memory Management functionality by using a configuration file and does not let the objects move to Explicit heap. If you use this functionality, you can exclude the objects, which are not recovered in a full garbage collection also, such as the objects used until the application stops, from the application target of the Explicit Memory Management functionality. For details on the movement based on reference relation of objects, see *8.6.5 [Moving the objects from the Java heap to the Explicit memory block based on a reference relation](#page-343-0)*.

#### (1) Types of configuration files

The following two types of files are used in the functionality for specifying classes to be excluded from the application of the Explicit Memory Management functionality:

#### ■ Configuration file for Explicit Memory Management functionality application exclusion

Specify classes of the objects, which you do not want to move to an Explicit heap. The objects of the classes specified in this file do not move to an Explicit heap even if a garbage collection occurs. The objects move to Tenured area at the time of rising.

A configuration file for Explicit Memory Management functionality application exclusion contains files provided by the system. If you enable the functionality for specifying classes to be excluded from the application of the Explicit Memory Management functionality, the configuration file for Explicit Memory Management functionality application exclusion provided by the system is used. The following is the file path of the configuration file for Explicit Memory Management functionality application exclusion, which is provided by the system:

In Windows

```
JDK-installation-directory\jre\lib\explicitmemory\sysexmemexcludeclass.cfg
```
In UNIX

```
/opt/Cosminexus/jdk/jre/lib/explicitmemory/sysexmemexcludeclass.cfg
```
If you want to add classes for exclusion from application target of the Explicit Memory Management functionality, update the file in the following file path or create a new file:

In Windows

*JDK-installation-directory*\usrconf\exmemexcludeclass.cfg

In UNIX

/opt/Cosminexus/jdk/usrconf/exmemexcludeclass.cfg

If you create a new configuration file for Explicit Memory Management functionality application exclusion, specify the file path in -XX:ExplicitMemoryExcludeClassListFile option.

■ Configuration file for disabling application exclusion of the Explicit Memory Management functionality

Specify the classes, for which the settings of application exclusion are to be disabled, from among the classes specified in the configuration file for Explicit Memory Management functionality application exclusion. Objects of the classes specified in this file move to Explicit heap if a garbage collection occurs.

If you want to disable the classes excluded from application target of the Explicit Memory Management functionality, update the file in the file path given below or create a new file. You can also disable settings of the classes specified in the configuration file for Explicit Memory Management functionality application exclusion, which is provided by the system.

#### In Windows

*JDK-installation-directory*\usrconf\exmemnotexcludeclass.cfg

In UNIX

/opt/Cosminexus/jdk/usrconf/exmemnotexcludeclass.cfg

If you create a new configuration file for disabling application exclusion of the Explicit Memory Management functionality, specify file path in -XX:ExplicitMemoryNotExcludeClassListFile option.

#### (2) Specifying configuration file and scope of application of the Explicit Memory Management functionality

Priority is given to specification of configuration file for disabling application exclusion of the Explicit Memory Management functionality than the specification of configuration file for Explicit Memory Management functionality application exclusion.

This subsection describes specification of configuration file and scope of application of the Explicit Memory Management functionality considering *com.sample* package as an example. *com.sample* package contains two classes - ClassA and ClassB. Specify each configuration file as shown below.

Example of specifying a configuration file for Explicit Memory Management functionality application exclusion

com.sample.\*

Example of specifying a configuration file for disabling application exclusion of the Explicit Memory Management functionality

com.sample.ClassB

Both ClassA and ClassB are included in specification of the configuration file for Explicit Memory Management functionality application exclusion. However, because specification of the configuration file for disabling application exclusion of the Explicit Memory Management functionality is preferred, only ClassA is excluded from the application of the Explicit Memory Management functionality and Explicit Memory Management functionality is applied to ClassB, as shown in the following figure.

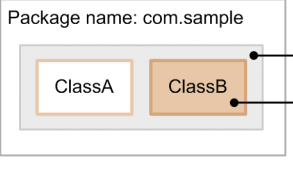

Specification range of the configuration file for excluding application of the Explicit Memory Management functionality Specification range of the configuration file for disabling the exclusion of application of the Explicit Memory Management

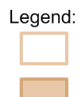

: Class for which the Explicit Memory Management functionality is not applied

: Class for which the Explicit Memory Management functionality is applied

functionality

#### (3) Format for coding a configuration file

The following is the format for coding a configuration file.

#### **When using a type other than array**

*Fully-qualified-class-name-of-specified-class* #Comment :

*Fully-qualified-class-name-of-specified-class*#

# You can omit the class name by using *\**.

#### **When using array type**

*[-part-in-number-of-dimensions-of-array*#L *Fully-qualified-class-name-of-specified-class;*

# In case of a multi-dimensional array, specify *[* continuously for the number of dimensions. In case of three-dimensional array, it will be *[[[*.

(Example) In case of one-dimensional array of aaa.bbb.Myclass class [Laaa.bbb.Myclass;

#### Tip

- **•** Code one class name on a line.
- **•** You can code up to 1,024 characters on one line. This number includes null characters and comments. If you code 1,025 or more characters on one line, parsing fails, a warning message is output, the line is ignored, and read processing continues.
- **•** You can omit the class name if you specify *package-name*.\*. Unlike import declaration \* in Java language, classes in sub-package are also targeted.
- **•** One or more line feed characters *(\n* or *0x0A*) or recovery characters (*\r* or *0x0D*) are considered as the end-of-line.
- Blank characters are considered as single space character  $(0x20)$  or tab characters ( $\ell$ t or  $0x90$ ). If you code blank characters in the configuration file, those are ignored.
- **•** A comment starts with *#* and all characters starting from # to end-of-line are considered as a comment.

#### (4) Coding example of configuration file

Coding examples of the configuration file for Explicit Memory Management functionality application exclusion and configuration file for disabling application exclusion of the Explicit Memory Management functionality are described below.

The coding example described here is a class structure shown in the following figure having package name as *com.sample*.

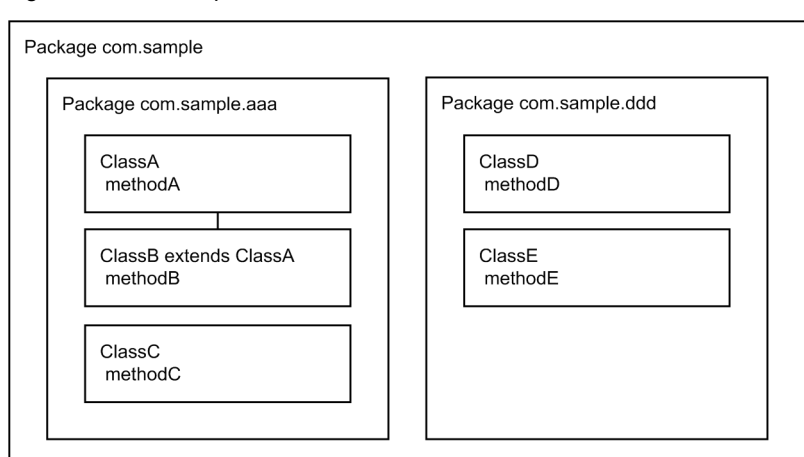

Figure 8-27: Example of class structure

#### ■ When specifying in a fully qualified class name

The following is an example of a configuration file for Explicit Memory Management functionality application exclusion when specifying in a fully qualified class name:

com.sample.aaa.ClassA com.sample.aaa.ClassC com.sample.ddd.ClassD

In this example, the objects of ClassA class, ClassC class, and ClassD class move to Tenured area.

#### ■ When specifying by omitting the class name

The following are coding examples of a configuration file for Explicit Memory Management functionality application exclusion and configuration file for disabling application exclusion of the Explicit Memory Management functionality when specifying by omitting class name.

Coding example of configuration file for Explicit Memory Management functionality application exclusion

com.sample.\*

Coding example of configuration file for disabling application exclusion of the Explicit Memory Management functionality

```
com.sample.aaa.ClassB
com.sample.ddd.ClassE
```
In this example, not only the classes in the same package but all the classes including the classes in subpackages are targeted to move to Tenured area because of the coding in the configuration file for Explicit Memory Management functionality application exclusion. However, the objects of  $\text{Class}$  class and  $\text{Class}$  class are targeted to move to the Explicit memory block because of the coding in the configuration file for Explicit Memory Management functionality application. Hence, the objects of ClassA class, ClassC class and ClassD class move to Tenured area.

Tip

About whether to specify in fully qualified class name or by omitting class name, we recommend that you specify in such that the amount of coding in a configuration file is less. Both coding examples have same control. In this case, specifying by omitting class name is preferable.

### 8.13.4 Settings for using the function on the J2EE server

This subsection describes settings for using the Explicit Memory Management functionality on the J2EE server. Set whether to target the following objects for placement in the Explicit heap, as the J2EE server properties:

- **•** Objects related to HTTP session
- **•** Objects for communication with redirector

By default, both types of objects are set to be placed in the Explicit heap. However, if you change the settings in the JavaVM option described in *[8.13.1 Common settings for using the Explicit Memory Management functionality \(setting](#page-375-0) JavaVM options*) to not to use the Explicit Memory Management functionality, property settings of the J2EE server become invalid.

#### (1) How to set

Perform the J2EE server settings in an Easy Setup definition file. Specify definitions of the Explicit Memory Management functionality in the *configuration* tag of the logical J2EE server (j2ee-server) in an Easy Setup definition file.

The following table describes definitions of the Explicit Memory Management functionality in an Easy Setup definition file.

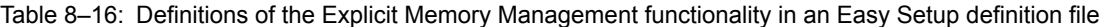

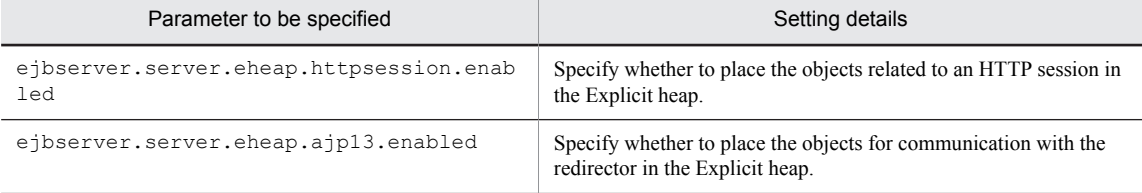

For details on the parameters to be specified, see *4.14 Parameters that you can specify on the logical J2EE server* in the *uCosminexus Application Server Definition Reference Guide*.

Relationship between the JavaVM options and each property is described below.

#### **Relationship between the JavaVM options and ejbserver.server.eheap.httpsession.enabled property**

The placement destination of the objects related to an HTTP session varies according to the values specified in the prerequisite JavaVM options and the ejbserver.server.eheap.httpsession.enabled property. The following table describes the placement destination of objects related to an HTTP session.

#### Table 8–17: Placement destination of the objects related to an HTTP session according to the values of the JavaVM options and the ejbserver.server.eheap.httpsession.enabled property

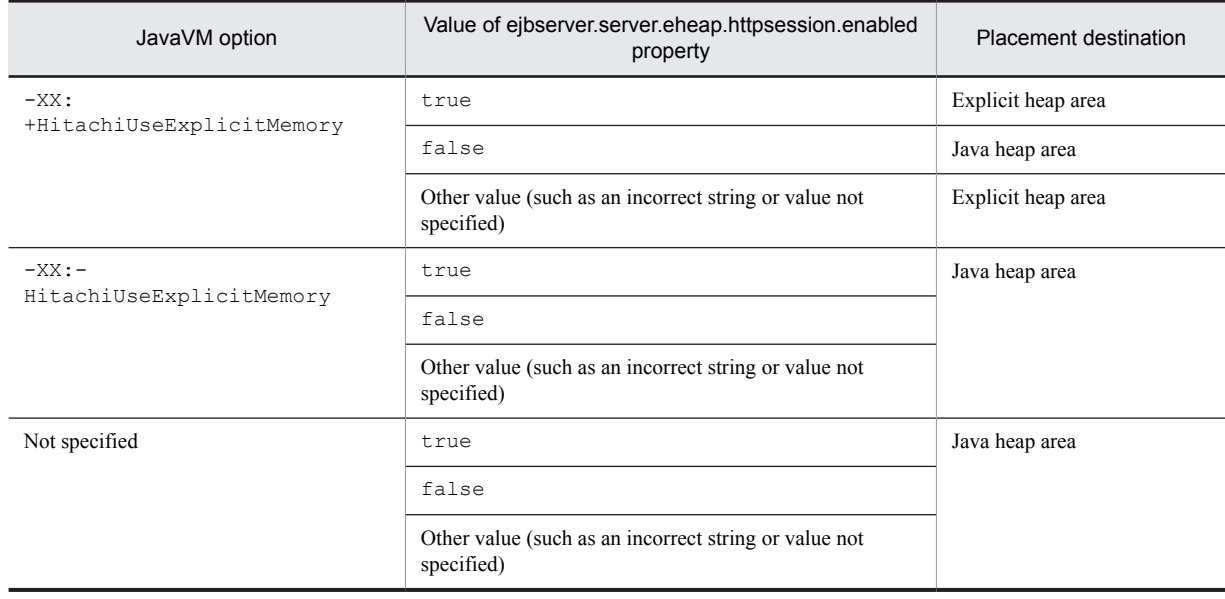

#### **Relationship between the JavaVM options and the ejbserver.server.eheap.ajp13.enabled property**

The placement destination of the objects for communication with the redirector varies according to the values of the prerequisite JavaVM options and the ejbserver.server.eheap.ajp13.enabled property. The following table describes the placement destination of the objects for communication with the redirector.

Table 8–18: Placement destination of the objects for communication with the redirector according to the values of the JavaVM options and the ejbserver.server.eheap.ajp13.enabled property

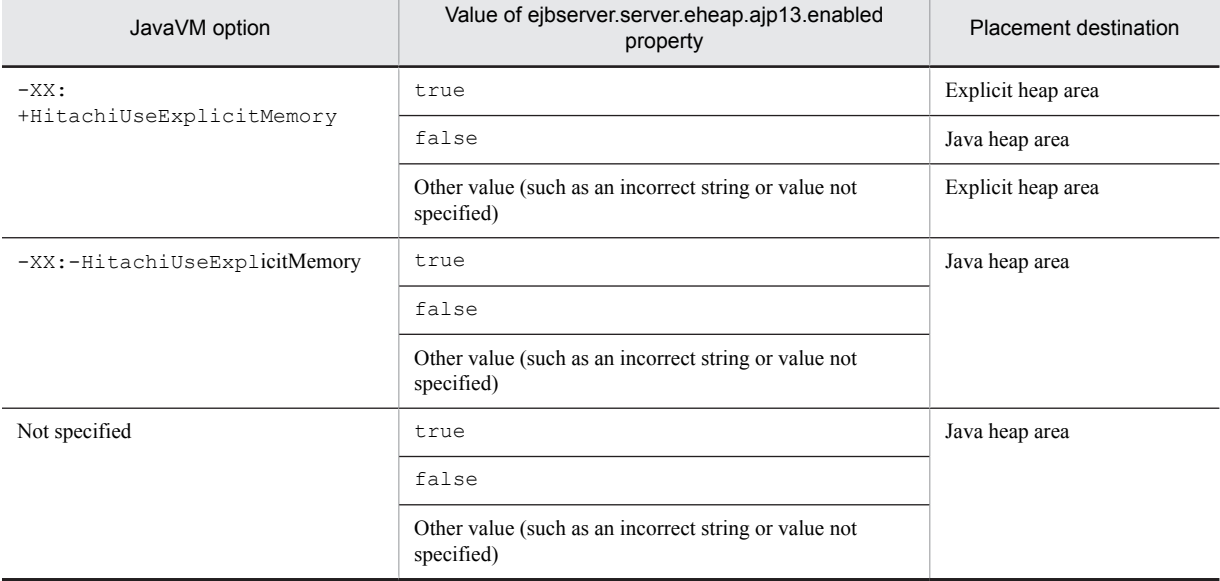

#### (2) An example of definitions in an Easy Setup definition file

An example of definitions in an Easy Setup definition file is given below.

**An example of definitions in an Easy Setup definition file**

```
<configuration>
<logical-server-type>j2ee-server</logical-server-type>
<param>
<param-name>ejbserver.server.eheap.httpsession.enabled</param-name>
<param-value>true</param-value>
</param>
<param>
<param-name>ejbserver.server.eheap.ajp13.enabled</param-name>
<param-value>true</param-value>
</param>
:
</configuration>
```
# 8.14 Precautions for using the Explicit Memory Management functionality

This section describes the points to be considered when using the Explicit Memory Management functionality.

#### (1) Setting initial size and maximum size of the Java heap

You must specify the same value in the initial size (-Xms) and maximum size (-Xmx) of the Java heap. If the values are different, the count of the copy garbage collection might increase.

We recommend this setting even if you do not use the Explicit Memory Management functionality.

#### **Supplement:**

If the initial size and maximum size of the Java heap are different, sizes of all areas change at the following timings:

- **•** When the copy garbage collection ends
	- The size of the New area changes dynamically.
- **•** When the full garbage collection ends

The sizes of the Tenured area and New area change dynamically.

The size of the New area is mainly determined according to the Tenured area size and the value specified in the - XX:NewRatio option.

If the Explicit Memory Management functionality inhibits occurrence of the full garbage collection, the timing of changing the Tenured area size is lost. With this, size of the New area becomes almost fixed.

Therefore, even if you specify a maximum size that is larger than the initial size, the timing of the extension of the New area is lost and the size is the value that you specified as the initial size. If the New area specified in the initial size is small, count of occurrence of the copy garbage collection is more as compared to the case where you do not use the Explicit Memory Management functionality.

#### (2) Notes on using Explicit heap in objects related to an HTTP session

- Since an HTTP session is generated, all session attributes (objects) set using the setAttribute method are not released and remain in Explicit heap until you destroy the HTTP session. At that time, it is irrespective whether you have set it in the HTTP session. Therefore, if you do not destroy the HTTP session and repeatedly execute the setAttribute method, the Explicit heap overflows and inhibition of the full garbage collection might not be effective. For confirming whether the Explicit heap overflow has occurred, see *7.13.3 Checking and handling when an Explicit heap overflows* in the *uCosminexus Application Server System Design Guide*.
- If you are not using the automatic release functionality (in the case of  $-XX$ : -HitachiExplicitMemoryAutoReclaim), when deleting an HTTP session, objects stored in the session to which there are references from outside, move from the Explicit heap to the Tenured area of the Java heap. In such cases, the used size of the Tenured area increases and occurrence of the full garbage collection cannot be inhibited.

To prevent movement of objects from the Explicit heap to the Java heap, you must delete references to the objects stored in an HTTP session before deleting the session.

The same applies to the case where references to objects, which are obtained by using the following API, are remaining:

- **•** getAttribute(String)
- **•** getAttributeNames()

Note that if you are using the automatic release functionality (in the case of  $-XX$ :

+HitachiExplicitMemoryAutoReclaim), the objects do not move to the Tenured area of the Java heap.

- In the following cases, objects are placed in the Java heap and not in the Explicit heap:
	- **•** If you generate a new session when the number of Explicit memory blocks has reached the maximum value and you cannot create new Explicit memory block (when 1,048,575 Explicit memory blocks are existing at the same time)
	- **•** If the maximum size of the Explicit heap area is exceeded

**•** If you could not secure the Explicit memory block

In these cases, an object is created in the Java heap and hence you might not be able to inhibit occurrence of the full garbage collection.

- In JSP, the HttpSession object is implicitly created, by default. To prevent the Explicit heap overflow caused by generation of unnecessary HttpSession objects, perform the settings in such a way that the HttpSession object is not explicitly created in JSPs that do not require session. Use the session attribute in page directive to perform the setting.
- **•** When executing a test to validate the effect of the full garbage collection inhibition, do not use a condition such as the continuous generation of sessions without destroying the sessions. Because Explicit memory blocks are not released, there is a high possibility of Explicit heap overflow.

The Explicit memory blocks are reserved for release when a session is destroyed and released when the garbage collection occurs thereafter. Therefore, even if you have destroyed the session, if repetition count of session destruction and generation is too high for one garbage collection interval, other Explicit memory blocks get created while Explicit memory blocks reserved for release remain. As a result, the number of Explicit memory blocks increases and the Explicit heap might overflow.

To validate the effect of the full garbage collection inhibition, execute a test using conditions that appropriately manage the sessions.

**•** The objects, which you have stored in a session, are placed in the Java heap immediately after generation. After the copy garbage collection is executed for several times, the objects move to the Explicit heap, usually at the timing of rising to the Tenured area. Therefore, if objects are deleted in a short time or if the session is quickly destroyed, the objects are not placed in the Explicit heap.

#### (3) Maximum number of characters in the name of the Explicit memory block to be output to the thread dump

The name of the Explicit memory block is output to Explicit heap details that are output to the thread dump of JavaVM. The maximum limit for the number of characters in the name of an Explicit memory block is 2,000 characters. If you set a name of an Explicit memory block exceeding 2,000 characters in the setName method of the JP.co.Hitachi.soft.jvm.MemoryArea class, the name part which exceeds 2,000 characters is not output to the thread dump.

# *9* User Log Output for Applications

This chapter gives an overview of the log output for J2EE applications, batch applications, and EJB client applications. This chapter also describes the log output methods.

# 9.1 Organization of this chapter

The logs, output by J2EE applications, batch applications, and EJB client applications, are called *user logs*. This chapter describes the user logs output for applications.

When an error occurs, you collect and analyze the user log that is output, and examine the causes of the error. You can acquire user logs in a batch as the snapshot log or acquire an individual log. For details on collecting the snapshot log containing user logs, see *2.3.3 Collecting the snapshot log* in the *uCosminexus Application Server Maintenance and Migration Guide*.

The following table describes the organization of this chapter.

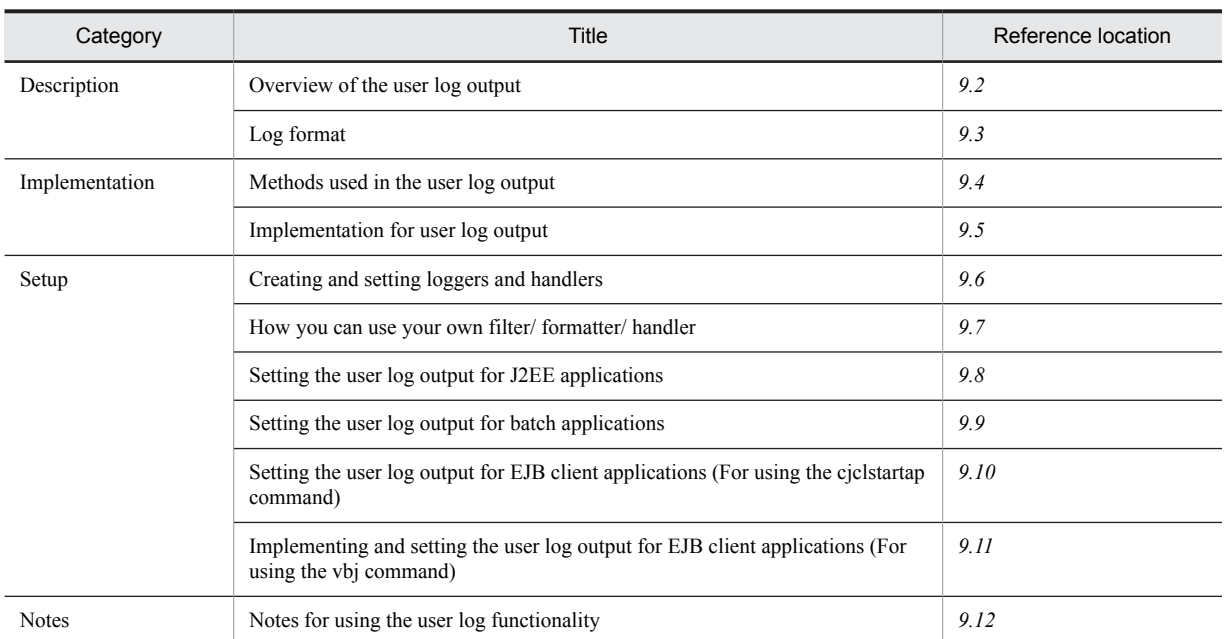

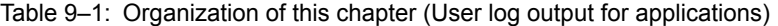

Note: There is no specific description of *Operation* for this functionality.

The reference location of the user log output varies according to the type of applications. The following table describes the reference locations.

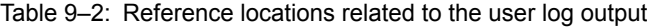

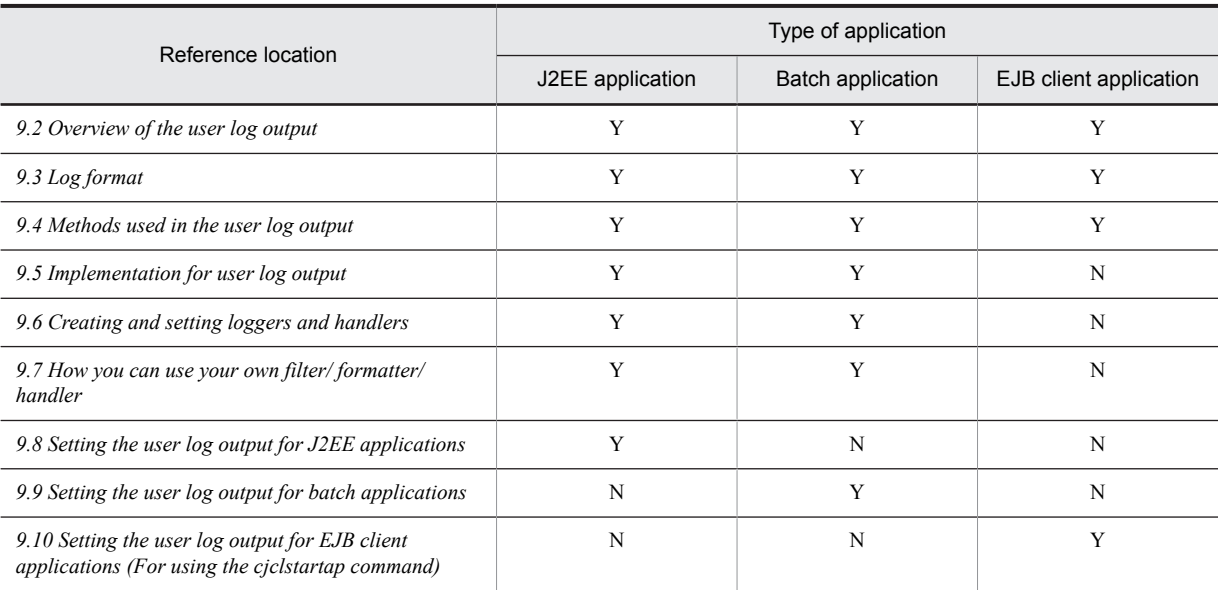

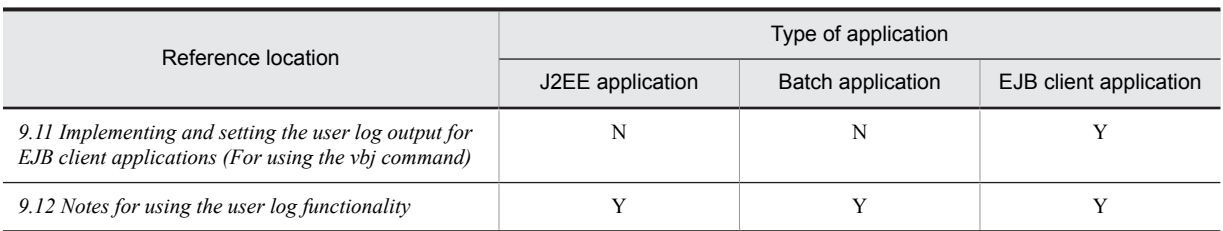

Legend:

Y: Reference

N: Do not reference

# <span id="page-393-0"></span>9.2 Overview of the user log output

This section gives an overview of the user log output.

## 9.2.1 Overview of the user log output

The log, output by J2EE applications, batch applications, and EJB client applications, is called *user log*. With Cosminexus, you can output user logs in the Hitachi Trace Common Library format (*user log functionality*). Therefore, you can handle system logs and application logs in the same format, and this results in improving the reliability of log operations of the entire system.

The following figure shows the procedure for log output by using the user log functionality.

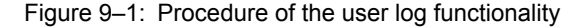

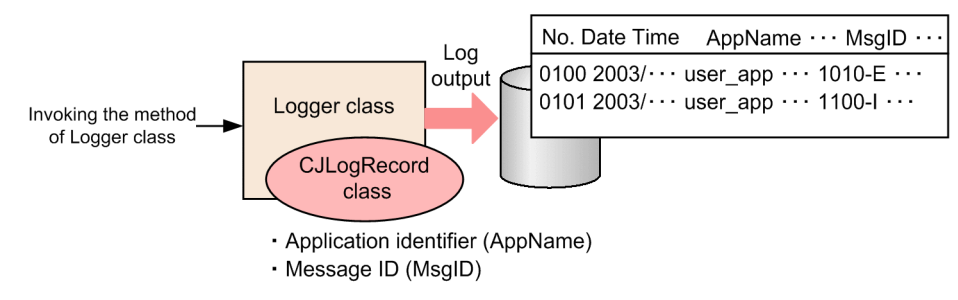

You use the J2SE standard log output functionality (*Java logging API*) to output user logs. For using this functionality, execute the user log output with the Java logging APIs.

#### Reference note

You cannot execute the user log output from a resource adapter. Note that you can execute the user log output from a Message-driven Bean that is invoked from the resource adapter.

## 9.2.2 Mechanism of the user log output

You can use the Java logging APIs of J2SE for executing J2EE applications, batch applications, and EJB client applications to output user logs. A Java logging API is a highly versatile API that can output multiple items such as memories, consoles, and files. However, the logic is simple, so for applying the logic to a mission critical system, an application developer must implement reliable and durable classes for log output.

If you use the user log functionality, a highly reliable user log can be output, even if the classes for the log output are not implemented by the application developer.

You can output logs, which are output from J2EE applications, batch applications, and EJB client applications developed by using the Java logging APIs, in a format output by a component software of another Cosminexus system (*Hitachi Trace Common Library format*) by using *Hitachi Trace Common Library*. By using this library you can handle user logs in the same format as the other system logs, and the log operation can be highly reliable and unified.

You execute the user log output in accordance with the mechanism of the J2SE Java logging. With the Java logging, you use two types of elements, *loggers* and *handlers*. Note that loggers and handlers are the objects of the Logger class and the Handler class respectively.

The following figure shows the mechanism of Java logging.

#### Figure 9‒2: Mechanism of Java logging

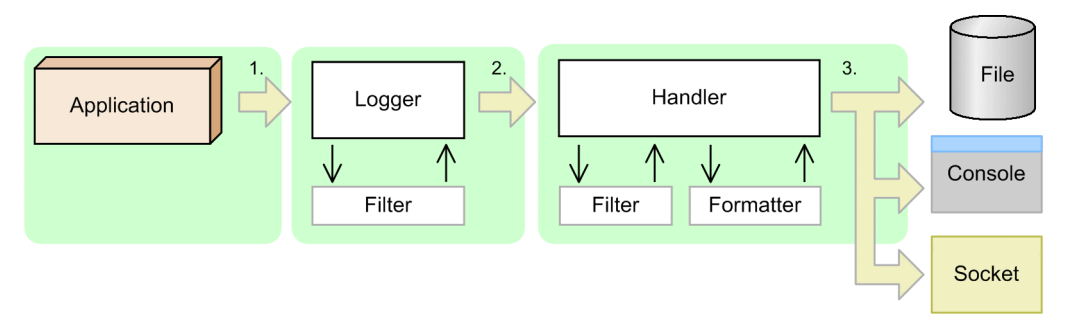

The following points describe the above figure:

- 1. Output user logs from applications by using logger. The user logs are output by using the methods of the  $\text{Logger class}$ , when the application is processing.
- 2. Logger adds additional information such as levels and message strings to the log, which is output from the application, converts to LogRecord, and passes to the handler.

At that time, you can have fine control above the control specified as a log level, by using the filter (object of the Filter class) that is connected to the logger.

3. Based on the received LogRecord, the handler outputs logs to a file, console or a socket.

You specify the output destination and the output format as a handler property, in advance. In handler, you can have fine control by using the filter connected to the handler. You can also use the formatter (object of the Formatter class) to output messages formatted in any format.

With Application Server, the file handlers are provided to output logs in the Hitachi Trace Common Library format, in a file. The following sub-sections describe the provided file handlers for respective applications.

#### ■ For J2EE applications or batch applications

CJMessageFileHandler is provided as a file handler. You can specify the log output destination files, log levels, number of log files, and filters and formatters to be used for CJMessageFileHandler, when setting up a system. For details on setting the user log output of J2EE applications and batch applications, see *[9.8 Setting the user log](#page-402-0) [output of J2EE applications](#page-402-0)* and *[9.9 Setting the user log output of batch applications](#page-411-0)*.

In a user log, if you want to output the message ID corresponding to the application name and message contents that are output by the log, you must implement the settings in J2EE applications or batch applications. In such cases, implement the settings by using a class for the extended LogRecord provided by Application Server (*CJLogRecord class*). For details on how to use the CJLogRecord class, see *[9.4 Methods used in the user log output](#page-396-0)*. For details on the APIs of the CJLogRecord class, see *7. APIs used in the user log functionality* in the *uCosminexus Application Server API Reference Guide*.

#### **!** Important note

For directly implementing the settings of handlers and loggers in J2EE applications, you must have the security permission LoggingPermission("control") for the application to be executed. For details on how to specify the security permission LoggingPermission("control"), see *[9.8.2 Setting the security policy](#page-403-0)*.

#### ■ For EJB client applications

CJMPMessageFileHandler is provided as a file handler. How to set up a user log of an EJB client application varies according to the command used to start the EJB client application. For details on how to set up the user log output for EJB client applications, see *[9.10 Setting the user log output for EJB client applications \(when using the](#page-412-0) [cjclstartap command\)](#page-412-0)* or *[9.11 Implementing and setting the user log output for EJB client applications \(when using the](#page-413-0) [vbj command\)](#page-413-0)*.

# <span id="page-395-0"></span>9.3 Log format

When you use the user log functionality, log is output in the following format:

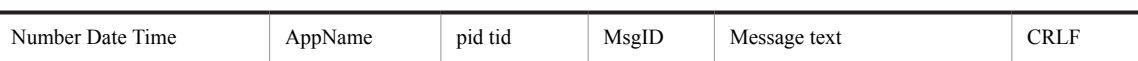

The following table describes the output contents of items in the above format.

#### Table 9-3: Log format

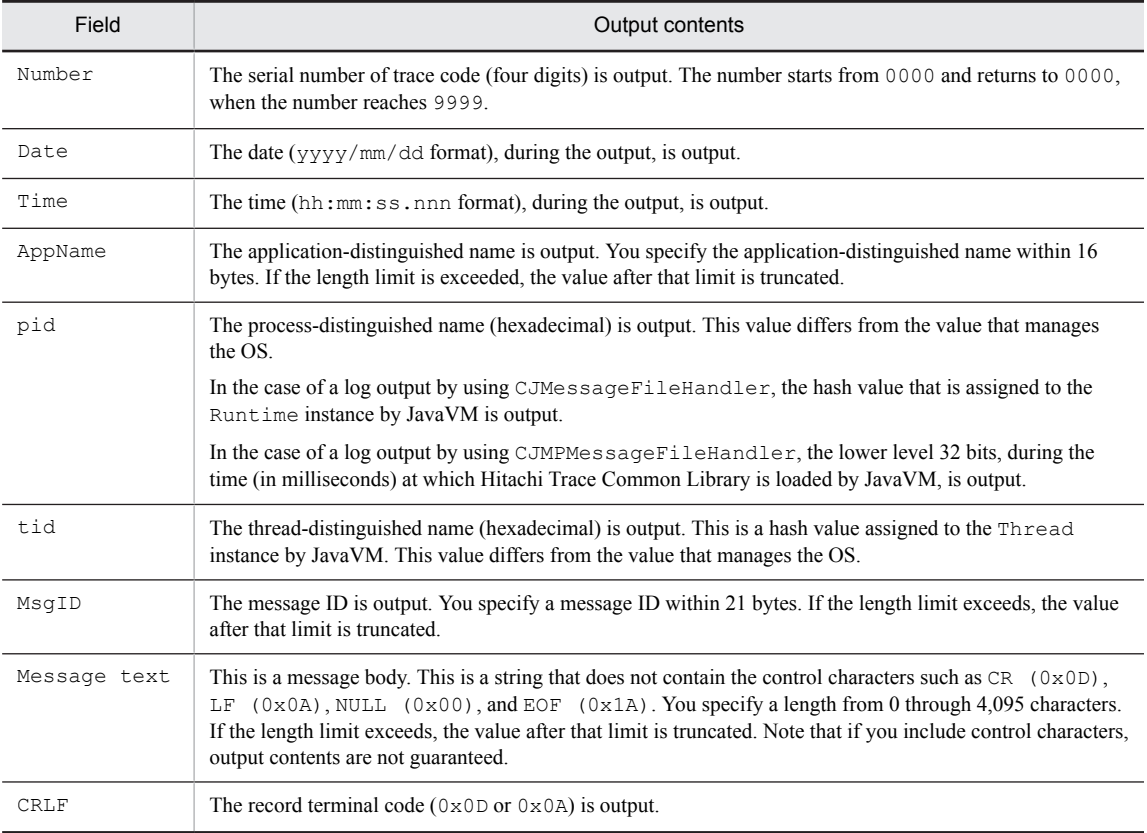
# 9.4 Methods used in the user log output

This section describes the methods of the  $\text{Logger class}$  which are used for the user log output and the package to which the CJLogRecord class belongs. For details on the list of methods of the CJLogRecord class and the functionality and grammar, see *7. APIs used in the user log functionality* in the *uCosminexus Application Server API Reference Guide*.

#### (1) Methods of the Logger class used in the user log output

You use the following log method for receiving and passing AppName and MsgID by using the CJLogRecord method:

void log(LogRecord record)

#### (2) Package to which the CJLogRecord class belongs

You must import the following package to use the CJLogRecord class with the source program:

com.hitachi.software.ejb.application.userlog

The package is stored in:

*Cosminexus-installation-directory*\CC\client\lib\HiEJBClientStatic.jar

For the implementation example of programs when using the user log functionality, see *[9.5 Implementation for user](#page-397-0) [log output](#page-397-0)*.

# <span id="page-397-0"></span>9.5 Implementation for user log output

You code using the Java logging APIs to output logs in J2EE applications or batch applications. If you want to output the names and message IDs of J2EE applications or batch applications to a user log, you use the CJLogRecord class provided with Cosminexus.

The CJLogRecord class is a class that inherits the LogRecord class of the Java logging APIs. You can create a CJLogRecord object with the specified message ID and application name. You can output any message ID and application name to a user log by specifying the object created in this class, in the argument of a log method, in the Logger class.

**Example to output a user log having application name "UserApp" and message ID "USER10000-E":**

```
try{
   //Execute process that outputs an error
}
catch(Error ex){
 logger.log(CJLogRecord.create(Level.SEVERE, "Catch an exception", 
"UserApp", "USER10000-E"));
}
```
For details on APIs, see the *uCosminexus Application Server API Reference Guide*.

# 9.6 Creating and setting loggers and handlers

To output a user log by using the Java logging APIs, you create loggers and handlers, and specify the required settings. You specify the parameters such as the application-distinguished name (AppName) and the message ID ( $M\leq I(D)$ , required for the log output, in arguments of the create method in the CJLogRecord class provided with Cosminexus. You can also create your own class to customize the log filtering and format of output contents.

Note that for a user log output, you are required to specify the properties such as the output destination of logs and number of configuration files in the execution environment. For details on user log settings in the execution environment, see *[9.8 Setting the user log output of J2EE applications](#page-402-0)* or *[9.9 Setting the user log output of batch](#page-411-0) [applications](#page-411-0)*.

This section gives an overview of creating and setting loggers and handlers used for the user log output of J2EE applications or batch applications.

For details on the user log output of EJB client applications, see *[9.10 Setting the user log output of EJB client](#page-412-0) [applications \(When using the cjclstartap command\)](#page-412-0)* or *[9.11 Implementing and setting the user log output of EJB client](#page-413-0) [applications \(When using the vbj command\)](#page-413-0)*.

## 9.6.1 Creating and setting loggers

You create a *logger* by specifying logger names. The contents that you specified while setting a system are used for creating a logger.

With each application, you acquire the logger created by specified logger name and output a log by using the acquired logger. Using the methods of the Logger class, you can create a logger and specify the log output. The specified log is converted to LogRecord, passed to the handler, and output to a log file or a console.

In addition, you can also specify filters, log levels, and handlers used in loggers, for choosing the log in logger, as and when required.

## 9.6.2 Creating and setting handlers

A *handler* is created and set up by using the contents that are specified when you set up a system.

When using CJMessageFileHandler, you can create multiple file handlers by changing the handler name.

You can specify the following items in the file filter created with CJMessageFileHandler:

- **•** Log file settings such as the output destination file, number of files, and the size of user logs
- **•** Log acquisition level
- **•** Filters and formatters to be used

Note that when the application name and message ID of a log output by a handler can be the same, you can specify this value as a property of CJMessageFileHandler. If you want to change application names and message IDs of the logs output for messages, use and implement the CJLogRecord class such that you can output the application name and message ID for each log output processing in the application.

## 9.6.3 Guidelines for creating and setting loggers and handlers

The following are the guidelines for creating and setting loggers and handlers:

- **•** You can connect multiple file handlers for one logger. However, you cannot connect to the file handlers, having the same output destination, from multiple loggers.
- **•** If you want to change the output destination of log for each application, create a logger for each application.
- **•** A logger can have hierarchical relationship. If a logger has hierarchical relationship, the log messages acquired by a lower level logger are propagated to an upper level logger. Stop the propagation of a logger as and when required. Particularly, a root logger exists by default at the top of the logger. In the case of the J2SE default settings, ConsoleHandler is connected to the root logger. If you do not stop the propagation to the upper level logger, all messages are output to the console from ConsoleHandler of the root logger.
- **•** The handler outputs messages for each instance, and therefore if one output message is sent to multiple handlers, the output message is output multiple times. For example, the ConsoleHandler messages of two locations are output twice to the console.
- **•** If you are using multiple log files in one application, create a handler for each output destination.

The following figure shows an example of creating loggers and handlers.

Figure 9‒3: Example of creating loggers and handlers

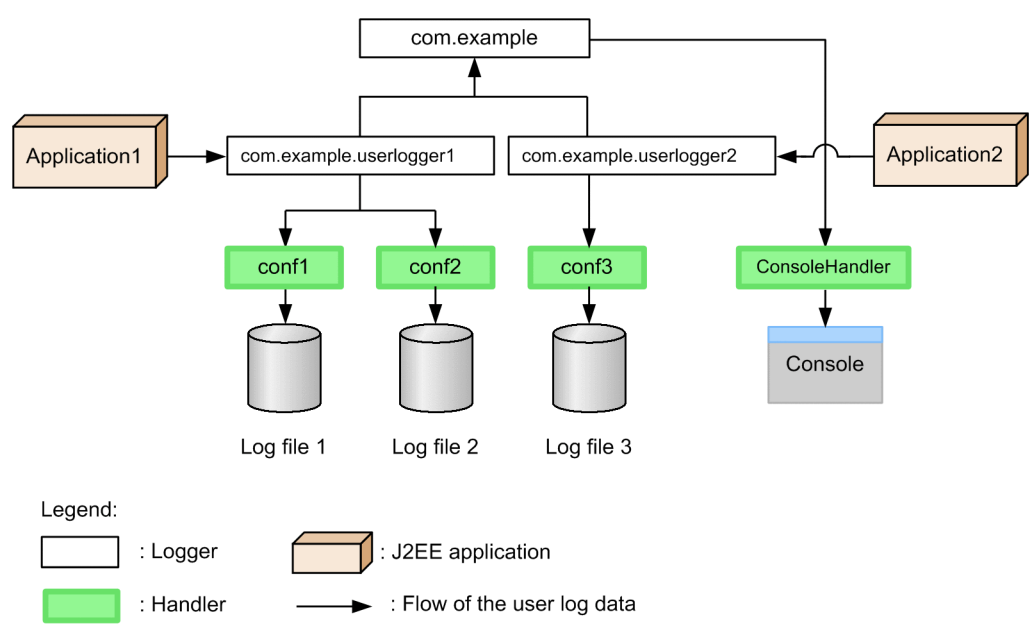

In this example, two types of loggers (com.example.userlogger1 and com.example.userlogger2) are created for J2EE applications 1 and 2. To output two types of log files from com.example.userlogger1 depending on the output levels and the output contents of the log, two types of the CJMessageFileHandler handlers (conf1 and conf2) are created. With this configuration, you can output important user logs on and above the SEVERE level to the log file 1, and all the user logs on and above the INFO level to the log file 2. On the other hand, only one type of log file is output from com.example.userlogger2. In such cases, of all the logs specified from a J2EE application, the user logs that are up to the level specified in the logger of com.example.userlogger2 and the conf3 handler are output to the log file 3. If you want to output the log to the console, use the ConsoleHandler handler of the standard J2SE.

Set up the size and number of files of log files appropriately depending on the user log quantity, which is output by applications, and the specified output level.

# 9.7 How you can use your own Filter/ formatter/ handler

This section describes the usage method for using the Filter class, Formatter class, or Handler class that you have created on your own, with the user log functionality. In this section, the class created by the user is called the *user-created class*.

You can perform log filtering or formatting of the output contents by creating a user-created class. You create a Filter class, Formatter class, or Handler class as a user-created class, include it in a library JAR or a container extension library, and use the class.

You can use a user-created class with the user log functionality by the following two methods:

- **•** Using library JAR You can use this method for J2EE applications. You cannot use this method for batch applications.
- **•** Using container extension library You can use this method in J2EE applications or batch applications.

The following subsections describe each method.

## 9.7.1 Using library JAR

In this method, you create a user-created class of the Filter class, Formatter class, or Handler class type in an application, add it to the logger, and use the class. In such cases, the following processes are executed:

- **•** Firstly, instantiate a Handler class in the application.
- After that, connect the instantiated Filter class and Formatter class to the instance of the Handler class.
- **•** Finally, add the instance of the connected Handler class to the logger.

You create the user-created class in this case according to the specification of J2SE java.util.logging. You can include the created class in the library JAR for WAR, EJB-JAR or import, in the same way as a normal user class, and then use the class.

The creation procedure for the user-created class, when using the class by including in the library JAR, is as follows:

- 1. Set up security policy in security policy file (server.policy).
- For details on the security policy settings, see *[9.8.2 Setting security policy](#page-403-0)*.
- 2. Create library JAR for import containing your own Handler class, Filter class, and Formatter class.
- 3. Specify to import the class of the created library JAR, by using the server management commands.
- 4. Create instances of your own class in the source program of the application.
- 5. Implement the processing of connecting to the Logger class and Handler class.

Note the following points when performing implementation by using the log manager (LogManager) of the J2SE1.4 specifications.

- You cannot customize the log manager by using properties (such as java.util.logging.class and java.util.logging.file). If you customize the log manager, creating a user log might fail.
- You cannot invoke the readConfiguration (InputStreamins) method of the log manager in a source program. If you invoke the readConfiguration (InputStreamins) method and initialize the configuration of the Logger class, the log system built using the user log functionality fails.

For details on the coding, see *[9.12 Points to be noted when using the user log functionality](#page-416-0)*.

## 9.7.2 Using container extension library

In this method, you specify the class name of the user-created classes of the Filter class, Formatter class, or Handler class type in the property key of the user log functionality, build a log configuration containing the usercreated class, when starting a J2EE server, and then use the class. This method differs from the J2EE standard method.

You specify a JAR file, containing the user-created class, as a container extension library and specify the class path to the created library. As a result, when you start the J2EE server, the CJMessageFileHandler class specified in the property key, formatter and filter are created and executed, enabling you to build a log configuration.

The procedure is as follows:

1. Create a JAR file (container extension library JAR) containing the user-created classes of the Formatter class, Filter class and Handler class type.

Here, the file name is set as myloglib.jar.

2. Place myloglib.jar at any location.

Here, the description is given based on the prerequisite that  $m\nu$ loglib.  $\exists a$ r is placed at the following location:

**•** In Windows

c:\mylib

**•** In UNIX

/usr/mylib

3. Specify the class path to the placed library.

For example, in the case of a J2EE server, you specify the following settings in usrconf.cfg (option definition file):

- **•** In Windows
	- add.class.path=C:\mylib\myloglib.jar
- **•** In UNIX

add.class.path=/usr/mylib/myloglib.jar

4. In the property key for the user log functionality of usrconf.properties (user property file), you specify the full class name containing the package name.

# <span id="page-402-0"></span>9.8 Setting the user log output of J2EE applications

This section describes the setting methods to output logs, output by J2EE applications, in the Hitachi Trace Common Library format. This section also describes an example of a user log output for applications. If you do not want to output the logs of J2EE applications, these settings are not required.

You must perform the following settings to output logs in the Hitachi Trace Common Library format:

- **•** J2EE server settings
- **•** Security policy settings

## 9.8.1 J2EE server settings

Edit an Easy Setup definition file and specify the log output destination, log levels, number of log files, filters and formatters to be used, from the handler.

#### (1) Setting contents

In the Easy Setup definition file, you specify the settings in the  $\leq$ configuration> *tag* of a logical J2EE server (j2ee-server), to output the user logs of a J2EE application, with the parameters starting with ejbserver.application. The parameters starting with ejbserver.application are given below. In *handler-name*, specify the handler name used to distinguish key values. In *logger-name*, specify the logger name, which is specified when acquiring Logger instances.

- **•** ejbserver.application.userlog.CJLogHandler.*handler-name*.appname For every handler, specify a default value for the J2EE application name (value of the AppName field) in the message output to a log file.
- **•** ejbserver.application.userlog.CJLogHandler.*handler-name*.count For every handler, you specify number of log files.
- **•** ejbserver.application.userlog.CJLogHandler.*handler-name*.encoding For every handler, you specify the encoding of the character string output to a log file.
- **•** ejbserver.application.userlog.CJLogHandler.*handler-name*.filter For every handler, you specify the filter name to be used.
- **•** ejbserver.application.userlog.CJLogHandler.*handler-name*.formatter For every handler, you specify the formatter name to be used.
- **•** ejbserver.application.userlog.CJLogHandler.*handler-name*.level For every handler, you specify an upper limit of the log acquisition level.
- **•** ejbserver.application.userlog.CJLogHandler.handler-name.limit For every handler, you specify the size of the log file.
- **•** ejbserver.application.userlog.CJLogHandler.*handler-name*.msgid For every handler, specify the default value of a message ID (value of the MsgID field) of the message output in a log file.
- **•** ejbserver.application.userlog.CJLogHandler.*handler-name*.path For every handler, you specify the output destination and the prefix of a log file. The output log file name is *Prefix 1-through-16-number*.log. Specify this key without fail.
- **•** ejbserver.application.userlog.CJLogHandler.*handler-name*.separator For every handler, you specify the default value of the element separating character used to output the log file messages in one sentence.
- **•** ejbserver.application.userlog.loggers Declares the logger name to be used. Specify this key without fail.
- **•** ejbserver.application.userlog.Logger.*logger-name*.handlers For every logger, you specify the handler name to be used. Specify this key without fail.
- <span id="page-403-0"></span>**•** ejbserver.application.userlog.Logger.*logger-name*.level For every logger, you specify the log acquisition level of the logger.
- **•** ejbserver.application.userlog.Logger.*logger-name*.useParentHandlers For every logger, you specify whether the log record of the level, which passes through the logger, is to be propagated to the handler used by the parent logger.
- **•** ejbserver.application.userlog.Logger.*logger-name*.filter For every logger, you specify the filter used for choosing a message in the logger.

You must specify at least the following three parameters to output the user logs of J2EE applications:

- **•** ejbserver.application.userlog.CJLogHandler.*handler-name*.path
- **•** ejbserver.application.userlog.loggers
- **•** ejbserver.application.userlog.Logger.*logger-name*.handlers

For details on the Easy Setup definition file, see *4.6 Easy Setup definition file* in the *uCosminexus Application Server Definition Reference Guide*.

#### (2) Notes

- **•** You can connect multiple handlers to a logger. However, you cannot connect a file handler (CJMessageFileHandler) with the same Path settings to multiple loggers. A file handler performs instantiation by referring to the specification of connection to a logger (value of ejbserver.application.userlog.Logger.<logger name>.handlers). In such cases, if a handler having the same prefix (value of ejbserver.application.userlog.CJLogHandler.*handlername*.path) as the log output destination is instantiated, opening of the log file fails.
- **•** You can specify the settings and setup of the handler and the logger in the Easy Setup definition file. However, when you directly create a handler or change the configuration of a logger in a J2EE application, you must have the security permission of LoggingPermission("control") for the application to be executed. For details on how to set up the security permissions of LoggingPermission("control"), see *9.8.2 Setting security policy*.

## 9.8.2 Setting security policy

This section describes the setting of the security policy.

You must set up the security policy when changing the configuration of the Logger class of the J2SE1.4 specifications, creating a FileHandler class, and directly implementing the logging functionality of the standard J2SE in a source program of the application. You define the security polity in server. policy (security policy file for J2EE servers) or web.policy (SecurityManager definition file).

Note that when defining the security policy in server. policy, specify the settings by using the Smart Composer functionality command, after building the system.

You need not set up the security policy when specifying the output for a logger, which is built on the basis of the parameters of the Easy Setup definition file. You must set up the security policy in the following cases:

- **•** When creating a J2SE standard file handler in the source code of a user application
- When changing the configuration of a logger by invoking the addHandler method in the Logger class

In such cases, the security policy used for the Java logging API operations is required. Specify the following security permissions as and when required.

The setting contents of server.policy are given below.

#### (1) When creating filters and formatters with reflection

You add the following line when creating the Filter class or the Formatter class with reflection:

permission java.lang.reflect.ReflectPermission "suppressAccessChecks";

All the Handler classes acquire the properties from the log manager (LogManager) and generate the Formatter class or Filter class by using the Reflection functionality at the time of execution. Therefore, you must have permissions related to Reflection.

#### (2) When setting properties of log manager (LogManager)

You add the following line when setting the properties of a log manager:

permission java.util.PropertyPermission "\*", "read, write";

A log manager must have reading and writing permissions (set\*\* of Property) for the property values used for log output.

#### (3) When using J2SE standard file handler (When using the classes (FileHandler and CJMessageFileHandler) that output File)

You add the following line when using the classes (FileHandler and CJMessageFileHandler) that output File:

permission java.io.FilePermission "<<ALL FILES>>", "read, write";

You must have permissions to actually output the log to a file. You must have reading and writing permissions when you want to output the log to a file.

#### (4) When changing a log system by using the Logger.addHandler method of the Java logging API

You add the following line when using the logging API of the J2SE1.4 specification:

permission java.util.logging.LoggingPermission "control";

You must specify the security permissions for using the Java logging API. You cannot use logging APIs, if this value is not specified.

#### (5) Setting example

The following is an example of setting server.policy (security policy file for a J2EE server), when changing the log system by using the Logger.addHandler method of the Java logging APIs, from Servlets of J2EE applications.

#### **Setting example**

};

```
//
// Grant permissions to JSP/Servlet
// 
grant codeBase "file:${ejbserver.http.root}/web/${ejbserver.serverName}/-" {
 permission java.lang.RuntimePermission "loadLibrary.*";
   permission java.lang.RuntimePermission "queuePrintJob";
 permission java.net.SocketPermission "*", "connect";
 permission java.io.FilePermission "<<ALL FILES>>", "read, write";
 permission java.util.PropertyPermission "*", "read";
  permission javax.security.auth.AuthPermission "getSubject";
  permission javax.security.auth.AuthPermission "createLoginContext.*";
   //For J2SE Logging Source
 permission java.lang.reflect.ReflectPermission "suppressAccessChecks";
 permission java.util.PropertyPermission "*", "read, write";
   permission java.util.logging.LoggingPermission "control";
```
For details on how to define server.policy (security policy file for J2EE servers), see *2.5 server.policy (security policy file for J2EE servers)* in the *uCosminexus Application Server Definition Reference Guide*.

# 9.8.3 Examples of the user log output of applications

This section describes the settings used to output the user log of J2EE applications, with specific examples.

#### (1) Example used for user log output

This subsection describes the settings used to output the user log of J2EE applications, with the following example. The following figure gives an overview of the used example.

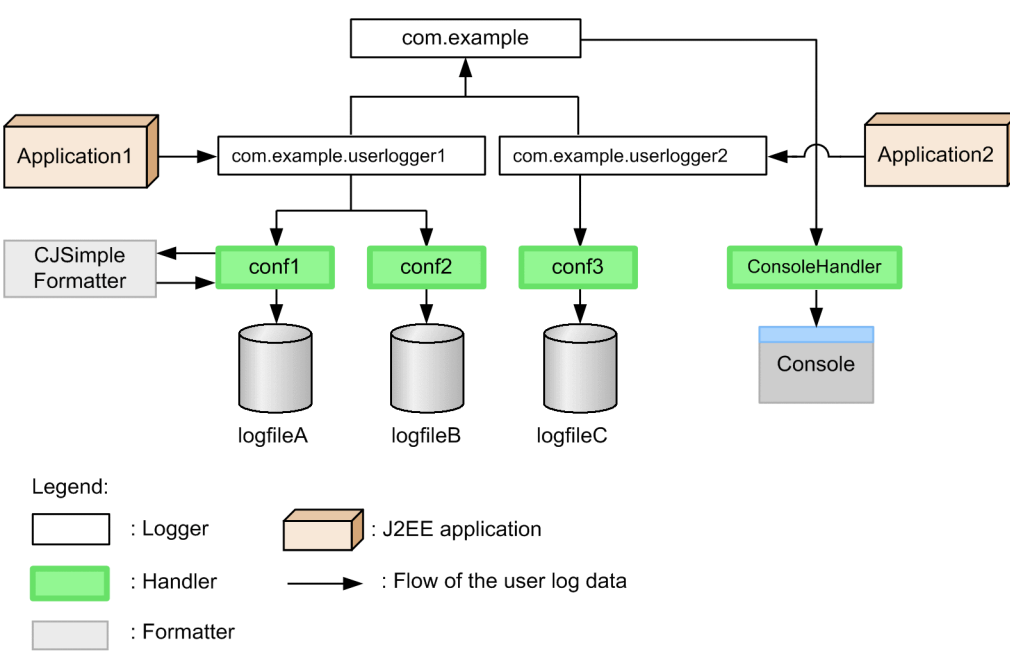

Figure 9–4: Example of user log output of J2EE applications

In company A, the operation history of J2EE applications is output to the log file as a business history, by using the logger functionality. Among the J2EE applications of Company A, the J2EE applications, for which operation history is to be output, are of two types; *Application1* and *Application2*. For each J2EE application, logs of different message levels are output to different files. The directories of J2EE application names are created and stored in respective log files, in the above figure.

#### (a) Features of "Application1"

com.example.userlogger1 is the logger name of *Application1*.

*Application1* is a complex and large J2EE application. If a critical error of the SEVERE level occurs, a message containing the trace information of Java Exception is retained in logfileA, to quickly identify the cause. The messages of the INFO level and below are output to logfileB as the trace log of operations. To output two types of log files from com.example.userlogger1, depending on the output level and the output contents of the log, two types of CJMessageFileHandler handlers (conf1 and conf2) are created.

#### **Details of "logfileA"**

- **•** To acquire the trace information, you use "CJSimpleFormatter" as an output formatter to logfileA.
- Only SEVERE level messages are output to  $logfileA$ , so a log file of a very large size is not required. However, as the trace information is output, a size of approximately 40 megabytes is required to accumulate 10,000 records, with a maximum size of records per message as 4,096 bytes. Therefore, set the file size to 10 megabytes and number of files to 4.
- Set the name of the J2EE application to "my\_app1" for distinguishing the messages output by Application1.

#### **Details of "logfileB"**

- All the messages of the INFO level and below are output, so logfileB requires a larger file size. The log disc capacity, calculated from the amount of messages per day and the retention period, is approximately 256 megabytes. The maximum number of files is 16, therefore set the file size to 16 megabytes and number of files to 16.
- **•** Set the name of the J2EE application to "my\_app1" for distinguishing the messages output by Application1.

#### (b) Features of "Application2"

com.example.userlogger2 is the logger name of Application2.

Application2 is built with high quality log messages and is a small J2EE application. Only the necessary minimum messages are output to logs, so the messages of WARNING and above level are retained in "logfileC". One log file is output from com.example.userlogger2, so the CJMessageFileHandler handler, which is called conf3, is created.

#### **Details of "logfileC"**

- Only the WARNING level messages are output. The maximum length per message is approximately 200 bytes, approximately 2 megabytes size is required for accumulating 10,000 records. As a result, you set the file size to 1 megabyte and number of files to 2.
- You set the name of the J2EE application to "my\_app2" for distinguishing the messages output by Application2.

#### (c) Settings for debugging

You also specify the settings for debugging during development. For displaying all the message contents that are sent to "com.example.userlogger1" and "com.example.userlogger2", you connect "ConsoleHandler" of the java.util.logging to "com.example" logger. Because all the message contents propagated from a child logger are to be displayed in this logger, you set the log acquisition level of the logger and the handler to ALL.

#### (2) Example of setting the user log output

The following example shows the settings for the user log output, with the example shown in *(1) Example used for user log output*.

#### (a) Example of setting the Easy Setup definition file

The following example describes the settings of the Easy Setup definition file (when defining physical tier):

```
<configuration>
   <logical-server-type>j2ee-server</logical-server-type>
<!-- Perform settings so that you cannot propagate the log record passed -->
<!-- to logger, to handler used by parent logger (because root logger -->
<!-- exists by default). -->
  <param> <param-name>ejbserver.application.userlog.Logger.com.example.useParentHandlers</param-
name>
     <param-value>false</param-value>
</param><br><!-- Speci
    Specify J2EE application name, output destination, size, -->
<!-- number of files, log acquisition level -->
<!-- and formatter name to be used of "logfileA". -->
  <param> <param-name>ejbserver.application.userlog.CJLogHandler.conf1.appname</param-name>
     <param-value>my_app1</param-value>
  \langle/param>
   <param>
     <param-name>ejbserver.application.userlog.CJLogHandler.conf1.path</param-name>
     <param-value>application1/logfileA</param-value>
   </param>
  <param> <param-name>ejbserver.application.userlog.CJLogHandler.conf1.limit</param-name>
     <param-value>10485760</param-value>
   </param>
  <param>
     <param-name>ejbserver.application.userlog.CJLogHandler.conf1.count</param-name>
```

```
 <param-value>4</param-value>
   </param>
  <param> <param-name>ejbserver.application.userlog.CJLogHandler.conf1.level</param-name>
     <param-value>SEVERE</param-value>
   </param>
  <param> <param-name>ejbserver.application.userlog.CJLogHandler.conf1.formatter</param-name>
     <param-value>com.hitachi.software.ejb.application.userlog.CJSimpleFormatter</param-
value>
   </param>
<!-- Specify J2EE application name, output destination, size, -->
<!-- number of files, log acquisition level of "logfileB" -->
  <param>
     <param-name>ejbserver.application.userlog.CJLogHandler.conf2.appname</param-name>
     <param-value>my_app1</param-value>
   </param>
   <param>
     <param-name>ejbserver.application.userlog.CJLogHandler.conf2.path</param-name>
     <param-value>application1/logfileB</param-value>
   </param>
   <param>
     <param-name>ejbserver.application.userlog.CJLogHandler.conf2.limit</param-name>
     <param-value>16777216</param-value>
   </param>
  <param> <param-name>ejbserver.application.userlog.CJLogHandler.conf2.count</param-name>
     <param-value>16</param-value>
   </param>
  <param> <param-name>ejbserver.application.userlog.CJLogHandler.conf2.level</param-name>
     <param-value>INFO</param-value>
   </param>
<!-- By using settings of "conf1" and "conf2" handler names, used by-->
<!-- "com.example.userlogger1",-->
<!-- initialize and connect the file handler (CJMessageFileHandler). -->
<!-- Here, logger and handler is created. -->
  <param> <param-name>ejbserver.application.userlog.Logger.com.example.userlogger1.handlers</
param-name>
     <param-value>com.hitachi.software.ejb.application.userlog.CJMessageFileHandler;conf1,
                   com.hitachi.software.ejb.application.userlog.CJMessageFileHandler;conf2</
param-value>
   </param>
<!-- Specify log acquisition level of "com.example.userlogger1". -->
<!-- Match it with higher level of "conf1" and "conf2", and set to "INFO". -->
  <param> <param-name>ejbserver.application.userlog.Logger.com.example.userlogger1.level</param-
name>
     <param-value>INFO</param-value>
   </param>
<!-- Specify output destination and log acquisition level of "logfileC". -->
  <param> <param-name>ejbserver.application.userlog.CJLogHandler.conf3.appname</param-name>
     <param-value>my_app2</param-value>
   </param>
   <param>
     <param-name>ejbserver.application.userlog.CJLogHandler.conf3.path</param-name>
     <param-value>application2/logfileC</param-value>
   </param>
   <param>
 <param-name>ejbserver.application.userlog.CJLogHandler.conf3.level</param-name>
 <param-value>WARNING</param-value>
   </param>
<!-- By using settings of "conf3" handler name, used by -->
<!-- "com.example.userlogger2",-->
<!-- initialize and connect the file handler (CJMessageFileHandler). -->
<!-- Here, logger and handler are created. -->
  <param> <param-name>ejbserver.application.userlog.Logger.com.example.userlogger2.handlers</
param-name>
     <param-value>com.hitachi.software.ejb.application.userlog.CJMessageFileHandler;conf3</
param-value>
   </param>
<!-- Specify log acquisition level of "com.example.userlogger2". -->
   <param>
     <param-name>ejbserver.application.userlog.Logger.com.example.userlogger2.level</param-
```

```
name>
     <param-value>WARNING</param-value>
   </param>
<!-- Perform settings for -->
<!-- debugging************************************************-->
<!-- Specify log acquisition level of "ConsoleHandler". -->
  <param> <param-name>java.util.logging.ConsoleHandler.level</param-name>
     <param-value>INFO</param-value>
   </param>
<!-- Specify "ConsoleHandler" handler name to be used in "com.example" logger,-->
<!-- and connect to handler. Here, logger and handler are created. -->
  <param> <param-name>ejbserver.application.userlog.Logger.com.example.handlers</param-name>
     <param-value>java.util.logging.ConsoleHandler</param-value>
   </param>
<!-- Specify log acquisition level of "com.example" logger. -->
   <param>
     <param-name>ejbserver.application.userlog.Logger.com.example.level</param-name>
     <param-value>ALL</param-value>
   </param>
<!-- If debugging is not required, cancel the setting of propagation to -->
<!--parent logger. -->
\frac{1}{2} --
  <param>
     <param-
name>ejbserver.application.userlog.Logger.com.example.userlogger1.useParentHandlers</param-
name>
     <param-value>false</param-value>
   </param>
--&>\langle!--
   <param>
    <param-
name>ejbserver.application.userlog.Logger.com.example.userlogger2.useParentHandlers</param-
name>
     <param-value>false</param-value>
   </param>
-->
<!-- If debugging is not required, cancel the creation of "com.example". -->
< 1 - -<param> <param-name>ejbserver.application.userlog.loggers</param-name>
     <param-value>com.example.userlogger1, com.example.userlogger2</param-value>
   </param>
-->
<!-- *************************************************************************-->
<!-- Declare the usage of logger. -->
   <param>
     <param-name>ejbserver.application.userlog.loggers</param-name>
     <param-value>com.example,com.example.userlogger1,com.example.userlogger2</param-value>
   </param>
<configuration>
```
#### (b) Example of setting Application1

The following example describes the source code of Application1:

```
import java.util.logging.*;
import com.hitachi.software.ejb.application.userlog.*;
public class application1{
     static Logger logger = Logger.getLogger("com.example.userlogger1");
     public static void exec(){
         logger.log(
                     CJLogRecord.create(Level.INFO,
                    "application1 start.", "AP1 10000-I"));
         try{
             throw new Exception("Exception1!");
```

```
 }
       catch(Exception ex){
           logger.log(
                    CJLogRecord.create(Level.SEVERE,
                   "Catch an exception!", ex, "AP1 10100-E"));
 }
       logger.log(
 CJLogRecord.create(Level.INFO,
"application1 end.", "AP1 10001-I"));
    }
}
```
The following example describes the output of application1/logfileA1.log:

 yyyy/mm/dd hh:mm:ss.sss pid tid message-id message(LANG=ja) 0047 2003/12/06 19:51:32.265 my\_app1 00EB7859 012A54F9 AP1\_10100-E 2003/12/06 19:51:32|application1|exec|Fatal|Catch an exception!|java.lang.Exception: Exception1!|application1.exec(application1.java.18)|application1.main(application1.java.64)

The following example describes of the output of application1/logfileB1.log:

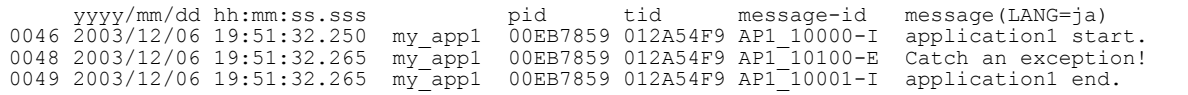

The following example describes the output to the console screen:

```
Information: application1 start.
2003/12/06 19:51:32 application1 exec
Fatal: Catch an exception!
java.lang.Exception: Exception1!
        at application1.exec(application1.java:18)
 at application1.main(application1.java:64)
2003/12/06 19:51:32 application1 exec
Information: application1 end.
```
#### (c) Example of setting Application2

The following example describes the source code of Application2:

```
import java.util.logging.*;
import com.hitachi.software.ejb.application.userlog.*;
public class application2{
    static Logger logger = Logger.getLogger("com.example.userlogger2");
    public static void exec(){
        logger.log(
                   CJLogRecord.create(Level.INFO,
                  "application2 start.", "AP2 20000-I"));
        try{
            throw new Exception("Exception2!");
 }
        catch(Exception ex){
            logger.log(
                       CJLogRecord.create(Level.SEVERE,
                       "Catch an exception!", ex, "AP2_20100-E"));
 }
        logger.log(
 CJLogRecord.create(Level.INFO,
 "application2 end.","AP2_20001-I"));
```
The following example describes the output of application2/logfileC1.log:

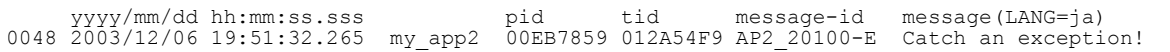

#### (d) Example of setting Application3

}

}

This subsection describes an example of the log output of the J2EE application *Application3*, to the same log file as of *Application1*. In such cases, Application3 must acquire the logger by using the same logger name in the same process (thread may be different) as Application1.

The following example describes the source code of Application3:

```
import java.util.logging.*;
import com.hitachi.software.ejb.application.userlog.*;
public class application1{
    static Logger logger = Logger.getLogger("com.example.userlogger1");
    public static void exec(){
        logger.log(,
                 .<br>CJLogRecord.create(Level.INFO,
                  "application3 start.","my_app3","AP3_30000-I"));
        try{
           throw new Exception("Exception2!");
 }
        catch(Exception ex){
 logger.log(,
 CJLogRecord.create(Level.SEVERE,
 "Catch an exception!", ex, "my_app3","AP3_30100-E"));
 }
        logger.log(
 CJLogRecord.create(Level.INFO,
 "application3 end.","my_app3","AP3_30001-I"));
    }
}
```
The following example describes the output of application1/logfileB1.log:

| vyyy/mm/dd hh:mm:ss.sss                                                                |  |  | pid tid message-id message(LANG=ja) |
|----------------------------------------------------------------------------------------|--|--|-------------------------------------|
| 0046 2003/12/06 19:51:32.250 my app1 00EB7859 012A54F9 AP1 10000-I application1 start. |  |  |                                     |
| 0093 2003/12/06 19:51:32.265 my app3 00EB7859 010CB027 AP3 30000-I application3 start. |  |  |                                     |
| 0095 2003/12/06 19:51:32.265 my app1 00EB7859 012A54F9 AP1 10100-E Catch an exception! |  |  |                                     |

# <span id="page-411-0"></span>9.9 Setting the user log output of batch applications

You specify the same settings for the user log output of batch applications as for the user log output of J2EE applications. For details on the settings, see *[9.8 Setting the user log output of J2EE applications](#page-402-0)*. However, in the case of batch applications, the security policy settings are not required.

# <span id="page-412-0"></span>9.10 Setting the user log output of EJB client applications (When using the cjclstartap command)

This section describes the settings used to output the user logs of EJB client applications.

The method of setting user logs of EJB client applications varies with the commands used to start the EJB client applications. This section describes the settings, when starting an application using the cjclstartap command.

When using the cjclstartap command, you set up a user log in the property file (usrconf.properties) of an EJB client application. In the keys starting with ejbserver.application, specify the output destination file of user logs, log levels, number of log files, and filters and formatters to be used. For details on the keys that you can specify, see *3.3 usrconf.properties (user property file for batch server)* in the *uCosminexus Application Server Definition Reference Guide.*

Also, you specify a JAR file for the class path in the option definition file (usrconf.cfg) of the EJB client application. For details on setting the JAR file for a class path, see *3.7.4 Setting JAR files for class path of EJB client applications* in the *uCosminexus Application Server EJB Container Functionality Guide*.

# <span id="page-413-0"></span>9.11 Implementing and setting the user log output of EJB client applications (When using the vbj command)

This section describes the settings that you need to do when starting the EJB client applications by using the  $v$ b command. When starting the application by using the  $v_{\text{D}}$  command, you must perform implementation for using the user log functionality.

This section describes the preparations for using the user log functionality in EJB client applications and the flow of processing until the user log is output.

# 9.11.1 Overview of processing when using the vbj command

CJMPMessageFileHandler is provided as a file handler of the user logs of EJB client applications. When using the vbj command, you specify an output destination file for the CJMPMessageFileHandler log, log levels, number of log files, and filters and formatters to be used, in the configuration file for user logs of EJB client applications.

When implementing the user log functionality, you specify an output destination file of the CJMPMessageFileHandler log, log levels, number of log files and filters and formatters to be used, in the configuration file for the user logs of EJB client applications. You must perform coding in such a way that the configuration file for a user log is read in a user application program.

When executing a command to start an EJB client application, the configuration file is read from the user application program, and is specified in the system properties of the EJB client application.

# 9.11.2 Preparing for use

The following preparations are needed when you use the user log functionality in an EJB client application.

Note that you must perform the settings on the Application Server machine as a prerequisite of using the user log functionality in EJB client applications.

#### **• Preparing a configuration file for the user log functionality**

You prepare a configuration file for the user log functionality, used for setting up system properties. You code the configuration file in the J2SE property file format. Specifying a file name and storage directory is optional.

In the configuration file, you can specify the keys starting with ejbserver.application.userlog from among the keys that can be specified in usrconf.properties used for J2EE servers. For details on the keys that you can specify, see *2.4 usrconf.properties (user property files for J2EE servers)* in the *uCosminexus Application Server Definition Reference Guide*.

#### **• Implementing the processing of setting system properties**

You must add the processing for reading the configuration file and for setting system properties, in the source code of EJB client applications. This processing needs to be executed before executing the initialization of the EJB client function.

#### **• Adding class path of JAR file**

Add a class path of the JAR file corresponding to the handler to be used, in the class path when starting an EJB client application. For details on specifying the class path, see *3.7.4 Setting a JAR file to the class path of EJB client applications* in the *uCosminexus Application Server EJB Container Functionality Guide*.

#### Reference note

When using the user log functionality in EJB client applications, you need not set the security policy.

# 9.11.3 Procedure for the user log output processing

The output of the user logs on EJB client applications is performed with the following procedure:

#### 1. **Setting system properties**

The system properties are set up by using a configuration file.

2.**Initializing EJB client**

The log system is set up by invoking the method that initializes the EJB client functionality.

3.**Executing Java logging API**

The user log is output by executing the Java logging APIs.

This section describes the contents of each processing along with the procedure.

#### (1) Setting system properties

The system properties for the user log functionality of EJB client applications are set by using a configuration file.

The properties that can be set in the system properties are the keys starting with ejbserver.application.userlog, from among the properties that can be specified in usrconf.properties for J2EE servers. An example of a setting is as follows:

```
# user-log handler function
ejbserver.application.userlog.CJLogHandler.conf1.appname=my_app1
ejbserver.application.userlog.CJLogHandler.conf1.path=application1/logfileA
ejbserver.application.userlog.CJLogHandler.conf1.limit=10485760
ejbserver.application.userlog.CJLogHandler.conf1.count=2
ejbserver.application.userlog.CJLogHandler.conf1.level=SEVERE
# user-log logger function
ejbserver.application.userlog.Logger.com.example.userlogger1.handlers=com.hitachi.soft
ware.ejb.application.userlog.CJMPMessageFileHandler;conf1
ejbserver.application.userlog.Logger.com.example.userlogger1.useParentHandlers=true
ejbserver.application.userlog.Logger.com.example.userlogger1.level=INFO
ejbserver.application.userlog.loggers=com.example.userlogger1
```
In an EJB client application, you can specify CJMPMessageFileHandler or CJMessageFileHandler as a handler used for the user log output. You specify the handler to be used, in the

ejbserver.application.userlog.Logger.*logger-name*.handlers key. In the example, the CJMPMessageFileHandler class is specified in the userlogger1 logger.

CJMPMessageFileHandler is a handler, which contains the functionality that enables the concurrent output of logs from multiple processes to the same file. This enables you to collect and output the user logs output by multiple processes of an EJB client application. You can use this handler only for the EJB client application.

If you do not want to concurrently output logs from multiple processes to the same file, you can also use same CJMessageFileHandler as in the case of the user log output of J2EE applications. If you use CJMessageFileHandler, the log output performance is higher as compared to the case where CJMPMessageFileHandler is used.

#### **!** Important note

If you use the CJMPMessageFileHandler class, Hitachi Trace Common Library creates a file used for the log management in *user-log-output-directory*/mmap/*prefix-of-log-file-name*.mm. Do not change or delete this file when you are using this user log output directory.

#### (2) Initializing EJB client functionality

A log system is set up by invoking the method that initializes the EJB client functionality. The EJB client functionality is initialized at one of the following timings:

- **•** Generating initial context of JNDI (new InitialContext method)
- Login by the security functionality API (login method of LoginInfoManager class)
- **•** Acquiring objects for setting a communication timeout, in the communication timeout functionality API (getRequestTimeoutConfig method of RequestTimeoutConfigFactory class)
- **•** If initialization fails, you cannot use the functionality used to output the user logs of EJB client applications. However, in the source code of a user application, you can specify and set up the J2SE standard Handler class and Logger class, or Handler class and Logger class which you created on your own, and then output the log.

#### (3) Executing Java logging API

In the processing in application, the Java logging API is executed and a user log is output. When using CJMPMessageFileHandler, note the following points:

#### **Points to be considered when using CJMPMessageFileHandler**

When using CJMPMessageFileHandler, delay might occur until details are actually applied in the file, because a memory mapped file is used. The details are applied in the file when the process ends. However, we recommend the execution of flush if the operation continues for a long time or if delay in reflecting the contents in the file is going to cause a problem.

You use the following two methods to execute flush:

Invoke the flush method for all Handlers returned by the Logger.getHandlers method.

**•** Specify the ejbserver.application.userlog.CJLogHandler.*handlername*.autoFlush.enabled property.

If you specify the ejbserver.application.userlog.CJLogHandler.*handlername*.autoFlush.enabled property, flush is automatically executed. Therefore, do not use the flush method in such cases.

# 9.11.4 Extending the user log output in EJB client applications

To use your own created class (Formatter, Filter, and Handler), with the user log functionality of EJB client applications, you specify your own class in the class path, when starting JavaVM of EJB client applications.

# 9.11.5 How to use Filter/ Formatter/ Handler independently created by the user

To use your own created Filter class, Formatter class, or Handler class, with the user log functionality of EJB client applications, you specify the user-created class in the class path, when starting JavaVM of EJB client applications.

# <span id="page-416-0"></span>9.12 Notes for using the user log functionality

This section describes the notes for using the user log functionality.

#### (1) Customizing LogManager

You can customize LogManager of the J2SE standard by using the properties such as

java.util.logging.config.class. However, do not perform customization when using the user log functionality provided by Application Server. In the setup of a log system, which uses properties used in the user log functionality, the user log functionality acquires the log configuration from the properties by using LogManager, when starting a J2EE server. As a result, if you customize LogManager, an attempt to set up a log configuration might fail.

If you execute the readConfiguration(InputStream ins) method of LogManager and initialize the log configuration in the source code of application, the log configuration set up using the user log functionality fails. Therefore, do not execute this method.

However, you can use the user log functionality even after customization, if the structure is such that the customized LogManager completely inherits the already specified log configuration (contents of LogManager) and includes the added independent processing.

#### (2) Notes for using your own filters and formatters

When a log message is output, the isLoggable method<sup>#1</sup> of handler returns  $true^{#2}$ , if the filter created by you, which is connected to the handler, throws an exception.

If the formatter created by you, which is connected to the handler, throws an exception, the handler cannot output a message that is formatted by the formatter. The message specified by you is output without any formatting by the formatter.

For details on the contents of the exceptions thrown by the filter and the formatter created by you, see cjexception.log.

#1

The isLoggable method determines the selection of a log message.

#2

true indicates that the message is targeted for output.

#### (3) Connection between logger and handler

You can connect multiple handlers to a logger. However, you cannot connect a handler (CJMessageFileHandler or CJMPMessageFileHandler) with the same settings to multiple loggers.

#### (4) Setting log output mode of EJB client applications

Two types of modes are used to output logs of EJB client applications. The operation mode that creates a subdirectory of a log output destination for processes is called the *subdirectory exclusive* mode. The operation mode that shares a subdirectory of log output destination with multiple processes is called the *subdirectory common* mode.

Because the subdirectory exclusive mode is used for compatibility with the versions earlier than 06-50, we recommend you to use the subdirectory common mode for creating an EJB client application.

Use the subdirectory common mode, if you want to use the user log functionality of EJB client applications or if you want to execute EJB client applications with the cjclstartap command.

For details on how to output logs of EJB applications, see *3.8 System log output of EJB client applications* in the *uCosminexus Application Server EJB Container Functionality Guide*. For details on the subdirectory to which logs of EJB applications are output, see *7.6.1 Acquiring user logs of applications* in the *uCosminexus Application Server Operation, Monitoring, and Linkage Guide*.

#### (5) Regarding the key in which the suffix of usrconf.properties ends with .  $level$

In usrconf.properties of the J2EE server, among the keys in which the suffix ends with .level, the following phenomena occur if you set a key with a value other than SEVERE, WARNING, INFO, CONFIG, FINE, or FINEST in the value range.

1. When you start the server, the java.util.logging.LogManager class checks the values of the keys, in which the suffix ends with . level, when reading the keys. If a value is out of range, java.util.logging.LogManager class outputs an error message to the standard error output.

(Example) If you specify, sample.level=Error

Bad level value for property : sample.level is output

2. If the value of the user log functionality key, in which the suffix ends with .  $l$ evel is not appropriate, an error message is output in the same way as in case 1.

However, in both the cases, only a message is displayed and it does not affect the operation.

# *10* Asynchronous Parallel Processing of Threads

This chapter describes the asynchronous parallel processing of threads from TimerManager and WorkManager based on *Timer and Work Manager for Application Servers*.

# 10.1 Organization of this chapter

The following table describes the functionality and reference locations of the asynchronous parallel processing of threads.

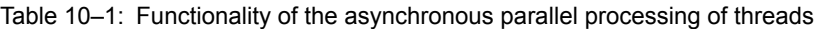

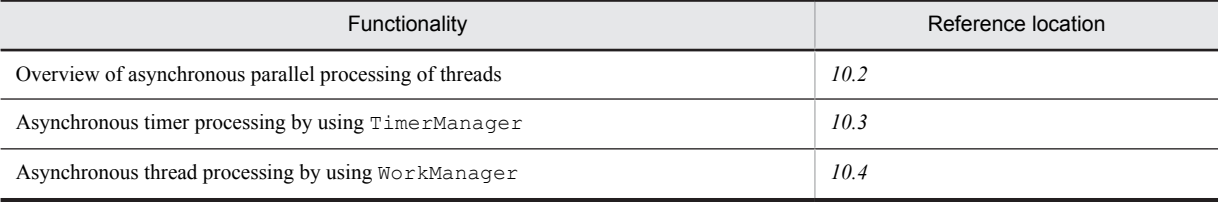

# <span id="page-420-0"></span>10.2 Overview of the asynchronous parallel processing of threads

With Application Server, you can execute the asynchronous parallel processing of threads such as the asynchronous timer processing or the asynchronous thread processing in a Java EE environment.

With the standard specifications of Java EE, a new thread cannot be generated from a servlet, or EJB cannot manage threads. We basically do not recommend the asynchronous parallel processing of threads. Therefore, with Application Server, APIs are provided based on *Timer and Work Manager for Application Servers* specifications defined by CommonJ, to implement the asynchronous parallel processing of threads in the Java EE environment.

The following subsections give an overview of APIs used for implementing the asynchronous parallel processing of threads:

**•** *TimerManager*

TimerManager is an API based on the *Timer for Application Servers* specifications. With this API, you can schedule the asynchronous processing of threads by specifying an execution interval. This functionality is called *asynchronous timer processing*.

**•** *WorkManager*

WorkManager is an API based on the *Work Manager for Application Servers* specifications. With this API, you can perform the asynchronous processing of threads. This functionality is called *asynchronous thread processing*.

You can use TimerManager and WorkManager from EJBs or servlets.

For details on the compatibility with *Timer and Work Manager for Application Servers* on Application Server, see *[10.2.3 Compatibility with Timer and Work Manager for Application Servers](#page-424-0)*.

### 10.2.1 Procedure for the asynchronous parallel processing of threads

To execute the asynchronous parallel processing of threads, perform the lookup of TimerManager or WorkManager from EJBs and servlets. This section describes the flow of the asynchronous timer processing by using TimerManager and the flow of the asynchronous thread processing by using WorkManager.

#### **Flow of the asynchronous timer processing by using** TimerManager

The following figure shows the flow of the asynchronous timer processing by using TimerManager.

Figure 10-1: Flow of the asynchronous timer processing by using TimerManager

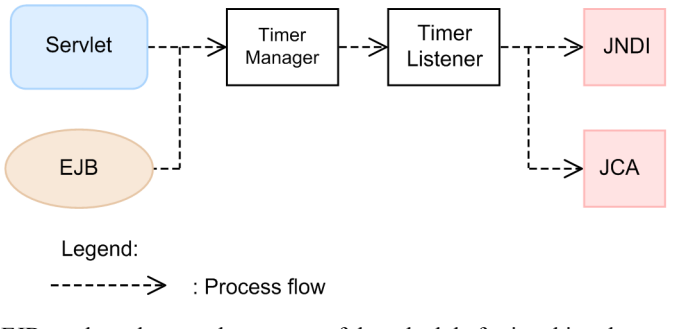

EJBs and servlets are the sources of the schedule for invoking the asynchronous parallel processing to be executed.

TimerManager is created when JNDI performs a lookup. You implement an entity of the processing to be executed, in TimerListener, which is a listener provided by TimerManager. TimerListener executes the processing by accessing JNDI or JCA, as and when required.

#### **Flow of the asynchronous thread processing by using** WorkManager

The following figure shows the flow of the asynchronous thread processing by using WorkManager.

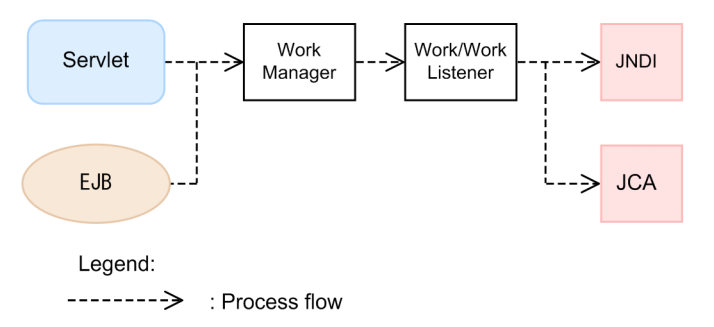

<span id="page-421-0"></span>Figure 10-2: Flow of the asynchronous thread processing by using WorkManager

EJBs and servlets are the sources of the schedule for invoking the asynchronous parallel processing to be executed.

WorkManager is created when an application starts. If a lookup is performed by JNDI, the WorkManager created when the application starts is returned. You implement the entity of the processing to be executed, in Work or WorkListener provided by WorkManager. Work or WorkListener executes the processing by accessing JNDI or JCA, as and when required.

# 10.2.2 Java EE functionality that you can use in the asynchronous parallel processing of threads

You can use the Java EE functionality in processes that are executed as the asynchronous parallel processing. APIs of TimerManager and WorkManager, which can use the Java EE functionality, are as follows:

TimerManager

**•** TimerListener.timerExpired

This method is executed when reaching the set up time.

**•** StopTimerListener.timerStop

This method is executed when the TimerManager.stop method is executed or when the application stops.

**•** CancelTimerListener.timerCancel

The method is executed when the TimerManager.cancel method is executed.

WorkManager

**•** Work.run

This is a processing method, which is asynchronously executed on WorkManager.

**•** WorkListener.workAccepted

This method is executed when WorkManager receives the scheduled Work.

- **•** WorkListener.workCompleted This method is executed immediately after completing the run method of the scheduled Work.
- **•** WorkListener.workRejected

This method is executed when you cannot continue the schedule processing, after WorkManager receives the scheduled Work.

**•** WorkListener.workStarted This method is executed immediately before executing the run method of the scheduled Work.

For details on APIs, see *API specifications* for *Timer and Work Manager for Application Servers*.

The following table describes the Java EE functionality that you can use in TimerManager and WorkManager.

#### Table 10–2: Java EE functionality that you can use in TimerManager and WorkManager

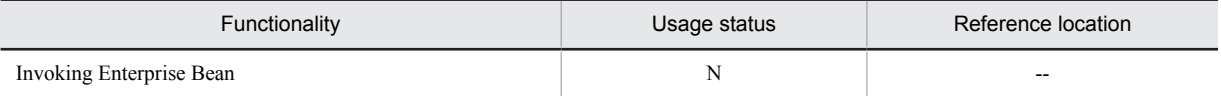

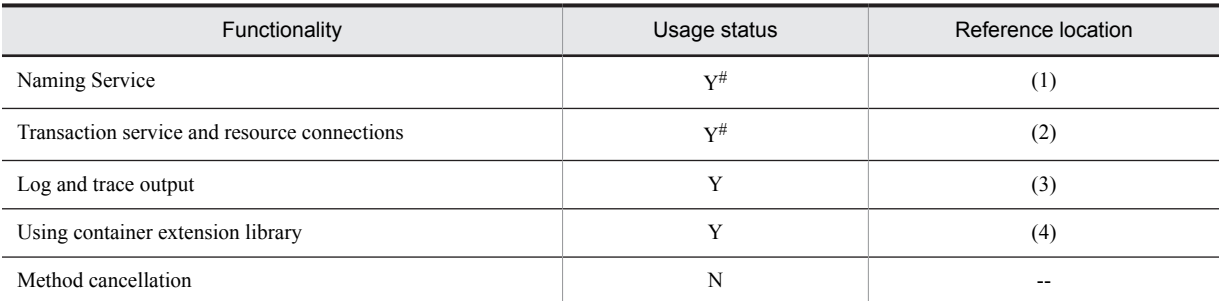

Legend:

Y: Can be used

N: Cannot be used

--: Not applicable

#: However, you cannot use a part of the functionality. For details on the functionality that you can use, see the information given in the *Reference location* column.

The following subsections classify and describe the functionality that you can use with TimerManager and WorkManager. The subsections also describe the points to be considered when using the functionality.

#### (1) Naming Service

The following table describes whether the functionality provided as Naming Service can be used with TimerManager and WorkManager.

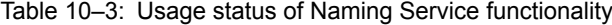

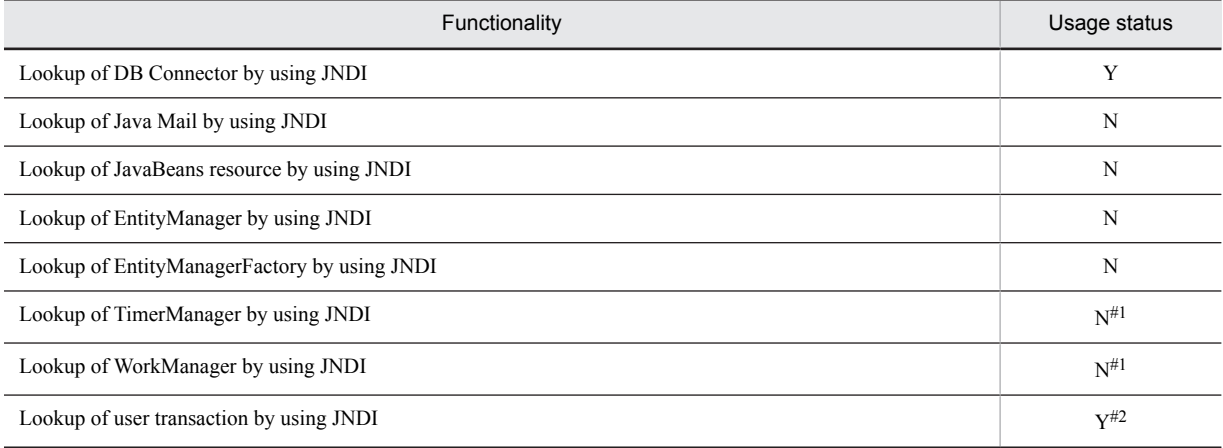

Legend:

Y: Can be used

N: Cannot be used

#1: You cannot invoke TimerManager or WorkManager by extending the schedule of TimerManager or WorkManager.

#2: If the schedule source is an EJB that manages transactions in CMT, you cannot perform a lookup with  $\frac{1}{2}$  ava: comp/ UserTransaction. Make sure to perform a lookup by using HITACHI\_EJB/SERVERS/*J2EE-server-name*/SERVICES/ UserTransaction.

#### **!** Important note

In WorkManager or TimerManager, do not use a DB Connector or user transaction acquired at a schedule source. Make sure to acquire the executed processes in the implemented Timer Listener or Work.

#### (2) Transaction service and resource connections

You can only use DB Connectors for resource adapters. The following table describes the DB Connectors that you can use with TimerManager and WorkManager.

#### Table 10-4: Usage status of DB Connectors

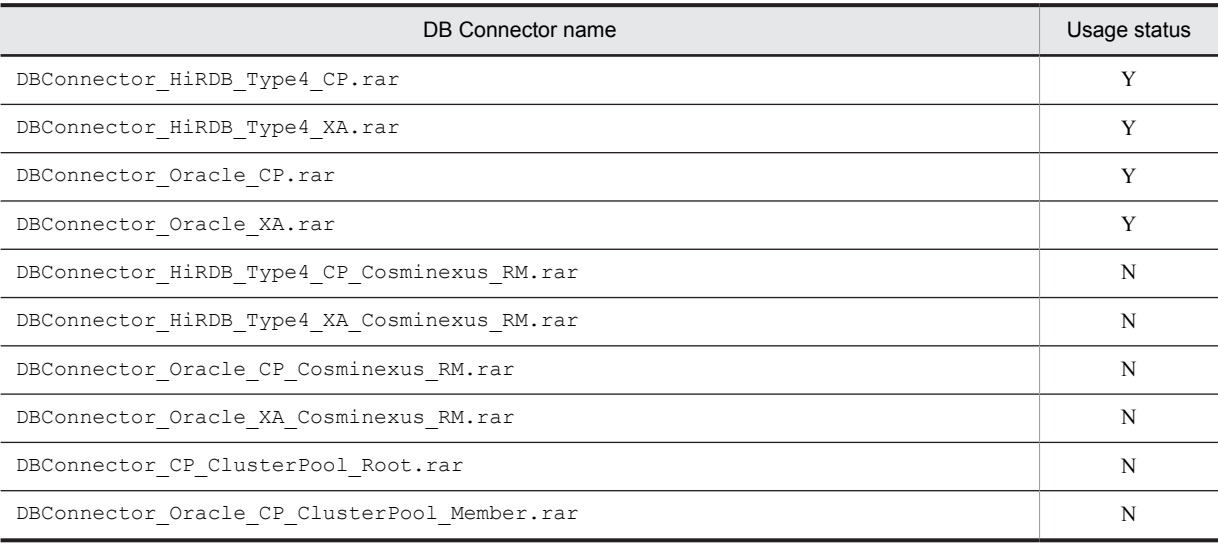

Legend:

Y: Can be used

N: Cannot be used

When using a DB Connector, specify NoTransaction, LocalTransaction, or XATransaction for the transaction support level. You must specify an optional name of a DB Connector to acquire the connection of the DB Connector. With a lookup by JNDI, use the specified optional name and acquire the connection of the DB Connector. For details on how to acquire the connection by using the optional name of the DB Connector, see *2.6 Assigning an optional name to Enterprise Bean or the J2EE Server (user-specified name space functionality)* in the *uCosminexus Application Server Common Container Functionality Guide*.

The following table describes whether the functionality provided as a resource connection and transaction service can be used in TimerManager and WorkManager.

#### Table 10-5: Usage status of the transaction service functionality

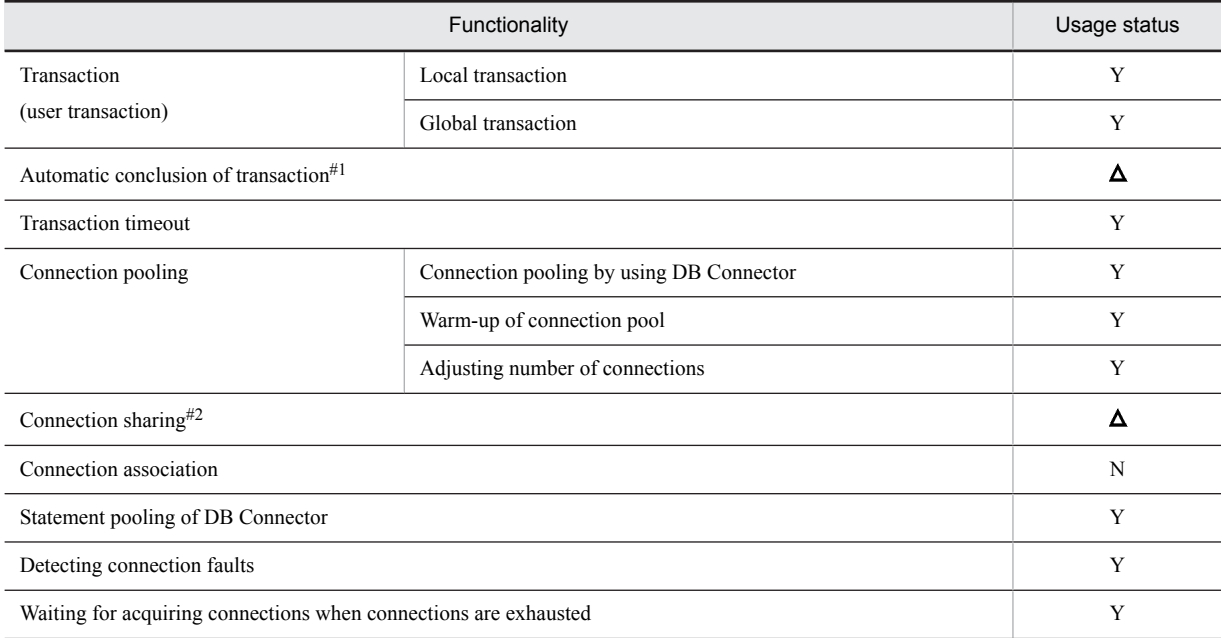

<span id="page-424-0"></span>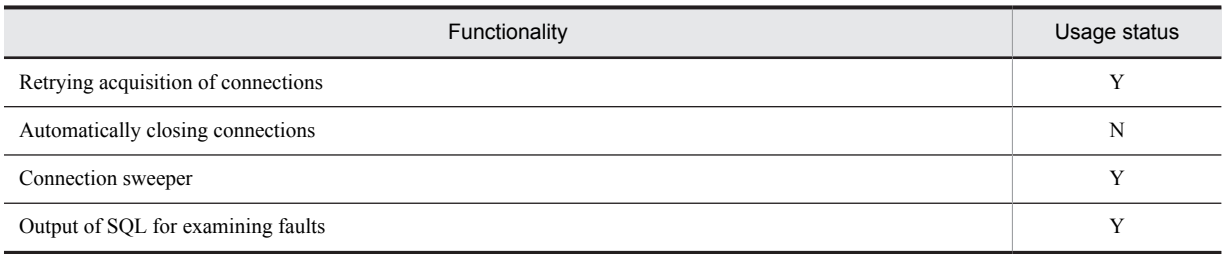

Legend:

Y: Can be used

 $\Delta$ : Some part of the functionality cannot be used

N: Cannot be used

#1: You must conclude the user transaction before returning from the Listener processing method. Otherwise, the transaction is rolled back even when an exception does not occur, and the message (KDJE43179-W) is output.

#2: The range of connections that you can share is only the *same transaction*, which is set by default.

#### **!** Important note

Connections of the acquired DB Connector are not automatically closed, so make sure to set the closure of connections inside a method.

#### (3) Log and trace output

The following table describes whether the functionality that outputs logs and traces can be used in TimerManager and WorkManager.

Table 10-6: Usage status of the log and trace functionality

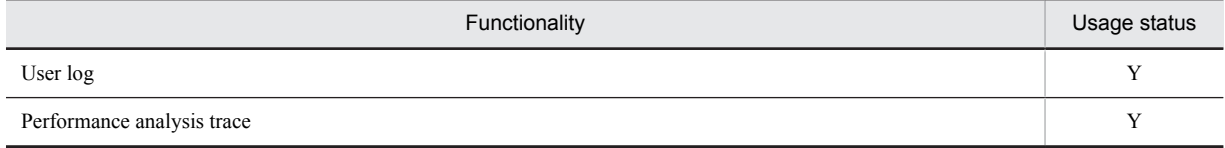

Legend:

Y: Can be used

Reference note

About the operation name of a performance analysis trace

With the performance analysis trace of TimerManager and WorkManager, you can acquire unique numbers for schedules. This information is output to the operation name of the trace information. For details on the trace information that you can acquire, see *8.Trace Acquisition Points and PRF Trace Acquisition Level of Performance Analysis Trace* in the *uCosminexus Application Server Maintenance and Migration Guide*.

#### (4) Using container extension library

You can use the same container extension library as in the case when TimerManager and WorkManager are not used.

# 10.2.3 Compatibility with Timer and Work Manager for Application Server

The specifications stated as vendor dependent in *Timer and Work Manager for Application Servers Specifications* are not supported by Application Server. Also, the specifications of APIs provided by CommonJ and APIs provided by Application Server are different. This subsection describes both the *Timer for Application Server* specifications and *Work Manager for Application Server* specifications not supported by Application Server, and the APIs that operate differently with CommonJ and Application Server.

#### (1) Timer for Application Servers Specifications not supported by Application Server

The following table describes the Timer for Application Servers specifications not supported by Application Server.

#### Table 10‒7: Timer for Application Server specification not supported by Application Server (Vendor dependent functionality)

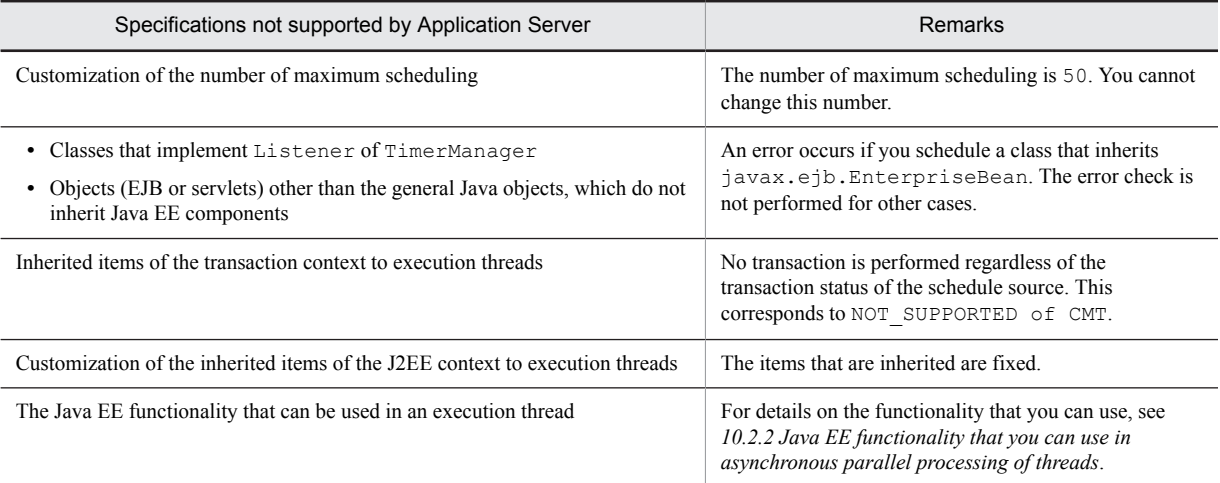

The components that you can use with J2EE applications are not defined in the Timer for Application Servers,. For details on the components that you can use with the TimerManager for Application Server, see *[10.3.5 Developing applications using TimerManager](#page-431-0)*.

#### (2) Work Manager for Application Servers specifications not supported by Application Server

The following table describes the Work Manager for Application Servers specifications not supported by Application Server.

#### Table 10-8: Work Manager for Application Servers specifications not supported by Application Server (Vendor dependent functionality)

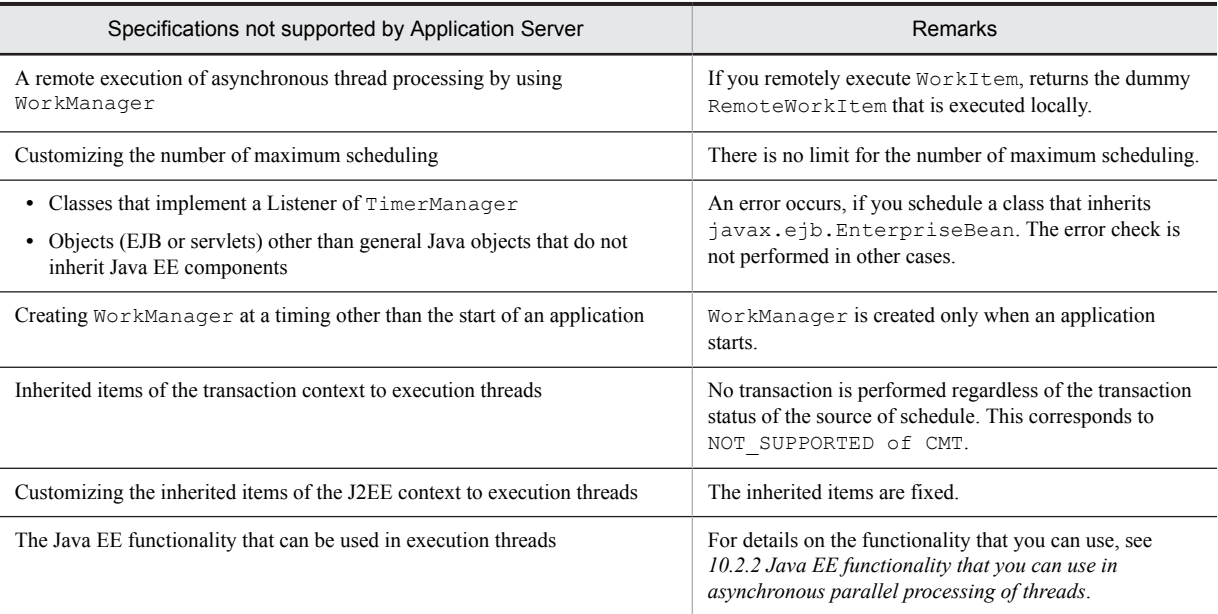

The components that you can use with a J2EE application are not defined with Work Manager for Application Servers. For details on the components that you can use with Work Manager for Application Server, see *[10.4.4 Developing applications by using Work Manager](#page-438-0)*.

#### (3) APIs that operate differently with CommonJ and Application Server

The following table describes the APIs that operate differently with CommonJ and Application Server.

#### Table 10-9: APIs that operate differently with CommonJ and Application Server

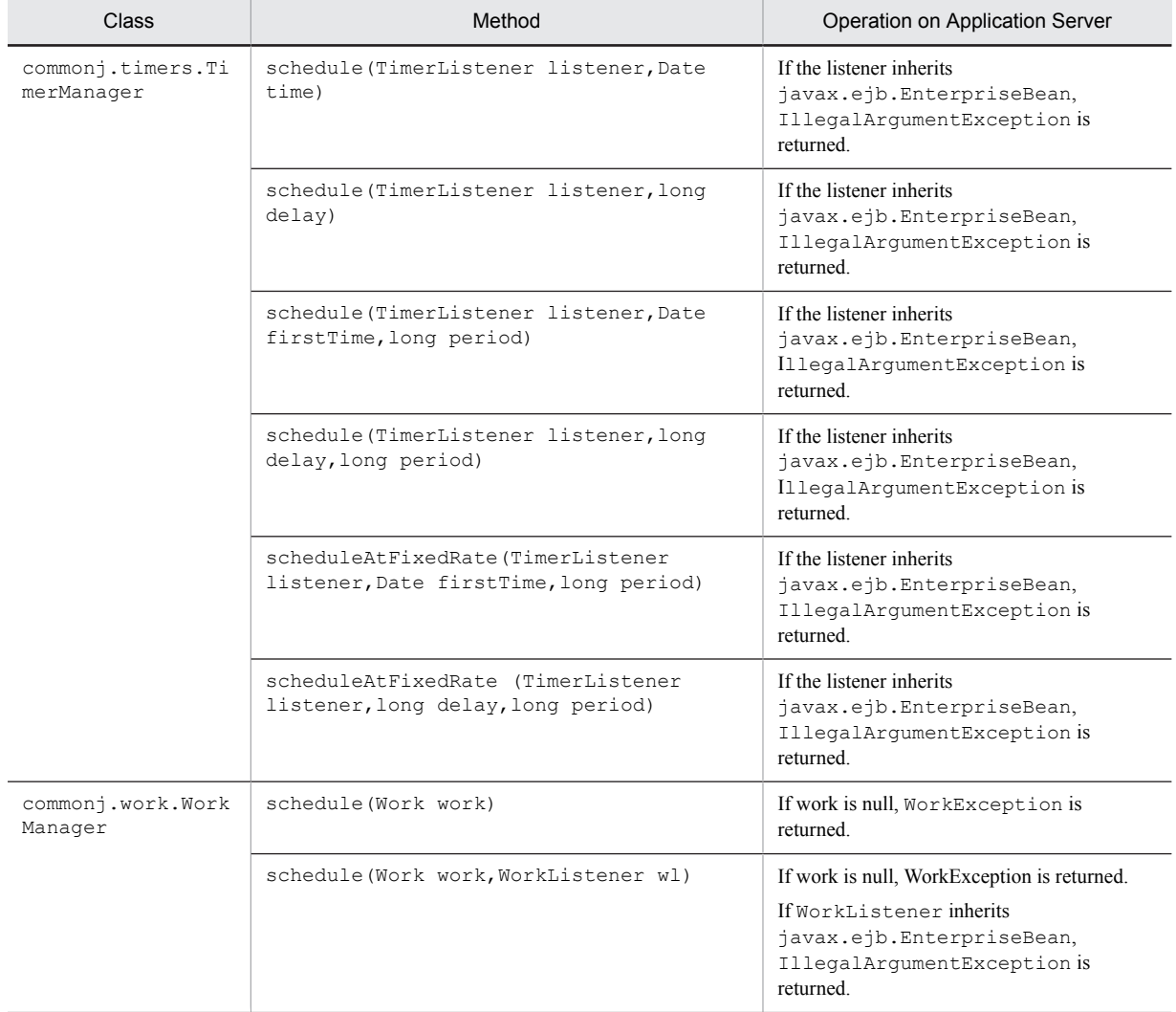

# <span id="page-427-0"></span>10.3 Asynchronous timer processing by using **TimerManager**

This section describes the asynchronous timer processing by using TimerManager.

The following table describes the organization of this section.

Table 10-10: Organization of this section (Asynchronous timer processing by using TimerManager)

| Category           | Title                                           | Reference location |
|--------------------|-------------------------------------------------|--------------------|
| Explanatio         | Threads scheduling method by using TimerManager | 10.3.1             |
| n                  | The life cycle of TimerManager                  | 10.3.2             |
|                    | The state transition of TimerManager            | 10.3.3             |
|                    | Multiple schedules of TimerManager              | 10.3.4             |
| Implementa<br>tion | Developing applications by using TimerManager   | 10.3.5             |

# There is no specific description of *Setup, Operation*, and *Notes* for this functionality.

With the asynchronous timer processing performed by using TimerManager, you can schedule the asynchronous processing of threads in a Java EE environment by specifying an execution interval. Threads managed by a container are used in the background, and hence you can safely execute tasks.

In TimerListener, you implement the process that performs scheduling. The processing implemented in TimerListener is scheduled by executing the method of TimerManager in EJBs or servlets, which are the schedule sources. You can respond to the schedule or cancel the schedule by using Timer, which is returned from the schedule method of TimerManager.

To use TimerManager, you define the information related to TimerManager in the *resource-ref* tag of an EJB attribute or a servlet attribute. An EJB or a servlet uses TimerManager by performing a lookup with the name defined in the *res-ref-name* tag at the time of deployment.

# 10.3.1 Methods of scheduling threads by using TimerManager

You use the following two methods for scheduling threads, by using TimerManager:

- **•** Executing the process only once
- **•** Executing and repeating the process at regular intervals

This subsection describes an overview of each scheduling method.

#### (1) Executing the process only once

This is a method that executes the processing only once at a specified time. After the processing is executed, TimerManager is destroyed.

#### (2) Executing and repeating the process at regular intervals

You use the following two methods to repeatedly execute the process at regular intervals:

- **•** fixed-rate (Specify the interval for starting the process, and then repeatedly execute the process)
- fixed-delay (Specify the interval from the end of process to start of the next process, and then repeatedly execute the process)

The scheduled process continues to execute until you stop TimerManager or until the cancel method of the corresponding Timer is executed.

The following subsection gives an overview of each method:

#### **fixed-rate (Specify interval for starting the process, and then repeatedly execute the process)**

This is a method which repeatedly starts the process at regular intervals. Specify the following contents in fixed-rate:

#### **Timing to start the first process**

You use one of the following methods to specify the settings:

**•** When specifying the start time,

Use the Date type format to specify the firstTime argument of the scheduleAtFixedRate method.

• When specifying the elapsed time from the start of an application until execution of the process Use the long type format to specify the delay argument of the scheduleAtFixedRate method,. The unit is milliseconds.

#### **Interval from the start of the previous process to the start of the next processing**

Use the long type format to specify the specify period argument of the scheduleAtFixedRate method. The unit is milliseconds.

The following figure shows an image of  $fixed$ -rate process. In this figure, the time from the start of an application to the start of the first process is two seconds, and the time from the start of the previous process to the start of the next process is three seconds.

#### Figure 10-3: Image of fixed-rate processing

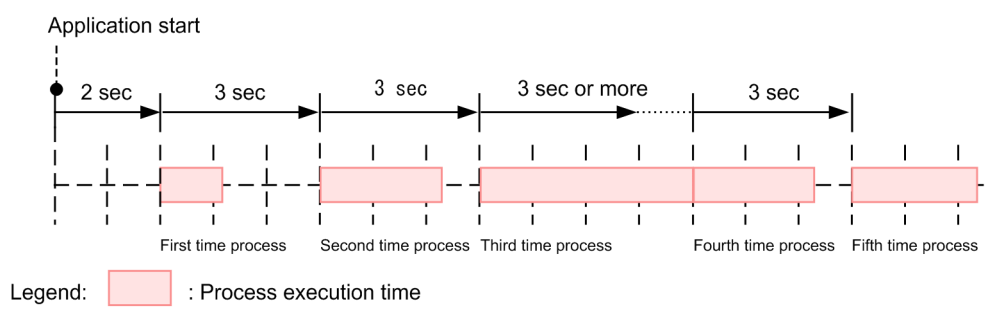

Note: Horizontal axis indicates the time.

With the fixed-rate process, if the process time executed previously is longer than the time specified in the period, the next process is started immediately after the previously executed process ends. In this figure, the time for the third process is longer than three seconds as specified in period, and hence, the fourth process is started immediately after the third process ends.

#### **fixed-delay (Specify an interval from the end of a process to the start of the next process, and then repeatedly execute the process)**

This method repeatedly starts the process at regular intervals after the previous process ends. You specify the following contents in fixed-delay.

#### **Timing to start the first process**

Use one of the following methods to specify the timing:

**•** When specifying the start time

Use the Date type format to specify firstTime, an argument of the schedule method.

• When specifying elapsed time from the start of application until execution of the processing Use the long type to specify  $dellay$ , an argument of the schedule method. The unit is milliseconds.

#### **Interval from completion of previous processing to start of next processing**

Use the long type to specify period, an argument of the schedule method. The unit is milliseconds.

The following figure shows the image of the fixed-delay process. In this figure, the time from the start of an application to the start of the first process and the time from the end of the previous process to the start of the next process is considered as two seconds.

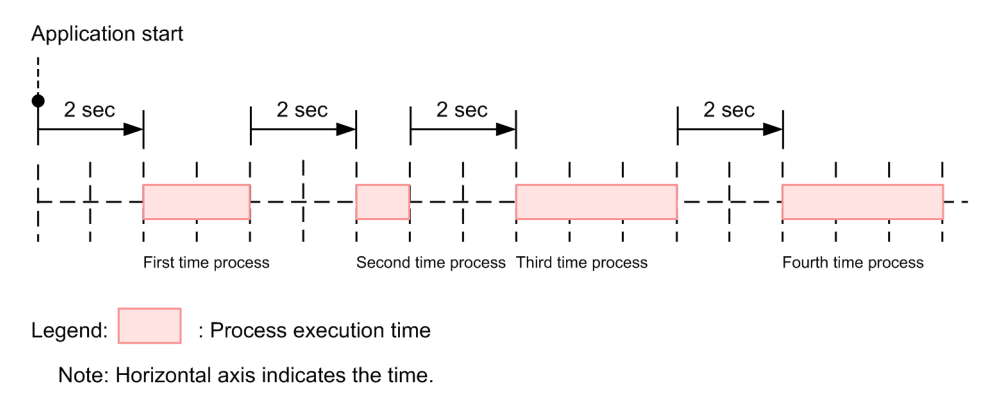

<span id="page-429-0"></span>Figure 10-4: Image of the fixed-delay process

## 10.3.2 Life cycle of TimerManager

This subsection describes a life cycle of TimerManager.

TimerManager is created when lookup is performed by JNDI in an application. TimerManager is created for each lookup. We recommend that you execute the stop method in the application and explicitly stop the created TimerManager. TimerManager can be automatically stopped without executing the stop method. However, in that case, the application does not stop until TimerManager stops. Therefore, stopping the application might take a longer time, depending on the stop process of TimerManager.

TimerManager is not persisted. As a result, when JavaVM ends, the created TimerManager and scheduled timer are destroyed.

The following figure shows the life cycle of TimerManager.

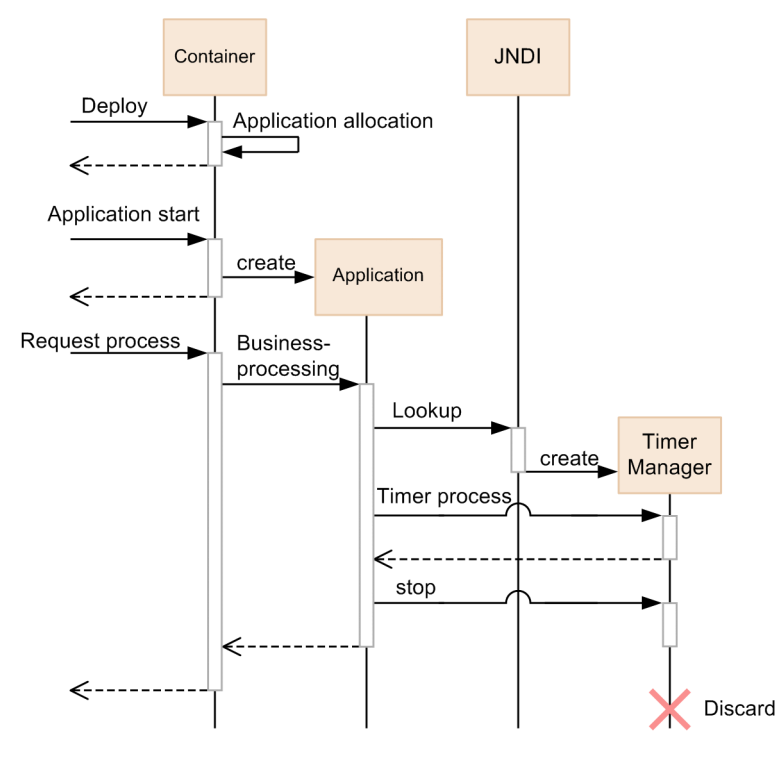

Figure 10-5: Life cycle of TimerManager

Legend: $-$ Synchronous invoking ----->: Return of invoking

# <span id="page-430-0"></span>10.3.3 State transition of TimerManager

The status of TimerManager changes depending on the lock or stop process, by suspend and resume. You can check the status of TimerManager at the respective time, by using the isStopped, isStopping, and isSuspended method. The following figure shows the status transition of TimerManager.

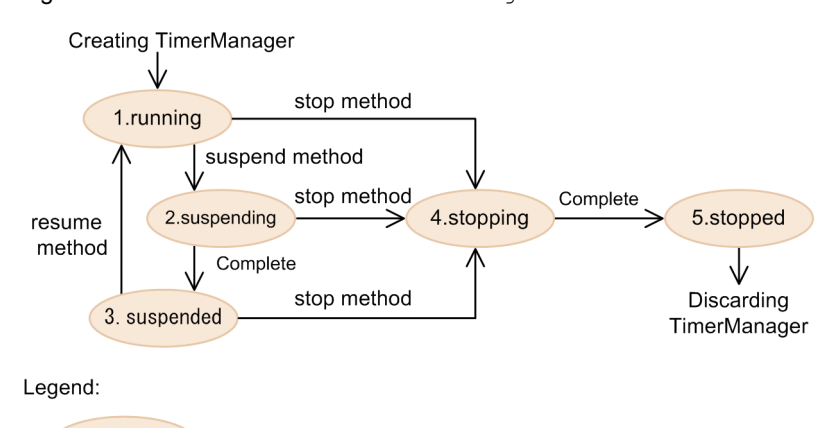

Figure 10-6: Status transition of TimerManager

The following table describes the details of each status.

: Status of TimerManager

| <b>Number</b><br>in figure $#$ | Status     | Explanation                                                                                                    |
|--------------------------------|------------|----------------------------------------------------------------------------------------------------|
|                                | running    | It is a status indicating that $T$ imerManager is running. You can receive and execute a new<br>schedule.                                                                                                    |
| $\mathfrak{D}$                 | suspending | It is a status indicating that suspension is in process. This status shows that a task is being executed<br>when suspension is executed. If no task is being executed, the status transits to suspended status.                                            |
| 3                              | suspended  | It is a status indicating that all the tasks are suspended. When the status is suspended, all the<br>scheduled tasks are not executed. The tasks with suspended status are executed when those tasks<br>are resumed.                                       |
| 4                              | stopping   | It is a status indicating that the stopping TimerManager is being executed. This status shows that<br>a task is being executed when stopping is $T$ imerManager is being executed. If no task is being<br>executed, the status transits to stopped status. |
| 5                              | stopped    | It is a status indicating that $\text{TimerManager}$ is stopped. This status shows that all the tasks are<br>stopped and no process is executed after that. You cannot resume TimerManager, once it is<br>stopped.                                         |

Table 10-11: Status of TimerManager

# Number indicating the number in Figure 10-6.

# 10.3.4 Multiple schedules of TimerManager

With the timer process scheduled by TimerManager, use the threads managed in the thread pool. When the timer processing is scheduled, one thread, from among the threads managed in the thread pool, is assigned. If there is a blank thread in the thread pool, the blank thread is used. If there is no blank thread in the thread pool, a thread is generated and used. A thread generated in the thread pool is pooled until TimerManager stops.

The maximum number of threads that you can concurrently use in an instance is 50. A thread is assigned even if the scheduled timer processing is in standby status. Therefore, the maximum number of processes that can be concurrently scheduled is 50, irrespective of the status of timer processing.

<span id="page-431-0"></span>If the number of already generated threads reaches the maximum number, the scheduled timer process is stored in a queue and process waits until a blank thread is available. The timer process, stored in the queue, is executed as soon as a blank thread is available.

Use multiple TimerManager if you want to concurrently schedule 51 or more threads.

# 10.3.5 Developing applications by using TimerManager

This subsection describes development of applications by using TimerManager.

The following table describes the usage status of components, which configure the application, when using TimerManager.

Table 10-12: Usage status of components, which configure the application, when using TimerManager

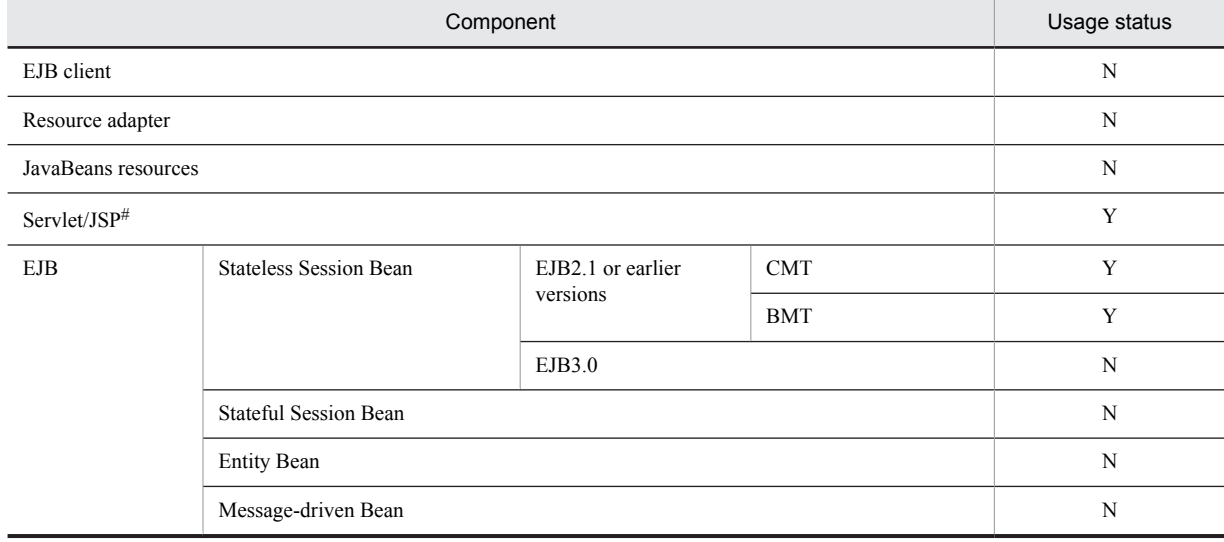

Legend:

Y: Can be used

N: Cannot be used

# You can use the components also with the servlet listener or the filter.

The flow of developing an application by using TimerManager is as follows:

1. Defining the properties of EJBs or servlets, which are the schedule sources

- 2. Implementing the processing to be executed in the listener of TimerManager
- 3. Creating EJBs or servlets, which are the schedule sources
- 4. Compiling J2EE applications which use TimerManager

Details of each task are as follows:

#### (1) Defining the properties of EJBs or servlets, which are the schedule sources

Define properties of EJBs or servlets, which use TimerManager, in the DD. You cannot implement the definition for using TimerManager, in annotation.

The following table describes the properties, which you must define to use TimerManager.

#### Table 10-13: Properties, which you must define to use TimerManager

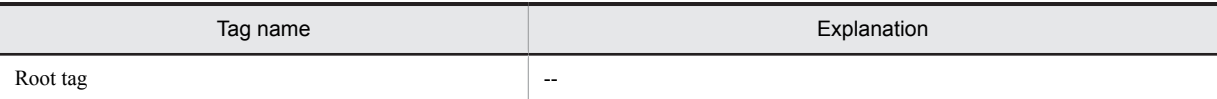
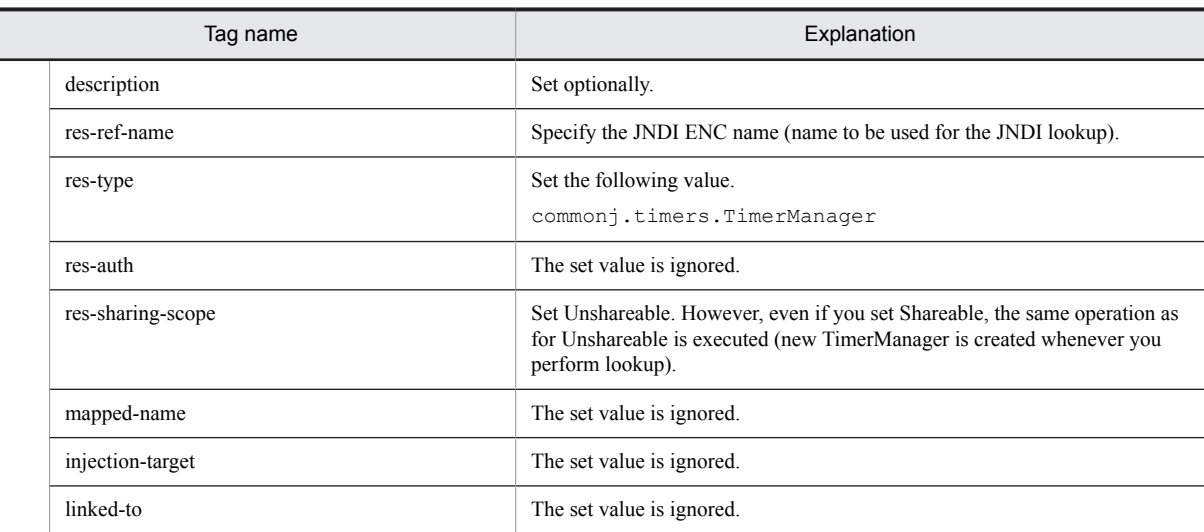

The definition example of web.xml when you use TimerManager in servlet is as follows.

```
<web-app>
   <display-name>TimerManagerSample</display-name>
   <servlet> 
     <servlet-name>SampleServlet</servlet-name>
     <display-name>SampleServlet</display-name>
     <servlet-class>SampleServlet</servlet-class> 
   </servlet>
 ...
 <resource-ref>
    <res-ref-name>timer/MyTimer</res-ref-name>
     <res-type>commonj.timers.TimerManager</res-type>
     <res-auth>Container</res-auth>
     <res-sharing-scope>Unshareable</res-sharing-scope>
   </resource-ref>
</web-app>
```
TimerManager is created whenever a lookup by JNDI is performed in an application. Created TimerManager is destroyed when you execute the stop method or end the application. You can define multiple TimerManager, as and when required.

#### (2) Implementing the processing to be executed in the listener of  $\text{TimerManager}$

To use TimerManager, you must create a listener, with which the process to be executed is implemented. Listener interfaces consist of- an interface that must be implemented and interfaces to be implemented as and when required. The interface that must be implemented and the interfaces to be implemented if required are as follows:

#### **Interface that must be implemented**

**•** TimerListener

**Interfaces to be implemented as and when required**

- **•** StopTimerListener
- **•** CancelTimerListener

For details on APIs, see *API specifications* in *Timer and Work Manager for Application Servers*.

The example of a class where TimerListener, StopTimerListener, and CancelTimerListener are implemented is as follows.

```
public class MyTimerListener
        implements TimerListener, StopTimerListener, CancelTimerListener {
     private int count = 0;
         public MyTimerListener() {
 }
         public void timerStop(Timer timer) {
```

```
System.out.println("Timer stopped: " + timer);
 }
        public void timerCancel(Timer timer) {
       System.out.println("Timer cancelled: " + timer);
 }
        public void timerExpired(Timer timer) {
              System.out.println("Timer expired !");
                  if(count++ > 10) {
               //Canceled because the set count is reached
               timer.cancel();
           } else {
            System.out.println("The next timer will fire at : " + 
           timer.getScheduledExecutionTime());<br>}
 }
        }
}
```
#### (3) Creating EJBs or servlets, which is the schedule source

To use TimerManager, implement lookup of the JNDI name of TimerManager, which is defined in properties, and the process scheduling of TimerManager, in EJBs or servlets, which are the schedule sources.

#### **Lookup by using JNDI of** TimerManager**, which is defined in properties**

Perform lookup for the JNDI name of TimerManager, which is defined in properties, to acquire TimerManager. Use java:comp/env for lookup. The example of acquiring TimerManager is as follows:

```
InitialContext ic = new InitialContext():
TimerManager tm = (TimerManager)ic.lookup
                      ("java:comp/env/timer/MyTimer");
```
#### **Scheduling the** TimerManager **processes**

Schedule the TimerManager processes by invoking the schedule method of TimerManager. The example of scheduling the TimerManager processes is as follows:

```
InitialContext ctx = new InitialContext();
TimerManager mgr = (TimerManager)
                ctx.lookup("java:comp/env/timer/MyTimer");<br>listener = new MyTimerListener();
TimerListener listener = new MyTimerListener();
mgr.schedule(listener, 1000*60,1000*10);
mgr.stop();
```
#### (4) Compiling J2EE applications, which use TimerManager

Include the following JAR file for compiling J2EE applications, which use TimerManager.

*Cosminexus-installation-directory*\CC\lib\ejbserver.jar

### <span id="page-434-0"></span>10.4 Asynchronous thread processing by using WorkManager

This section describes the asynchronous thread processing performed by using WorkManager.

The following table describes the organization of this section.

Table 10–14: Organization of this section (asynchronous thread processing by using WorkManager)

| Category                      | Title                                                              | Reference location |
|-------------------------------|--------------------------------------------------------------------|--------------------|
| Explanation                   | The daemon Work and non-daemon Work                                | 10.4.1             |
|                               | The thread pool and queues used in the non-daemon Work             | 10.4.2             |
|                               | The life cycle of WorkManager, daemon Work and the non-daemon Work | 10.4.3             |
| Implementati<br><sub>on</sub> | Developing applications by using WorkManager                       | 10.4.4             |
| Settings                      | Settings in the execution environment                              | 10.4.5             |

# There is no specific description of *Operation* and *Notes* for this functionality.

With the asynchronous thread processing performed by using WorkManager, you can execute the asynchronous processing of threads in the Java EE environment. Because the threads managed by a container are used in the background, you can execute tasks safely.

Implement the process to be executed asynchronously, with Work. The process implemented with Work is scheduled when you execute the schedule method of WorkManager in EJBs or servlets, which are the schedule sources. You can check the schedule status by using  $WorkItem$ , which is returned by the schedule method of WorkManager.

To use WorkManager, define the information related to WorkManager, in *resource-ref* tag of EJB properties or servlet properties. The EJB or servlet uses WorkManager by performing lookup with the name defined in *res-refname* tag at the time of deployment.

### 10.4.1 Daemon Work and non-daemon Work

In WorkManager, you can create two types of Work such as the daemon Work (long-life Work) and the nondaemon Work (short-life Work). An overview of each Work is as follow:

#### **• Daemon Work(long-life Work)**

The daemon Work is created when you execute the schedule method and Work continues even if the request processing of a servlet or EJB ends. The daemon Work is destroyed when WorkManager ends. The daemon Work is always executed with a newly created thread and not with threads in the thread pool.

#### **• Non-daemon Work(short-life Work)**

The non-daemon Work is created when you execute the schedule method and Work is destroyed when processing of the run method ends. For the non-daemon Work, use threads and queues that are managed in the thread pool.

### 10.4.2 Thread pool and queues used in non-daemon Work

The non-daemon  $W \circ rk$  is processed using the thread pool and queues. The thread pool and queues used for the process are created in the unit of WorkManager, which is defined in the DD. Set the maximum size of threads that can be pooled in a thread pool. The following section describes the maximum size of threads that can be pooled and relation and operation of the number of threads in a pool, when the non-daemon Work is scheduled.

**•** If threads in a pool are less than the maximum number of threads in a thread pool

<span id="page-435-0"></span>Create a thread and execute the non-daemon Work. The thread is generated irrespective of whether any blank thread exists in thread pool.

**•** If a pool contains threads of the same number as the number of the maximum threads in a thread pool Use blank threads in the thread pool and execute the non-daemon Work. If no blank thread exists, the scheduled non-daemon Work is stored in queue. The non-daemon Work, which is stored in the queue, is executed when a blank thread is available.

The maximum number of threads in a thread pool is 10 by default. To change the maximum number of threads, see *[10.4.5 Settings in execution environment](#page-442-0)*. There is no limit for a queue size.

Tip

When you attempt to stop WorkManager, the stop process starts after WorkManager being executed and all the WorkManager processes stored in the queue end. WorkManager, which is stored in the queue is executed even if WorkManager is stopped when storing in a queue.

### 10.4.3 Life cycle of WorkManager, daemon Work and non-daemon Work

This subsection describes the life cycle of WorkManager, the daemon Work and the non-daemon Work.

#### (1) Life cycle of WorkManager

WorkManager is created when an application starts. When lookup is performed in an application, WorkManager, created when the application starts, is returned. The same WorkManager, created when the application starts, is invoked even if lookup is performed for multiple times. WorkManager is destroyed when the application stops.

WorkManager is not persisted. As a result, when JavaVM ends, created WorkManager and the scheduled asynchronous process are destroyed.

The following figure shows the life cycle of WorkManager.

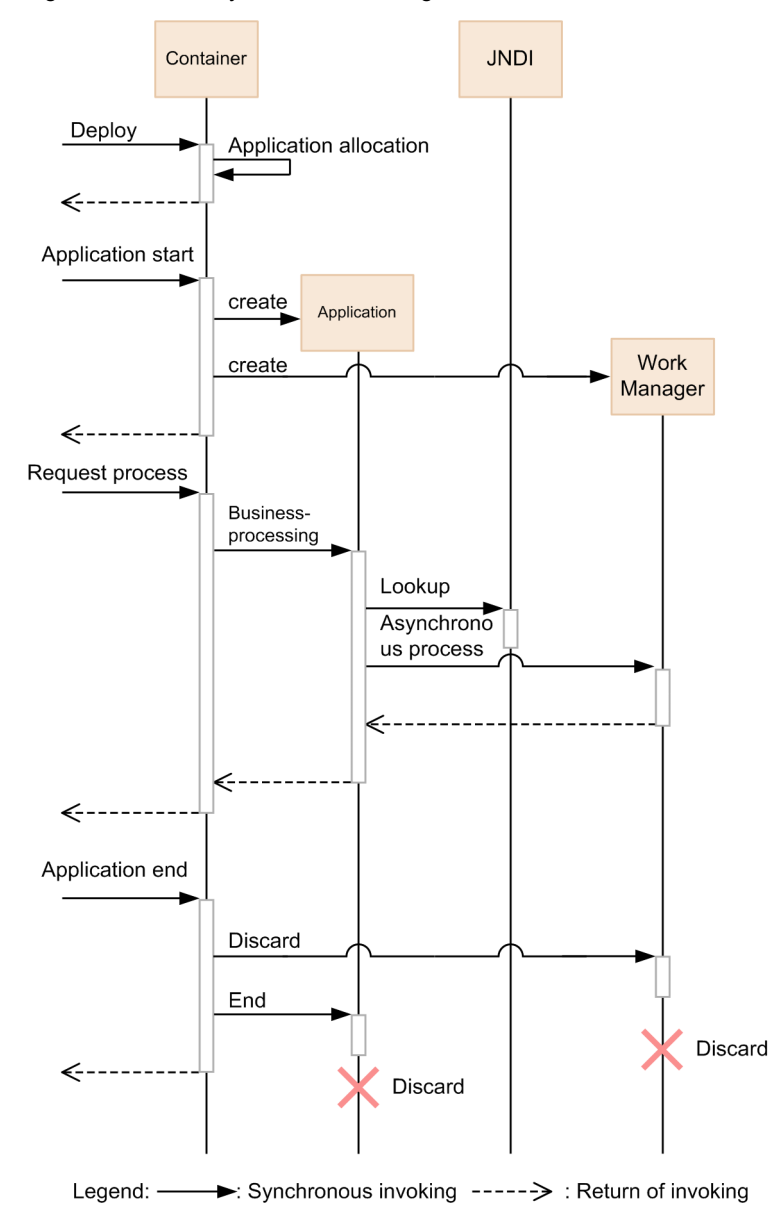

<span id="page-436-0"></span>Figure 10-7: Life cycle of WorkManager

#### (2) Life cycle of daemon Work

A daemon Work is created when you execute the schedule method. The daemon Work is destroyed when you stop WorkManager (when you stop the applications corresponding to WorkManager). When you stop WorkManager, WorkManager waits until all daemon Work end after executing the release method of the daemon Work.

The following figure shows the life cycle of the daemon Work.

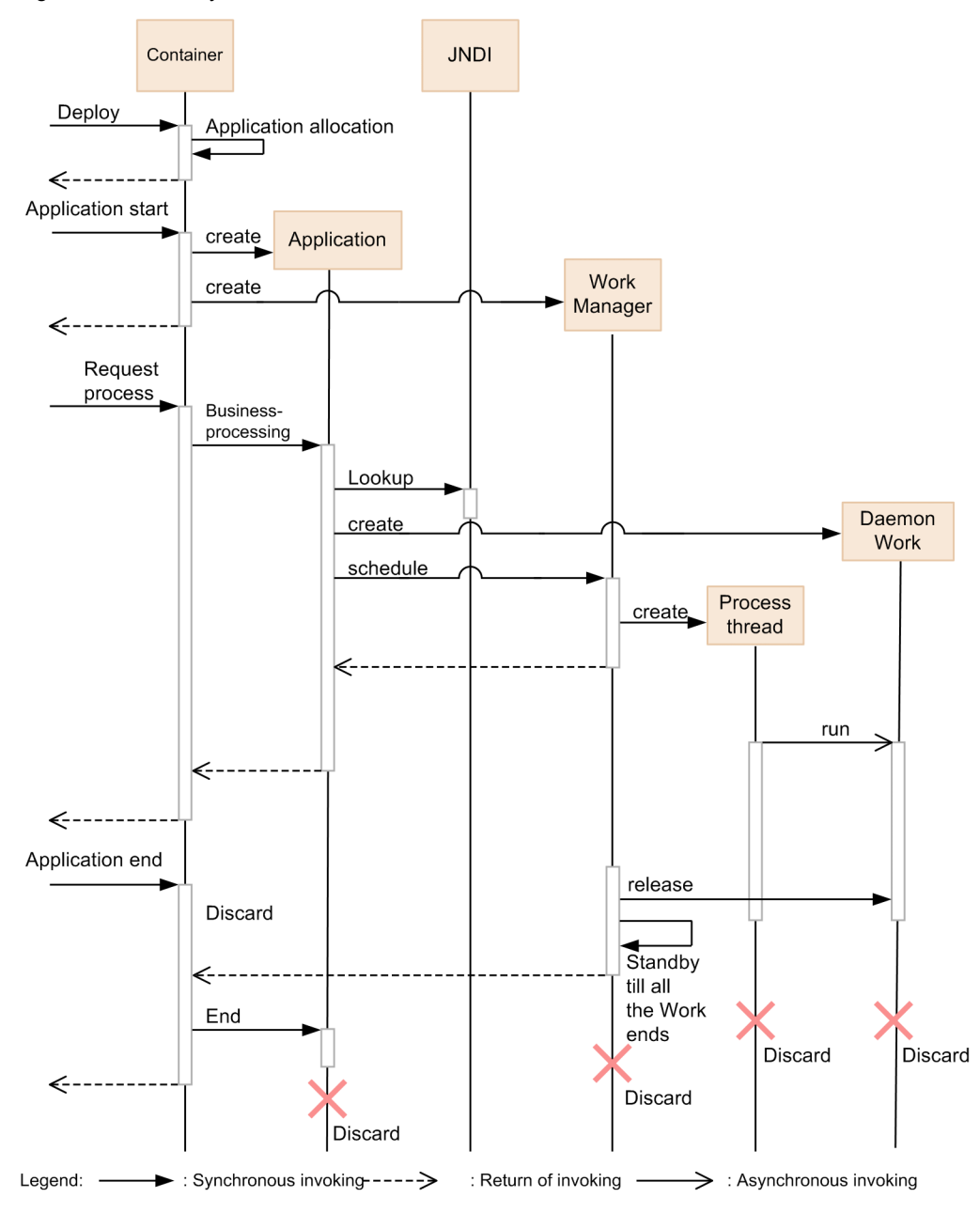

<span id="page-437-0"></span>Figure 10-8: Life cycle of the daemon Work

#### (3) Life cycle of the non-daemon Work

A non-daemon Work is created when you execute the schedule method. The non-daemon Work ends when processing of the run method ends. If you want to stop WorkManager (stop the corresponding applications) when non-daemon Work is being executed or is pending in a queue, wait until the non-daemon Work stops and then end WorkManager.

The following figure shows the life cycle of the non-daemon Work.

<span id="page-438-0"></span>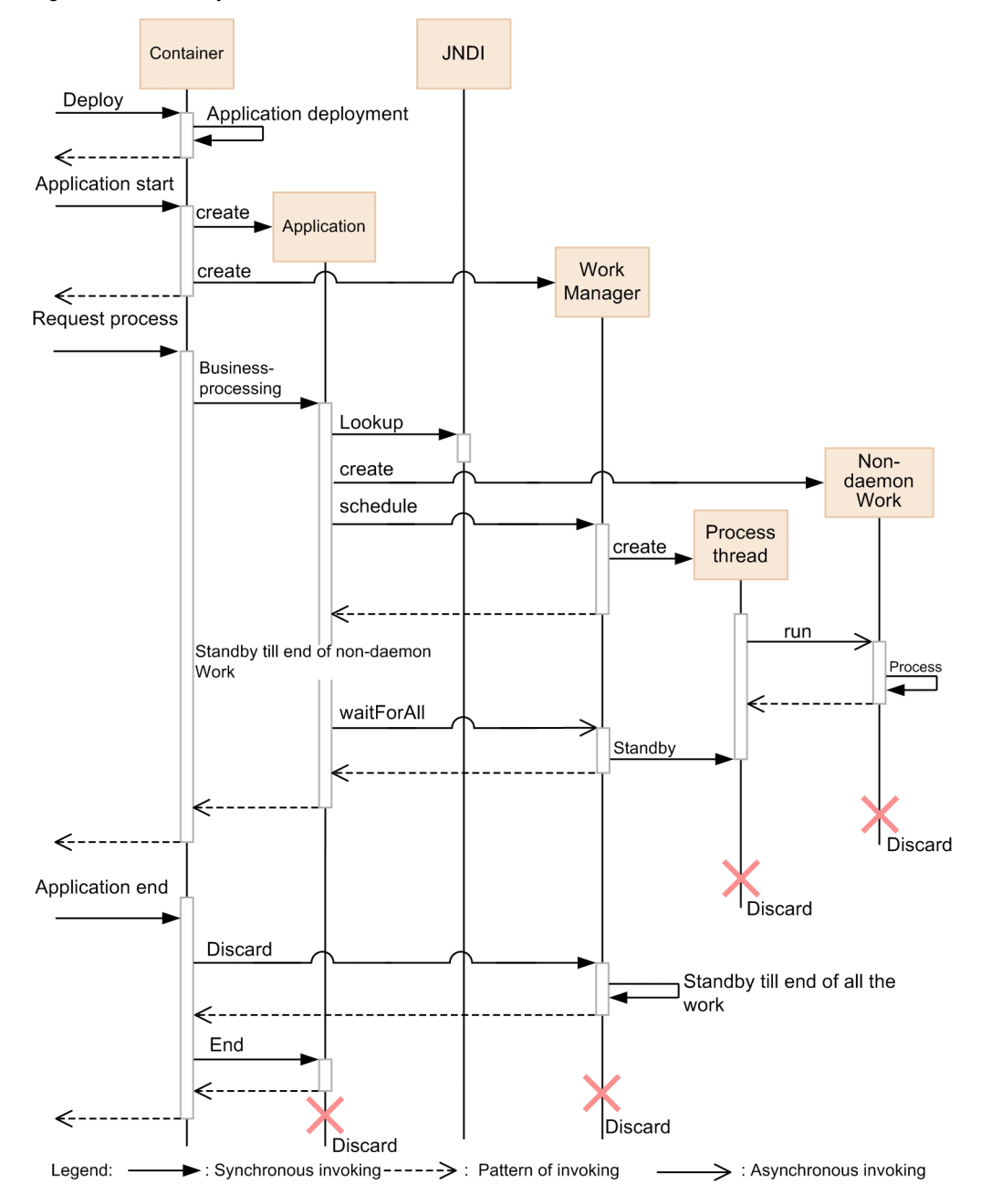

Figure 10-9: Life cycle of non-daemon Work

### 10.4.4 Developing applications by using WorkManager

This subsection describes development of applications by using WorkManager.

The following table describes the usage status of components, which configure an application, when using WorkManager.

Table 10–15: Usage status of components, which configure an application, when using WorkManager

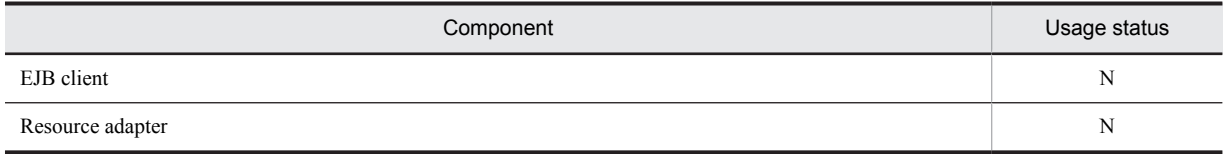

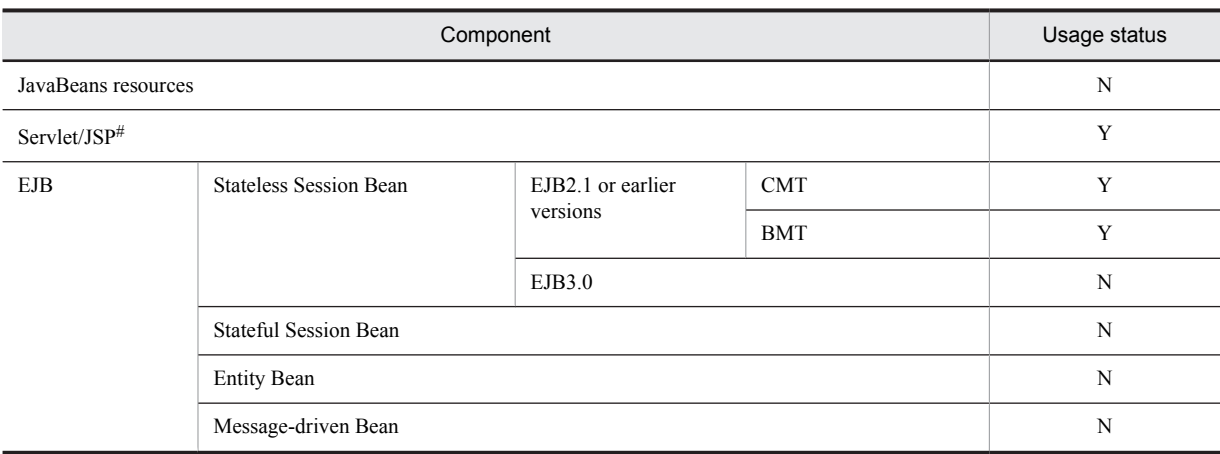

Legend:

Y: Can be used

N: Cannot be used

# You can use the components also for the servlet listener or the filter.

The procedure for developing an application by using WorkManager is as follows:

1. Defining the properties of EJBs or servlets, which are the schedule sources

2. Implementing the processes to be executed in Work and Listener

3. Creating EJBs or servlets, which are the schedule sources

4. Compiling J2EE applications which uses WorkManager

Details of each task are as follows.

#### (1) Defining the properties of EJBs or servlets, which are the schedule sources

Define EJB or servlet properties, which use WorkManager, in the DD. Define the properties in property definition file of EJBs or servlets. You cannot define the properties in an annotation.

The following table describes the properties, which you must define to use WorkManager.

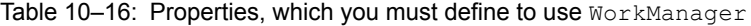

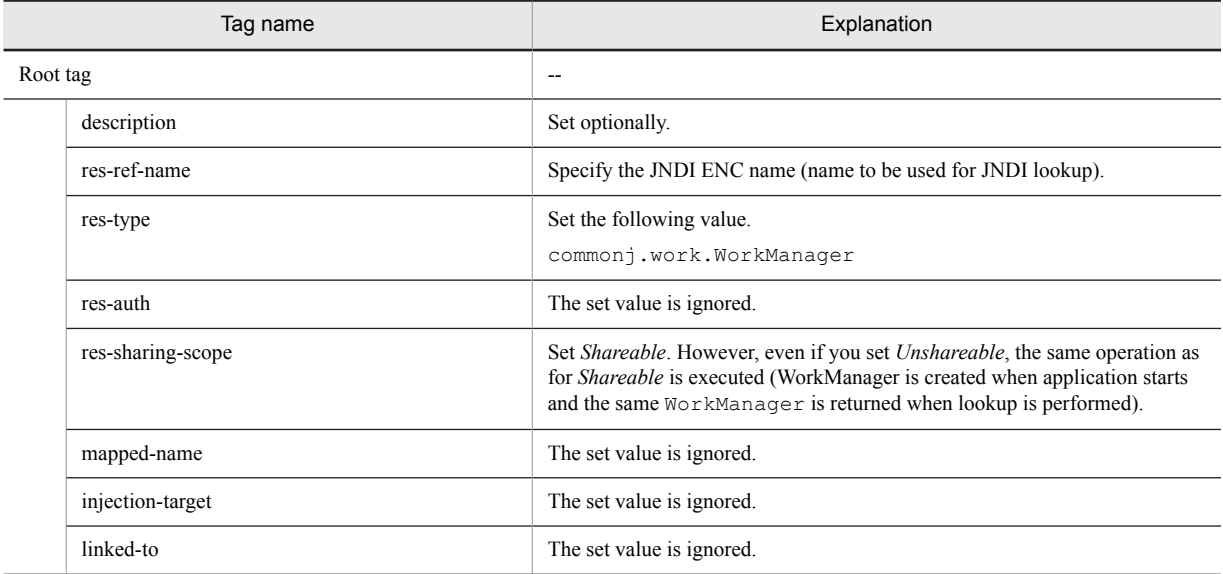

The definition example of web.xml when you use WorkManager in the servlet is as follows:

```
<web-app>
   <display-name>WorkManagerSample</display-name>
   <servlet> 
     <servlet-name>SampleServlet</servlet-name>
     <display-name>SampleServlet</display-name>
     <servlet-class>SampleServlet</servlet-class> 
   </servlet>
   <resource-ref>
     <res-ref-name>wm/MyWorkManager</res-ref-name>
    <res-type>commonj.work.WorkManager</res-type>
    <res-auth>Container</res-auth>
 <res-sharing-scope>Shareable</res-sharing-scope>
 </resource-ref>
</web-app>
```
WorkManager is automatically created depending on property definitions when you start the application. The number of WorkManager, defined in the property, is created.

#### (2) Implementing the processes to be executed in Work and Listener

To use WorkManager, you must create Work and the listener, with which the processing to be executed is implemented. There are two types of interfaces - Work interface having the run method, which is a process entity, and WorkListener interface used to execute the process at the times such as process reception, start and end. Among these interfaces, make sure to implement Work. For details on APIs, see the *API specifications* in *Timer and Work Manager for Application Servers*.

The following figure shows the procedure which is invoked by API of the WorkListener interface and the status transition.

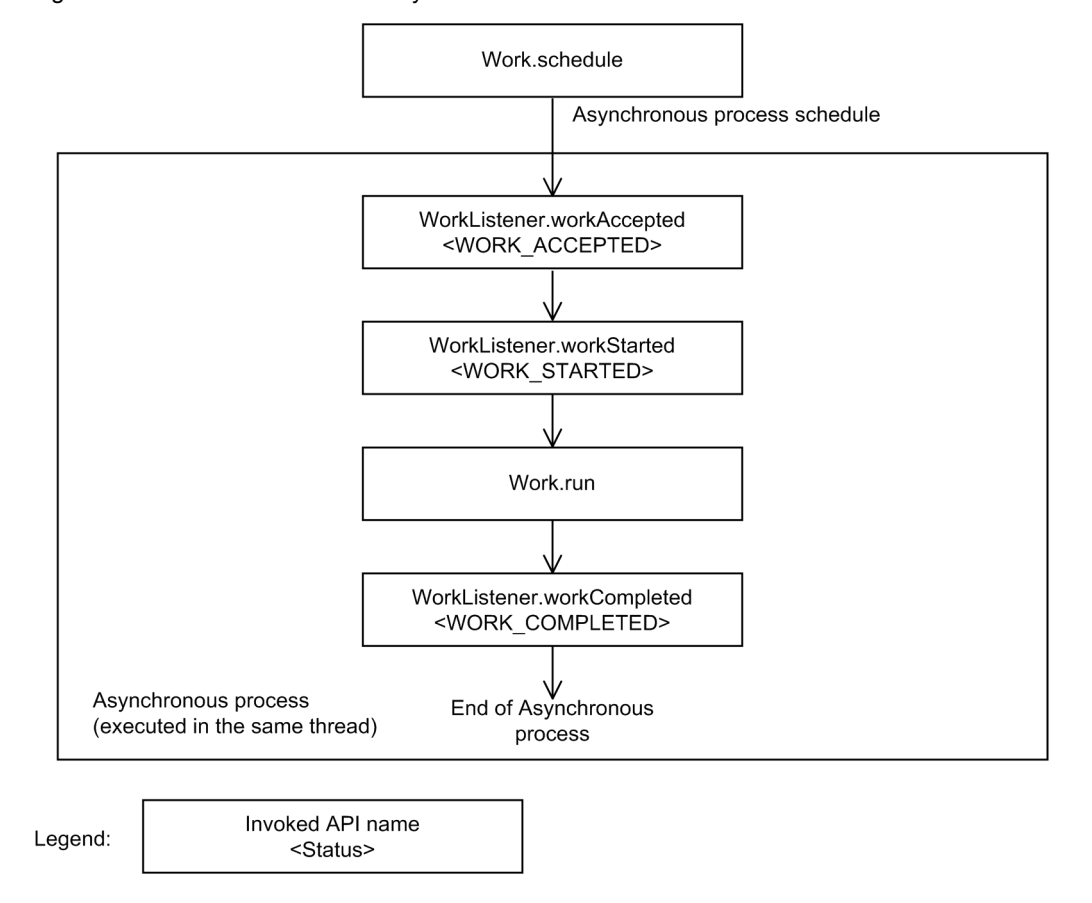

Figure 10-10: Procedure invoked by API of the WorkListener interface and the state transition

The WorkListener method and the Work.run method are invoked in the same thread. As a result, you can use the common Java EE context for each method.

The following subsection describes the flow and implementation example of the processes executed in the daemon Work and the non-daemon Work, and also the implementation example of WorkListener.

#### **The flow and implementation example of the processes executed in the daemon** Work

To use the daemon Work, implement Work in such a way that the isDaemon method returns true.

When WorkManager ends, the container executes the release method to stop the daemon Work. Therefore, implement in such a way that process of the run method ends when the release method is executed. Note that if the method is not implemented properly, the daemon Work might not stop when you stop WorkManager and continues to wait endlessly.

The implementation example of the daemon Work is as follows:

```
public class MyWork implements Work {
 private String name;
 private boolean isLoopContinue = true;
   public MyWork() {}
   public void release() {
     isLoopContinue = false;
 }
   public boolean isDaemon() {
    return true;
   }
   public void run() {
     while (isLoopContinue) {
       System.out.println("DaemonWork is executed");
    try {
      Thread.sleep(10000);
    } catch(InterruptedException e) {}
  }
  \mathbf{1} public String toString() {
    return name;
   }
}
```
#### **The flow and the implementation example of processes executed in the non-daemon** Work

To use the non-daemon Work, implement Work in such a way that the isDaemon method returns false.

The processes of non-daemon Work must end during scheduled processes of EJBs or servlets. Therefore, implement the process in such a way that the EJB or servlet process ends after waiting for the scheduled work to end. To wait for the end of the scheduled Work, use the waitForAll or waitForAny method. If the process of EJBs or servlets ends before the end of the scheduled Work, the Work process is executed beyond the life cycle of the scheduled EJB or servlet. Make sure to end the process in a user program by using methods such as the waitForAll method, so that the non-daemon Work is not executed beyond the life cycle of the scheduled request.

The implementation example of the non-daemon Work is as follows:

```
public class MyWork implements Work {
        private String name;
         private String data;
         public MyWork(String name) {
                 this.name = name;
}
         public void release() {}
         public boolean isDaemon() {
        return false;
 }
         public void run() {
        data = "Hello, World. name=" + name; }
         public String getData() {
        return data;
 }
        public String toString() {
        return name;
 }
}
```
<span id="page-442-0"></span>**The implementation example of** WorkListener

The implementation example of WorkListener is as follows:

```
public class ExampleListener implements WorkListener {
     public void workAccepted(WorkEvent we) {
        System.out.println("Work Accepted");
 }
     public void workRejected(WorkEvent we) {
    System.out.println("Work Rejected");
 }
 public void workStarted(WorkEvent we) {
 System.out.println("Work Started");
     }
     public void workCompleted(WorkEvent we) {
         System.out.println("Work Completed");
     }
\mathbf{1}
```
#### (3) Creating EJBs or servlets, which are the schedule sources

To use WorkManager, implement lookup of the JNDI name of WorkManager, which is defined in properties, and the process scheduling of WorkManager, in EJBs or servlets, which are the schedule sources.

#### **The JNDI name of** WorkManager **defined in properties**

Perform lookup for the JNDI name of WorkManager, which is defined in properties, to acquire WorkManager. Use java: comp/env for lookup. The example of acquiring WorkManager is as follows.

```
 InitialContext ic = new InitialContext();
 WorkManager tm = (WorkManager)ic.lookup
                       ("java:comp/env/wm/MyWorkManager");
```
**Scheduling the** WorkManager **process**

Execute the scheduling of the WorkManager process by invoking the schedule method of WorkManager.

```
An example of a program which waits for of all Work to end, after scheduling multiple non-daemon Work is as
follows.
```

```
MyWork work1 = new MyWork();
MyWork work2 = new MyWork();
InitialContext \text{ctx} = \text{new InitialContext}();
WorkManager mgr = (WorkManager) ctx.lookup("java:comp/env/wm/MyWorkManager");
WorkItem wi1 = mgr.schedule(work1, new ExampleListener());
WorkItem wi2 = mgr.schedule(work2);
Collection coll = new ArrayList();
coll.add(wi1);
coll.add(wi2);
mgr.waitForAll(coll, WorkManager.INDEFINITE);
System.out.println("work1 data: " + work1.getData());<br>System.out.println("work2 data: " + work2.getData());
System.out.println("work2 data:
```
#### (4) Compiling the J2EE application, which uses WorkManager

Include the following JAR file when you compile the J2EE application, which uses WorkManager.

*Cosminexus-installation-directory*\CC\lib\ejbserver.jar

#### 10.4.5 Settings in the execution environment

If you want to change the maximum number of threads in the thread pool, which is used in non-daemon Work, from the default value 10, you must perform J2EE server settings.

Perform J2EE server settings in the Easy Setup definition file. Specify the definition of the maximum number of threads in a thread pool, in the <configuration> tag of the logical J2EE Server (j2ee-server) in the Easy Setup definition file. The following table describes the settings in the Easy Setup definition file.

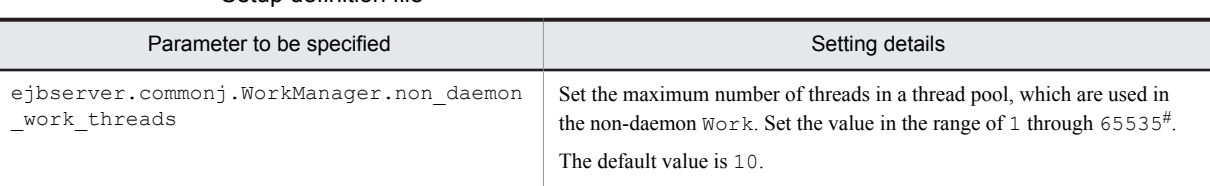

Table 10–17: Definition for changing the maximum number of threads in a thread pool, defined in the Easy Setup definition file

#

If you specify a number, which is out of range, the KDJE34510-W message is displayed and the default value is used.

For details on the Easy Setup definition file and parameters, see *4.6 Easy Setup definition file* in the *uCosminexus Application Server Definition Reference Guide.*

# Appendixes

### A. Main Updates in the Functionality of Each Version

This section describes the updates in the main functionality for versions of Application Server earlier than 09-50 and the purpose of updates. For details on the main updates in the functionality of 09-50, see *[1.4 Main updates in the](#page-32-0) [functionality of Application Server 09-50](#page-32-0)*.

The description is as follows:

- **•** This section gives an overview and describes the main updates in the functionality of each version of Application Server. For details on the functionality, you check the description in the *Reference location* column corresponding to the *Reference manual* column. The *Reference manual* and *Reference location* columns describe the main locations in the manuals of *09-50* used for this functionality.
- **•** *uCosminexus Application Server* is omitted from the manual names mentioned in the *Reference* column.

### A.1 Main updates in the functionality of 09-00

#### (1) Simplifying implementation and setup

#### Table A-1: Changes made for simplifying implementation and setup

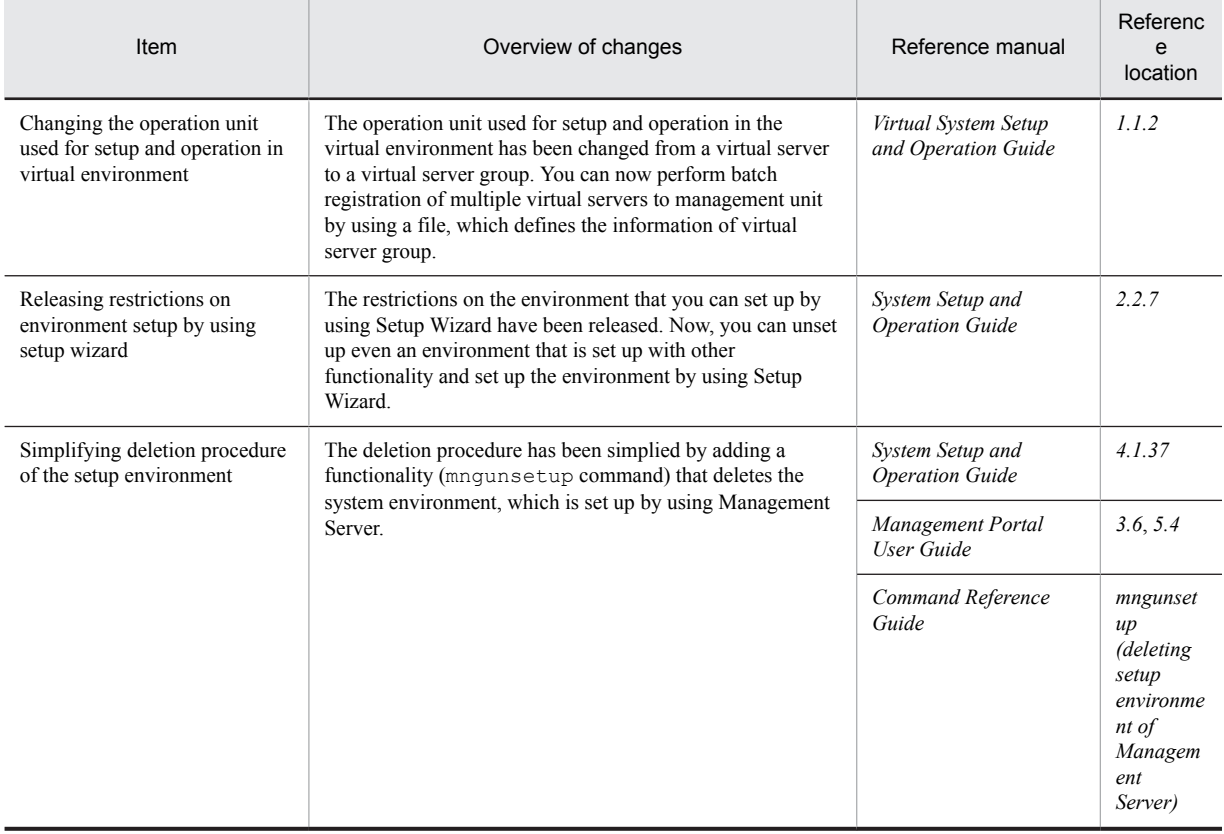

#### (2) Supporting standard and existing functionality

The following table describes the items that are changed to support standard and existing functionality.

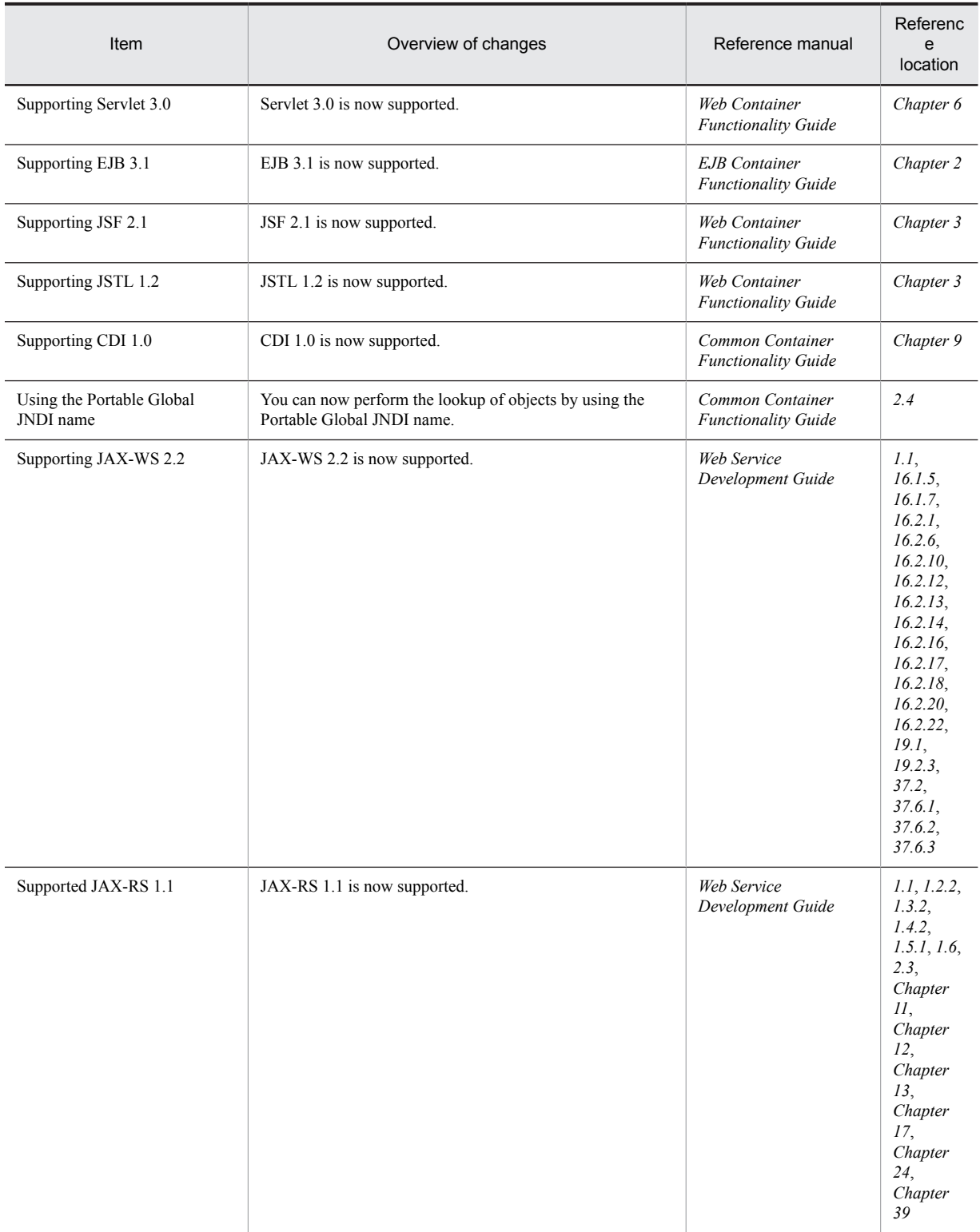

#### Table A-2: Changes made for supporting standard and existing functionality

### (3) Maintaining and improving reliability

The following table describes the items that are changed for maintaining and improving reliability.

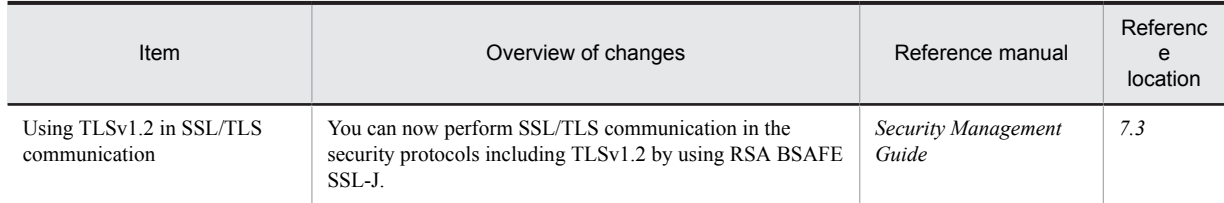

#### Table A-3: Changes made for maintaining and improving reliability

#### (4) Maintaining and improving the operation performance

The following table describes the items that are changed for maintaining and improving operation performance.

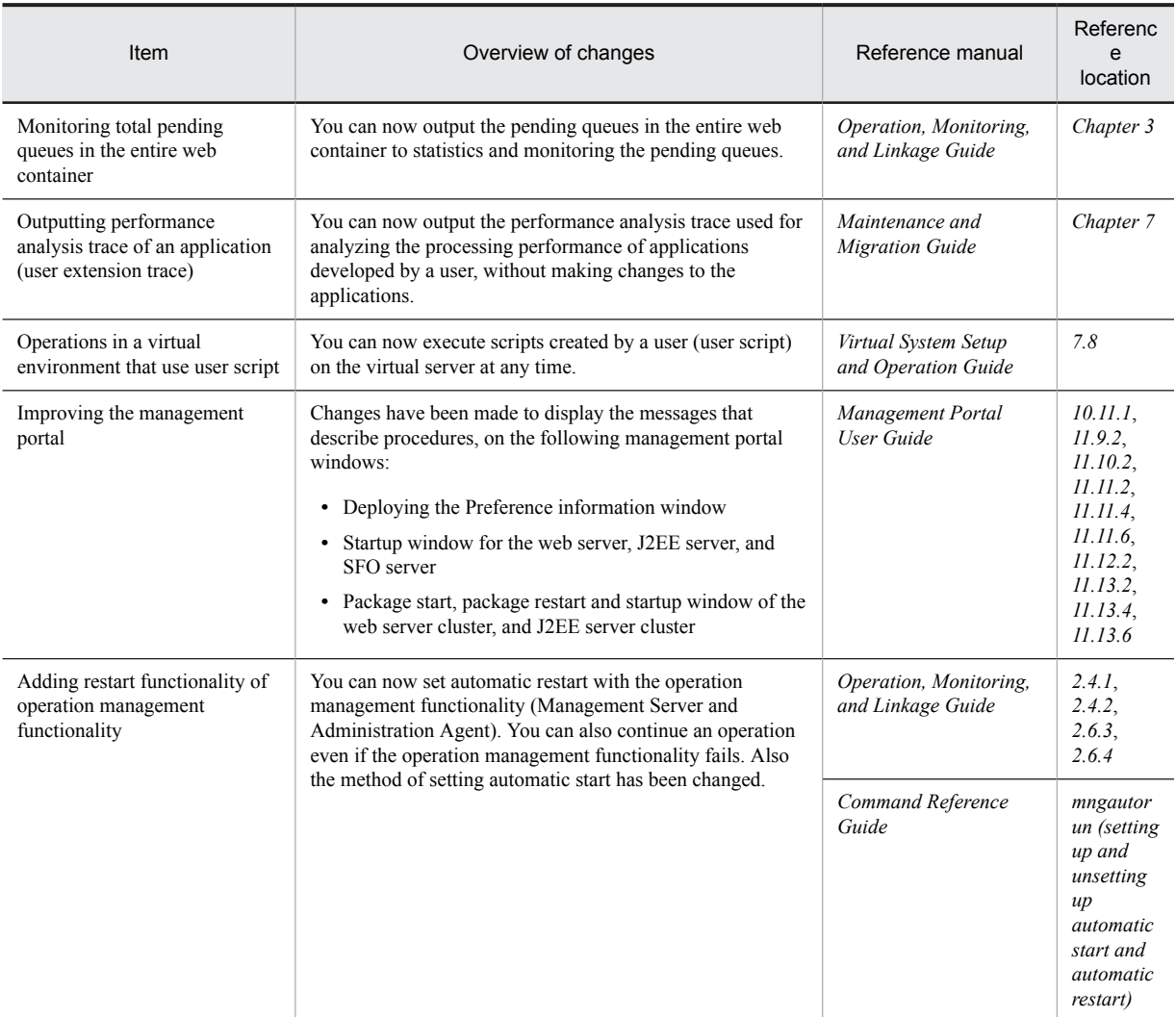

#### Table A–4: Changes made for maintaining and improving operation performance

#### (5) Other purposes

The following table describes the items that are changed for other purposes.

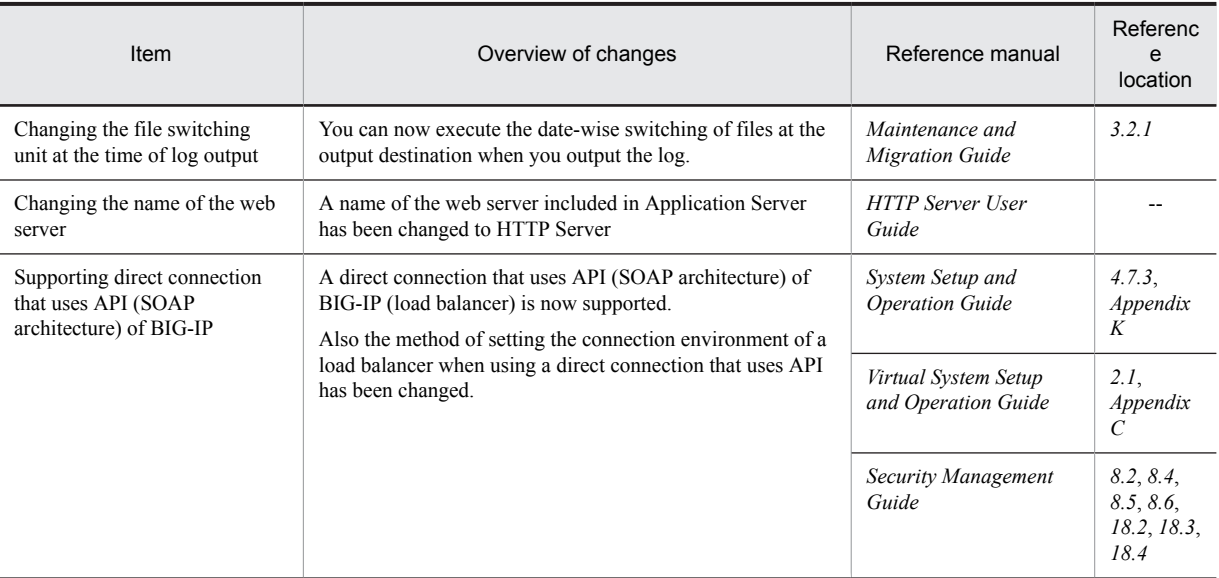

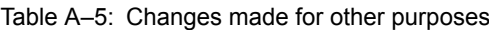

Legend

--: See the entire manual

### A.2 Main updates in the functionality of 08-70

#### (1) Simplifying implementation and setup

The following table describes the items that are changed to simplify the implementation and setup.

#### Table A-6: Changes made for simplifying implementation and setup

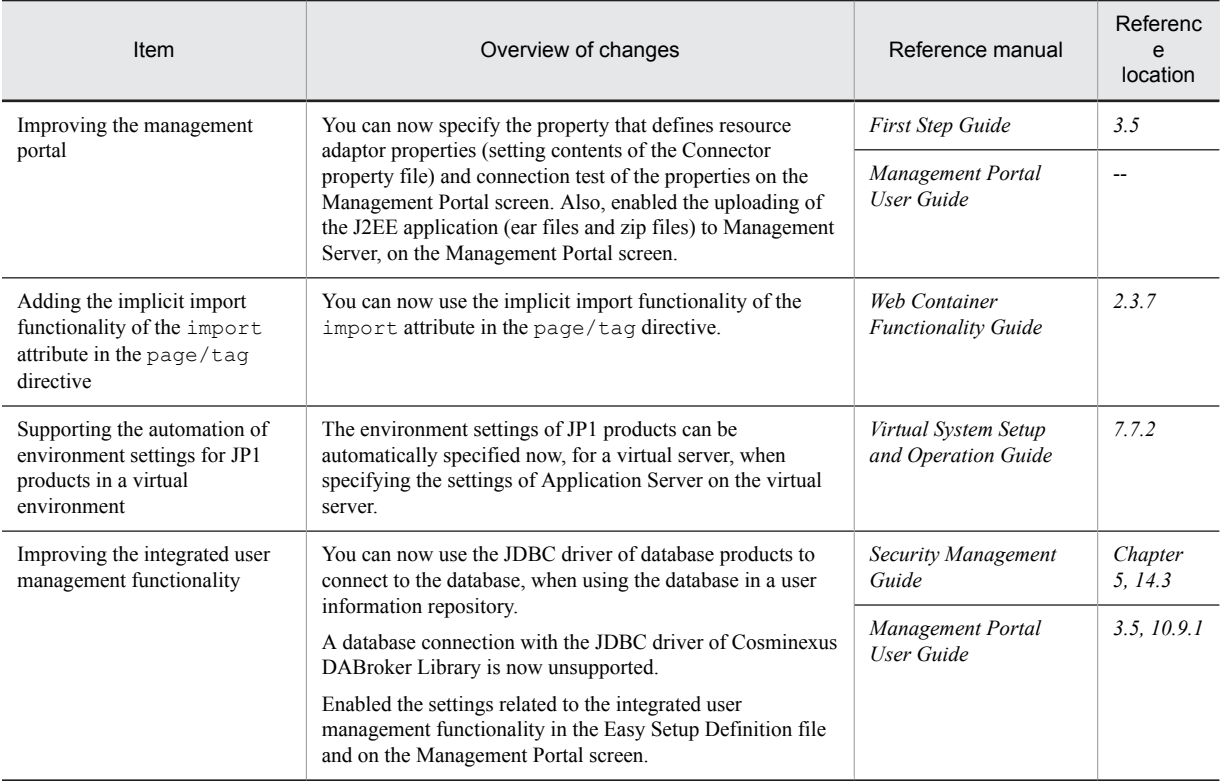

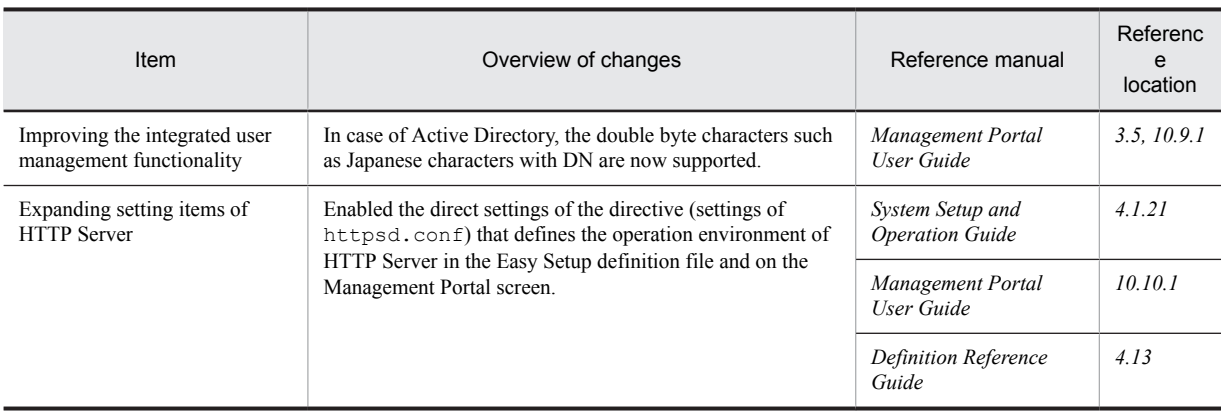

Legend:

--: Reference the entire manual

#### (2) Supporting the standard and existing functionality

The following table describes the items that are changed to support the standard and existing functionality.

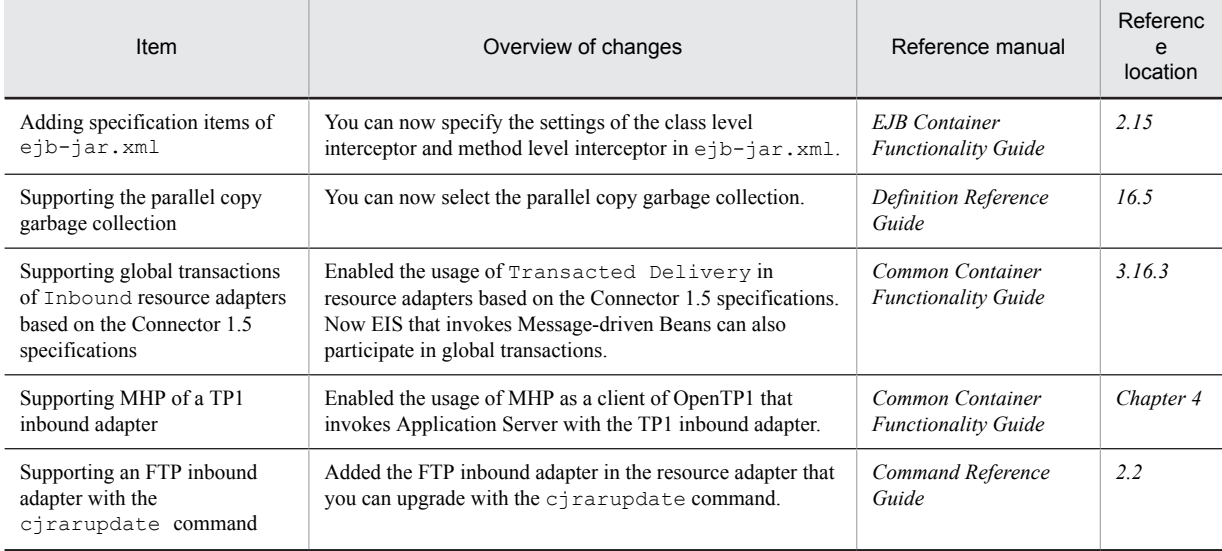

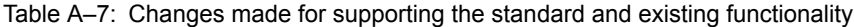

#### (3) Maintaining and improving reliability

The following table describes the items that are changed for maintaining and improving reliability.

#### Table A-8: Changes made for maintaining and improving reliability

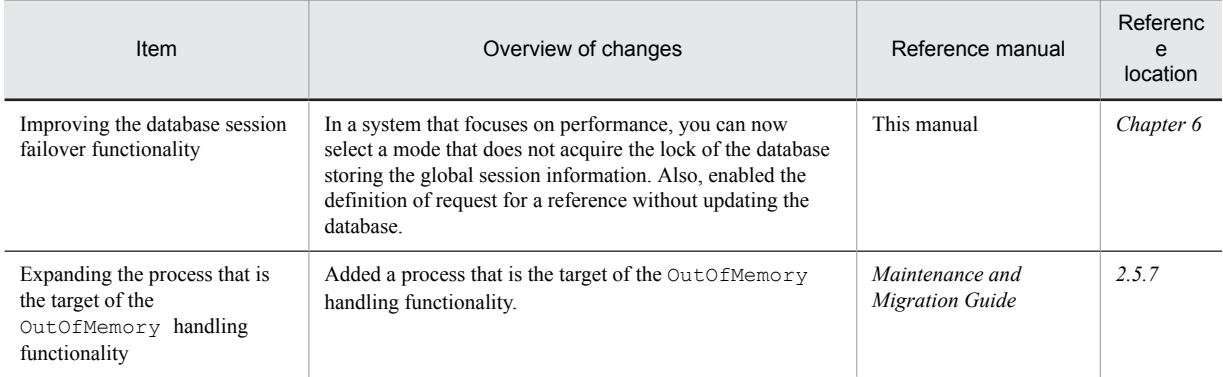

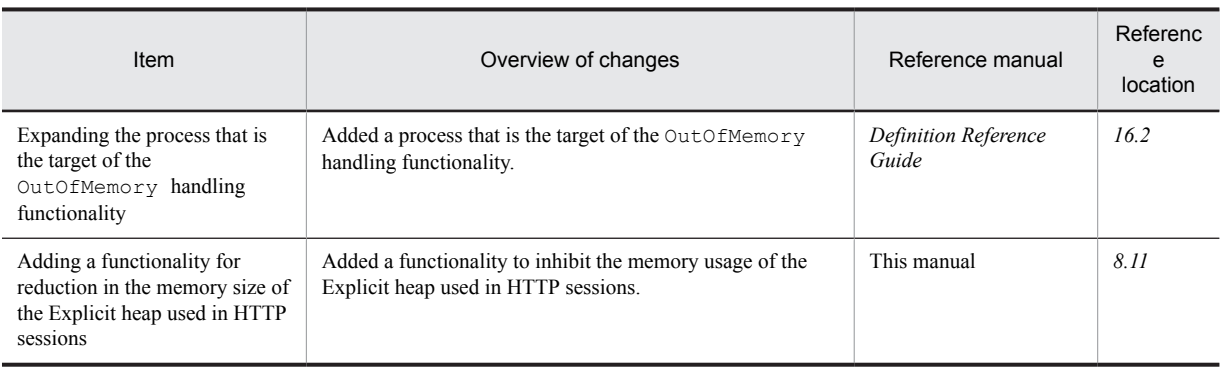

#### (4) Maintaining and improving operation performance

The following table describes the items that are changed for maintaining and improving the operation performance.

#### Table A-9: Changes made for maintaining and improving operation performance

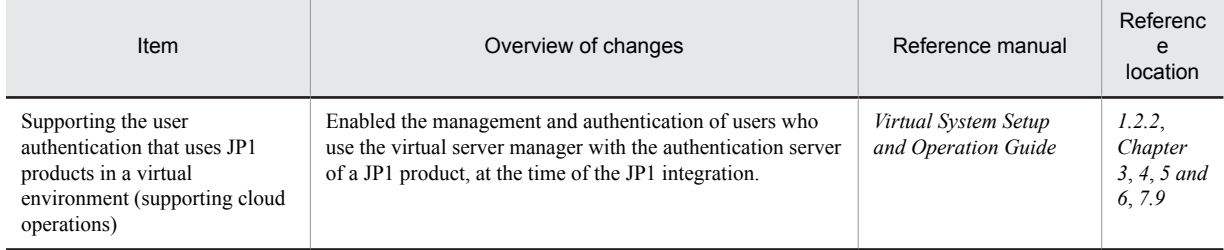

#### (5) Other purposes

The following table describes the items that are changed for other purposes.

#### Table A-10: Changes made for other purposes

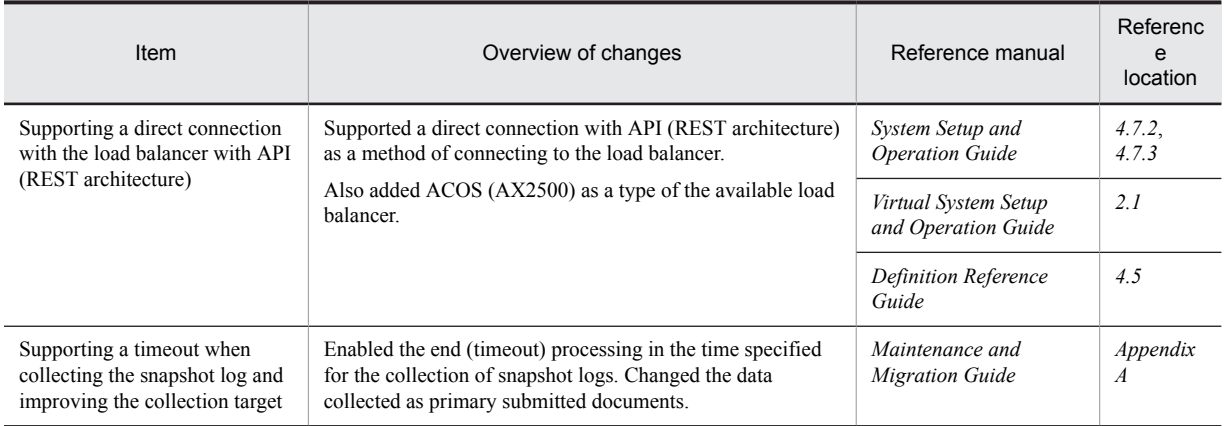

### A.3 Main updates in the functionality of 08-53

#### (1) Simplifying implementation and setup

The following table describes the items that are changed to simplify implementation and setup.

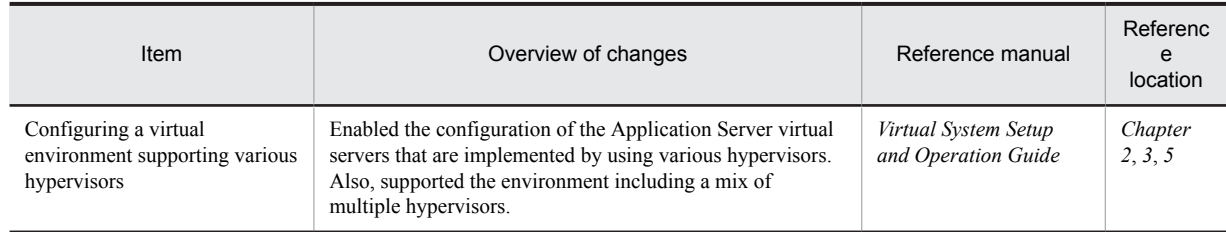

#### Table A-11: Changes made for simplifying implementation and setup

#### (2) Supporting standard and existing functionality

The following table describes the items that are changed to support the standard and existing functionality.

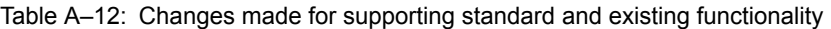

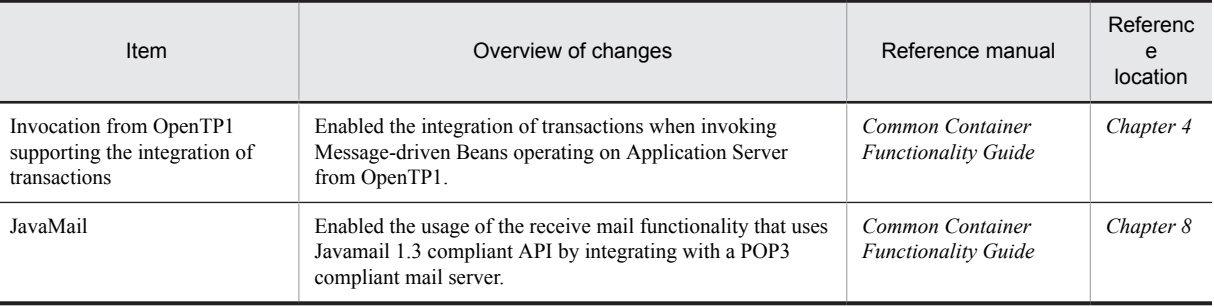

#### (3) Maintenance and improvement of reliability

The following table describes the items that are changed for maintaining and improving reliability.

#### Table A-13: Changes made for maintaining and improving reliability

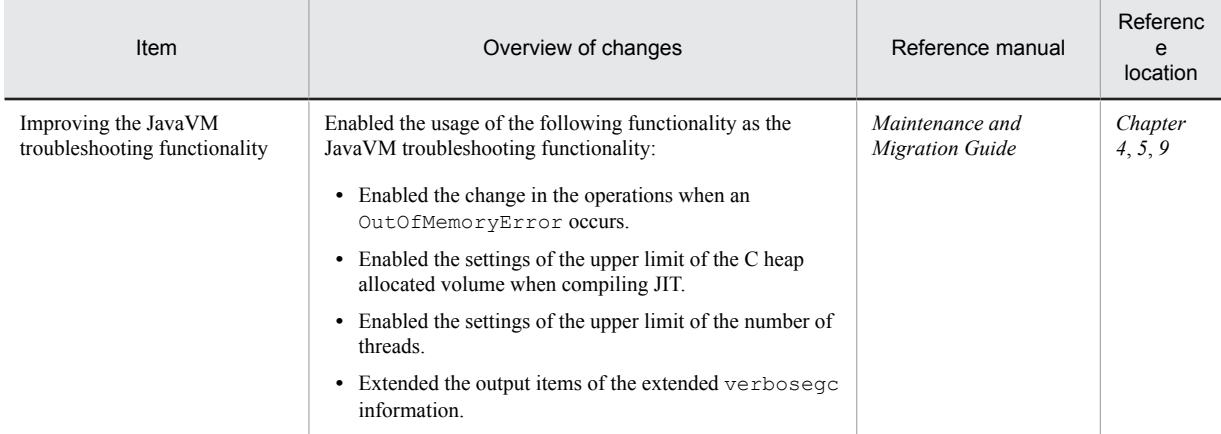

#### (4) Maintaining and improving operation performance

The following table describes the items that are changed for maintaining and improving the operation performance.

#### Table A-14: Changes made for maintaining and improving operation performance

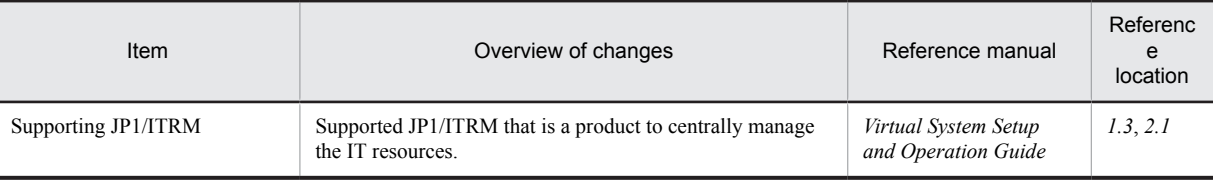

#### (5) Other purposes

The following table describes the items that are changed for other purposes.

#### Table A-15: Changes made for other purposes

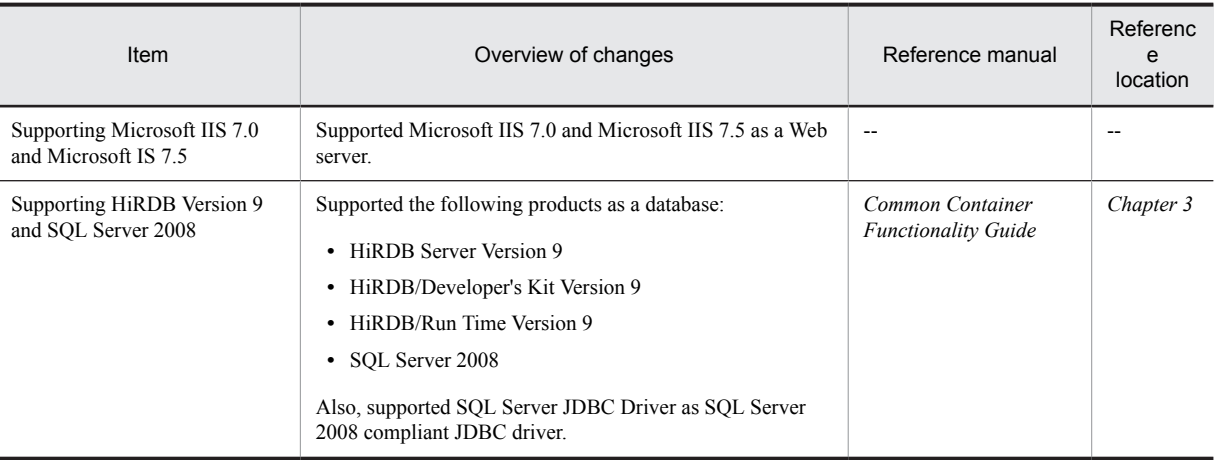

Legend:

--: Does not support

### A.4 Main updates in the functionality of 08-50

#### (1) Simplifying implementation and setup

The following table describes the items that are changed to simplify implementation and setup.

#### Table A-16: Changes made for simplifying implementation and setup

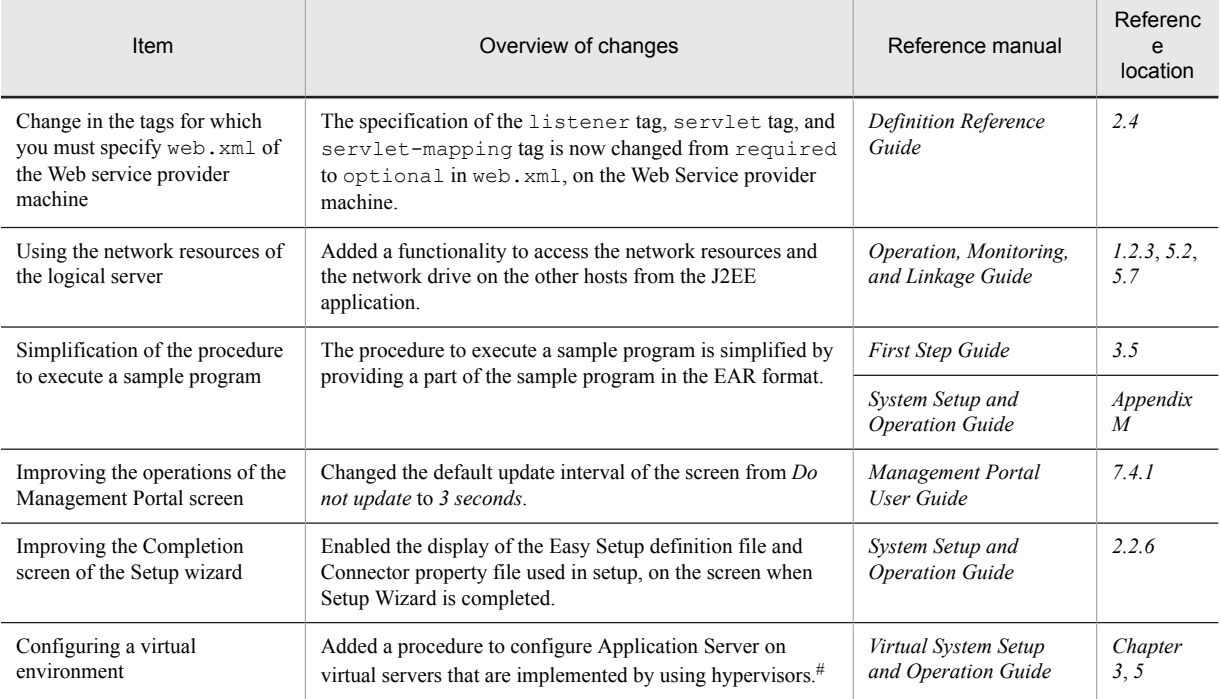

#

For setting with the 08-50 mode, see *Appendix D Settings when using the Virtual server manager of the 08-50 mode* in the *uCosminexus Application Server Virtual System Setup and Operation Guide*.

#### (2) Supporting standard and existing functionality

The following table describes the items that are changed to support the standard and existing functionality.

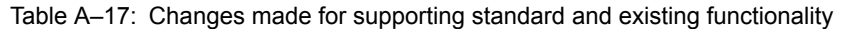

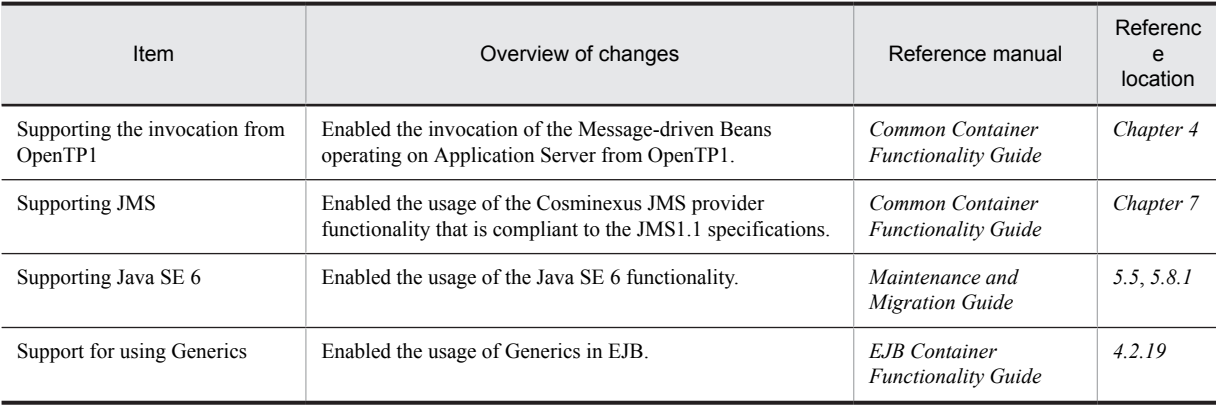

#### (3) Maintaining and improving reliability

The following table describes the items that are changed for maintaining and improving reliability.

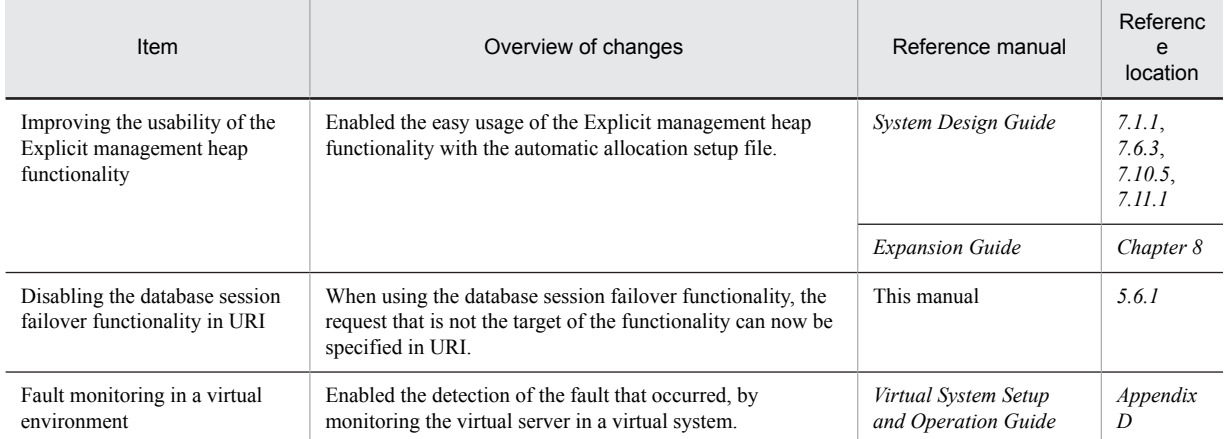

Table A-18: Changes made for maintaining and improving reliability

#### (4) Maintaining and improving operation performance

The following table describes the items that are changed for maintaining and improving the operation performance.

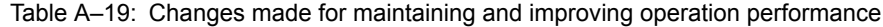

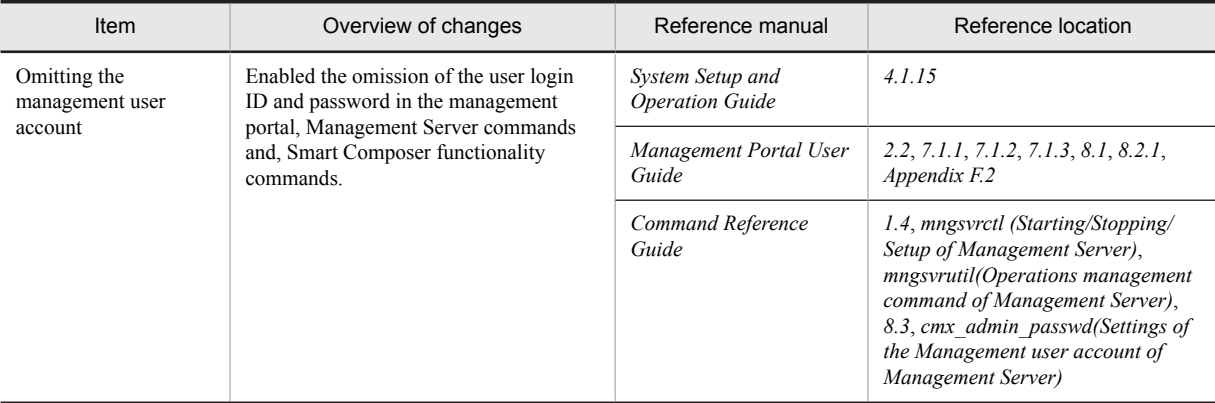

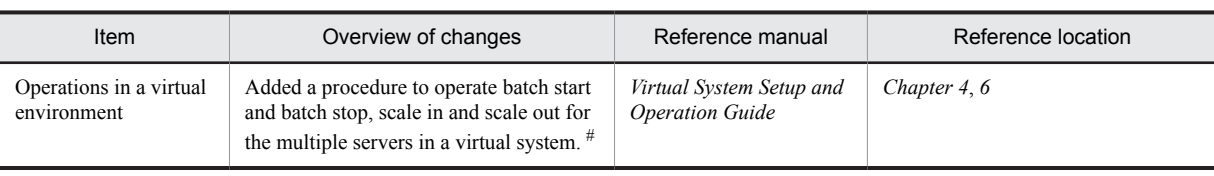

#

When you set up in 08-50 mode, see *Appendix D Settings when using the virtual server manager of 08-50 mode* in the *uCosminexus Application Server Virtual System Setup and Operation Guide*.

### (5) Other purposes

The following table describes the items that are changed for other purposes.

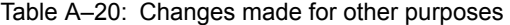

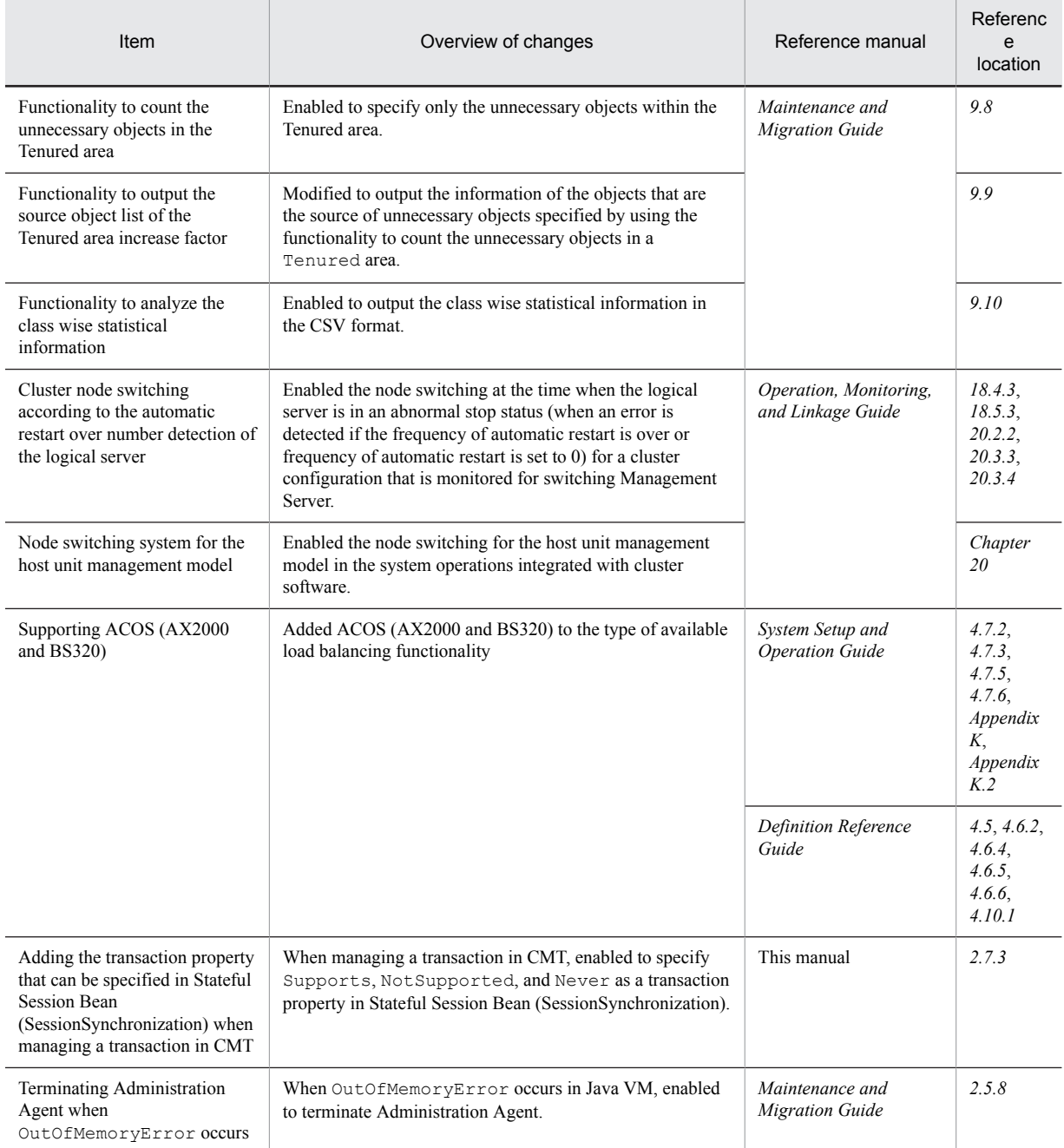

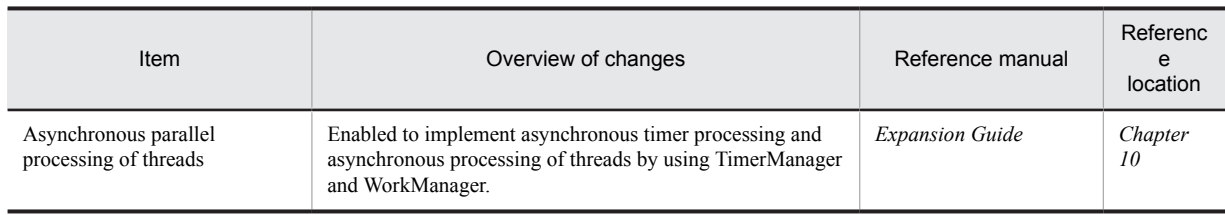

### A.5 Main updates in the functionality of 08-00

#### (1) Improvement in development productivity

The following table describes the items that are changed for improving the development productivity.

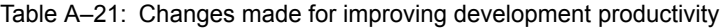

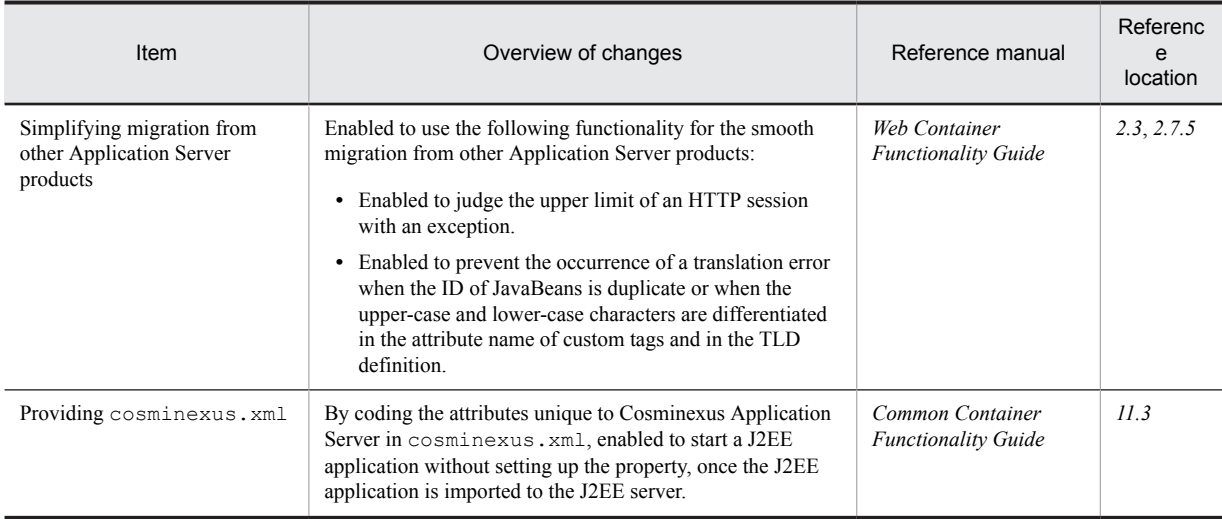

#### (2) Supporting standard functionality

The following table describes the items that are changed to support the standard functionality.

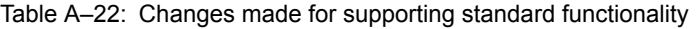

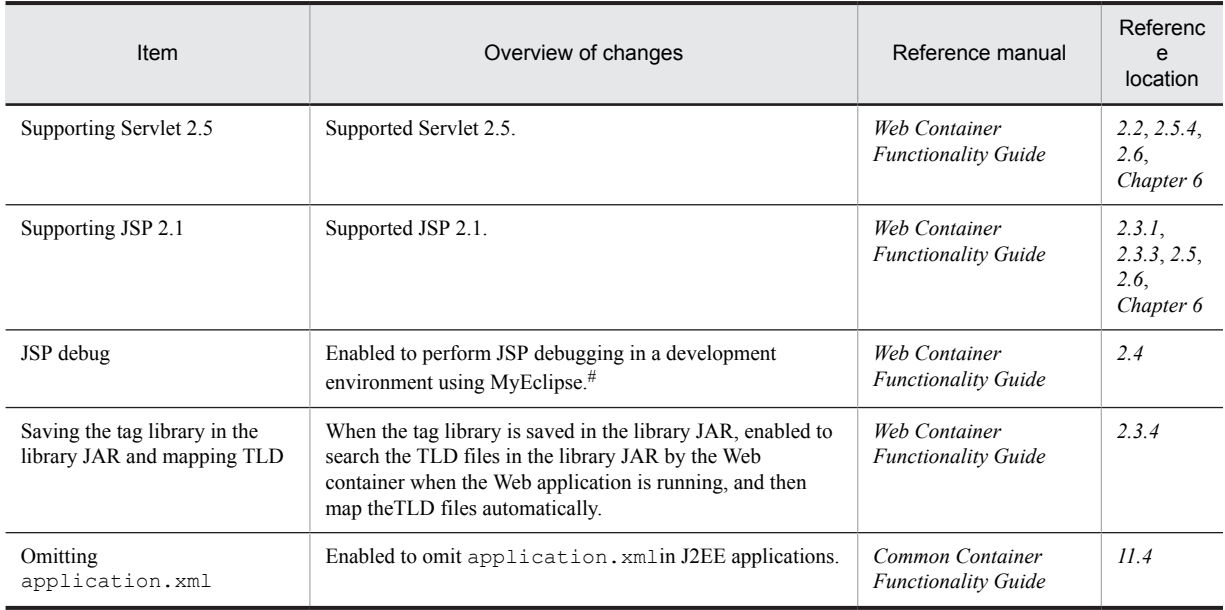

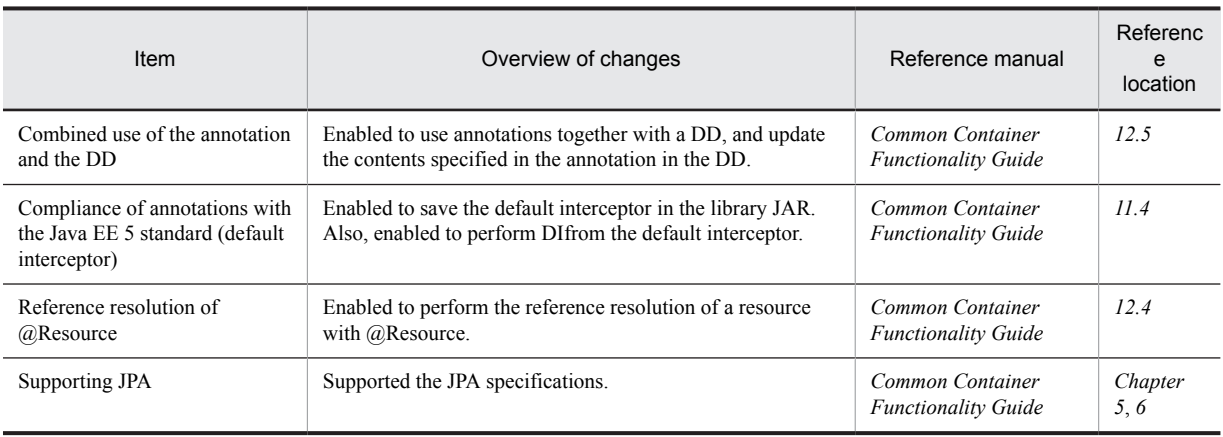

#

In 09-00 or later, you can use the JSP debug functionality in a development environment with WTP.

#### (3) Maintenance and improvement of reliability

The following table describes the items that are changed for maintaining and improving reliability.

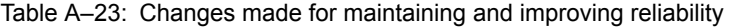

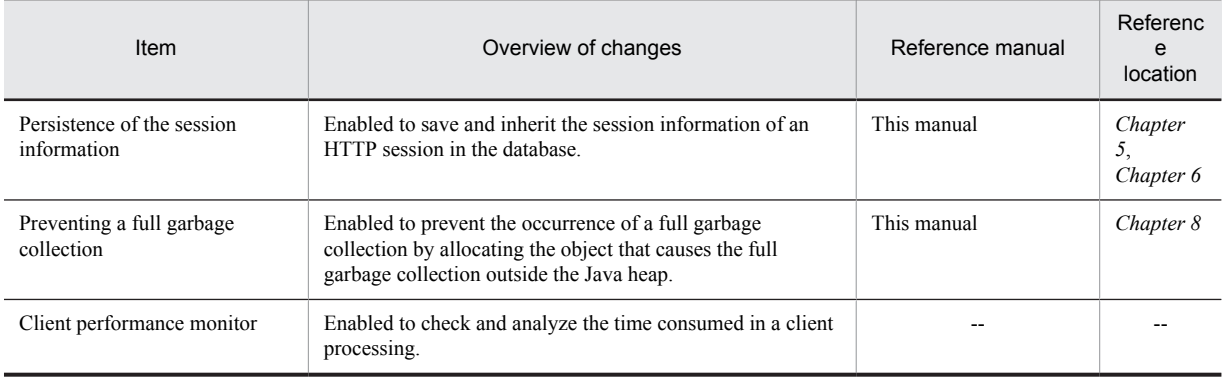

Legend:

--: The function is deleted in 09-00.

#### (4) Maintaining and improving operation performance

The following table describes the items that are changed for maintaining and improving the operation performance.

#### Table A-24: Changes made for maintaining and improving operation performance

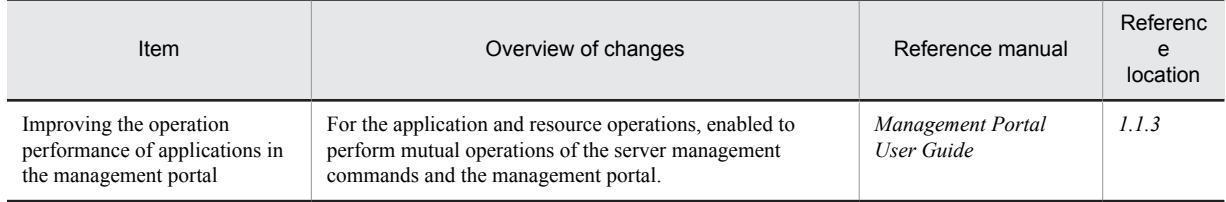

#### (5) Other purposes

The following table describes the items changed for other purposes.

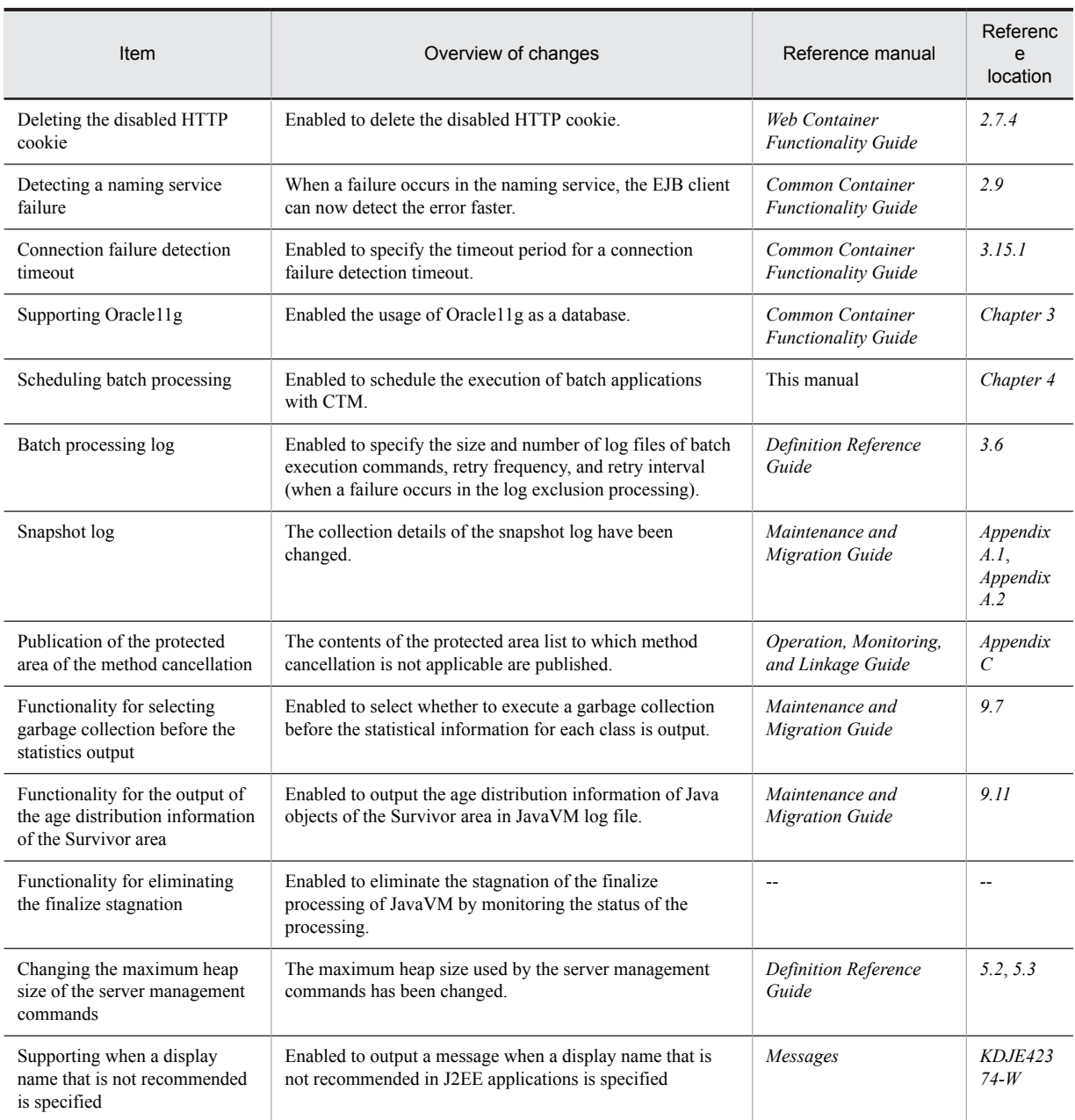

#### Table A-25: Changes made for other purposes

Legend

--: The functionality has been deleted in version 09-00.

## B. Terminology Used in this Manual

#### **Terminology used in this manual**

For the terms used in the manual, see the *uCosminexus Application Server and BPM/ESB Platform Terminology Guide*.

### Index

#### Symbols

- -XX:+HitachiJavaClassLibTrace [76](#page-93-0)
- -XX:+HitachiOutOfMemoryStackTrace [76](#page-93-0)

-XX:+HitachiUseExplicitMemory [76](#page-93-0) -XX:+HitachiVerboseGC [76](#page-93-0)

-XX:+HitachiVerboseGCPrintTenuringDistribution [76](#page-93-0)

#### A

Acquiring JavaVM log (JavaVM log file [76](#page-93-0) add.class.path [73](#page-90-0) add.jvm.arg [45](#page-62-0) add.library.path [73](#page-90-0) advantages of scheduling batch applications [129](#page-146-0) application identifier (database session failover functionality) [198](#page-215-0) application identifiers (EADs session failover functionality) [264](#page-281-0) application information table [235](#page-252-0) application procedure (EADs session failover functionality) [191](#page-208-0) application procedure (EADs session failover functionality) [255](#page-272-0) asynchronous thread processing [403](#page-420-0) Asynchronous thread processing by using WorkManager [417](#page-434-0) asynchronous timer processing [403](#page-420-0) asynchronous timer processing by using TimerManager [410](#page-427-0) automatic release reserving of Explicit memory block when automatic release functionality is enabled [331](#page-348-0)

available session failover functionality [166](#page-183-0)

#### B

balancing number of resident threads [108](#page-125-0) batch.ctm.enabled [143](#page-160-0) batch.request.timeout [143](#page-160-0) batch.schedule.group.name [143](#page-160-0) batch service enabled [45](#page-62-0) batch.vbroker.agent.port [143](#page-160-0) batch application execution functionality [29](#page-46-0) batch application scheduling functionality [128](#page-145-0) benefits of using session failover functionality [147](#page-164-0) blank record information table [236](#page-253-0)

#### C

Caching of DataSource object [64](#page-81-0) calling J2EE applications from TPBroker client or TPBroker OTM client, overview of [124](#page-141-0) call issued to stateless session bean through remote interface [85](#page-102-0) Cancelling statements [65](#page-82-0) CCC#Ajp13 [356](#page-373-0) CCC#HttpSession [356](#page-373-0) CCC#HttpSessionManager [356](#page-373-0)

changing settings related to EADs session failover functionality [297](#page-314-0) checking operating status of schedule queues (CTM) [108](#page-125-0) CJLogRecord class [377](#page-394-0) class hierarchy in Explicit Memory Management functionality API [353](#page-370-0) classification for describing functionality [13](#page-30-0) classificationofapplicationserverfunctionality [3](#page-20-0) class loader executing batch application [31](#page-48-0) client applications that send requests [86](#page-103-0) cluster definition file [292](#page-309-0) common prerequisite settings of session failover functionality [156](#page-173-0) common settings for using Explicit Memory Management functionality (setting JavaVM options) [358](#page-375-0) Communication timeout of naming service [54](#page-71-0) comparing superiority of session failover functionality [165](#page-182-0) compatibility with Timer and Work Manager for Application Server [407](#page-424-0) concurrent execution functionality with same session ID[175](#page-192-0) concurrent execution with same session ID [175](#page-192-0) conditions for objects that you can place in Explicit heap [319](#page-336-0) configuration example of system that executes batch applications (when not using scheduling functionality) [22](#page-39-0) configuration file for disabling application exclusion of Explicit Memory Management functionality [365](#page-382-0) configuration file for explicit memory management functionality application exclusion [364](#page-381-0) Configuring system using scheduling functionality [133](#page-150-0) Connection acquisition retry [65](#page-82-0) Connection management thread [66](#page-83-0) connection regulation [96](#page-113-0) Connection sweeper [66](#page-83-0) connection with TPBroker/OTM client by using gateway functionality in CTM [124](#page-141-0) container extension libraries [73](#page-90-0) Container extension library [73](#page-90-0) contents checked in negotiation processing (database session failover functionality) [197](#page-214-0) contents confirmed in negotiation (EADs session failover functionality) [262](#page-279-0) controlling priority of requests (CTM) [105](#page-122-0) controlling requests (CTM) [111](#page-128-0) correspondence between Enterprise Bean scheduling functionality using CTM and purpose of systems [11](#page-28-0) correspondence between other expanded functionality and purpose of systems [11](#page-28-0) corresponding functionality used when executing batch applications and purpose of systems create-based selection policy [95](#page-112-0)<br>creating and setting handlers 381 creating and setting handlers creating and setting loggers [381](#page-398-0) creating cache [295](#page-312-0) creating database tables [234](#page-251-0) CTM [85](#page-102-0)

configuration and deployment of processes [91](#page-108-0) flow-volume control, overview of [102](#page-119-0) process configuration for using [91](#page-108-0) processes necessary for using [91](#page-108-0) CTM, processing performed for using [86](#page-103-0) ctm.Agent [143](#page-160-0) CTM daemon [94](#page-111-0) CTM domain [96](#page-113-0) CTM domain manager [96](#page-113-0), [97](#page-114-0) checking operating status [98](#page-115-0), [99](#page-116-0) sharing information in different network segments [98](#page-115-0) sharing information in same network segment [97](#page-114-0) CTM functions connection with TPBroker/OTM client by using gateway functionality in CTM [124](#page-141-0) controlling priority of requests [105](#page-122-0) dynamically changing number of concurrent executions of requests [106](#page-123-0) flow-volume control of requests [102](#page-119-0) load balancing of requests [118](#page-135-0) locking and controlling requests [111](#page-128-0) monitoring and retaining request queues [121](#page-138-0) CTM regulator [95](#page-112-0) customizing LogManager [399](#page-416-0)

#### D

Daemon Work [417](#page-434-0) Daemon Work and non-daemon Work [417](#page-434-0) database session failover functionality [189](#page-206-0), [190](#page-207-0) database settings [234](#page-251-0) databases that can be connected [57](#page-74-0) defining refer-only requests of HTTP session [172](#page-189-0) definitions of database session failover functionality [226](#page-243-0) definitions of JavaVM options in Explicit Memory Management functionality [358](#page-375-0) deleting application information table [249](#page-266-0) deleting cache on EADs server [301](#page-318-0) deleting database tables [249](#page-266-0) deleting data on EADs server [299](#page-316-0) deleting global session information (database session failover functionality) [194](#page-211-0) deleting global session information (destroying HTTP session) (database session failover functionality) [247](#page-264-0) deleting global session information on EADs server (session information storage destination server) [299](#page-316-0) deleting global session information remaining on EADs server (session information copy destination server) [300](#page-317-0) deleting session information storage table and blank record information table [250](#page-267-0) destroying HTTP session (EADs session failover functionality) [298](#page-315-0) Detecting failure in a connection [65](#page-82-0) Developing application by using WorkManager [421](#page-438-0) difference between rise when you are not using Explicit Memory Management functionality and when you are using Explicit Memory Management functionality [309](#page-326-0) differencesbetweensessionfailoverfunctionality [165](#page-182-0) directly generating objects in Explicit memory block [324](#page-341-0) displaying list of batch application information (when not using scheduling functionality) [36](#page-53-0)

displaying list of batch application information (when using scheduling functionality) [137](#page-154-0) dynamically changing number of concurrent executions of requests (CTM) [106](#page-123-0) mechanism of [106](#page-123-0) overview of [107](#page-124-0)

#### E

EADs client [155](#page-172-0) EADs server [156](#page-173-0) EADs session failover functionality [253,](#page-270-0) [254](#page-271-0) Easy Setup definition file [120](#page-137-0) ejbserver.client.ctm.RequestPriority [104](#page-121-0) ejbserver.ctm.ActivateTimeOut [104](#page-121-0) ejbserver.ctm.DeactivateTimeOut [104](#page-121-0) ejbserver.ctm.QueueLength [104](#page-121-0) EJB access functionality [51](#page-68-0) EJB client calling business-processing programs [119](#page-136-0) ejbserver.application.userlog.CJLogHandler.handlername.appname [385](#page-402-0) ejbserver.application.userlog.CJLogHandler.handlername.count [385](#page-402-0) ejbserver.application.userlog.CJLogHandler.handlername.encoding [385](#page-402-0) ejbserver.application.userlog.CJLogHandler.handlername.filter [385](#page-402-0) ejbserver.application.userlog.CJLogHandler.handlername.formatter [385](#page-402-0) ejbserver.application.userlog.CJLogHandler.handlername.level [385](#page-402-0) ejbserver.application.userlog.CJLogHandler.handlername.limit [385](#page-402-0) ejbserver.application.userlog.CJLogHandler.handlername.msgid [385](#page-402-0) ejbserver.application.userlog.CJLogHandler.handlername.path [385](#page-402-0) ejbserver.application.userlog.CJLogHandler.handlername.separator [385](#page-402-0) ejbserver.application.userlog.Logger.logger-name.filter [386](#page-403-0) ejbserver.application.userlog.Logger.logger-name.handlers [385](#page-402-0) ejbserver.application.userlog.Logger.logger-name.level [386](#page-403-0) ejbserver.application.userlog.Logger.loggername.useParentHandlers [386](#page-403-0) ejbserver.application.userlog.loggers [385](#page-402-0) ejbserver.batch.application.exit.enabled [46](#page-63-0) ejbserver.batch.gc.watch.threshold [72](#page-89-0) ejbserver.batch.queue.length [142](#page-159-0) ejbserver.batch.schedule.group.name [142](#page-159-0) ejbserver.client.ctm.RequestPriority [104](#page-121-0) ejbserver.connectionpool.applicationAuthentication.disable d [64](#page-81-0) ejbserver.connectionpool.sharingOutsideTransactionScope. enabled [64](#page-81-0) ejbserver.container.rebindpolicy [52](#page-69-0) ejbserver.ctm.ActivateTimeOut [104](#page-121-0) ejbserver.ctm.DeactivateTimeOut [104](#page-121-0) ejbserver.ctm.enabled [142](#page-159-0) ejbserver.ctm.QueueLength [104](#page-121-0) ejbserver.distributedtx.XATransaction.enabled [45](#page-62-0)

ejbserver.jndi.cache [54](#page-71-0) ejbserver.jndi.cache.interval [54](#page-71-0) ejbserver.jndi.cache.interval.clear.option [54](#page-71-0) ejbserver.jndi.cache.reference [64](#page-81-0) ejbserver.jndi.namingservice.group.<Specify group name>.providerurls [54](#page-71-0) ejbserver.jndi.namingservice.group.list [54](#page-71-0) ejbserver.jndi.request.timeout [54](#page-71-0) ejbserver.jta.TransactionManager.defaultTimeOut [67](#page-84-0) ejbserver.naming.host [54](#page-71-0) ejbserver.naming.port [54](#page-71-0) ejbserver.rmi.request.timeout [52](#page-69-0) Enabling connection sharing outside transactions managed by Application Server [64](#page-81-0) environment settings of database [237](#page-254-0) estimating disk space of database [182](#page-199-0) estimating memory [179](#page-196-0) estimating memory of EADs server [184](#page-201-0) estimating memory used in serialize processing [179](#page-196-0) estimating size of HTTP session attribute information [179](#page-196-0) event log output at each stage in life cycle [328](#page-345-0) events that occur and listeners to be operated [206](#page-223-0) exact match specification [228,](#page-245-0) [230](#page-247-0) example of configuring system using scheduling functionality [133](#page-150-0) examples of user log output of applications [388](#page-405-0) executing applications by using batch servers [19](#page-36-0) executing batch applications (when not using scheduling functionality) [32](#page-49-0) executing batch applications (when using scheduling functionality) [136](#page-153-0) executing batch applications by using scheduling functionality [136](#page-153-0) executing commands used in batch application (when not using scheduling functionality) [37](#page-54-0) executing commands used in batch applications (when using scheduling functionality) [139](#page-156-0) Explicit heap [307,](#page-324-0) [313](#page-330-0) Explicit memory blocks [313](#page-330-0) explicit memory block size represented by ExplicitMemory instance [355](#page-372-0) Explicit Memory Management [305](#page-322-0) Explicit Memory Management functionality [307](#page-324-0) Explicit Memory Management functionality API [352](#page-369-0) explicit release reserving of Explicit memory block when automatic release functionality is disabled [333](#page-350-0) explicit release reserving of Explicit memory block when automatic release functionality is enabled [330](#page-347-0) extending Explicit memory block [325](#page-342-0)

#### extending user log output in EJB client applications [398](#page-415-0)

#### F

file and directory operations [46](#page-63-0)

file format of batch application [39](#page-56-0)

Fixing communication port and IP address of batch server [52](#page-69-0)

flow of executing batch applications (when not using scheduling functionality) [21](#page-38-0)

flow of execution of batch applications (using scheduling functionality) [131](#page-148-0)

flow of garbage collection control processing [69](#page-86-0)

flow of processing when failure occurs in database [160](#page-177-0) flow of processing when failure occurs on EADs server [164](#page-181-0) flow of processing when failure occurs on web server or J2EE server (EADs session failover functionality) [163](#page-180-0) flow of processing when failure occurs on web server or J2EE server (database session failover functionality [159](#page-176-0) flow-volume control [102](#page-119-0) flow-volume control (CTM) [102](#page-119-0) overview [102](#page-119-0) flow-volume control of requests (CTM) [102](#page-119-0) forced locking (schedule queue) [115](#page-132-0) forced stopping of batch applications (when using scheduling functionality) [137](#page-154-0) forcefully stopping batch application (when not using scheduling functionality) [34](#page-51-0) functionality as an application execution platform [4](#page-21-0) functionality executed when using session failover functionality [175](#page-192-0) Functionality for adjusting number of connections [66](#page-83-0) functionality for controlling object movement to Explicit memory blocks [337](#page-354-0) functionality for operating and maintaining application execution platform [5](#page-22-0) functionality for specifying classes to be excluded from application of Explicit Memory Management functionality [337](#page-354-0) functionality that defines refer-only request in HTTP session [172](#page-189-0) functionality that you cannot implement in batch applications [48](#page-65-0) functionality that you can set when using session failover functionality [169](#page-186-0)

#### G

garbage collection algorithm [307](#page-324-0) global CORBA Naming Service [94](#page-111-0), [99](#page-116-0) global session [150](#page-167-0) global session information [150](#page-167-0)

#### H

handling authentication information when inheriting session information [186](#page-203-0) handler [381](#page-398-0) handlers [376](#page-393-0) Hitachi Trace Common Library [376](#page-393-0) Hitachi Trace Common Library format [376](#page-393-0) holding requests if J2EE server terminates abnormally [116](#page-133-0) how to connect to resources [58](#page-75-0) how to forcefully stop batch application (when not using scheduling functionality) [34](#page-51-0) how to set up resource adapters [62](#page-79-0) How to start batch applications (whenscheduling functionality is not used) [32](#page-49-0) how to use filter/ formatter/ handler independently created by user [398](#page-415-0) how to use resource adapter [59](#page-76-0) HTTP session attributes that are inherited as global session information [151](#page-168-0) HTTP session that is implicitly created in JSP [185](#page-202-0)

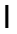

impact of servlet API [186](#page-203-0)

#### Implementing batch application (batch application creation rules) [39](#page-56-0)

- implementing batch application (when accessing EJB) [44](#page-61-0)
- implementing batch application (when connecting to resources) [41](#page-58-0)
- implementing batch applications (migrating from Java applications) [77](#page-94-0)
- implementing Java program that uses Explicit Memory Management functionality API [352](#page-369-0)
- implementing to obtain statistics of Explicit Memory Management functionality [354](#page-371-0)
- implementing to place objects in Explicit heap [352](#page-369-0)
- information included in global session information [151](#page-168-0) information in each field (instance of MemoryUsage class)
- [354](#page-371-0)
- inheriting global session information when starting web application [175](#page-192-0)
- inheriting session information between J2EE servers [145](#page-162-0) inheriting session information depending on objects

registered in HTTP session [152](#page-169-0) inhibiting full garbage collection [305](#page-322-0) inhibiting session failover functionality [169](#page-186-0) initializing application information [298](#page-315-0)

- initializing database table [245](#page-262-0)
- Initializing Explicit memory block [323](#page-340-0)
- integrating with  $JP1/AJS$  [80](#page-97-0)
- integrity mode [160](#page-177-0)
- items used for confirming whether web applications are matching [197](#page-214-0)

#### J

J2EE application locking and controlling requests for [113](#page-130-0) overview of calling from TPBroker client or TPBroker OTM client [124](#page-141-0) J2EE application, replacing while system is online [111](#page-128-0) overview [112](#page-129-0) J2EE resource adapter [63](#page-80-0) java.naming.factory.initial [54](#page-71-0) Java EE functionality that you can use in asynchronous parallel processing of thread [404](#page-421-0) Java logging API [376](#page-393-0) job ID [130](#page-147-0)

#### L

life cycle of batch application [30](#page-47-0) Life cycle of daemon Work [419](#page-436-0) life cycle of Explicit memory block [321](#page-338-0) Life cycle of non-daemon Work [420](#page-437-0) life cycle of TimerManager [412](#page-429-0) Life cycle of WorkManager [418](#page-435-0) listeners that operate in association with events occurring in database session failover functionality [205](#page-222-0)

listeners that operate in association with events occurring in EADs session failover functionality [279](#page-296-0)

load balancer [155](#page-172-0)

load balancing [118](#page-135-0)

times when load balancing takes place [118](#page-135-0), [119](#page-136-0) load balancing of requests parameters in Easy Setup definition file [120](#page-137-0) load balancing of requests (CTM) [118](#page-135-0) load status, watching [120](#page-137-0) locking and controlling requests [111](#page-128-0) for J2EE application [113](#page-130-0) for J2EE application (overview) [113](#page-130-0) for schedule queue [114](#page-131-0) for schedule queue (overview) [115](#page-132-0) locking global session information [206](#page-223-0) locking requests (CTM) [111](#page-128-0) log format [378](#page-395-0) logger [381](#page-398-0) loggers [376](#page-393-0) log output of batch application [37](#page-54-0)

Long-life objects [307](#page-324-0)

long-life Work [417](#page-434-0)

#### M

main updates in functionality of Application Server 09-50 [15](#page-32-0) mapping of each stage in the life cycle and output event log [328](#page-345-0) mechanism of inhibiting full garbage collection [307](#page-324-0) mechanism of inhibiting full garbage collection by using Explicit Memory Management functionality [307](#page-324-0) mechanism of Java logging [377](#page-394-0) memory saving functionality of Explicit heap that is used in HTTP session [348](#page-365-0) method of scheduling thread by using TimerManager [410](#page-427-0) methods of Logger class used in user log output [379](#page-396-0) methods used in user log output [379](#page-396-0) migrating from Java applications [77](#page-94-0) migrating to environment using scheduling functionality[141](#page-158-0) Minimum value and maximum value of connection [65](#page-82-0) monitoring and retaining request queues [121](#page-138-0) Multiple schedule of TimerManager [413](#page-430-0)

#### N

Naming caching [54](#page-71-0) Naming management [53](#page-70-0) naming management functionality [53](#page-70-0) negotiation processing (database session failover functionality) [196](#page-213-0) negotiation processing (EADs session failover functionality) [262](#page-279-0) Non-daemon Work [417](#page-434-0) notes on batch application to be connected to resources [43](#page-60-0) notes on servlet API related to HttpSession objects [186](#page-203-0) notes on using Explicit heap in objects related to HTTP session [370](#page-387-0) number of concurrent executions (CTM) mechanism of dynamically changing [106](#page-123-0) value that can be specified [108](#page-125-0)

O

objectives of using Explicit Memory Management functionality [307](#page-324-0)

objects for communication with redirector [317](#page-334-0)

- objects placed in Explicit heap [315](#page-332-0)
- objects related to HTTP session [315](#page-332-0)

objects that are effective when placed in Explicit heap [319](#page-336-0)

objects that you can place in Explicit heap [319](#page-336-0)

operating batch application execution environment [26](#page-43-0)

operation if an object is being referenced from outside

when releasing Explicit memory block [335](#page-352-0)

- operation mode of database session failover functionality [160](#page-177-0)
- Operation of EJB client when communication failure occurs in remote interface [52](#page-69-0)

operations performed when failure occurs during global session information operation (database session failover functionality) [209](#page-226-0)

- operations performed when a failure occurs during global session information operation (EADs session failover functionality) [269](#page-286-0)
- Optimizing sign-on in container management of DB Connector [64](#page-81-0)

Outputting age distribution information of Survivor area [76](#page-93-0) overview of asynchronous parallel processing of threads[403](#page-420-0) overview of batch application execution functionality [29](#page-46-0) overview of container extension libraries [73](#page-90-0)

overview of execution environment of batch applications [21](#page-38-0) overview of garbage collection control functionality [68](#page-85-0) overview of management functionality by integrating with JP1 [28](#page-45-0)

overview of memory space used in Explicit Memory Management functionality [313](#page-330-0)

- overview of node switching functionality by integrating with cluster software [28](#page-45-0)
- overview of resource connections and transaction management [56](#page-73-0)

overview of scheduling functionality [129](#page-146-0)

#### P

package to which CJLogRecord class belongs [379](#page-396-0)

parameters for load balancing of requests in Easy Setup definition file [120](#page-137-0)

points to be considered when creating batch application [46](#page-63-0) points to be considered when executing batch applications [34](#page-51-0)

points to be considered when forcefully stopping batch application [35](#page-52-0)

points to be considered when using scheduling functionality [144](#page-161-0)

policies

create-based selection policy [95](#page-112-0) schedule policy [95](#page-112-0)

Pool size of CallableStatement [65](#page-82-0)

Pool size of PreparedStatement [65](#page-82-0)

- positioning of Explicit Memory Management functionality [310](#page-327-0)
- positioning of Explicit Memory Management functionality [310](#page-327-0)

precautions for using Explicit Memory Management functionality [370](#page-387-0)

- precautions to be taken when using database session failover functionality [252](#page-269-0)
- prefix macth specification [228](#page-245-0)

prefix match specification [230](#page-247-0)

- preparations for EADs server [289](#page-306-0)
- prerequisite configuration for session failover functionality [154](#page-171-0)
- prerequisite settings of database session failover functionality [157](#page-174-0)
- prerequisites for objects that you can place in Explicit heap [319](#page-336-0)
- prerequisites for using Explicit Memory Management functionality [312](#page-329-0)

prerequisites for using scheduling functionality [130](#page-147-0) priority of requests, controlling [105](#page-122-0)

- procedure for analyzing log that uses performance analysis trace [302](#page-319-0)
- procedure for asynchronous parallel processing of thread [403](#page-420-0)
- procedure for executing batch applications using scheduling functionality [130](#page-147-0)
- procedure for operating batch servers and batch applications [22](#page-39-0)

procedure for setting resource adapter [63](#page-80-0)

procedure for storing session information (database session failover functionality) [159](#page-176-0)

procedure for storing session failover functionality (EADs session failover functionality [163](#page-180-0)

procedure for user log output processing [396](#page-413-0)

- process configuration for using CTM [91](#page-108-0)
- processes necessary for using CTM [91](#page-108-0)
- processes required for scheduling functionality [133](#page-150-0)
- processing considering that same objects are registered in different HTTP sessions [185](#page-202-0)
- processing implemented in database session failover functionality [196](#page-213-0)
- processing implemented in EADs session failover functionality [262](#page-279-0)

processing of ending batch application (when not using scheduling functionality) [33](#page-50-0)

- processing of forced stop of batch application (when not using scheduling functionality) [35](#page-52-0)
- processing of starting batch application (when scheduling functionality is not used) [32](#page-49-0)

processing that can be implemented in batch application [39](#page-56-0) process of releasing Explicit memory block when automatic

- release functionality is disabled [333](#page-350-0) process of releasing Explicit memory block when automatic
- release functionality is enabled [331](#page-348-0)

#### Q

queue [85](#page-102-0) queue name [87](#page-104-0)

#### R

realservername [45](#page-62-0) reducing HTTP session [176](#page-193-0) reducing memory usage of Explicit heap that is used in HTTP session [348](#page-365-0) reducing time required for processing of automatic release of Explicit memory blocks [337](#page-354-0) refer-only requests [172](#page-189-0) regulation [95](#page-112-0)

how connections are regulated [96](#page-113-0)

- relation between result of negotiation processing and web application states [196](#page-213-0)
- relationship between ExplicitMemory instance and Explicit memory block [352](#page-369-0)
- releasing explicit memory blocks by using javagc command [336](#page-353-0)
- releasing Explicit memory block when automatic release functionality is disabled [333](#page-350-0)
- releasing Explicit memory block when automatic release functionality is enabled [330](#page-347-0)
- replacing J2EE application while system is online [111](#page-128-0) overview [112](#page-129-0) request scheduling, purpose of [85](#page-102-0)
- requests controlled by using schedule queues [87](#page-104-0) requests that can be controlled by CTM, type of [85](#page-102-0) request that cannot be scheduled by CTM [85](#page-102-0) request transfer timeout [95](#page-112-0) resident threads, balancing number of [108](#page-125-0) resource connection functionality [57](#page-74-0) Round robin search [54](#page-71-0)

#### S

schedule group [131](#page-148-0) schedule policy [95](#page-112-0) schedule queue [129](#page-146-0) schedule queue [85](#page-102-0), [87](#page-104-0) basis on which to create [87](#page-104-0) example of not sharing [90](#page-107-0) example of sharing (by beans) [89](#page-106-0) example of sharing (by J2EE applications) [88](#page-105-0) forced locking [115](#page-132-0) length [90](#page-107-0) locking and controlling requests for [114](#page-131-0) sharing [87](#page-104-0) timeout-triggered locking [115,](#page-132-0) [116](#page-133-0) schedule queue (CTM) changing maximum number of concurrent executions [109](#page-126-0) checking operating status [108](#page-125-0) schedule queue monitoring, example of [122](#page-139-0) schedule queue monitoring expression [121](#page-138-0) schedule queue monitoring function [121](#page-138-0) scheduling of batch applications [127](#page-144-0) server definition file [289](#page-306-0) Server start/stop hook functionality [73](#page-90-0) service lock [111](#page-128-0) session failover functionality [147](#page-164-0) session failover inhibitionion functionality [169](#page-186-0) session information [147](#page-164-0) session information storage table [236](#page-253-0) session management using global session [150](#page-167-0) set of manuals (function guides) [3](#page-20-0) setting and operating batch application execution environment when using scheduling functionality [135](#page-152-0) Setting for building server as batch server [45](#page-62-0) Setting for enabling light transaction functionality [45](#page-62-0) Setting for not using SecurityManager [45](#page-62-0) setting initial size and maximum size of Java heap [370](#page-387-0) setting maximum time for connecting to CTM [143](#page-160-0) setting of EADs session failover inhibition functionality [283](#page-300-0) Setting of JavaVM operation when invoking JavaVM end method [46](#page-63-0) Setting of not using explicit management heap functionality [45](#page-62-0) Setting of real server name [45](#page-62-0) settings for inhibiting database session failover functionality [228](#page-245-0) settings for integrating with  $JP1/AJS = 80$  $JP1/AJS = 80$ settings for integrating withJP1/AJS, BJEX and JP1/ Advanced Shell [81](#page-98-0) settings for length of schedule queue (Easy Setup definition file) [142](#page-159-0) settings for port number used by Smart Agent [143](#page-160-0) settings for schedule group name (Easy Setup definition file) [142](#page-159-0) settings for schedule group name (usrconf.cfg) [143](#page-160-0) settings for using scheduling functionality(setting batch server) [142](#page-159-0) settings for using scheduling functionality(Settings of command to be used with batch application) [143](#page-160-0) settings for using Smart Agent [142](#page-159-0) settings of number of concurrent connections, number of concurrent executions, and connection pool size [259](#page-276-0) Setting up batch application execution environment [25](#page-42-0) setting up EADs server environment [289](#page-306-0) setting up properties of application that does not include cosminexus.xml [13](#page-30-0) setting up timeout [257](#page-274-0) setting user log output of J2EE applications [385](#page-402-0) setup and operation of batch application execution environment [25](#page-42-0) sharing schedule queues, example of by beans [89](#page-106-0) by J2EE applications [88](#page-105-0) short-life Work [417](#page-434-0) starting EADs server [294](#page-311-0) startup configuration file [293](#page-310-0) states of Explicit memory block [323](#page-340-0) state transition of batch application (when scheduling functionality is not used) [31](#page-48-0) state transition of TimerManager [413](#page-430-0) status transition of batch applications (when using scheduling functionality) [136](#page-153-0) status transition of batch applications using scheduling functionality [136](#page-153-0) sub-status of Explicit memory block [323](#page-340-0) systems executing batch applications [21](#page-38-0) systems integrated with JP1/AJS [22](#page-39-0) systems integrated with JP1/AJS, BJEX and JP1/Advanced Shell [23](#page-40-0) systems not integrated with JP1/AJS, BJEX and JP1/ Advanced Shell [24](#page-41-0) systems using scheduling functionality [133](#page-150-0) T

Thread pool and queue used in non-daemon Work [417](#page-434-0) Timeout of RMI-IIOP communication [52](#page-69-0) timeout-triggered locking (schedule queue) [115,](#page-132-0) [116](#page-133-0) TimerManager [403](#page-420-0) TPBroker client

overview of calling J2EE applications from [124](#page-141-0)

TPBroker OTM client overview of calling J2EE applications from [124](#page-141-0) Transaction support level [65](#page-82-0) Types of DB Connector (RAR file) [58](#page-75-0) types of session failover functionality and differences between types [159](#page-176-0)

#### U

unlocking clusters [296](#page-313-0) use.security [45](#page-62-0) user connected to database [234](#page-251-0) user-created class [383](#page-400-0) user log [376](#page-393-0) user log functionality [376](#page-393-0) user log output for applications [373](#page-390-0) user log output of batch applications [394](#page-411-0) user log output of EJB client applications [395](#page-412-0), [396](#page-413-0) Using explicit management heap functionality [76](#page-93-0) using multibyte characters [28](#page-45-0) using object release rate information of Explicit memory block [343](#page-360-0) Using threads [47](#page-64-0)

#### V

values shown by each field (instance of MemoryUsage class) [355](#page-372-0) vbroker.agent.enableLocator [142](#page-159-0) vbroker.se.iiop\_tp.host [52](#page-69-0) vbroker.se.iiop\_tp.scm.iiop\_tp.listener.port [52](#page-69-0)

#### W

Waiting for acquiring connections when connections exhaust [66](#page-83-0) Waiting time until database connection is established [65](#page-82-0) Warm-up of connection pool [66](#page-83-0) when creating batch application [41](#page-58-0) when migrating from existing batch application [41](#page-58-0) when serialization fails and its measures [153](#page-170-0) WorkManager [403](#page-420-0)

#### Y

your own filter/ formatter/ handler [383](#page-400-0)